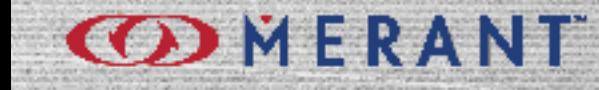

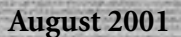

# **DataDirect®**

# **Connect ODBC™**

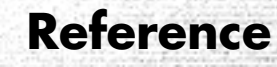

© 2001 MERANT. All rights reserved. Printed in the U.S.A.

DataDirect, INTERSOLV, MicroFocus, Middleware, Net Express, PVCS, SequeLink, and TechGnosis are registered trademarks, and Client/Server MiddleWare, DataDirect Connect ADO, DataDirect Connect Integrator, DataDirect Connect JDBC, DataDirect Connect ODBC, DataDirect Connect OLE DB, DataDirect Connect Premium, DataDirect Reflector, DataDirect SequeLink Integrator, MERANT, PVCS Dimensions, MERANT, PVCS Metrics, PVCS Replicator, PVCS TeamLink, PVCS Tracker, PVCS TrackerLink, PVCS Version Manager, PVCS VM Server, and WebDBLink are trademarks of MERANT. All other trademarks are the property of their respective owners.

ACKNOWLEDGEMENT. PVCS® Dimensions™ is implemented using the ORACLE® Relational database management system. ORACLE is a registered trademark of Oracle Corporation, Redwood City, California.

No part of this publication, with the exception of the software product user documentation contained on a CD-ROM, may be copied, photocopied, reproduced, transmitted, transcribed, or reduced to any electronic medium or machine-readable form without prior written consent of MERANT.

Licensees may duplicate the software product user documentation contained on a CD-ROM, but only to the extent necessary to support the users authorized access to the software under the license agreement. Any reproduction of the documentation, regardless of whether the documentation is reproduced in whole or in part, must be accompanied by this copyright statement in its entirety, without modification.

U.S. GOVERNMENT RESTRICTED RIGHTS. It is acknowledged that the Software and the Documentation were developed at private expense, that no part is in the public domain, and that the Software and Documentation are Commercial Computer Software provided with RESTRICTED RIGHTS under Federal Acquisition Regulations and agency supplements to them. Use, duplication or disclosure by the U.S. Government is subject to restrictions as set forth in subparagraph (c)(1)(ii) of The Rights in Technical Data and Computer Software clause at DFAR 252.227-7013 et. seq. or subparagraphs (c)(1) and (2) of the Commercial Computer Software Restricted Rights at FAR 52.227-19, as applicable. Contractor is MERANT, 9420 Key West Avenue, Rockville, Maryland 20850. Rights are reserved under copyright laws of the United States with respect to unpublished portions of the Software.

MERANT 9420 Key West Avenue Rockville, Maryland 20850

# **Table of Contents**

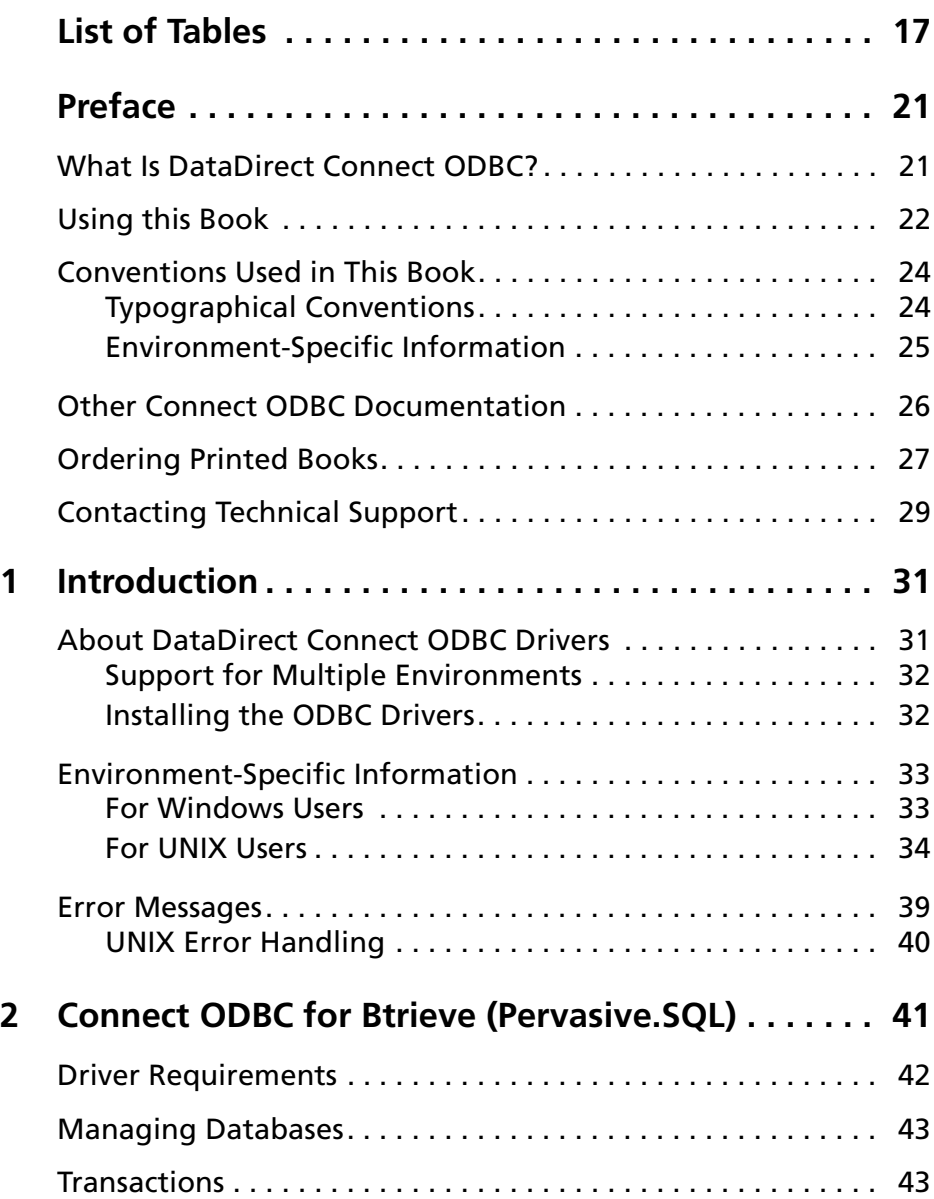

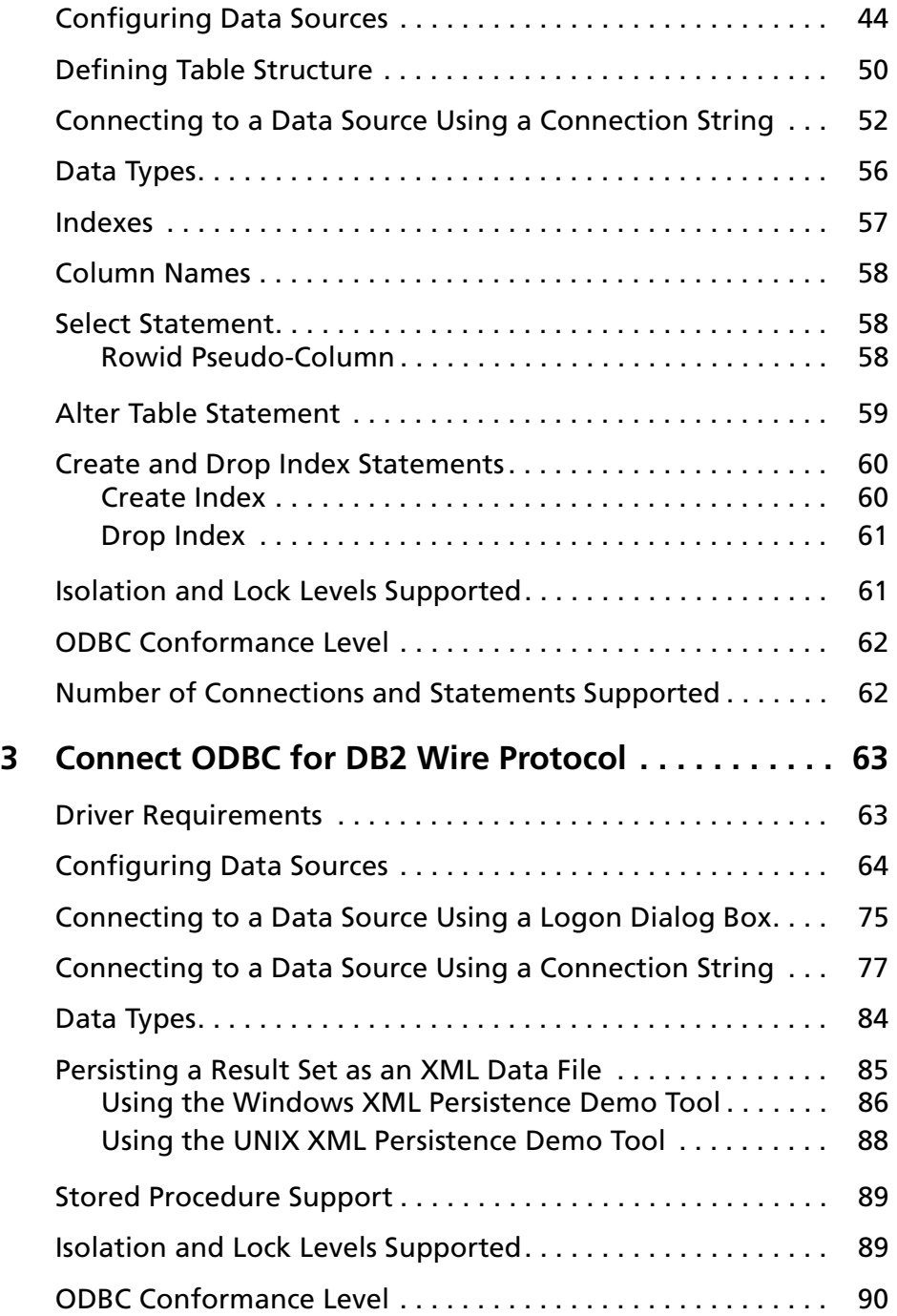

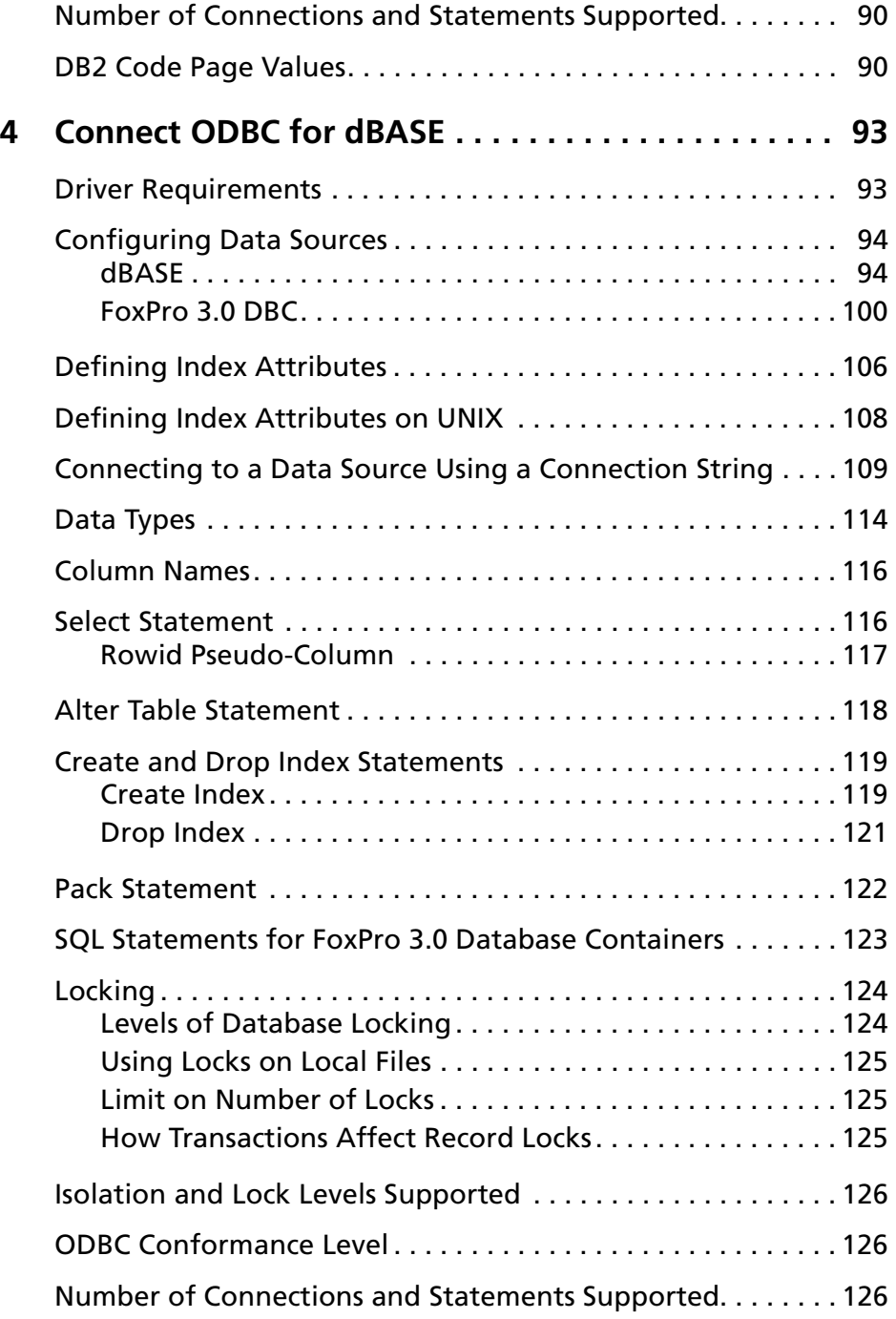

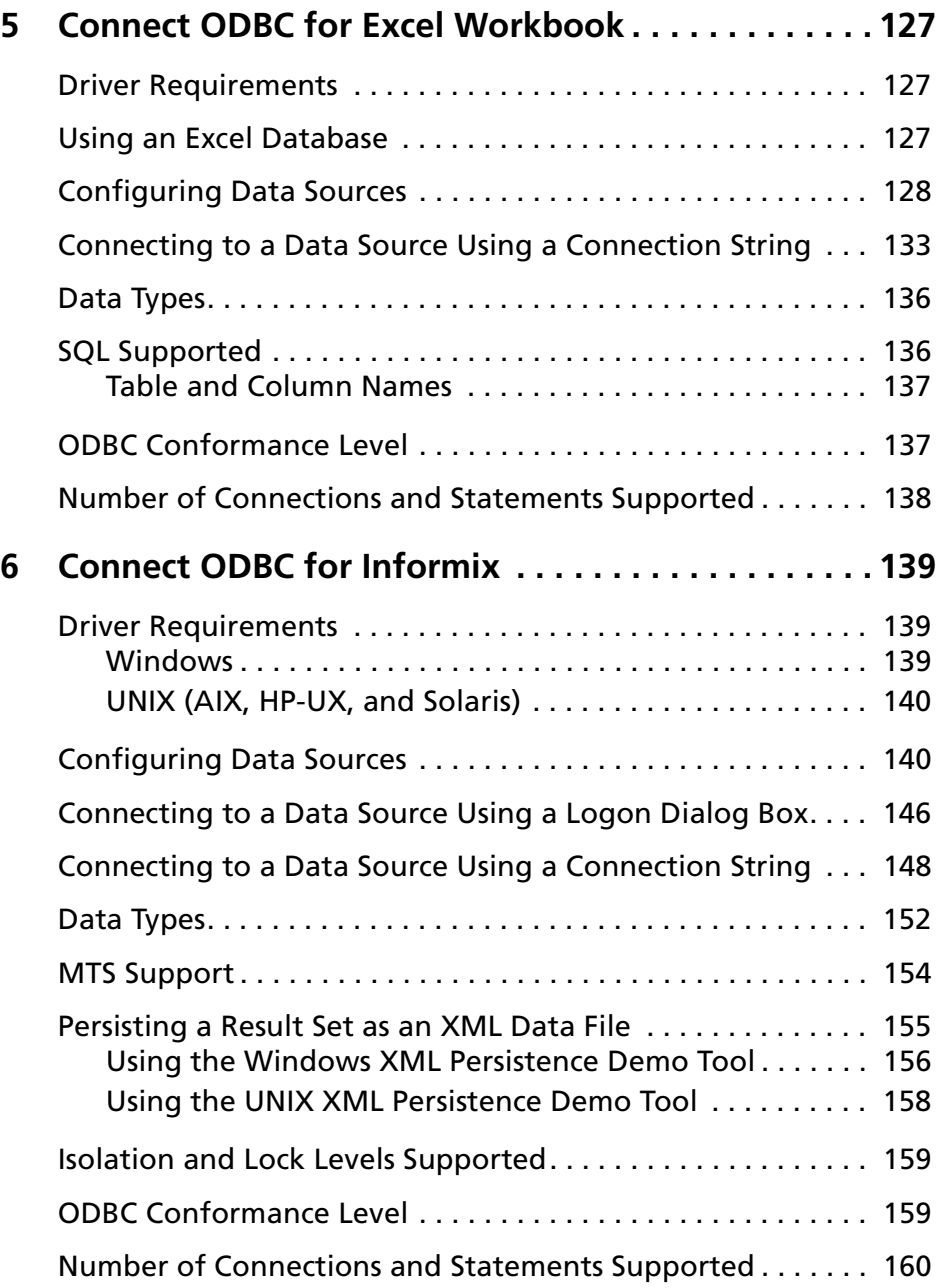

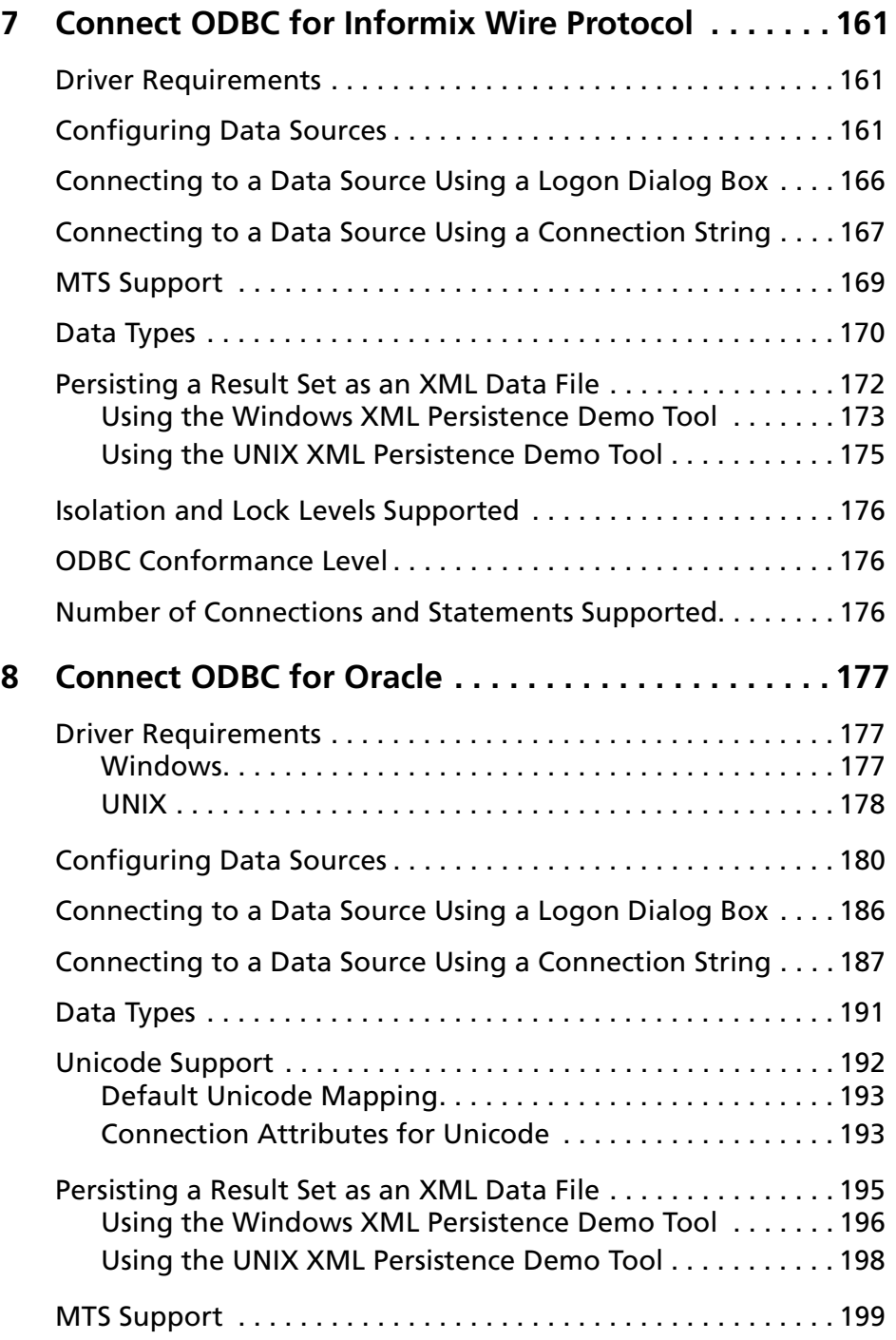

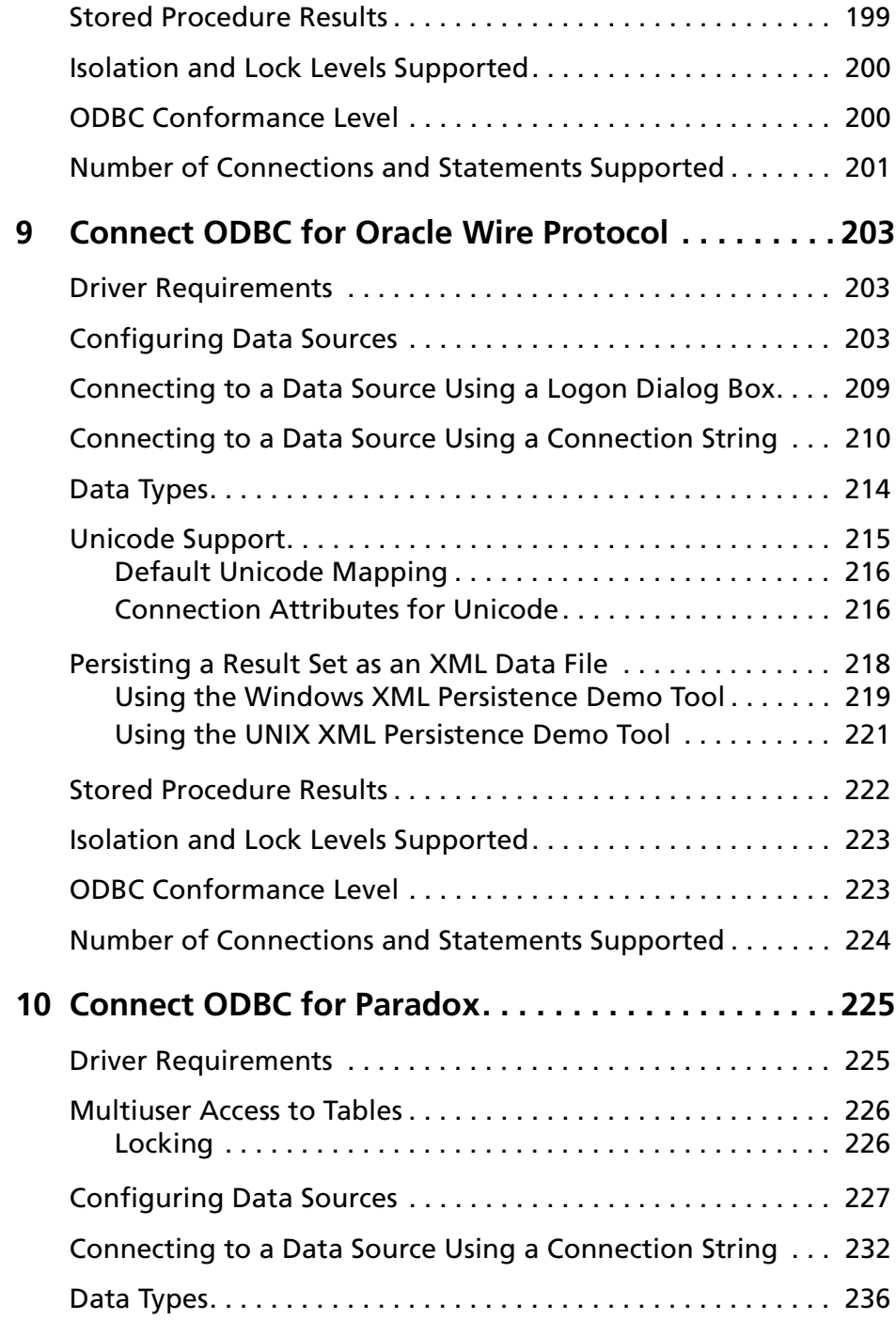

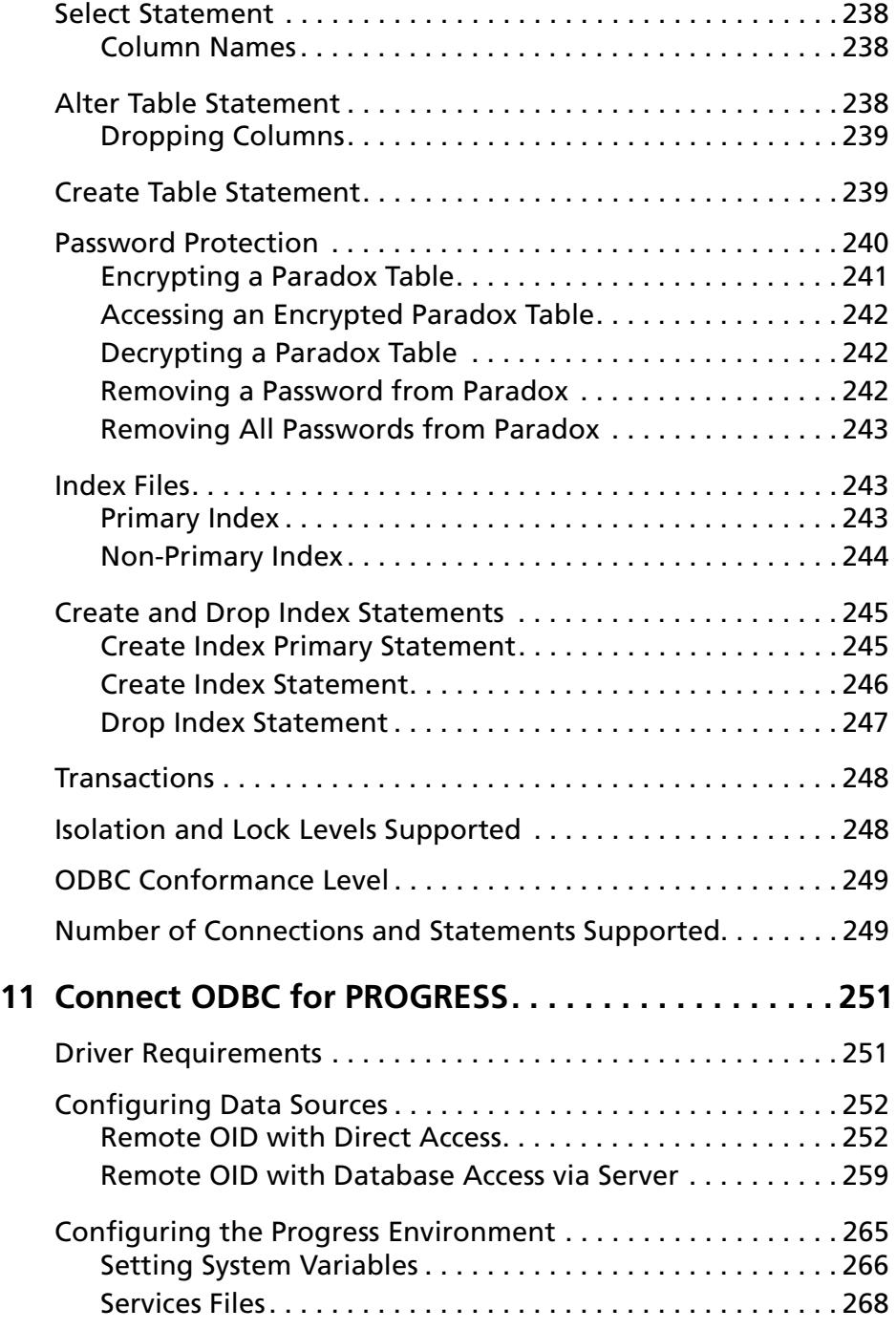

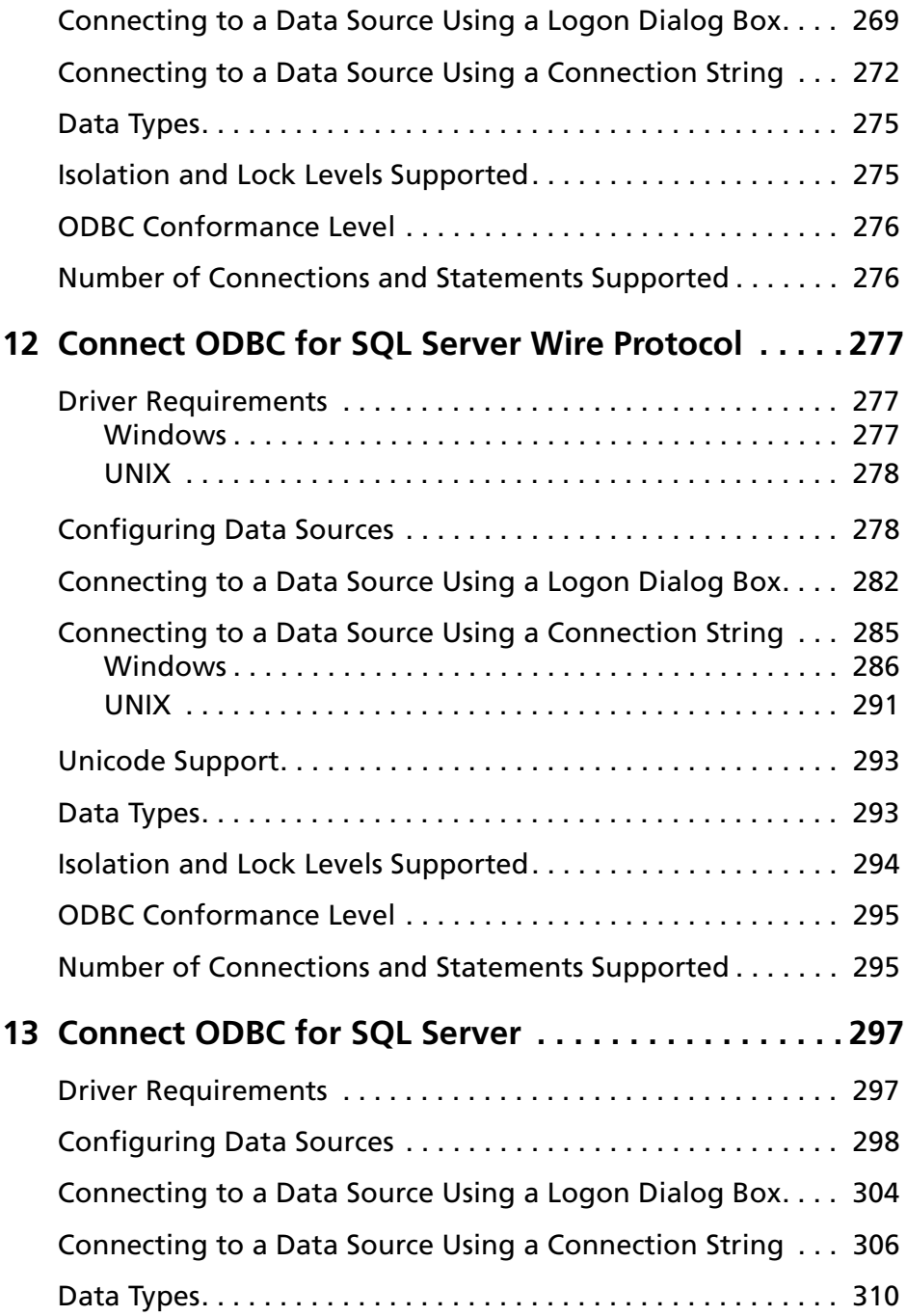

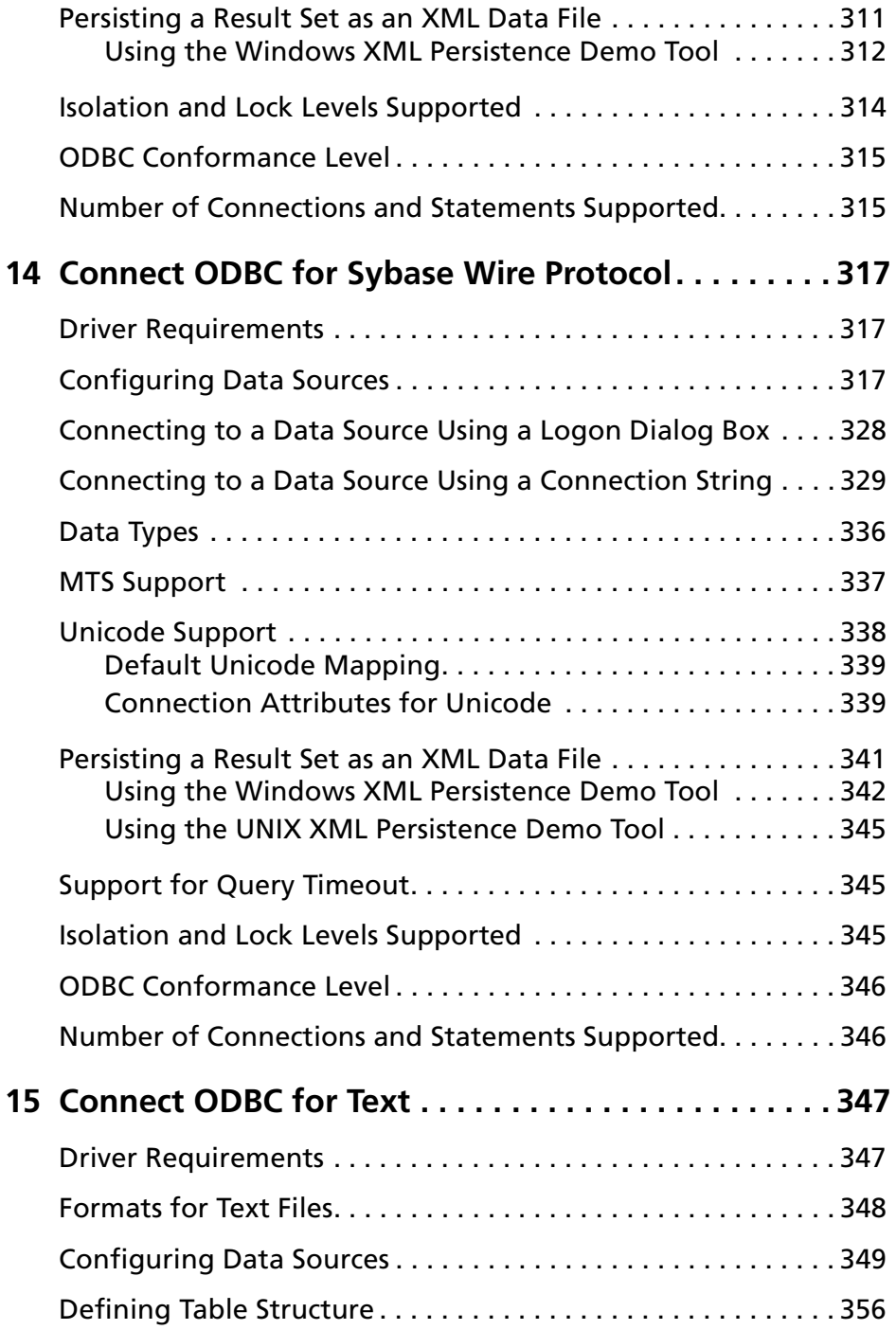

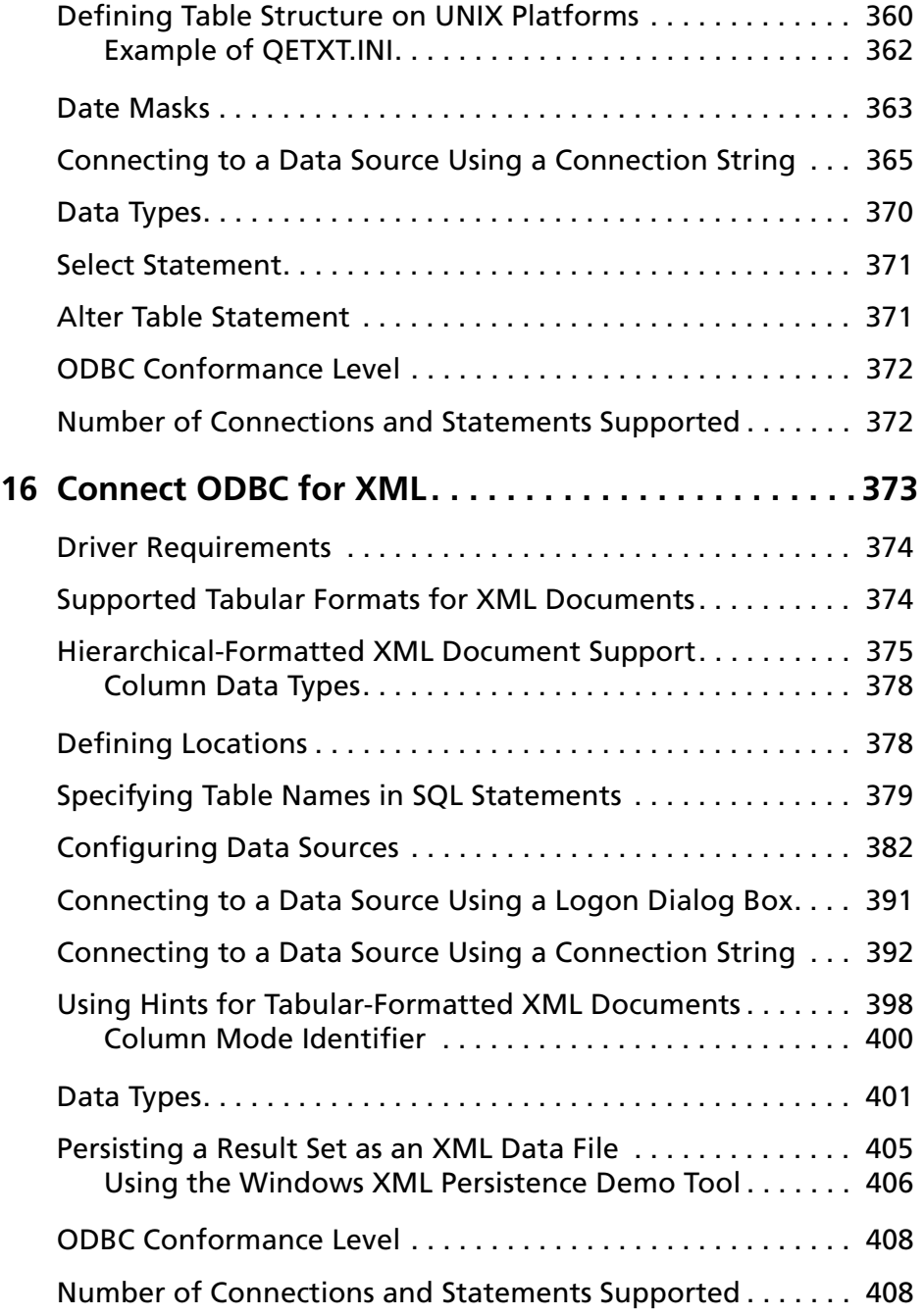

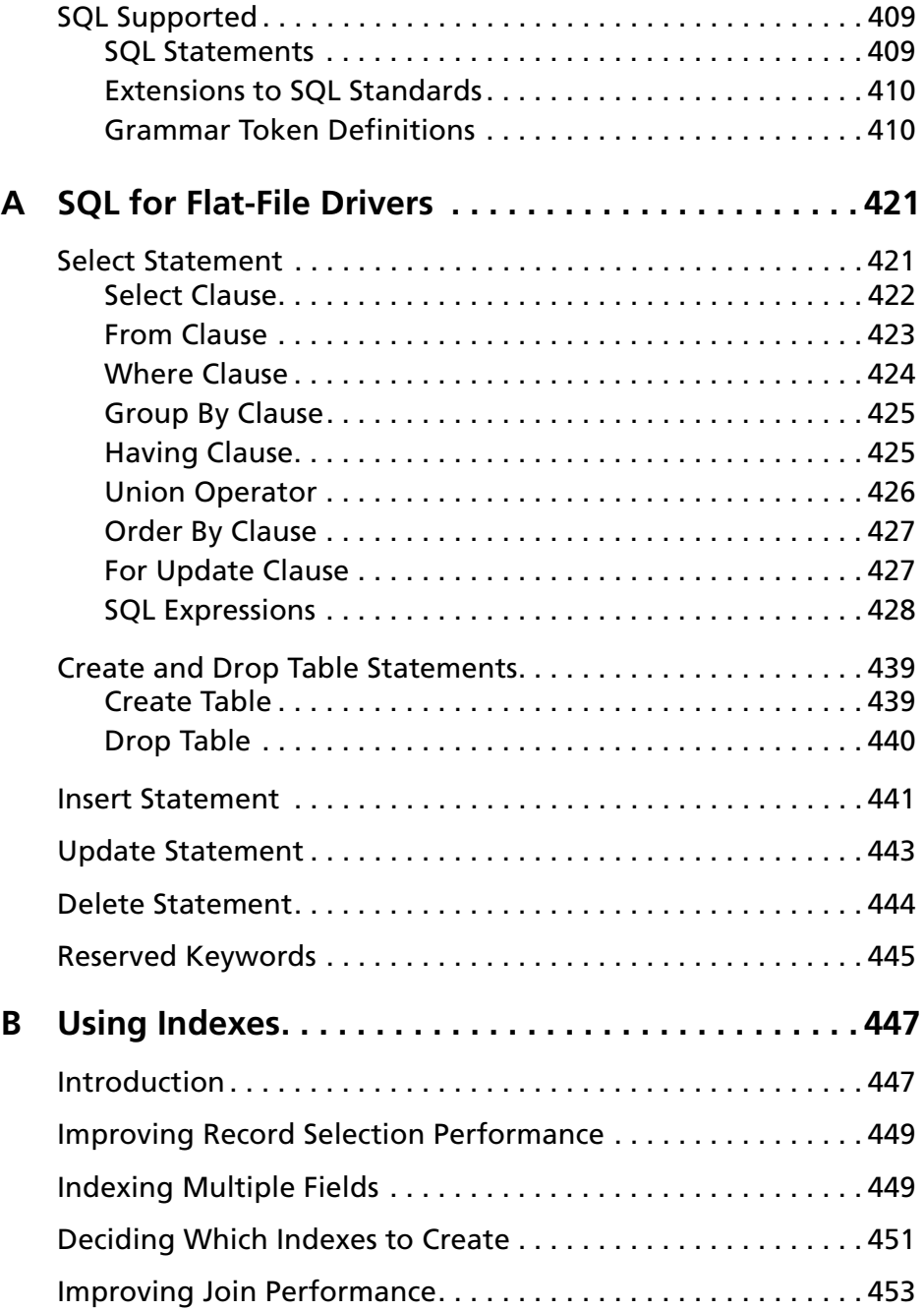

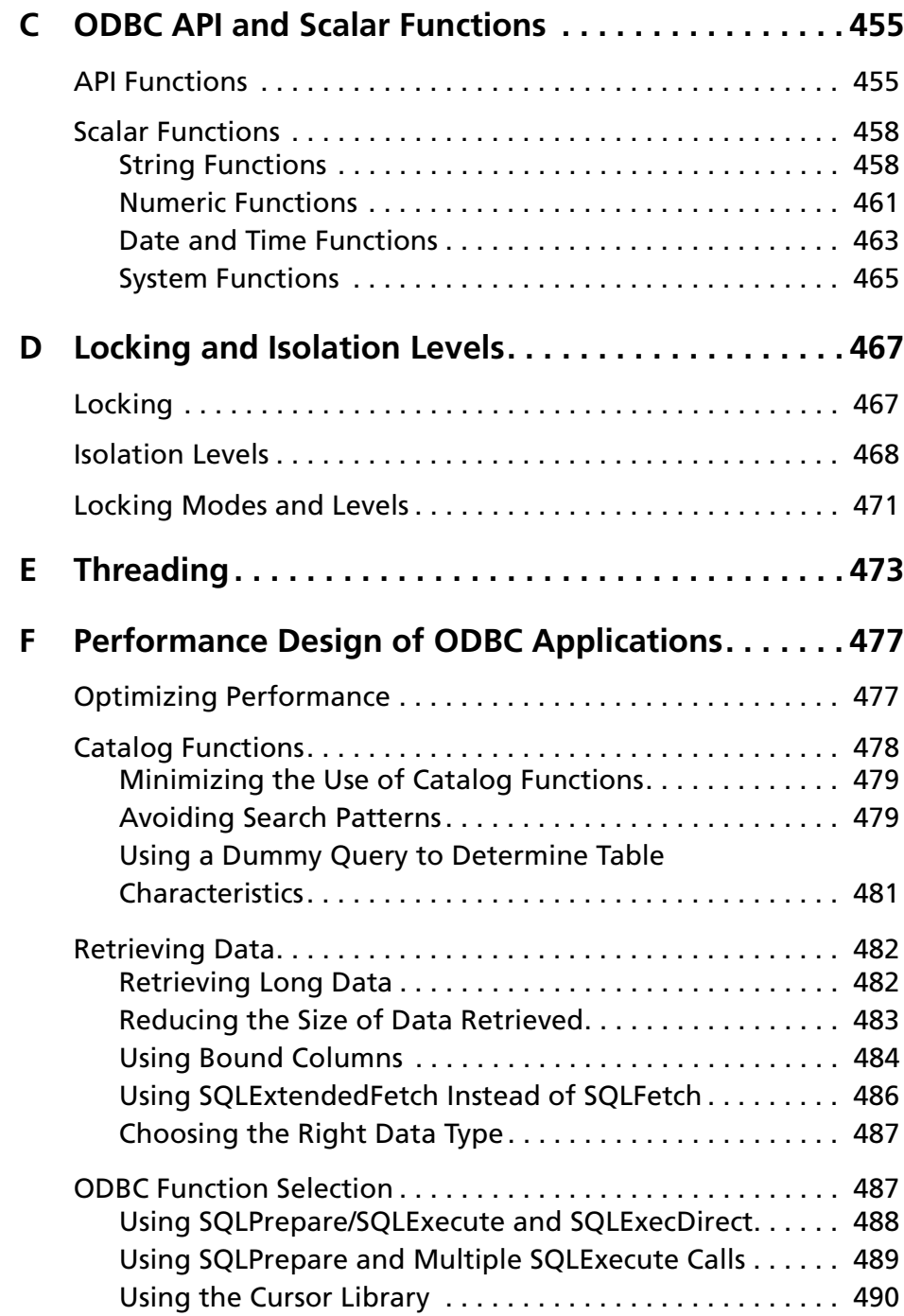

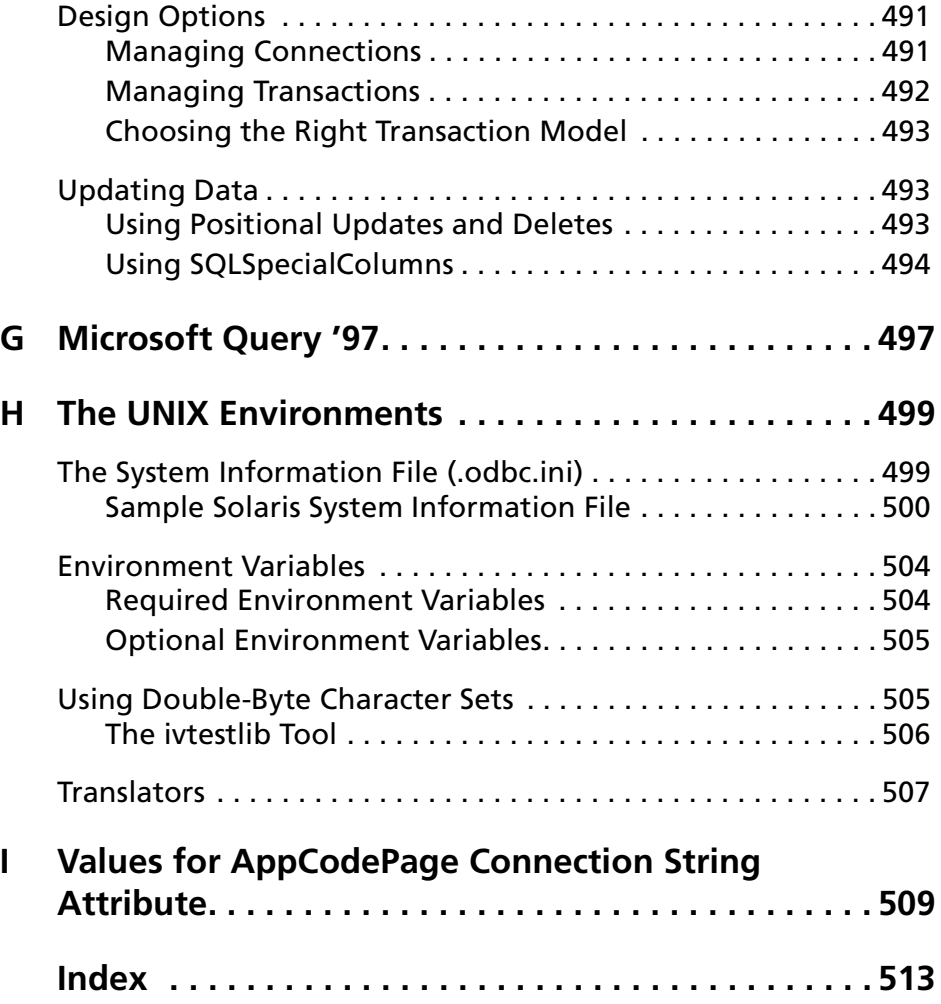

### **16** Table of Contents

# <span id="page-16-0"></span>**List of Tables**

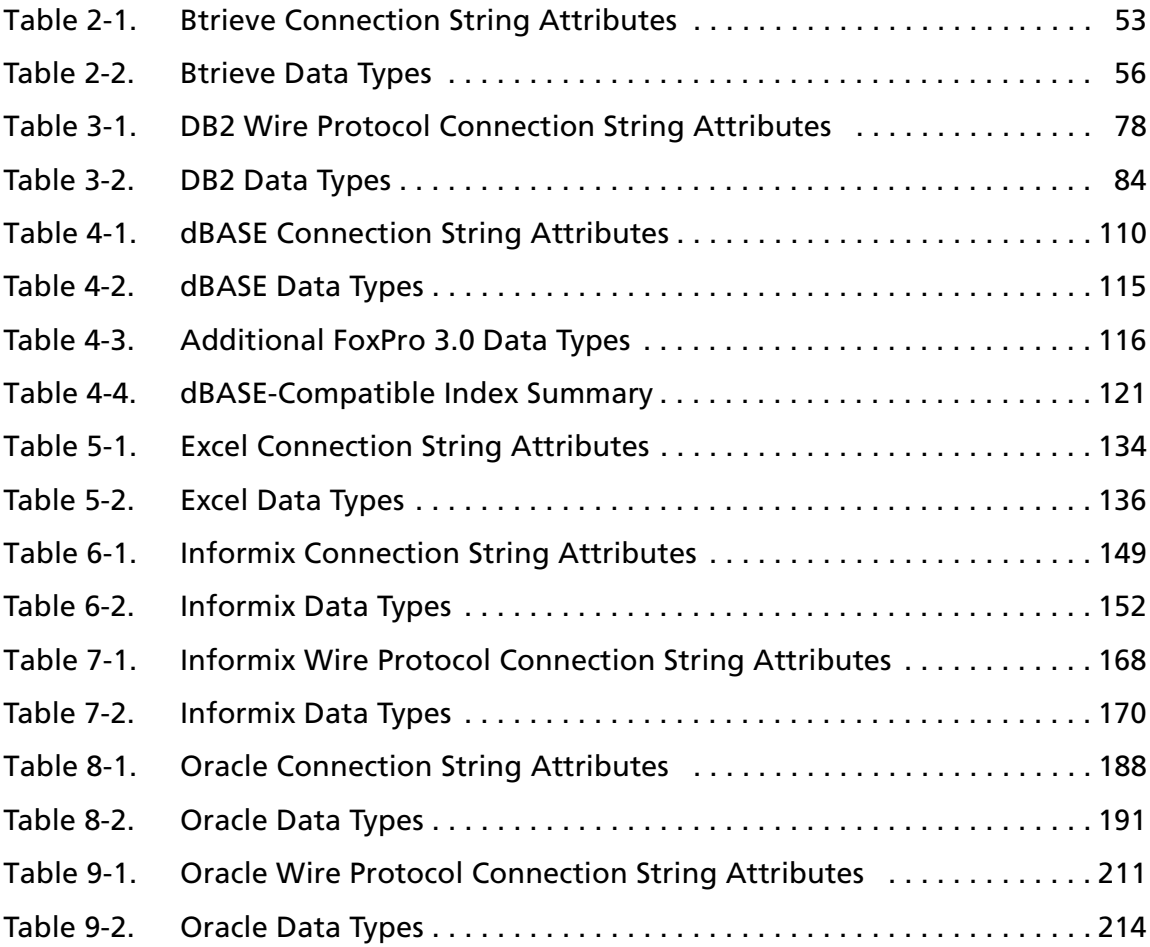

### **18** List of Tables

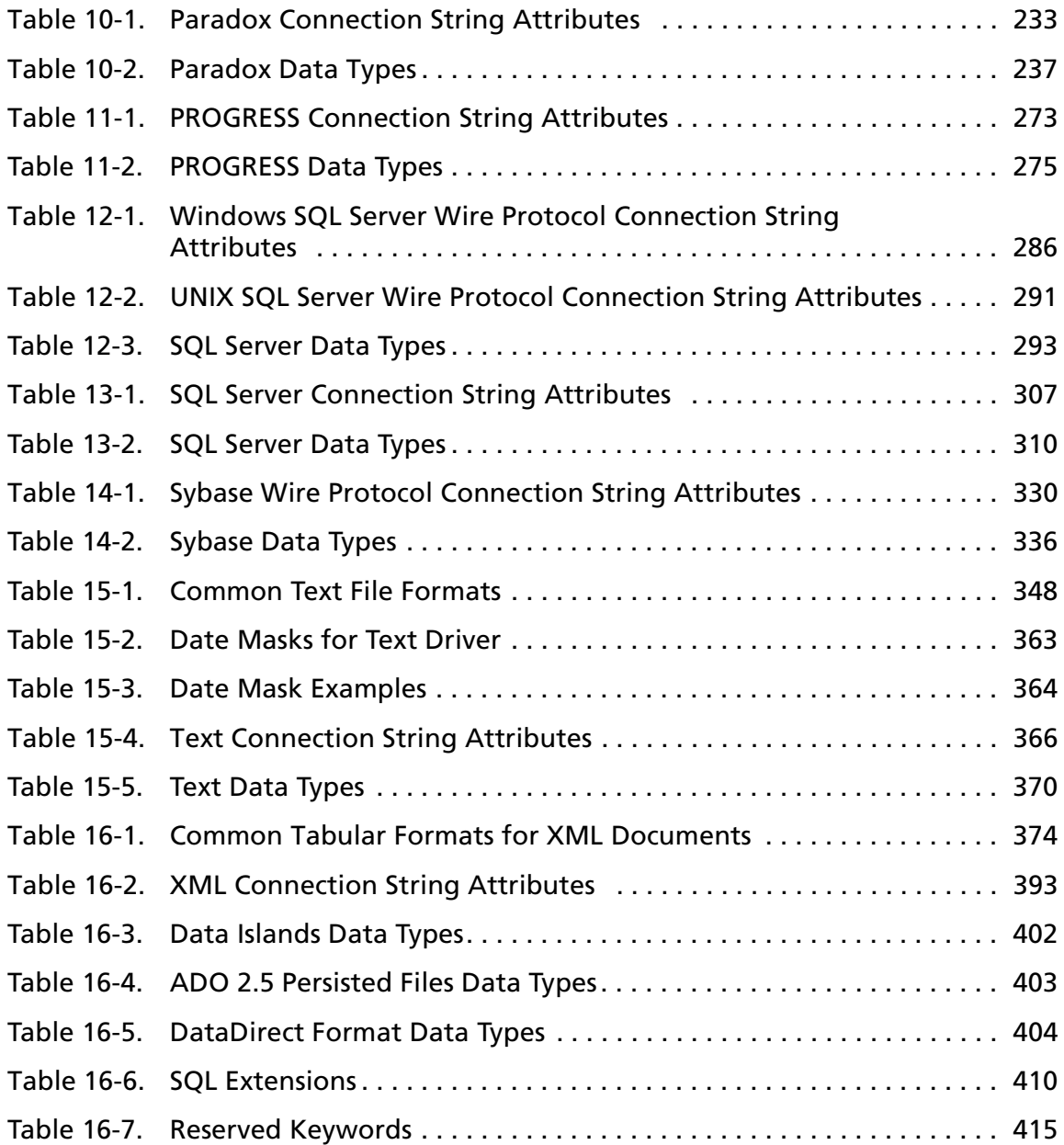

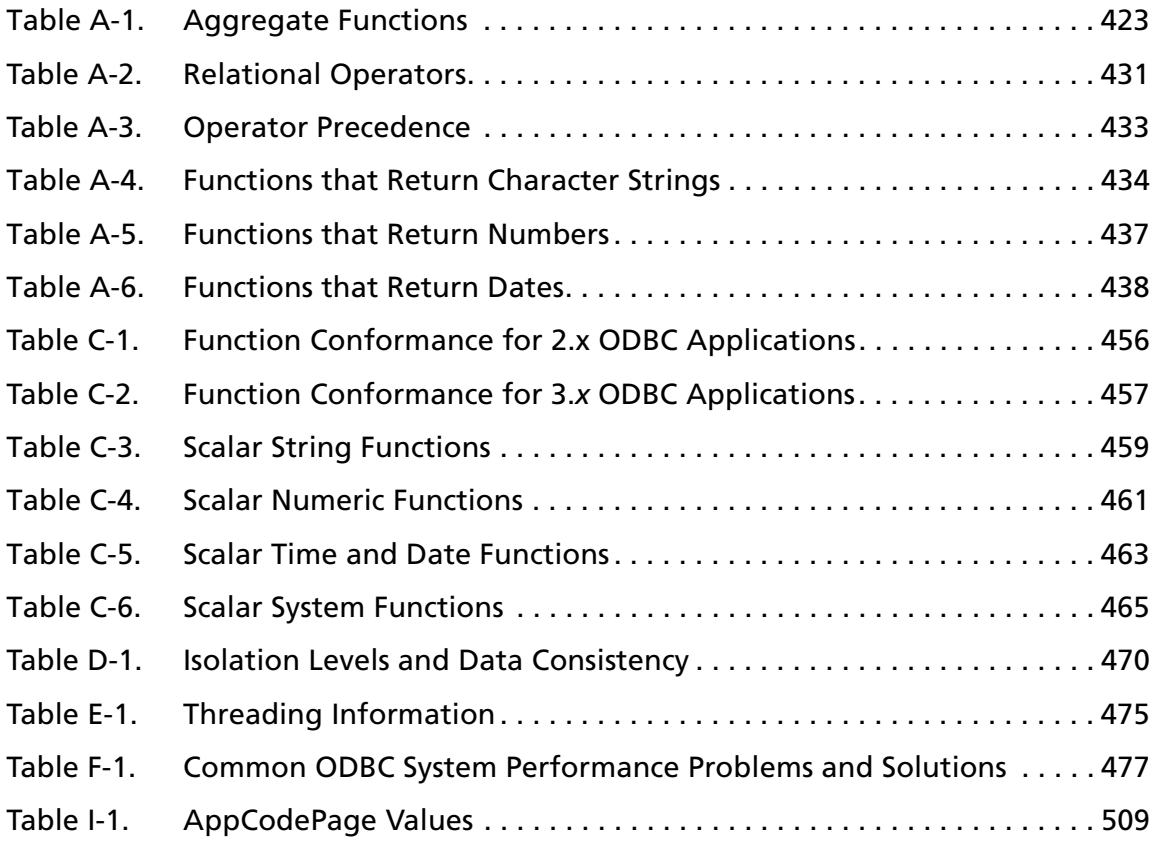

### **20** List of Tables

# <span id="page-20-0"></span>**Preface**

This book is your reference to MERANT™ DataDirect® Connect ODBC™. The DataDirect Connect ODBC product consists of a number of database *drivers* that are compliant with the Open Database Connectivity (ODBC) specification.

# <span id="page-20-1"></span>**What Is DataDirect Connect ODBC?**

DataDirect Connect ODBC drivers enable you to connect to a variety of relational and flat-file databases from these platforms:

### **Windows**

- Windows 9*x*
- Windows Me
- Windows NT
- Windows 2000

### **UNIX**

- AIX
- HP-UX aCC Enabled
- Sun Solaris
- Linux (Red Hat, Caldera, SuSE)

# <span id="page-21-0"></span>**Using this Book**

The content of this book is based on the assumption that you are familiar with your operating system and its commands. It contains the following chapters:

- An introductory chapter [\(Chapter 1, "Introduction"](#page-30-2) on [page 31\)](#page-30-2) that explains the DataDirect Connect ODBC drivers and ODBC, discusses environment-specific subjects, and explains the error messages returned by the drivers.
- A chapter for each database driver. Each driver's chapter is structured in the same way. First, it lists which versions of the databases the driver supports, the operating environments on which the drivers run, and the driver requirements for your operating environment. Next, it explains how to configure a data source and how to connect to that data source. Finally, the chapter provides information about data types, ODBC conformance levels, isolation and lock levels supported, and more driver-specific information.

This book also includes several appendixes that provide information on technical topics:

- [Appendix A, "SQL for Flat-File Drivers" on page 421](#page-420-2) explains the SQL statements that you can use with Btrieve, dBASE, Excel, Paradox, and text files.
- [Appendix B, "Using Indexes" on page 447](#page-446-2) provides general guidelines on how to improve performance when querying a database system.
- [Appendix C, "ODBC API and Scalar Functions" on page 455](#page-454-2) lists the ODBC API functions that each driver supports. Any exceptions are listed in the appropriate driver chapter, under the section "ODBC Conformance Level." This appendix also lists the ODBC scalar functions.
- [Appendix D, "Locking and Isolation Levels" on page 467](#page-466-2) provides a general discussion of isolation levels and locking.
- [Appendix E, "Threading" on page 473](#page-472-1) discusses how ODBC ensures thread safety.
- Appendix F, "Performance Design of ODBC Applications" on [page 477](#page-476-3) provides guidelines for designing performance-oriented ODBC applications.
- [Appendix G, "Microsoft Query '97" on page 497](#page-496-1) discusses how to use ODBC with Microsoft Query '97.
- [Appendix H, "The UNIX Environments" on page 499](#page-498-2) explains the structure of the *system information file* (used in the UNIX environment), provides a sample system information file, and discusses UNIX environment variables.
- Appendix I, "Values for AppCodePage Connection String [Attribute" on page 509](#page-508-2) provides the valid values for the AppCodePage connection string attribute. This attribute is valid only for Connect ODBC drivers that run on UNIX.

If you are writing programs to access ODBC drivers, you need to obtain a copy of the *ODBC Programmer's Reference* for the Microsoft Open Database Connectivity Software Development Kit, available from Microsoft Corporation.

For the latest information about the specific DataDirect drivers available for your platform, see the README file in your software package, or refer to the MERANT World Wide Web page at:

### <http://www.merant.com>

NOTE: This book refers the reader to Web URLs for more information about specific topics, including Web URLs not maintained by MERANT. Because it is the nature of Web content to change frequently, MERANT can guarantee only that the URLs referenced in this book were correct at the time of publishing.

# <span id="page-23-0"></span>**Conventions Used in This Book**

The following sections describe the typography, terminology, and other conventions used in this book.

# <span id="page-23-1"></span>**Typographical Conventions**

This book uses the following typographical conventions:

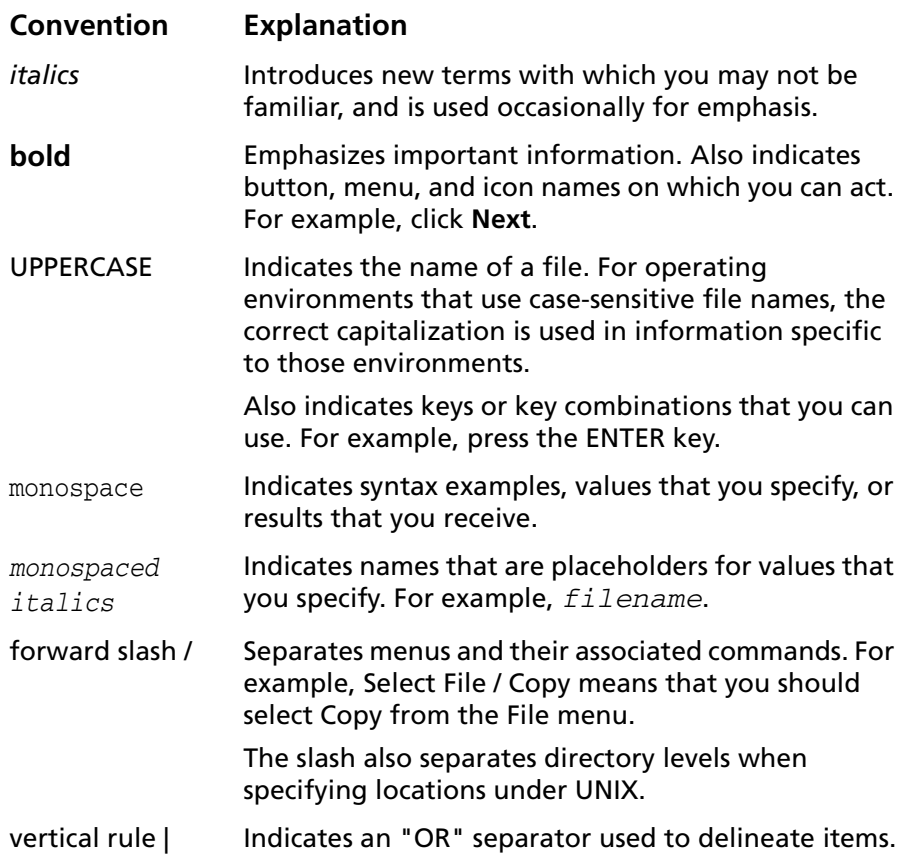

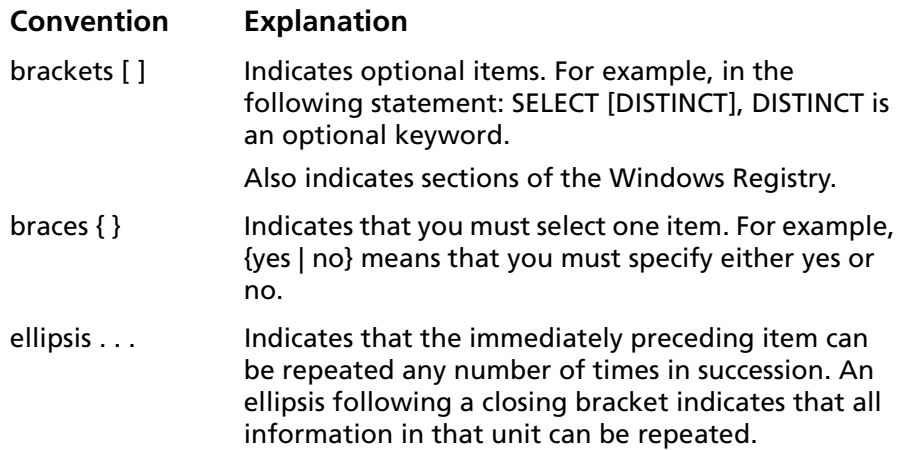

# <span id="page-24-0"></span>**Environment-Specific Information**

This book pertains to Connect ODBC drivers for use under the following 32-bit operating environments:

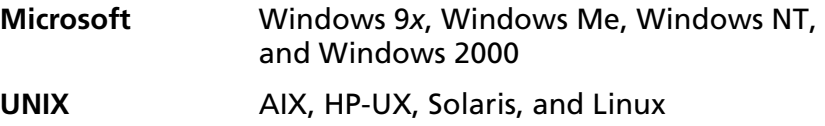

Unless otherwise noted, information in this book applies to all of the Windows environments. Wherever information is provided that is not applicable to all supported environments, the following symbols are used to identify that information:

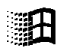

The Windows symbol signifies text that is applicable only to Windows.

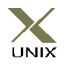

The UNIX symbol signifies text that is applicable only to UNIX.

This book shows dialog boxes that are specific to Windows NT. If you are using the drivers in another Windows environment, the dialog box that you see may differ slightly from the Windows NT version. If you are using a graphical user interface in the UNIX environment, you will see a dialog box for logon, but not for driver configuration.

# <span id="page-25-0"></span>**Other Connect ODBC Documentation**

This Reference and the *Connect ODBC Installation Guide* are provided on your DataDirect CD in PDF format, which allows you to view the books online or print them. You can view the Connect ODBC online documentation using Adobe Acrobat Reader. The DataDirect CD includes Acrobat Reader 4.*x* with Search. Connect ODBC product documentation is also available on the MERANT Web site:

[http://www.merant.com/products/datadirect/download/docs/](http://www.merant.com/products/datadirect/download/docs/dochome.asp) dochome.asp

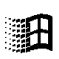

On Windows platforms, online help is provided through the Help button on the Driver Setup windows and through a general ODBC driver help file, installed in the Connect ODBC program group, that can be accessed separately.

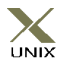

On UNIX platforms, online help for driver configuration is provided through this manual in PDF format, viewed with Acrobat Reader version 3.0 or higher. By default, this online book is not installed when you install the Connect ODBC product. Optionally, you can install the Connect ODBC online books when you install the product. In this case, the books are installed in the following location: *install\_dir*/books/odbcref/odbcref.pdf.

# <span id="page-26-0"></span>**Ordering Printed Books**

As part of your Connect ODBC license agreement, you may print and distribute as many copies of the Connect ODBC books as needed.

If you do not want to print each of these online books, you can order printed versions from MERANT. To order, please complete the following order form and fax your request to MERANT at (919) 461-4526.

# **Order Form**

Fax your request to MERANT at (919) 461-4526. The cost of shipping will be added to your order.

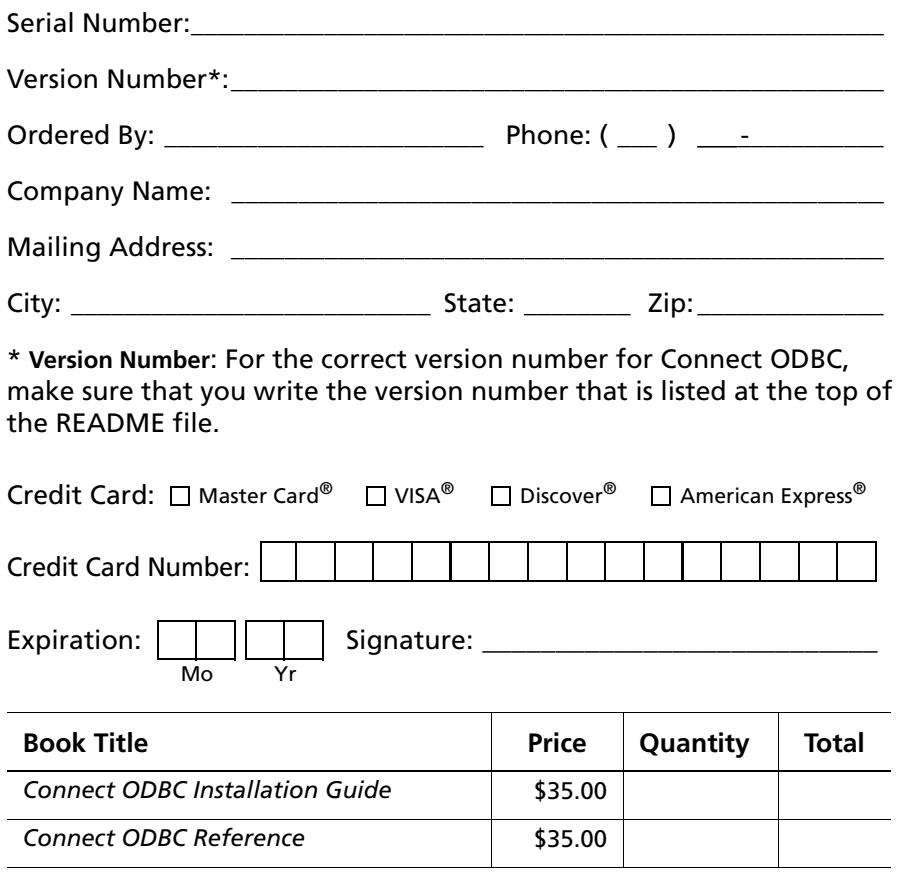

**Shipping:** Orders are shipped via Standard Airborne delivery from our Rockville Distribution Center. Items should arrive within 5 business days of receipt of order.

# <span id="page-28-0"></span>**Contacting Technical Support**

MERANT provides technical support for all registered users of Connect ODBC, including limited installation support, for the first 30 days. For support after that time, contact us using one of the following methods or purchase further support by enrolling in the SupportNet program. For more information about SupportNet, contact your sales representative.

The MERANT Web site provides the latest support information through SupportNet Online, our global service network that provides access to valuable tools and information. Our SupportNet users access information using the Web, automatic email notification, newsgroups, and regional user groups. SupportNet Online includes a knowledge base that allows you to search on keywords for technical bulletins and other information. You also can download product fixes for your DataDirect products.

### **World Wide Web**

<http://support.merant.com>

### **E-Mail**

USA, Canada, and Mexico datadirect.answerline@merant.com Australia and New Zealand australia.answerline@merant.com Japan jpn.answerline@merant.co.jp All other countries int.datadirect.answerline@merant.com

### **Local Telephone Support**

Local phone numbers can be found at:

<http://support.merant.com/websupport/contact/supportnetanswerline.asp> Live Answerline telephone support is available 24 hours a day, seven days a week.

### **Fax and Mail Information**

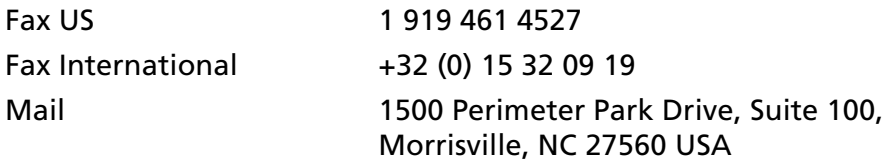

When you contact us, please provide the following information:

- The **product serial number** located on the Product Registration Information card or on a product serial number card in your package. The number will be checked to verify your support eligibility. If you do not have a SupportNet contract, we will ask you to speak with a sales representative.
- Your **name and organization**. For a first-time call, you may be asked for full customer information, including location and contact details.
- The **version number** of your DataDirect product.
- The type and version of your **operating system**.
- Any **third-party software or other environment information** required to understand the problem.
- A **brief description of the problem**, including any error messages that you have received, **and the steps preceding the occurrence of the problem**. Depending on the complexity of the problem, you may be asked to submit an example so that we can recreate the problem.
- An assessment of the **severity level** of the problem.

# <span id="page-30-2"></span><span id="page-30-0"></span>**1 Introduction**

This chapter contains the following sections:

- About DataDirect Connect ODBC Drivers
- Environment-Specific Information
- Error Messages

# <span id="page-30-1"></span>**About DataDirect Connect ODBC Drivers**

The *drivers* that make up MERANT DataDirect Connect ODBC are compliant with the Open Database Connectivity (ODBC) specification. ODBC is a specification for an application program interface (API) that enables applications to access multiple database management systems using Structured Query Language (SQL).

ODBC permits maximum interoperability—a single application can access many different database management systems. This enables an ODBC developer to develop, compile, and ship an application without targeting a specific type of data source. Users can then add the database drivers, which link the application to the database management systems of their choice.

DataDirect provides ODBC drivers for both relational and flat-file database systems. The flat-file drivers provide full SQL support; see [Appendix A, "SQL for Flat-File Drivers" on page 421](#page-420-2) for details.

# <span id="page-31-0"></span>**Support for Multiple Environments**

DataDirect provides ODBC-compliant database drivers for the following operating systems:

- Windows 9x, Windows Me, Windows NT, Windows 2000
- UNIX: Solaris for SPARC, HP-UX, AIX, and Linux

NOTE: Database drivers are continually being added to each operating environment. See the README file shipped with your DataDirect product for an up-to-date list of drivers and for current driver information.

["Environment-Specific Information" on page 33](#page-32-0) explains the environment-specific differences of which you should be aware when using the database drivers in your operating environment.

# <span id="page-31-1"></span>**Installing the ODBC Drivers**

The DataDirect Connect ODBC drivers are installed by the Setup program for the product with which they are shipped. For instructions on running the Setup program, see the Installation Guide that accompanies the product.

# <span id="page-32-0"></span>**Environment-Specific Information**

The following topics contain information specific to your operating environment, such as file names and versions supported.

### <span id="page-32-1"></span>**For Windows Users** ाभी

The Connect ODBC drivers support the following Windows operating systems:

- Windows 95
- Windows 98
- Windows NT with Service Pack 5 and higher
- Windows 2000 with Service Pack 1 and higher
- Windows Me

On Windows, the ODBC drivers are 32-bit drivers. All required network software supplied by your database system vendors must be 32-bit compliant.

### *Starting the ODBC Administrator*

The "Configuring Data Sources" section in each driver chapter instructs you to start the ODBC Administrator to configure data sources. To start the ODBC Administrator, double-click the ODBC Data Sources icon in the Control Panel.

### *Driver Names*

The prefix for all Connect ODBC driver file names is "IV." The file extension is .DLL. This indicates that they are dynamic link libraries. For example, the Oracle driver file name is IVOR8*nn*.DLL, where *nn* is the revision number of the driver.

See the README file shipped with your DataDirect product for the file name of each driver.

## *Disk Space and Memory Requirements*

Disk space requirements are 25 MB of free disk space on the disk drive where Windows is installed.

Memory requirements vary, depending on the database driver. If you are using a flat-file database driver, you need at least 8 MB of memory on Windows 9*x* and Windows Me or at least 16 MB of memory on Windows NT and Windows 2000. If your system is hosting a relational database system, additional memory may be required. Consult your relational database documentation to determine the exact memory requirements.

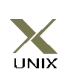

# <span id="page-33-0"></span>**For UNIX Users**

The following UNIX operating systems are supported:

- AIX
- HP-UX
- Solaris
- Linux (Red Hat, Caldera, and SuSE)

### *AIX*

The ODBC drivers for AIX are supported on AIX 4.3. They are not supported on AIX 4.2.*x*.

The AIX ODBC drivers are only compatible with applications that are built using the CSet++ 5.0 compiler and use the AIX native threading model.

### *HP-UX 11 aCC*

The HP-UX 11 aCC ODBC drivers are supported on HP-UX 11.0. They are not supported on HP-UX 10.20.

The HP-UX 11 aCC ODBC drivers are only compatible with applications that are built using the HP aCC compiler version 3.05 or higher and use the HP-UX 11 native (kernel) threading model (posix draft 10 threads).

The ODBC drivers require certain runtime library patches. The patch numbers are listed in the READ.ME file for your product. HP-UX patches are publicly available from the HP Web site (www.hp.com) or FTP site (i3107ffs.external.hp.com).

HP updates the patch database regularly; therefore, the patch numbers in the README file may be superseded by newer versions. If you search for the specified patch on an HP site and receive a message that the patch has been superseded, download and install the replacement patch.

### *Solaris*

The Connect ODBC drivers for Solaris are supported on Solaris 7 and 8.

The Solaris ODBC drivers are only compatible with applications that are built using the SPARCompiler C++ 4.2 and use the Solaris native (kernel) threading model.

### *Linux*

The following Linux distributions are supported:

- Red Hat Linux 6.2 and 7.1
- Caldera OpenLinux 2.3
- SuSE Linux 6.4

The Connect ODBC drivers for Linux are supported only on Intel x86 machines running Linux.

The Linux ODBC drivers are only compatible with applications that are built using the g++ GNU project C++ Compiler version egcs-2.91.66 and use the Linux native pthread threading model (Linuxthreads).

# *The System Information File (.odbc.ini)*

In the UNIX environment, there is no ODBC Administrator. To configure a data source, you must edit the system information file, a plain text file that is normally located in the user's \$HOME directory and is usually called *.odbc.ini*. This file is maintained using any text editor to define data source entries as described in the "Connecting to a Data Source Using a Connection String" section of each driver's chapter. A sample file (odbc.ini) is located in the driver installation directory.

[Appendix H, "The UNIX Environments" on page 499](#page-498-2) explains the structure of the system information file, provides a sample file, and discusses UNIX environment variables.
#### *Driver Names*

The Connect ODBC drivers are ODBC API-compliant dynamic link libraries, referred to in UNIX as *shared objects*. The prefix for all ODBC driver file names on UNIX is "iv." On UNIX, the driver file names are lowercase and the extension is .so or .sl. This is the standard form for a shared object. For example, the Oracle driver file name is ivor8*nn*.so, where *nn* is the revision number of the driver.

NOTE: The convention in this book is to list the driver names in uppercase with the extension .DLL.

See the README file shipped with your DataDirect product for the file name of each driver.

#### *Setting the Library Path Environment Variable*

You must include the full path to the dynamic link libraries in the environment variable LD\_LIBRARY\_PATH (on Solaris and Linux), LIBPATH (on AIX), and SHLIB\_PATH (on HP-UX). For example, if you install the ODBC drivers in the system directory /opt/odbc, then the fully qualified path for the ODBC Pack is /opt/odbc/lib. During installation, a shell startup script is created and stored in the odbc directory. This shell script sets up the odbc environment for you.

For C shell users, the shell startup script is called odbc.csh. This script can be sourced from a user's own .login script. For example:

source /opt/odbc/odbc.csh

For Bourne or Korn shell users, the shell startup script is called odbc.sh. This script can also be sourced from a user's own .profile script. For example:

. /opt/odbc/odbc.sh

If you do not include the path /opt/odbc/lib in the environment variable LD\_LIBRARY\_PATH (on Solaris and Linux), LIBPATH (on AIX), and SHLIB PATH (on HP-UX), then your applications are unable to load the ODBC drivers dynamically at runtime or to display error message text.

#### *Setting the Database Environment*

In addition to setting the environment variables required by your particular database client, you must also add the client's library directory to your shared library path. For example, to add the INFORMIX lib directory /db/informix/lib to the shared library path under Solaris and Linux, C shell users would enter:

setenv LD\_LIBRARY\_PATH /db/informix/lib:\${LD\_LIBRARY\_PATH}

Bourne or Korn shell users would use:

```
LD_LIBRARY_PATH=/db/informix/lib:$LD_LIBRARY_PATH
export LD_LIBRARY_PATH
```
See ["The ivtestlib Tool" on page 506](#page-505-0) for information on diagnostic procedures using the ivtestlib tool.

#### *Disk Space and Memory Requirements*

Disk space requirements are 25 MB of free disk space on the disk where the UNIX system is installed.

Memory requirements vary, depending on the database driver. If you are using a flat-file database driver, you need at least 8 MB of memory. If your system will host a relational database system, additional memory will be required. Consult your relational database documentation to determine the exact memory requirements.

#### **Error Messages**

Error messages can come from:

- An ODBC driver
- The database system
- The ODBC driver manager

An error reported on an ODBC driver has the following format:

[vendor] [ODBC component] message

*ODBC\_component* is the component in which the error occurred. For example, an error message from the DataDirect SQL Server driver would look like this:

[MERANT] [ODBC SQL Server driver] Invalid precision specified.

If you receive this type of error, check the last ODBC call made by your application for possible problems or contact your ODBC application vendor.

An error that occurs in the data source includes the data store name, in the following format:

[vendor] [ODBC component] [data store] message

With this type of message, *ODBC\_component* is the component that received the error from the data store indicated. For example, you may receive the following message from an Oracle data store:

[MERANT] [ODBC Oracle driver] [Oracle] ORA-0919: specified length too long for CHAR column

If you receive this type of error, something is incorrect regarding the database system. Check your database system documentation for more information or consult your database administrator. In this example, you would check your Oracle documentation.

The driver manager is a DLL that establishes connections with drivers, submits requests to drivers, and returns results to applications. An error that occurs in the driver manager has the following format:

[vendor] [ODBC XXX] message

For example, an error from the Microsoft driver manager might look like this:

[Microsoft] [ODBC Driver Manager] Driver does not support this function

If you receive this type of error, consult the Programmer's Reference for the Microsoft ODBC Software Development Kit available from Microsoft.

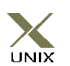

#### **UNIX Error Handling**

UNIX error handling follows the X/Open XPG3 messaging catalog system. Localized error messages are stored in the subdirectory locale/localized territory directory/LC\_MESSAGES, where localized\_territory\_directory depends on your language.

For instance, German localization files are stored in locale/de/LC\_MESSAGES, where de is the locale for German.

If localized error messages are not available for your locale, then they will contain message numbers instead of text. For example:

```
[MERANT] [ODBC 20101 driver] 30040
```
# **2 Connect ODBC for Btrieve (Pervasive.SQL)**

Connect ODBC for Btrieve (the "Btrieve driver") supports the following versions of Btrieve files in the Windows environments:

- Btrieve version 6.*x*
- Pervasive.SOL 7.*x*
- Pervasive.SQL 2000

The driver executes SQL statements directly on Btrieve databases.

See ["Environment-Specific Information" on page 33](#page-32-0) for detailed information about the Windows environments supported by this driver.

See the README file shipped with your DataDirect product for the file name of the Btrieve driver.

### **Driver Requirements**

To access a Btrieve database, you must be using the appropriate client software for the version of the Btrieve database to which you are connecting:

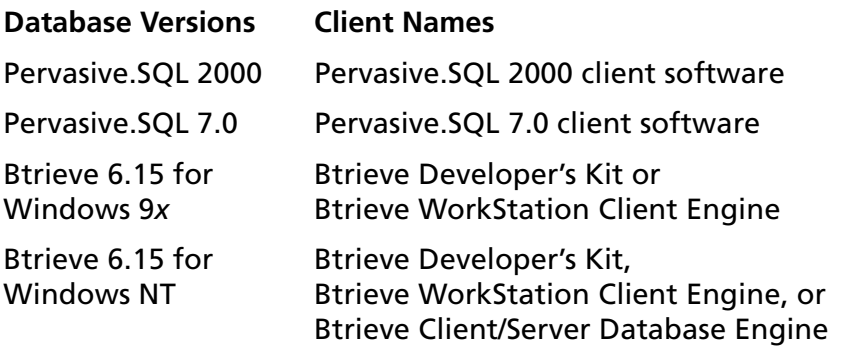

Before you attempt to access Btrieve files, you must incorporate existing Btrieve files into a Scalable SQL database. See ["Defining](#page-49-0)  [Table Structure" on page 50](#page-49-0) for information on defining table structure.

NOTE: The Btrieve driver may experience problems if the Btrieve Microkernel Engine's communication buffer size is smaller than the Btrieve driver's Array Size attribute. You can increase the communication buffer size with the Pervasive Software Setup Utility. You can decrease the array size option when you configure a data source using the ODBC Btrieve Driver Setup dialog box, or when passing a connection string.

### **Managing Databases**

If you already use Scalable SQL, the Btrieve driver can access your Scalable SQL databases directly. If not, your Btrieve files must be incorporated into a Scalable SQL database.

A Scalable SQL database is composed of data files that contain your records and data dictionary files that describe the database. The data files are Btrieve files. The data dictionary files are special Btrieve files that contain descriptions of the data files, views, fields, and indexes in your database.

All Btrieve files in a Scalable SQL database must reside in the same directory. In addition to the Btrieve data files, the three data dictionary files (FILE.DDF, FIELD.DDF, and INDEX.DDF) also must be in the directory.

Incorporating a Btrieve file into a Scalable SQL database does not change the Btrieve file in any way. You can continue to access the file directly with any existing Btrieve application.

### **Transactions**

The Btrieve driver supports *transactions*. A transaction is a series of database changes that is treated as a single unit. In applications that don't use transactions, the Btrieve driver immediately executes Insert, Update, and Delete statements on the database files and the changes are automatically committed when the SQL statement is executed. You cannot undo these changes. In applications that use transactions, the Btrieve driver holds inserts, updates, and deletes until you issue a Commit or Rollback. A Commit saves the changes to the database file; a Rollback undoes the changes.

Transactions affect the removal of record locking. All locks are removed when SQLTransact is called with the Commit or Rollback option to end the active transaction.

To use the Btrieve driver's transaction processing capabilities, consult the Pervasive documentation.

# **Configuring Data Sources**

Data sources are configured and modified through the ODBC Administrator. To configure a Btrieve data source:

- **1** Start the ODBC Administrator to display a list of data sources.
- **2** If you are configuring an existing data source, select the data source name and click **Configure** to display the ODBC Btrieve Driver Setup dialog box.

If you are configuring a new data source, click **Add.** A list of installed drivers appears. Select the Btrieve driver and click **Finish** to display the ODBC Btrieve Driver Setup dialog box.

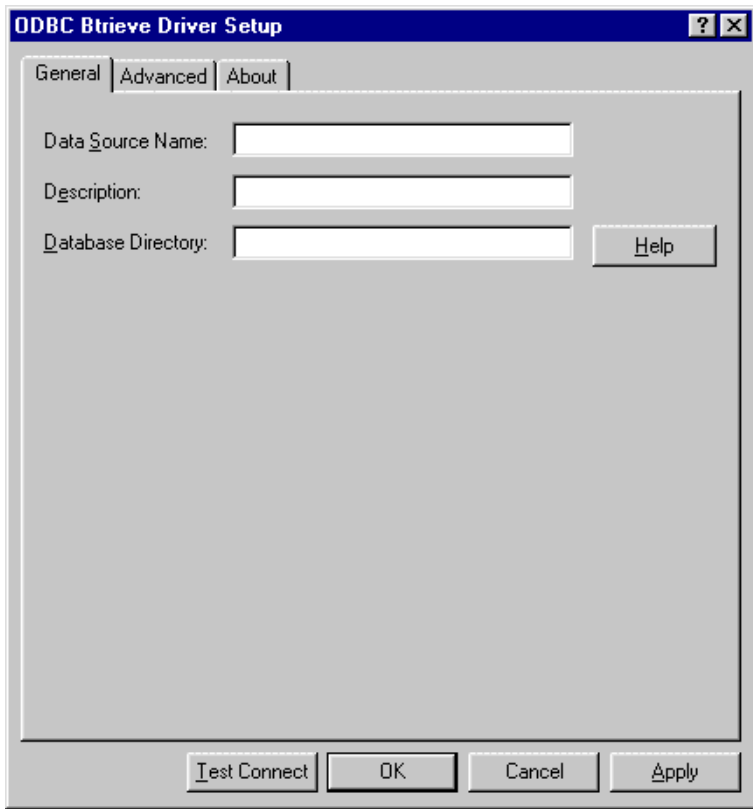

NOTE: The General tab displays only fields that are required for creating a data source. The fields on all other tabs are optional, unless noted otherwise.

**3** On the General tab, provide the following information; then, click **Apply**.

**Data Source Name**: Type a string that identifies this Btrieve data source configuration in the system information. Examples include "Accounting" or "Btrieve Files."

**Description**: Type an optional long description of a data source name. For example, "My Accounting Database" or "Btrieve files in C:\ACCOUNTS."

**Database Directory**: Type the full pathname of the directory that contains the Btrieve files and the data dictionary files (.DDF). Data dictionary files describe the structure of Btrieve data. If no directory is specified, the current working directory is used.

**4** Optionally, click the **Advanced** tab to specify data source settings.

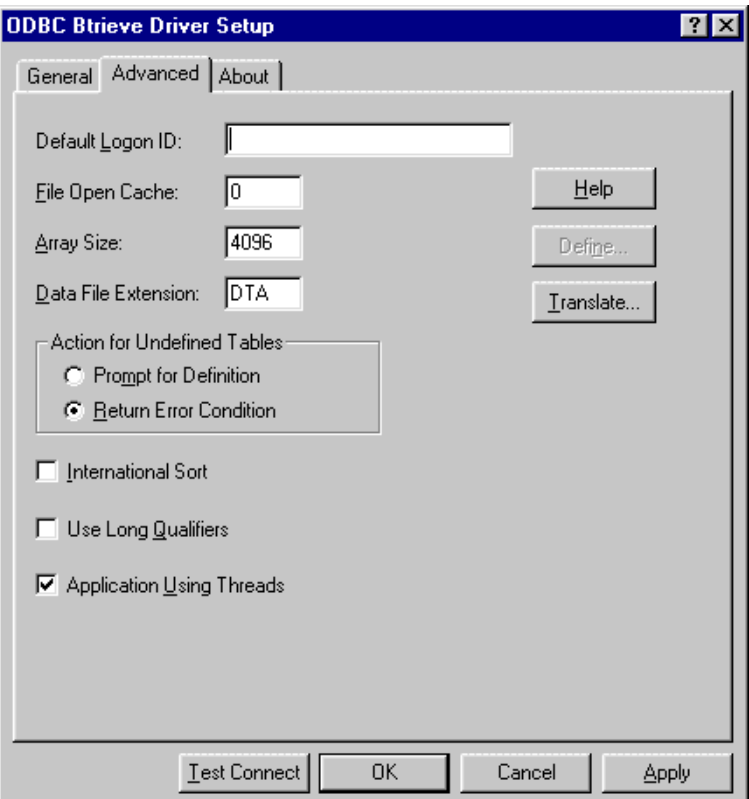

On this tab, provide any of the following optional information; then, click **Apply**.

**Default Logon ID**: Type the default logon ID used to connect to your Btrieve database. A logon ID is required only if security is enabled on your database. Your ODBC application

may override this value or you may override this value in a connection string.

**File Open Cache**: Type the numeric value to specify the maximum number of used file handles to cache. For example, the value 4 specifies that when a user opens and closes four tables, the tables are not actually closed. The driver keeps them open so that if another query uses one of these tables, the driver does not have to perform another open, which is expensive. The advantage of file open caching is increased performance. The disadvantage is that a user who specifies file locking on open may get a locking conflict even though no one appears to have the file open. The default is 0, which means no file open caching.

**Array Size:** Type the number of bytes in the array. This attribute enables the driver to retrieve an array of records from the Btrieve engine and in most cases results in better performance for the application. The default value is 4,096 bytes, and the maximum is 65,535 bytes.

**Data File Extension**: Type a string of three or fewer characters that specifies the file extension to use for data files. The default value is DTA. This value is used for all Create Table statements. Sending a Create Table statement that uses an extension other than the one specified as the DataFileExtension value causes an error.

In other SQL statements, such as Select or Insert, you can specify an extension other than the DataFileExtension value. If you do not specify an extension value in these cases, the DataFileExtension value is used.

**Action for Undefined Tables**: Select one of these options to indicate whether the driver should prompt the user when it encounters a table for which it has no structure information. Select the Prompt for Definition option to prompt the user; select the Return Error Condition option (the default) to return an error.

**International Sort**: Select this check box to indicate the order in which records are retrieved when you issue a Select statement with an Order By clause. Clear this box to use ASCII sort order (the default setting). This order sorts items alphabetically with uppercase letters preceding lowercase letters. For example, "A, b, C" would be sorted as "A, C, b."

Select this check box to use international sort order as defined by your operating system. This order is always alphabetic, regardless of case; the letters from the previous example would be sorted as "A, b, C." See your operating system documentation concerning the sorting of accented characters.

**Use Long Qualifiers**: Select this check box to specify whether the driver uses long path names. If you select the Use Long Qualifiers check box, path names can be up to 255 characters. If the check box is cleared (the default), the maximum path name length is 128 characters.

**Application Using Threads**: Select this check box to ensure that the driver works with multi-threaded applications. You can clear this check box when using the driver with single-threaded applications. Turning off this setting avoids additional processing required for ODBC thread-safety standards.

**Define**: Click **Define** to define table structure. See ["Defining](#page-49-0)  [Table Structure" on page 50](#page-49-0) for step-by-step instructions.

**Translate**: Click **Translate** to display the Select Translator dialog box, which lists the translators specified in the ODBC translators section of the system information. DataDirect provides a translator named "OEM to ANSI" that translates your data from the IBM PC character set to the ANSI character set.

Select a translator; then, click **OK** to close this dialog box and perform the translation.

- **5** At any point during the configuration process, you can click **Test Connect** to attempt to connect to the data source using the connection properties specified in the Driver Setup dialog box.
	- If the driver can connect, it releases the connection and displays a "connection established" message. Click **OK**.
	- If the driver cannot connect because of an improper environment or incorrect connection value, it will display an appropriate error message.

Verify that all required client software is properly installed. If it is not, you will see the message:

Specified driver could not be loaded due to system error [xxx].

Click **OK**.

**6** Click **OK** or **Cancel**. If you click **OK**, the values you have specified become the defaults when you connect to the data source. You can change these defaults by using this procedure to reconfigure your data source. You can override these defaults by connecting to the data source using a connection string with alternate values.

## <span id="page-49-0"></span>**Defining Table Structure**

Because Btrieve does not store any column information in the data file, you may need to define its structure. Tables created by the DataDirect driver or by Scalable SQL will not require this. Utilities are also available from Pervasive that will perform this operation.

#### **To define the structure of a file:**

**1** Display the ODBC Btrieve Driver Setup dialog box through the ODBC Administrator. Click the **Advanced** tab; then, click **Define** to display the Define File dialog box.

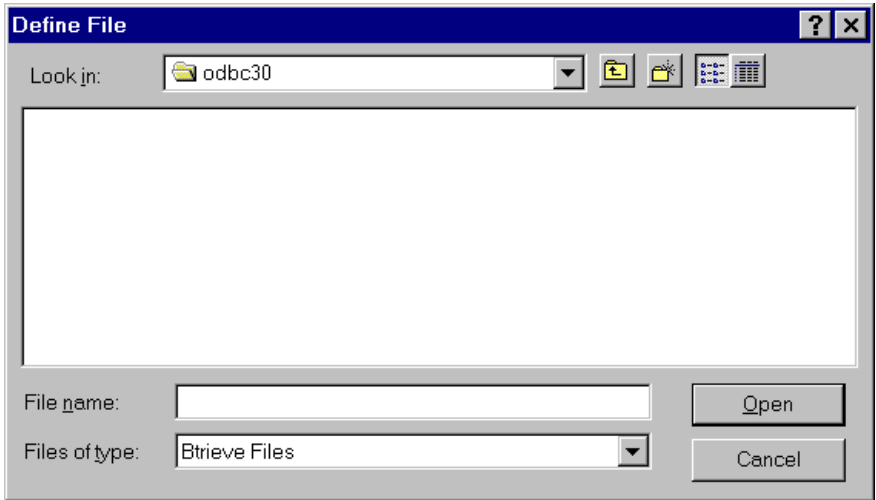

**2** Select the file you want to define and click **Open** to display the Define Table dialog box.

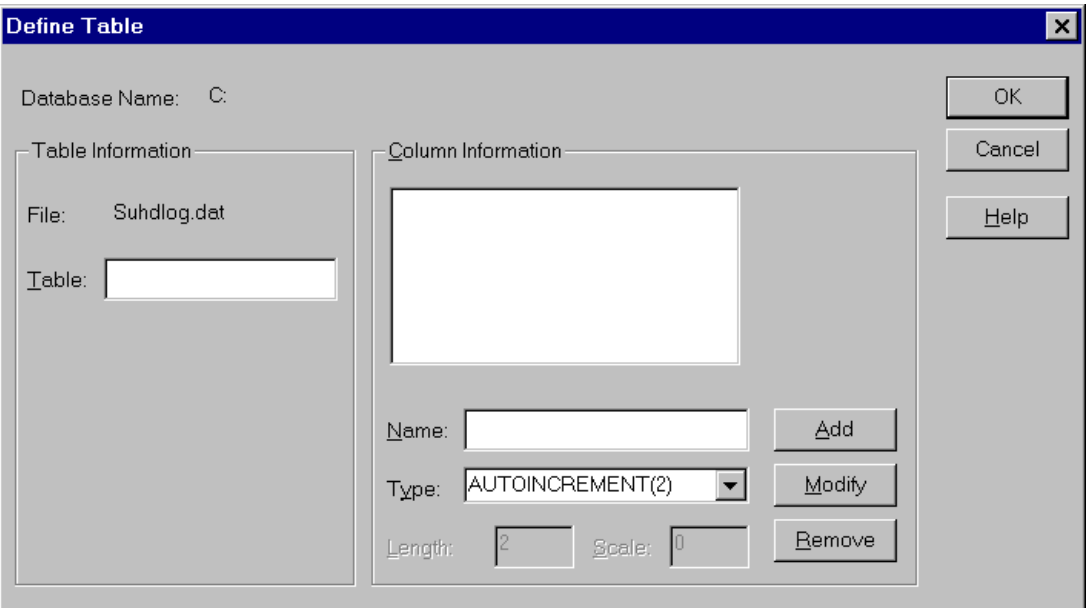

**Database Name:** The name of the Scalable SQL data dictionary directory that you selected in the Define File dialog box.

**File:** The name of the file that you selected in the Define File dialog box.

**Table:** Type the name of the table to be returned by SQLTables. The name can be up to 20 characters and cannot be the same as another defined table in the database. This field is required.

**3** Enter values in the following fields to define each column. Click **Add** to add the column name to the list box.

**Name:** Type the name of the column.

**Type:** Select the data type of the column.

**Length:** Type the length of the column, if applicable.

**Scale:** Type the scale of the column, if applicable.

- **4** To modify an existing column definition, select the column name in the list box. Modify the values for that column name; then, click **Modify**.
- **5** To delete an existing column definition, select a column name in the list box and click **Remove**.
- **6** Click **OK** to define the table.

### **Connecting to a Data Source Using a Connection String**

If your application requires a connection string to connect to a data source, you must specify the data source name that tells the driver which section in the system information to use for the default connection information. Optionally, you may specify *attribute=value* pairs in the connection string to override the default values stored in the system information. These values are not written to the system information.

You can specify either long or short names in the connection string. The connection string has the form:

DSN=data\_source\_name[;attribute=value[;attribute=value]...]

An example of a connection string for Btrieve is:

DSN=BTRIEVE FILES;DB=J:\Btrvdata

[Table 2-1](#page-52-0) lists the long and short names for each attribute, as well as a description.

The defaults listed in the table are initial defaults that apply when no value is specified in either the connection string or in the data source definition in the system information. If you specified a value for the attribute when configuring the data source, that value is the default.

#### <span id="page-52-0"></span>*Table 2-1. Btrieve Connection String Attributes*

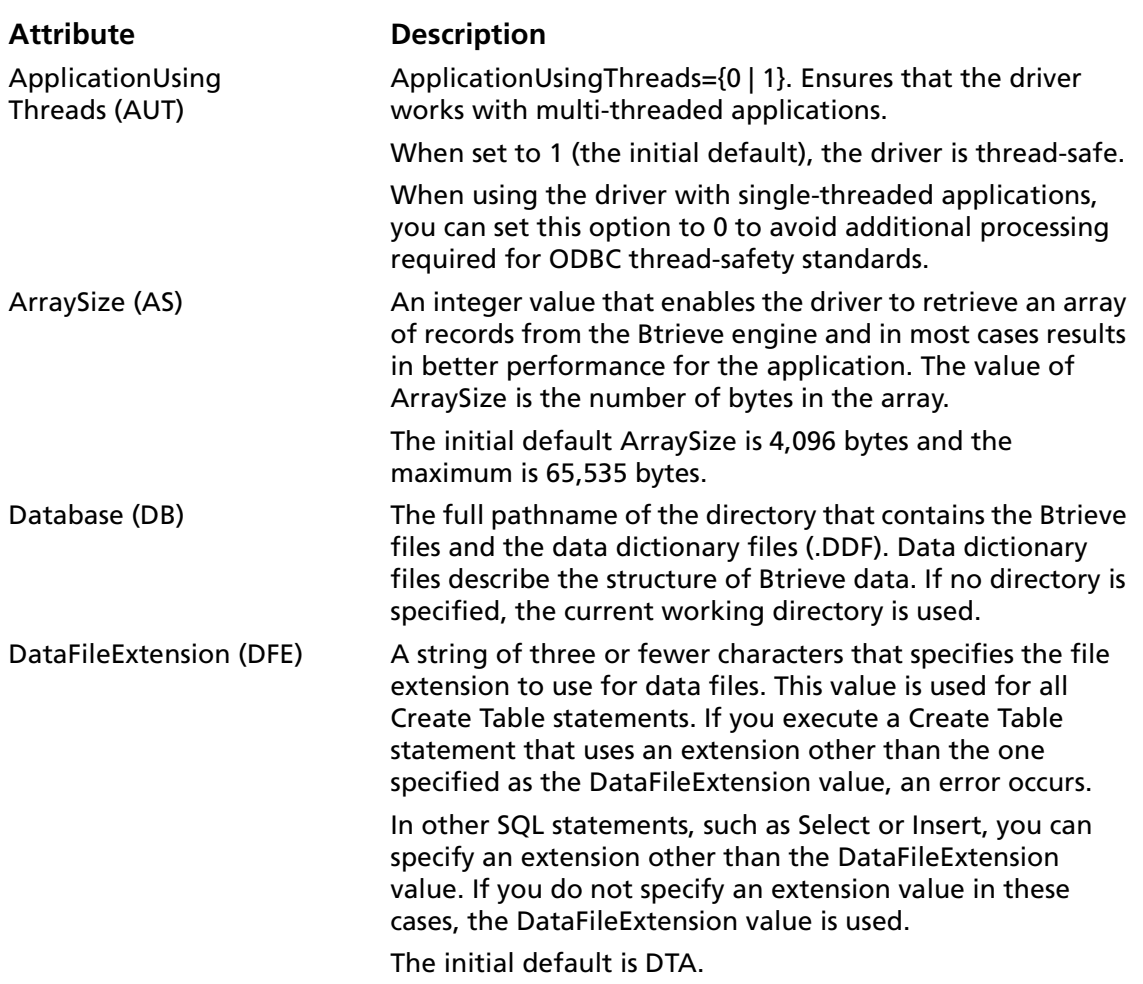

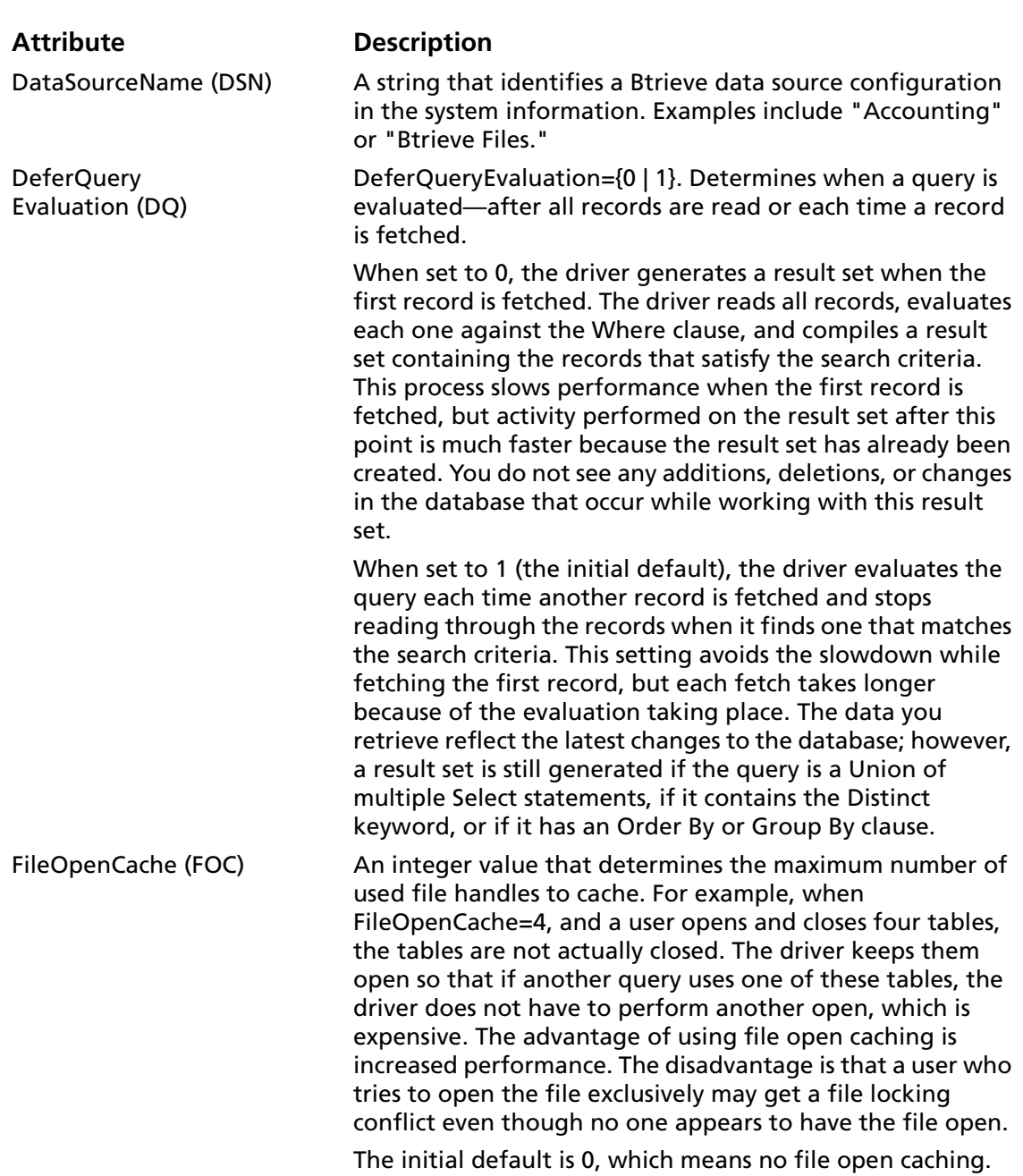

#### *Table 2-1. Btrieve Connection String Attributes (cont.)*

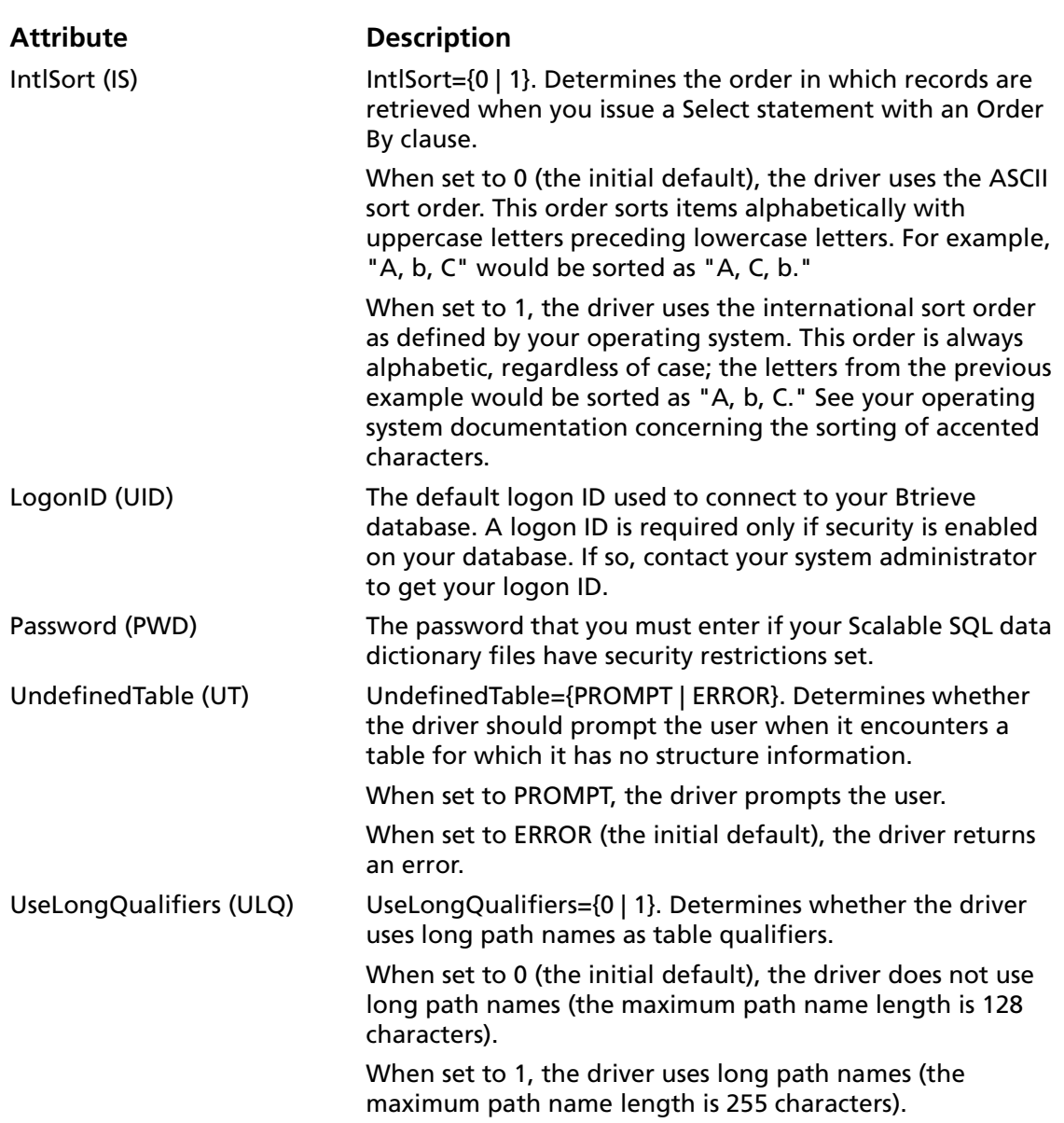

#### *Table 2-1. Btrieve Connection String Attributes (cont.)*

#### <span id="page-55-0"></span>**Data Types**

[Table 2-2](#page-55-0) shows how the Btrieve data types map to the standard ODBC data types. The Btrieve data types are used when you incorporate Btrieve files into a Scalable SQL database.

| <b>Btrieve</b>    | <b>ODBC</b>         |
|-------------------|---------------------|
| Autoincrement(2)  | <b>SQL_SMALLINT</b> |
| Autoincrement(4)  | <b>SQL_INTEGER</b>  |
| Bfloat(4)         | SQL_REAL            |
| Bfloat(8)         | <b>SQL_DOUBLE</b>   |
| Bit               | SQL_BIT             |
| <b>Blob</b>       | SQL_LONGVARGBINARY  |
| Char              | SQL_CHAR            |
| Currency          | SQL_DECIMAL         |
| Date              | SQL_TYPE_DATE       |
| Decimal           | SQL_DECIMAL         |
| $F$ loat $(4)$    | <b>SQL_REAL</b>     |
| Float(8)          | <b>SQL_DOUBLE</b>   |
| Integer(1)        | SQL_TINYINT         |
| Integer(2)        | SQL_SMALLINT        |
| Integer(4)        | <b>SQL_INTEGER</b>  |
| Integer(8)        | SQL_BIGINT          |
| Logical(1)        | SQL_BIT             |
| Logical(2)        | SQL_BIT             |
| Lstring           | <b>SQL_VARCHAR</b>  |
| Money             | SQL_DECIMAL         |
| <b>Note</b>       | SQL_LONGVARCHAR     |
| <b>Numeric</b>    | <b>SQL_NUMERIC</b>  |
| <b>Numericsts</b> | <b>SQL_NUMERIC</b>  |
| Time              | SQL_TYPE_TIME       |
|                   |                     |

*Table 2-2. Btrieve Data Types*

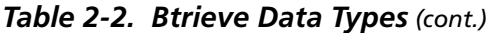

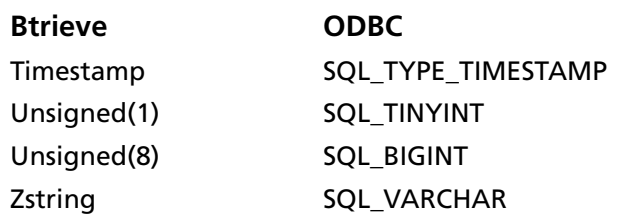

### **Indexes**

NOTE: If you define an index using the Btrieve driver, the index will not have the restrictions discussed here.

For query optimization, the Btrieve driver does not use the following:

- Indexes containing all-segment-null keys or any-segment-null keys.
- Any index key that is marked case-insensitive.
- Any index keys where the data type of the index key does not match the data type of the field. The one exception is if the index key is declared as an unsigned integer and the field in the file is declared as signed integer, or vice versa, then the driver assumes the field contains only unsigned quantities and uses the index. Note that this can lead to incorrect results if the field in fact does contain signed quantities.

The Btrieve driver only uses an alternate-collating-sequence (ASC) index key for equality lookups. Additionally, if an ASC key is part of a segmented index, the other index segments are not used for query optimization unless the Where clause contains an equality condition for the ASC key.

#### **Column Names**

Column names in SQL statements (such as Select and Insert) can be up to 20 characters long. If column names are in all lowercase, a combination of upper and lowercase, contain blank spaces, or are reserved words, they must be surrounded by the grave character ( ` ) (ASCII 96). For example:

SELECT `name` FROM emp

#### **Select Statement**

You use the SQL Select statement to specify the columns and records to be read. Btrieve Select statements support all the Select statement clauses described in Appendix A. See [Appendix A, "SQL for Flat-File Drivers" on page 421](#page-420-0) for more information. This section describes the information that is specific to Btrieve.

#### **Rowid Pseudo-Column**

Each Btrieve record contains a special column named Rowid. This field contains a unique number that indicates the record's sequence in the database. You can use Rowid in Where and Select clauses.

Rowid is particularly useful when you are updating records. You can retrieve the Rowid of the records in the database along with the other field values. For example:

SELECT last\_name, first\_name, salary, rowid FROM emp

Then you can use the Rowid of the record that you want to update to ensure that you are updating the correct record and no other. For example:

UPDATE emp set salary = 40000 FROM emp WHERE rowid=21

The fastest way of updating a single row is to use a Where clause with the Rowid. You cannot update the Rowid column.

Select statements that use the Rowid pseudo-column in the Where clause achieve maximum performance only for exact equality matches. If you use range scans instead of exact equality matches, a full table scan is performed. For example:

SELECT \* FROM emp WHERE rowid=21 //fast search SELECT \* FROM emp WHERE rowid <=25 //full table scan

#### **Alter Table Statement**

The Btrieve driver supports the Alter Table statement to add one or more columns to a table or to delete (drop) a single column.

The Alter Table statement has the form:

ALTER TABLE table name {ADD column name data type ADD (column name data type [, column name data type]...) | DROP [COLUMN] column\_name}

*table\_name* is the name of the table to which you are adding or dropping columns.

*column\_name* assigns a name to the column you are adding or specifies the column you are dropping.

*data\_type* specifies the native data type of each column you add.

For example, to add two columns to the emp table:

ALTER TABLE emp (ADD startdate date, dept char 10)

You cannot add columns and drop columns in a single statement, and you can drop only one column at a time. For example, to drop a column:

ALTER TABLE emp DROP startdate

The Alter Table statement fails when you attempt to drop a column upon which other objects, such as indexes or views, are dependent.

#### **Create and Drop Index Statements**

The Btrieve driver supports SQL statements to create and delete indexes. The Create Index statement is used to create indexes and the Drop Index statement is used to delete indexes.

#### **Create Index**

The Create Index statement for Btrieve files has the form:

CREATE [UNIQUE] INDEX index name ON table name ([field name [ASC | DESC] [,field\_name  $[ASC \mid DEC$ ]...)

Unique means that Btrieve does not let you insert two records with the same index values.

*index\_name* is the name of the index.

*table\_name* is the name of the table on which the index is to be created.

ASC tells Btrieve to create the index in ascending order. DESC tells Btrieve to create the index in descending order. By default, indexes are created in ascending order. For example:

CREATE INDEX lname ON emp (last\_name)

# **Drop Index**

The form of the Drop Index statement is:

DROP INDEX table name.index name

*table\_name* is the name of the table from which the index is to be dropped.

*index\_name* is the name of the index.

For example:

DROP INDEX emp.lname

# **Isolation and Lock Levels Supported**

Btrieve supports isolation level 1 (read committed) only. Btrieve supports record-level locking. See [Appendix D, "Locking and](#page-466-0)  [Isolation Levels" on page 467](#page-466-0) for details.

# **ODBC Conformance Level**

See [Appendix C, "ODBC API and Scalar Functions" on page 455](#page-454-0) for a list of the API functions supported by the Btrieve driver. In addition, the following function is supported: SQLSetPos.

The Btrieve driver also supports backward and random fetching in SQLExtendedFetch and SQLFetchScroll. The driver supports the minimum SQL grammar with several core extensions.

# **Number of Connections and Statements Supported**

Btrieve files support a single connection and multiple statements per connection.

# **3 Connect ODBC for DB2 Wire Protocol**

Connect ODBC for DB2 Wire Protocol (the "DB2 Wire Protocol driver") supports the following database systems in the following environments:

- DB2 Universal Database Versions 6 and 7 on Windows NT. Windows 2000, and UNIX
- DB2 for OS/390 Versions 6 and 7 (Connect Premium only)

The DB2 Wire Protocol driver runs in the Windows and UNIX environments. See ["Environment-Specific Information" on](#page-32-0)  [page 33](#page-32-0) for detailed information about the Windows and UNIX environments supported by this driver.

See the README file shipped with your DataDirect product for the file name of the DB2 Wire Protocol driver.

#### **Driver Requirements**

The server requirement for all platforms is the same. The DB2 database must be installed as the Server Version (*not* the Local Version).

There are no client requirements for the DB2 Wire Protocol driver.

# **Configuring Data Sources**

On Windows, data sources are configured and modified through the ODBC Administrator.

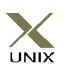

In the UNIX environment, there is no ODBC Administrator. To configure a data source in the UNIX environment, you must edit the system information file using the attributes in [Table 3-1 on](#page-77-0)  [page 78.](#page-77-0) You must also edit this file to perform a translation. See [Appendix H, "The UNIX Environments" on page 499](#page-498-0) for information about editing the file.

Users must create the bind packages on every server to which they intend to connect with the driver. The driver will not work properly with any server that does not have the packages created. The UNIX version of the driver is provided with a program that creates the bind package. It is the equivalent of the Create Package button on the Bind tab of the DB2 Wire Protocol driver setup. (See [Step 5](#page-69-0) in this section.) To bind a package from a command shell, enter:

bind17 dsn

where *dsn* is the ODBC data source name. You are prompted for a user ID and password if they are not stored in the system information file.

#### **To configure a DB2 Wire Protocol data source on Windows:**

- **1** Start the ODBC Administrator to display a list of data sources.
- **2** If you are configuring an existing data source, select the data source name and click **Configure** to display the ODBC DB2 Wire Protocol Driver Setup dialog box.

If you are configuring a new data source, click **Add** to display a list of installed drivers. Select the DB2 Wire Protocol driver and click **Finish** to display the ODBC DB2 Wire Protocol Driver Setup dialog box.

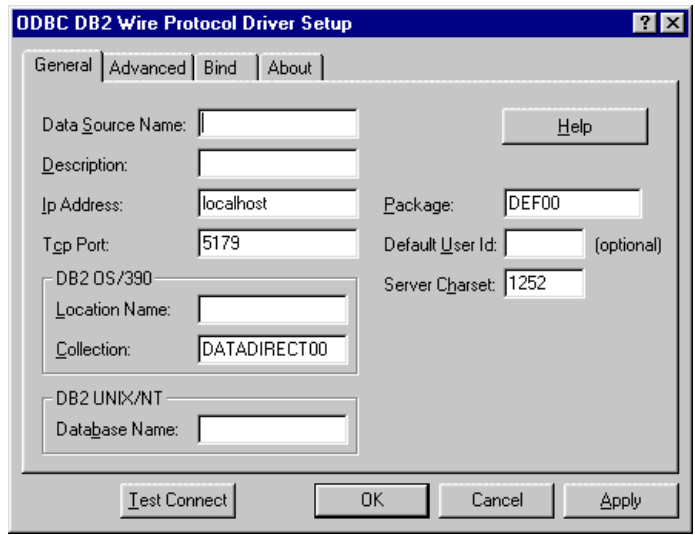

NOTE: The General and Bind tabs display only fields that are required for creating a data source. The fields on other tabs are optional, unless noted otherwise.

**3** On the General tab, provide the following information; then, click **Apply.**

**Data Source Name**: Type a string that identifies this DB2 data source configuration in the system information. If you are creating a new data source definition, type a unique name of up to 32 characters. If you specify the name of an existing data source definition, the new settings will replace the existing ones.

**Description**: Type an optional descriptive comment for this data source definition. ODBC-related applications and development tools often display this description with the data source name when they display a list of data sources. If you want to include a description for this data source definition, type a comment of up to 64 characters.

**Ip Address**: Type the IP (Internet Protocol) address of the machine where the catalog tables are stored. Specify the address using the machine's numeric address (for example, 123.456.78.90) or specify its host name. If you enter a host name, the driver must find this name (with the correct address assignment) in the HOSTS file on the workstation or in a DNS server.

**Tcp Port**: Type the port number that is assigned to the DB2 server on the machine where the catalog tables are stored. Specify either this port's numeric address or its service name (5179 is the default port address). If you specify a service name, the driver must find this name (with the correct port assignment) in the SERVICES file on the workstation.

**Location Name**: This field is valid only if you are connecting to a DB2 database running on OS/390. Type the DB2 location name. Use the name defined during the local DB2 installation. NOTE: This field is disabled if the Database Name field is populated.

**Collection**: This field is valid only if you are connecting to a DB2 database running on OS/390. Type the name that identifies a group of packages. These packages include the Connect ODBC for DB2 Wire Protocol driver packages. The default is DATADIRECT00. NOTE: This field is disabled if the Database Name field is populated.

**Database Name**: This field is valid only if you are connecting to a DB2 database running on UNIX or NT. Type the name of the database to which you want to connect. NOTE: This field is disabled if the Location Name field is populated.

**Package**: Type the name of the package that the driver uses to process static and dynamic SQL for applications that use this data source definition. The default name is DEF*xx,* where *xx* is the version number.

**Default User ID**: Type the default logon ID used to connect to your DB2 database. Your ODBC application may override this value or you may override it in the logon dialog box or connection string. This field is optional.

**Server Charset:** Type the number of the code page that represents the character set used to store character data in the database. Valid values are listed in ["DB2 Code Page](#page-89-0)  [Values" on page 90.](#page-89-0)

On UNIX, the default value is 1252 (LATIN-1) for UDB databases and 37 (EBCDIC) for MVS databases.

On Windows, the default value is 1252 (LATIN-1) for both UDB and MVS databases.

NOTE: The code page (character set) you specify for this attribute must be the same as the character set used by the database. If the values are different, you will fail to connect and receive an error message, for example:

[MERANT][ODBC DB2 Wire Protocol driver]ServerCharSet '37' is incompatible with the Database character set '1252'

**4** Optionally, click the **Advanced** tab to specify data source settings.

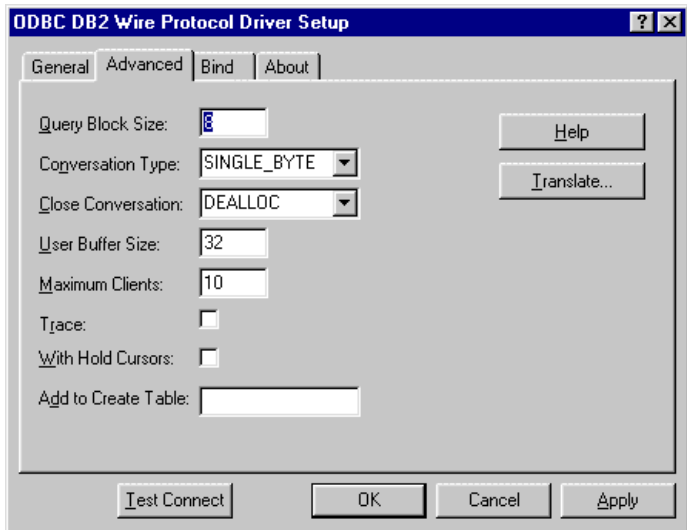

On this tab, provide any of the following optional information; then, click **Apply.**

**Query Block Size**: Type the number of rows the driver retrieves when fetching from the server. This is not the number of rows given to the user. The default is 8 rows.

**Conversation Type**: Select the type of system codes used by DB2. This value indicates the byte format of character data in the command area of a DB2 packet sent from the remote host. The possible values are:

- Single Byte—Used if the remote host uses a single-byte system code page (as specified in DSNZPARMS on DB2/MVS, for example).
- Mixed Byte—Used if the remote host is DB2 3.1 and DSNZPARMS specifies a double-byte code page where single-byte and mixed-byte values are not allowed.

**Close Conversation**: Select a value to determine when the DB2 Wire Protocol driver closes an LU 6.2 conversation. The possible values are:

- At Dealloc—Conversation is closed when the client application terminates.
- At Commit—Conversation is closed after the client application executes a COMMIT statement.

Use the default value At Dealloc unless you are tuning the system for OLTP applications, or you want to prevent an application from using host resources when a client leaves it idle for an extended period of time.

**User Buffer Size**: Type the size (in kilobytes) of the bulk packet that the DB2 Wire Protocol driver uses to download data from the host. Permitted values are 1 to 63. For most environments, the default value of 32 is sufficient; however, adjusting the value can optimize some client applications as follows:

■ For client applications that frequently download large amounts of data, a large buffer size can improve response time.

■ For client applications that perform brief online transactions, a small buffer will maximize memory on the machine where the DB2 Wire Protocol driver is installed.

**Maximum Clients**: Type the maximum number of concurrent client sessions (maximum number of connections allowed) that the DB2 Wire Protocol driver can carry. If the driver is used with an application server, select a value that will accommodate the number of users who will simultaneously access the host system through the DB2 Wire Protocol driver. In a client configuration, use a small value to reduce the DB2 Wire Protocol driver's memory requirements. The default is 10.

**Trace**: Select this check box to generate a trace file in the application's directory. The trace file name is packet.*xxx*, where *xxx* is an incremental number starting with 000.

**With Hold Cursors**: This option specifies the cursor behavior for the application used with this data source—either DB2 closes all open cursors (Delete cursors) after a commit or rollback or leaves them open (Preserve cursors). When this check box is selected, the cursor behavior is Preserve. Otherwise, the cursor behavior is Delete (the default).

If you are using the Static Bind Administrator and you want your package to use cursors WITH HOLD, you must select this check box. Note that any application using this package must use a data source with this option set.

When this option is enabled:

- The Static Bind Administrator automatically adds the WITH HOLD clause to queries that it puts in the application's database resource module (DBRM). The WITH HOLD clause prevents DB2 from automatically closing the cursor when the application executes a Commit statement.
- SQLGetInfo() returns SQL\_CB\_PRESERVE for SQL\_COMMIT\_CURSOR\_BEHAVIOR.

When this option is not enabled, SQLGetInfo( ) returns SQL, CB, DELETE. For information about this function, refer to the Microsoft ODBC API.

**Add to Create Table**: Type a string that is automatically added to all Create Table statements. This field is primarily for users who need to add an "in database" clause.

**Translate:** Click **Translate** to display the Select Translator dialog box, which lists the translators specified in the ODBC Translators section of the system information. DataDirect provides a translator named "OEM to ANSI" that translates your data from the IBM PC character set to the ANSI character set.

Select a translator; then, click **OK** to close this dialog box and perform the translation.

<span id="page-69-0"></span>**5** Click the **Bind** tab to configure options for creating bind packages.

The Bind tab allows you to create the bind packages on the server that will be used by the driver. The tab also allows you to specify the behavior of the package. You must create the bind packages on every server to which you intend to connect with the driver. The driver will not work properly with any server that does not have the packages created.

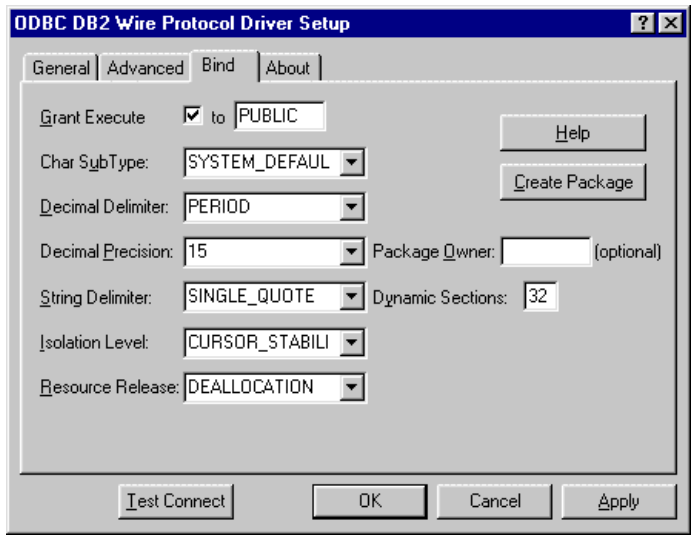

On this tab, provide the following information; then, click **Apply.**

**Grant Execute**: Select this check box to indicate whether or not to grant privileges on the package that you are creating. The default value is grant execute privileges on the package to PUBLIC. You can also specify to whom to grant execute privileges.

**Char Sub Type**: Select a value to specify the options for storing ambiguous character data in the database. The possible values are:

- System Default—Specifies system default value of the DB2 location to which you are binding.
- SBCS—Specifies a single-byte character set.
- MBCS—Specifies a mixed-byte character set.
- DBCS-Specifies a double-byte character set.

**Decimal Delimiter**: Select a value to specify how the decimal point is represented. This is a required field if the DBRM file contains a decimal literal that does not match the host system's default value. The possible values are:

- Period—The decimal point is represented with a period, for example, 3.17. This is the default.
- Comma—The decimal point is represented with a comma, for example, 3,17.

**Decimal Precision**: Select a value to specify the number of places following the decimal point that will be calculated. Valid values are:

- 15—15 decimal places (the default)
- 31—31 decimal places

**String Delimiter**: Select a value to specify the type of quotation marks (single or double) used to represent constant string values that are referenced by the SQL in the DBRM. This option should match the option used to delimit the literal strings referenced by your embedded SQL. The default is single.

**Isolation Level**: Select the method by which locks are acquired and released by the system (see [Appendix D, "Locking and](#page-466-0)  [Isolation Levels" on page 467](#page-466-0) for details). Valid values are:

- All—Prevents any other process from accessing data that your application has read or modified. All read or modified data is locked until the end of the transaction. Refer to "Serializable" in Appendix D.
- Change—Allows other processes to read from the database. Only modified data is locked until the end of the transaction.
- Cursor Stability (the default)—Allows other processes to change a row that your application has read if the cursor is not on the row you want to change. Prevents other processes from changing records that your application has changed until your program commits them or terminates. Prevents your program from reading a modified record that has not been committed by another process. Refer to "Read Committed" in Appendix D.
- No Commit—Allows your program to read modified records even if they have not been committed by another person. Refer to "Read Uncommitted" in Appendix D.
- Repeatable Read—Prevents other processes from changing records that are read or changed by your application (including phantom records) until your program commits them or terminates. Prevents the application from reading modified records that have not been committed by another process. If your program opens the same query during a single unit of work under this isolation level, the results table will be identical to the previous table; however, it can contain updates made by your program. Refer to "Repeatable Read" in Appendix D.

**Resource Release**: Select a value to specify the release of database resources. Two options are available:

- Commit—Releases database resources after a commit and provides a high level of concurrency.
- Deallocation—Releases database resources when the connection is terminated. This is the default.

**Dynamic Sections**: Type the number of statements that the DB2 Wire Protocol driver package can prepare for a single user. The default is 32.

**Package Owner**: Type the AuthID assigned to the package. This DB2 AuthID must have authority to execute all the SQL in the package.

**Create Package**: Click to configure a package. Before you can use the DB2 Wire Protocol driver, you must create a default DBRM for the link and bind it to DB2. The default DBRM creates a package that the DB2 Wire Protocol driver uses to execute dynamic SQL statements from your application.

When you click the Create Package button, a logon dialog is displayed. Enter your user ID and password; then, click **Login**. A message is displayed if the package was not created successfully.

Each time that you bind a DBRM, the Bind Utility creates a log file (.LOG) in which it records all errors that occur during the bind. The .LOG file is stored locally in the same directory as your DBRM (.DBR). If no error has occurred during the binding of a particular DBRM, the log file does not exist.

- **6** At any point during the configuration process, you can click **Test Connect** to attempt to connect to the data source using the connection properties specified in the Driver Setup dialog box. A logon dialog box is displayed; see ["Connecting to a](#page-74-0)  [Data Source Using a Logon Dialog Box" on page 75](#page-74-0) for details. Note that the information you enter in the logon dialog box during a test connect is not saved.
	- If the driver can connect, it releases the connection and displays a "connection established" message. Click **OK**.
	- If the driver cannot connect because of an improper environment or incorrect connection value, it will display an appropriate error message. Click **OK**.
- **7** Click **OK** or **Cancel**. If you click **OK**, the values you have specified become the defaults when you connect to the data source. You can change these defaults by using this procedure to reconfigure your data source. You can override these defaults by connecting to the data source using a connection string with alternate values.

# <span id="page-74-0"></span>**Connecting to a Data Source Using a Logon Dialog Box**

Some ODBC applications display a logon dialog box when you are connecting to a data source. In these cases, the data source name has already been specified. For DB2, the dialog box is as follows:

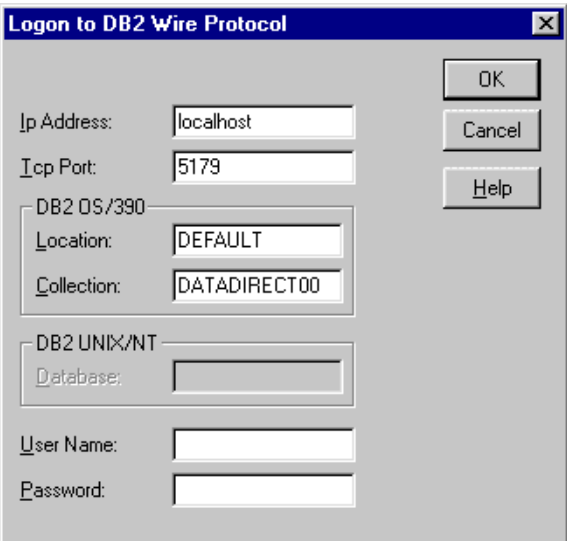

In this dialog box, perform the following steps:

**1** In the Ip Address field, type the IP (Internet Protocol) address of the machine where the catalog tables are stored. Specify the address using the machine's numeric address (for example, 123.456.78.90) or specify its host name. If you enter a host name, the driver must find this name (with the correct address assignment) in the HOSTS file on the workstation or in a DNS server.

- **2** In the Tcp Port field, type the port number that is assigned to the DB2 server on the machine where the catalog tables are stored. Specify either this port's numeric address or its service name (5179 is the default port address). If you specify a service name, the driver must find this name (with the correct port assignment) in the SERVICES file on the workstation.
- **3** If you are running DB2 on OS/390, perform Steps 3a and 3b. Otherwise, skip to Step 4.
	- **a** In the Location field, type the DB2 location name. Use the name defined during the local DB2 installation.
	- **b** In the Collection field, type the name that identifies a group of packages. These packages include the Connect ODBC for DB2 Wire Protocol driver packages. The default is DATADIRECT00.
- **4** If you are running DB2 on Windows NT or UNIX, type the name of the database to which you want to connect in the Database field. Otherwise, skip to Step 5.
- **5** If required, type your logon ID in the User Name field.
- **6** If required, type your password in the Password field.
- **7** Click **OK** to complete the logon and to update the values in the system information.

# **Connecting to a Data Source Using a Connection String**

If your application requires a connection string to connect to a data source, you must specify the data source name that tells the driver which section in the system information to use for the default connection information. Optionally, you may specify *attribute=value* pairs in the connection string to override the default values stored in the system information. These values are not written to the system information.

You can specify either long or short names in the connection string. The connection string has the form:

DSN=data\_source\_name[;attribute=value[;attribute=value]...]

An example of a connection string for DB2 is:

DSN=DB2MVS;LOC=TESTMVSDB2;UID=JOHN;PWD=XYZZY

[Table 3-1](#page-77-0) gives the long and short names for each attribute, as well as a description.

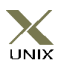

To configure a data source in the UNIX environment, you must edit the system information file. This file accepts only long names for attributes. See [Appendix H, "The UNIX Environments"](#page-498-0) [on page 499](#page-498-0) for information about this file.

The defaults listed in the table are initial defaults that apply when no value is specified in either the connection string or in the data source definition in the system information. If you specified a value for the attribute when configuring the data source, that value is the default.

<span id="page-77-0"></span>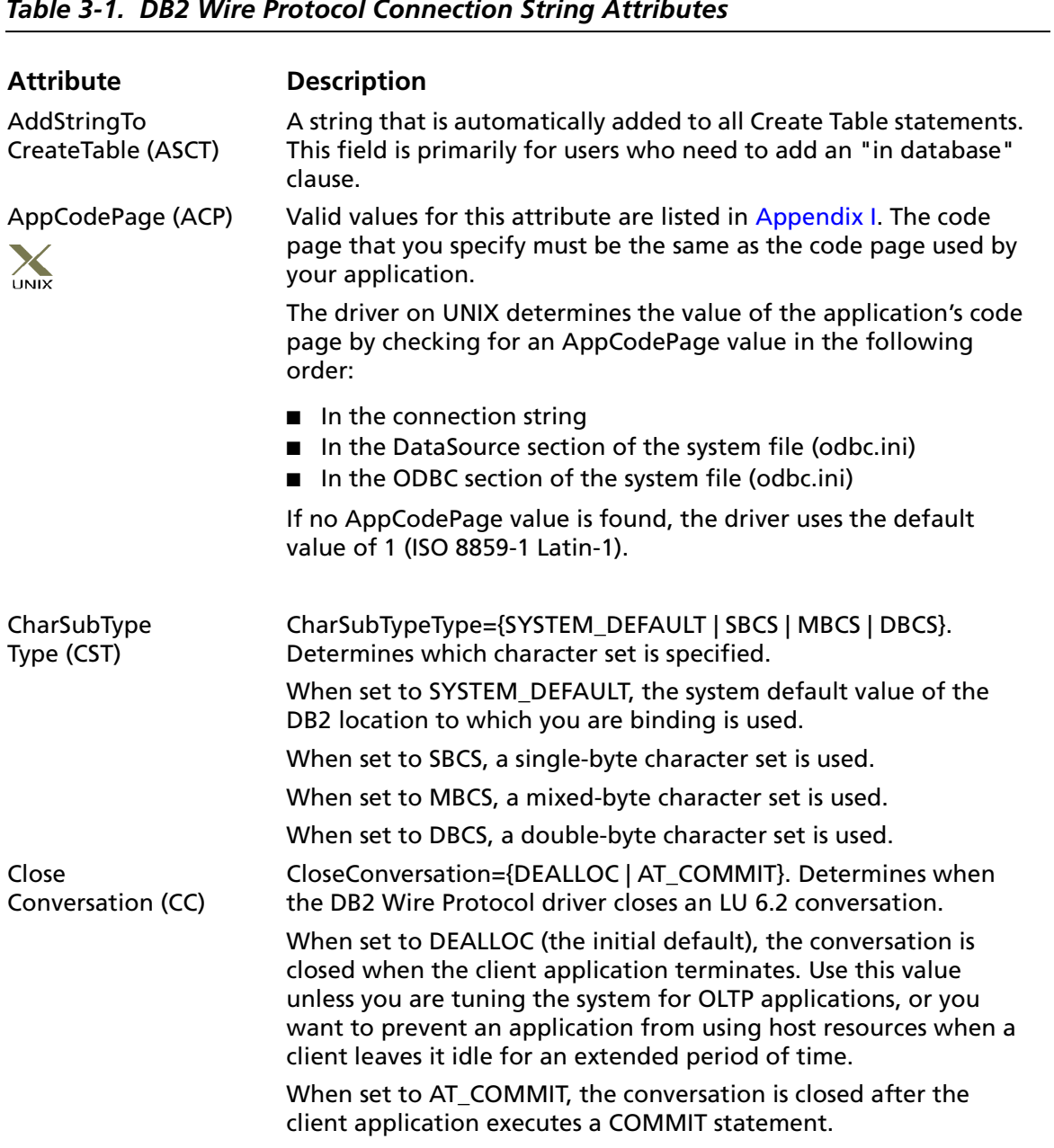

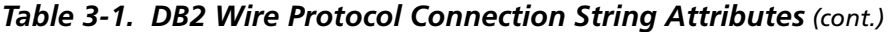

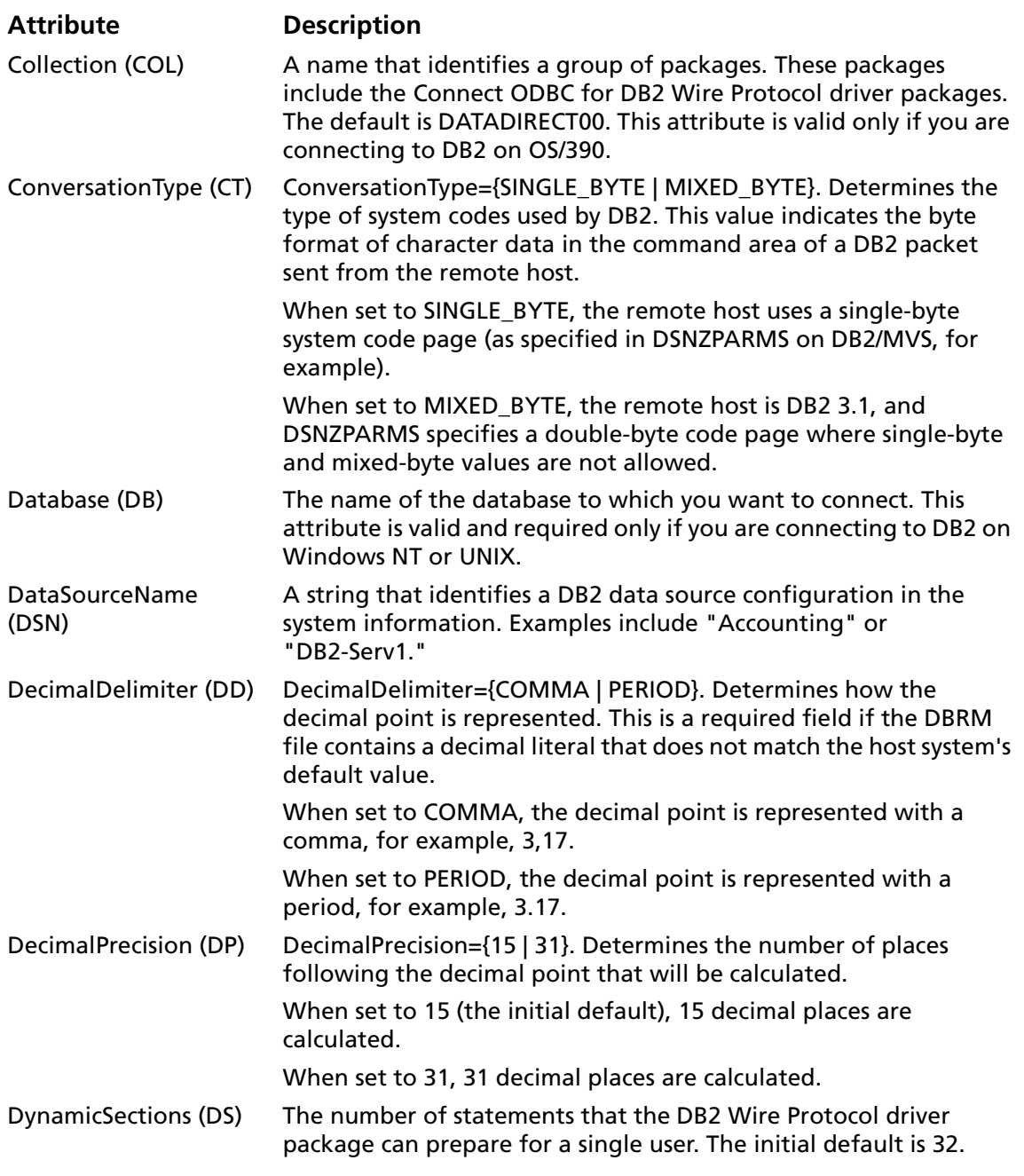

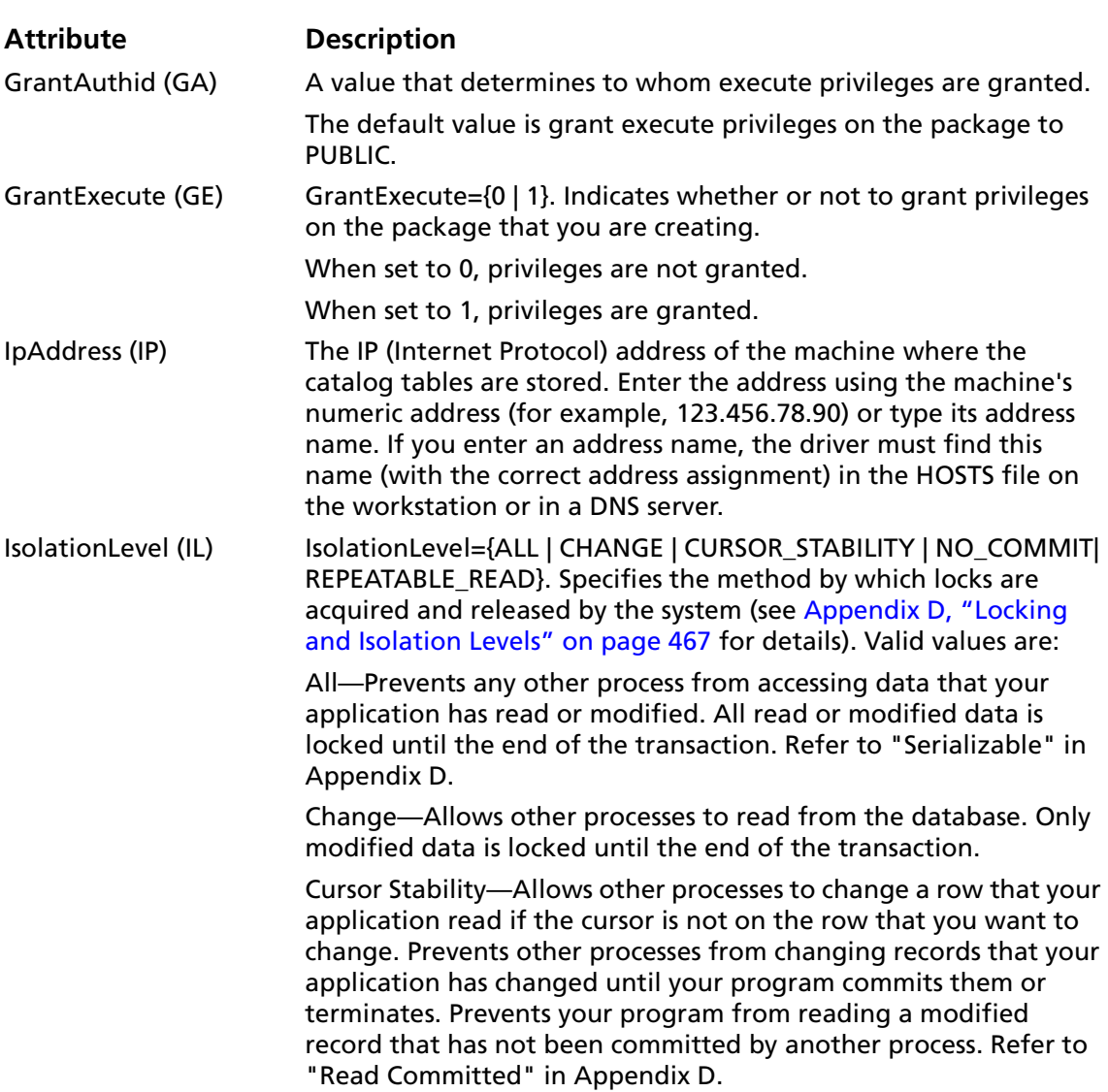

#### *Table 3-1. DB2 Wire Protocol Connection String Attributes (cont.)*

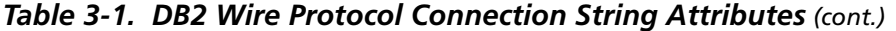

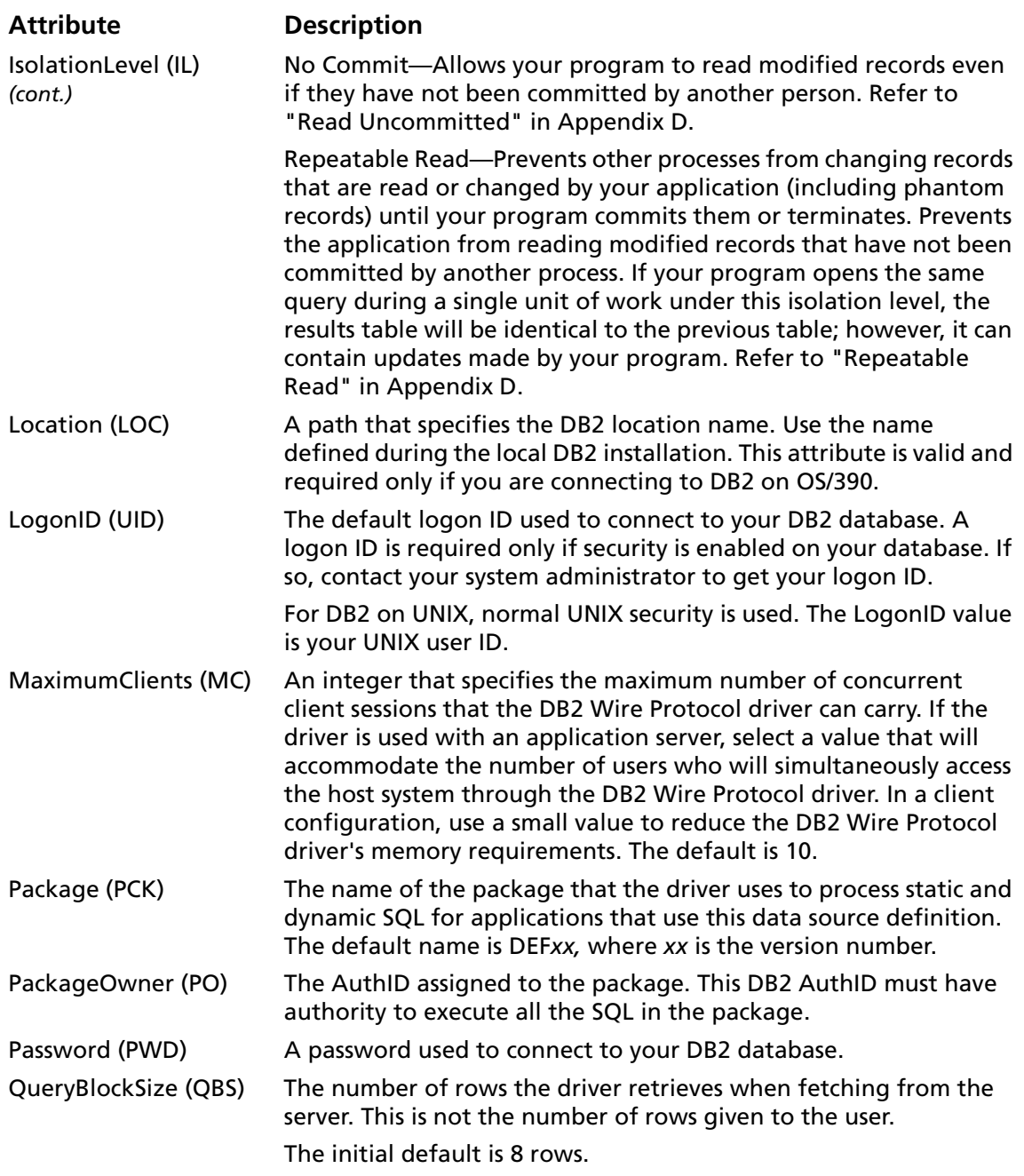

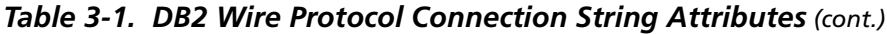

<span id="page-81-0"></span>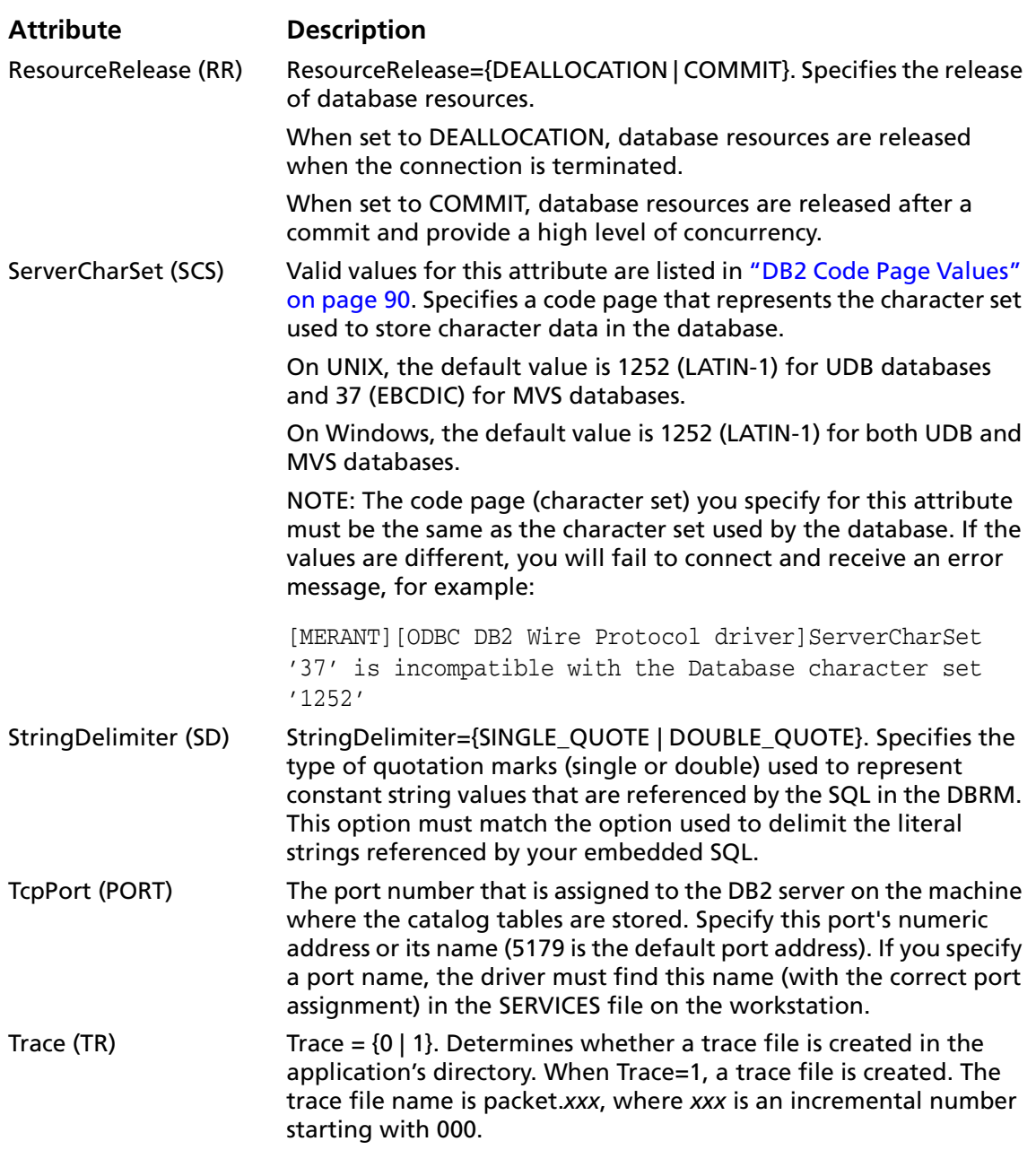

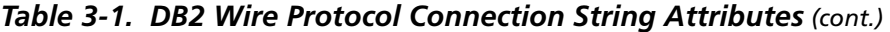

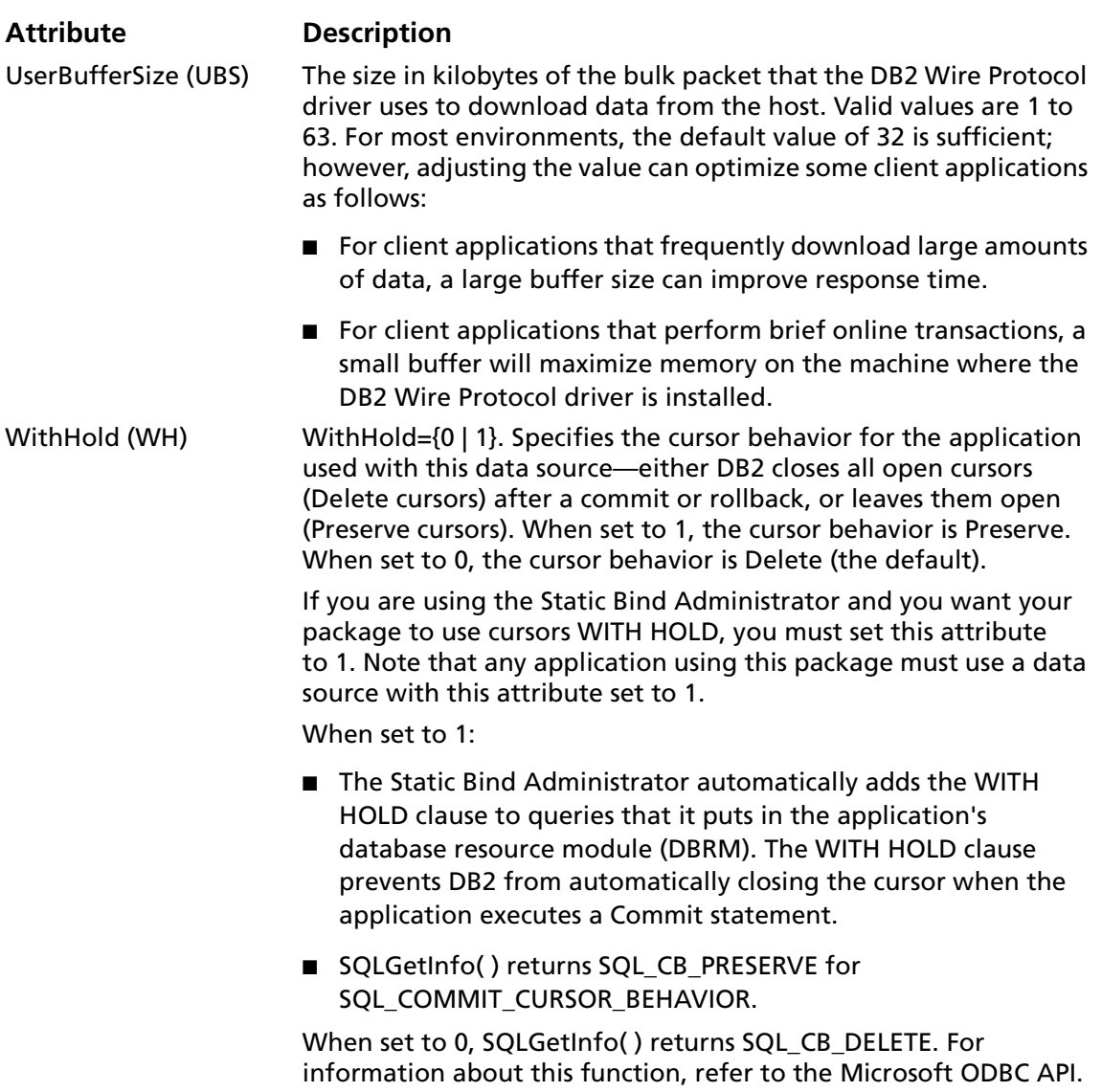

### <span id="page-83-0"></span>**Data Types**

[Table 3-2](#page-83-0) shows how the DB2 data types map to the standard ODBC data types.

| נסעון ו Dala ואדר אינג Ianic |                     |
|------------------------------|---------------------|
|                              |                     |
| DB <sub>2</sub>              | <b>ODBC</b>         |
| Char                         | SQL_CHAR            |
| Char() for Bit Data          | SQL_BINARY          |
| $Clob*$                      | SQL_LONGVARCHAR     |
| Date                         | SQL_TYPE_DATE       |
| Decimal                      | SQL_DECIMAL         |
| Float                        | <b>SQL_DOUBLE</b>   |
| Graphic                      | SQL_BINARY          |
| Integer                      | <b>SQL_INTEGER</b>  |
| Long Varchar                 | SQL LONGVARCHAR     |
| Long Varchar for Bit Data    | SQL_LONGVARBINARY   |
| Long Vargraphic              | SQL_LONGVARBINARY   |
| Smallint                     | <b>SQL_SMALLINT</b> |
| Time                         | SQL_TYPE_TIME       |
| Timestamp                    | SQL_TYPE_TIMESTAMP  |
| Varchar                      | SQL_VARCHAR         |
| Varchar() for Bit Data       | SQL_VARBINARY       |
| Vargraphic                   | SQL_VARBINARY       |

*Table 3-2. DB2 Data Types*

\*Only the first 32K of the Clob data type is returned when fetching this data type from DB2 databases. Also, only 32K can be inserted and updated on DB2 databases.

#### **Persisting a Result Set as an XML Data File**

This driver allows you to persist a result set as an XML data file with embedded schema. To implement XML persistence, a client application must do the following:

**1** Turn on STATIC cursors. For example:

SQLSetStmtAttr (hstmt, SQL\_ATTR\_CURSOR\_TYPE, SQL\_CURSOR\_STATIC, SQL\_IS\_INTEGER)

NOTE: A result set can be persisted as an XML data file only if the result set is generated using STATIC cursors. Otherwise, the following error is returned:

Driver only supports XML persistence when using driver's static cursors.

**2** Execute a SQL statement. For example:

SOLExecDirect (hstmt, "Select \* from GTABLE", SOL NTS)

**3** Persist the result set as an XML data file. For example:

```
SQLSetStmtAttr (hstmt, SQL_PERSIST_AS_XML,
"c:\temp\GTABLE.XML", SQL_NTS)
```
NOTE: A new statement attribute is available to support XML persistence, SQL\_PERSIST\_AS\_XML. A client application must call SQLSetStmtAttr with this new attribute as an argument. See the following table for the definition of valid arguments for SQLSetStmtAttr.

#### **Argument Definition**

StatementHandle The handle of the statement that contains the result set to persist as XML.

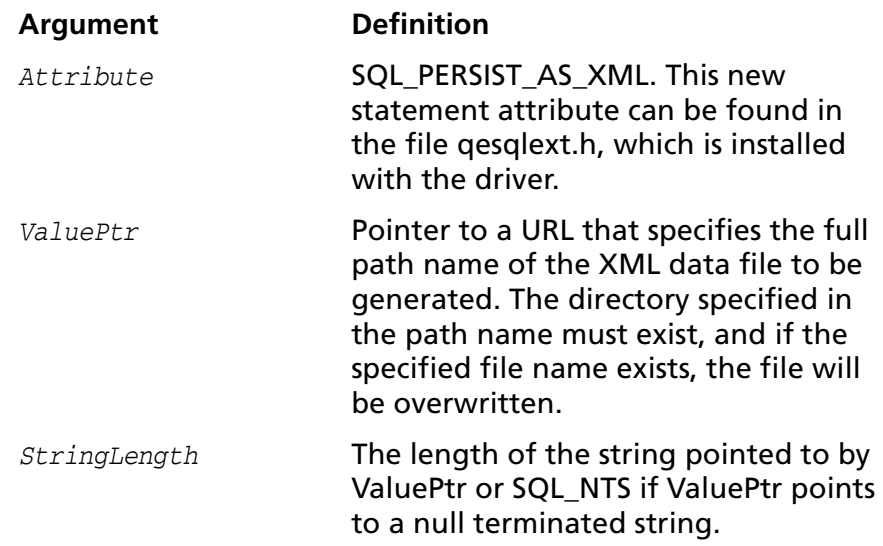

A client application can choose to persist the data at any time that the statement is in an executed or cursor-positioned state. At any other time, the driver returns the following message:

Function Sequence Error

## **Using the Windows XML Persistence Demo Tool**

On Windows, Connect ODBC is shipped with an XML persistence demo tool. This tool is installed in the Connect ODBC installation directory.

The tool has a graphical user interface and allows you to persist data as an XML data file. To use this tool, take the following steps:

**1** From the MERANT DataDirect Connect ODBC 4.00 program group, select **XML Persistence Demo**. The XML Persistence dialog box appears.

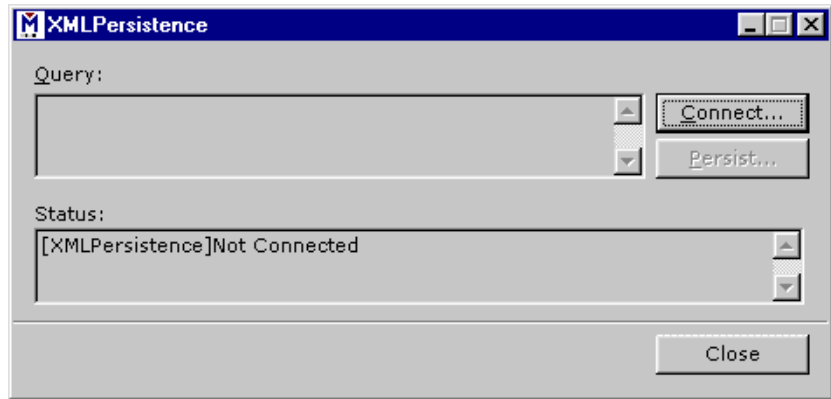

**2** First, you must connect to the database. Click **Connect**. The Select Data Source dialog box appears.

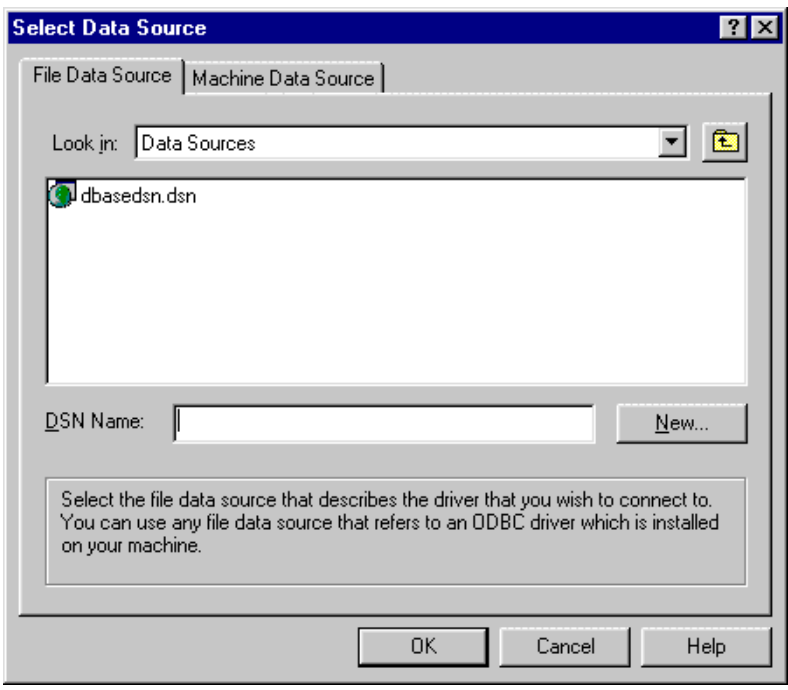

- **3** You must either select an existing data source or create a new one. Take one of the following actions:
	- Select an existing data source and click **OK**.
- Create a new file data source by clicking **New**. The Create New Data Source dialog box appears. Follow the instructions in the dialog box.
- Create a new machine data source by clicking the Machine Data Source tab and clicking **New**. The Create New Data Source dialog box appears. Follow the instructions in the dialog box.
- **4** After you have connected to a database, type a SQL Select statement in the Query text box of the XML Persistence dialog box. Then, click **Persist**. The Save As dialog box appears.
- **5** Specify a name and location for the XML data file that will be created. Then, click **OK**.

Note that the Status box in the XML Persistence dialog box displays whether or not the action failed or succeeded.

- **6** Click **Disconnect** to disconnect from the database.
- **7** Click **Close** to exit the tool.

### **Using the UNIX XML Persistence Demo Tool**

On UNIX, Connect ODBC is shipped with an XML persistence demo tool named demoodbc. This tool is installed in a demo directory beneath the Connect ODBC installation directory. For information about how to use this tool, refer to the readme.dmo file installed in the demo directory.

# **Stored Procedure Support**

The DB2 Wire Protocol driver supports DB2 Remote Procedure Calls (RPCs) with the following restrictions:

- Multiple result sets are not returned; only the first result set is returned.
- RPCs must take an argument list. The driver does not support RPCs that use a SQL descriptor area (SQLDA) data structure to specify the arguments.
- Literals are not supported as stored procedure parameters.

## **Isolation and Lock Levels Supported**

DB2 supports isolation levels 0 (read uncommitted), 1 (read committed), and 2 (repeatable read). It supports record-level locking. See [Appendix D, "Locking and Isolation Levels" on](#page-466-0)  [page 467](#page-466-0) for details.

NOTE: An isolation level can be set only before connecting to a DB2 database.

# **ODBC Conformance Level**

See [Appendix C, "ODBC API and Scalar Functions" on page 455](#page-454-0) for a list of the API functions supported by the DB2 Wire Protocol driver. In addition, the following X/Open functions are supported:

- SQLProcedures
- SQLProcedureColumns

The driver supports the minimum SQL grammar.

# **Number of Connections and Statements Supported**

The DB2 database system supports multiple connections and multiple statements per connection.

#### <span id="page-89-0"></span>**DB2 Code Page Values**

The following table lists the most commonly used DB2 code pages and their numerical values. These values are valid for the [ServerCharSet](#page-81-0) connection string attribute. For a complete listing of all valid DB2 code pages and their values, refer to *IBM DB2 Administration Guide*.

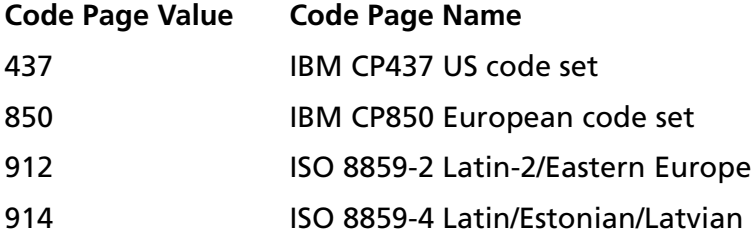

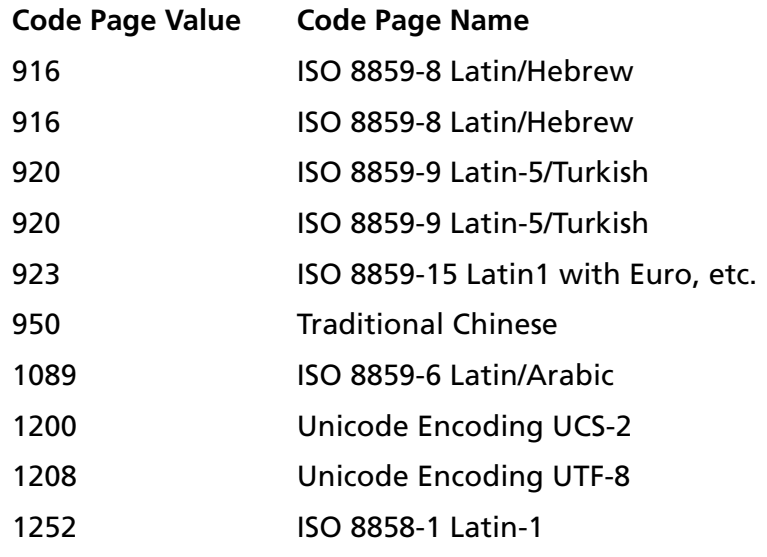

#### **92** Chapter 3 Connect ODBC for DB2 Wire Protocol

# **4 Connect ODBC for dBASE**

Connect ODBC for dBASE (the "dBASE driver") supports the following file types in the Windows and UNIX environments:

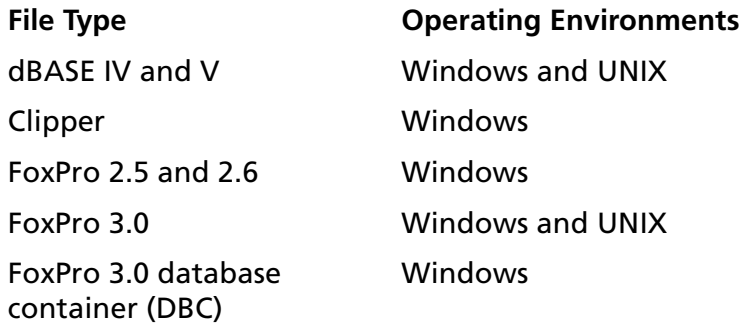

On Windows, FoxPro 6.0 is supported when using FoxPro 3.0 functionality. New FoxPro 6.0 functionality is not supported.

See ["Environment-Specific Information" on page 33](#page-32-0) for detailed information about the Windows and UNIX environments supported by this driver.

See the README file shipped with your DataDirect product for the file name of the dBASE driver.

The dBASE driver runs the SQL statements directly on dBASEand FoxPro-compatible files. You do not need to own dBASE or FoxPro products to access these files.

# **Driver Requirements**

There are no client requirements for the dBASE driver.

# **Configuring Data Sources**

On Windows, data sources are configured and modified through the ODBC Administrator.

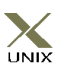

In the UNIX environment, there is no ODBC Administrator. To configure a data source in the UNIX environment, you must edit the system information file using the attributes in [Table 4-1 on](#page-109-0)  [page 110.](#page-109-0) You must also edit this file to perform a translation. See [Appendix H, "The UNIX Environments" on page 499](#page-498-0) for information about editing the file.

NOTE: To configure a data source for a FoxPro 3.0 database container (DBC), see ["FoxPro 3.0 DBC" on page 100](#page-99-0).

#### **dBASE**

To configure a dBASE data source:

- **1** Start the ODBC Administrator to display a list of data sources.
- **2** If you are configuring an existing data source, select the data source name and click **Configure** to display the ODBC dBASE Driver Setup dialog box.

If you are configuring a new data source, click **Add** to display a list of installed drivers. Select the dBASE driver and click **Finish** to display the ODBC dBASE Driver Setup dialog box.

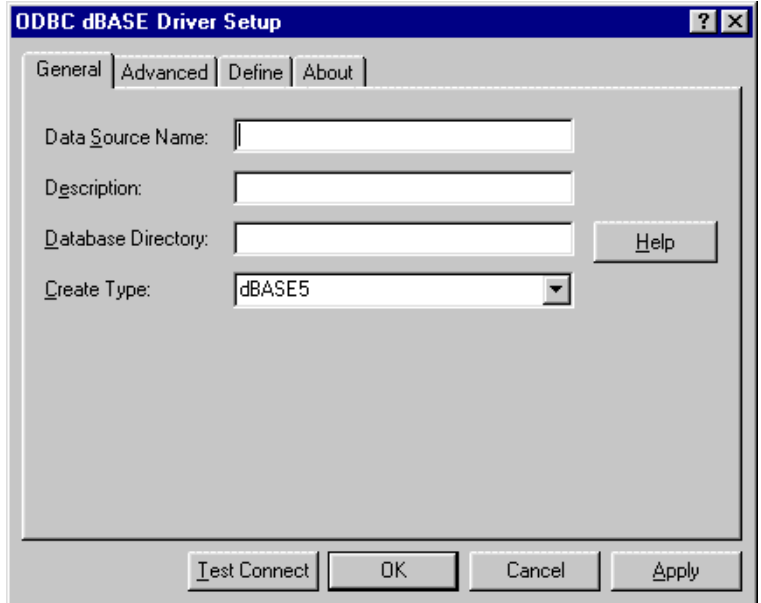

NOTE: The General tab displays the only fields that are required for creating a data source. The fields on all other tabs are optional, unless noted otherwise.

**3** On the General tab, provide the following information; then, click **Apply**.

**Data Source Name**: Type a string that identifies this dBASE data source configuration in the system information. Examples include "Accounting" or "dBASE Files."

**Description**: Type an optional long description of a data source name. For example, "My Accounting Database" or "dBASE files in C:\ACCOUNTS."

**Database Directory**: Type the path to the directory that contains the database files. If none is specified, the current working directory is used.

**Create Type**: Select the type of table or index to be created on a Create Table or Create Index statement. The default is dBASE V.

**4** Optionally, click the **Advanced** tab to specify data source settings.

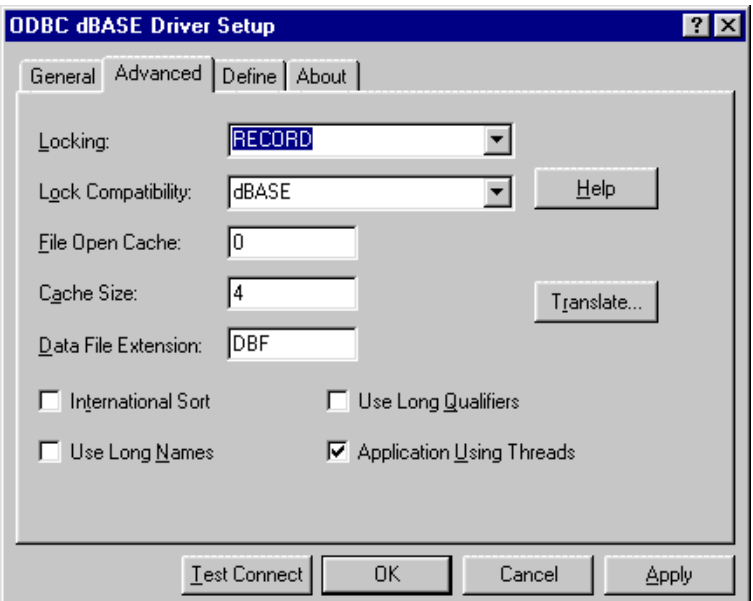

On this tab, provide any of the following optional information; then, click **Apply.**

**Locking**: Select the level of locking for the database file. FILE locks all of the records in the table. RECORD (the default) locks only the records affected by the statement. NONE offers the best performance but is intended only for single-user environments.

**Lock Compatibility**: Select the locking scheme the driver uses when locking records. Select Clipper, dBASE, Fox, Q+E, or Q+EVirtual. The default is dBASE. The advantage of using a Q+E locking scheme over dBASE locking is that, on Inserts and Updates, Q+E locks only individual index tags, while dBASE locks the entire index. These values determine locking support as follows:

- Clipper specifies Clipper-compatible locking.
- dBASE specifies Borland-compatible locking.
- Fox specifies FoxPro-compatible locking.
- $\blacksquare$  Q+E specifies that locks be placed on the actual bytes occupied by the record. Only applications that use the dBASE driver can read and write to the database. Other applications are locked out of the table completely (they cannot even read other records). This locking is compatible with earlier versions of Q+E products.
- Q+EVirtual specifies that locks be placed on bytes beyond the physical end-of-file. Q+EVirtual is the same as Q+E except that other applications can open the table and read the data.

If you are accessing a table with an application that uses the dBASE driver, your locking scheme does not have to match the Create Type. If you are accessing a table with two applications, however, and only one uses the dBASE driver, set your locking scheme to match the other application. For example, you do not have to set this value to Fox to work with a FoxPro table. But if you are using a FoxPro application simultaneously with an application using the dBASE driver on the same set of tables, set this value to Fox to ensure that your data does not become corrupted.

**File Open Cache**: Type an integer value to specify the maximum number of used file handles to cache. For example, the value 4 specifies that when a user opens and closes four tables, the tables are not actually closed. The driver keeps

them open so that if another query uses one of these tables, the driver does not have to perform another open, which is expensive. The advantage of file open caching is increased performance. The disadvantage is that a user who specifies file locking on open may get a locking conflict even though no one appears to have the file open. The default is 0, which means no file open caching.

**Cache Size**: Type the number of 64 KB blocks the driver uses to cache database records. The greater the number of blocks, the better the performance. The maximum number of blocks you can set depends on the system memory available. If the cache size is greater than 0, when browsing backwards, you will not be able to see updates made by other users until you run the Select statement again. The default is 4.

**Data File Extension:** Type the file extension to use for data files. The default setting is DBF. The setting cannot be greater than three characters, and it cannot be one the driver already uses, such as MDX or CDX. The Data File Extension setting is used for all Create Table statements. Sending a Create Table using an extension other than the value specified for this option causes an error.

In other SQL statements, such as Select or Insert, users can specify an extension other than the one specified for this attribute. The DataFileExtension value is used when no extension is specified.

**International Sort**: Select this check box to indicate the order in which records are retrieved when you issue a Select statement with an Order By clause. Clear this box to use ASCII sort order (the default setting). This order sorts items alphabetically with uppercase letters preceding lowercase letters. For example, "A, b, C" would be sorted as "A, C, b."

Select this check box to use international sort order as defined by your operating system. This order is always alphabetic, regardless of case; the letters from the previous example would be sorted as "A, b, C." See your operating system documentation concerning the sorting of accented characters.

**Use Long Names**: Select this check box to use long file names as table names. The maximum table name length is specific to the environment in which you are running (for example, in Windows 9*x*, the maximum table name length is 128).

**Use Long Qualifiers**: Select this check box to use long path names as table qualifiers. When you select this check box, path names can be up to 255 characters. The default length for path names is 128 characters.

**Applications Using Threads**: Select this check box to ensure that the driver works with multi-threaded applications. You can clear this check box when using the driver with single-threaded applications. Turning off this setting avoids additional processing required for ODBC thread-safety standards.

**Translate:** Click **Translate** to display the Select Translator dialog box, which lists the translators specified in the ODBC Translators section of the system information. DataDirect provides a translator named "OEM to ANSI" that translates your data from the IBM PC character set to the ANSI character set.

Select a translator; then, click **OK** to close this dialog box and perform the translation.

**5** If you use index files that have different names than their corresponding data files and you have not defined this association, click the **Define** tab. See ["Defining Index](#page-105-0)  [Attributes" on page 106](#page-105-0) for step-by-step instructions.

- **6** At any point during the configuration process, you can click **Test Connect** to attempt to connect to the data source using the connection properties specified in the Driver Setup dialog box.
	- If the driver can connect, it releases the connection and displays a "connection established" message. Click **OK**.
	- If the driver cannot connect because of an improper environment or incorrect connection value, it will display an appropriate error message. Click **OK**.
- **7** Click **OK** or **Cancel**. If you click **OK**, the values you have specified become the defaults when you connect to the data source. You can change these defaults by using this procedure to reconfigure your data source. You can override these defaults by connecting to the data source using a connection string with alternate values.

## <span id="page-99-0"></span>**FoxPro 3.0 DBC**

To configure a data source for FoxPro 3.0 database containers:

- **1** Start the ODBC Administrator to display a list of data sources.
- **2** If you are configuring an existing data source, select the data source name and click **Configure** to display the ODBC FoxPro Driver Setup dialog box.

If you are configuring a new data source, click **Add**. A list of installed drivers appears. Select the FoxPro3.0 driver and click **Finish** to display the ODBC FoxPro Driver Setup dialog box.

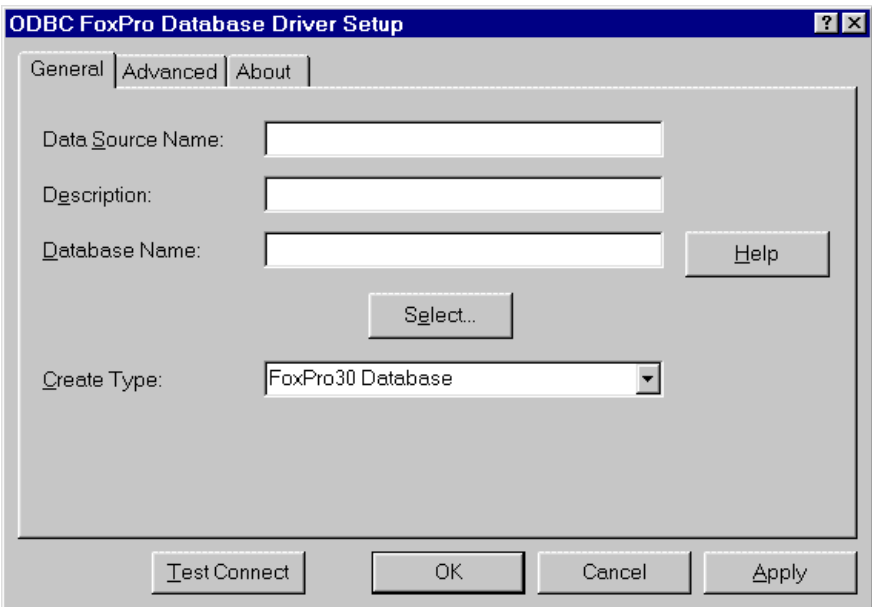

NOTE: The General tab displays only fields that are required for creating a data source. The fields on all other tabs are optional, unless noted otherwise.

**3** On the General tab, provide the following information; then, click **Apply.**

**Data Source Name**: Type a string that identifies this FoxPro data source configuration in the system information, for example, "Accounting."

**Description**: Type an optional long description of a data source name, for example, "My Accounting Database."

**Database Name**: Type the path to the directory that contains the database files. If none is specified, the current working directory is used. Click **Select** to browse the available FoxPro 3.0 database containers.

**Create Type**: You cannot change the Create Type for the FoxPro 3.0 DBC driver.

**4** Optionally, click the **Advanced** tab to specify data source settings.

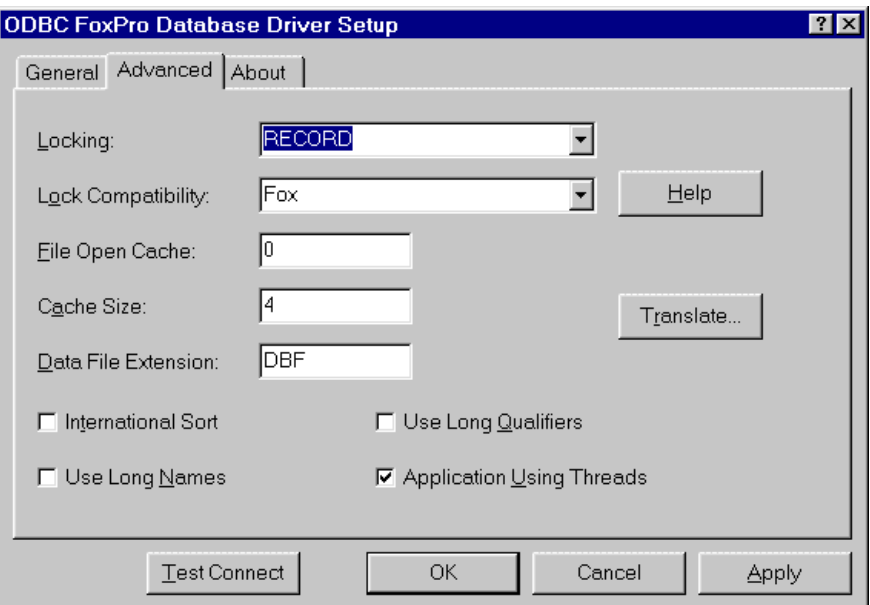

On this tab, provide any of the following optional information; then, click **Apply.**

**Locking**: Select the level of locking for the database file. FILE locks all of the records in the table. RECORD (the default) locks only the records affected by the statement. NONE offers the best performance but is intended only for single-user environments.

**Lock Compatibility**: Select the locking scheme the driver uses when locking records. Select Clipper, dBASE, Fox, Q+E, or Q+EVirtual. The default is Fox. The advantage of using a Q+E locking scheme over dBASE locking is that, on Inserts and Updates, Q+E locks only individual index tags, while dBASE locks the entire index. These values determine locking support as follows:

- Clipper specifies Clipper-compatible locking.
- dBASE specifies Borland-compatible locking.
- Fox specifies FoxPro-compatible locking.
- Q+E specifies that locks be placed on the actual bytes occupied by the record. Only applications that use the dBASE driver can read and write to the database. Other applications are locked out of the table completely (they cannot even read other records). This locking is compatible with earlier versions of Q+E products.
- Q+EVirtual specifies that locks be placed on bytes beyond the physical end-of-file. Q+EVirtual is the same as Q+E except that other applications can open the table and read the data.

If you are accessing a table with an application that uses the dBASE driver, your locking scheme does not have to match the Create Type. If you are accessing a table with two applications, however, and only one uses the dBASE driver, set your locking scheme to match the other application. For example, you do not have to set this value to Fox to work with a FoxPro table. But if you are using a FoxPro application simultaneously with an application using the dBASE driver on the same set of tables, set this value to Fox to ensure that your data does not get corrupted.

**File Open Cache**: Type an integer value to specify the maximum number of used file handles to cache. For example, the value 4 specifies that when a user opens and closes four tables, the tables are not actually closed. The driver keeps them open so that if another query uses one of these tables, the driver does not have to perform another open, which is expensive. The advantage of file open caching is increased performance. The disadvantage is that a user who specifies file locking on open may get a locking conflict even though no one appears to have the file open. The default is 0, which means no file open caching.

**Cache Size**: Type the number of 64 KB blocks the driver uses to cache database records. The greater the number of blocks, the better the performance. The maximum number of blocks you can set depends on the system memory available. If the cache size is greater than 0, when browsing backwards, you will not be able to see updates made by other users until you run the Select statement again. The default is 4.

**Data File Extension:** Type the file extension to use for data files. The default setting is DBF. The setting cannot be greater than three characters, and it cannot be one the driver already uses, such as MDX or CDX. The Data File Extension setting is used for all Create Table statements. Sending a Create Table using an extension other than the value specified for this option causes an error.

In other SQL statements, such as Select or Insert, users can specify an extension other than the one specified for this attribute. The DataFileExtension value is used when no extension is specified.

**International Sort**: Select this check box to indicate the order in which records are retrieved when you issue a Select statement with an Order By clause. Clear this box to use ASCII sort order (the default setting). This order sorts items alphabetically with uppercase letters preceding lowercase letters. For example, "A, b, C" would be sorted as "A, C, b."

Select this check box to use international sort order as defined by your operating system. This order is always alphabetic, regardless of case; the letters from the previous example would be sorted as "A, b, C." See your operating system documentation concerning the sorting of accented characters.

**Use Long Names**: Select this check box to use long file names as table names. The maximum table name length is specific to the environment in which you are running (for example, in Windows 9*x*, the maximum table name length is 128).

**Use Long Qualifiers**: Select this check box to use long path names as table qualifiers. When you select this check box, path names can be up to 255 characters. The default length for path names is 128 characters.

**Application Using Threads**: Select this check box to ensure that the driver works with multi-threaded applications. You can clear this check box when using the driver with single-threaded applications. Turning off this setting avoids additional processing required for ODBC thread-safety standards.

**Translate:** Click **Translate** to display the Select Translator dialog box, which lists the translators specified in the ODBC Translators section of the system information. DataDirect provides a translator named "OEM to ANSI" that translates your data from the IBM PC character set to the ANSI character set.

Select a translator; then, click **OK** to close this dialog box and perform the translation.

- **5** At any point during the configuration process, you can click **Test Connect** to attempt to connect to the data source using the connection properties specified in the Driver Setup dialog box.
	- If the driver can connect, it releases the connection and displays a "connection established" message. Click **OK**.
	- If the driver cannot connect because of an improper environment or incorrect connection value, it will display an appropriate error message. Click **OK**.
- **6** Click **OK** or **Cancel**. If you click **OK**, the values you have specified become the defaults when you connect to the data source. You can change these defaults by using this procedure to reconfigure your data source. You can override these defaults by connecting to the data source using a connection string with alternate values.

# <span id="page-105-0"></span>**Defining Index Attributes**

NOTE: This section does not apply to UNIX platforms. See ["Defining Index Attributes on UNIX" on page 108](#page-107-0) for information on how to set index attributes on the UNIX platforms.

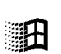

The Define tab of the ODBC dBASE Driver Setup dialog box allows you to define the attributes of index files. With the exception of Clipper, the family of databases that includes dBASE and FoxPro uses a multiple index file associated with a particular table (database file). This index file has a .MDX or .CDX extension and is automatically maintained by the driver. Tags within this index can be marked as unique.

Clipper used single index files that are not automatically associated with a particular table. You can choose to have the driver maintain an index and choose whether or not the index is unique.

#### **To define index file attributes:**

- **1** Display the ODBC dBASE Driver Setup dialog box.
- **2** Click the **Define** tab.

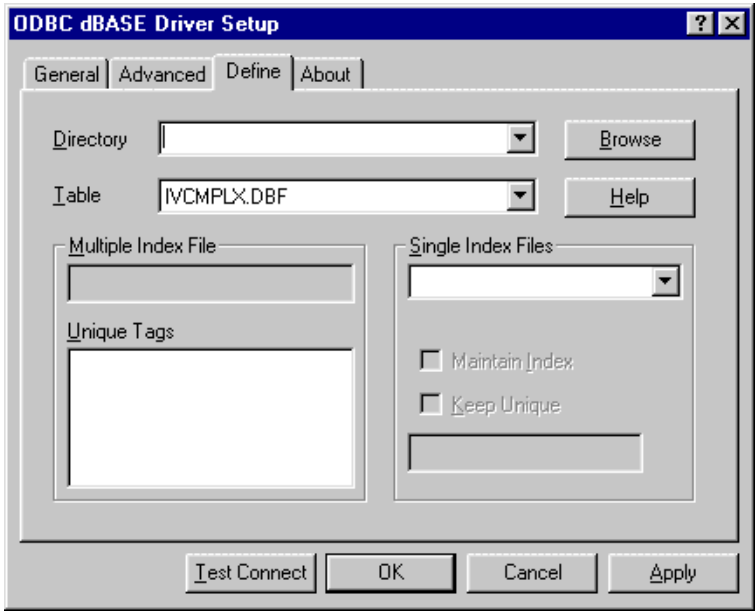

On this tab, provide the following information; then, click **Apply**.

**Directory**: Type the directory name that contains the table (database file). To display a directory listing, click **Browse.**

**Table**: Type the name of the table that contains the database information. To display a directory listing, click **Browse.**

**Multiple Index File**: Type the name of any multiple index file (with a .CDX extension or .MDX extension) associated with the table will be displayed in this field. This index file cannot be marked as unique, but tags within it can be.

**Unique Tags**: Tags associated with the multiple index file will appear in the list. To mark a tag as unique, single-click it; it will remain selected until you single-click it again. You can mark multiple tags in this manner.

NOTE: The Single Index Files pane is active only if you have selected a Clipper table.

**Single Index Files**: Select the file from the drop-down file list to define the attributes of a single index file.

**Maintain Index**: Select this check box to associate the specified single index file with the selected table.

**Keep Unique**: Select this check box to specify that the single index file is unique.

**3** Click **OK** or **Cancel**. If you click **OK**, the values you have specified become the defaults when you connect to the data source. You can change these defaults by using this procedure to reconfigure your data source. You can override these defaults by connecting to the data source using a connection string with alternate values.

# <span id="page-107-0"></span>**Defining Index Attributes on UNIX**

 $\sum_{\text{VNIX}}$ 

Index files for dBASE contain index tags for each index that exists for a database file. These index tags can be marked as unique, that is, the driver will ensure that no duplicate values exist for the columns that define the index tag. The unique attribute is not natively supported by the dBASE or FoxPro products. The enforcement and recognition of the unique attribute is an extension of the MERANT dBASE driver. The driver must be notified that index tags are unique. No configuration is needed for unique indexes that were created using the MERANT dBASE driver. When using files that were not created with the MERANT dBASE driver, you must define unique index tags as outlined in the following procedure.
In the directory where the database and index files are located, use any plain text editor, such as vi, to define or edit the QEDBF.INI as follows:

- **1** Create a [filename] section where filename is the name of the database file. This entry is case sensitive and the file extension should be included.
- **2** In the [filename] section, specify the number of unique indexes on the file (NUMUNIQUE=) and the index specifications (UNIQUE#=index filename, index  $taq$ ). The index  $taq$  can be determined by calling the ODBC function SQLStatistics and examining the INDEX\_NAME result column.

For example, to define two unique indexes on the accts.dbf table, the QEDBF.INI would be defined as:

[accts.dbf] NUMUNIQUE=2 UNIQUE0=accts.mdx,ACCT\_NAME UNIQUE1=accts.mdx,ACCT\_ID

### **Connecting to a Data Source Using a Connection String**

If your application requires a connection string to connect to a data source, you must specify the data source name that tells the driver which section in the system information to use for the default connection information. Optionally, you may specify *attribute=value* pairs in the connection string to override the default values stored in the system information. These values are not written to the system information.

You can specify either long or short names in the connection string. The connection string has the form:

DSN=data\_source\_name[;attribute=value[;attribute=value]...]

An example of a connection string for dBASE is:

```
DSN=DBASE FILES;LCK=NONE;IS=0
```
[Table 4-1](#page-109-0) gives the long and short names for each attribute, as well as a description.

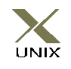

To configure a data source in the UNIX environment, you must edit the system information file. This file accepts only long names for attributes. See [Appendix H, "The UNIX Environments" on](#page-498-0)  [page 499](#page-498-0) for information about this file.

The defaults listed in the table are initial defaults that apply when no value is specified in either the connection string or in the data source definition in the system information. If you specified a value for the attribute when configuring the data source, that value is the default.

### <span id="page-109-0"></span>*Table 4-1. dBASE Connection String Attributes*

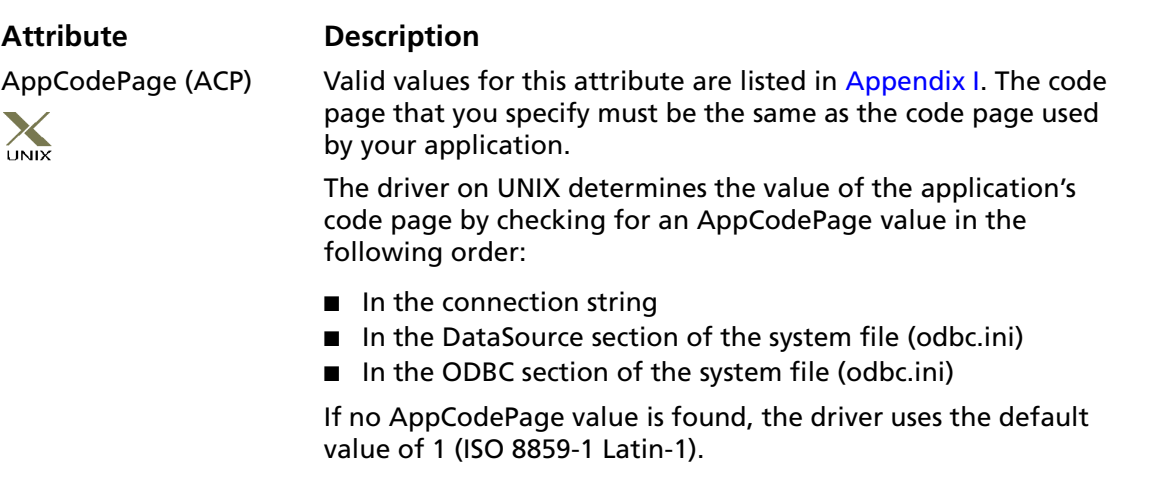

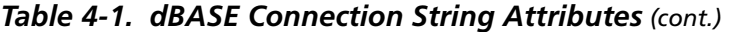

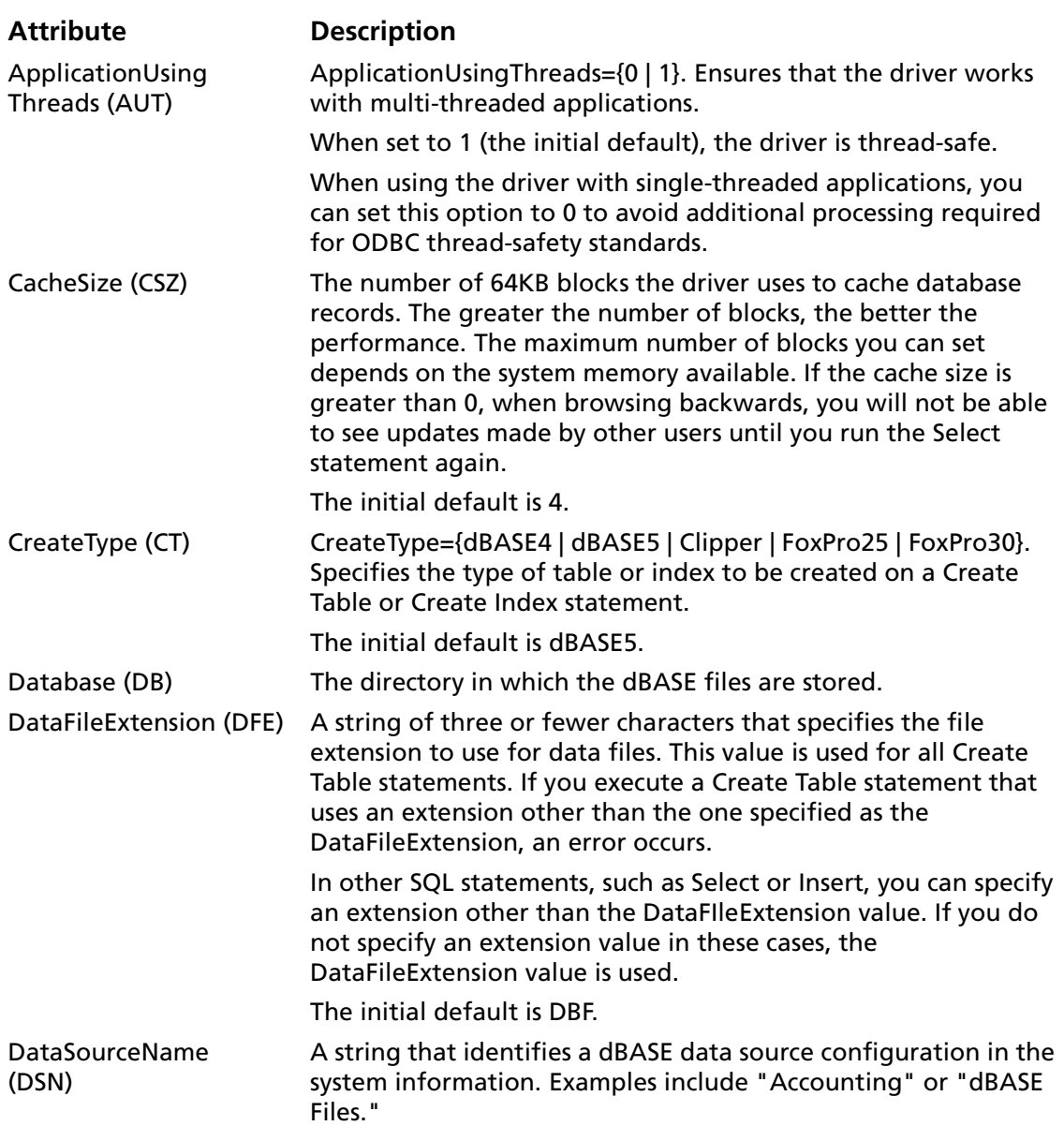

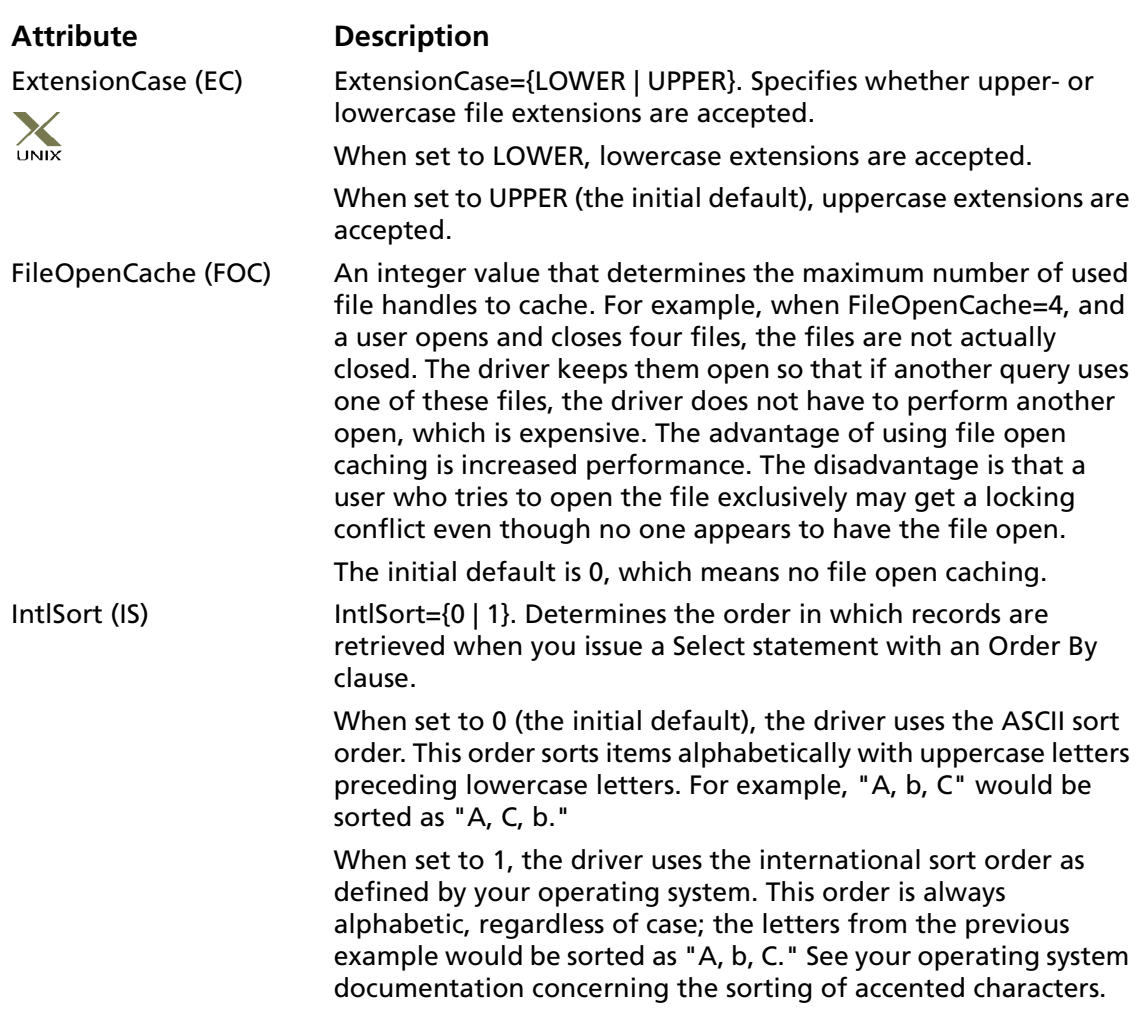

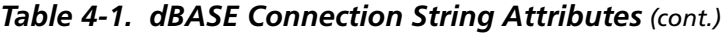

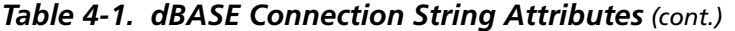

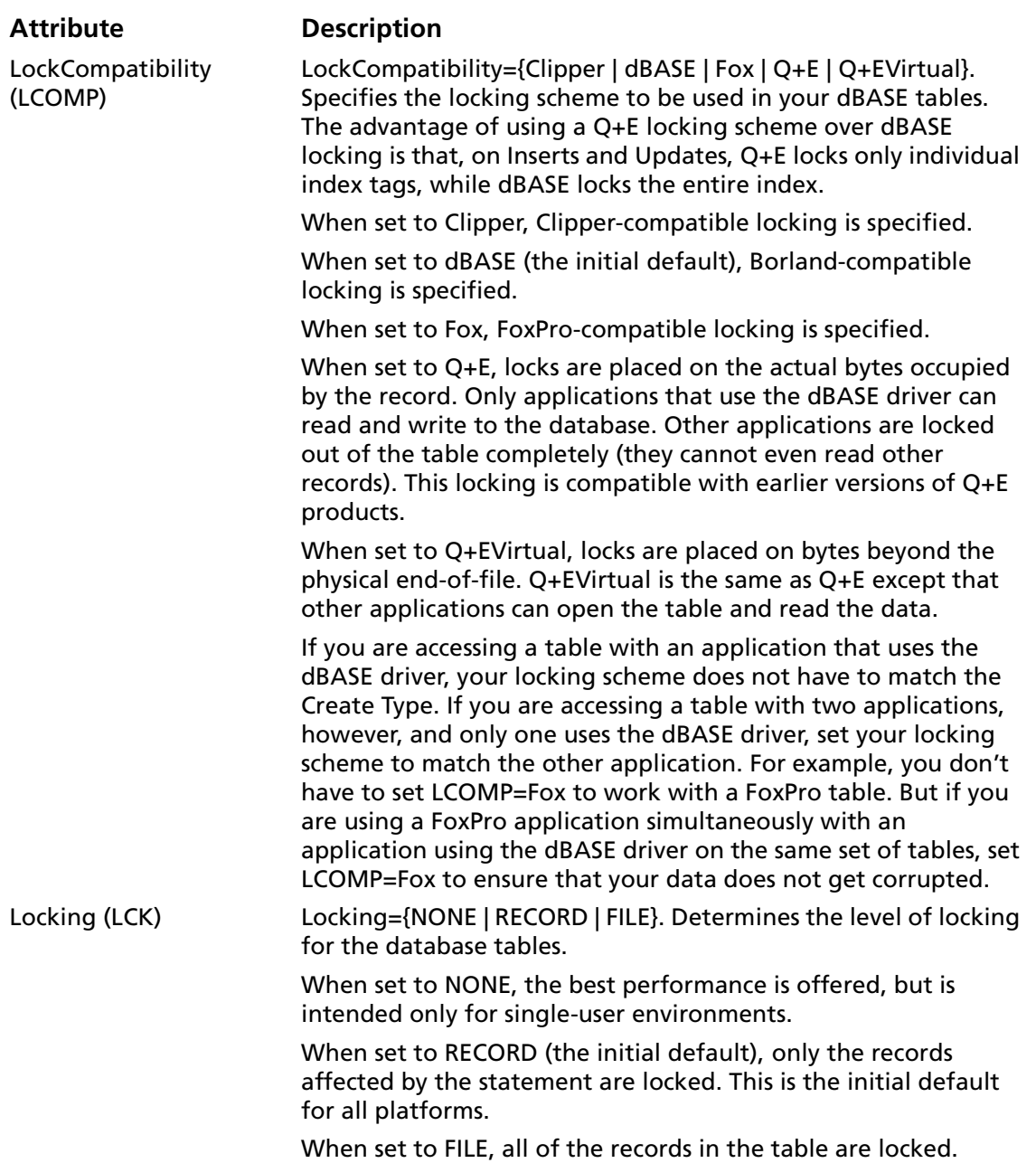

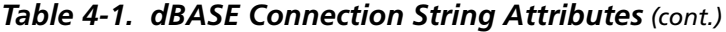

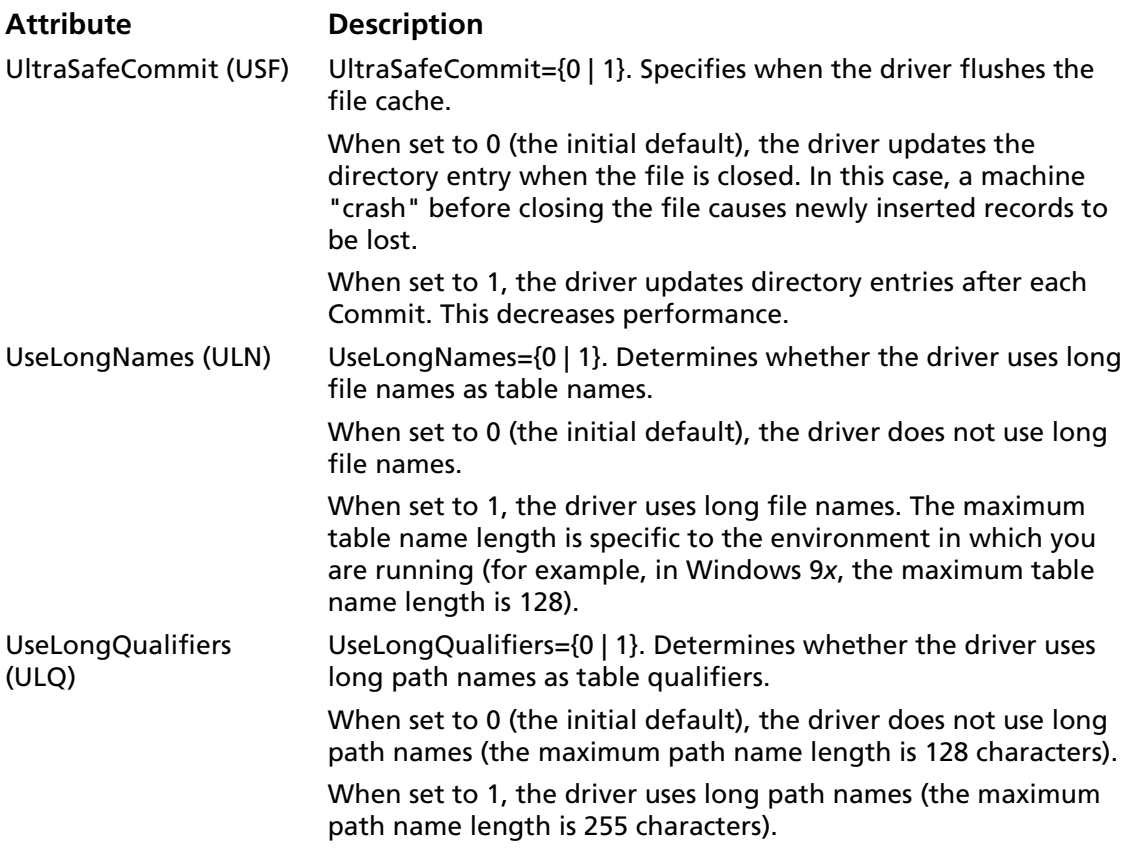

### **Data Types**

[Table 4-2](#page-114-0) shows how dBASE data types map to the standard ODBC data types. These dBASE data types can be used in a Create Table statement. See [Appendix A, "SQL for Flat-File Drivers" on](#page-420-0)  [page 421](#page-420-0) for the syntax of the Create Table statement.

[Table 4-3](#page-115-0) shows how the additional FoxPro 3.0 tables and database containers map to the ODBC data types.

NOTE: A few products can create dBASE files with numbers that do not conform to the precision and scale of the Number column. For example, these products can store 100000 in a column declared as NUMBER(5,2). When this occurs, the dBASE driver displays error 1244, "Unsupported decimal format." To remedy this situation, multiply the nonconforming column by 1, which converts it to the Float data type. For example:

SELECT BADCOL \* 1 FROM BADFILE

BADCOL \* 1 is evaluated as an expression and is returned as a float value.

**dBASE ODBC** Binary<sup>1</sup> SOL\_LONGVARBINARY Char<sup>2</sup> SQL\_CHAR Date SQL TYPE DATE Float<sup>3</sup> SQL DECIMAL General<sup>4</sup> SQL\_LONGVARBINARY Logical SQL BIT Memo SQL\_LONGVARCHAR Numeric SQL\_DECIMAL

<span id="page-114-0"></span>*Table 4-2. dBASE Data Types*

<sup>1</sup> dBASE V only

 $2$  254 characters maximum (1024 for Clipper)

<sup>3</sup> dBASE IV and V only

4 FoxPro and dBASE V only

<span id="page-115-0"></span>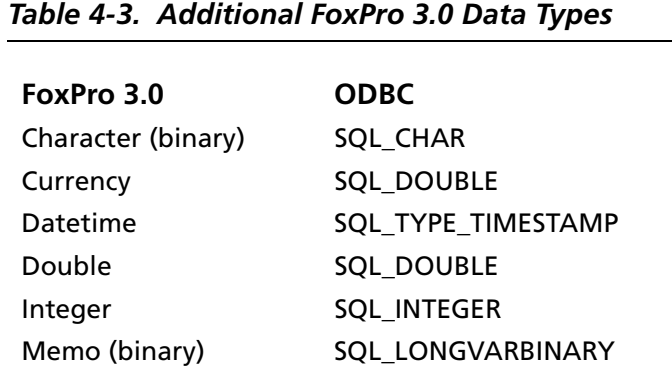

### **Column Names**

Column names in SQL statements (such as Select and Insert, for example) can be up to ten characters long. A column name can contain alphanumeric characters and the hyphen character (-). The first character must be a letter (a through z).

### **Select Statement**

You use a SQL Select statement to specify the columns and records to be read. All of the Select statement clauses described in [Appendix A, "SQL for Flat-File Drivers" on page 421](#page-420-0) are supported by dBASE Select statements. This section describes the information that is specific to dBASE, which is Rowid.

### **Rowid Pseudo-Column**

Each dBASE record contains a special column named Rowid. This field contains a unique number that indicates the record's sequence in the database. For example, a table that contains 50 records has Rowid values from 1 to 50 (if no records are marked deleted). You can use Rowid in Where and Select clauses.

Rowid is particularly useful when you are updating records. You can retrieve the Rowid of the records in the database along with the other field values. For example:

SELECT last name, first name, salary, rowid FROM emp

Then, you can use the Rowid of the record that you want to UPDATE emp set salary = 40000 FROM emp WHERE rowid=21.

The fastest way of updating a single row is to use a Where clause with the Rowid. You cannot update the Rowid column.

Select statements that use the Rowid pseudo-column in the Where clause achieve maximum performance only for exact equality matches. If you use range scans instead of exact equality matches, a full table scan is performed. For example:

SELECT \* FROM emp WHERE rowid=21 //fast search SELECT \* FROM emp WHERE rowid <=25 //full table scan

# <span id="page-117-0"></span>**Alter Table Statement**

The dBASE driver supports the Alter Table statement to add one or more columns to a table or to delete (drop) a single column.

The Alter Table statement has the form:

ALTER TABLE table name {ADD column name data type | ADD(column\_name data\_type [, column\_name data\_type]... ) | DROP[COLUMN] column name}

*table\_name* is the name of the table to which you are adding or dropping columns.

*column\_name* assigns a name to the column you are adding or specifies the column you are dropping.

*data\_type* specifies the native data type of each column you add.

For example, to add two columns to the emp table:

ALTER TABLE emp (ADD startdate date, dept char (10))

You cannot add columns and drop columns in a single statement, and you can drop only one column at a time. For example, to drop a column:

ALTER TABLE emp DROP startdate

The Alter Table statement fails if you attempt to drop a column upon which other objects, such as indexes or views, are dependent.

### **Create and Drop Index Statements**

The dBASE driver supports SQL statements to create and delete indexes. The Create Index statement is used to create indexes and the Drop Index statement is used to delete indexes.

### **Create Index**

The type of index you create is determined by the value of the CreateType attribute, which you set in the setup dialog box (for UNIX, edit the system information file) or as a connection string option. The index can be:

- dBASE IV or V (.MDX)
- Clipper (.NTX)
- FoxPro (.CDX)

The syntax for creating an index is:

```
CREATE [UNIQUE] INDEX index name ON base table name
(field name [ASC | DESC] [, field name [ASC | DESC]]...)
```
*index\_name* is the name of the index file. For FoxPro and dBASE IV or V, this is a tag, which is required to identify the indexes in an index file. Each index for a table must have a unique name.

Unique means that the driver creates an ANSI-style unique index over the column and ensures uniqueness of the keys. Use of unique indexes improves performance. ANSI-style unique indexes are different from dBASE-style unique indexes. With ANSI-style unique indexes, you receive an error message when you try to insert a duplicate value into an indexed field. With dBASE-style unique indexes, you do not see an error message when you insert a duplicate value into an indexed field. This is because only one key is inserted in the index file.

*base\_table\_name* is the name of the database file whose index is to be created. The .DBF extension is not required; the driver automatically adds it if it is not present. By default, dBASE IV or V index files are named *base\_table\_name.*MDX and FoxPro indexes are named *base\_table\_name.*CDX.

*field\_name* is a name of a column in the dBASE table. You can substitute a valid dBASE-style index expression for the list of field names.

Asc tells dBASE to create the index in ascending order. Desc tells dBASE to create the index in descending order. By default, indexes are created in ascending order. You cannot specify both Asc and Desc orders within a single Create Index statement. For example, the following statement is invalid:

CREATE INDEX emp\_i ON emp (last\_name ASC, emp\_id DESC)

[Table 4-4](#page-120-0) shows the attributes of the different index files supported by the dBASE driver. For each type supported, it provides the following details:

- Whether dBASE-style unique indexes are supported
- Whether descending order is supported
- The maximum size supported for key columns
- The maximum size supported for the column specification in the Create Index statement
- Whether production/structural indexes are supported

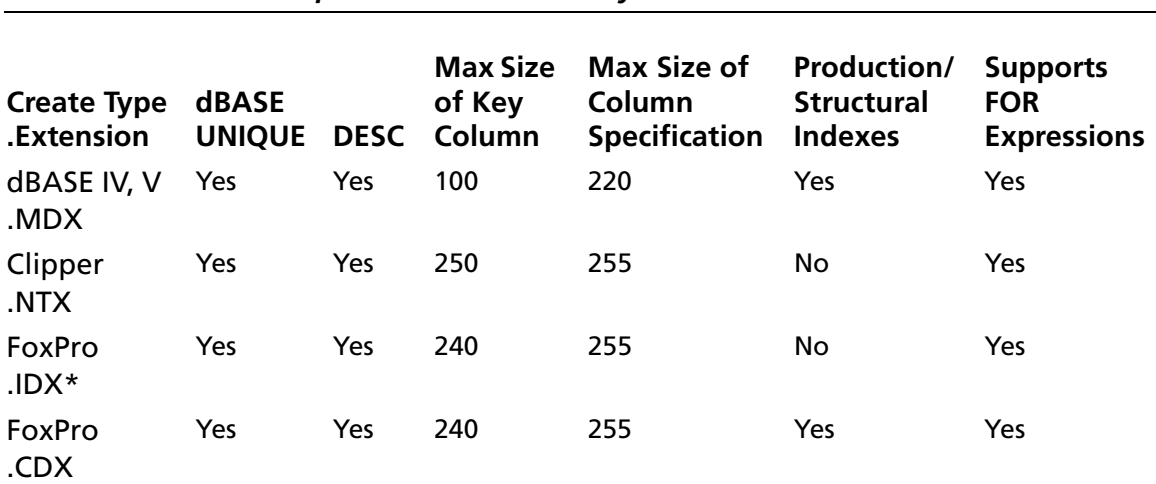

<span id="page-120-0"></span>*Table 4-4. dBASE-Compatible Index Summary*

\* Compact IDX indexes have the same internal structure as a tag in a CDX file. These indexes can be created if the IDX extension is included with the index name in the Create Index statement.

### **Drop Index**

The syntax for dropping an index is as follows:

DROP INDEX table\_name.index\_name

*table\_name* is the name of the dBASE file without the extension.

For FoxPro and dBASE IV or V, *index\_name* is the tag. Otherwise, *index name* is the name of the index file without the extension.

To drop the index EMPHIRE.NDX, issue the following statement:

DROP INDEX emp.emphire

### **Pack Statement**

When records are deleted from a dBASE file, they are not removed from the file. Instead, they are marked as having been deleted. Also, when memo fields are updated, space may be wasted in the files. To remove the deleted records and free the unused space from updated memo fields, you must use the Pack statement. It has the following form:

PACK filename

*filename* is the name of the dBASE file to be packed. The .DBF extension is not required; the driver automatically adds the extension if it is not present. For example:

PACK emp

You cannot pack a file that is opened by another user, and you cannot use the Pack statement in manual commit mode.

For the specified file, the Pack statement performs the following actions:

- Removes all deleted records from the file
- Removes the entries for all deleted records from .CDX and .MDX files having the same name as the file
- Compresses unused space in the memo (.DBT or .FPT) file

### **SQL Statements for FoxPro 3.0 Database Containers**

The FoxPro DBC driver supports four additional SQL statements:

- Create Database
- Add Table
- Remove Table
- Use

To create a new FoxPro 3.0 database container, use

CREATE DATABASE database name

To add an existing table to the database container, use

ADD TABLE table name

To remove a table from the database container (not delete the table, but unlink it from the database container), use

REMOVE TABLE table name

To set the current database container to an existing database container, use

USE database\_name

To add or delete columns from a table in a database container, use the Alter Table statement (see ["Alter Table Statement" on](#page-117-0)  [page 118](#page-117-0)).

# **Locking**

With the dBASE driver, you can build and run applications that share dBASE database files on a network. Whenever more than one user is running an application that accesses a shared database file, the applications should lock the records that are being changed. Locking a record prevents other users from locking, updating, or deleting the record.

### **Levels of Database Locking**

The dBASE driver supports three levels of database locking: NONE, RECORD, and FILE. You can set these levels in:

- $\blacksquare$  The connection string (LCK=)
- The setup dialog box

No locking offers the best performance but is intended only for single-user environments.

With record or file locking, the system locks the database tables during Insert, Update, Delete, or Select...For Update statements. The locks are released when the user commits the transaction. The locks prevent other users from modifying the locked objects, but they do not lock out readers.

With record locking, only records affected by the statement are locked. Record locking provides better concurrency with other users who also want to modify the table.

With file locking, all the records in the table are locked. File locking has lower overhead and may work better if records are modified infrequently, if records are modified primarily by one user, or if a large number of records are modified.

### **Using Locks on Local Files**

If you use database locking and are accessing files locally (not on a network), run the DOS utility SHARE.EXE before running Windows 9*x*. If you add SHARE.EXE to your AUTOEXEC.BAT file, it runs automatically each time you boot your computer.

### **Limit on Number of Locks**

There is a limit on the number of locks that can be placed on a file. If you are accessing a dBASE file from a server, the limit depends on the server (see your server documentation).

If you are accessing a dBASE file locally, the limit depends on the buffer space allocated when SHARE.EXE was loaded (see your DOS documentation). If you are exceeding the number of locks available, you may want to switch to file locking.

### **How Transactions Affect Record Locks**

When an Update or Delete statement is run, the driver locks the records affected by that statement. The locks are released after the driver commits the changes. Under manual commit mode, the locks are held until the application commits the transaction. Under autocommit mode, the locks are held until the statement is run.

When a Select...For Update statement is run, the driver locks a record only when the record is fetched. If the record is updated, the driver holds the lock until the changes are committed. Otherwise, the lock is released when the next record is fetched.

## **Isolation and Lock Levels Supported**

dBASE supports isolation level 1 (read committed). It supports both file-level and record-level locking. See [Appendix D,](#page-466-0)  ["Locking and Isolation Levels" on page 467](#page-466-0) for details.

### **ODBC Conformance Level**

See [Appendix C, "ODBC API and Scalar Functions" on page 455](#page-454-0) for a list of the API functions supported by the dBASE driver. In addition, the following function is supported: SQLSetPos.

The dBASE driver also supports backward and random fetching in SQLExtendedFetch and SQLFetchScroll. The driver supports the minimum SQL grammar.

### **Number of Connections and Statements Supported**

dBASE supports multiple connections and multiple statements per connection.

# **5 Connect ODBC for Excel Workbook**

Connect ODBC for Excel Workbook (the "Excel Workbook driver") is supported in the Windows environments. See ["Environment-Specific Information" on page 33](#page-32-0) for detailed information about the Windows environments supported by this driver.

See the README file shipped with your DataDirect product for the file name of the Excel Workbook driver.

### **Driver Requirements**

The Excel Workbook driver requires the OLE32.DLL. This DLL is typically provided by the Windows System. It is also provided with Excel version 5 or 7. The Excel Workbook driver does not require Excel 5 or 7 to read .XLS files. To modify the files, however, you must use the Excel application.

### **Using an Excel Database**

An Excel workbook database is any Excel 5 or 7 or .XLS workbook file that contains one or more named lists containing record data. Each named list is treated as a table within the workbook database.

The lists must be set up as follows:

- The first row in each list must contain the column labels that identify the fields in each record.
- The name of each list must be a book-level name, not a sheet-level name.
- Although the Excel Workbook driver recognizes one list named "Database" per .XLS file, it is recommended that you avoid using this name—both to ensure that the Excel Workbook driver recognizes other lists in the file and to prevent future naming conflicts.

To name a table from within Excel, highlight all the columns that are part of the table. After the columns are highlighted, from the menu bar select **Insert** / **Name** / **Define.** Type the table name in the dialog box to describe the highlighted table.

### **Configuring Data Sources**

Data sources are configured and modified through the ODBC Administrator. To configure an Excel data source:

- **1** Start the ODBC Administrator to display a list of data sources.
- **2** If you are configuring an existing data source, select the data source name and click **Configure** to display the ODBC Excel Workbook Driver Setup dialog box.

If you are configuring a new data source, click **Add.** A list of installed drivers appears. Select the Excel Workbook driver and click **Finish** to display the ODBC Excel Workbook Driver Setup dialog box.

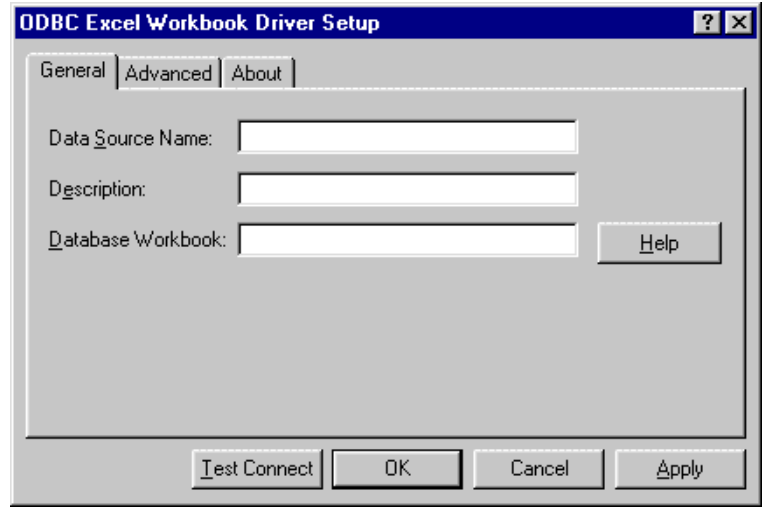

NOTE: The General tab displays only fields that are required for creating a data source. The fields on all other tabs are optional, unless noted otherwise.

**3** On the General tab, provide the following information; then, click **Apply.**

**Data Source Name**: Type a string that identifies this Excel data source configuration in the system information. Examples include "Accounting" or "Excel Database."

**Description**: Type an optional long description of a data source name. For example, "My Accounting Database" or "Excel .XLS file data."

**Database Workbook**: Type a name that identifies the workbook file containing the Excel database.

**4** Optionally, click the **Advanced** tab to specify data source settings.

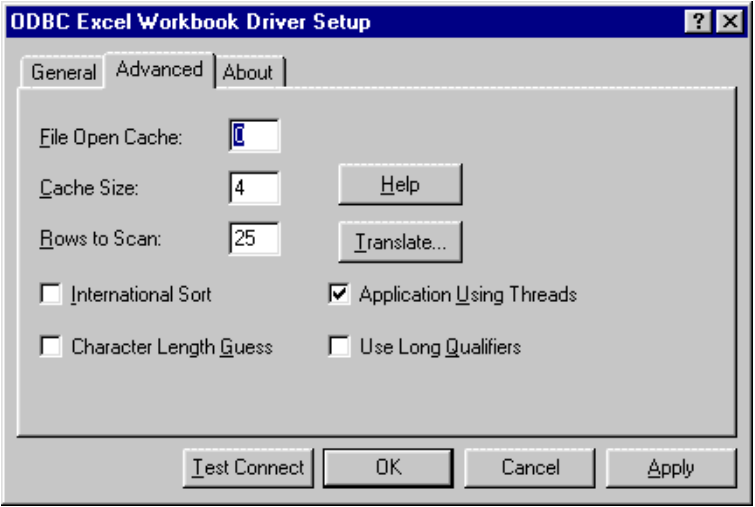

On this tab, provide any of the following optional information; then, click **Apply**.

**File Open Cache**: Type an integer value that specifies the maximum number of unused file opens to cache. For example, the value 4 specifies that when a user opens and closes four tables, the tables are not actually closed. The driver keeps them open so that if another query uses one of these tables, the driver does not have to perform another open, which is expensive. The advantage of file open caching is increased performance. The default is 0, which means no file open caching.

**Cache Size**: Type the number of 64 KB blocks the driver uses to cache database records. The greater the number of blocks, the better the performance. The maximum number of blocks you can specify depends on the system memory available. The value must be a multiple of 64. The default is 4 (4 blocks of 64K, which equals 256K). If the cache size is greater than 0, when browsing backwards, you will not be able to see

updates made by other users until you run the Select statement again.

**Rows to Scan**: Type an integer value that specifies the number of rows to scan to determine the column data types. The default is 25 rows. A value of 0 means to scan the whole table.

**International Sort**: Select this check box to indicate the order in which records are retrieved when you issue a Select statement with an Order By clause. Clear this box to use ASCII sort order (the default setting). This order sorts items alphabetically with uppercase letters preceding lowercase letters. For example, "A, b, C" would be sorted as "A, C, b."

Select this check box to use international sort order as defined by your operating system. This order is always alphabetic, regardless of case; the letters from the previous example would be sorted as "A, b, C." See your operating system documentation concerning the sorting of accented characters.

**Character Length Guess**: Select this check box to determine whether the driver tries to guess the length of character columns. If the check box is cleared (the default), the driver does not try to guess the length of character columns; instead, it assumes that all character columns have a length of 255. If set to 1, the driver tries to guess the length.

**Application Using Threads**: Select this check box to ensure that the driver works with multi-threaded applications. You can clear this check box when using the driver with single-threaded applications. Turning off this setting avoids additional processing required for ODBC thread-safety standards.

**Use Long Qualifiers**: Select this check box to use long pathnames as table qualifiers. When you select this check box, pathnames can be up to 255 characters. The default length for pathnames is 128 characters.

**Translate**: Click **Translate** to display the Select Translator dialog box, which lists the translators specified in the ODBC Translators section of the system information. DataDirect provides a translator named "OEM to ANSI" that translates your data from the IBM PC character set to the ANSI character set.

Select a translator; then, click **OK** to close this dialog box and perform the translation.

- **5** At any point during the configuration process, you can click **Test Connect** to attempt to connect to the data source using the connection properties specified in the Driver Setup dialog box.
	- If the driver can connect, it releases the connection and displays a "connection established" message. Click **OK**.
	- If the driver cannot connect because of an improper environment or incorrect connection value, it will display an appropriate error message. Click **OK**.
- **6** Click **OK** or **Cancel.** If you click **OK,** the values you have specified become the defaults when you connect to the data source. You can change these default values by using this procedure to reconfigure your data source. You can override these defaults by connecting to the data source using a connection string with alternate values.

### **Connecting to a Data Source Using a Connection String**

If your application requires a connection string to connect to a data source, you must specify the data source name that tells the driver which section in the system information to use for the default connection information. Optionally, you may specify *attribute=value* pairs in the connection string to override the default values stored in the system information. These values are not written to the system information.

You can specify either long or short names in the connection string. The connection string has the form:

DSN=data\_source\_name[;attribute=value[;attribute=value]...]

An example of a connection string for Excel is:

DSN=EXCEL FILES;FOC=4

[Table 5-1](#page-133-0) gives the long and short names for each attribute, as well as a description.

The defaults listed in the table are initial defaults that apply when no value is specified in either the connection string or in the data source definition in the system information. If you specified a value for the attribute when configuring the data source, that value is the default.

<span id="page-133-0"></span>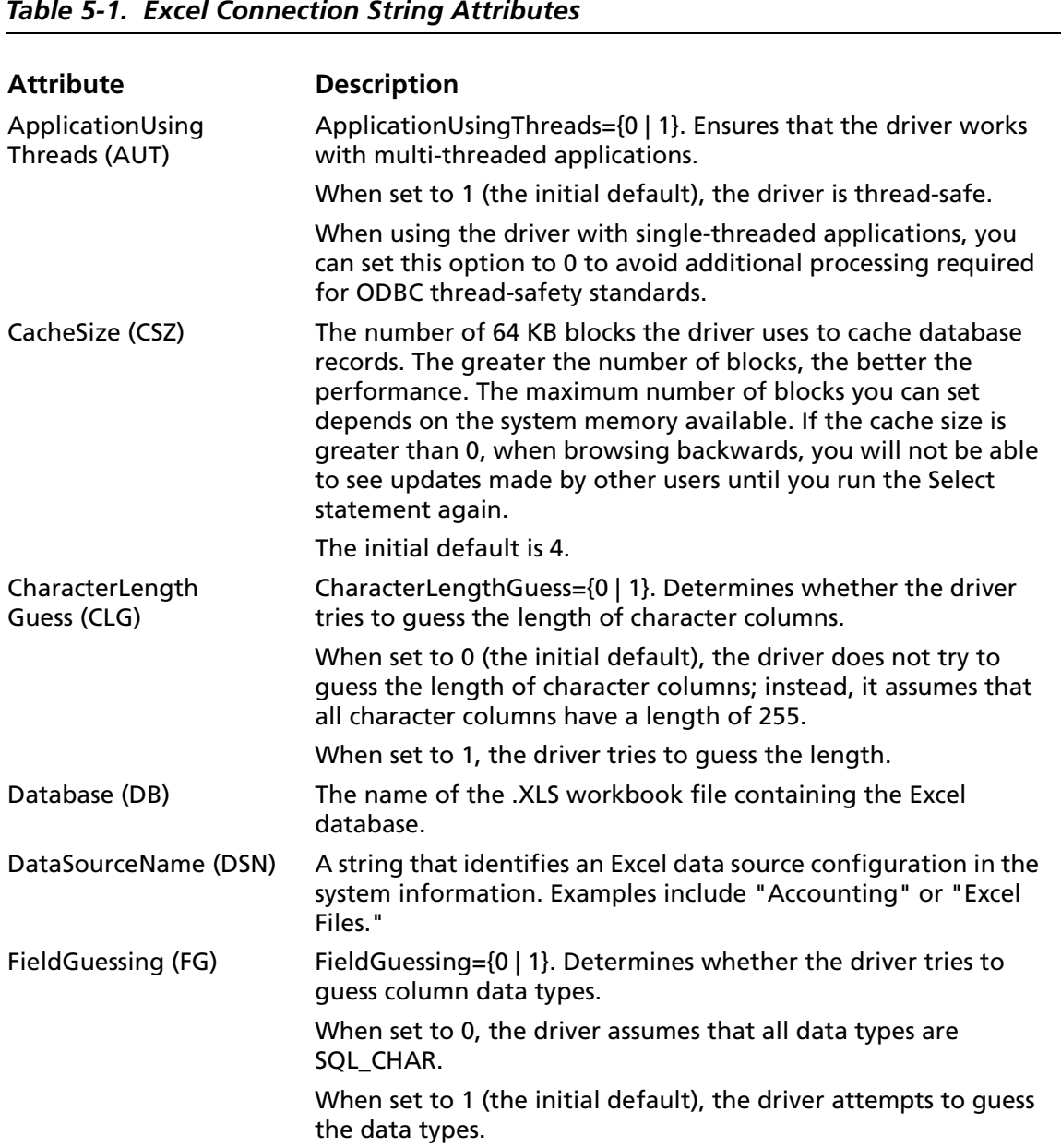

### *Table 5-1. Excel Connection String Attributes*

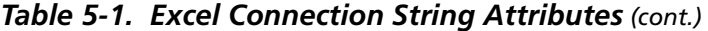

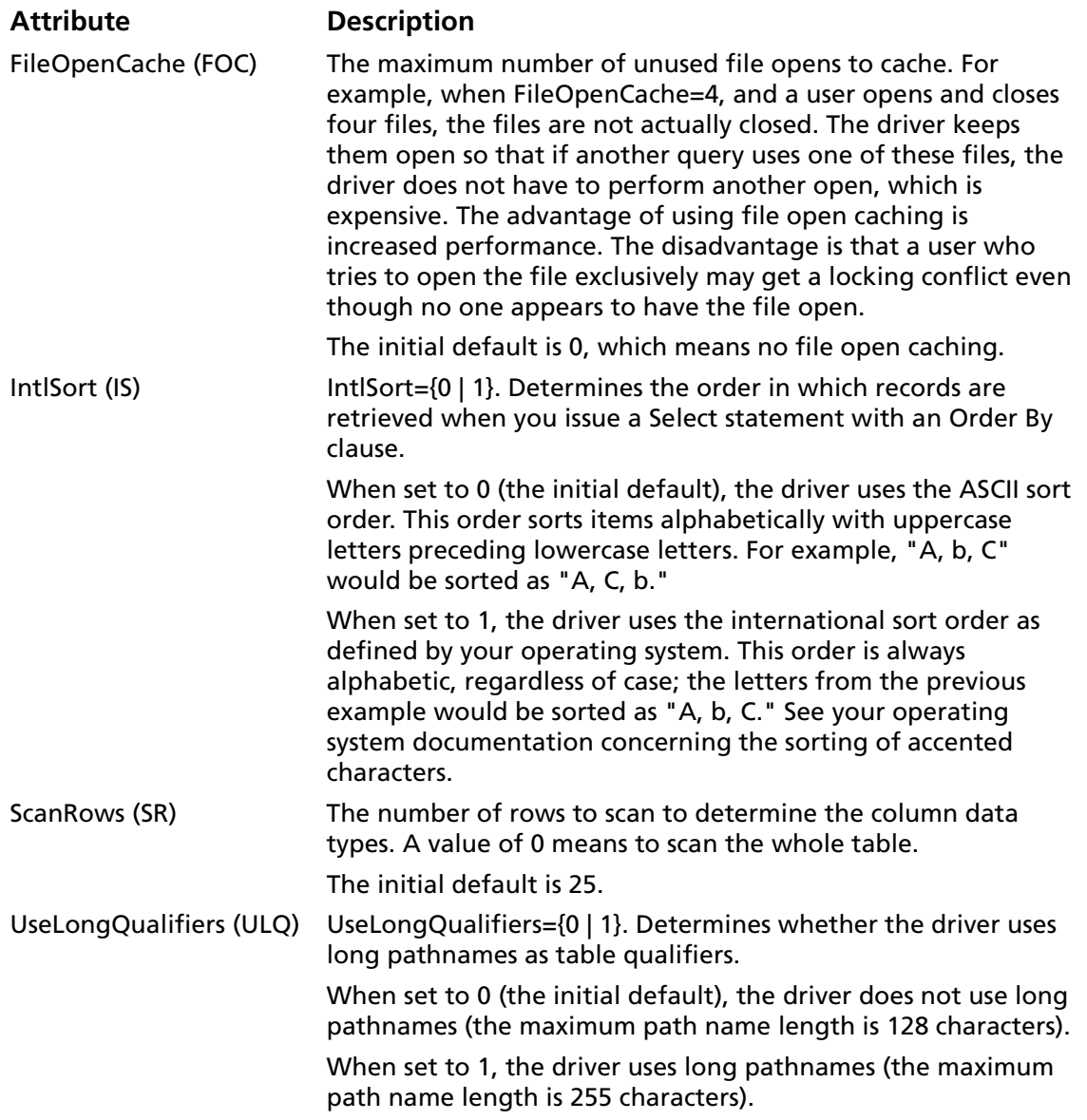

### <span id="page-135-0"></span>**Data Types**

[Table 5-2](#page-135-0) shows how Excel data types map to the standard ODBC data types.

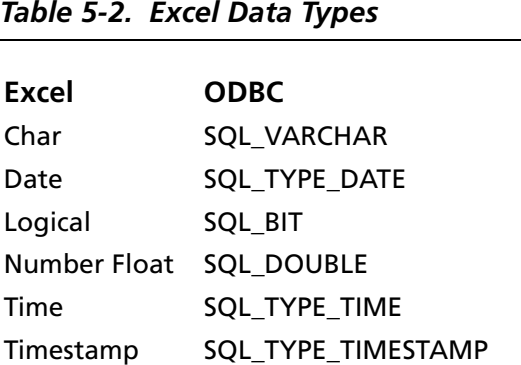

### **SQL Supported**

The Excel Workbook driver supports only SQL Select statements. All of the Select statement clauses described in [Appendix A, "SQL](#page-420-0)  [for Flat-File Drivers" on page 421](#page-420-0) are supported by Excel Select statements.

The Excel Workbook driver does not support the following SQL statements: Insert, Update, Delete, Create Table, and Drop Table.

### **Table and Column Names**

Table names are case-sensitive when using the Excel Workbook driver.

Excel files contain column names in the first row of the database section or named list that is used as a table. Use these names as the column names in a Select statement. Column names are limited to 32 characters. If column names are lowercase, contain upper- and lowercase, contain blank spaces, or are reserved words, surround them with the grave character ( ` ) (ASCII 96).

### For example:

SELECT `name` FROM emp

The Excel Workbook driver does not support the Create Table statement.

### **ODBC Conformance Level**

See [Appendix C, "ODBC API and Scalar Functions" on page 455](#page-454-0) for a list of the API functions supported by the Excel Workbook driver. In addition, the following function is supported: SQLSetPos.

The Excel Workbook driver supports backward and random fetching in SQLExtendedFetch or SQLFetchScroll. The driver supports the minimum SQL grammar.

# **Number of Connections and Statements Supported**

The Excel Workbook driver supports multiple connections and multiple statements per connection.

# **6 Connect ODBC for Informix**

Connect ODBC for Informix (the "Informix driver") supports multiple connections to the Informix database system versions 7.*x* and 9.*x* in the Windows and UNIX (not including Linux) environments. See ["Environment-Specific Information" on](#page-32-0)  [page 33](#page-32-0) for detailed information about the Windows and UNIX environments supported by this driver.

See the README file shipped with your DataDirect product for the file name of the Informix driver.

### **Driver Requirements**

This section provides the system requirements for using the Informix driver on all supported platforms.

### **Windows** ाम

To access remote Informix 7.*x* or 9.*x* databases through the Informix driver, you need one of the following:

- Informix Connect for Windows platforms, version 2.*x*
- Informix Client Software Developer's Kit for Windows platforms, version 2.*x*

Use the **Setnet32** utility supplied by Informix to define servers and the location of the INFORMIX directory. Use **Ilogin** to test your connection to the Informix server. The path to the ISQLT09A.DLL must be in your PATH environment variable.

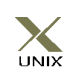

### **UNIX (AIX, HP-UX, and Solaris)**

The environment variable INFORMIXDIR must be set to the directory where you have installed the Informix client.

For example, the following syntax is valid for C-shell users:

setenv INFORMIXDIR /databases/informix

For Bourne- or Korn-shell users, the following syntax is valid:

INFORMIXDIR=/databases/informix;export INFORMIXDIR

In addition, the INFORMIXSERVER variable must be set to the name of the Informix server (as defined in your \$INFORMIXDIR/etc/sqlhosts file). For further details, refer to the Informix documentation.

To access remote Informix 7.*x* or 9.*x* databases through the Informix driver, you need one of the following:

- On HP-UX and Solaris: Informix Connect version 2.*x*
- On AIX: Informix Connect version 2.2 or higher
- On HP-UX and Solaris: Informix Client Software Developer's Kit version 2.*x*
- On AIX: Informix Client Software Developer's Kit version 2.2 or higher

### **Configuring Data Sources**

On Windows, data sources are configured and modified through the ODBC Administrator.

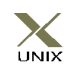

In the UNIX environment, there is no ODBC Administrator. To configure a data source in the UNIX environment, you must edit the system information file using the attributes in [Table 6-1 on](#page-148-0) 

[page 149](#page-148-0). You must also edit this file to perform a translation. See [Appendix H, "The UNIX Environments" on page 499](#page-498-0) for information about editing the file.

### **To configure an Informix data source on Windows:**

- **1** Start the ODBC Administrator to display a list of data sources.
- **2** If you are configuring an existing data source, select the data source name and click **Configure** to display the ODBC Informix Driver Setup dialog box.

If you are configuring a new data source, click **Add** to display a list of installed drivers. Select the appropriate Informix driver and click **Finish** to display the ODBC Informix Driver Setup dialog box.

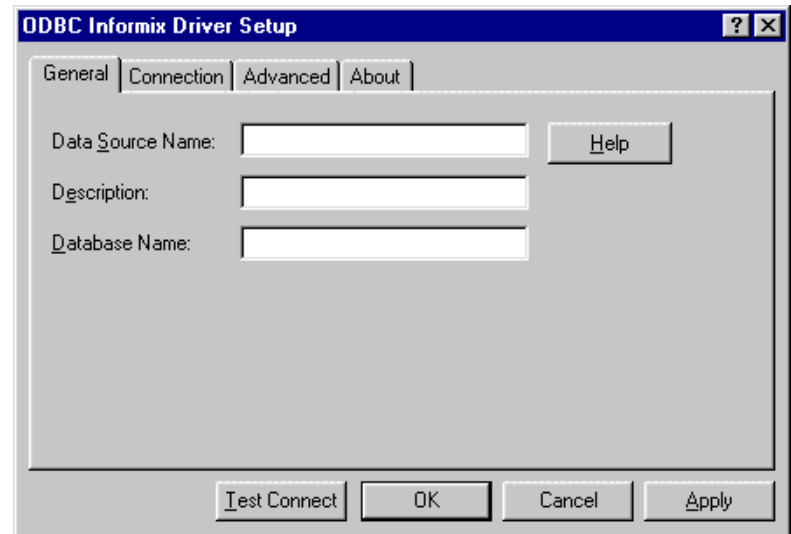

NOTE: The General tab displays only fields that are required for creating a data source. The fields on all other tabs are optional, unless noted otherwise.

**3** On the General tab, provide the following information; then, click **Apply.**

**Data Source Name**: Type a string that identifies this Informix data source configuration in the system information. Examples include "Accounting" or "INFORMIX-Serv1."

**Description**: Type an optional long description of a data source name. For example, "My Accounting Database" or "Informix 7 files on Server number 1."

**Database Name**: Type the name of the database to which you want to connect by default.

**4** Optionally, click the **Connection** tab to specify connection information. If you want to configure the data source so that the logon dialog box does not appear during connection, you must specify the connection information on this tab.

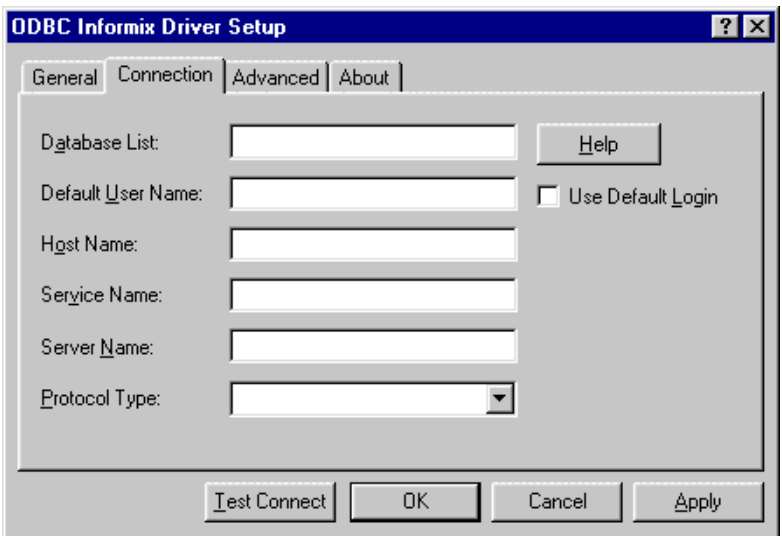

On this tab, provide any of the following optional information; then, click **Apply**.

**Database List**: Type a list of databases that will be displayed in the Logon dialog box if **Get DB List From Informix** on the Advanced tab is *not* selected. Separate multiple values with commas (for example, db1, db2, db3).

**Default User Name**: Type the name of the user as specified on the Informix server.

**Use Default Login**: Select this check box to read the Logon ID and Password entries directly from the Informix registry. The check box is not selected by default; that is, logon information is read from the system information, the connection string, or the Logon to Informix dialog box.

**Host Name**: Type the name of the machine on which the Informix server resides.

**Service Name**: Type the name of the service as it appears on the host machine. This service is assigned by the system administrator. The name you specify is displayed in the Informix Server Options dialog box.

**Server Name**: Type the name of the Informix server as it appears in the sqlhosts file.

**Protocol Type**: Select the protocol used to communicate with the server.

**5** Optionally, click the **Advanced** tab to specify data source settings.

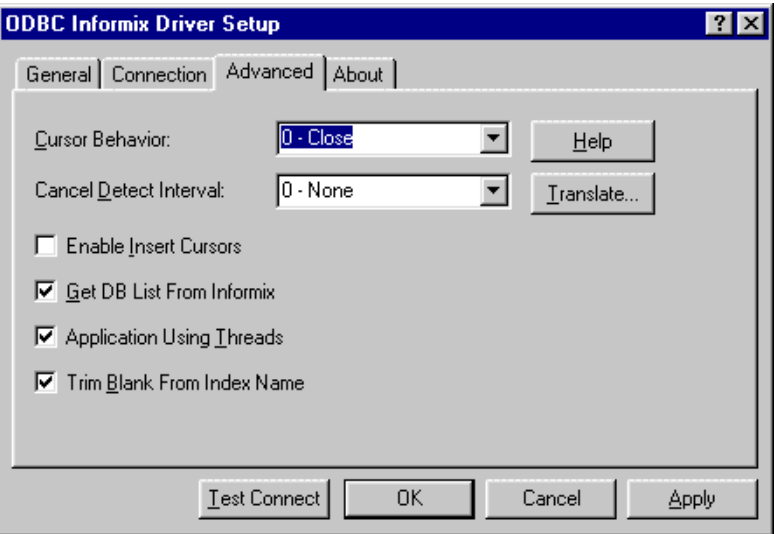

On this tab, provide any of the following optional information; then, click **Apply.**

**Cursor Behavior**: Select Preserve to hold the cursor at the current position when the transaction ends. Otherwise, leave this field set to Close. Selecting Preserve may impact the performance of your database operations.

**Cancel Detect Interval**: Select a value other than "0 - None" to allow long-running queries in threaded applications to be canceled if the application issues a SQLCancel. The value you select determines how often (in seconds) the driver checks whether a query has been canceled using SQLCancel. If the driver determines that SQLCancel has been issued, the query is canceled. For example, if you select 5, then for every pending query, the driver checks every five seconds to see whether the application has canceled execution of the query using SQLCancel. The default is 0, which means that queries are not canceled even if a SQLCancel is issued.

**Enable Insert Cursors**: Select this check box to determine whether the driver can use Insert cursors during inserts governed by parameters. Using Insert cursors improves performance during multiple Insert operations using the same statement. This option enables insert data to be buffered in memory before being written to disk. When this check box is cleared (the default), the driver does not use Insert cursors.

**Get DB List From Informix**: Select this check box to determine whether the driver requests the database list to be returned from the Informix server or from the database list that the user entered during driver setup.

When the check box is selected (the default), the driver requests the database list from the Informix server. When cleared, the driver uses the list that was entered by the user at driver setup.
**Application Using Threads**: Select this check box to ensure that the driver works with multi-threaded applications. You can clear this check box when using the driver with single-threaded applications. Clearing this check box avoids the additional processing required for ODBC thread-safety standards.

**Trim Blank From Index Name**: Select this check box to specify whether the leading space should be trimmed from a system-generated index name. This option is provided to address problems with applications that cannot process a leading space in index names. When this box is selected (the default), the driver trims the leading space.

**Translate:** Click **Translate** to display the Select Translator dialog box, which lists the translators specified in the ODBC Translators section of the system information. DataDirect provides a translator named "OEM to ANSI" that translates your data from the IBM PC character set to the ANSI character set.

Select a translator; then, click **OK** to close this dialog box and perform the translation.

- **6** At any point during the configuration process, you can click **Test Connect** to attempt to connect to the data source using the connection properties specified in the Driver Setup dialog box. A logon dialog box is displayed; see ["Connecting](#page-145-0)  [to a Data Source Using a Logon Dialog Box" on page 146](#page-145-0) for details. Note that the information you enter in the logon dialog box during a test connect is not saved.
	- If the driver can connect, it releases the connection and displays a "connection established" message. Click **OK**.
	- If the driver cannot connect because of an improper environment or incorrect connection value, it will display an appropriate error message.

Verify that all required client software is properly installed. If it is not, you will see the message:

Specified driver could not be loaded due to system error [xxx].

Click **OK**.

**7** Click **OK** or **Cancel**. If you click **OK**, the values you have specified become the defaults when you connect to the data source. You can change these defaults by using this procedure to reconfigure your data source. You can override these defaults by connecting to the data source using a connection string with alternate values.

### <span id="page-145-0"></span>**Connecting to a Data Source Using a Logon Dialog Box**

Some ODBC applications display a logon dialog box when you are connecting to a data source. In these cases, the data source name has already been specified. The dialog box is as follows:

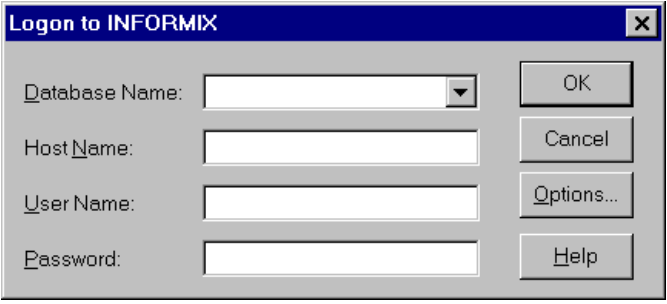

In this dialog box, perform the following steps:

**1** Type the name of the database you want to access. Or, on Windows, select the name from the Database Name drop-down list.

On Windows, the names on the list are determined by the status of the **Get DB List From Informix** check box on the Advanced tab of the ODBC Informix Driver Setup dialog box. If the check box is selected, the names displayed are returned from the Informix server. If cleared, the names displayed are returned from the user-entered list.

- **2** Type the name of the host machine on which the Informix server resides.
- **3** If required, type your user name as specified on the Informix server.
- **4** If required, type your password.
- **5** Optionally, on Windows, click **Options** to display the Informix M. Server Options dialog box, where you can change the Service Name, Server Name, and Protocol Type that you specified in the ODBC Informix Driver Setup dialog box. Click **OK** to save your changes.

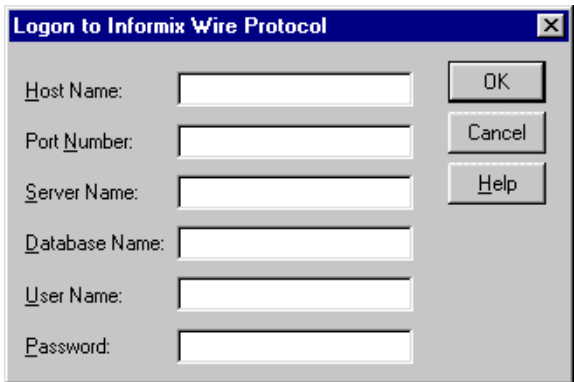

**6** Click **OK** to complete the logon and to update these values in the system information.

### **Connecting to a Data Source Using a Connection String**

If your application requires a connection string to connect to a data source, you must specify the data source name that tells the driver which section in the system information to use for the default connection information. Optionally, you may specify *attribute=value* pairs in the connection string to override the default values stored in the system information. These values are not written to the system information.

You can specify either long or short names in the connection string. The connection string has the form:

DSN=data\_source\_name[;attribute=value[;attribute=value]...]

An example of a connection string for Informix is:

DSN=INFORMIX TABLES;DB=PAYROLL

[Table 6-1](#page-148-0) gives the long and short names for each attribute, as well as a description.

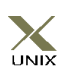

To configure a data source in the UNIX environment, you must edit the system information file. This file accepts only long names for attributes. See [Appendix H, "The UNIX Environments" on](#page-498-0)  [page 499](#page-498-0) for information about this file.

The defaults listed in the table are initial defaults that apply when no value is specified in either the connection string or in the data source definition in the system information. If you specified a value for the attribute when configuring the data source, that value is the default.

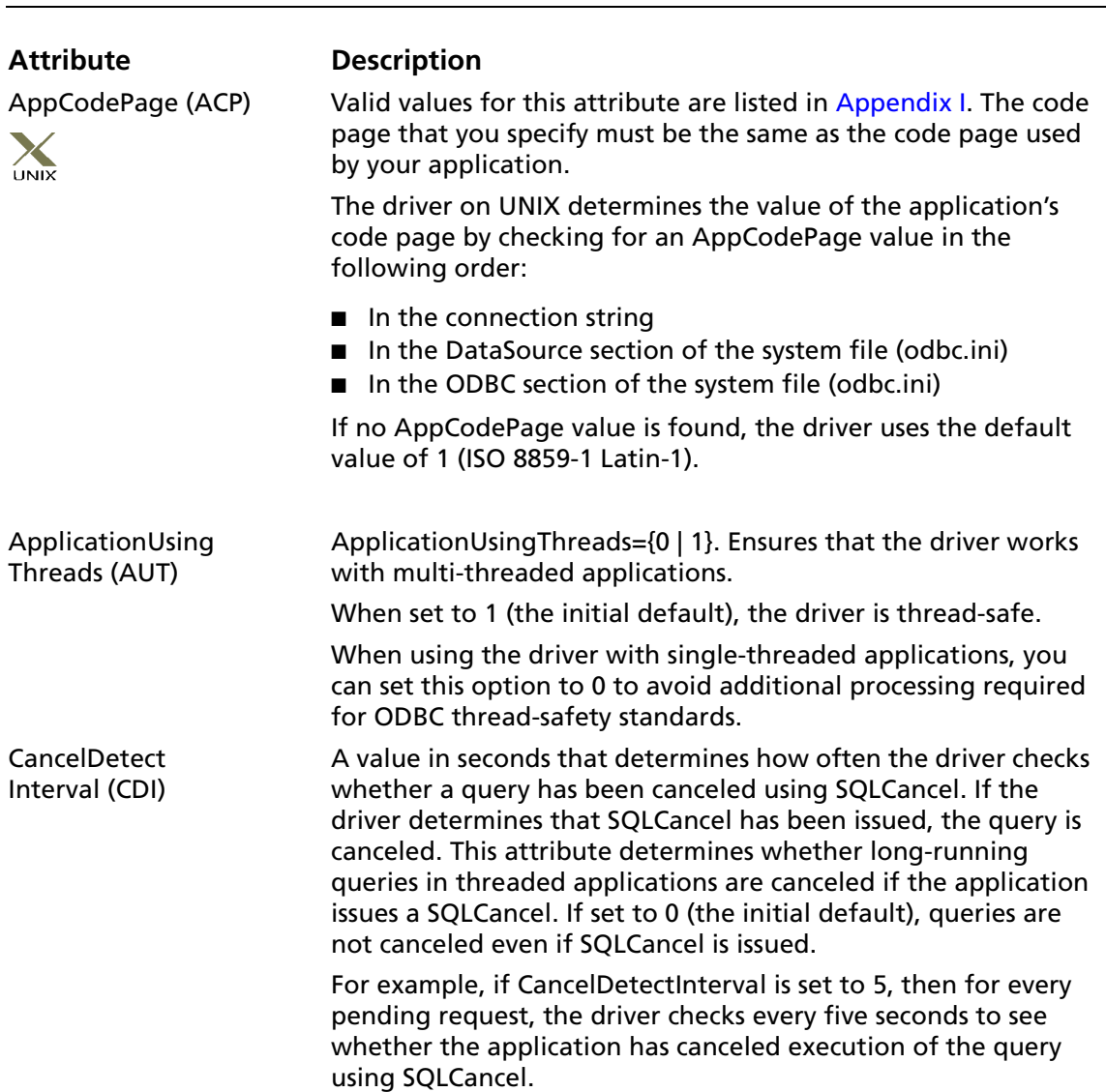

#### <span id="page-148-0"></span>*Table 6-1. Informix Connection String Attributes*

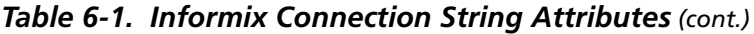

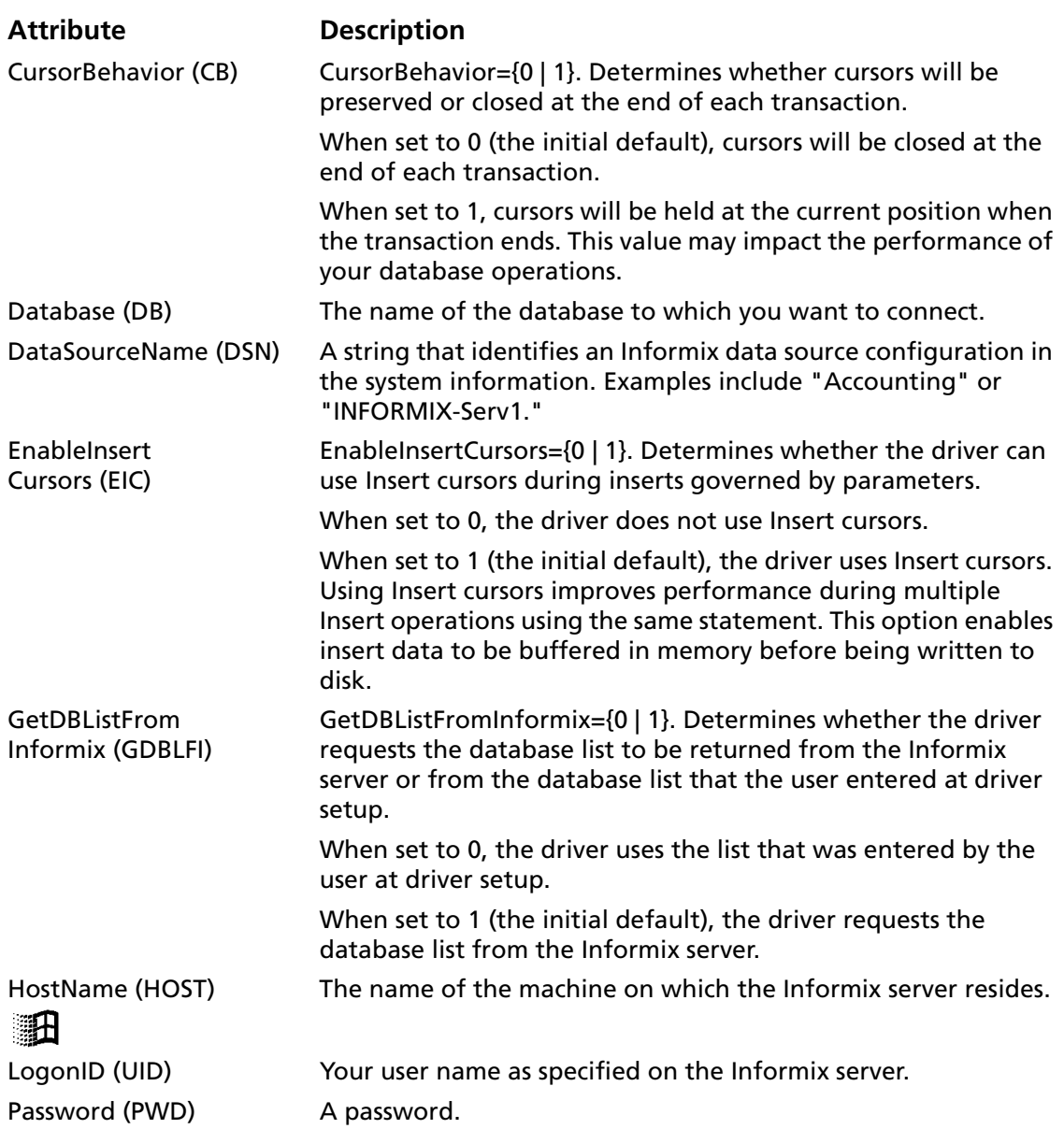

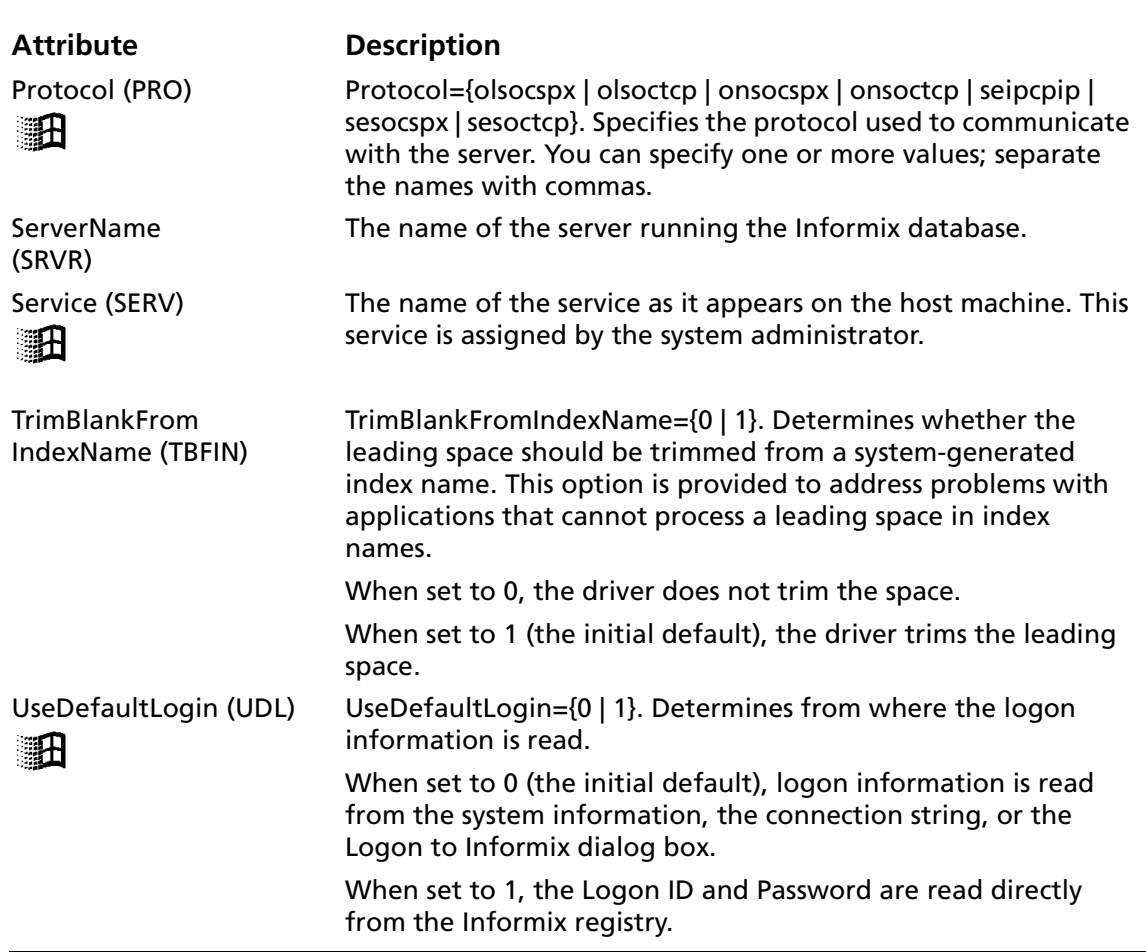

#### *Table 6-1. Informix Connection String Attributes (cont.)*

#### <span id="page-151-0"></span>**Data Types**

[Table 6-2](#page-151-0) shows how the Informix data types map to the standard ODBC data types.

| <b>Informix</b>                           | <b>ODBC</b>                |
|-------------------------------------------|----------------------------|
| <b>Blob</b>                               | SQL LONGVARBINARY          |
| <b>Boolean</b>                            | SQL_BIT                    |
| Byte <sup>1</sup>                         | SQL LONGVARBINARY          |
| Char                                      | SQL_CHAR                   |
| Clob                                      | SQL_LONGVARCHAR            |
| Date                                      | SQL_TYPE_DATE              |
| Datetime year to fraction(5)              | SQL_TYPE_TIMESTAMP         |
| Datetime year to fraction(f) <sup>2</sup> | SQL_TYPE_TIMESTAMP         |
| Datetime year to second                   | SQL_TYPE_TIMESTAMP         |
| Datetime year to day                      | SQL_TYPE_DATE              |
| Datetime hour to second                   | SQL_TYPE_TIME              |
| Datetime hour to fraction(f) <sup>2</sup> | SQL_TYPE_TIME              |
| Decimal                                   | SQL_DECIMAL                |
| Float                                     | <b>SQL_DOUBLE</b>          |
| Int <sub>8</sub>                          | SQL_BIGINT                 |
| Integer                                   | SQL_INTEGER                |
| Interval year(p) to year                  | SQL_INTERVAL_YEAR          |
| Interval year(p) to month                 | SQL_INTERVAL_YEAR_TO_MONTH |
| Interval month(p) to month                | SQL_INTERVAL_MONTH         |
| Interval day(p) to day                    | SQL_INTERVAL_DAY           |
| Interval day(p) to hour                   | SQL_INTERVAL_DAY_TO_HOUR   |

*Table 6-2. Informix Data Types*

<sup>1</sup>Not supported for Standard Engine Databases

 $2$ Fraction(f) types are mapped to fraction(5) in the driver. The precision is type dependent and the scale as 5.

#### *Table 6-2. Informix Data Types (cont.)*

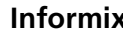

#### **Informix ODBC**

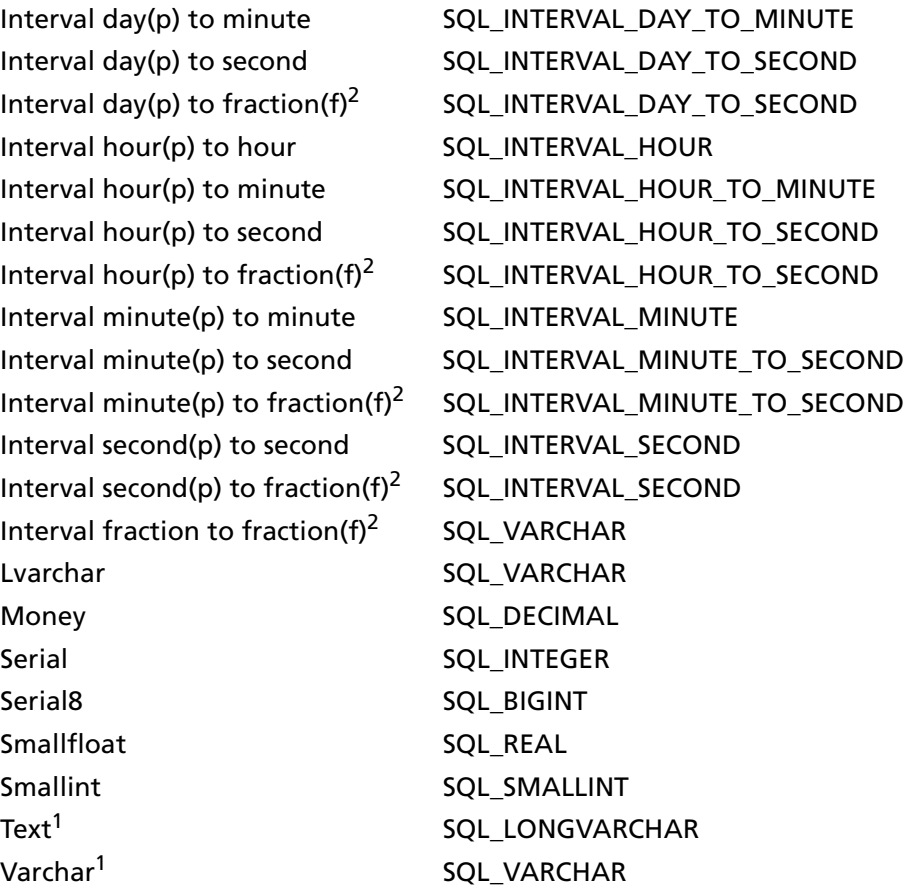

<sup>1</sup>Not supported for Standard Engine Databases

 $2$ Fraction(f) types are mapped to fraction(5) in the driver. The precision is type dependent and the scale as 5.

The Informix driver does not support any complex data types (for example, set, multiset, list, and named/unnamed abstract types). When the driver encounters a complex type it will return an Unknown Data Type error (SQL State HY000).

### **MTS Support**

The Informix driver can take advantage of Microsoft Transaction Server (MTS) capabilities, specifically, the Distributed Transaction Coordinator (DTC) using the XA Protocol. To enable the DTC support, the clients must be INFORMIX-Connect version 2.20 or higher. For a general discussion of MTS and DTC, refer to the help file of the "Microsoft Transaction Server SDK."

#### **To enable support for the DTC:**

- **1** Use the **Setnet32** utility supplied by Informix to define:
	- The INFORMIXDIR environment variable, which identifies the location of the client programs, library files, message files, header files, and other Informix software components
	- The INFORMIXSERVER environment variable, which identifies the default database server
	- An Informix server, which identifies either an existing Informix database server or a new one
	- A host name, which identifies the host computer with the database server you want to use
	- A user name, which identifies a user name for an account on the currently selected host computer
	- A password for the specified user name, if required

When enlisting in a distributed transaction, the Informix clients only use the defaults specified in **Setnet32**.

**2** Run the **regcopy** utility provided with INFORMIX-Connect to copy the registry entries created by **Setnet32** to an area in the registry that is accessible by the DTC. The DTC is a service, and services do not search for configuration information in the Windows registry where **Setnet32** stores client products environment variables. Therefore, if you do not run regcopy

after setting the defaults in **Setnet32**, enlistment in a distributed transaction will fail.

For information on using the **Setnet32** and **regcopy** utilities, see the Informix documentation.

#### **Persisting a Result Set as an XML Data File**

This driver allows you to persist a result set as an XML data file with embedded schema. To implement XML persistence, a client application must do the following:

**1** Turn on STATIC cursors. For example:

SQLSetStmtAttr (hstmt, SQL\_ATTR\_CURSOR\_TYPE, SQL CURSOR STATIC, SQL IS INTEGER)

NOTE: A result set can be persisted as an XML data file only if the result set is generated using STATIC cursors. Otherwise, the following error is returned:

Driver only supports XML persistence when using driver's static cursors.

**2** Execute a SQL statement. For example:

SOLExecDirect (hstmt, "Select \* from GTABLE", SOL NTS)

**3** Persist the result set as an XML data file. For example:

SQLSetStmtAttr (hstmt, SQL\_PERSIST\_AS\_XML, "c:\temp\GTABLE.XML", SQL\_NTS)

NOTE: A new statement attribute is available to support XML persistence, SQL\_PERSIST\_AS\_XML. A client application must call SQLSetStmtAttr with this new attribute as an argument. See the following table for the definition of valid arguments for SQLSetStmtAttr.

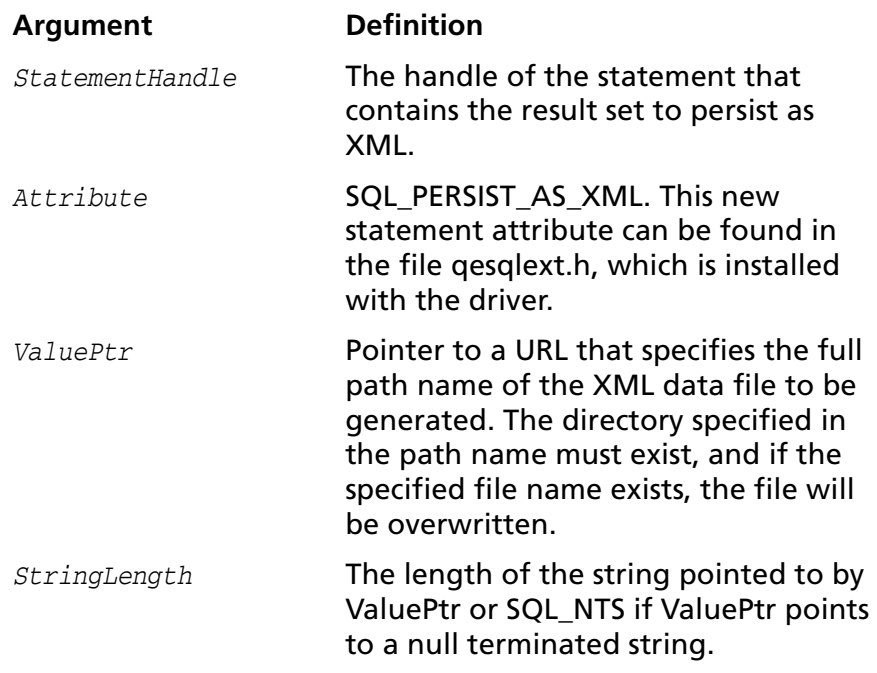

A client application can choose to persist the data at any time that the statement is in an executed or cursor-positioned state. At any other time, the driver returns the following message:

Function Sequence Error

#### **Using the Windows XML Persistence Demo Tool**

On Windows, Connect ODBC is shipped with an XML persistence demo tool. This tool is installed in the Connect ODBC installation directory.

The tool has a graphical user interface and allows you to persist data as an XML data file. To use this tool, take the following steps:

**1** From the MERANT DataDirect Connect ODBC 4.00 program group, select **XML Persistence Demo**. The XML Persistence dialog box appears.

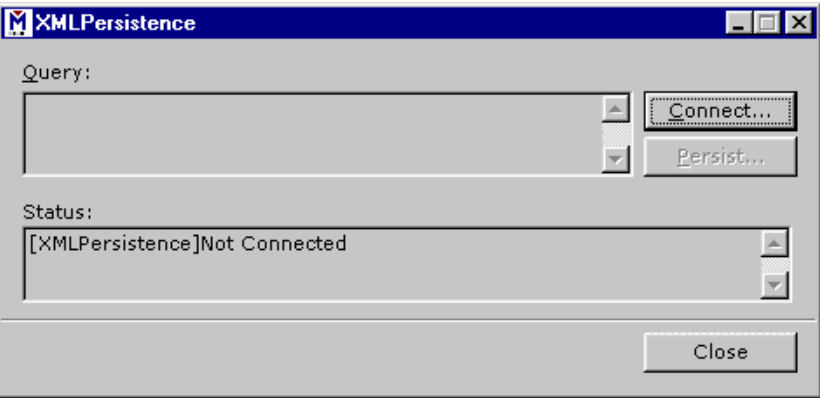

**2** First, you must connect to the database. Click **Connect**. The Select Data Source dialog box appears.

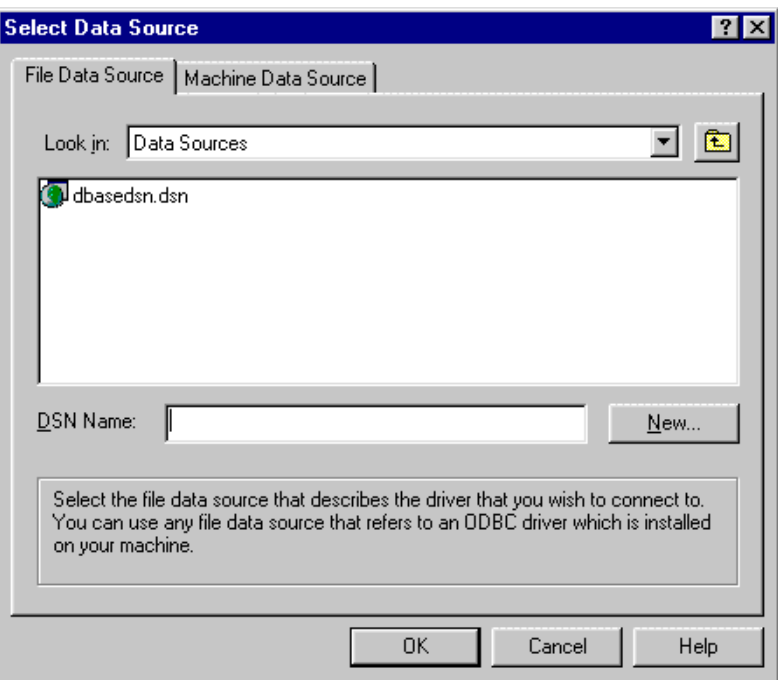

- **3** You must either select an existing data source or create a new one. Take one of the following actions:
	- Select an existing data source and click **OK**.
	- Create a new file data source by clicking **New**. The Create New Data Source dialog box appears. Follow the instructions in the dialog box.
	- Create a new machine data source by clicking the Machine Data Source tab and clicking **New**. The Create New Data Source dialog box appears. Follow the instructions in the dialog box.
- **4** After you have connected to a database, type a SQL Select statement in the Query text box of the XML Persistence dialog box. Then, click **Persist**. The Save As dialog box appears.
- **5** Specify a name and location for the XML data file that will be created. Then, click **OK**.

Note that the Status box in the XML Persistence dialog box displays whether or not the action failed or succeeded.

- **6** Click **Disconnect** to disconnect from the database.
- **7** Click **Close** to exit the tool.

#### **Using the UNIX XML Persistence Demo Tool**

On UNIX, Connect ODBC is shipped with an XML persistence demo tool named demoodbc. This tool is installed in a demo directory beneath the Connect ODBC installation directory. For information about how to use this tool, refer to the readme.dmo file installed in the demo directory.

#### **Isolation and Lock Levels Supported**

If connected to an Online Server, Informix supports isolation levels 0 (read uncommitted), 1 (read committed), and 3 (serializable). The default is 1. The Standard Engine supports isolation level 0 (read uncommitted) only.

Informix also supports an alternative isolation level 1, called "cursor stability." Your ODBC application can use this isolation level by calling SQLSetConnectAttr (1040,1).

Additionally, if transaction logging has not been enabled for your database, then transactions are not supported by the driver (the driver is always in auto-commit mode).

Informix supports page-level and row-level locking.

See [Appendix D, "Locking and Isolation Levels" on page 467](#page-466-0) for details.

#### **ODBC Conformance Level**

See [Appendix C, "ODBC API and Scalar Functions" on page 455](#page-454-0) for a list of the API functions supported by the Informix driver. In addition, the following functions are supported:

- SQLProcedures
- SQLColumnPrivileges
- SQLTablePrivileges
- SQLPrimaryKeys
- SQLForeignKeys
- SOLProcedureColumns

The driver also supports scrollable cursors with SQLFetchScroll or SQLExtendedFetch. The driver supports the core SQL grammar.

### **Number of Connections and Statements Supported**

The Informix driver supports multiple connections and multiple statements per connection to the Informix database system.

# **7 Connect ODBC for Informix Wire Protocol**

Connect ODBC for Informix Wire Protocol (the "Informix Wire Protocol driver") supports multiple connections to the Informix database system version 9.*x* in the Windows and UNIX environments. See ["Environment-Specific Information" on](#page-32-0)  [page 33](#page-32-0) for detailed information about the Windows and UNIX environments supported by this driver.

See the README file shipped with your DataDirect product for the file name of the Informix Wire Protocol driver.

#### **Driver Requirements**

There are no database client requirements for the Informix Wire Protocol driver.

### **Configuring Data Sources**

On Windows, data sources are configured and modified through the ODBC Administrator.

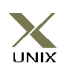

In the UNIX environment, there is no ODBC Administrator. To configure a data source in the UNIX environment, you must edit the system information file using the attributes in [Table 7-1 on](#page-167-0)  [page 168](#page-167-0). You must also edit this file to perform a translation.

See [Appendix H, "The UNIX Environments" on page 499](#page-498-0) for information about editing the file.

#### **To configure an Informix Wire Protocol data source on Windows:**

- **1** Start the ODBC Administrator to display a list of data sources.
- **2** If you are configuring an existing data source, select the data source name and click **Configure** to display the ODBC Informix Wire Protocol driver Setup dialog box.

If you are configuring a new data source, click **Add** to display a list of installed drivers. Select the appropriate Informix Wire Protocol driver and click **Finish** to display the ODBC Informix Wire Protocol Driver Setup dialog box.

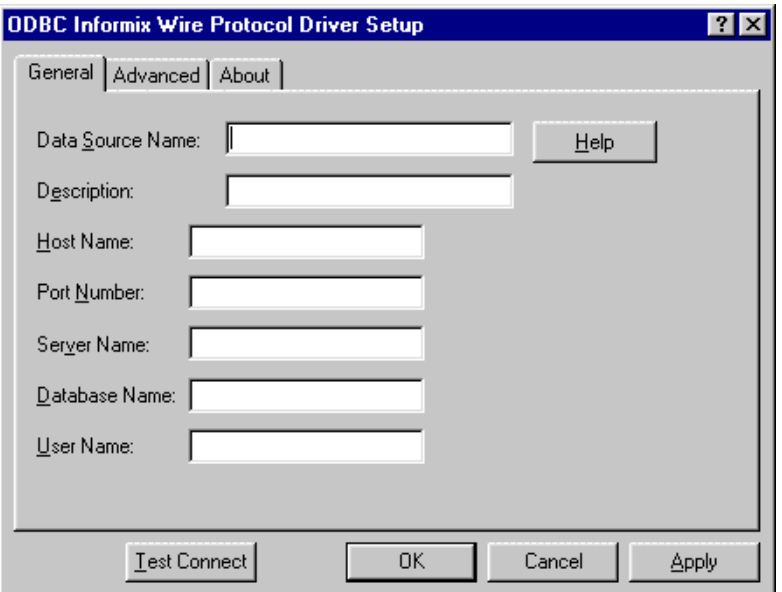

NOTE: The General tab displays only fields that are required for creating a data source. The fields on all other tabs are optional, unless noted otherwise.

**3** On the General tab, provide the following information; then, click **Apply.**

**Data Source Name**: Type a string that identifies this Informix data source configuration in the system information. Examples include "Accounting" or "INFORMIX-Serv1."

**Description**: Type an optional long description of a data source name. For example, "My Accounting Database" or "Informix 7 files on Server number 1."

**Host Name**: Type the name of the machine on which the Informix server resides.

**Port Number**: Type the port number of the server listener.

**Server Name**: Type the name of the Informix server as it appears in the sqlhosts file.

**Database Name**: Type the name of the database to which you want to connect by default.

**User Name**: Type your user name as specified on the Informix server.

**4** Optionally, click the **Advanced** tab to specify data source settings.

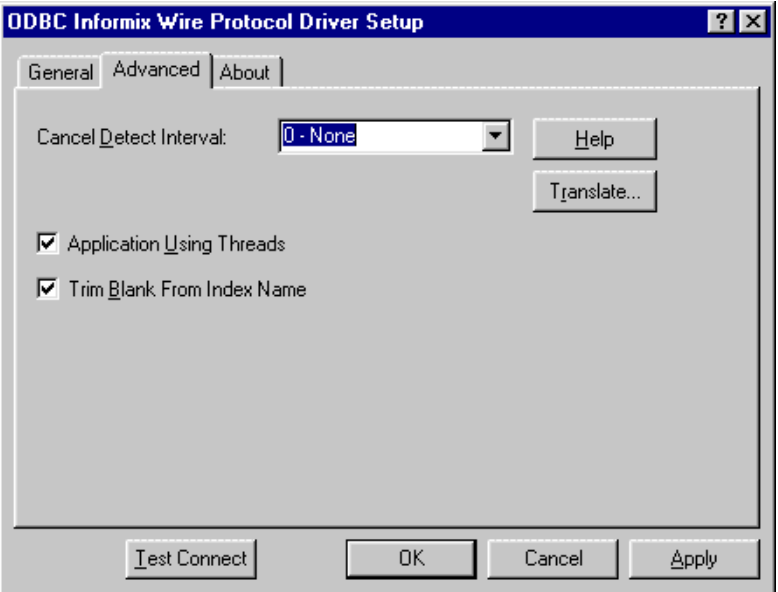

On this tab, provide any of the following optional information; then, click **Apply.**

**Cancel Detect Interval**: Select a value other than "0 - None" to allow long-running queries in threaded applications to be canceled if the application issues a SQLCancel. The value you select determines how often (in seconds) the driver checks whether a query has been canceled using SQLCancel. If the driver determines that SQLCancel has been issued, the query is canceled. For example, if you select 5, then for every pending query, the driver checks every five seconds to see whether the application has canceled execution of the query using SQLCancel. The default is 0, which means that queries are not canceled even if SQLCancel is issued.

**Application Using Threads**: Select this check box to ensure that the driver works with multi-threaded applications. You can clear this check box when using the driver with single-threaded applications. Clearing this check box avoids the additional processing required for ODBC thread-safety standards.

**Trim Blank From Index Name**: Select this check box to specify whether the leading space should be trimmed from a system-generated index name. This option is provided to address problems with applications that cannot process a leading space in index names. When this box is selected (the default), the driver trims the leading space.

**Translate:** Click **Translate** to display the Select Translator dialog box, which lists the translators specified in the ODBC Translators section of the system information. DataDirect provides a translator named "OEM to ANSI" that translates your data from the IBM PC character set to the ANSI character set.

Select a translator; then, click **OK** to close this dialog box and perform the translation.

- **5** At any point during the configuration process, you can click **Test Connect** to attempt to connect to the data source using the connection properties specified in the Driver Setup dialog box. A logon dialog box is displayed; see ["Connecting](#page-165-0)  [to a Data Source Using a Logon Dialog Box" on page 166](#page-165-0) for details. Note that the information you enter in the logon dialog box during a test connect is not saved.
	- If the driver can connect, it releases the connection and displays a "connection established" message. Click **OK**.
	- If the driver cannot connect because of an improper environment or incorrect connection value, it will display an appropriate error message.

Verify that all required client software is properly installed. If it is not, you will see the message:

Specified driver could not be loaded due to system error [xxx].

Click **OK**.

**6** Click **OK** or **Cancel**. If you click **OK**, the values you have specified become the defaults when you connect to the data source. You can change these defaults by using this procedure to reconfigure your data source. You can override these defaults by connecting to the data source using a connection string with alternate values.

### <span id="page-165-0"></span>**Connecting to a Data Source Using a Logon Dialog Box**

Some ODBC applications display a logon dialog box when you are connecting to a data source. In these cases, the data source name has already been specified. The dialog box is as follows:

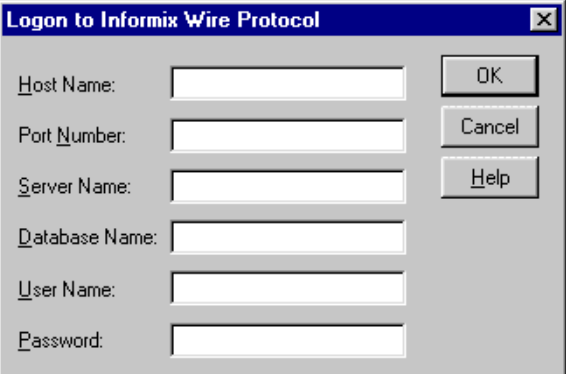

In this dialog box, perform the following steps:

- **1** In the Host Name field, type the name of the host machine on which the Informix server resides.
- **2** In the Port Number field, type the port number of the server listener.
- **3** In the Server Name field, type the name of the Informix server as it appears in the sqlhosts file.
- **4** In the Database Name field, type the name of the database to which you want to connect.
- **5** If required, type your user name as specified on the Informix server.
- **6** If required, type your password.
- **7** Click **OK** to complete the logon and to update these values in the system information.

### **Connecting to a Data Source Using a Connection String**

If your application requires a connection string to connect to a data source, you must specify the data source name that tells the driver which section in the system information to use for the default connection information. Optionally, you may specify *attribute=value* pairs in the connection string to override the default values stored in the system information. These values are not written to the system information.

You can specify either long or short names in the connection string. The connection string has the form:

DSN=data\_source\_name[;attribute=value[;attribute=value]...]

An example of a connection string for Informix is:

DSN=INFORMIX TABLES;DB=PAYROLL

[Table 7-1](#page-167-0) gives the long and short names for each attribute, as well as a description.

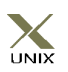

To configure a data source in the UNIX environment, you must edit the system information file. This file accepts only long names for attributes. See [Appendix H, "The UNIX Environments"](#page-498-0) [on page 499](#page-498-0) for information about this file.

The defaults listed in the table are initial defaults that apply when no value is specified in either the connection string or in the data source definition in the system information. If you specified a value for the attribute when configuring the data source, that value is the default.

<span id="page-167-0"></span>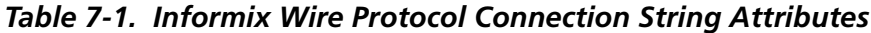

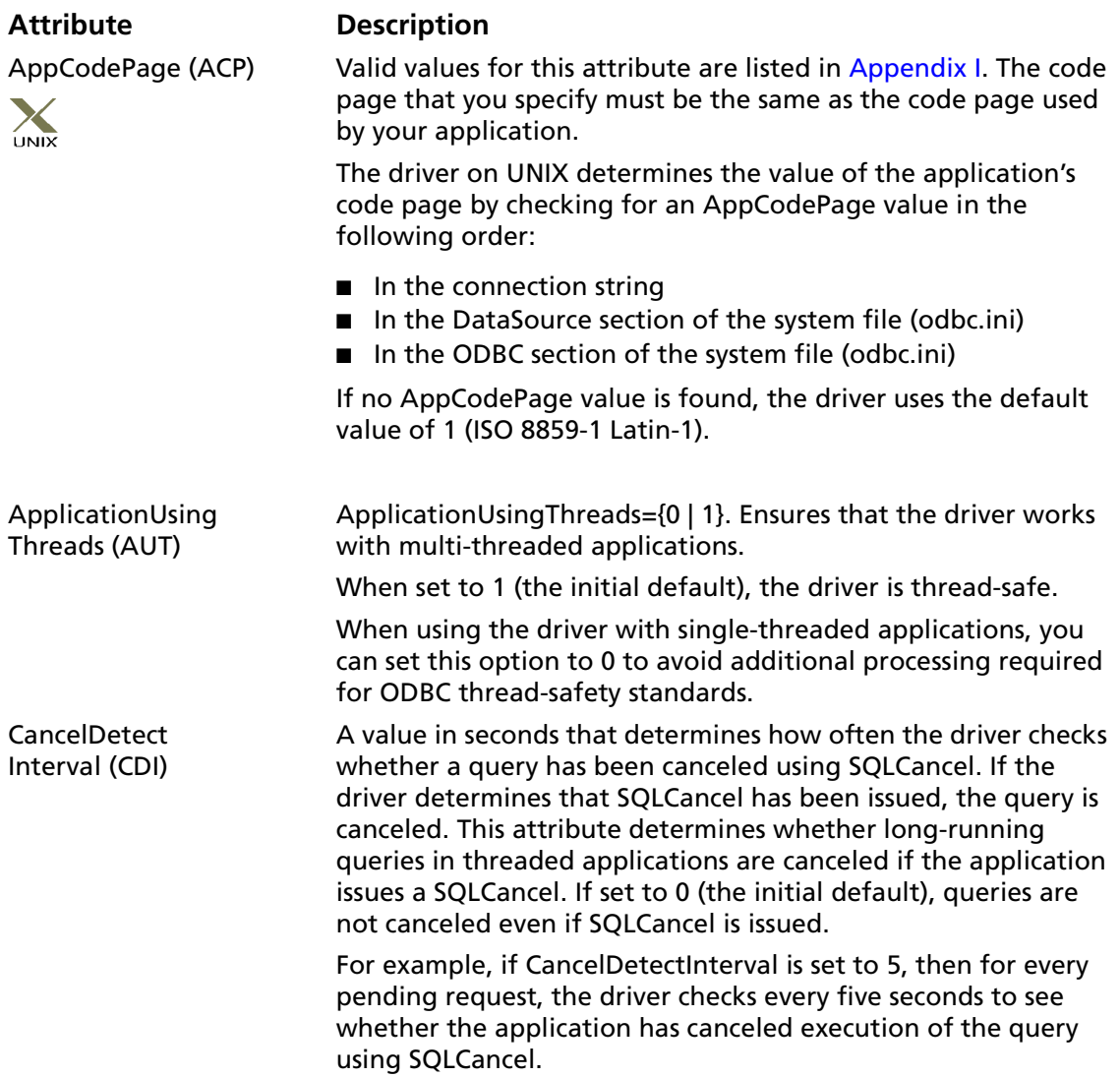

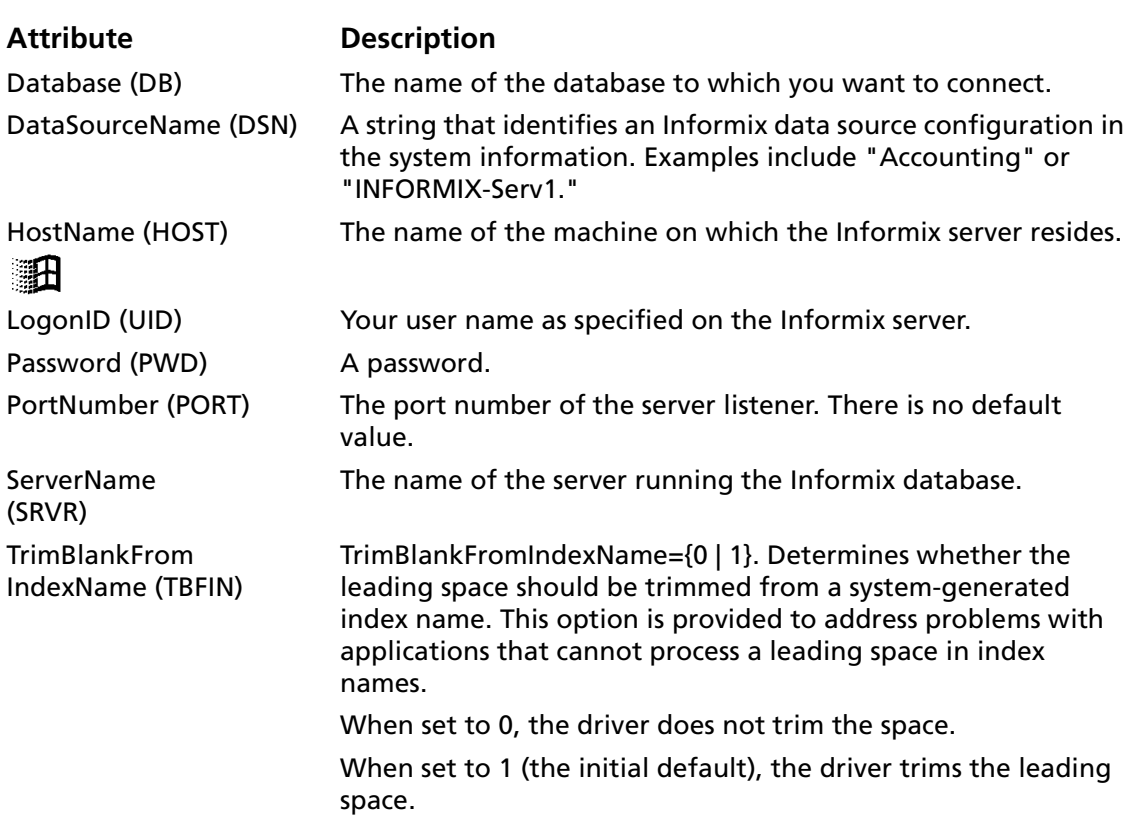

#### *Table 7-1. Informix Wire Protocol Connection String Attributes (cont.)*

#### **MTS Support**

The Informix Wire Protocol driver can take advantage of Microsoft Transaction Server (MTS) capabilities, specifically, the Distributed Transaction Coordinator (DTC) using the XA Protocol. For a general discussion of MTS and DTC, refer to the help file of the "Microsoft Transaction Server SDK."

#### <span id="page-169-0"></span>**Data Types**

[Table 7-2](#page-169-0) shows how the Informix data types map to the standard ODBC data types.

| <b>Informix</b>              | <b>ODBC</b>                |
|------------------------------|----------------------------|
| <b>Blob</b>                  | SQL LONGVARBINARY          |
| <b>Boolean</b>               | SQL_BIT                    |
| <b>Byte</b>                  | SQL_LONGVARBINARY          |
| Char                         | <b>SQL CHAR</b>            |
| Clob                         | SQL_LONGVARCHAR            |
| Date                         | SQL_TYPE_DATE              |
| Datetime year to fraction(5) | SQL_TYPE_TIMESTAMP         |
| Datetime year to second      | SQL_TYPE_TIMESTAMP         |
| Datetime year to day         | SQL_TYPE_DATE              |
| Datetime hour to second      | SQL TYPE TIME              |
| Datetime hour to fraction(5) | SQL_TYPE_TIME              |
| Decimal                      | SQL_DECIMAL                |
| Float                        | <b>SQL_DOUBLE</b>          |
| Int <sub>8</sub>             | <b>SQL_BIGINT</b>          |
| Integer                      | <b>SQL INTEGER</b>         |
| Interval year(p) to year     | SQL_INTERVAL_YEAR          |
| Interval year(p) to month    | SQL_INTERVAL_YEAR_TO_MONTH |
| Interval month(p) to month   | SQL_INTERVAL_MONTH         |
| Interval day(p) to day       | SQL INTERVAL DAY           |
| Interval day(p) to hour      | SQL_INTERVAL_DAY_TO_HOUR   |
| Interval day(p) to minute    | SQL_INTERVAL_DAY_TO_MINUTE |
| Interval day(p) to second    | SQL INTERVAL DAY TO SECOND |

*Table 7-2. Informix Data Types*

\*Fraction(f) types are mapped to fraction(5) in the driver. The precision is type dependent and the scale as 5.

#### *Table 7-2. Informix Data Types (cont.)*

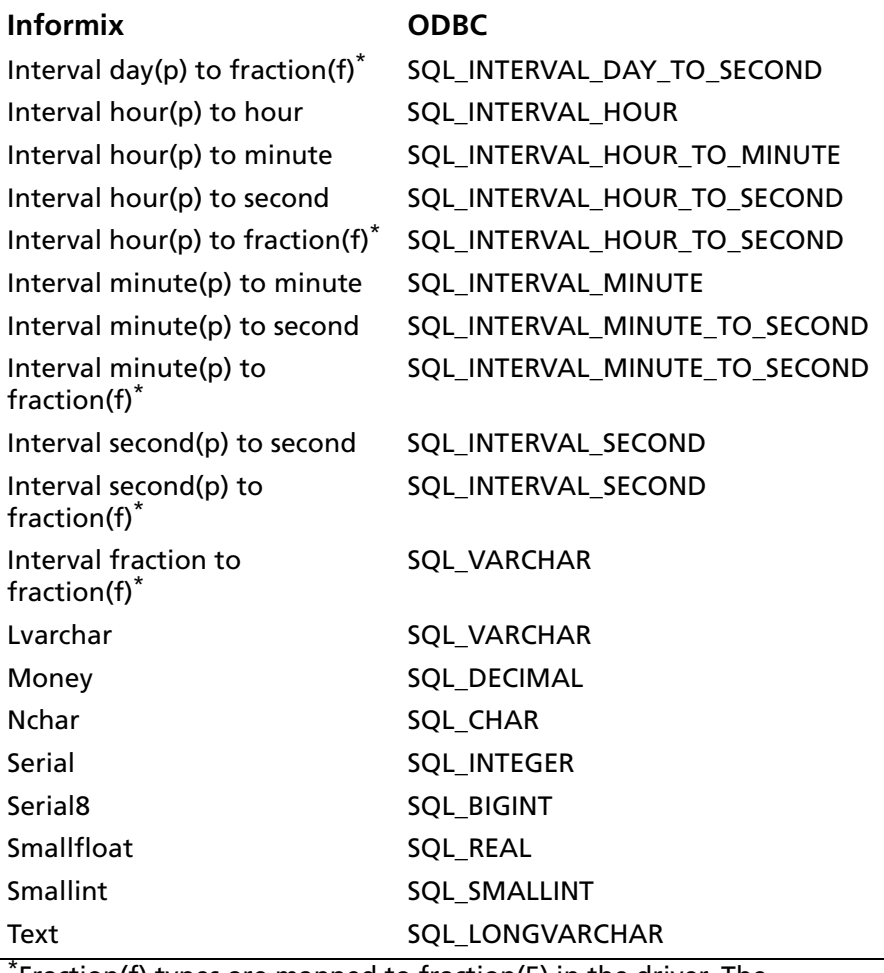

\*Fraction(f) types are mapped to fraction(5) in the driver. The precision is type dependent and the scale as 5.

### **Persisting a Result Set as an XML Data File**

This driver allows you to persist a result set as an XML data file with embedded schema. To implement XML persistence, a client application must do the following:

**1** Turn on STATIC cursors. For example:

SQLSetStmtAttr (hstmt, SQL\_ATTR\_CURSOR\_TYPE, SQL\_CURSOR\_STATIC, SQL\_IS\_INTEGER)

NOTE: A result set can be persisted as an XML data file only if the result set is generated using STATIC cursors. Otherwise, the following error is returned:

Driver only supports XML persistence when using driver's static cursors.

**2** Execute a SQL statement. For example:

SQLExecDirect (hstmt, "Select \* from GTABLE", SQL\_NTS)

**3** Persist the result set as an XML data file. For example:

```
SQLSetStmtAttr (hstmt, SQL_PERSIST_AS_XML,
"c:\temp\GTABLE.XML", SQL_NTS)
```
NOTE: A new statement attribute is available to support XML persistence, SQL\_PERSIST\_AS\_XML. A client application must call SQLSetStmtAttr with this new attribute as an argument. See the following table for the definition of valid arguments for SQLSetStmtAttr.

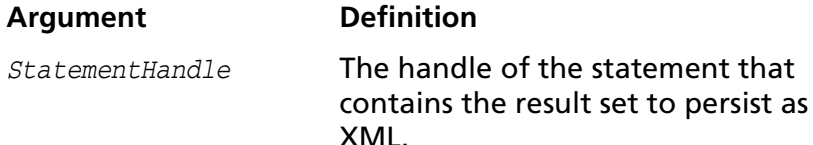

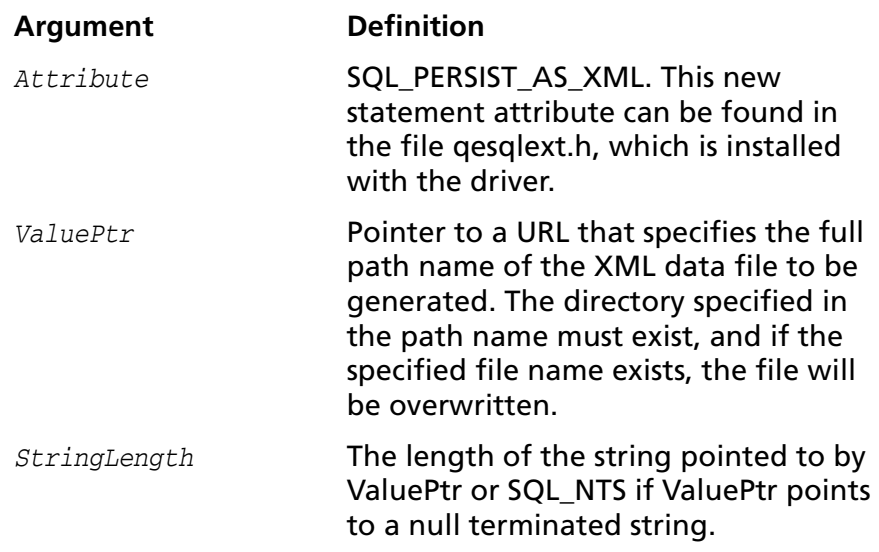

A client application can choose to persist the data at any time that the statement is in an executed or cursor-positioned state. At any other time, the driver returns the following message:

Function Sequence Error

#### **Using the Windows XML Persistence Demo Tool**

On Windows, Connect ODBC is shipped with an XML persistence demo tool. This tool is installed in the Connect ODBC installation directory.

The tool has a graphical user interface and allows you to persist data as an XML data file. To use this tool, take the following steps:

**1** From the MERANT DataDirect Connect ODBC 4.00 program group, select **XML Persistence Demo**. The XML Persistence dialog box appears.

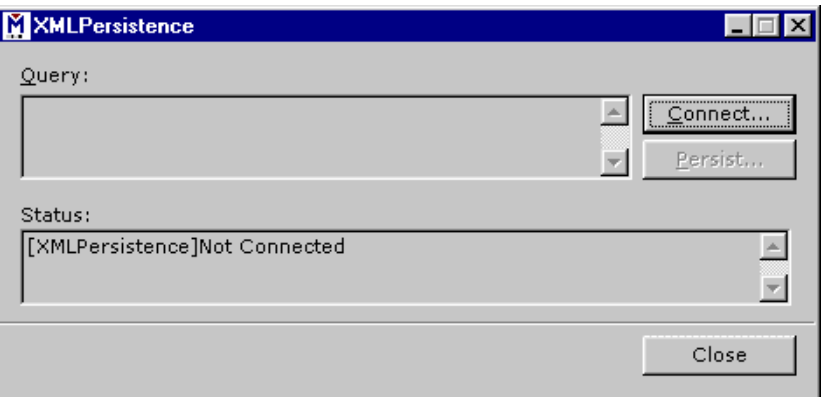

**2** First, you must connect to the database. Click **Connect**. The Select Data Source dialog box appears.

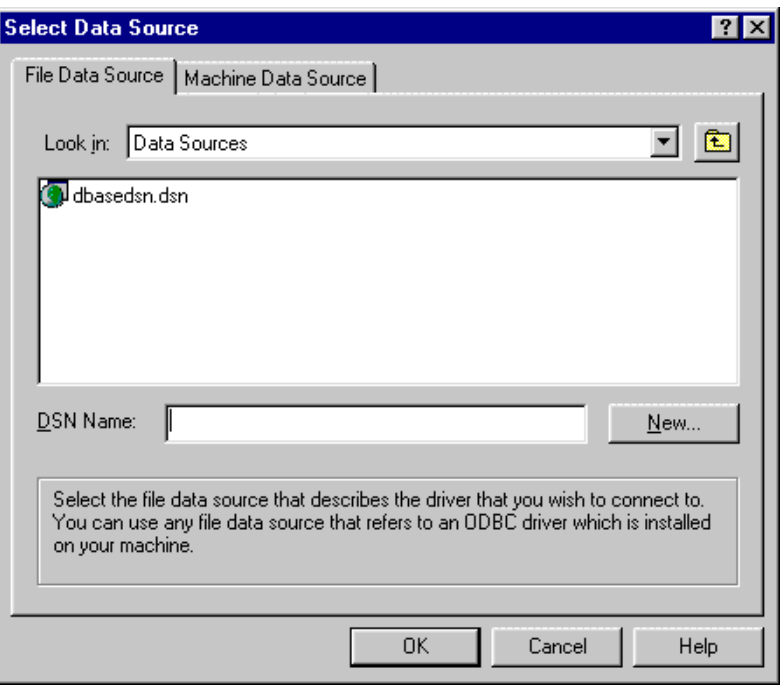

- **3** You must either select an existing data source or create a new one. Take one of the following actions:
	- Select an existing data source and click **OK**.
- Create a new file data source by clicking **New**. The Create New Data Source dialog box appears. Follow the instructions in the dialog box.
- Create a new machine data source by clicking the Machine Data Source tab and clicking **New**. The Create New Data Source dialog box appears. Follow the instructions in the dialog box.
- **4** After you have connected to a database, type a SQL Select statement in the Query text box of the XML Persistence dialog box. Then, click **Persist**. The Save As dialog box appears.
- **5** Specify a name and location for the XML data file that will be created. Then, click **OK**.

Note that the Status box in the XML Persistence dialog box displays whether or not the action failed or succeeded.

- **6** Click **Disconnect** to disconnect from the database.
- **7** Click **Close** to exit the tool.

#### **Using the UNIX XML Persistence Demo Tool**

On UNIX, Connect ODBC is shipped with an XML persistence demo tool named demoodbc. This tool is installed in a demo directory beneath the Connect ODBC installation directory. For information about how to use this tool, refer to the readme.dmo file installed in the demo directory.

### **Isolation and Lock Levels Supported**

Informix supports isolation levels 0 (read uncommitted), 1 (read committed), and 3 (serializable). The default is 1.

Informix supports record-level locking.

See [Appendix D, "Locking and Isolation Levels" on page 467](#page-466-0) for details.

#### **ODBC Conformance Level**

See [Appendix C, "ODBC API and Scalar Functions" on page 455](#page-454-0) for a list of the API functions supported by the Informix Wire Protocol driver.

The Informix Wire Protocol driver also supports the following functions:

- SQLColumnPrivileges
- SQLForeignKeys
- SQLTablePrivileges

The driver supports the minimum SQL grammar.

### **Number of Connections and Statements Supported**

The Informix Wire Protocol driver supports multiple connections and multiple statements per connection to the Informix database system.

# **8 Connect ODBC for Oracle**

Connect ODBC for Oracle (the "Oracle driver") supports the Oracle 8.0.5 and higher database system (including Oracle 9i). It also supports the Oracle7 database system version 7.3.4 and higher when using the Oracle Net8 client. The Oracle driver is supported in the Windows and UNIX environments.

See ["Environment-Specific Information" on page 33](#page-32-0) for detailed information about the Windows and UNIX environments supported by these two drivers.

See the README file shipped with your DataDirect product for the file name of the Oracle driver.

#### **Driver Requirements**

This section provides the system requirements for using the Oracle driver on both Windows and UNIX.

#### **Windows** ाभ

IMPORTANT: You must have *all* components of the Oracle client software installed; otherwise, the driver will not operate properly.

The Oracle Net8 Client 8.0.5, or higher, is required to access remote Oracle8 databases (servers) 8.0.5 or higher. On Intel systems, the appropriate DLLs for the Oracle Net8 Client must be on your path, for example, ORA805.DLL, PLS805.DLL, and OCI.DLL.

The Oracle Net8 Client 8.0.5 or higher, is required to access remote Oracle databases (servers) 7.3.4.*x*.

## **UNIX**

IMPORTANT: You must have *all* components of the Oracle client software installed; otherwise, the driver will not operate properly. See the DataDirect README for a component list.

Before you can use the Oracle data source, you must have Oracle SQL\*Net or Oracle Net8 installed on your workstation in the \$ORACLE\_HOME source tree. ORACLE\_HOME is an environment variable created by the Oracle installation process that identifies the location of your Oracle client components. Note that on Linux you must use the Oracle Net8 version 8.1.6.1.

Set the environment variable ORACLE\_HOME to the directory where you installed Oracle SQL\*Net or Oracle Net8. For example, for C-shell users, the following syntax is valid:

seteny ORACLE HOME /databases/oracle

For Bourne- or Korn-shell users, the following syntax is valid:

ORACLE\_HOME=/databases/oracle;export ORACLE\_HOME

#### *Building the Required Oracle Net8 Shared Library on Solaris and HP-UX 11*

A one-time site linking to build a replacement Oracle Net8 shared library is required in the following cases:

- For Oracle Net8 Client 8.0.5 and 8.0.6 on Solaris and HP-UX 11
- For Oracle Net8 Client 8.1.5 and 8.1.6 on HP-UX 11

This site linking binds your unique Oracle Net8 configuration into the file, which is used by the Oracle driver to access local and remote Oracle databases.

The Oracle driver requires the shared library libclntsh.so (Solaris) and libclntsh.sl (HP-UX 11), which is built by the Oracle script genclntsh. The genclntsh script provided by Oracle causes errors resulting from undefined symbols. Users running Oracle8 on specific platforms with certain versions of Oracle client software (as documented below) must therefore use the genclntsh8 or genclntsh816 script provided with Connect ODBC for Oracle to build a replacement libclntsh.so or libclntsh.sl. These scripts, in the src/oracle directory, place the new libclntsh.so or libclntsh.sl in ../../lib, which is your \$ODBC\_HOME/lib directory; it does not overwrite the original libclntsh.so or libclntsh.sl in the \$ORACLE\_HOME/lib directory.

Before you build the Oracle Net8 shared library, install Oracle and set the environment variable ORACLE\_HOME to the directory where you installed Oracle.

For Oracle Net8 Client 8.0.5 and 8.0.6 on Solaris and Oracle Net8 Client 8.0.5, 8.0.6, and 8.1.5 on HP-UX 11, the following commands build the Oracle Net8 shared library:

```
cd ${ODBC_HOME}/src/oracle
genclntsh8
```
For Oracle Net8 Client 8.1.6 on HP-UX 11, the following commands build the Oracle Net8 shared library:

```
cd ${ODBC_HOME}/src/oracle
genclntsh816
```
WARNING**:** Oracle8 users will have the original libclntsh.so library in the \$ORACLE\_HOME/lib directory. Therefore, the \$ODBC\_HOME/lib directory, containing the correct library, *must* be on the LD\_LIBRARY\_PATH (Solaris) or SHLIB\_PATH (HP-UX 11) *before* \$ORACLE\_HOME/lib. Otherwise, the original Oracle library will be loaded, resulting in the unresolved symbol error.

## **Configuring Data Sources**

On Windows, data sources are configured and modified through the ODBC Administrator.

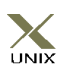

In the UNIX environment, there is no ODBC Administrator. To configure a data source in the UNIX environment, you must edit the system information file using the attributes in [Table 8-1 on](#page-187-0)  [page 188.](#page-187-0) You must also edit this file to perform a translation. See [Appendix H, "The UNIX Environments" on page 499](#page-498-0) for information about editing the file.

#### **To configure an Oracle data source:**

- **1** Start the ODBC Administrator to display a list of data sources.
- **2** If you are configuring an existing data source, select the data source name and click **Configure** to display the ODBC Oracle Driver Setup dialog box.

If you are configuring a new data source, click **Add** to display a list of installed drivers. Select the Oracle driver of your choice and click **Finish** to display the ODBC Oracle Driver Setup dialog box.
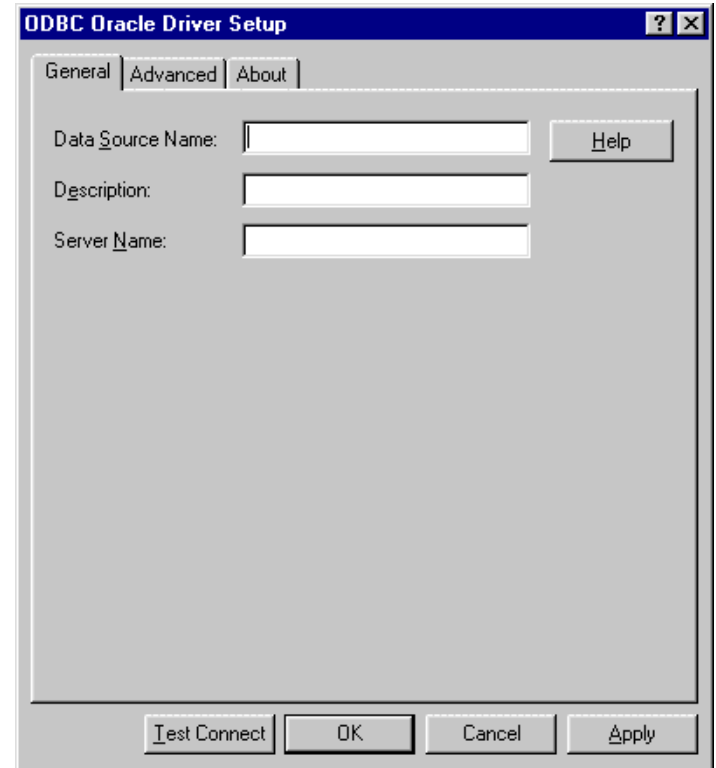

NOTE: The General tab displays only fields that are required for creating a data source. The fields on all other tabs are optional, unless noted otherwise.

**3** On the General tab, provide the following information; then, click **Apply.**

**Data Source Name**: Type a string that identifies this Oracle data source configuration in the system information. Examples include "Accounting" or "Oracle-Serv1."

**Description**: Type an optional long description of a data source name. For example, "My Accounting Database" or "Oracle on Server number 1."

**Server Name**: Type the client connection string designating the server and database to be accessed. The information

required varies depending on the client driver you are using. ["Connecting to a Data Source Using a Connection String" on](#page-186-0)  [page 187](#page-186-0) describes the format of the connection string.

**4** Optionally, click the **Advanced** tab to specify data source settings.

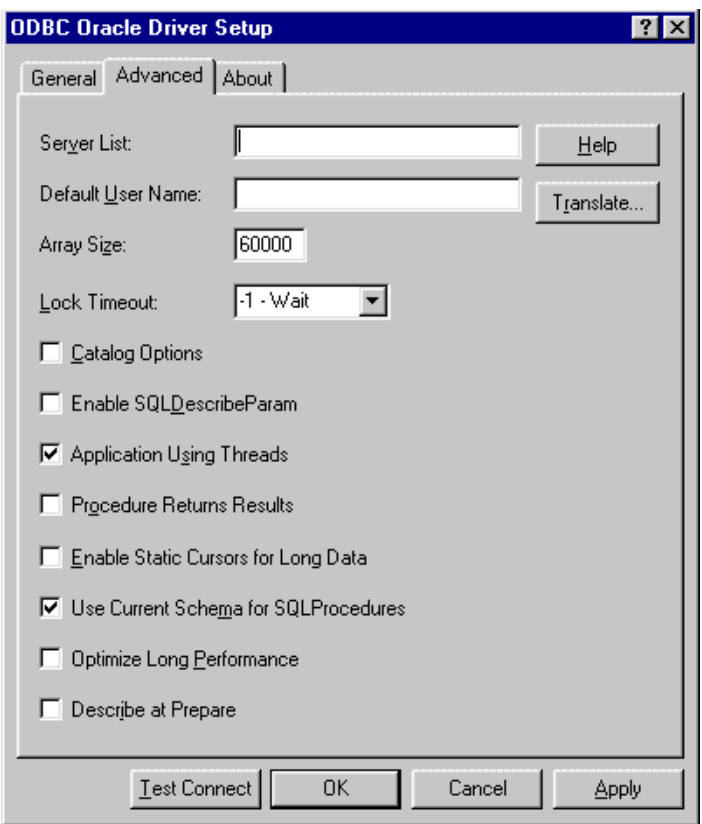

On this tab, provide any of the following optional information; then, click **Apply.**

**Server List**: Type a list of client connection strings that will appear in the logon dialog box. Separate the strings with commas. If the client connection string contains a comma, enclose it in quotation marks; for example, "Serv,1", "Serv,2", "Serv,3."

**Default User Name**: Type the default user name used to connect to your Oracle database. A default user name is required only if security is enabled on your database. Your ODBC application may override this value or you may override this value in the logon dialog box or connection string.

**Array Size**: Type the number of bytes the driver uses for fetching multiple rows. Values can be an integer from 1 up to 4 GB; the default is 60000. Larger values increase throughput by reducing the number of times the driver fetches data across the network. Smaller values increase response time, as there is less of a delay waiting for the server to transmit data.

**Lock Timeout**: Select a value of 0 or -1 that specifies whether Oracle should wait for a lock to be freed before raising an error when processing a Select...For Update statement. Values can be -1 (wait forever) or 0 (do not wait). The default is -1.

**Catalog Options**: Select this check box if you want the result column REMARKS for the catalog functions SQLTables and SQLColumns, and the result column COLUMN\_DEF for the catalog function SQLColumns to have meaning for Oracle. Selecting this box reduces the performance of your queries. By default, the check box is not selected, which returns SQL\_NULL\_DATA for the result columns COLUMN\_DEF and REMARKS.

**Enable SQLDescribeParam**: Select this check box to enable the SQLDescribeParam function, which results in all parameters being described with a data type of SQL\_VARCHAR. This option should be selected when using Microsoft Remote Data Objects (RDO) to access data. By default, the check box is not selected.

**Application Using Threads**: Select this check box to ensure that the driver works with multi-threaded applications. When using the driver with single-threaded applications, clear this check box. Turning off this setting avoids additional processing required for ODBC thread-safety standards. By default, the check box is selected.

**Procedure Returns Results**: Select this check box to enable the driver to return result sets from stored procedures/functions. If this check box is selected and you execute a stored procedure that does not return result sets, you will incur a small performance penalty. See ["Stored Procedure Results" on](#page-198-0)  [page 199](#page-198-0) for details. By default, the check box is not selected.

**Enable Static Cursors for Long Data**: Select this check box to enable the driver to support long columns when using a static cursor. Selecting this check box causes a performance penalty at the time of execution when reading long data. By default, the check box is not selected.

**Use Current Schema for SQLProcedures**: Select this check box to specify only the current user when executing SQLProcedures. When this check box is selected (the default), the call for SQLProcedures is optimized, but only procedures owned by the user are returned.

**Optimize Long Performance**: Select this check box to fetch long data directly into the application's buffers rather than allocating buffers and making a copy. This option, when enabled, decreases fetch times on long data; however, it can cause the application to be limited to one active statement per connection. By default, the check box is not selected.

**Describe At Prepare**: Select this check box to enable the driver to describe the SQL statement at prepare time. By default, the check box is not selected.

**Translate**: Click **Translate** to display the Select Translator dialog box, which lists the translators specified in the ODBC Translators section of the system information. DataDirect provides a translator named "OEM TO ANSI" that translates your data from the IBM PC character set to the ANSI character set.

Select a translator; then, click **OK** to close this dialog box and perform the translation.

- **5** At any point during the configuration process, you can click **Test Connect** to attempt to connect to the data source using the connection properties specified in the Driver Setup dialog box. A logon dialog box is displayed; see ["Connecting](#page-185-0)  [to a Data Source Using a Logon Dialog Box" on page 186](#page-185-0) for details. Note that the information you enter in the logon dialog box during a test connect is not saved.
	- If the driver can connect, it releases the connection and displays a "connection established" message. Click **OK**.
	- If the driver cannot connect because of an improper environment or incorrect connection value, it will display an appropriate error message.

Verify that all required client software is properly installed. If it is not, you will see the message:

Specified driver could not be loaded due to system error [xxx].

Click **OK**.

**6** Click **OK** or **Cancel**. If you click **OK**, the values you have specified become the defaults when you connect to the data source. You can change these defaults by using this procedure to reconfigure your data source. You can override these defaults by connecting to the data source using a connection string with alternate values.

# <span id="page-185-0"></span>**Connecting to a Data Source Using a Logon Dialog Box**

Some ODBC applications display a logon dialog box when you are connecting to a data source. In these cases, the data source name has already been specified. For Oracle, the dialog box is as follows:

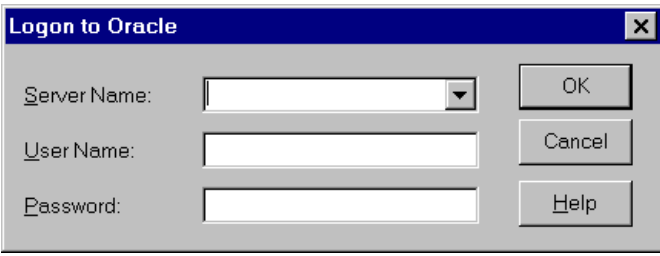

In this dialog box, perform the following steps:

- **1** Type the client connection string of the computer containing the Oracle database tables you want to access. Or, on Windows, select the string from the Server Name drop-down list box, which displays the names you specified in the ODBC Oracle Driver Setup dialog box.
- **2** If required, type your Oracle user name.
- **3** If required, type your Oracle password.
- **4** Click **OK** to log on to the Oracle database installed on the server you specified and to update the values in the system information.

NOTE: Oracle has a feature that allows you to connect to Oracle via the operating system user name and password. To connect, use a slash ( / ) for the user name and leave the password blank. To configure the Oracle server/client, refer to the Oracle server documentation.

### <span id="page-186-0"></span>**Connecting to a Data Source Using a Connection String**

If your application requires a connection string to connect to a data source, you must specify the data source name that tells the driver which section in the system information to use for the default connection information. Optionally, you may specify *attribute=value* pairs in the connection string to override the default values stored in the system information. These values are not written to the system information.

You can specify either long or short names in the connection string. The connection string has the form:

DSN=data\_source\_name[;attribute=value[;attribute=value]...]

An example of a connection string for Oracle is:

DSN=Accounting;SRVR=QESRVR;UID=JOHN;PWD=XYZZY

If the server name contains a semicolon, enclose it in quotation marks:

DSN=Accounting;SRVR="QE;SRVR";UID=JOHN;PWD=XYZZY

[Table 8-1](#page-187-0) gives the long and short names for each attribute, as well as a description.

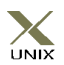

To configure a data source in the UNIX environment, you must edit the system information file. This file accepts only long names for attributes. See [Appendix H, "The UNIX Environments"](#page-498-0)  [on page 499](#page-498-0) for information about this file.

The defaults listed in the table are initial defaults that apply when no value is specified in either the connection string or in the data source definition in the system information. If you specified a value for the attribute when configuring the data source, that value is the default.

<span id="page-187-0"></span>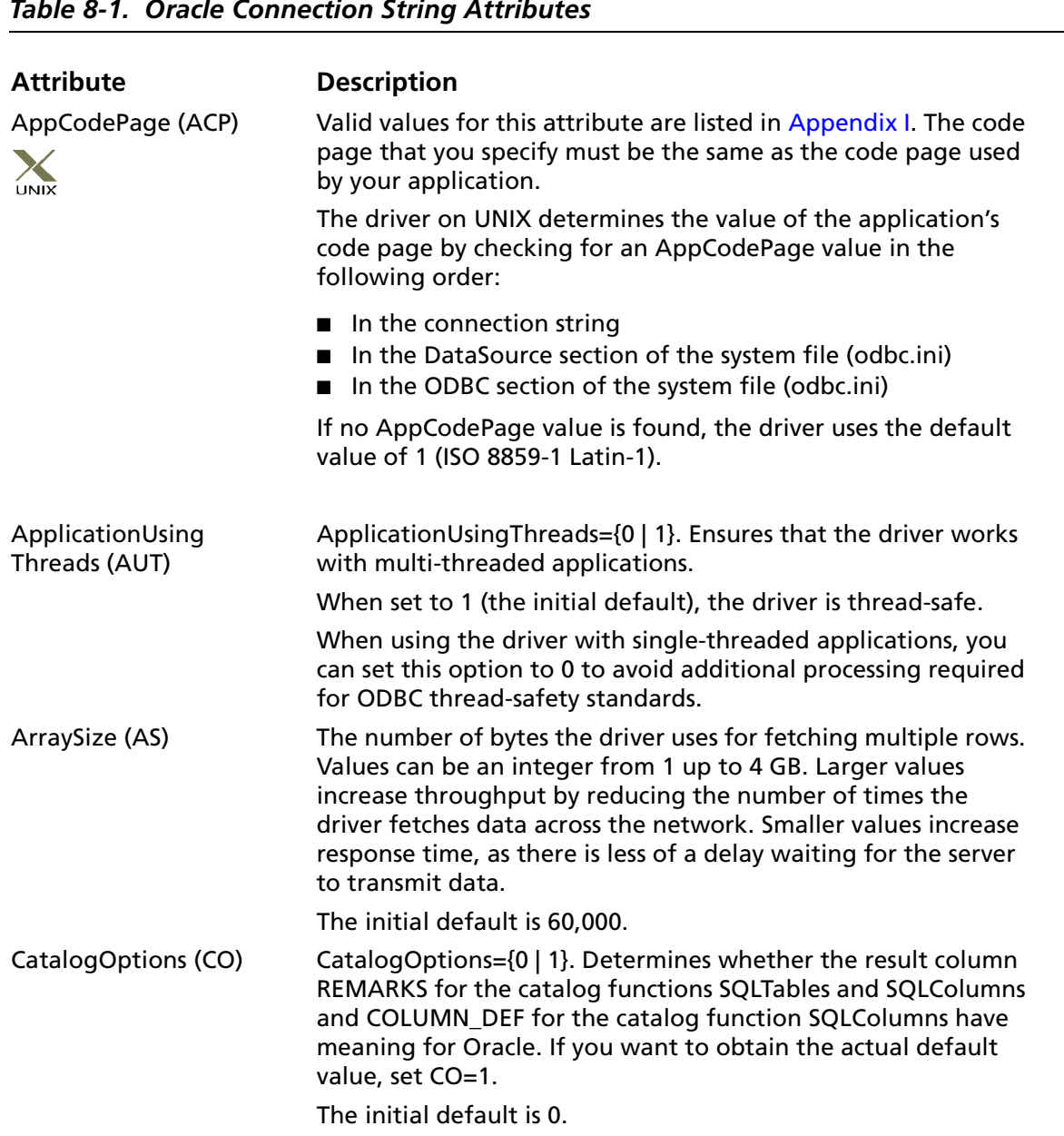

### *Table 8-1. Oracle Connection String Attributes*

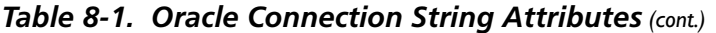

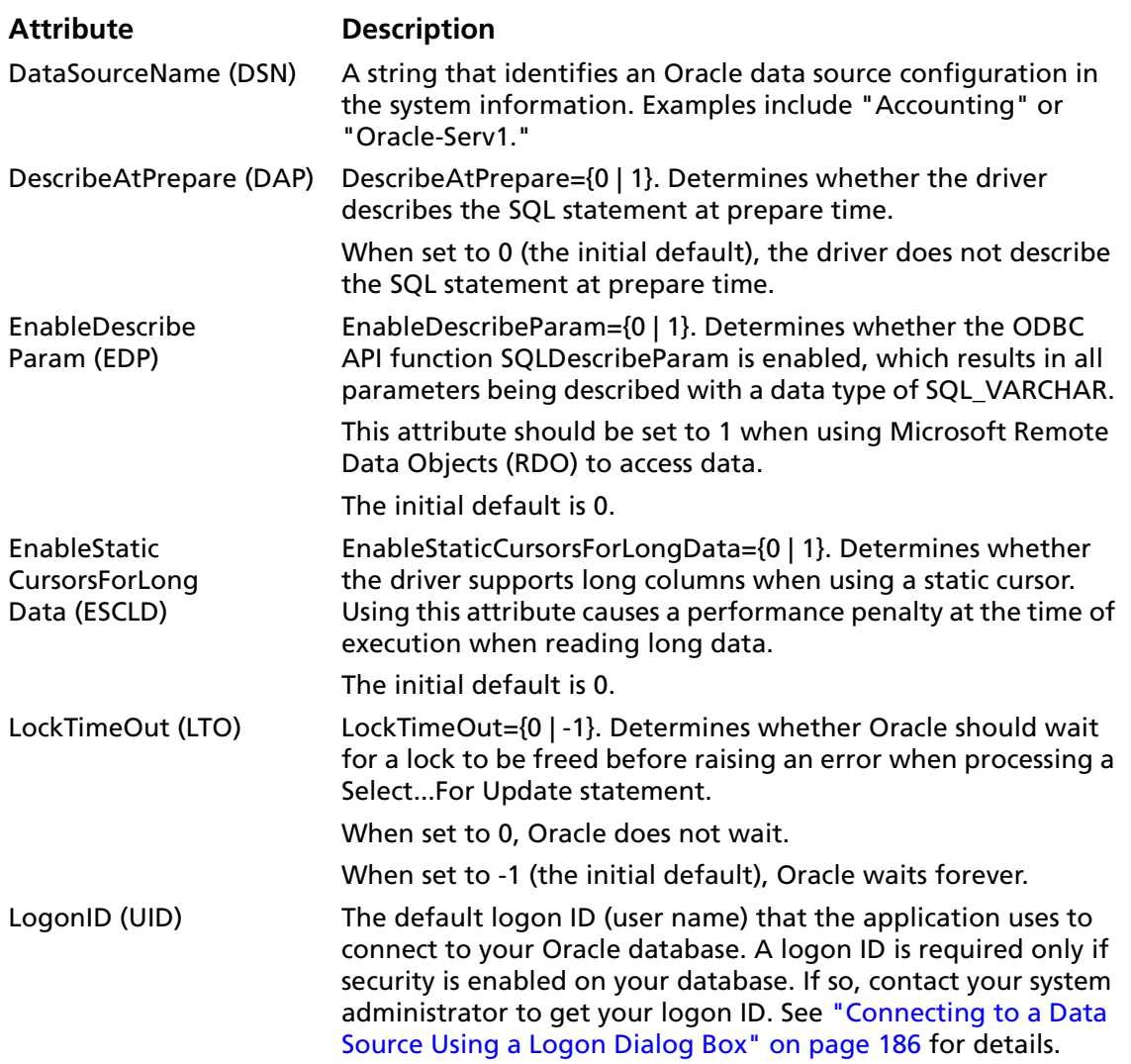

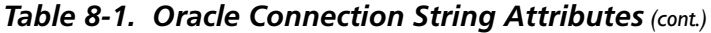

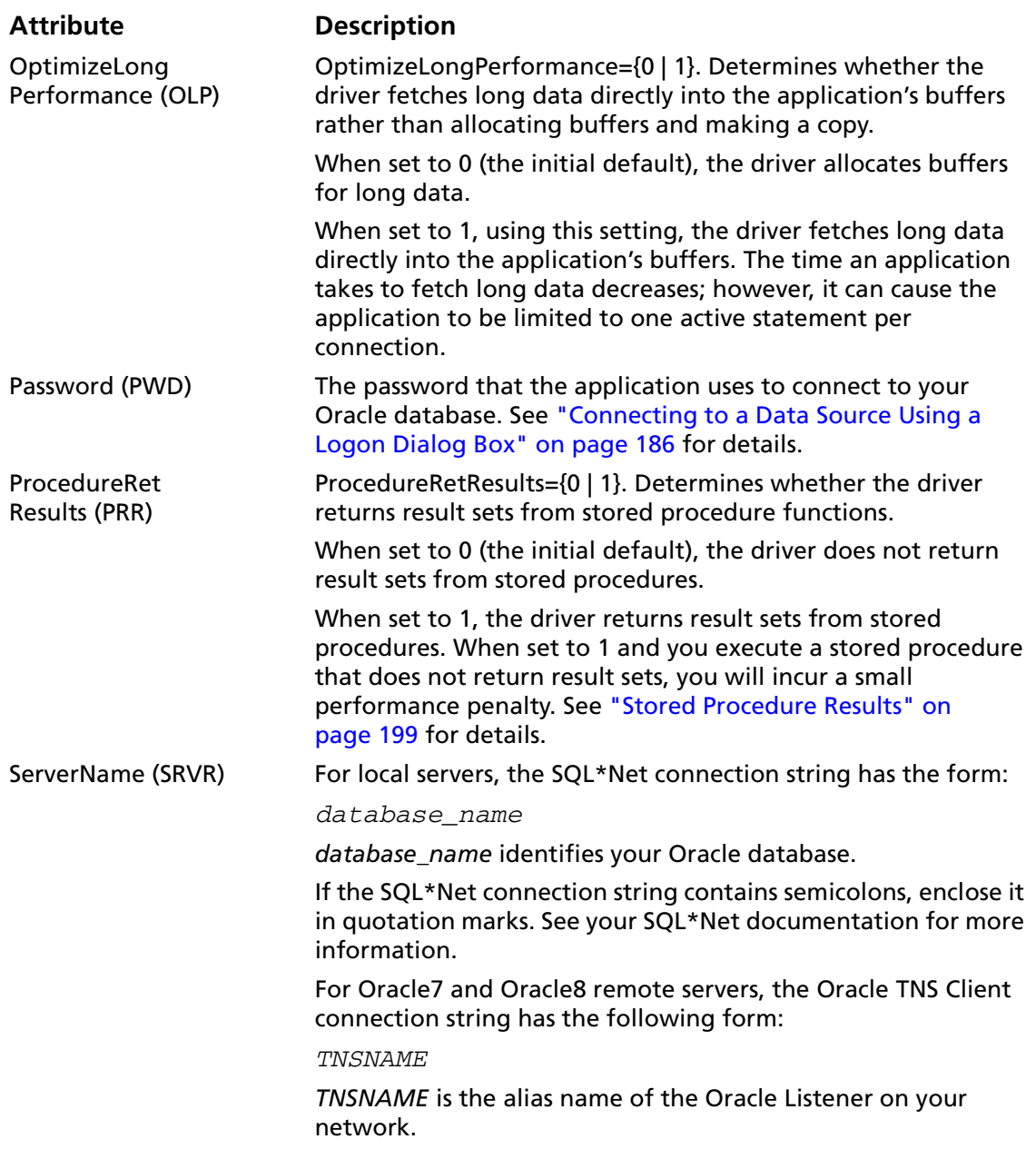

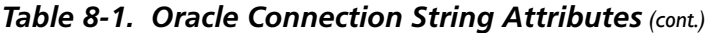

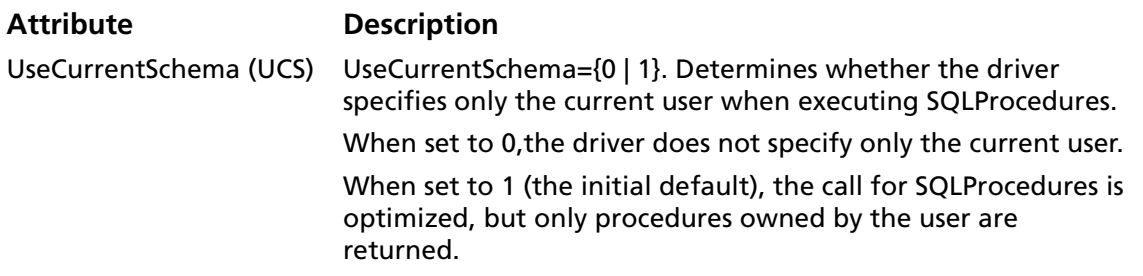

### <span id="page-190-0"></span>**Data Types**

[Table 8-2](#page-190-0) shows how the Oracle data types are mapped to the standard ODBC data types.

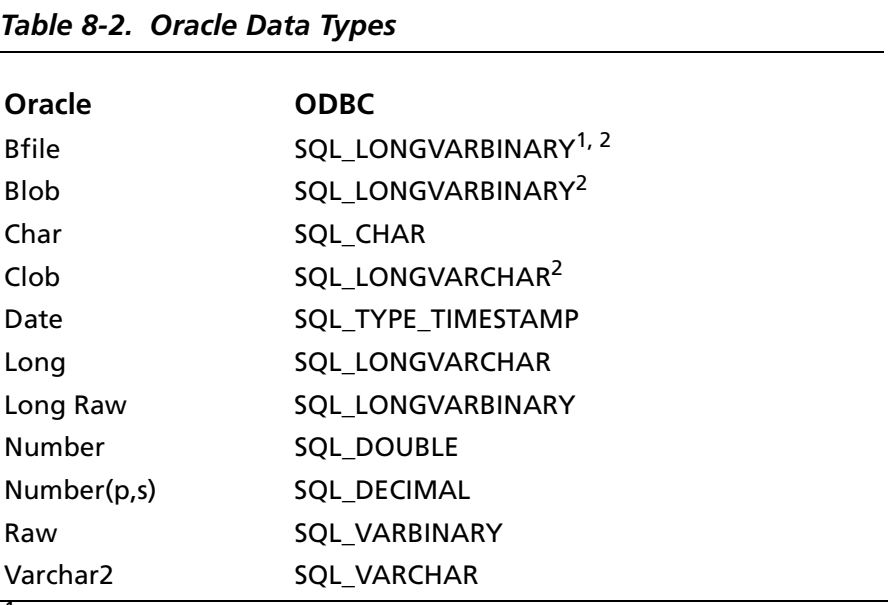

1 Read-Only.

<sup>2</sup> Valid when connecting to Oracle8 servers; these data types support output parameters to stored procedures.

The Oracle driver does not support any Abstract Data Types. When the driver encounters an Abstract Data Type during data retrieval, it will return an Unknown Data Type error (SQL State HY000).

### **Unicode Support**

On both Windows and UNIX, the Oracle driver determines that the Oracle database is a unicode database if the NLS\_LANG environment variable is set to:

*LANGUAGE*\_*TERRITORY*.*CHARSET*

where *CHARSET* is either UTF8 or AL24UTFFSS. For example:

AMERICAN\_AMERICA.UTF8

Alternatively, on Windows instead of setting the NLS\_LANG environment variable, you can set the value of the HKEY\_LOCAL\_MACHINE\SOFTWARE\ORACLE\HOME0 registry key to:

*LANGUAGE*\_*TERRITORY*.*CHARSET*

The Oracle driver maps the Oracle data types as follows:

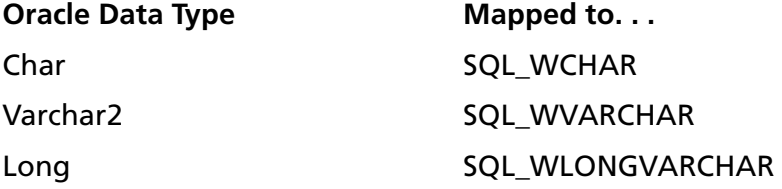

CLOB data types are not supported.

This driver supports the Unicode ODBC function calls, called W (Wide) calls (for example, SQLConnectW). These calls are used to accept Unicode datastreams.

### **Default Unicode Mapping**

<span id="page-192-0"></span>The default Unicode mapping for an application's SQL C WCHAR variable is:

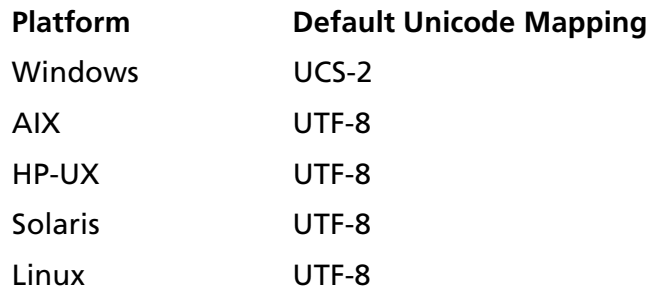

### **Connection Attributes for Unicode**

Two new connection attributes are available to support Unicode. These attributes determine how character data is converted and presented to an application and the database. The connection attributes are:

SQL ATTR APP WCHAR TYPE (1061)

Sets the SQL C\_WCHAR type for parameter and column binding to the desired unicode type, either SQL\_DD\_CP\_UCS2 or SQL\_DD\_CP\_UTF8. The default is the default Unicode mapping (see the previous section, ["Default](#page-192-0)  [Unicode Mapping"](#page-192-0)).

SQL ATTR DBMS CODE PAGE (1062)

Sets the code page type of the database. The main purpose of this attribute is to set the code page type of a database for drivers that cannot determine the database's code page. The default is SQL\_DD\_CP\_ANSI.

Valid values for the two connection attributes are:

- SQL\_DD\_CP\_ANSI (ANSI code page)
- SQL\_DD\_CP\_UCS2 (UCS-2 code page)
- SQL\_DD\_CP\_UTF8 (UTF-8 code page)

You can set these connection attributes either before or after a connection is made. If the connection attributes are changed after a connection is established, all conversions use the new values.

The driver does not verify that the connection attributes are set only once per connection. Conversions are made based on the current application and database settings.

If the application does **not** set the SQL\_ATTR\_DBMS\_CODE\_PAGE attribute, the driver tries to determine the database's code page type; if the driver cannot determine the code page type, the driver sets the SQL\_ATTR\_DBMS\_CODE\_PAGE attribute to SQL DD CP ANSI. If the application does set the SQL ATTR DBMS CODE PAGE attribute, the driver, even if it can determine the database's code page type, does not override the value of the attribute set by the application.

If a driver does not support Unicode, SQLGetConnect Attr and SQLSetConnectAttr return HYC00.

These new connection attributes and their valid values can be found in the file qesqlext.h, which is installed with the driver.

### **Persisting a Result Set as an XML Data File**

This driver allows you to persist a result set as an XML data file with embedded schema. To implement XML persistence, a client application must do the following:

**1** Turn on STATIC cursors. For example:

SQLSetStmtAttr (hstmt, SQL\_ATTR\_CURSOR\_TYPE, SQL\_CURSOR\_STATIC, SQL\_IS\_INTEGER)

NOTE: A result set can be persisted as an XML data file only if the result set is generated using STATIC cursors. Otherwise, the following error is returned:

Driver only supports XML persistence when using driver's static cursors.

**2** Execute a SQL statement. For example:

SQLExecDirect (hstmt, "Select \* from GTABLE", SQL\_NTS)

**3** Persist the result set as an XML data file. For example:

SQLSetStmtAttr (hstmt, SQL\_PERSIST\_AS\_XML, "c:\temp\GTABLE.XML", SOL NTS)

NOTE: A new statement attribute is available to support XML persistence, SQL\_PERSIST\_AS\_XML. A client application must call SQLSetStmtAttr with this new attribute as an argument. See the following table for the definition of valid arguments for SQLSetStmtAttr.

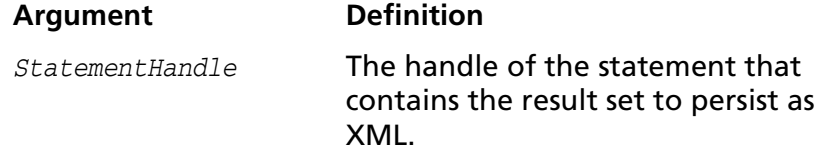

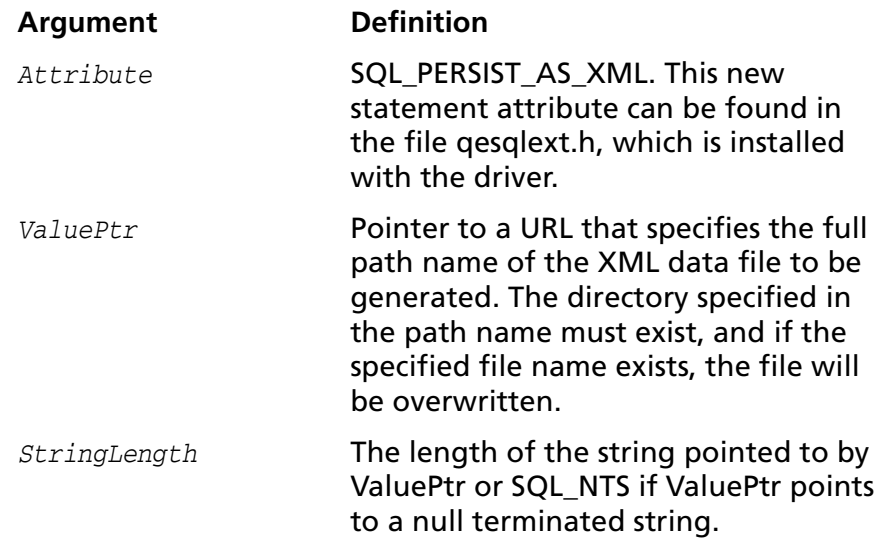

A client application can choose to persist the data at any time that the statement is in an executed or cursor-positioned state. At any other time, the driver returns the following message:

Function Sequence Error

### **Using the Windows XML Persistence Demo Tool**

On Windows, Connect ODBC is shipped with an XML persistence demo tool. This tool is installed in the Connect ODBC installation directory.

The tool has a graphical user interface and allows you to persist data as an XML data file. To use this tool, take the following steps:

**1** From the MERANT DataDirect Connect ODBC 4.00 program group, select **XML Persistence Demo**. The XML Persistence dialog box appears.

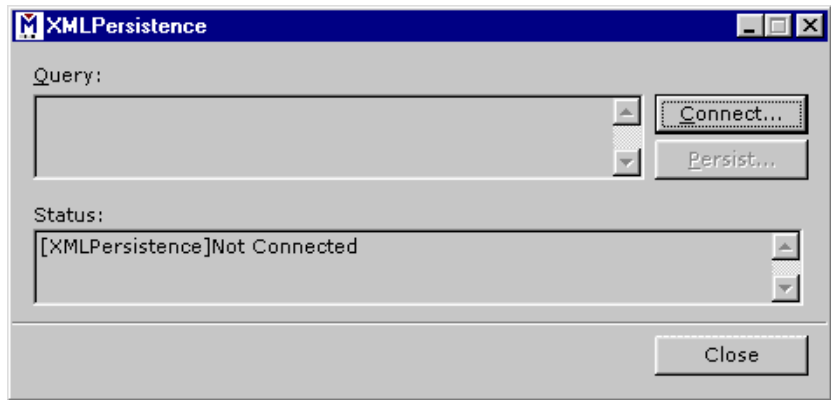

**2** First, you must connect to the database. Click **Connect**. The Select Data Source dialog box appears.

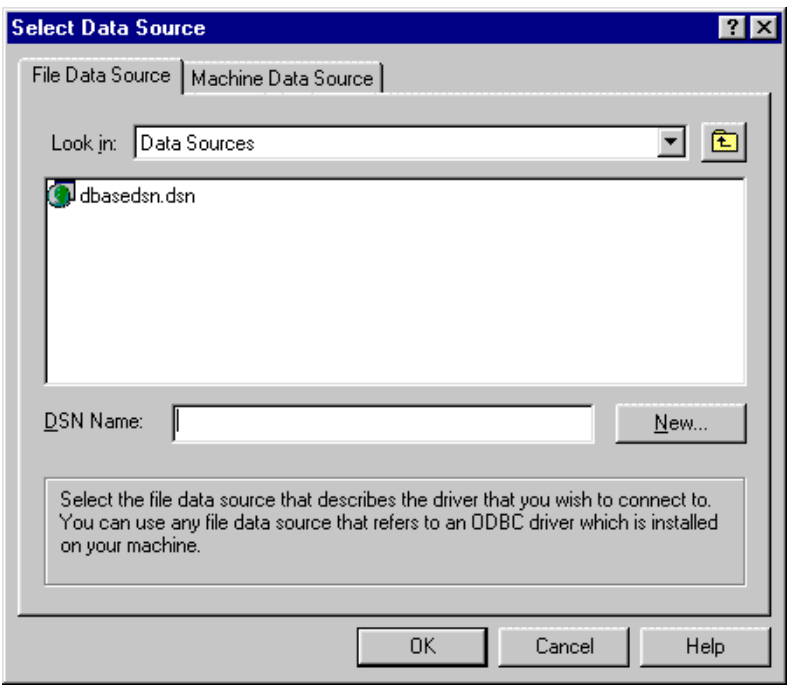

- **3** You must either select an existing data source or create a new one. Take one of the following actions:
	- Select an existing data source and click **OK**.
- Create a new file data source by clicking **New**. The Create New Data Source dialog box appears. Follow the instructions in the dialog box.
- Create a new machine data source by clicking the Machine Data Source tab and clicking **New**. The Create New Data Source dialog box appears. Follow the instructions in the dialog box.
- **4** After you have connected to a database, type a SQL Select statement in the Query text box of the XML Persistence dialog box. Then, click **Persist**. The Save As dialog box appears.
- **5** Specify a name and location for the XML data file that will be created. Then, click **OK**.

Note that the Status box in the XML Persistence dialog box displays whether or not the action failed or succeeded.

- **6** Click **Disconnect** to disconnect from the database.
- **7** Click **Close** to exit the tool.

### **Using the UNIX XML Persistence Demo Tool**

On UNIX, Connect ODBC is shipped with an XML persistence demo tool named demoodbc. This tool is installed in a demo directory beneath the Connect ODBC installation directory. For information about how to use this tool, refer to the readme.dmo file installed in the demo directory.

### **MTS Support**

The Oracle driver can take advantage of Microsoft Transaction Server (MTS) capabilities, specifically, the Distributed Transaction Coordinator (DTC). Refer to the help file of the "MicroSoft Transaction Server SDK" for details. You must be accessing 8.0.5 or higher servers using Net8 Client 8.0.5.1.0 or higher.

## <span id="page-198-0"></span>**Stored Procedure Results**

When the connection option Procedure Returns Results is active, the driver returns result sets from stored procedures/functions. In addition, SQLGetInfo(SQL\_MULT\_RESULTS\_SETS) will return "Y" and SQLGetInfo(SQL\_BATCH\_SUPPORT) will return SQL\_BS\_SELECT\_PROC. If this option is on and you execute a stored procedure that does not return result sets, you will incur a small performance penalty.

This feature requires that stored procedures be in a certain format. First, a package must be created to define all of the cursors used in the procedure, then the procedure can be created using the new cursor. For example:

```
Create or replace package GEN_PACKAGE as
CURSOR G1 is select CHARCOL from GTABLE2;
type GTABLE2CHARCOL is ref cursor return
G1%rowtype;
end GEN PACKAGE;
Create or replace procedure GEN_PROCEDURE1 (
  rset IN OUT GEN_PACKAGE.GTABLE2
  CHARCOL, icol INTEGER) as
begin
   open rset for select CHARCOL from GTABLE2
     where INTEGERCOL <= icol order by INTEGERCOL;
end;
```
When executing the stored procedures with result sets, do not include the result set arguments in the list of procedure arguments. The previously described example would be executed as:

```
{call GEN_PROCEDURE1 (?)}
```
where ? is the parameter for the icol argument.

For more information, consult your Oracle SQL manual.

### **Isolation and Lock Levels Supported**

Oracle supports isolation level 1 (read committed) and isolation level 3 (serializable isolation—if the server version is Oracle7.3 or higher, or Oracle8.*x*). Oracle supports record-level locking.

See [Appendix D, "Locking and Isolation Levels" on page 467](#page-466-0) for details.

### **ODBC Conformance Level**

See [Appendix C, "ODBC API and Scalar Functions" on page 455](#page-454-0) for a list of the API functions supported by the Oracle driver.

The Oracle driver also supports the following functions:

- SQLColumnPrivileges
- SOLDescribeParam (if EnableDescribeParam=1)
- SQLForeignKeys
- SQLPrimaryKeys
- SOLProcedures
- SOLProcedureColumns
- SQLSetPos
- SQLTablePrivileges

The drivers support the core SQL grammar.

### **Number of Connections and Statements Supported**

The Oracle driver supports multiple connections and multiple statements per connection.

### **202** Chapter 8 Connect ODBC for Oracle

# **9 Connect ODBC for Oracle Wire Protocol**

Connect ODBC for Oracle Wire Protocol (the "Oracle Wire Protocol driver") supports the Oracle 8.1.6 and higher database systems (including Oracle 9i). The Oracle Wire Protocol driver is supported in the Windows and UNIX environments.

See ["Environment-Specific Information" on page 33](#page-32-0) for detailed information about the Windows and UNIX environments supported by these two drivers.

See the README file shipped with your DataDirect product for the file name of the Oracle Wire Protocol driver.

### **Driver Requirements**

There are no client requirements for the Oracle Wire Protocol driver.

# **Configuring Data Sources**

On Windows, data sources are configured and modified through the ODBC Administrator.

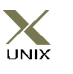

In the UNIX environment, there is no ODBC Administrator. To configure a data source in the UNIX environment, you must edit the system information file using the attributes in [Table 9-1 on](#page-210-0)  [page 211](#page-210-0). You must also edit this file to perform a translation.

See [Appendix H, "The UNIX Environments" on page 499](#page-498-0) for information about editing the file.

#### **To configure an Oracle Wire Protocol data source:**

- **1** Start the ODBC Administrator to display a list of data sources.
- **2** If you are configuring an existing data source, select the data source name and click **Configure** to display the ODBC Oracle Wire Protocol Driver Setup dialog box.

If you are configuring a new data source, click **Add** to display a list of installed drivers. Select the Oracle Wire Protocol driver of your choice and click **Finish** to display the ODBC Oracle Wire Protocol Driver Setup dialog box.

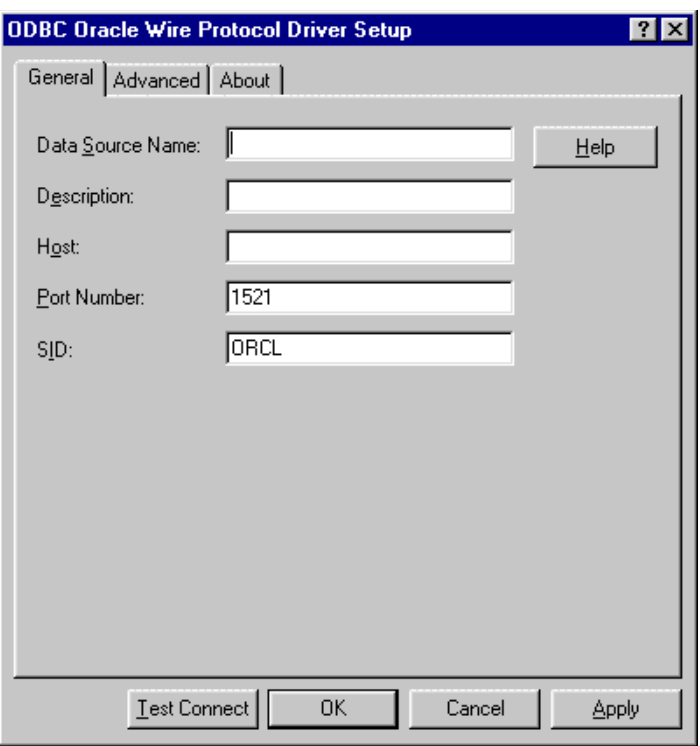

NOTE: The General tab displays only fields that are required for creating a data source. The fields on all other tabs are optional, unless noted otherwise.

**3** On the General tab, provide the following information; then, click **Apply.**

**Data Source Name**: Type a string that identifies this Oracle Wire Protocol data source configuration in the system information. Examples include "Accounting" or "Oracle-Serv1."

**Description**: Type an optional long description of a data source name. For example, "My Accounting Database" or "Oracle on Server number 1."

**Host**: Type either the name or the IP address of the server to which you want to connect.

For example, if your network supports named servers, you can specify a server name such as Oracleserver. Or, you can specify an IP address such as 199.226.224.34.

**Port Number**: Type the port number of your Oracle listener. Check with your database administrator for the correct number.

**SID:** Type the Oracle System Identifier that refers to the instance of Oracle running on the server.

**4** Optionally, click the **Advanced** tab to specify data source settings.

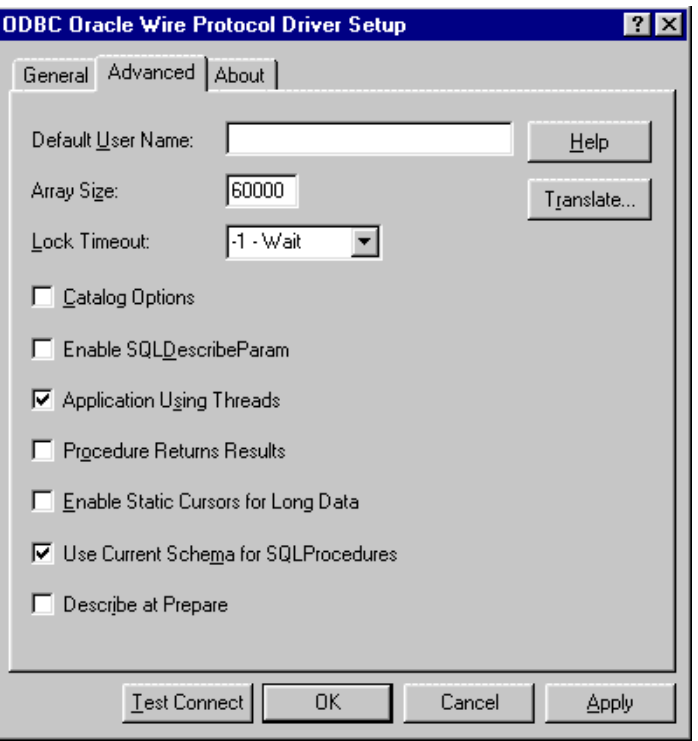

On this tab, provide any of the following optional information; then, click **Apply.**

**Default User Name**: Type the default user name used to connect to your Oracle database. A default user name is required only if security is enabled on your database. Your ODBC application may override this value or you may override this value in the logon dialog box or connection string.

**Array Size**: Type the number of bytes the driver uses for fetching multiple rows. Values can be an integer from 1 up to 4 GB; the default is 60000. Larger values increase throughput by reducing the number of times the driver fetches data across the network. Smaller values increase response time, as there is less of a delay waiting for the server to transmit data.

**Lock Timeout**: Select a value of 0 or -1 that specifies whether Oracle should wait for a lock to be freed before raising an error when processing a Select...For Update statement. Values can be -1 (wait forever) or 0 (do not wait). The default is -1.

**Catalog Options**: Select this check box if you want the result column REMARKS for the catalog functions SQLTables and SQLColumns, and the result column COLUMN\_DEF for the catalog function SQLColumns to have meaning for Oracle. Selecting this box reduces the performance of your queries. By default, the check box is not selected, which returns SQL\_NULL\_DATA for the result columns COLUMN\_DEF and REMARKS.

**Enable SQLDescribeParam**: Select this check box to enable the SQLDescribeParam function, which results in all parameters being described with a data type of SQL\_VARCHAR. This option should be selected when using Microsoft Remote Data Objects (RDO) to access data. By default, the check box is not selected.

**Application Using Threads**: Select this check box to ensure that the driver works with multi-threaded applications. When using the driver with single-threaded applications, clear this check box. Turning off this setting avoids additional processing required for ODBC thread-safety standards. By default, the check box is selected.

**Procedure Returns Results**: Select this check box to enable the driver to return result sets from stored procedures/functions. If this check box is selected and you execute a stored procedure that does not return result sets, you will incur a small performance penalty. See ["Stored](#page-221-0)  [Procedure Results" on page 222](#page-221-0) for details. By default, the check box is not selected.

**Enable Static Cursors for Long Data**: Select this check box to enable the driver to support long columns when using a static cursor. Selecting this check box causes a performance

penalty at the time of execution when reading long data. By default, the check box is not selected.

**Use Current Schema for SQLProcedures**: Select this check box to specify only the current user when executing SQLProcedures. When this check box is selected (the default), the call for SQLProcedures is optimized, but only procedures owned by the user are returned.

**Describe At Prepare**: Select this check box to enable the driver to describe the SQL statement at prepare time. By default, the check box is not selected.

**Translate**: Click **Translate** to display the Select Translator dialog box, which lists the translators specified in the ODBC Translators section of the system information. DataDirect provides a translator named "OEM TO ANSI" that translates your data from the IBM PC character set to the ANSI character set.

Select a translator; then, click **OK** to close this dialog box and perform the translation.

- **5** At any point during the configuration process, you can click **Test Connect** to attempt to connect to the data source using the connection properties specified in the Driver Setup dialog box. A logon dialog box is displayed; see ["Connecting to a](#page-208-0)  [Data Source Using a Logon Dialog Box" on page 209](#page-208-0) for details. Note that the information you enter in the logon dialog box during a test connect is not saved.
	- If the driver can connect, it releases the connection and displays a "connection established" message. Click **OK**.
	- If the driver cannot connect because of an improper environment or incorrect connection value, it will display an appropriate error message.

Click **OK**.

**6** Click **OK** or **Cancel**. If you click **OK**, the values you have specified become the defaults when you connect to the data source. You can change these defaults by using this procedure to reconfigure your data source. You can override these defaults by connecting to the data source using a connection string with alternate values.

### <span id="page-208-0"></span>**Connecting to a Data Source Using a Logon Dialog Box**

Some ODBC applications display a logon dialog box when you are connecting to a data source. In these cases, the data source name has already been specified. For Oracle, the dialog box is as follows:

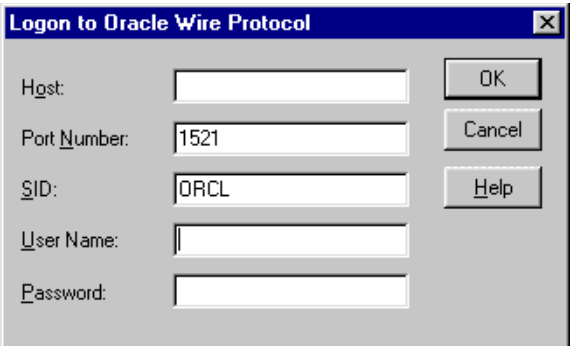

In this dialog box, perform the following steps:

- **1** In the Host field, type either the name or the IP address of the server to which you want to connect.
- **2** In the Port Number field, type the number of your Oracle listener. Check with your database administrator for the correct number.
- **3** In the SID field, type the Oracle System Identifier that refers to the instance of Oracle running on the server.
- **4** If required, type your Oracle user name.
- **5** If required, type your Oracle password.
- **6** Click **OK** to log on to the Oracle database installed on the server you specified and to update the values in the system information.

NOTE: Oracle has a feature that allows you to connect to Oracle via the operating system user name and password. To connect, use a slash ( / ) for the user name and leave the password blank. To configure the Oracle server, refer to the Oracle server documentation.

### **Connecting to a Data Source Using a Connection String**

If your application requires a connection string to connect to a data source, you must specify the data source name that tells the driver which section in the system information to use for the default connection information. Optionally, you may specify *attribute=value* pairs in the connection string to override the default values stored in the system information. These values are not written to the system information.

You can specify either long or short names in the connection string. The connection string has the form:

DSN=data\_source\_name[;attribute=value[;attribute=value]...]

An example of a connection string for Oracle is:

DSN=Accounting;HOST=server1;PORT=1522;SID=ORCL;UID=JOHN; PWD=XYZZY

[Table 9-1](#page-210-0) gives the long and short names for each attribute, as well as a description.

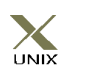

To configure a data source in the UNIX environment, you must edit the system information file. This file accepts only long names for attributes. See [Appendix H, "The UNIX Environments"](#page-498-0)  [on page 499](#page-498-0) for information about this file.

The defaults listed in the table are initial defaults that apply when no value is specified in either the connection string or in the data source definition in the system information. If you specified a value for the attribute when configuring the data source, that value is the default.

### <span id="page-210-0"></span>*Table 9-1. Oracle Wire Protocol Connection String Attributes*

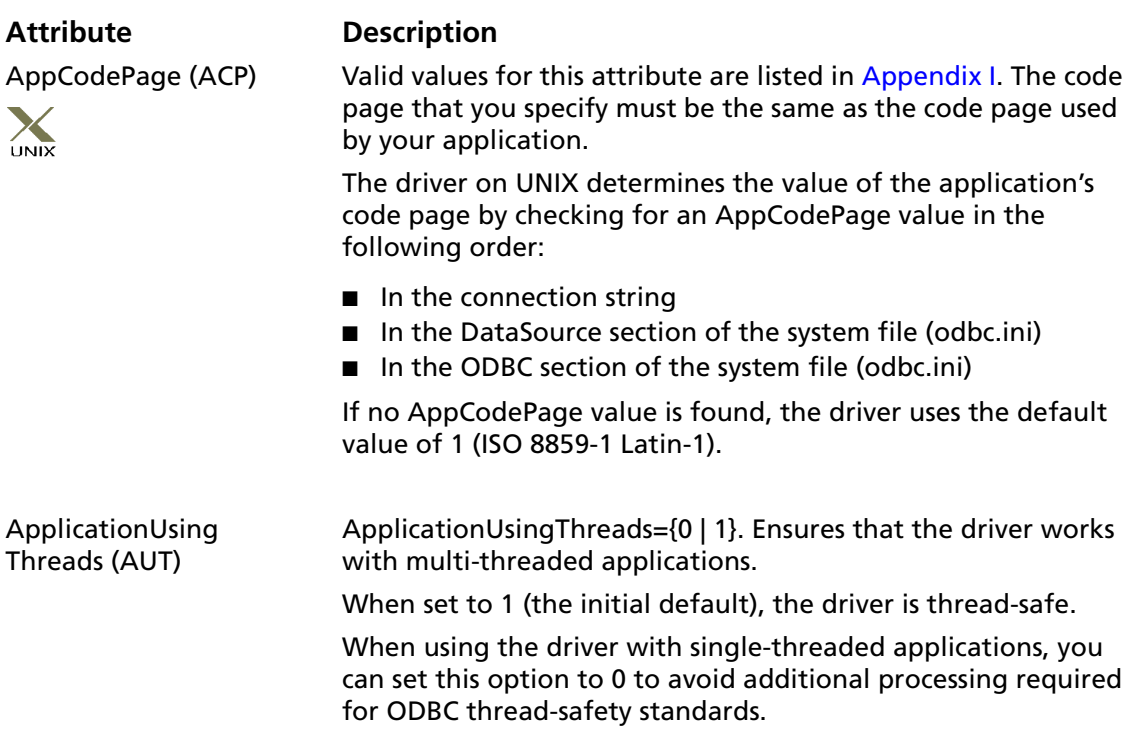

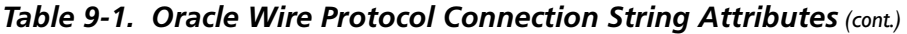

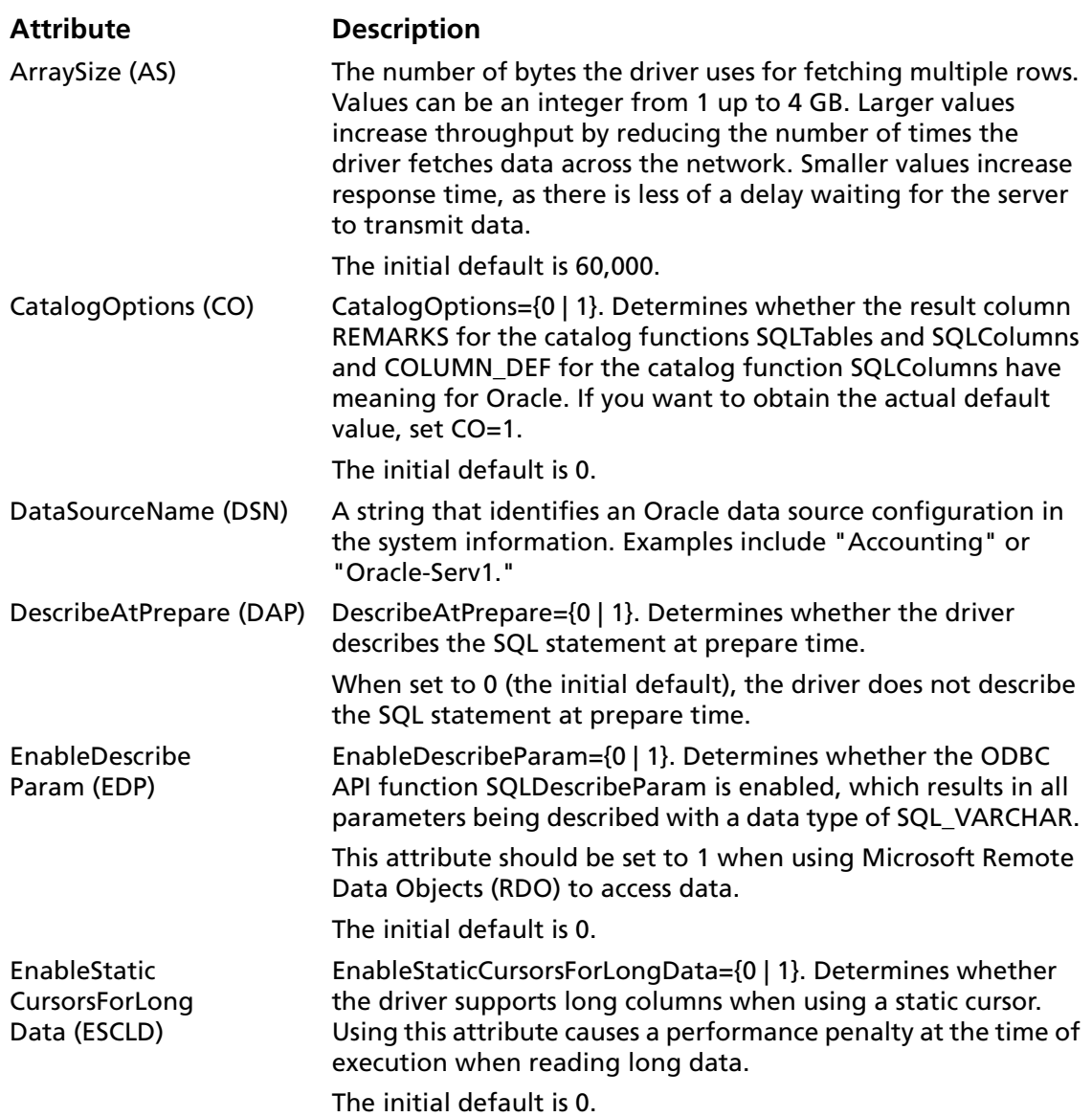

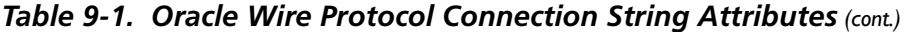

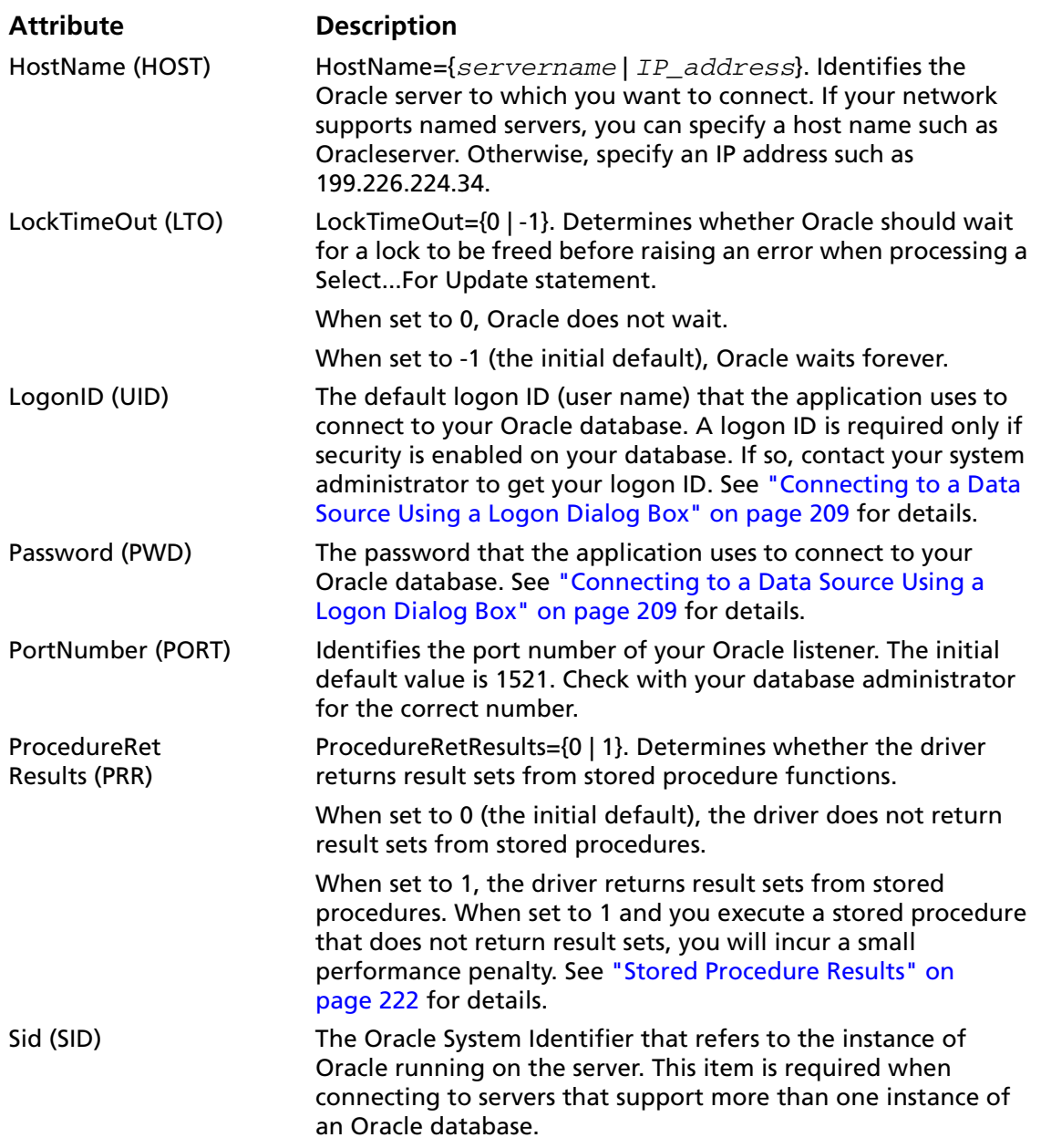

### *Table 9-1. Oracle Wire Protocol Connection String Attributes (cont.)*

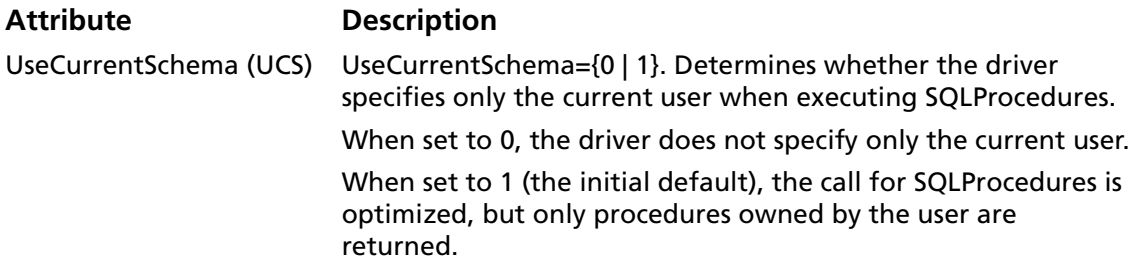

### <span id="page-213-0"></span>**Data Types**

[Table 9-2](#page-213-0) shows how the Oracle data types are mapped to the standard ODBC data types.

*Table 9-2. Oracle Data Types*

| Oracle               | <b>ODBC</b>          |
|----------------------|----------------------|
| <b>B</b> file        | SQL LONGVARBINARY*   |
| <b>Blob</b>          | SQL LONGVARBINARY    |
| Char                 | SQL CHAR             |
| Clob                 | SQL LONGVARCHAR      |
| Date                 | SQL TYPE TIMESTAMP   |
| Long                 | SQL LONGVARCHAR      |
| Long Raw             | SQL LONGVARBINARY    |
| Number               | <b>SQL DOUBLE</b>    |
| Number(p,s)          | <b>SQL DECIMAL</b>   |
| Raw                  | <b>SQL VARBINARY</b> |
| Varchar <sub>2</sub> | SQL_VARCHAR          |
| $\ast$<br>Read-Only. |                      |

The Oracle Wire Protocol driver does not support any Abstract Data Types. When the driver encounters an Abstract Data Type during data retrieval, it will return an Unknown Data Type error (SQL State HY000).

### **Unicode Support**

On both Windows and UNIX, the Oracle Wire Protocol driver automatically determines whether the Oracle database is a unicode database.

The Oracle Wire Protocol driver maps the Oracle data types as follows:

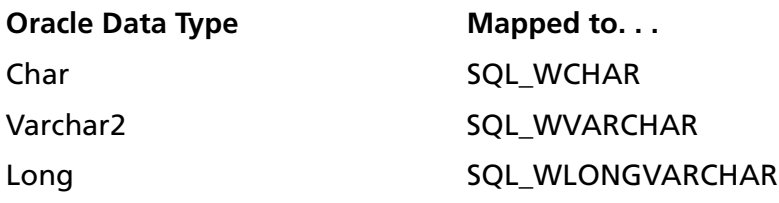

CLOB data types are not supported.

This driver supports the Unicode ODBC function calls, called W (Wide) calls (for example, SQLConnectW). These calls are used to accept Unicode datastreams.

### **Default Unicode Mapping**

<span id="page-215-0"></span>The default Unicode mapping for an application's SQL\_C\_WCHAR variable is:

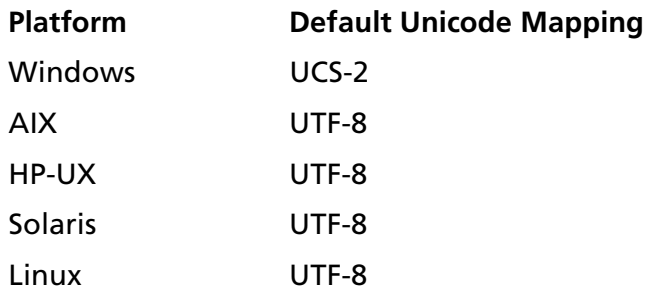

### **Connection Attributes for Unicode**

Two new connection attributes are available to support Unicode. These attributes determine how character data is converted and presented to an application and the database. The connection attributes are:

SQL\_ATTR\_APP\_WCHAR\_TYPE (1061) Sets the SQL C WCHAR type for parameter and column binding to the desired unicode type, either SQL\_DD\_CP\_UCS2 or SQL DD CP UTF8. The default is the default

> Unicode mapping (see the previous section, ["Default](#page-215-0)  [Unicode Mapping"](#page-215-0)).
#### SQL\_ATTR\_DBMS\_CODE\_PAGE (1062)

Sets the code page type of the database. The main purpose of this attribute is to set the code page type of a database for drivers that cannot determine the database's code page. The default is SQL\_DD\_CP\_ANSI.

Valid values for the two connection attributes are:

- SQL DD\_CP\_ANSI (ANSI code page)
- SQL DD\_CP\_UCS2 (UCS-2 code page)
- SQL DD\_CP\_UTF8 (UTF-8 code page)

You can set these connection attributes either before or after a connection is made. If the connection attributes are changed after a connection is established, all conversions use the new values.

The driver does not verify that the connection attributes are set only once per connection. Conversions are made based on the current application and database settings.

If the application does **not** set the SQL\_ATTR\_DBMS\_CODE\_PAGE attribute, the driver tries to determine the database's code page type; if the driver cannot determine the code page type, the driver sets the SQL\_ATTR\_DBMS\_CODE\_PAGE attribute to SQL DD CP ANSI. If the application does set the SQL\_ATTR\_DBMS\_CODE\_PAGE attribute, the driver, even if it can determine the database's code page type, does not override the value of the attribute set by the application.

If a driver does not support Unicode, SQLGetConnect Attr and SQLSetConnectAttr return HYC00.

These new connection attributes and their valid values can be found in the file qesqlext.h, which is installed with the driver.

## **Persisting a Result Set as an XML Data File**

This driver allows you to persist a result set as an XML data file with embedded schema. To implement XML persistence, a client application must do the following:

**1** Turn on STATIC cursors. For example:

SQLSetStmtAttr (hstmt, SQL\_ATTR\_CURSOR\_TYPE, SQL CURSOR STATIC, SQL IS INTEGER)

NOTE: A result set can be persisted as an XML data file only if the result set is generated using STATIC cursors. Otherwise, the following error is returned:

Driver only supports XML persistence when using driver's static cursors.

**2** Execute a SQL statement. For example:

SQLExecDirect (hstmt, "Select \* from GTABLE", SQL\_NTS)

**3** Persist the result set as an XML data file. For example:

SQLSetStmtAttr (hstmt, SQL\_PERSIST\_AS\_XML, "c:\temp\GTABLE.XML", SQL\_NTS)

NOTE: A new statement attribute is available to support XML persistence, SQL\_PERSIST\_AS\_XML. A client application must call SQLSetStmtAttr with this new attribute as an argument. See the following table for the definition of valid arguments for SQLSetStmtAttr.

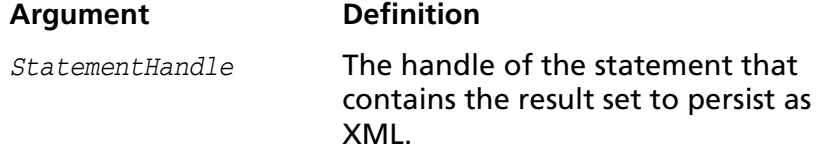

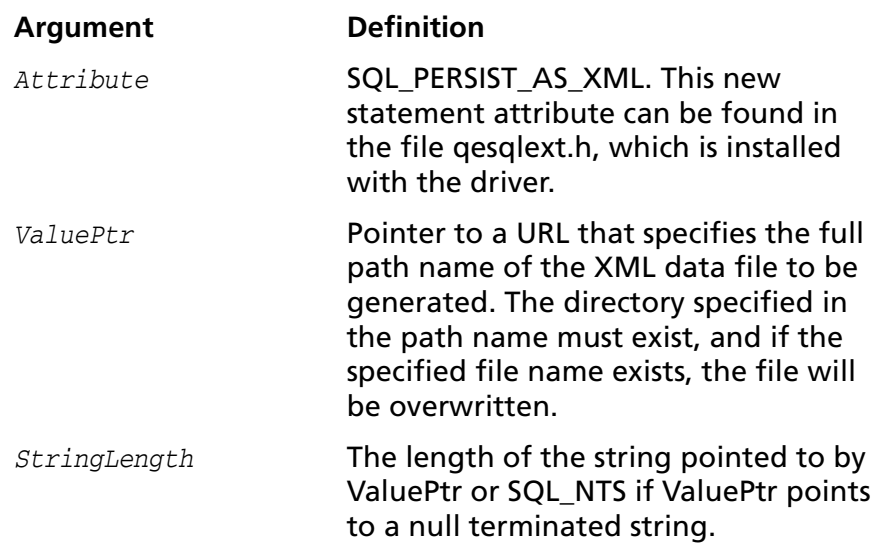

A client application can choose to persist the data at any time that the statement is in an executed or cursor-positioned state. At any other time, the driver returns the following message:

Function Sequence Error

#### **Using the Windows XML Persistence Demo Tool**

On Windows, Connect ODBC is shipped with an XML persistence demo tool. This tool is installed in the Connect ODBC installation directory.

The tool has a graphical user interface and allows you to persist data as an XML data file. To use this tool, take the following steps:

**1** From the MERANT DataDirect Connect ODBC 4.00 program group, select **XML Persistence Demo**. The XML Persistence dialog box appears.

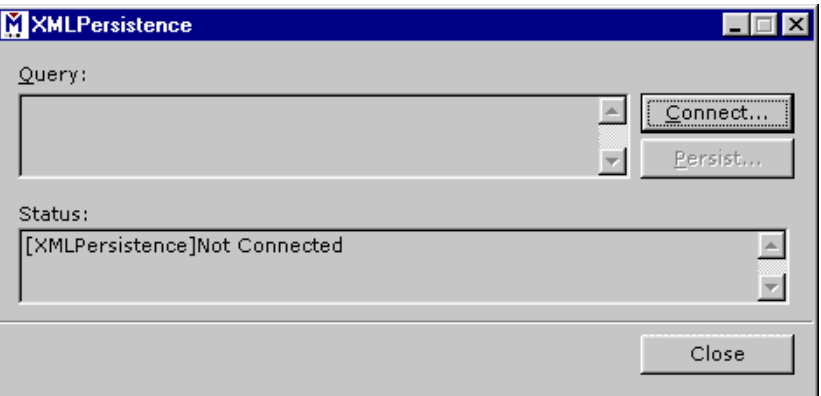

**2** First, you must connect to the database. Click **Connect**. The Select Data Source dialog box appears.

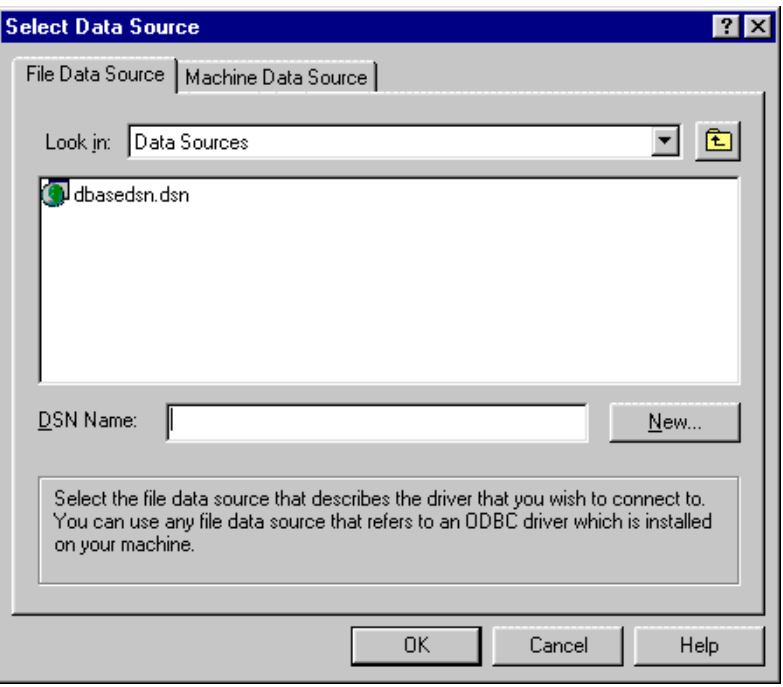

- **3** You must either select an existing data source or create a new one. Take one of the following actions:
	- Select an existing data source and click **OK**.
- Create a new file data source by clicking **New**. The Create New Data Source dialog box appears. Follow the instructions in the dialog box.
- Create a new machine data source by clicking the Machine Data Source tab and clicking **New**. The Create New Data Source dialog box appears. Follow the instructions in the dialog box.
- **4** After you have connected to a database, type a SQL Select statement in the Query text box of the XML Persistence dialog box. Then, click **Persist**. The Save As dialog box appears.
- **5** Specify a name and location for the XML data file that will be created. Then, click **OK**.

Note that the Status box in the XML Persistence dialog box displays whether or not the action failed or succeeded.

- **6** Click **Disconnect** to disconnect from the database.
- **7** Click **Close** to exit the tool.

#### **Using the UNIX XML Persistence Demo Tool**

On UNIX, Connect ODBC is shipped with an XML persistence demo tool named demoodbc. This tool is installed in a demo directory beneath the Connect ODBC installation directory. For information about how to use this tool, refer to the readme.dmo file installed in the demo directory.

# **Stored Procedure Results**

When the connection option Procedure Returns Results is active, the driver returns result sets from stored procedures/functions. In addition, SQLGetInfo(SQL\_MULT\_RESULTS\_SETS) will return "Y" and SQLGetInfo(SQL\_BATCH\_SUPPORT) will return SQL\_BS\_SELECT\_PROC. If this option is on and you execute a stored procedure that does not return result sets, you will incur a small performance penalty.

This feature requires that stored procedures be in a certain format. First, a package must be created to define all of the cursors used in the procedure, then the procedure can be created using the new cursor. For example:

```
Create or replace package GEN_PACKAGE as
CURSOR G1 is select CHARCOL from GTABLE2;
type GTABLE2CHARCOL is ref cursor return
G1%rowtype;
end GEN PACKAGE;
Create or replace procedure GEN_PROCEDURE1 (
  rset IN OUT GEN_PACKAGE.GTABLE2
  CHARCOL, icol INTEGER) as
begin
   open rset for select CHARCOL from GTABLE2
     where INTEGERCOL <= icol order by INTEGERCOL;
end;
```
When executing the stored procedures with result sets, do not include the result set arguments in the list of procedure arguments. The previously described example would be executed as:

```
{call GEN_PROCEDURE1 (?)}
```
where ? is the parameter for the icol argument.

For more information, consult your Oracle SQL manual.

#### **Isolation and Lock Levels Supported**

Oracle supports isolation level 1 (read committed) and isolation level 3 (serializable isolation). Oracle supports record-level locking.

See [Appendix D, "Locking and Isolation Levels" on page 467](#page-466-0) for details.

#### **ODBC Conformance Level**

See [Appendix C, "ODBC API and Scalar Functions" on page 455](#page-454-0) for a list of the API functions supported by the Oracle Wire Protocol driver.

The Oracle Wire Protocol driver also support the following functions:

- SQLColumnPrivileges
- SQLDescribeParam (if EnableDescribeParam=1)
- SQLForeignKeys
- SQLPrimaryKeys
- SOLProcedures
- SOLProcedureColumns
- SOLSetPos
- SQLTablePrivileges

The drivers support the core SQL grammar.

# **Number of Connections and Statements Supported**

The Oracle Wire Protocol driver support multiple connections and multiple statements per connection.

# **10 Connect ODBC for Paradox**

Connect ODBC for Paradox (the "Paradox driver") supports Paradox 3*x*, 4*x*, 5.*x*, 7.*x*, 8.*x*, and 9.0 tables in the Windows environments. See ["Environment-Specific Information" on](#page-32-0)  [page 33](#page-32-0) for detailed information about the Windows environments supported by this driver.

See the README file shipped with your MERANT DataDirect product for the file name of the Paradox driver.

#### **Driver Requirements**

To use the Paradox driver, you must install the Borland Database Engine, which conforms to the IDAPI programming interface. The Borland Database Engine can be found in any of the following software packages:

- Borland C++ for Windows
- Delphi for Windows
- Paradox 7, 8, or 9 for Windows

You must have IDAPI32.DLL on your path or in your Windows 9*x*  or Windows Me \SYSTEM directory, or Windows NT or Windows 2000 \SYSTEM32 directory.

## **Multiuser Access to Tables**

You can query Paradox tables that reside in a shared directory on a network or that are to be shared among applications running on a local workstation. If the tables are on a network server, multiple users can query these tables simultaneously. To share Paradox tables among multiple users, the tables must be located in a shared directory on your network server.

Two connection attributes identify the Paradox database you are accessing: Database (database directory) and NetDir (network directory). The Database setting specifies the directory of Paradox tables that is the database. If the Database setting you specify is a shared network directory, then Paradox requires a NetDir specification as well. This value identifies the directory containing the PARADOX.NET file that corresponds to the Database setting you have specified.

Every user who accesses the same shared directory of tables must set the NetDir value to point to the same PARADOX.NET file. If your connection string does not specify a NetDir value, then Paradox uses the NetDir value specified in the Paradox section of the IDAPI configuration file. This makes it important that the NetDir specification in each user's IDAPI configuration file be set correctly.

Whenever you open a Paradox table that another user opens at the same time, the consistency of the data becomes an issue if both individuals are updating the table.

#### **Locking**

The Paradox driver has two locking levels: record locking and table locking. Tables that have no primary key always have a prevent write lock placed on the table when the table is opened. The table lock is escalated to a write lock when an operation that changes the table is attempted.

Tables that have primary keys use record locking. The locking level is escalated from record locking to a table write lock if the transaction runs out of record locks.

Primary keys provide the greatest concurrency for tables that are accessed and modified by multiple users.

NOTE: If a table lock is placed on a Paradox table, the Paradox driver prevents users from updating and deleting records but does not prevent them from inserting records into the locked table.

#### **Configuring Data Sources**

Data sources are configured and modified through the ODBC Administrator. To configure a Paradox data source:

- **1** Start the ODBC Administrator to display a list of data sources.
- **2** If you are configuring an existing data source, select the data source name and click **Configure** to display the ODBC Paradox Driver Setup dialog box.

If you are configuring a new data source, click **Add** to display a list of installed drivers. Select the Paradox driver and click **Finish** to display the ODBC Paradox Driver Setup dialog box.

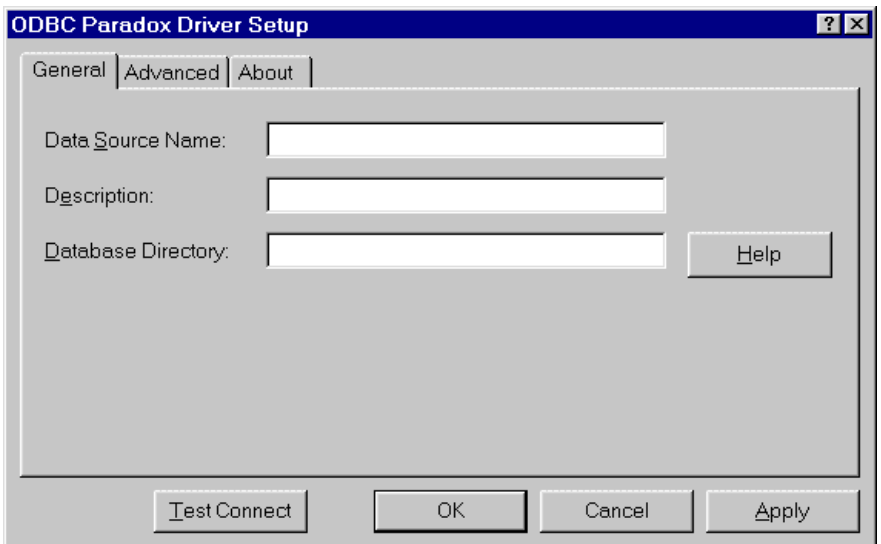

NOTE: The General tab displays only fields that are required for creating a data source. The fields on all other tabs are optional, unless noted otherwise.

**3** On the General tab, provide the following information; then, click **Apply.**

**Data Source Name**: Type a string that identifies this Paradox data source configuration in the system information. Examples include "Accounting" or "Paradox-Serv1."

**Description**: Type an optional long description of a data source name. For example, "My Accounting Database" or "Paradox Files on Server number 1."

**Database Directory**: Type the directory in which the Paradox files are stored. If a directory is not specified, the current working directory is used. You can also specify aliases that are defined in your IDAPI configuration file, if you have one. To do this, enclose the alias name in colons. For example, to use the alias MYDATA, specify ":MYDATA:"

**4** Optionally, click the **Advanced** tab to specify data source settings.

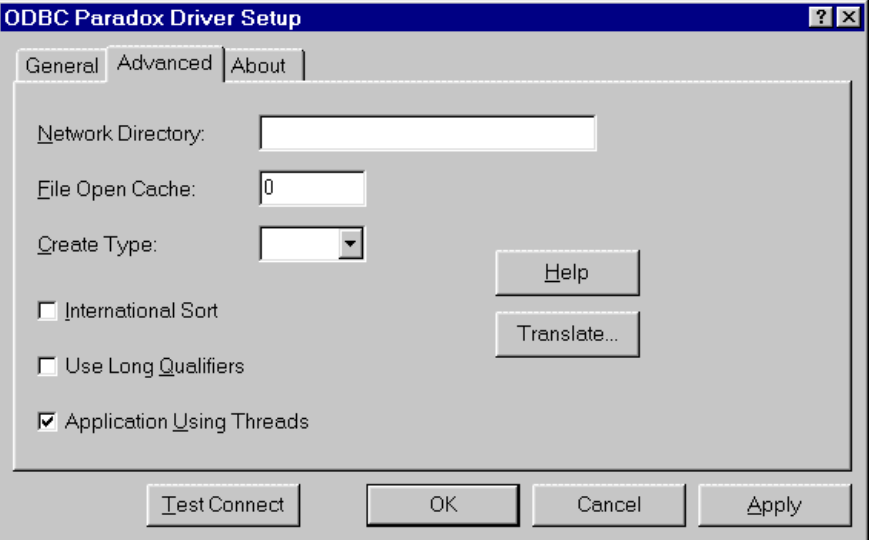

On this tab, provide any of the following optional information; then, click **Apply.**

**Network Directory**: Type the directory containing the PARADOX.NET file that corresponds to the database you have specified. If the Paradox database you are using is shared on a network, then every user who accesses it must set this value to point to the same PARADOX.NET file. If not set here, this value is determined by the NetDir setting in the Paradox section of the IDAPI configuration file. If you are not sure how to set this value, contact your network administrator.

**File Open Cache**: Type an integer value to specify the maximum number of unused file opens to cache. For example, the value 4 specifies that when a user opens and closes four tables, the tables are not actually closed. The driver keeps them open so that if another query uses one of these tables, the driver does not have to perform another open, which is expensive. The advantage of file open caching is increased performance. The disadvantage is that a user who specifies file locking on open may get a locking conflict even though no one appears to have the file open. The default is 0, which means no file open caching.

**Create Type**: Select the Paradox table version used for any Create Table statements that you execute. You can specify the version from the drop-down list or leave the box blank and use the default, which is determined by the Level setting in the Paradox section of the IDAPI configuration file. The numeric values map to the major revision numbers of the Paradox family of products.

If you select Create Type 7, 8, & 9, the Paradox driver supports table names up to 128 characters long. For all other Create Type settings, the driver supports table names up to 8 characters long.

**International Sort:** Select this check box to indicate the order in which records are retrieved when you issue a Select statement with an Order By clause. Clear this box to use ASCII sort order (the default setting). This order sorts items alphabetically with uppercase letters preceding lowercase letters. For example, "A, b, C" would be sorted as "A, C, b."

Select this check box to use international sort order as defined by your operating system. This order is always alphabetic, regardless of case; the letters from the previous example would be sorted as "A, b, C." See your operating system documentation concerning the sorting of accented characters.

**Use Long Qualifiers:** Select this check box to specify whether the driver uses long path names as table qualifiers. If the Use Long Qualifiers check box is selected, path names can be up to 255 characters. The default is unselected (path names can be up to 128 characters).

**Application Using Threads:** Select this check box to ensure that the driver works with multi-threaded applications. You can clear this check box when using the driver with single-threaded applications. Turning off this setting avoids additional processing required for ODBC thread-safety standards.

**Translate:** Click **Translate** to display the Select Translator dialog box, which lists the translators specified in the ODBC Translators section of the system information. DataDirect provides a translator named "OEM to ANSI" that translates your data from the IBM PC character set to the ANSI character set.

Select a translator; then, click **OK** to close this dialog box and perform the translation.

- **5** At any point during the configuration process, you can click **Test Connect** to attempt to connect to the data source using the connection properties specified in the Driver Setup dialog box. Note that the information you enter in the logon dialog box during a test connect is not saved.
	- If the driver can connect, it releases the connection and displays a "connection established" message. Click **OK**.
	- If the driver cannot connect because of an improper environment or incorrect connection value, it will display an appropriate error message.

Verify that all required client software is properly installed. If it is not, you will see the message:

Specified driver could not be loaded due to system error [xxx].

Click **OK**.

**6** Click **OK** or **Cancel**. If you click **OK**, the values you have specified become the defaults when you connect to the data source. You can change these defaults by using this procedure to reconfigure your data source. You can override these defaults by connecting to the data source using a connection string with alternate values.

## **Connecting to a Data Source Using a Connection String**

If your application requires a connection string to connect to a data source, you must specify the data source name that tells the driver which section in the system information to use for the default connection information. Optionally, you may specify *attribute=value* pairs in the connection string to override the default values stored in the system information. These values are not written to the system information.

You can specify either long or short names in the connection string. The connection string has the form:

DSN=data\_source\_name[;attribute=value[;attribute=value]...]

An example of a connection string for Paradox is:

DSN=PARADOX TABLES;DB=C:\ODBC\EMP;PW=ABC,DEF,GHI

[Table 10-1](#page-232-0) gives the long and short names for each attribute, as well as a description.

The defaults listed in the table are initial defaults that apply when no value is specified in either the connection string or in the data source definition in the system information. If you specified a value for the attribute when configuring the data source, that value is the default.

<span id="page-232-0"></span>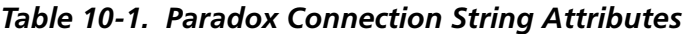

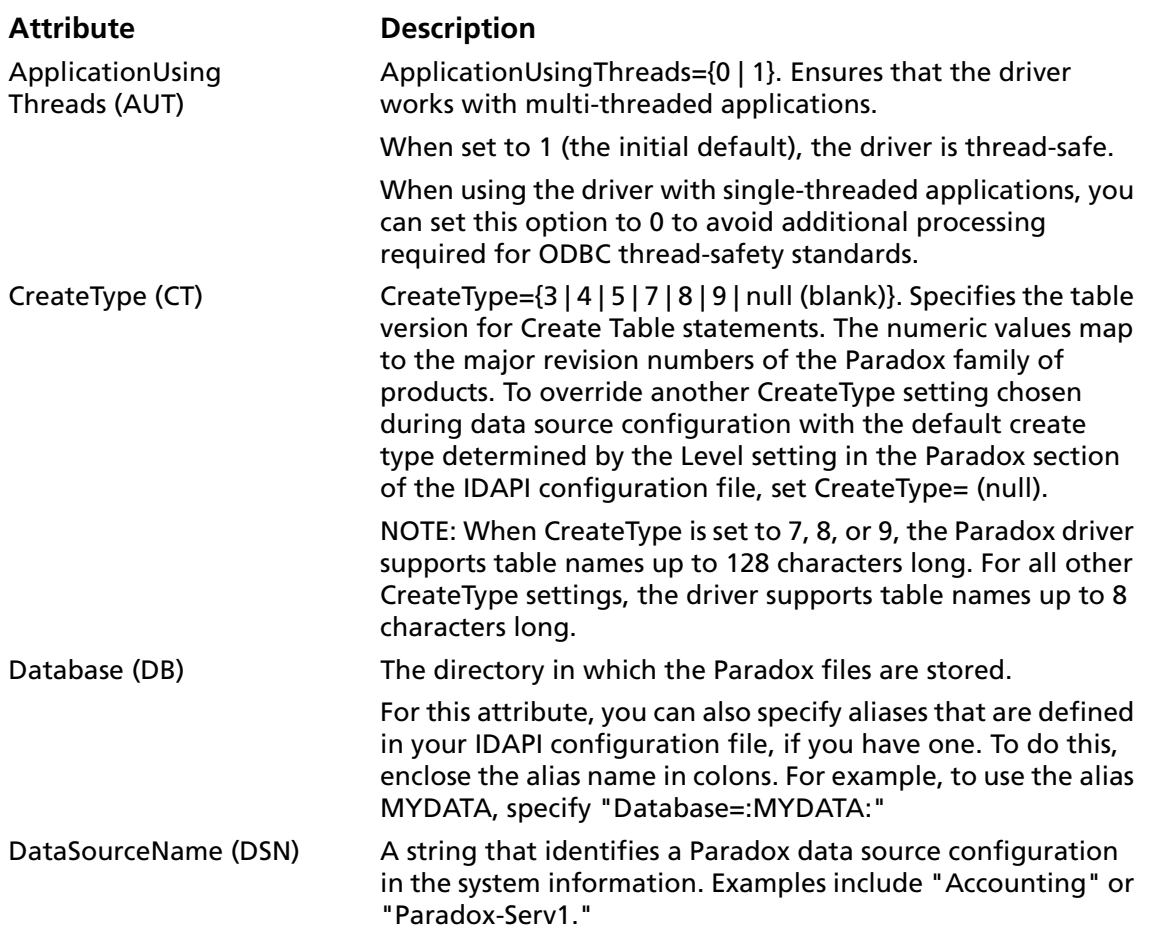

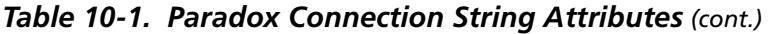

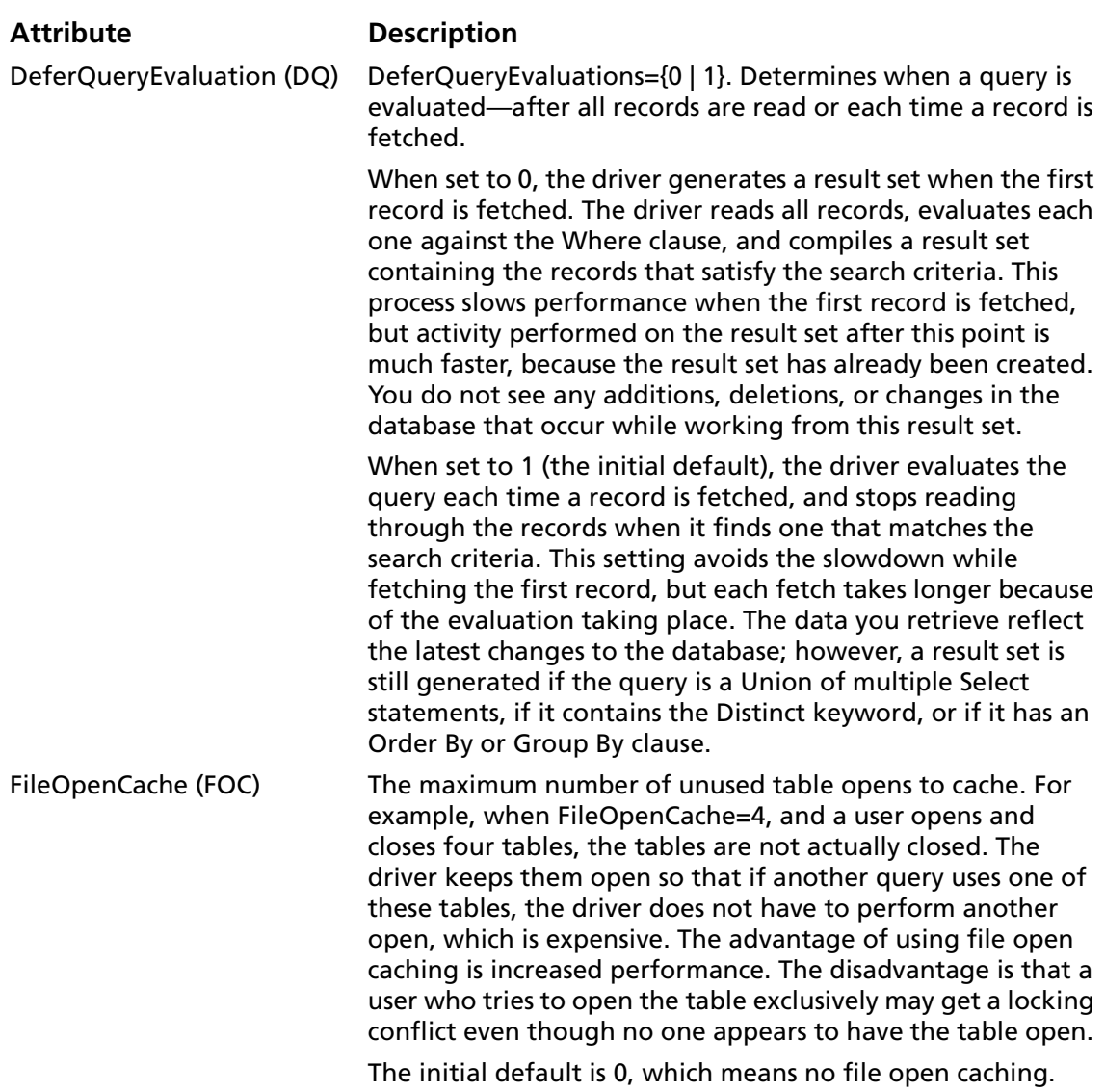

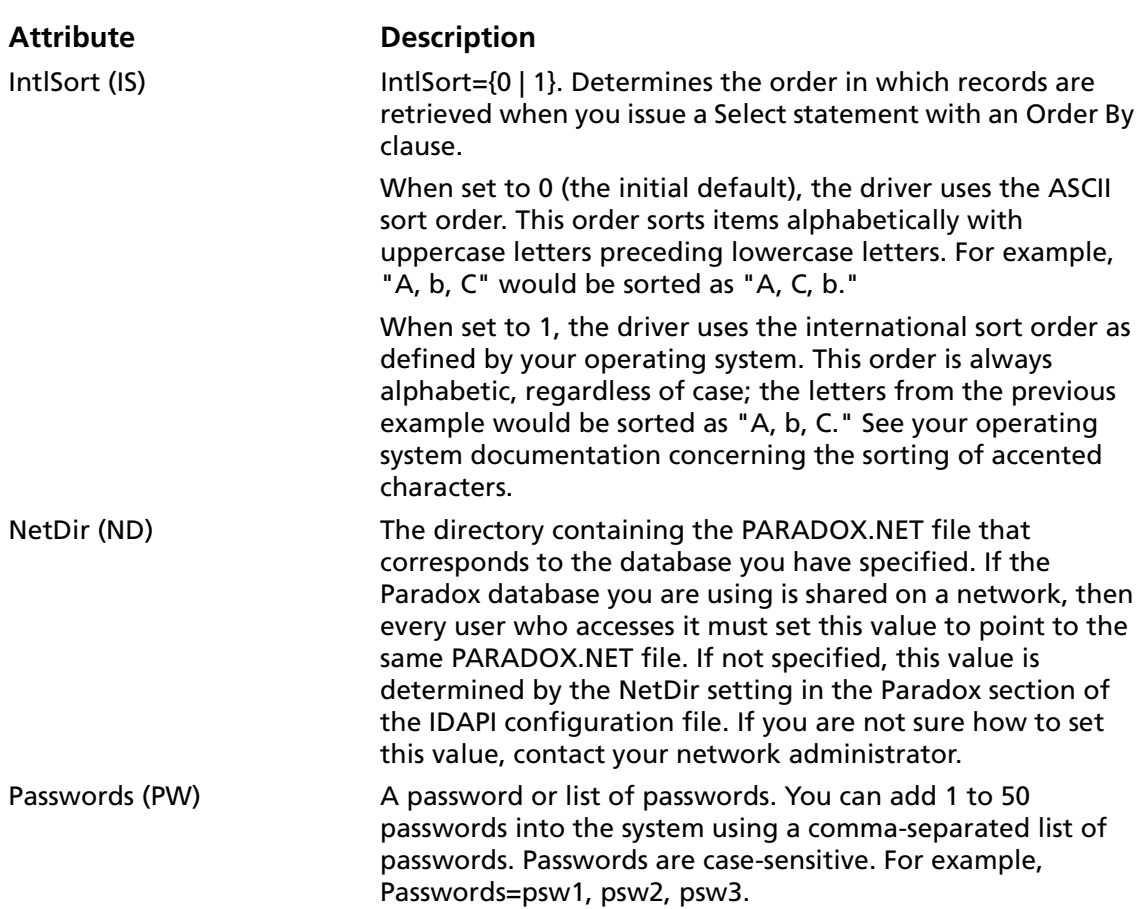

#### *Table 10-1. Paradox Connection String Attributes (cont.)*

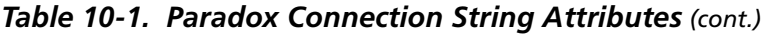

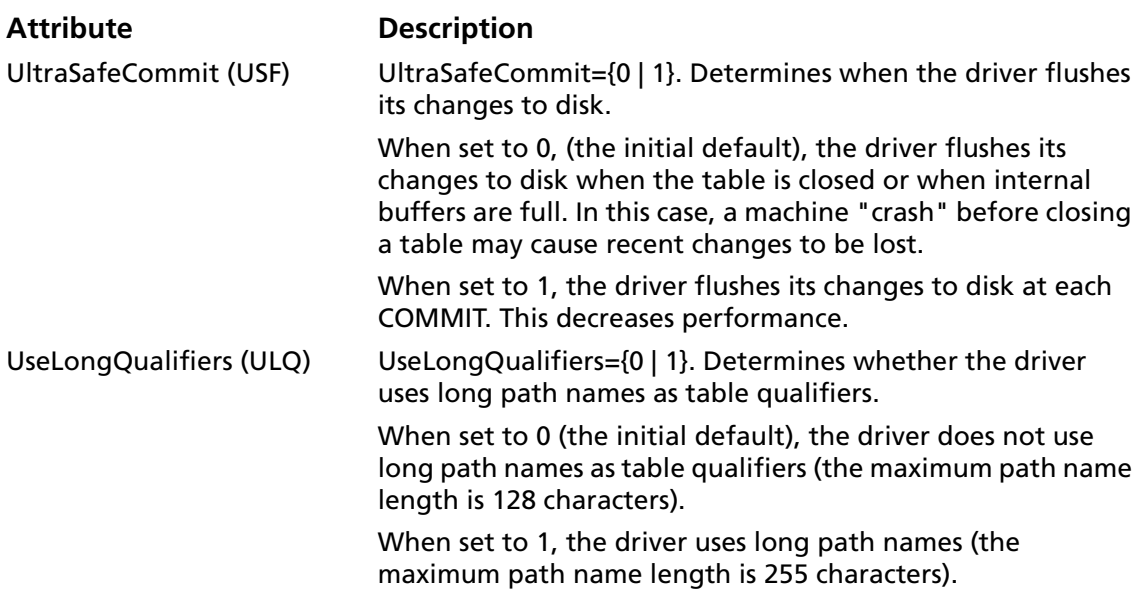

#### **Data Types**

[Table 10-2](#page-236-0) shows how the Paradox data types are mapped to the standard ODBC data types. It also identifies the types supported by Paradox versions 3.*x*, 4.*x*, and 5.*x* and higher. These Paradox data types can be used in a Create Table statement. See ["Create](#page-238-0)  [Table Statement" on page 239](#page-238-0) for the syntax of the Create Table statement.

#### <span id="page-236-0"></span>*Table 10-2. Paradox Data Types*

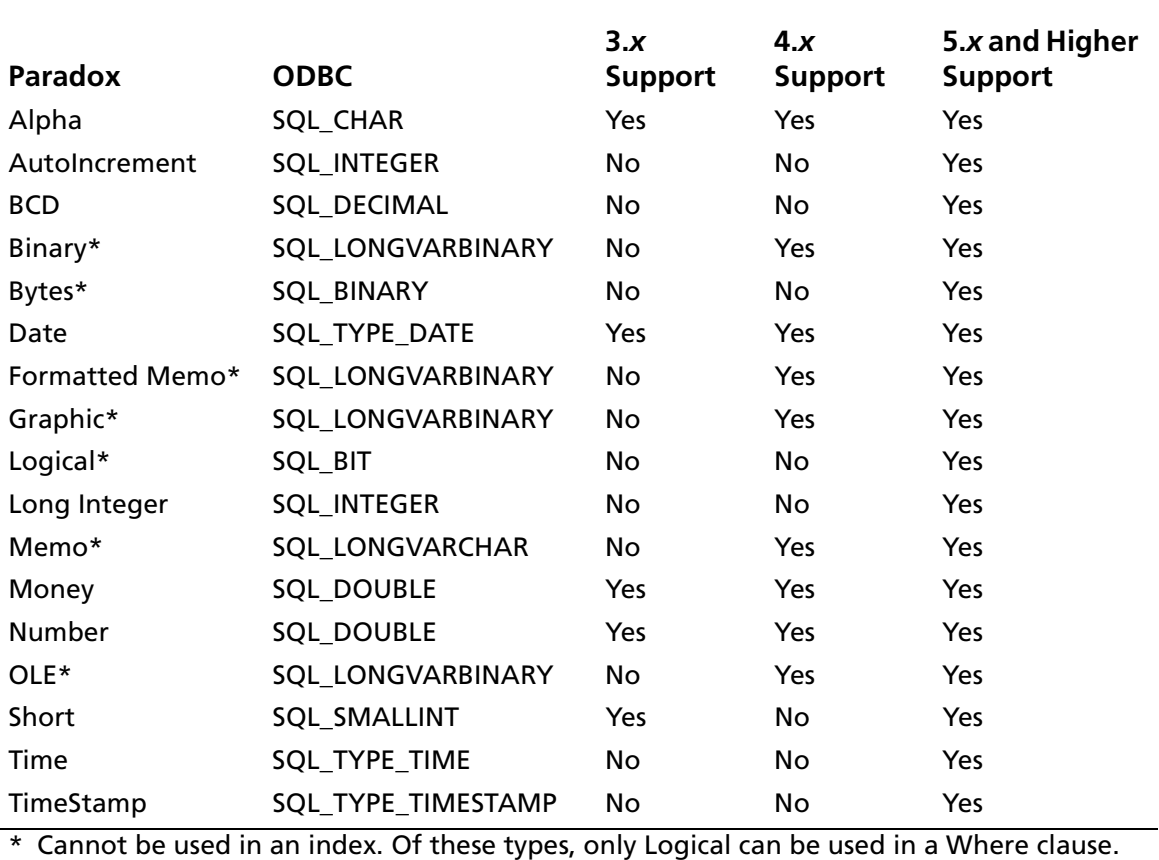

#### **Select Statement**

You use a SQL Select statement to specify the columns and records to be read. All of the Select statement clauses described in [Appendix A, "SQL for Flat-File Drivers" on page 421](#page-420-0) are supported by the Paradox driver. This section describes the information that is specific to the Paradox driver.

#### **Column Names**

Paradox column names are case-insensitive and their maximum length is 25 characters. If a column name contains a special character, does not begin with a letter, or is a reserved word, surround it with the grave character ( ` ) (ASCII 96). For example:

SELECT `last name` FROM emp

#### **Alter Table Statement**

The Paradox driver supports the Alter Table statement to add one or more columns to a table or to delete (drop) a single column.

The Alter Table statement has the form:

ALTER TABLE table\_name {ADD column\_name data\_type [DEFAULT default\_value] | ADD (column\_name data\_type [DEFAULT default\_value][, column\_name data\_type [DEFAULT default\_value]] , , ,) | DROP [COLUMN] column\_name [CASCADE | RESTRICT]}

*table\_name* is the name of the table to which you are adding or dropping columns.

*column\_name* assigns a name to the column you are adding or specifies the column you are dropping.

*data\_type* specifies the native data type of each column you add.

For example, to add two columns to the emp table:

ALTER TABLE emp (ADD startdate date, dept alphanumeric(10))

#### **Dropping Columns**

You cannot add columns and drop columns in a single statement, and you can drop only one column at a time.

When dropping a column, use the Cascade keyword to drop the column while removing references from any dependent objects, such as indexes or views. Use Restrict to cause the Alter Table statement to fail if other objects are dependent upon the column you are dropping. For example, to drop a column and remove its references from dependent objects:

ALTER TABLE emp DROP startdate CASCADE

If the Alter Table statement contains neither Cascade nor Restrict, it fails when you attempt to drop a column upon which other objects are dependent.

#### <span id="page-238-0"></span>**Create Table Statement**

The Create Table statement is used to create database files. The form of the Create Table statement is:

CREATE TABLE filename (col\_definition[,col\_definition,...])

*filename* can be a simple name or a full name. A simple file name is preferred for portability to other SQL data sources. If it is a simple file name, the file is created in the directory you specified as the database directory in the connection string. If you did not specify a database directory in the connection string,

*Connect ODBC Reference*

the file is created in the directory you specified as the database directory in the system information. If you did not specify a database directory in either place, the file is created in the current working directory at the time you connected to the driver.

*col\_definition* is the column name, followed by the data type, Default clause, followed by an optional column constraint definition. Values for column names are database specific. The data type specifies a column's data type.

The only column constraint definition currently supported by some flat-file drivers is "not null." Not all flat-file tables support "not null" columns. In the cases where "not null" is not supported, this restriction is ignored and the driver returns a warning if "not null" is specified for a column. The "not null" column constraint definition is allowed in the driver so that you can write a database-independent application (and not be concerned about the driver raising an error on a Create Table statement with a "not null" restriction).

A sample Create Table statement to create an employee database table is:

CREATE TABLE emp (last\_name CHAR(20) NOT NULL DEFAULT 'JOHNSON', first\_name CHAR(12) NOT NULL, salary NUMERIC (10,2) NOT NULL, hire\_date DATE NOT NULL)

#### **Password Protection**

Paradox supports two types of passwords: master and auxiliary. The Paradox driver supports master passwords only and can manage up to 50 passwords.

Paradox tables can be encrypted to provide limited access to users who do not know the password. The driver maintains a list of passwords for each connection. The driver can access only encrypted tables for which a password appears in this list. You can supply a password in three ways: by typing it in the Password dialog box (which appears when the driver does not have the password to open an encrypted table), by including it in a connection string (with the Passwords attribute), or by using the Add Password statement.

Paradox provides five statements that manage passwords for Paradox tables. These statements are specific to the Paradox driver:

ENCRYPT filename USING PASSWORD password ADD PASSWORD password DECRYPT filename USING PASSWORD password REMOVE PASSWORD password REMOVE ALL PASSWORDS

*filename* can be a simple file name or a full path name. If a simple file name is given, the file must be in the directory specified with the Database connection string attribute. The .DB extension is not required.

*password* is a case-sensitive text string up to 15 characters in length, including blanks. If your password includes lower-case letters or nonalphanumeric characters, enclose it in single quotation marks (').

#### **Encrypting a Paradox Table**

The Encrypt statement associates a password with a table. For example:

ENCRYPT emp USING PASSWORD test

#### **Accessing an Encrypted Paradox Table**

To access an encrypted Paradox table, add the password to the list of passwords Paradox maintains for that connection. To do so, you can:

■ Issue an Add Password statement before you access the table. For example:

```
ADD PASSWORD test
SELECT * FROM emp
```
■ Specify the passwords using the Passwords attribute at connection time.

If you do not add the password, the driver prompts you for it when you access the table.

#### **Decrypting a Paradox Table**

The Decrypt statement disassociates a password from a table. You no longer need to enter the password to open the table. For example:

DECRYPT emp USING PASSWORD test

#### **Removing a Password from Paradox**

The Remove Password statement removes a password from the list Paradox maintains for the connection. For example:

REMOVE PASSWORD test

#### **Removing All Passwords from Paradox**

The Remove All Passwords statement removes the list of passwords Paradox maintains.

If you remove a password from Paradox and do not decrypt the table, you must continue entering the password to open the table.

#### **Index Files**

An index is used to read records in sorted order and to improve performance when selecting records and joining tables. Paradox indexes are stored in separate files and are either *primary* or *non-primary*.

#### **Primary Index**

A primary index is made up of one or more fields from the Paradox table. The primary key fields of a primary index consist of one or more consecutive fields in the table, beginning with the first field in the table. A table can have only one primary index.

Collectively, the primary key fields uniquely identify each record in the Paradox table. Thus, no two records in a Paradox table can share the same values in their primary key fields. Once a primary index is created for a Paradox table, the table's records are re-ordered based on the primary key fields. At the time a primary index is created, if any records have matching primary key field values, Paradox deletes all but the first record. Paradox creates this index as maintained; that is, if you modify, add, or delete records in the table, the primary index is updated automatically to reflect these changes.

A primary index is a single file with the same name as the table on which it is based but with a .PX extension.

To lock records, you must have a primary index.

#### **Non-Primary Index**

Paradox 7, 8, and 9 tables support UNIQUE secondary indexes. Refer to ["Create and Drop Index Statements" on page 245](#page-244-0) for more information.

A non-primary index is defined by specifying one or more fields in the Paradox table that constitute the non-primary key field. It allows Paradox to sort each record in the table according to the values of the non-primary key fields.

There are two kinds of non-primary indexes: maintained and non-maintained. A maintained index is automatically updated when the table is changed, whereas a non-maintained index is not. Instead, a non-maintained index is tagged out-of-date and is updated when the index is used again.

You must have a primary index on a table before you create a maintained, non-primary index.

The Paradox driver uses non-maintained indexes only for read-only queries on locked tables. A primary index is not required for the non-maintained index to be used.

For Paradox 3.*x*, a single non-primary index consists of a pair of files with the same name as the table on which the non-primary index is based; one of these files has an .X*nn* extension while the other has a .Y*nn* extension (where the hexadecimal number *nn* corresponds to the field number of the non-primary key field for the non-primary index).

For Paradox 4.*x*, 5, 7, 8, and 9 single-field non-primary indexes that are case-sensitive have the same name as their associated table and are assigned file extensions .X01 through .XFF, depending on the number of the field on which the index is based. Single-field non-primary indexes that are case insensitive and composite indexes have the same name as the table on which they are based. They are assigned file extensions sequentially starting with .XG0 (with hexadecimal increments).

#### <span id="page-244-0"></span>**Create and Drop Index Statements**

The Paradox driver supports SQL statements to create and delete indexes. The Create Index Primary statement is used to create primary indexes. The Create Index statement is used to create non-primary indexes. The Drop Index statement is used to delete indexes.

#### **Create Index Primary Statement**

The syntax for creating a primary index is:

```
CREATE [UNIQUE] INDEX PRIMARY ON
table name (column [, column...])
```
The UNIQUE keyword is optional; the index is unique whether or not you include this keyword.

*table\_name* is the name of the table on which the index is to be based.

*column* is the name of a column that is included as the key field for the index. The column list must contain one or more consecutive fields in the table, beginning with the first field in the table.

For example:

CREATE UNIQUE INDEX PRIMARY ON emp (emp\_id)

Be careful when you create a primary key because any rows that have a primary key duplication are deleted when you execute the Create Index Primary statement.

#### **Create Index Statement**

For Paradox 3.0, 3.5, 4.0, 4.5, and 5.0 tables, the syntax for creating a non-primary index is:

CREATE INDEX index\_name [/NON\_MAINTAINED] [/CASE\_INSENSITIVE] ON table\_name (column [, column...])

#### For Paradox 7, 8, and 9 tables, the syntax for creating a non-primary index is:

```
CREATE [UNIQUE] INDEX index_name
[/NON_MAINTAINED] [/CASE_INSENSITIVE] ON
table_name [column [DESC] [, column...]
```
For Paradox 7, 8, and 9 tables only (when the Create Type is 7, 8, or 9), the optional UNIQUE keyword prevents duplicate values in the non-primary index.

*index\_name* identifies the index. If the name contains blanks or special characters, or does not begin with a letter, surround it with the grave character ( `) (ASCII 96).

The NON\_MAINTAINED switch makes the index non-maintained. The default is to create a maintained index.

The CASE INSENSITIVE switch makes the index case-insensitive. The default is to create a case-sensitive index.

*table\_name* is the name of the table on which the index is to be based.

*column* is the name of a column that is included as a the key field for the index.

For Paradox 7, 8, or 9 tables only (when the Create Type is 7, 8, or 9), the DESC keyword creates a non-primary index that uses descending keys.

Paradox 3.0 and 3.5 tables cannot have composite or case-insensitive indexes. When you create a non-primary index for Paradox 3.0 and 3.5 tables, follow these rules:

- Specify only one column name.
- Do not use the CASE\_INSENSITIVE switch.
- Use the column name as the index name.

#### For example:

CREATE INDEX last name ON emp (last name)

#### **Drop Index Statement**

The syntax for dropping a primary index is:

DROP INDEX path name. PRIMARY

#### For example:

DROP INDEX emp.PRIMARY

The syntax for dropping a non-primary index is:

DROP INDEX path name.index name

*path\_name* is the name of the table from which the index is being dropped. The pathname can be either the fully qualified pathname or, if the table is specified with the Database attribute of the connection string, a simple table name.

*index\_name* is the name that was given to the index when it was created. If the name contains blanks or special characters, or does not begin with a letter, surround it with the grave character  $( )$ (ASCII 96). Use the column name as the index name when dropping indexes from Paradox 3.5 or 3.0 tables.

For example:

DROP INDEX emp.last name

#### **Transactions**

The Paradox driver supports transactions. A transaction is a series of database changes that is treated as a single unit. In applications that don't use transactions, the Paradox driver immediately executes Insert, Update, and Delete statements on the database tables and the changes are automatically committed when the SQL statement is executed. There is no way to undo such changes. In applications that use transactions, inserts, updates, and deletes are held until a Commit or Rollback is specified. A Commit saves the changes to the database file; a Rollback discards the changes.

Transactions affect the removal of record locking. All locks are removed when SQLTransact is called with the Commit or Rollback option to end the active transaction.

#### **Isolation and Lock Levels Supported**

Paradox supports isolation levels 1 (read committed) and 3, (serializable). It supports record- and table-level locking. See [Appendix D, "Locking and Isolation Levels" on page 467](#page-466-0) for details.

# **ODBC Conformance Level**

See [Appendix C, "ODBC API and Scalar Functions" on page 455](#page-454-0) for a list of the API functions supported by the Paradox driver. In addition, the following functions are supported:

- SQLSetPos
- SQLPrimaryKeys

When used with Paradox 5 or Paradox 7, 8, and 9 tables, the Paradox driver supports the SQLForeignKeys function. The Paradox driver also supports backward and random fetching in SQLExtendedFetch and SQLFetchScroll. The Paradox driver supports the minimum SQL grammar.

## **Number of Connections and Statements Supported**

The Paradox database system supports multiple connections and multiple statements per connection.

#### **250** Chapter 10 Connect ODBC for Paradox

# **11 Connect ODBC for PROGRESS**

Connect ODBC for PROGRESS (the "PROGRESS driver") supports database version 7.3 and version 8.*x* of the PROGRESS database system in the Windows and UNIX environments.

The PROGRESS driver runs in the Windows environments. See ["Environment-Specific Information" on page 33](#page-32-0) for detailed information about the Windows environments supported by this driver.

See the README file shipped with your DataDirect product for the file name of the PROGRESS driver.

#### **Driver Requirements**

To access a PROGRESS database with a PROGRESS driver, your system must include the following items:

- On the client computer: PROGRESS Version 8.3 installation of Client Networking for Windows NT.
- On the server computer:
	- **•** PROGRESS Version 7.3C (or later) Server Networking and Database Server installed on the platform you choose as your database server machine.
	- **•** PROGRESS Version 7.3C (or later) Client Networking installed on the platform you choose for your OID, if you choose to connect via a server rather than directly.

NOTE: The PROGRESS driver accesses PROGRESS databases that are created with Version 7.3C or later. This driver cannot access Version 6 PROGRESS databases.

Before using the driver, you must set the IDLC environment variable to your PROGRESS DLC directory. For example:

```
set IDLC=C:\DLC
```
#### **Configuring Data Sources**

The Connect ODBC PROGRESS driver supports the following data source configurations:

- Remote OID with direct database access
- Remote OID with database access via server

The PROGRESS driver does not support remote, single-user configurations.

#### **Remote OID with Direct Access**

The following figure shows a Direct Access configuration.

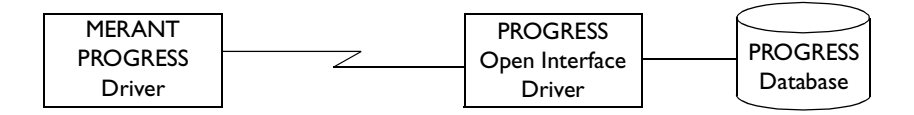

**To configure a PROGRESS data source for a remote OID with direct database access (no server process) configuration:**

- **1** Start the ODBC Administrator to display a list of data sources.
- **2** If you are configuring an existing data source, select the data source name and click **Configure** to display the ODBC Progress Driver Setup dialog box.
If you are configuring a new data source, click **Add** to display a list of installed drivers. Select the PROGRESS driver and click **Finish** to display the ODBC Progress Driver Setup dialog box.

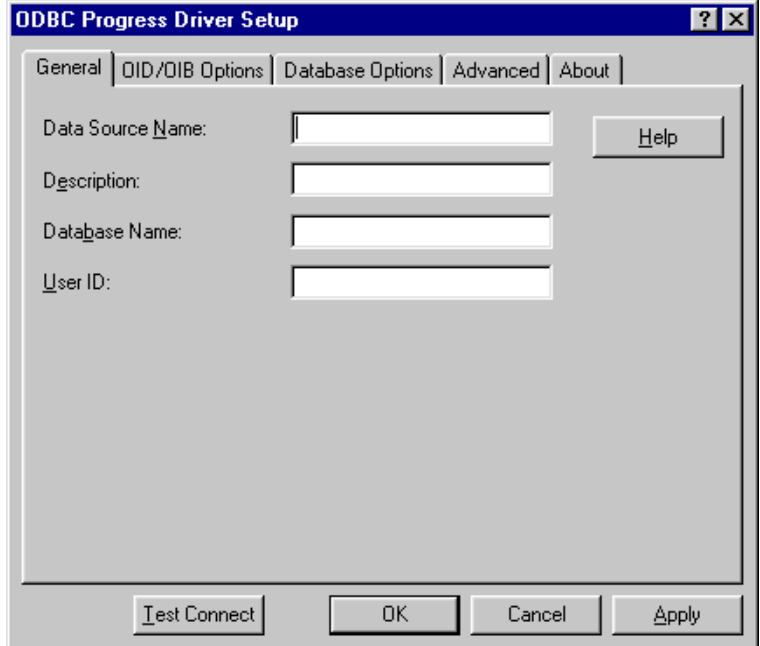

**3** On the General tab, provide the following information; then, click **Apply.**

**Data Source Name**: Type a string that identifies this PROGRESS data source configuration in the system information. Examples include "Accounting" or "PROG-Serv1."

**Description**: Type an optional long description of a data source name. For example, "My Accounting Database" or "PROGRESS on Server number 1."

**Database Name**: Type the name of the database to which you want to connect by default.

**User ID:** Type the default logon ID used to connect to your PROGRESS database. Your ODBC application may override this value or you may override this value in the Logon dialog box or connection string.

**4** Click the **OID/OIB Options** tab to specify OID options.

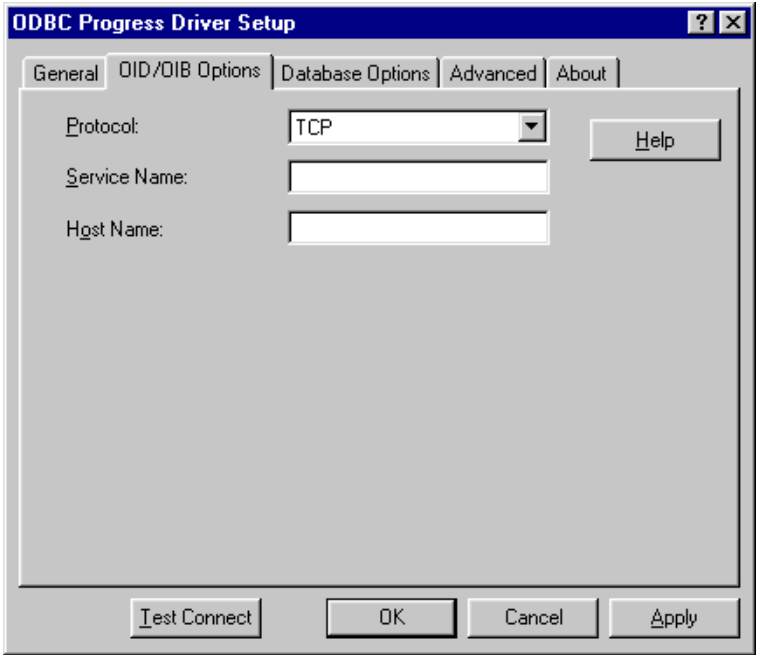

On this tab, provide the following information; then, click **Apply.**

**Protocol:** Select TCP, NETBIOS, or SPX.

**Service Name:** Type the service name of the OID as listed in the services file.

**Host Name:** Type the host name of the OID/OIB machine.

An Open Interface Broker or Open Interface Driver must be running on the specified host to connect to the database.

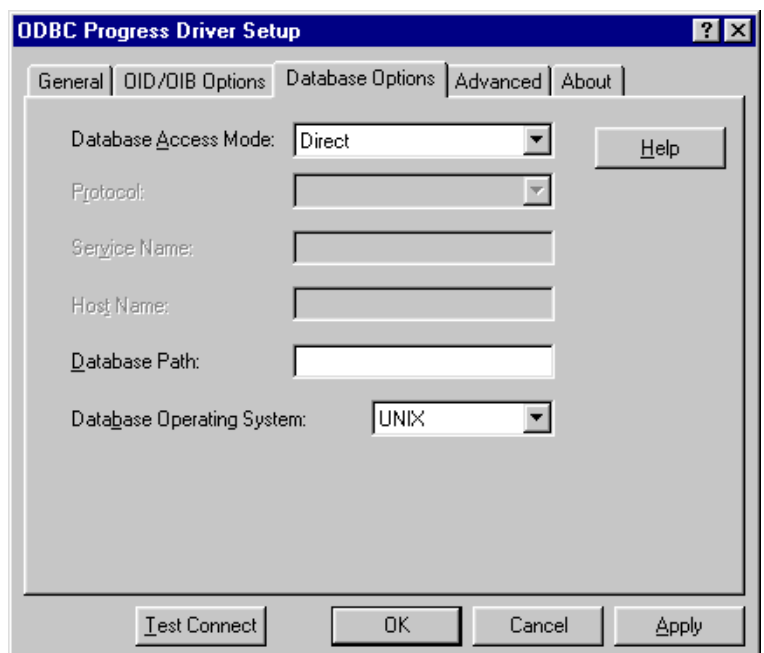

**5** Click the **Database Options** tab to specify database options.

On this tab, provide the following information; then, click **Apply.**

**Database Access Mode:** Select Direct.

**Protocol:** Not applicable for this configuration.

**Service Name:** Not applicable for this configuration.

**Host Name:** Not applicable for this configuration.

**Database Path:** Type the fully qualified directory path on the server containing the database (not including the database name or extension).

**Database Operating System:** Select the operating system under which the database is stored. This value determines which qualifier separator to use when building the database path: backslash (\) for Windows or slash (/) for UNIX.

If you select Ignore, you must type a qualified separator as the last character in the Database Path field (described above).

For example, for Windows NT:

c:\progress\

and for UNIX:

/databases/progress/

**6** Optionally, click the **Advanced** tab to specify data source settings.

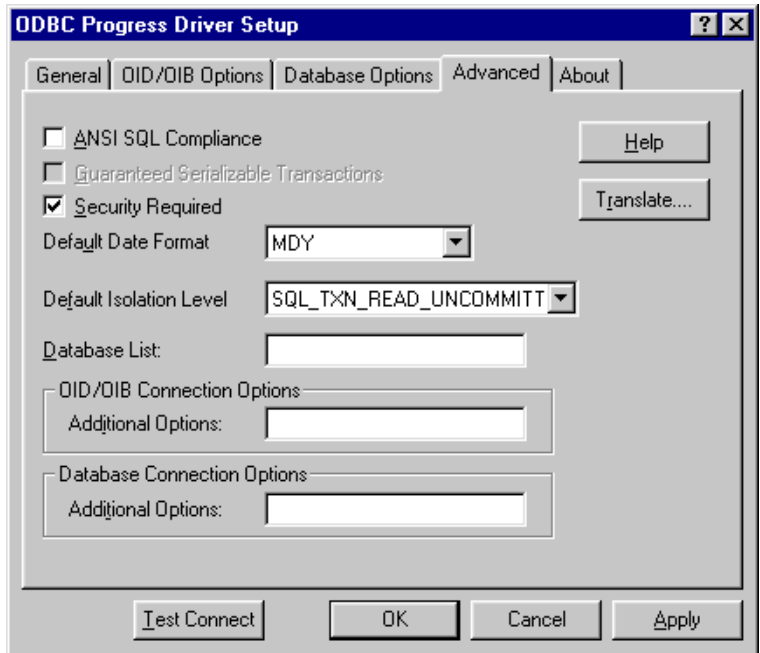

On this tab, provide any of the following optional information; then, click **Apply.**

**ANSI SQL Compliance**: Select this check box to allow case-sensitive character data.

**Guaranteed Serializable Transactions**: Select this check box to allow serializable transactions. To select this option, the ANSI SQL Compliance check box must be selected.

**Security Required**: Select this check box to determine whether the logon ID (UID) is required in the connection string.

**Default Date Format**: Select MDY, DMY, or YMD as the default date format.

**Default Isolation Level:** Select either SQL\_TXN\_READ\_COMMITTED or SOL\_TXN\_READ\_UNCOMMITTED as the default isolation level for concurrent transactions. You must select SQL TXN READ UNCOMMITTED to work around specific locking problems.

**Database List**: Type a comma-delimited list of up to four databases to which the driver will connect in addition to the default database. The default database must not be part of this list. The same User ID, password, and path as the default database must be applicable to these databases. In a session, users can access only the default database and those databases specified in this list.

**OID/OIB Connection Options/Additional Options**: Type additional PROGRESS parameters for Open Interface Driver/Open Interface Broker installation. The format for specifying these options is:

```
-parameter [argument]...
```
For more information about these parameters, refer to the system administration documentation for PROGRESS.

**Database Connection Options/Additional Options**: Type additional PROGRESS parameters for the database connection. The format for specifying these options is:

```
-parameter [argument]...
```
For more information about these parameters, refer to the system administration documentation for PROGRESS.

**Translate**: Click **Translate** to display the Select Translator dialog box, which lists the translators specified in the ODBC Translators section of the system information. DataDirect provides a translator named "OEM to ANSI" that translates your data from the IBM PC character set to the ANSI character set.

Select a translator; then, click **OK** to close this dialog box and perform the translation.

- **7** At any point during the configuration process, you can click **Test Connect** to attempt to connect to the data source using the connection properties specified in the Driver Setup dialog box. A logon dialog box is displayed; see ["Connecting to a](#page-268-0)  [Data Source Using a Logon Dialog Box" on page 269](#page-268-0) for details. Note that the information you enter in the logon dialog box during a test connect is not saved.
	- If the driver can connect, it releases the connection and displays a "connection established" message. Click **OK**.
	- If the driver cannot connect because of an improper environment or incorrect connection value, it will display an appropriate error message.

Verify that all required client software is properly installed. If it is not, you will see the message:

Specified driver could not be loaded due to system error [xxx].

Click **OK**.

**8** Click **OK** or **Cancel**. If you click **OK**, the values you have specified become the defaults when you connect to the data source. You can change these defaults by using this procedure to reconfigure your data source. You can override these defaults by connecting to the data source using a connection string with alternate values.

### **Remote OID with Database Access via Server**

The following figure shows a database access via server configuration.

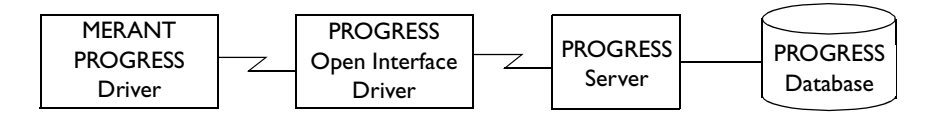

### **To configure a PROGRESS data source for a remote OID with database access via a server:**

- **1** Start the ODBC Administrator to display a list of data sources.
- **2** If you are configuring an existing data source, select the data source name and click **Configure** to display the ODBC Progress Driver Setup dialog box.

If you are configuring a new data source, click **Add** to display a list of installed drivers. Select the PROGRESS driver and click **Finish** to display the ODBC Progress Driver Setup dialog box.

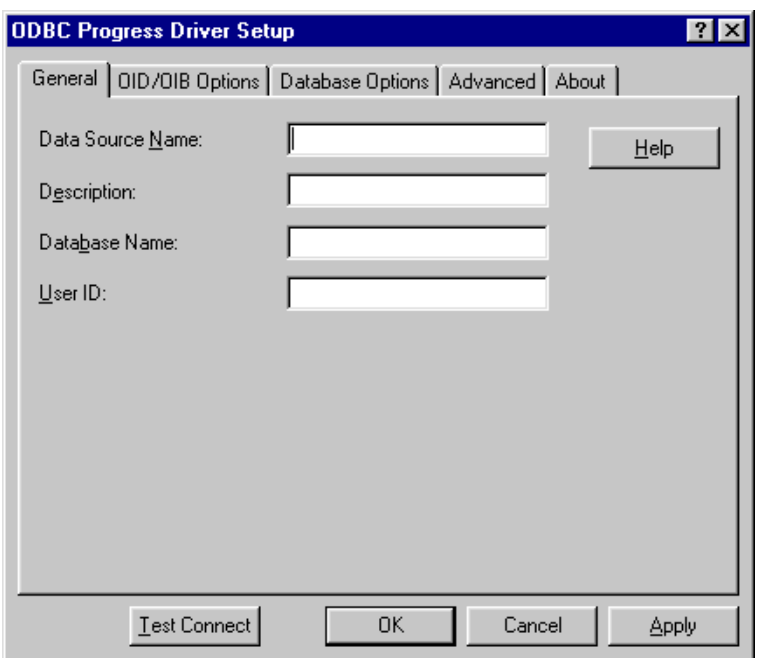

**3** On the General tab, provide the following information; then, click **Apply.**

**Data Source Name**: Type a string that identifies this PROGRESS data source configuration in the system information. Examples include "Accounting" or "PROG-Serv1."

**Description**: Type an optional long description of a data source name. For example, "My Accounting Database" or "PROGRESS on Server number 1."

**Database Name**: Type the name of the database to which you want to connect by default.

**User ID:** Type the default logon ID used to connect to your PROGRESS database. Your ODBC application may override this value or you may override this value in the Logon dialog box or connection string.

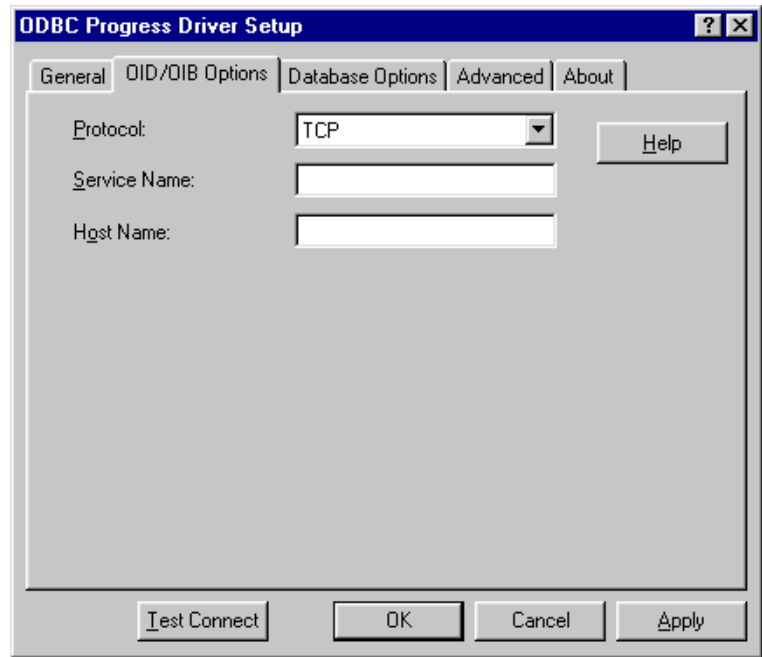

**4** Click the **OID/OIB Options** tab to specify OID options.

On this tab, provide the following information; then, click **Apply**.

**Protocol:** Select TCP, NETBIOS, or SPX.

**Service Name:** Type the service name of the OID as listed in the services file.

**Host Name:** Type the host name of the OID/OIB machine.

An Open Interface Broker or Open Interface Driver must be running on the specified host to connect to the database.

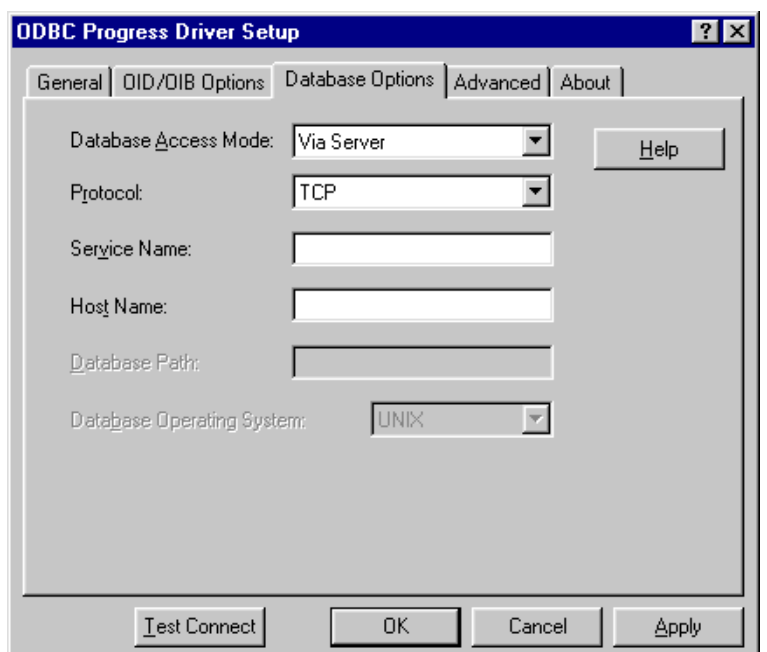

**5** Click the **Database Options** tab to specify database options.

On this tab, provide the following information; then, click **Apply.**

**Database Access Mode:** Select Via Server.

**Protocol:** Select the type of protocol your configuration uses: NETBIOS, SPX, or TCP.

**Service Name:** Type the name of the database service as listed in the services file.

**Host Name:** Type the host name of the server process machine.

**Database Path:** Not applicable for this configuration.

**Database Operating System:** Not applicable for this configuration.

**6** Optionally, click the **Advanced** tab to specify data source settings.

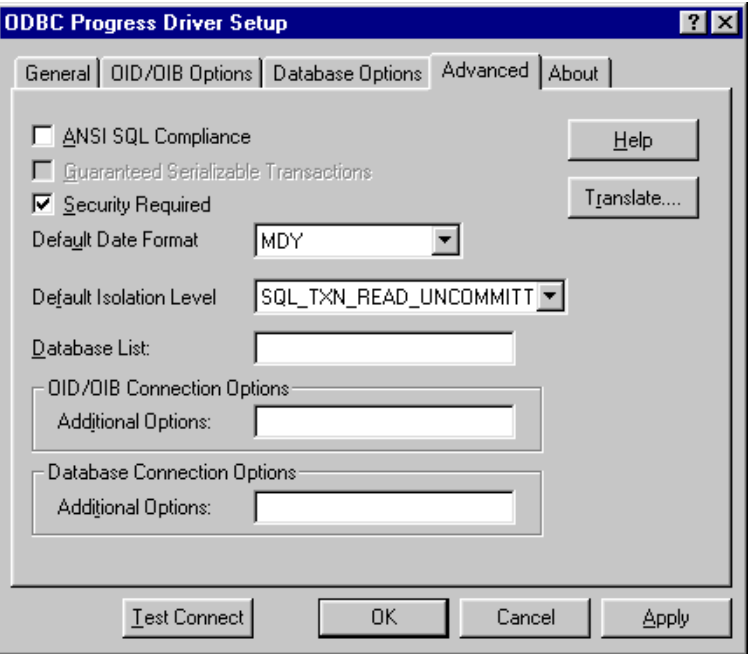

On this tab, provide any of the following optional information; then, click **Apply.**

**ANSI SQL Compliance:** Select this check box to allow case-sensitive character data.

**Guaranteed Serializable Transactions:** Select this check box to allow serializable transactions. To select this option, the ANSI SQL Compliance check box must be selected.

**Security Required:** Select this check box to determine whether the logon ID (UID) is required in the connection string.

**Default Date Format:** Select MDY, DMY, or YMD as the default date format.

**Default Isolation Level:** Select either SQL\_TXN\_READ\_COMMITTED or SQL\_TXN\_READ\_UNCOMMITTED as the default isolation level for concurrent transactions. You must select SQL\_TXN\_READ\_UNCOMMITTED to work around specific locking problems.

**Database List:** Not applicable for this configuration.

**OID/OIB Connection Options/Additional Options:** Type additional PROGRESS parameters for Open Interface Driver/Open Interface Broker installation. The format for specifying these options is:

-parameter [argument]...

For more information about these parameters, refer to the system administration documentation for PROGRESS.

**Database Connection Options/Additional Options:** Type additional PROGRESS parameters for the database connection. The format for specifying these options is:

-parameter [argument]...

For more information about these parameters, refer to the system administration documentation for PROGRESS.

**Translate:** Click **Translate** to display the Select Translator dialog box, which lists the translators specified in the ODBC Translators section of the system information. DataDirect provides a translator named "OEM to ANSI" that translates your data from the IBM PC character set to the ANSI character set.

Select a translator; then, click **OK** to close this dialog box and perform the translation.

**7** At any point during the configuration process, you can click **Test Connect** to attempt to connect to the data source using the connection properties specified in the Driver Setup dialog box. A logon dialog box is displayed; see ["Connecting to a](#page-268-0)

[Data Source Using a Logon Dialog Box" on page 269](#page-268-0) for details.

- If the driver can connect, it releases the connection and displays a "connection established" message. Click **OK**.
- If the driver cannot connect because of an improper environment or incorrect connection value, it will display an appropriate error message.

Verify that the all required client software is properly installed. If it is not, you will see the message:

Specified driver could not be loaded due to system error [xxx].

Click **OK**.

**8** Click **OK** or **Cancel**. If you click **OK**, the values you have specified become the defaults when you connect to the data source. You can change these defaults by using this procedure to reconfigure your data source. You can override these defaults by connecting to the data source using a connection string with alternate values.

# **Configuring the Progress Environment**

To configure the Progress environment for access to a Progress database, you must:

- **1** Set the appropriate system variables. See ["Setting System](#page-265-0)  [Variables"](#page-265-0) for details.
- **2** Start Open Interface Broker in the directory containing the database to ensure a proper self-serving OID client:

%DLC%\BIN\oibrkr32.exe -SV -S pdro82oid

where "pdro82oid" is the service name as specified in the services file.

#### **3** Start the database server:

%DLC%\BIN\\_mprosrv database\_name

#### The following is sample connection information:

```
Database=test
UID=<blank>
PWD=<blank>
OID/OIB Protocol=TCP
OID/OIB Service Name=pdro82oid
OID/OIB Host Name=localhost
Database Access Mode=Direct
Database Path=c:\protmp82
Database Operating System=Windows
```
### <span id="page-265-0"></span>**Setting System Variables**

The following system variables must be set on your client and server machines. The client and server machine can be the same machine. On a Windows 9*x* machine, you can add the variables in your autoexec.bat using the syntax:

```
"SET DLC=c:\dlc"
```
On a Windows NT or Windows 2000 machine, change the settings in your Control Panel using the System Icon.

On a UNIX server machine, set the variables using the syntax:

```
"DLC=/hd130/pro80/dlc ; export DLC"
```
On UNIX,the variable names and values are case sensitive.

#### **On the client machine, set the following variables:**

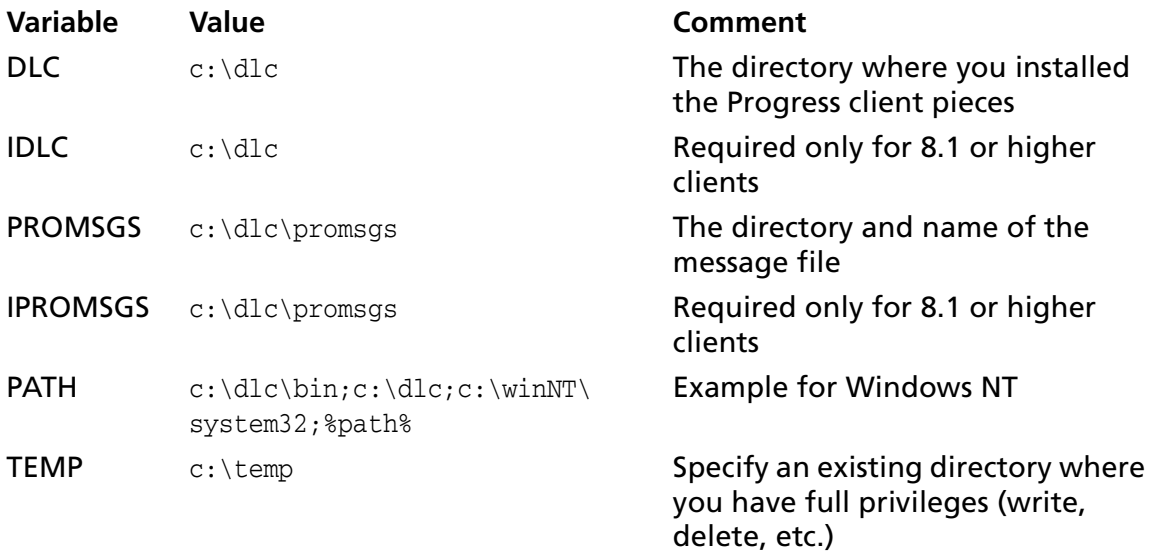

#### **On a Windows NT server machine, set the following variables:**

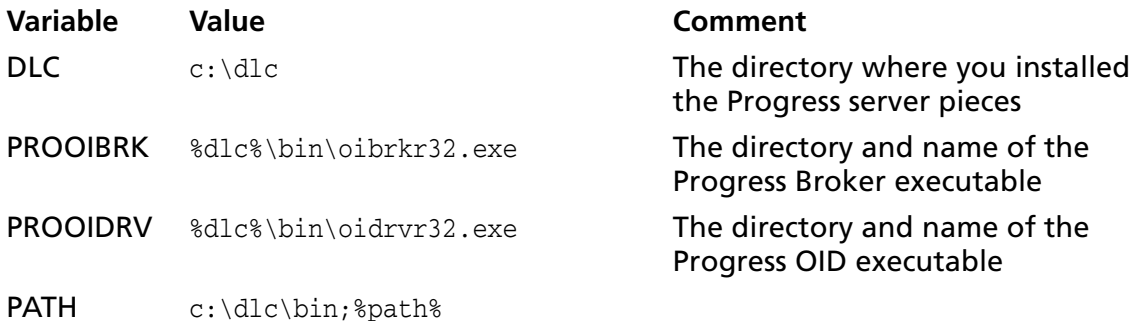

NOTE: If you have the client and server pieces on the same machine, you must set all of the client machine variables and Windows NT server machine variables.

#### **On a UNIX server machine, set the following variables:**

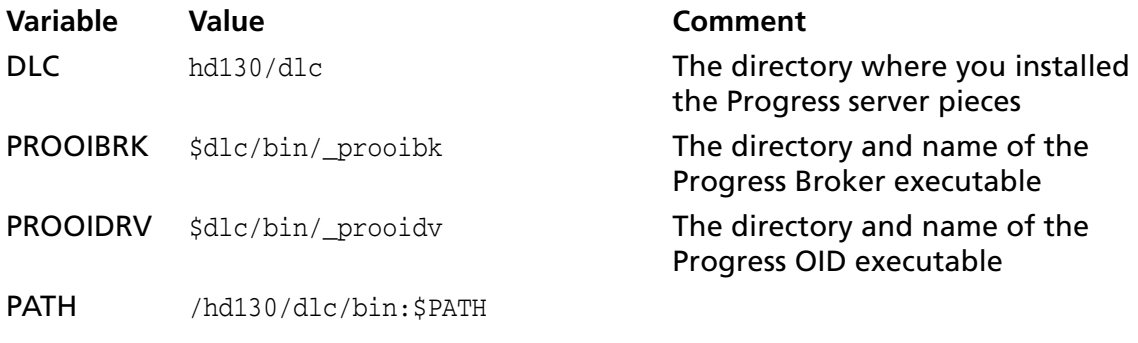

NOTE: On a UNIX server, the variables and values are case-sensitive.

### **Services Files**

The name of the Progress database service and broker service must be set in the services file on both the client and service machines. Be sure that the port you assign to the service is not in use by another service and restrict the name to a maximum of eight alphanumeric characters, dashes are not valid characters.

NOTE: Entries in the services file are case-sensitive.

# <span id="page-268-0"></span>**Connecting to a Data Source Using a Logon Dialog Box**

Some ODBC applications display a logon dialog box when you are connecting to a data source. In these cases, the data source name has already been specified. For PROGRESS, the dialog box is as follows:

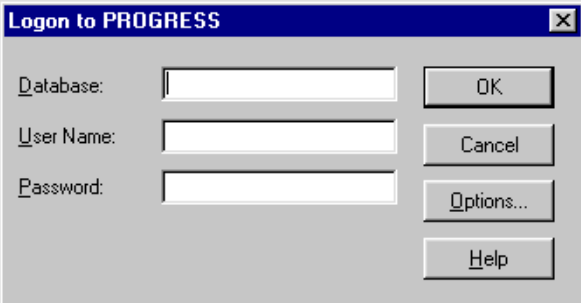

In this dialog box, perform the following steps:

- **1** Type the name of the database to which you want to connect (without a path or an extension).
- **2** If required, type your user name.
- **3** If required, type your password.

User name and password are optional parameters. You can log on to the database without these parameters, but you may not be able to create, delete, or manipulate the data.

**4** Click **Options** to display the PROGRESS Logon Options dialog box.

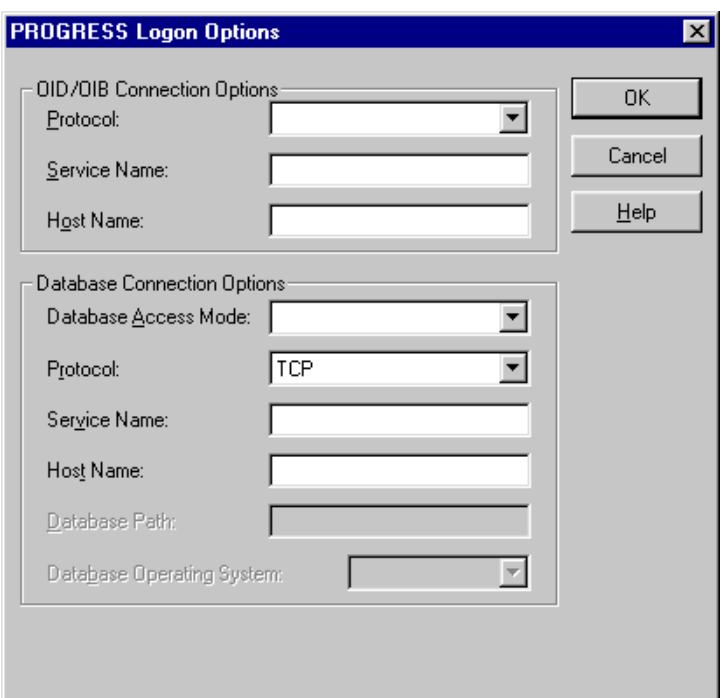

Provide any of the following information; then, click **OK** to complete the logon and to update the values in the system information.

**Protocol:** Select the protocol used for communication with the OID; TCP, NETBIOS, or SPX.

**Service Name:** Type the service name of the OID as listed in the services file.

**Host Name:** Type the host name of the OID/OIB machine.

An Open Interface Broker or Open Interface Driver must be running on the specified host to connect to the database.

**Database Access Mode:** Select how the OID accesses the database. Select Direct if the OID access the database file directly. Select Via Server if the OID accesses the database through a server process.

**Protocol:** Select the type of protocol your configuration uses: NETBIOS, SPX, or TCP. This option is available only when the Database Access option is set to Via Server.

**Service Name:** For Via Server configurations, type the service name of the server process. Not applicable for Direct configurations.

**Host Name:** For Via Server configurations, type the host name of the server process machine. Not applicable for Direct configurations.

**Database Path:** Type the path name of the database when the OID accesses the database directly (not via a server). This setting is necessary only when the Database Connection Options/Database Access option is set to Direct.

**Database Operating System:** Select the operating system under which the database is stored or select Ignore. This value determines which qualifier separator to use when building the database path: backslash (\) for Windows or slash (/) for UNIX. This setting is necessary only if the Database Connection Options/Database Access is set to Direct.

NOTE: If you select Ignore from the drop-down list, you must type a qualifier separator as the last character in the Database Path field (described above). For example, for Windows NT:

c:\progress\

and for UNIX:

/databases/progress/

# **Connecting to a Data Source Using a Connection String**

If your application requires a connection string to connect to a data source, you must specify the data source name that tells the driver which section in the system information to use for the default connection information. Optionally, you may specify *attribute=value* pairs in the connection string to override the default values stored in the system information. These values are not written to the system information.

You can specify either long or short names in the connection string. The connection string has the form:

DSN=data\_source\_name[;attribute=value[;attribute=value]...]

An example of a connection string for PROGRESS is:

DSN=PROGRESS;DB=PAYROLL;UID=JOHN;PWD=XYZZY; OIDP=TCP;OIDS=PRO81OID;OIDH=PROSRV1; DBAM=VIASERVER; DBPR=TCP;DBS=PRO81SRVPAYROLL; DBH=PROSRV1;ASC=0

[Table 11-1](#page-272-0) gives the long and short names for each attribute, as well as a description.

The defaults listed in the table are initial defaults that apply when no value is specified in either the connection string or in the data source definition in the system information. If you specified a value for the attribute when configuring the data source, that value is the default.

<span id="page-272-0"></span>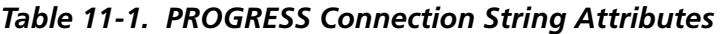

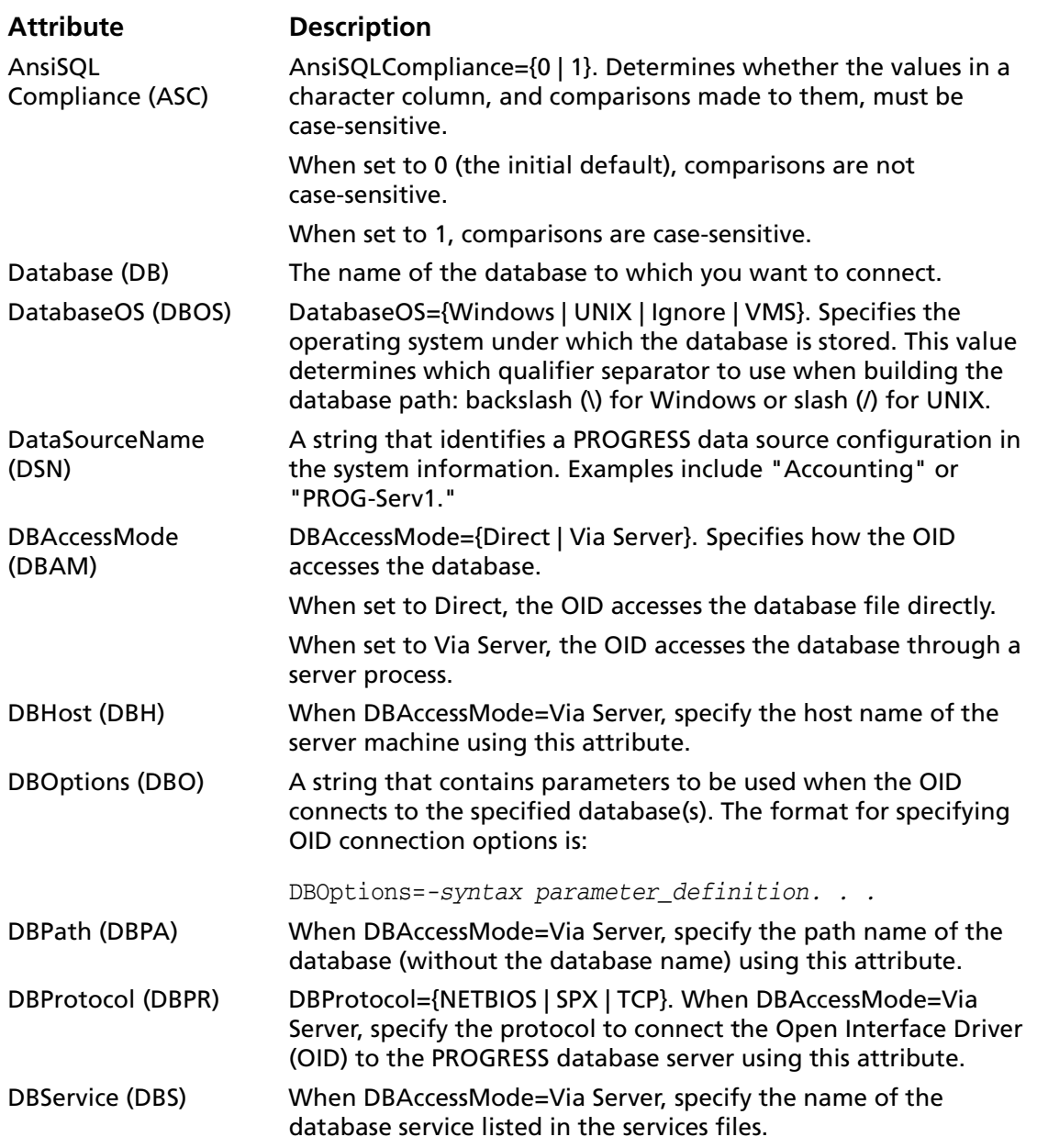

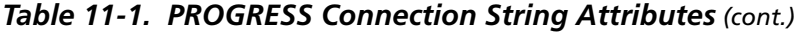

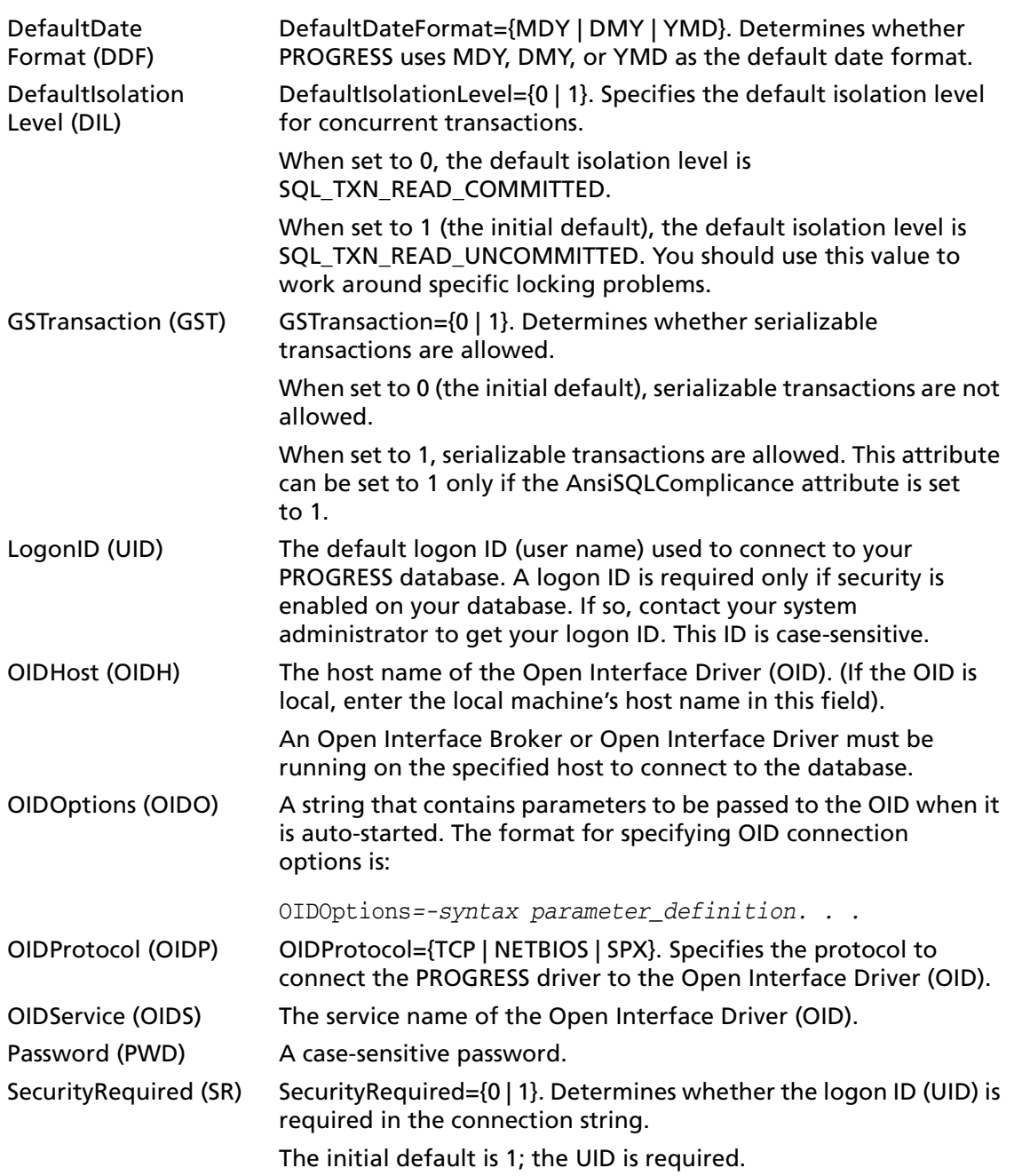

### <span id="page-274-0"></span>**Data Types**

[Table 11-2](#page-274-0) shows how the PROGRESS data types are mapped to the standard ODBC data types.

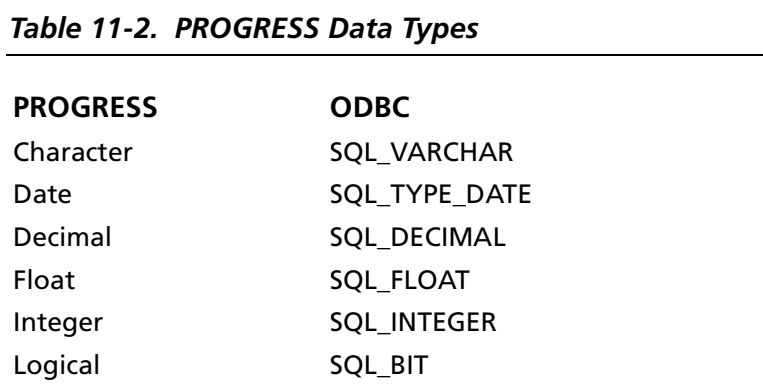

### **Isolation and Lock Levels Supported**

PROGRESS supports isolation level 1 (read committed) if the data source was defined without Guaranteed Serializable Transactions; otherwise, PROGRESS supports isolation level 3 (serializable). PROGRESS supports record-level locking. See [Appendix D, "Locking and Isolation Levels" on page 467](#page-466-0) for details.

# **ODBC Conformance Level**

See [Appendix C, "ODBC API and Scalar Functions" on page 455](#page-454-0) for a list of the functions supported by the PROGRESS driver. The driver supports the core SQL grammar.

The driver also supports the function SQLSetPos and forward and backward scrolling with SQLExtendedFetch and SQLFetchScroll.

# **Number of Connections and Statements Supported**

The PROGRESS database system supports multiple connections and multiple statements per connection.

# **12 Connect ODBC for SQL Server Wire Protocol**

Connect ODBC for SQL Server Wire Protocol (the "SQL Server Wire Protocol driver") supports the SQL Server database system versions 7.0 and SQL Server 2000 database system available from Microsoft in the Windows and UNIX environments. See ["Environment-Specific Information" on page 33](#page-32-0) for detailed information about the Windows and UNIX environments supported by this driver.

See the README file shipped with your DataDirect product for the file name of the SQL Server Wire Protocol driver.

### **Driver Requirements**

This section provides the driver requirements for using the SQL Server Wire Protocol driver on both Windows and UNIX platforms.

#### **Windows** ाम

For support of version 7.0 of SQL Server, the driver requires the SQL Server 7.0 versions of Net-Library DLL files, which are installed when you install Connect ODBC for SQL Server Wire Protocol. The driver communicates with network software through the SQL Server Net-Library interface.

There are no client requirements for the SQL Server Wire Protocol driver.

**UNIX**

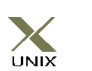

To use the SQL Server Wire Protocol driver on UNIX, you must have TCP/IP configured on both the UNIX client and the Windows NT server on which the SQL Server database resides. The UNIX SQL Server TCP/IP network client library is built into the UNIX SQL

Server ODBC driver. Nothing else is required beyond the normal ODBC environment.

The SQL Server Client configuration has been merged with the ODBC driver configuration and is set in the system information file.

### **Configuring Data Sources**

On Windows, data sources are configured and modified through the ODBC Administrator.

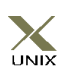

In the UNIX environment, there is no ODBC Administrator. To configure a data source in the UNIX environment, you must edit the system information file using the attributes in [Table 12-2 on](#page-290-0)  [page 291.](#page-290-0) See [Appendix H, "The UNIX Environments" on](#page-498-0)  [page 499](#page-498-0) for information about editing the file.

#### **To configure a SQL Server Wire Protocol data source:**

- **1** Start the ODBC Administrator to display a list of data sources.
- **2** If you are configuring a new data source, click **Add**. A list of installed drivers appears. Select SQL Server and click **Finish** to display the ODBC SQL Server Wire Protocol Driver Setup dialog box.

If you are configuring an existing data source, select the data source name and click **Configure** to display the ODBC SQL Server Wire Protocol Driver Setup dialog box.

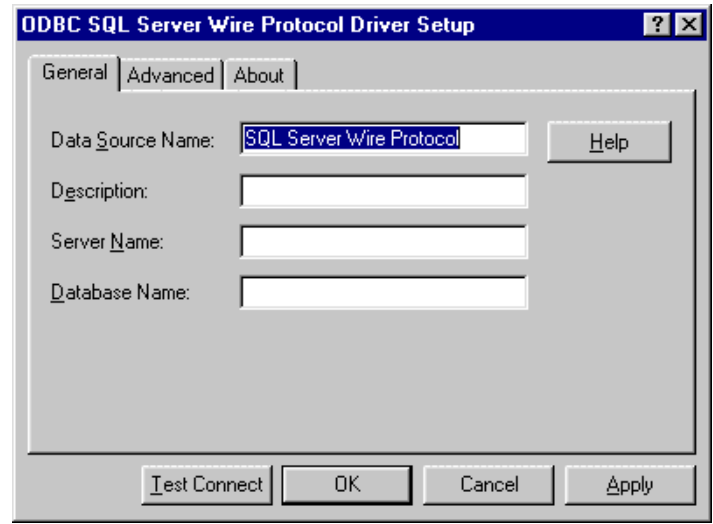

NOTE: The General tab displays only fields that are required for creating a data source. The fields on all other tabs are optional, unless noted otherwise.

**3** On the General tab, provide the following information; then, click **Apply.**

**Data Source Name**: Type a string that identifies this SQL Server Wire Protocol data source configuration in the system information. Examples include "Accounting" or "SQL Server-Serv1."

**Description**: Type an optional long description of a data source name. For example, "My Accounting Database" or "SQL Server on Server number 1."

**Server Name**: Type the name of the server that contains the database you want.

**Database Name**: Type the name of the database to which you want to connect by default. If you do not specify a value, the default database defined by SQL Server is used.

**4** Optionally, click the **Advanced** tab to specify data source settings.

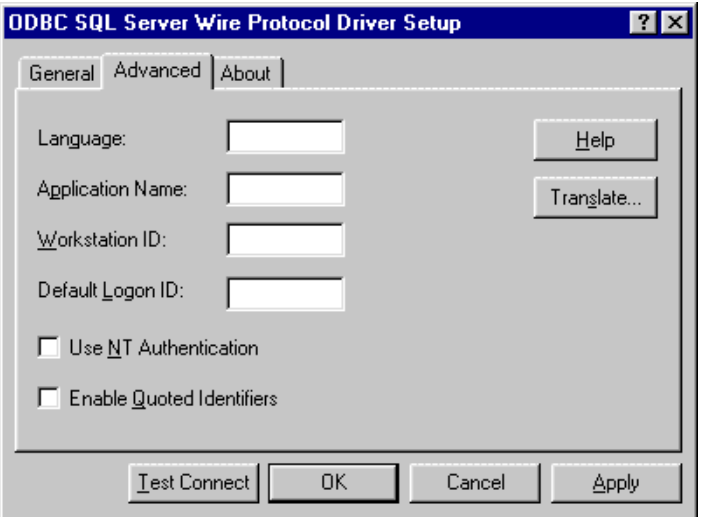

On this tab, provide any of the following optional information; then, click **Apply.**

**Language**: Type the national language to be used by the client. The default is English.

**Application Name**: Type the name SQL Server uses to identify your application.

**Workstation ID**: Type the workstation ID used by the client.

**Default Logon ID**: Type the default logon ID used to connect to your SQL Server database. This ID is case-sensitive. A logon ID is required only if security is enabled on your database. Your ODBC application may override this value or you may override this value in the Logon dialog box or connection string.

**Use NT Authentication:** Select this check box to enable Windows NT security. When enabled, the Default Logon ID field is inactive because Windows NT security passes the logon ID and password. Selecting this check box also activates the corresponding check box on the Logon Dialog.

**Enable Quoted Identifiers:** Select this check box to enable quoted identifiers; that is, identifiers in SQL Server can be quoted using a quoting character. The default is not selected.

**Translate:** Click **Translate** to display the Select Translator dialog box, which lists the translators specified in the ODBC Translators section of the system information. DataDirect provides a translator named "OEM to ANSI" that translates your data from the IBM PC character set to the ANSI character set.

Select a translator; then, click **OK** to close this dialog box and perform the translation.

- **5** At any point during the configuration process, you can click **Test Connect** to attempt to connect to the data source using the connection properties specified in the Driver Setup dialog box. A logon dialog box is displayed; see ["Connecting](#page-281-0)  [to a Data Source Using a Logon Dialog Box" on page 282](#page-281-0) for details. Note that the information you enter in the logon dialog box during a test connect is not saved.
	- If the driver can connect, it releases the connection and displays a "connection established" message. Click **OK**.
	- If the driver cannot connect because of an improper environment or incorrect connection value, it will display an appropriate error message.

Verify that all required client software is properly installed. If it is not, you will see the message:

Specified driver could not be loaded due to system error [xxx].

Click **OK**.

**6** Click **OK** or **Cancel**. If you click **OK**, the values you have specified become the defaults when you connect to the data source. You can change these defaults by using this procedure to reconfigure your data source. You can override these defaults by connecting to the data source using a connection string with alternate values.

### <span id="page-281-0"></span>**Connecting to a Data Source Using a Logon Dialog Box**

Some ODBC applications display a Logon dialog box when you are connecting to a data source. In these cases, the data source name has already been specified.

The SQL Server Wire Protocol driver displays the SQL Server Wire Protocol Login dialog box when you call an ODBC connection without specifying enough information for the driver to connect to a SQL Server database.

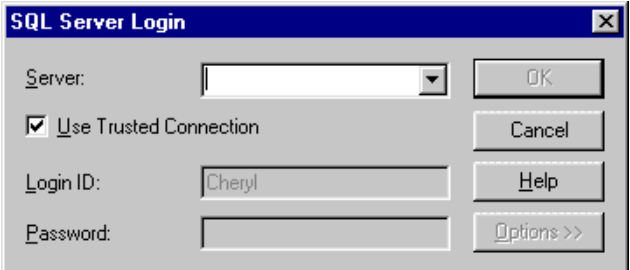

In this dialog box, perform the following steps:

**1** In the Server field, either select a server name from the drop-down list or type a server name. If you select a server name, no further configuration is needed. If you type a name, it must be an advanced entry in the SQL Client Configuration utility or the network name of a server running SQL Server.

This field is replaced with the data source name if you specified a DSN for the connect.

**2** Select the Use Trusted Connection check box to specify that the SQL Server Wire Protocol driver request a secure (or trusted) connection to a SQL Server running on Windows NT. SQL Server uses integrated login security to establish connections using this data source, regardless of the current login security mode at the server. Any login ID or password supplied is ignored. The SQL Server system administrator must have associated your Windows network ID with a SQL Server login ID.

Clear this box to specify that SQL Server use standard login security to establish connections using this data source. You must specify a login ID and password for all connection requests.

- **3** Type the SQL Server login ID to use for the connection if Use Trusted Connection is not selected. If Use Trusted Connection is selected, the Login ID field is disabled.
- **4** Type the password to use for the connection if Use Trusted Connection is not selected. If Use Trusted Connection is selected, the Password field is disabled.
- **5** You can click **Options** to display the SQL Server Logon Options pane and specify the initial SQL Server database to which to connect.

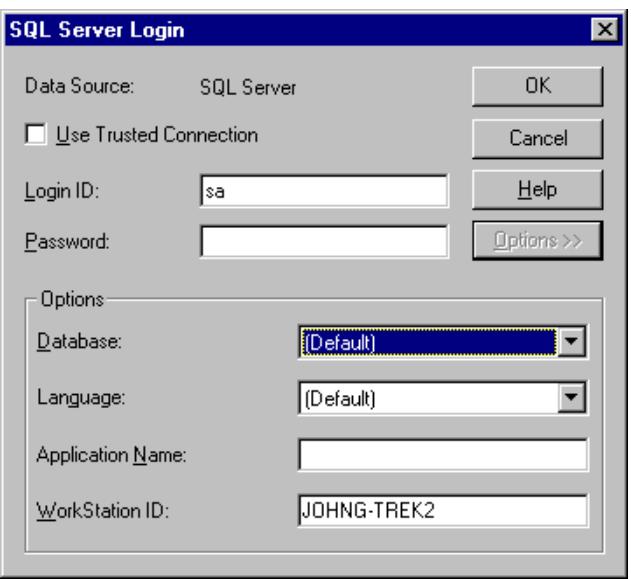

**Database:** Type the default database to use on the connection. This overrides the default database specified for the login on the server. If no database is specified, the connection uses the default database specified for the login on the server.

**Language:** Type the national language to use for SQL Server system messages. The SQL Server must have the language installed. This overrides the default language specified for the login on the server. If no language is specified, the connection uses the default language specified for the login on the server.

**Application Name:** Optionally, you can type the application name to be stored in the program\_name column in the row for this connection in master.dbo.sysprocesses.

**Workstation ID:** Optionally, you can type the workstation ID to be stored in the hostname column in the row for this connection in master.dbo.sysprocesses.

**6** Click **OK** to log on to the SQL Server database installed on the server you specified and to update the values in the system information.

# **Connecting to a Data Source Using a Connection String**

If your application requires a connection string to connect to a data source, you must specify the data source name that tells the driver which section in the system information to use for the default connection information. Optionally, you may specify *attribute=value* pairs in the connection string to override the default values stored in the system information. These values are not written to the system information.

The connection string has the form:

DSN=data\_source\_name[;attribute=value[;attribute=value]...]

An example of a connection string for SQL Server is:

DSN=Accounting;UID=JOHN;PWD=XYZZY

The following tables give the names and descriptions of the attributes.

The defaults listed in the table are initial defaults that apply when no value is specified in either the connection string or in the data source definition in the system information. If you specified a value for the attribute when configuring the data source, that value is the default.

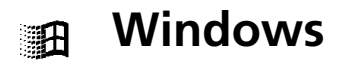

### *Table 12-1. Windows SQL Server Wire Protocol Connection String Attributes*

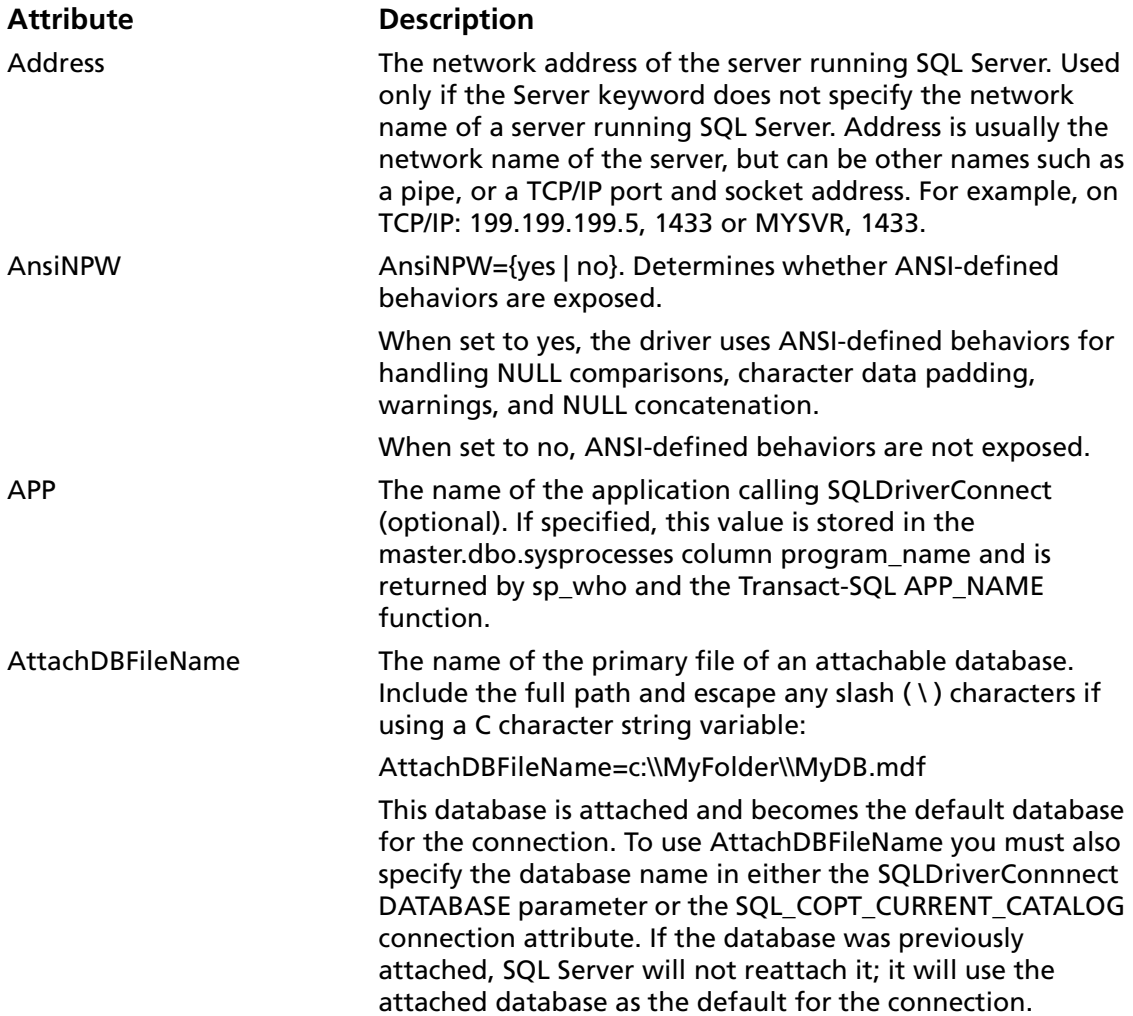

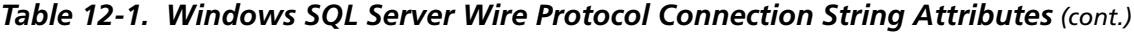

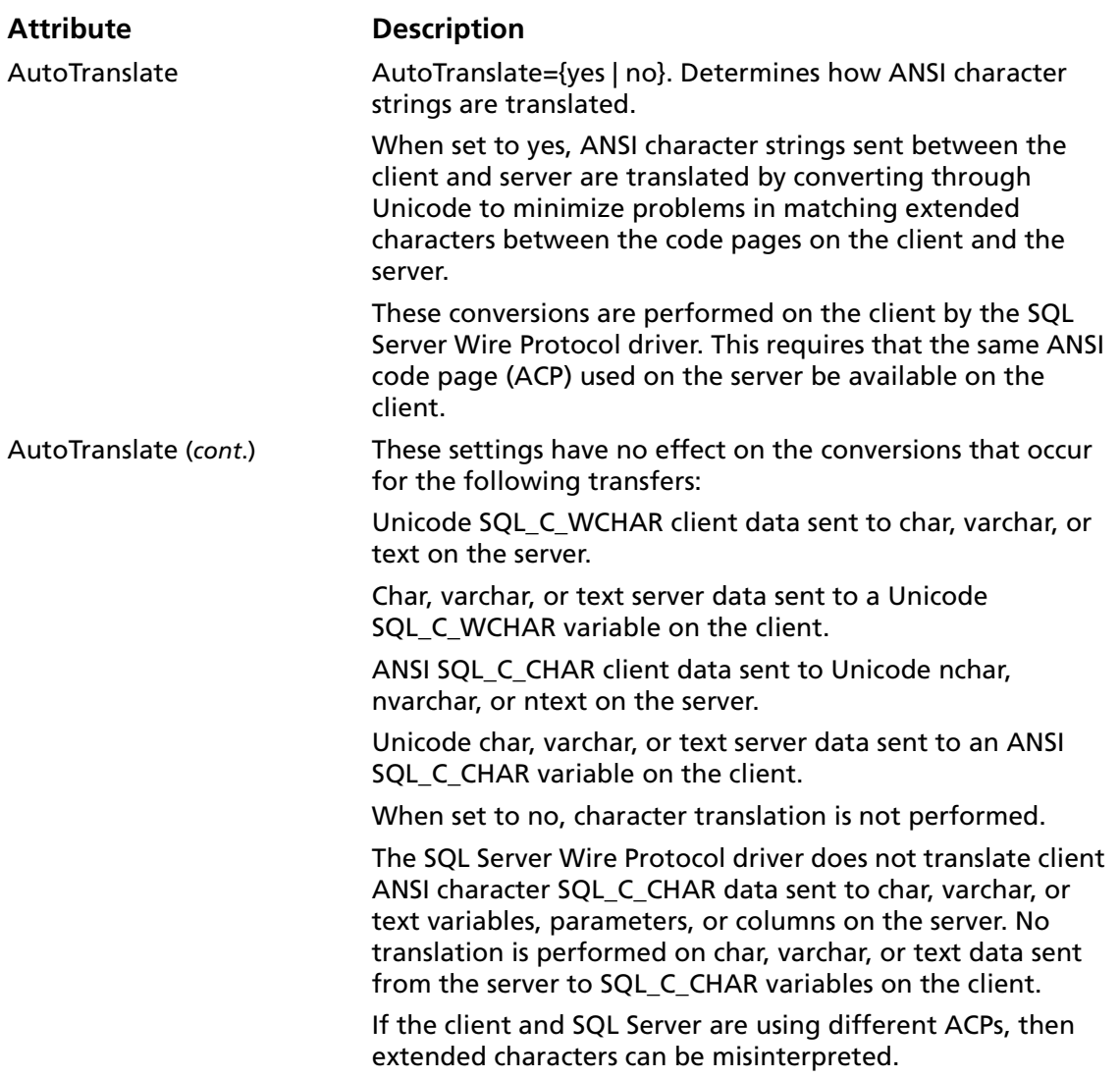

*Table 12-1. Windows SQL Server Wire Protocol Connection String Attributes (cont.)*

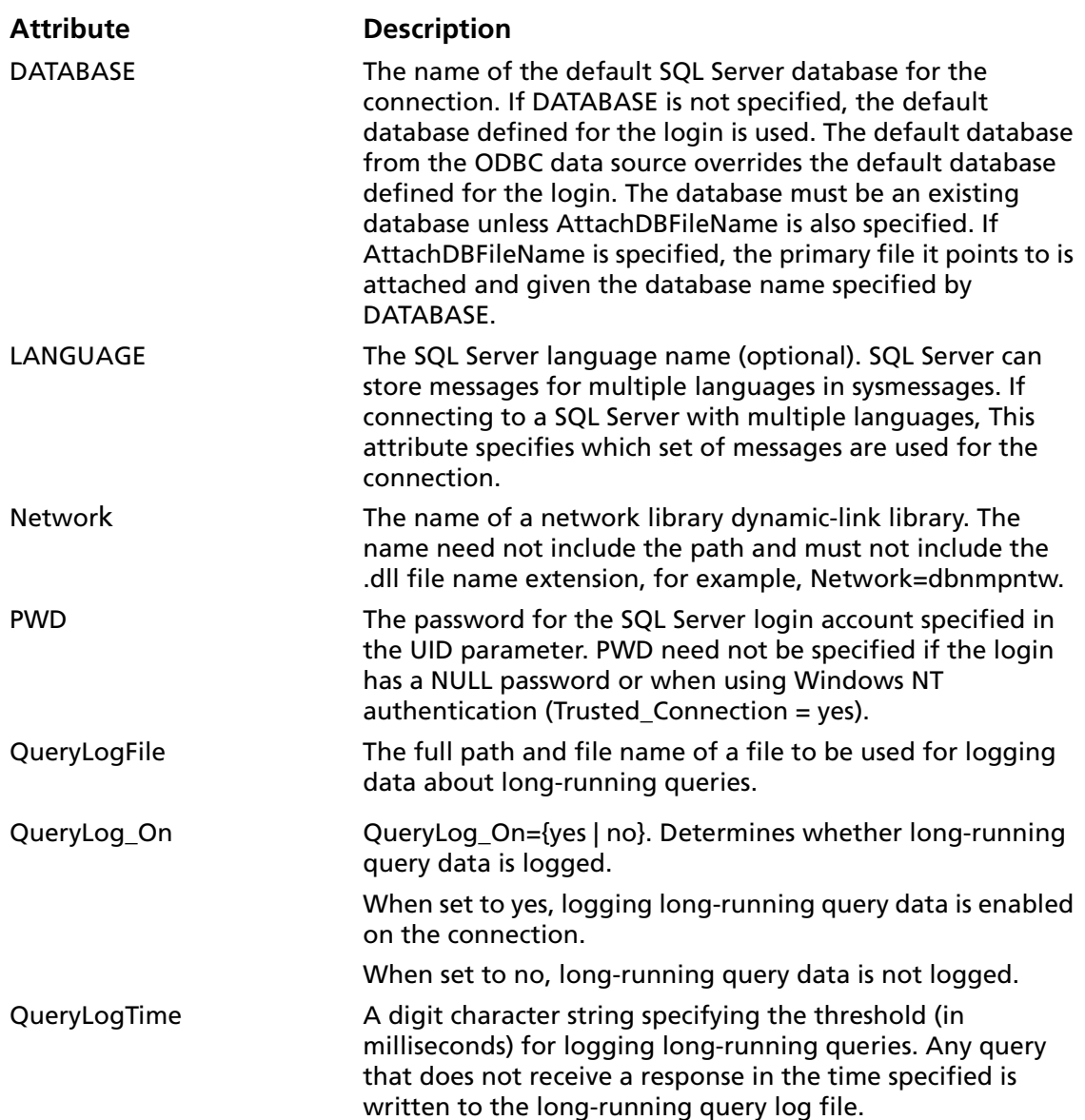
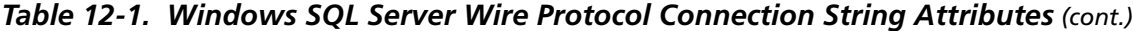

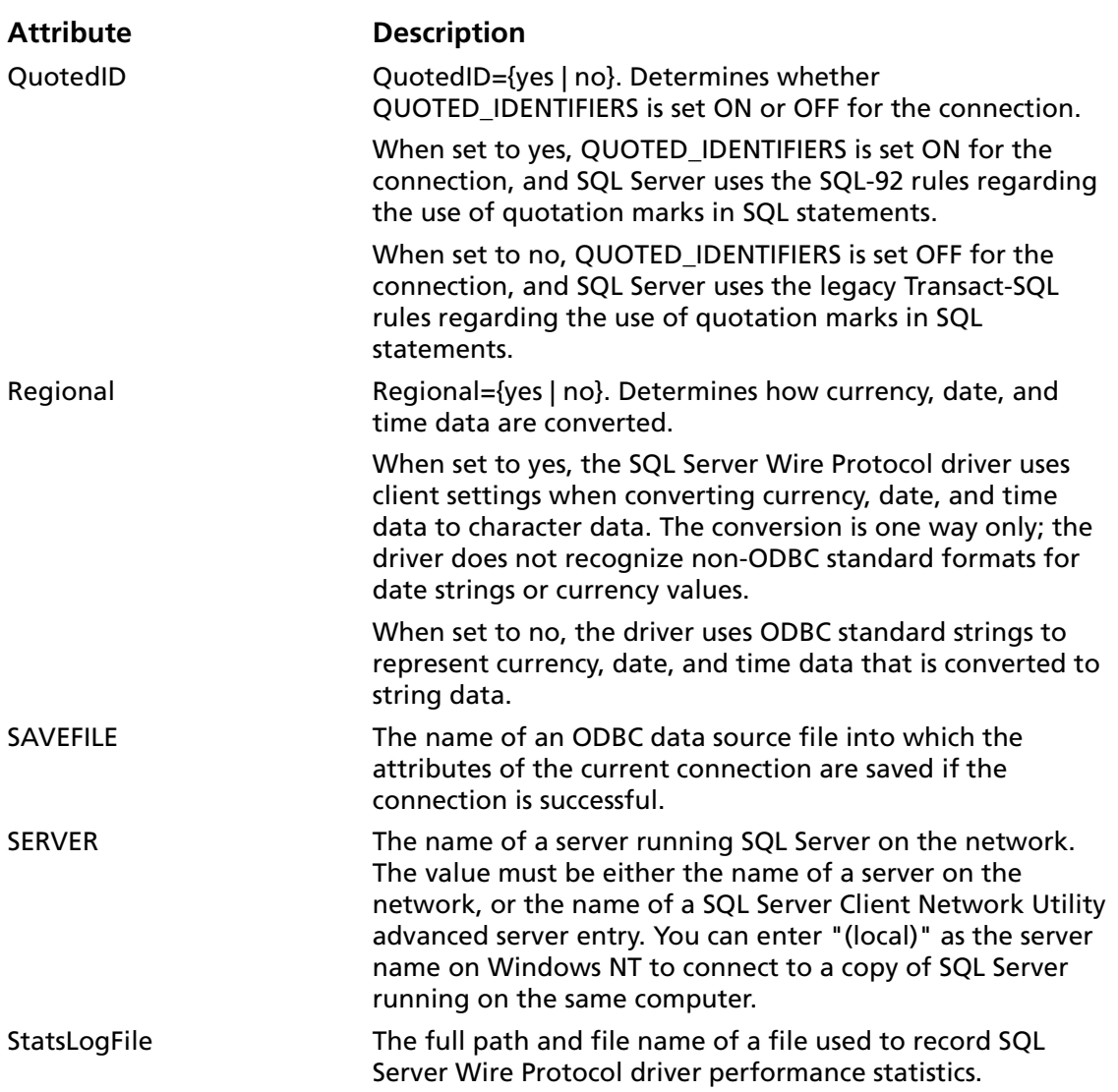

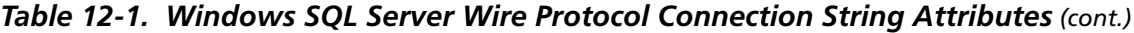

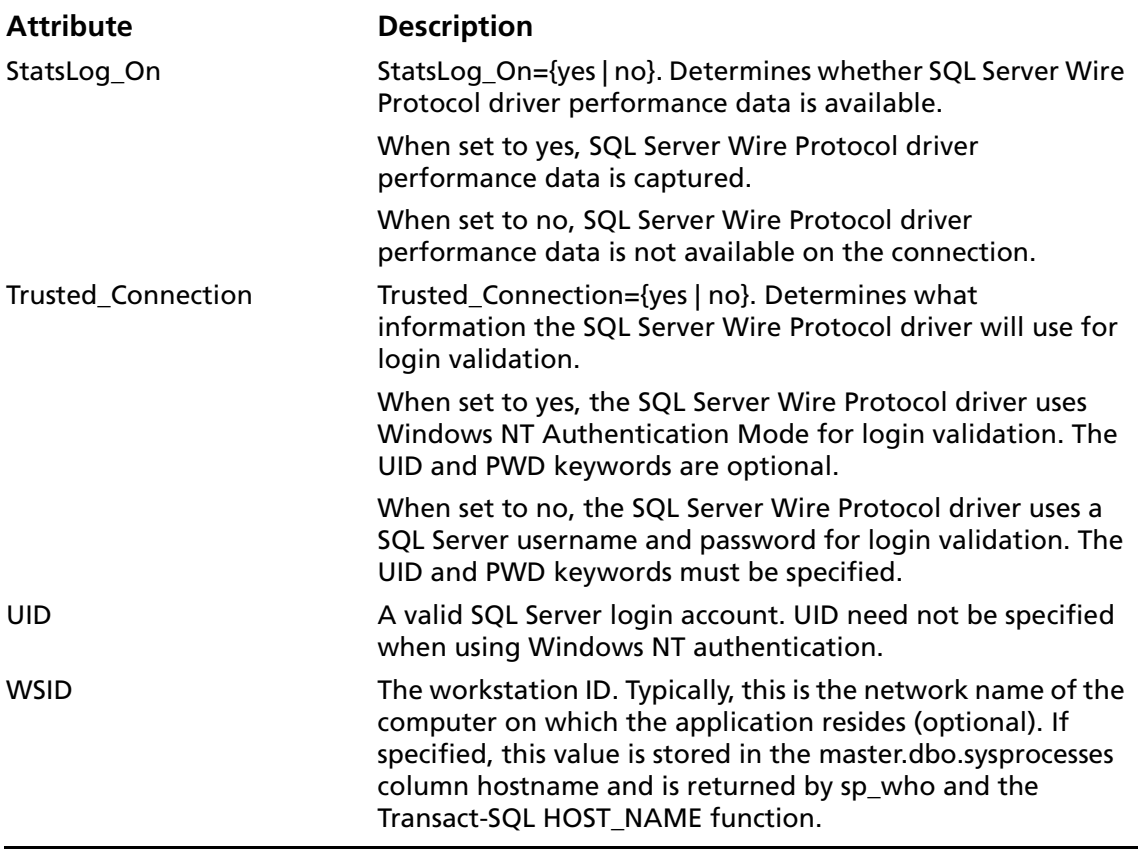

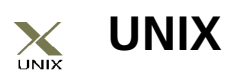

#### *Table 12-2. UNIX SQL Server Wire Protocol Connection String Attributes*

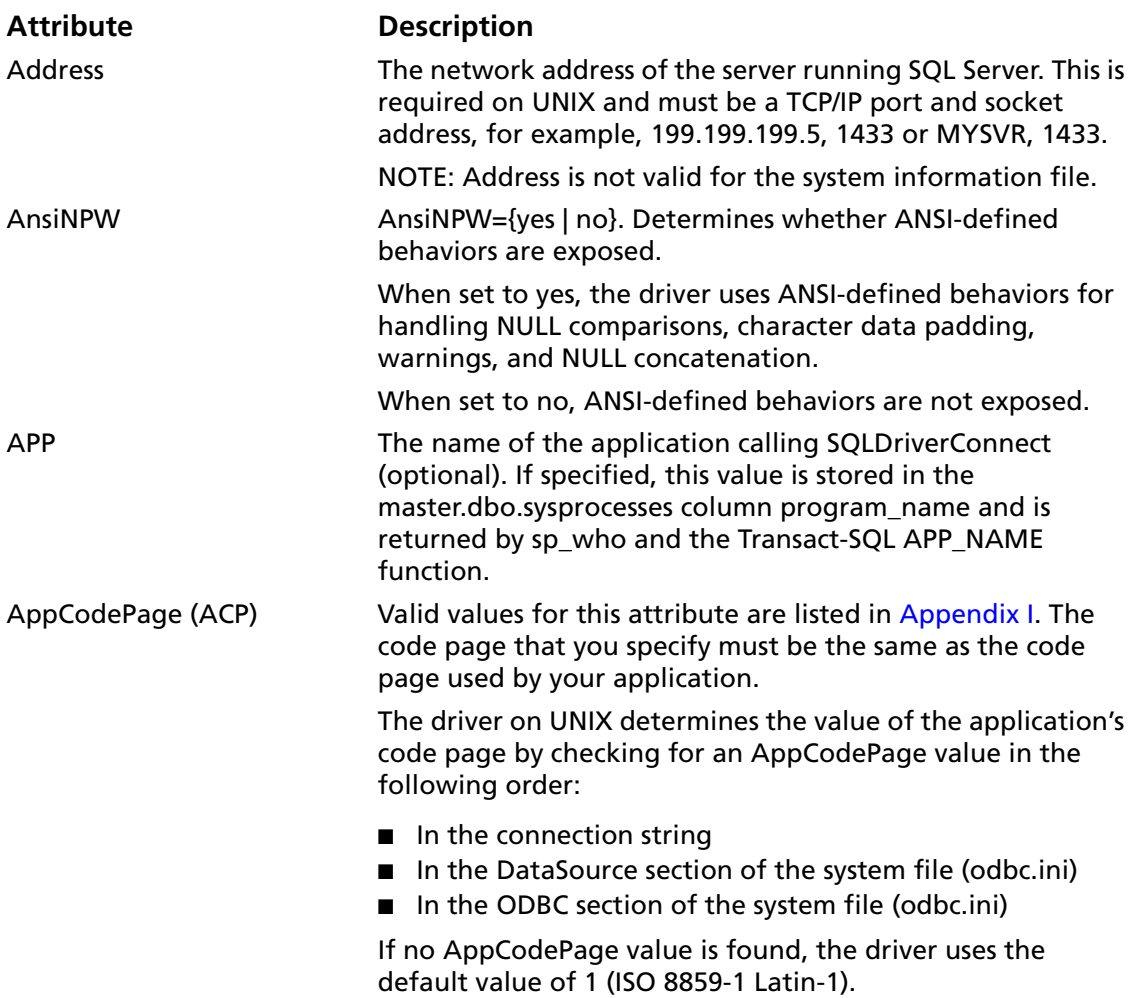

*Table 12-2. UNIX SQL Server Wire Protocol Connection String Attributes (cont.)*

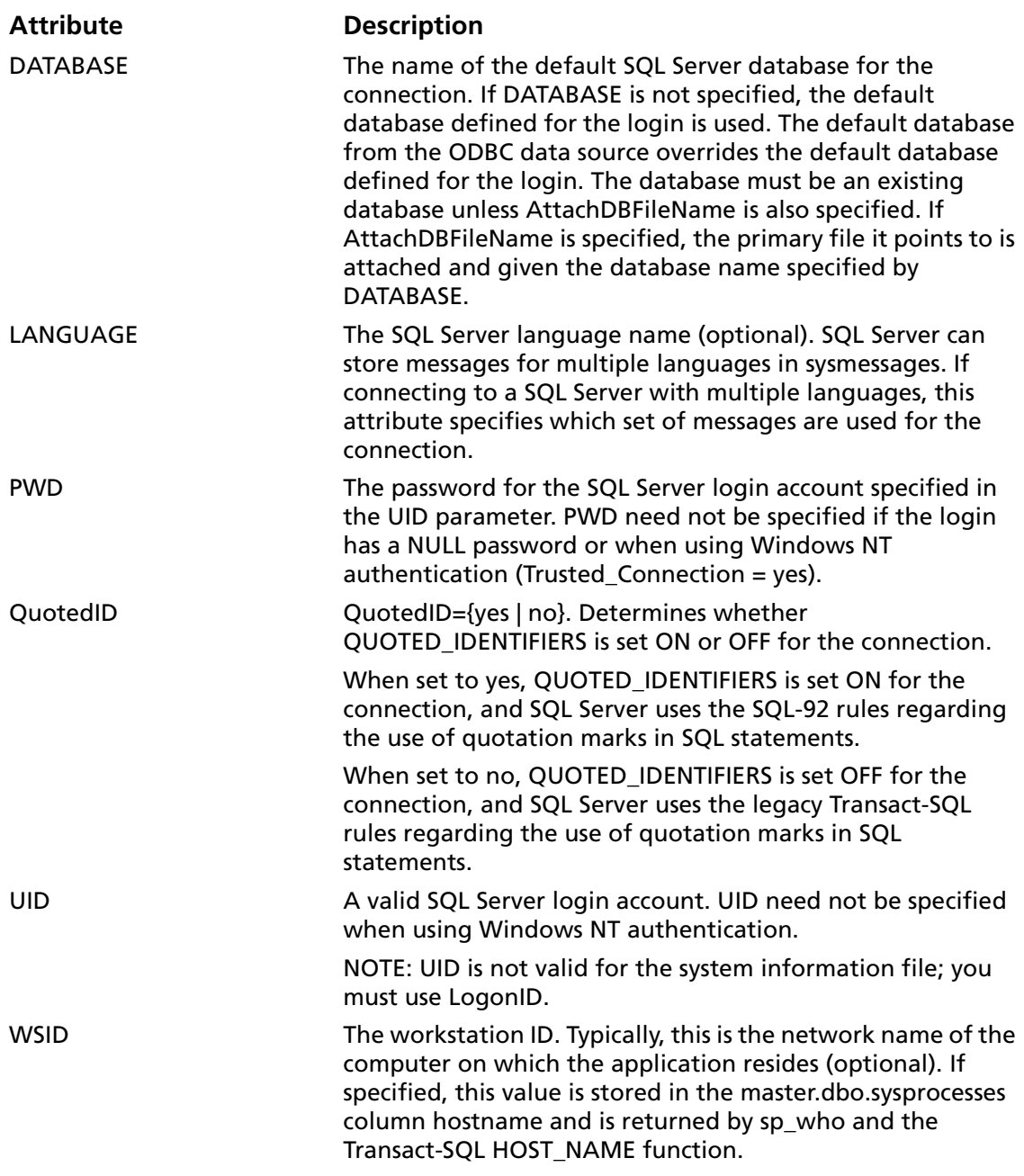

## **Unicode Support**

The SQL Server Wire Protocol driver maps the SQL Server data types as follows:

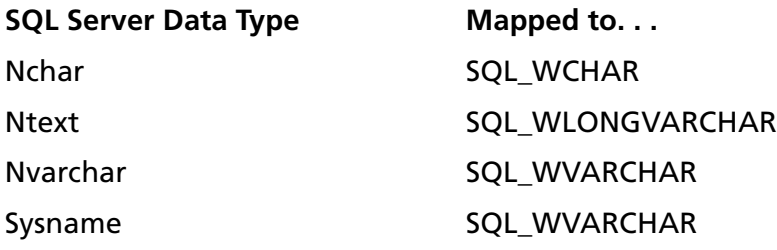

### <span id="page-292-0"></span>**Data Types**

[Table 12-3](#page-292-0) shows how the SQL Server data types are mapped to the standard ODBC data types.

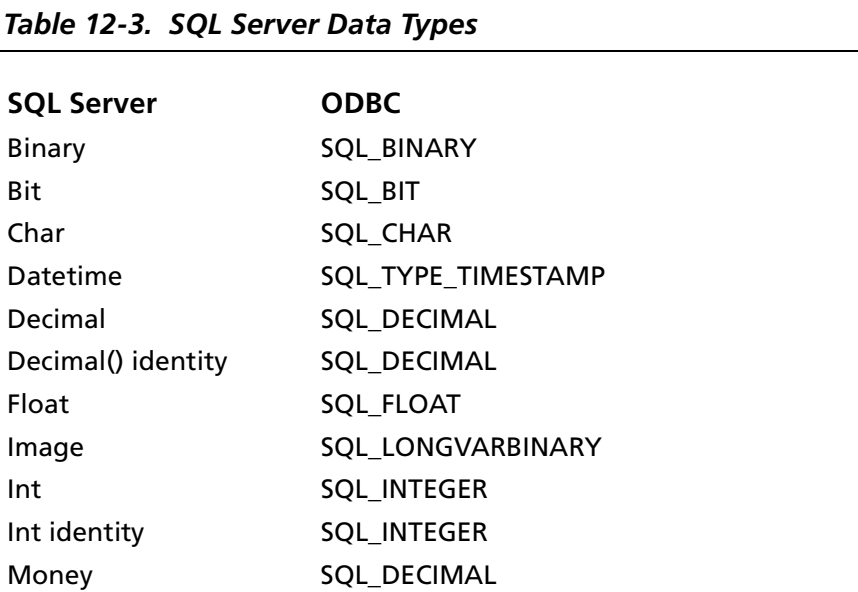

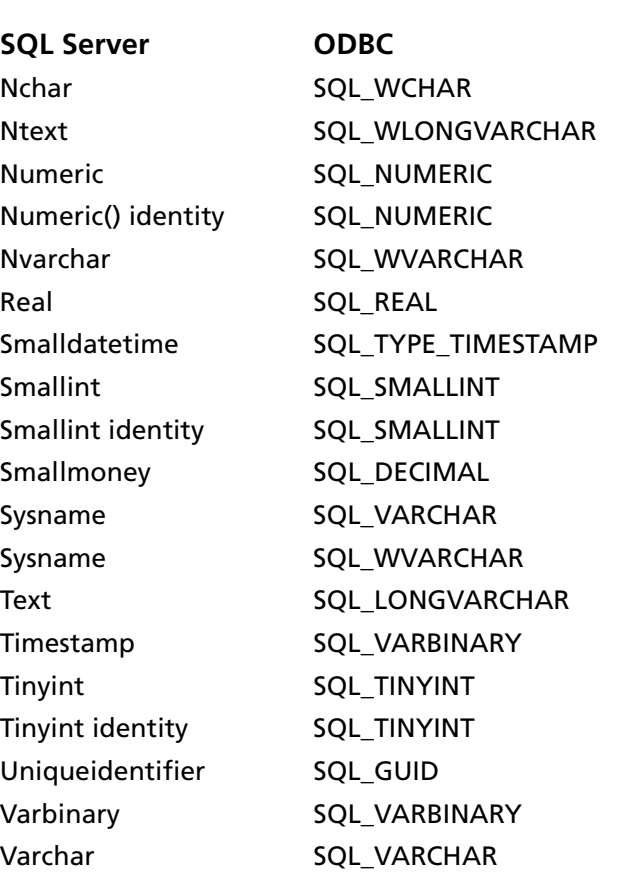

#### *Table 12-3. SQL Server Data Types (cont.)*

### **Isolation and Lock Levels Supported**

SQL Server supports isolation levels 0 (read uncommitted), 1 (read committed), 2 (repeatable read), and 3 (serializable). SQL Server supports row-level and table-level locking. See [Appendix D,](#page-466-0)  ["Locking and Isolation Levels" on page 467](#page-466-0) for details.

# **ODBC Conformance Level**

The SQL Server Wire Protocol driver supports ODBC conformance level 2.

# **Number of Connections and Statements Supported**

The SQL Server database system supports multiple connections. With two-phased commit, SQL Server supports multiple statements per connection. Otherwise, SQL Server supports a single statement per connection if SQL\_AUTOCOMMIT is 0 and multiple statements per connection if SQL\_AUTOCOMMIT is 1.

*Connect ODBC Reference*

# **13 Connect ODBC for SQL Server**

Connect ODBC for SQL Server (the "SQL Server driver") supports the SQL Server 6.5 database system available from Microsoft in the Windows environments. It also supports the SQL Server 7.0 and SQL Server 2000 database systems, but with 6.5 functionality only.

See ["Environment-Specific Information" on page 33](#page-32-0) for detailed information about the Windows environments supported by this driver.

See the README file shipped with your DataDirect product for the file name of the SQL Server driver.

### **Driver Requirements**

To use the SQL Server driver, you must have the appropriate Microsoft SQL Server DB-Library and Net-Library version installed (version 6.5 for access to 6.5 DBMS; version 7.0 for access to 7.0 DBMS).

The SQL Server driver requires Microsoft client software; it does *not* work with Sybase System 10 or 11 software.

Your database must support catalog stored procedures.

The DB-Library is NTWDBLIB.DLL. The Net-Library you need depends on the network protocol used to connect to SQL Server. For example, Named Pipes requires DBNMPNTW.DLL, and TCP/IP requires DBMSSOCN.DLL. Contact your Microsoft SQL Server vendor to obtain the appropriate DB-Library and Net-Library.

You must have NTWDBLIB.DLL on your path or in your Windows 9*x* or Windows Me \SYSTEM directory, or Windows NT or Windows 2000 \SYSTEM32 directory.

### **Configuring Data Sources**

Data sources are configured and modified through the ODBC Administrator. To configure a SQL Server data source:

- **1** Start the ODBC Administrator to display a list of data sources.
- **2** If you are configuring a new data source, click **Add**. A list of installed drivers appears. Select SQL Server and click **Finish** to display the ODBC SQL Server Driver Setup dialog box.

If you are configuring an existing data source, select the data source name and click **Configure** to display the ODBC SQL Server Driver Setup dialog box.

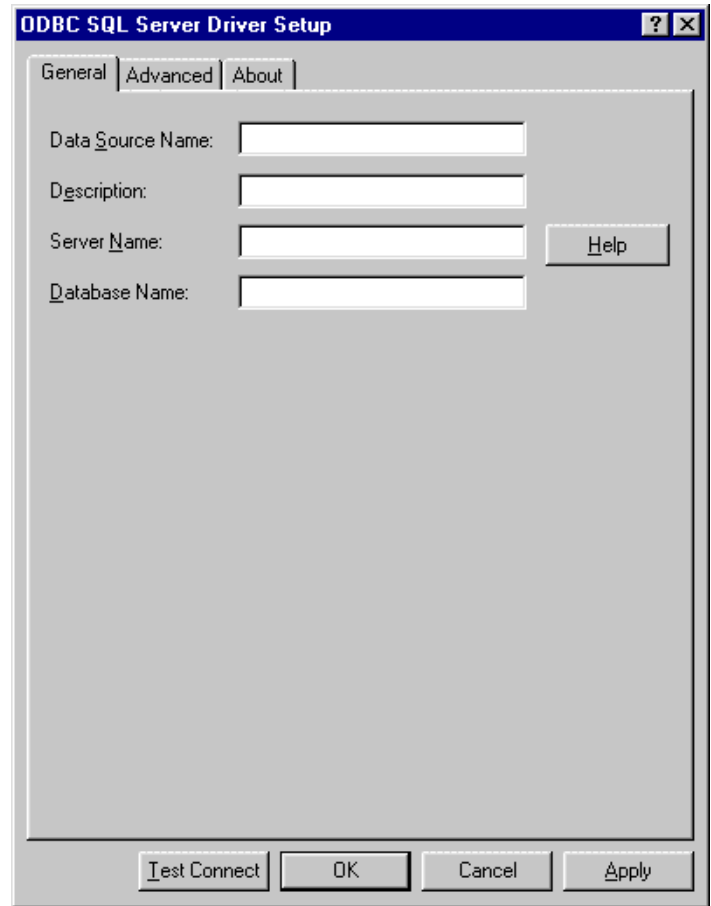

NOTE: The General tab displays only fields that are required for creating a data source. The fields on all other tabs are optional, unless noted otherwise.

**3** On the General tab, provide the following information; then, click **Apply**.

**Data Source Name**: Type a string that identifies this SQL Server data source configuration in the system information. Examples include "Accounting" or "SQL Server-Serv1."

**Description**: Type an optional long description of a data source name. For example, "My Accounting Database" or "SQL Server on Server number 1."

**Server Name**: Type the name of the server that contains the database you want.

**Database Name**: Type the name of the database to which you want to connect by default. If you do not specify a value, the default database defined by SQL Server is used.

**4** Optionally, click the **Advanced** tab to specify data source settings.

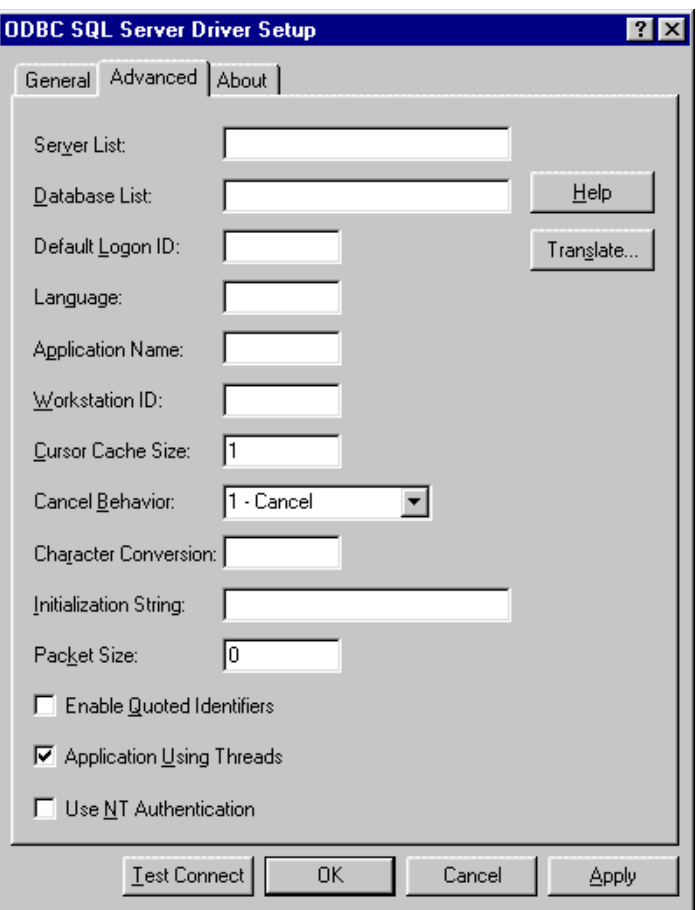

On this tab, provide any of the following optional information; then, click **Apply**.

**Server List**: Type a comma-separated list of servers that will appear in the Logon dialog box.

**Database List**: Type the databases that will be available in the SQL Server Logon Options dialog box. Separate the names with commas.

**Default Logon ID**: Type the default logon ID used to connect to your SQL Server database. This ID is case-sensitive. A logon ID is required only if security is enabled on your database. Your ODBC application may override this value or you may override this value in the Logon dialog box or connection string.

**Language**: Type the national language to be used by the client. The default is English.

**Application Name**: Type the name SQL Server uses to identify your application.

**Workstation ID**: Type the workstation ID used by the client.

**Cursor Cache Size**: Type the number of cursors the cursor cache can hold. The driver creates a cache of statements; each statement represents an open connection to SQL Server. The cursor cache increases performance but uses database resources. The default is 1 (one cursor).

**Cancel Behavior**: Select an integer value of 0, 1, or 2 that specifies how a previously executed statement should be canceled.

When set to 0, all of the remaining records are fetched if the statement was a Select.

When set to 1, the statement is canceled by calling dbcancel. This is the default and should be used if dbcancel is supported in your client/server configuration.

When set to 2, the connection is closed to the server for the statement. Use this value only if dbcancel is not supported for your configuration and the performance of fetching all remaining records is unacceptable.

**Character Conversion**: Type a value that controls the character set conversion between SQL Server and a client application. If you omit this value, no character conversion takes place between the client and server.

Common values include iso\_1 for ISO-8859-1, cp850 for Code Page 850, roman8 for Roman8 character set, and SJIS for a Japanese character set. See your SQL Server documentation for a complete list of values.

**Initialization String:** Type a string containing one or more SQL Server commands that you want to run when the data source connection is initialized. Multiple commands must be separated by a semicolon (;).

**Packet Size**: Type a value of -1, 0, or *x* that determines the number of bytes per network packet transferred from the database server to the client. The correct setting of this attribute can improve performance.

When set to -1, the driver computes the maximum allowable packet size on the first connect to the data source and saves the value in the system information.

When set to 0 (the default), the driver uses the default packet size as specified in the server configuration.

When set to *x*, an integer from 1 to 10, which indicates a multiple of 512 bytes (for example, 6 means to set the packet size to  $6 * 512 = 3072$  bytes).

NOTE: The ODBC specification identifies a connect option, SQL\_PACKET\_SIZE, that offers this same functionality. To avoid conflicts with applications that may set both the connection string attribute and the ODBC connect option, the ODBC connect option will take precedence.

**Enable Quoted Identifiers:** Select this check box to enable quoted identifiers; that is, identifiers in SQL Server can be quoted using a quoting character. By default, the check box is not selected.

**Application Using Threads:** Select this check box to ensure that the driver works with multi-threaded applications. You can clear this check box when using the driver with single-threaded applications. Turning off this setting avoids additional processing required for ODBC thread-safety standards.

**Use NT Authentication:** Select this check box to enable Windows NT security. When enabled, the Default Logon ID field is inactive because Windows NT security passes the logon ID and password. Selecting this check box also activates the corresponding check box on the Logon Dialog.

**Translate:** Click **Translate** to display the Select Translator dialog box, which lists the translators specified in the ODBC Translators section of the system information. DataDirect provides a translator named "OEM to ANSI" that translates your data from the IBM PC character set to the ANSI character set.

Select a translator; then, click **OK** to close this dialog box and perform the translation.

- **5** At any point during the configuration process, you can click **Test Connect** to attempt to connect to the data source using the connection properties specified in the Driver Setup dialog box. A logon dialog box is displayed; see ["Connecting](#page-303-0)  [to a Data Source Using a Logon Dialog Box" on page 304](#page-303-0) for details. Note that the information you enter in the logon dialog box during a test connect is not saved.
	- If the driver can connect, it releases the connection and displays a "connection established" message. Click **OK**.

■ If the driver cannot connect because of an improper environment or incorrect connection value, it will display an appropriate error message.

Verify that all required client software is properly installed. If it is not, you will see the message:

Specified driver could not be loaded due to system error [xxx].

Click **OK**.

**6** Click **OK** or **Cancel**. If you click **OK**, the values you have specified become the defaults when you connect to the data source. You can change these defaults by using this procedure to reconfigure your data source. You can override these defaults by connecting to the data source using a connection string with alternate values.

## <span id="page-303-0"></span>**Connecting to a Data Source Using a Logon Dialog Box**

Some ODBC applications display a Logon dialog box when you are connecting to a data source. In these cases, the data source name has already been specified. For SQL Server, the dialog box is as follows:

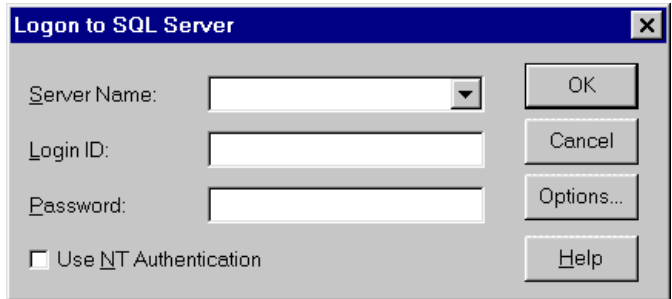

In this dialog box, perform the following steps:

- **1** Type the name of the server containing the SQL Server database tables you want to access (case-sensitive) or select the name from the Server Name drop-down list, which displays the server names you specified in the ODBC SQL Server Driver Setup dialog box.
- **2** If required, type your case-sensitive login ID.
- **3** If required, type your case-sensitive password for the system.
- **4** Use NT Authentication enables Windows NT security. When enabled, the Login ID and Password fields are inactive because Windows NT security passes the login ID and password. Activating this check box also activates the corresponding check box on the Advanced Tab.
- **5** You can click **Options** to display the SQL Server Logon Options dialog box and specify the initial SQL Server database to connect to and the name of your workstation.

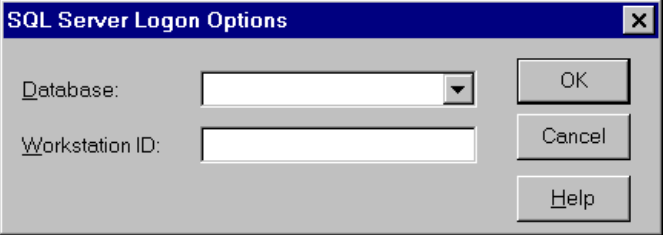

**6** Click **OK** to log on to the SQL Server database installed on the server you specified and to update the values in the system information.

# **Connecting to a Data Source Using a Connection String**

If your application requires a connection string to connect to a data source, you must specify the data source name that tells the driver which section in the system information to use for the default connection information. Optionally, you may specify *attribute=value* pairs in the connection string to override the default values stored in the system information. These values are not written to the system information.

You can specify either long or short names in the connection string. The connection string has the form:

DSN=data\_source\_name[;attribute=value[;attribute=value]...]

An example of a connection string for SQL Server is:

DSN=Accounting;DB=PAYROLL;UID=JOHN;PWD=XYZZY

[Table 13-1](#page-306-0) gives the long and short names for each attribute, as well as a description.

The defaults listed in the table are initial defaults that apply when no value is specified in either the connection string or in the data source definition in the system information. If you specified a value for the attribute when configuring the data source, that value is the default.

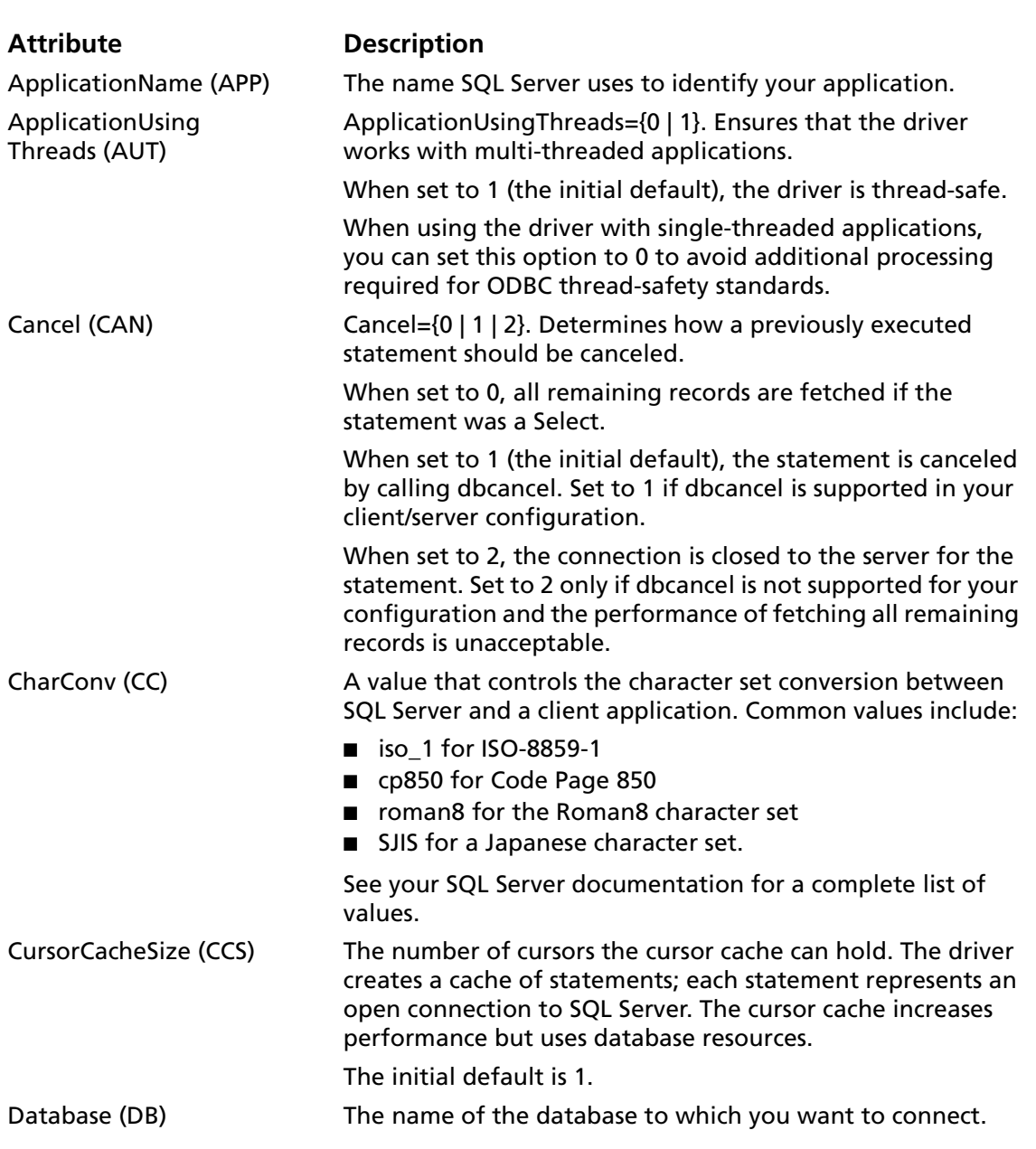

#### <span id="page-306-0"></span>*Table 13-1. SQL Server Connection String Attributes*

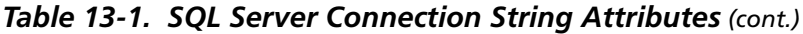

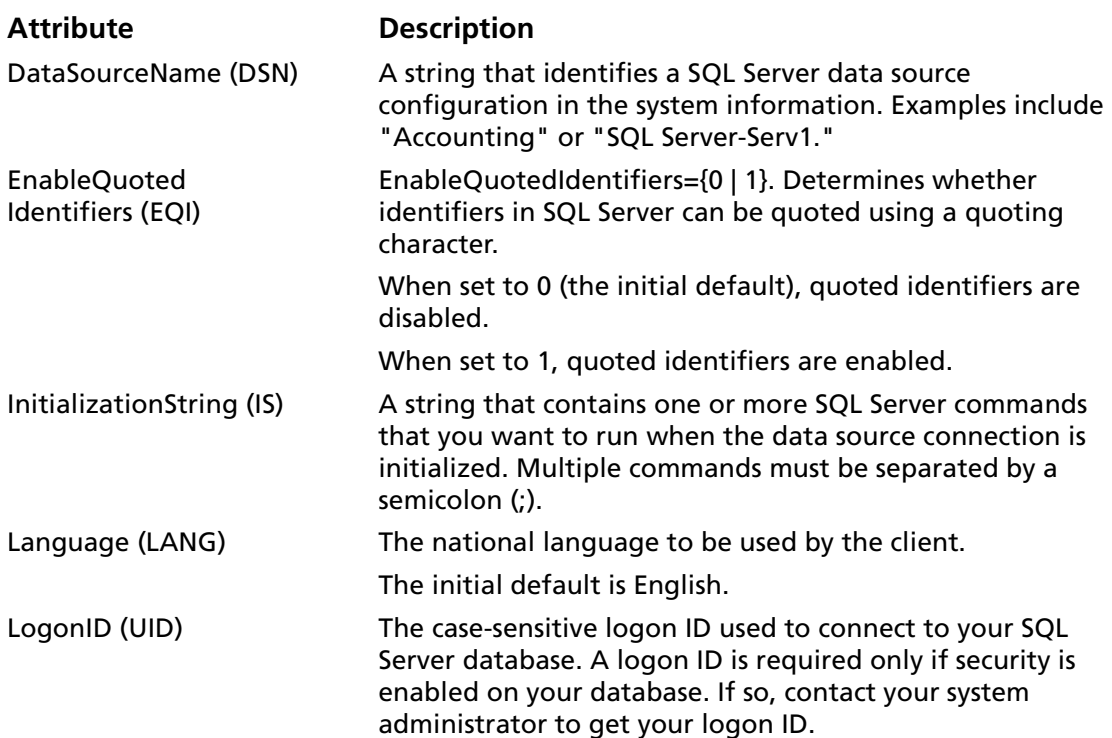

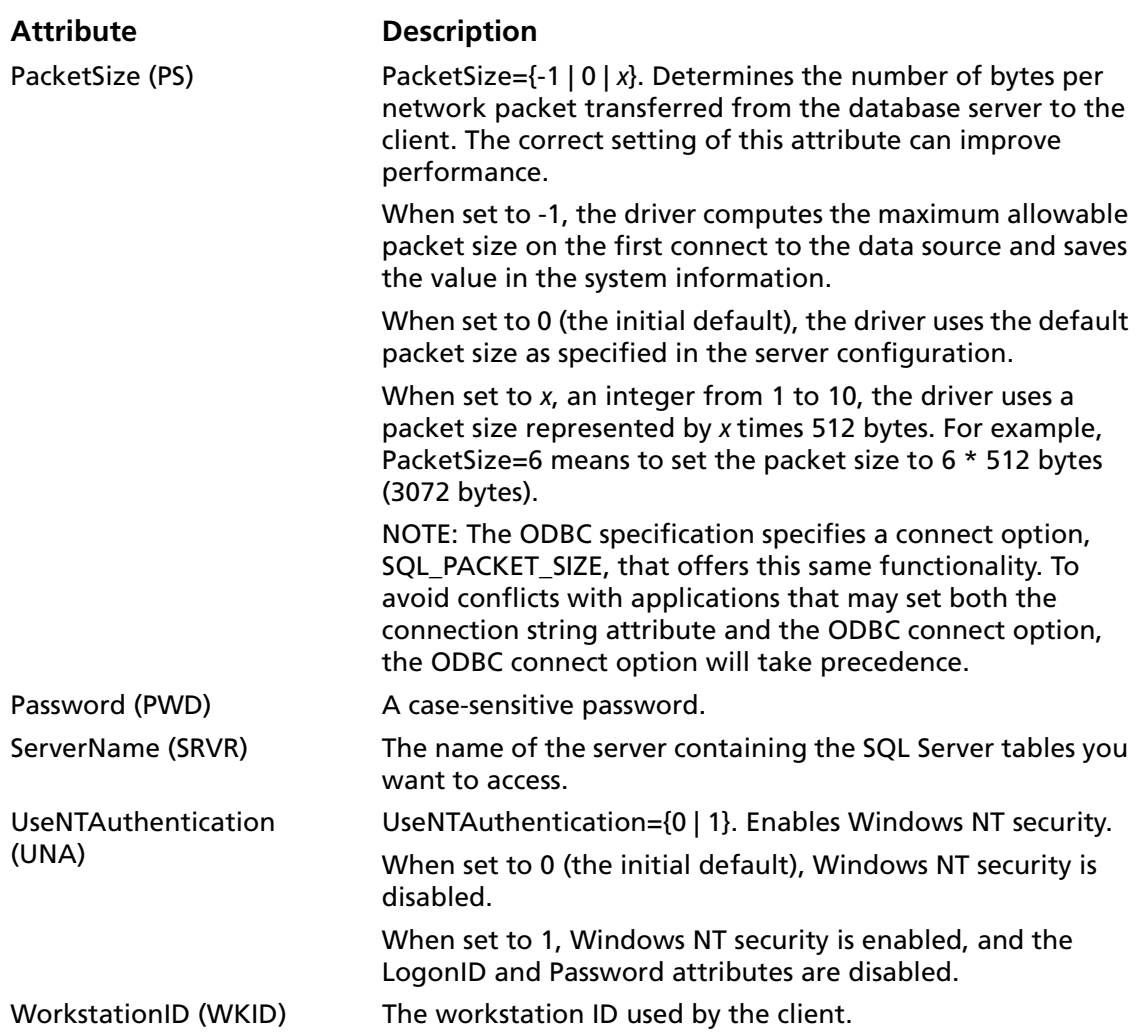

#### *Table 13-1. SQL Server Connection String Attributes (cont.)*

### <span id="page-309-0"></span>**Data Types**

[Table 13-2](#page-309-0) shows how the SQL Server data types are mapped to the standard ODBC data types.

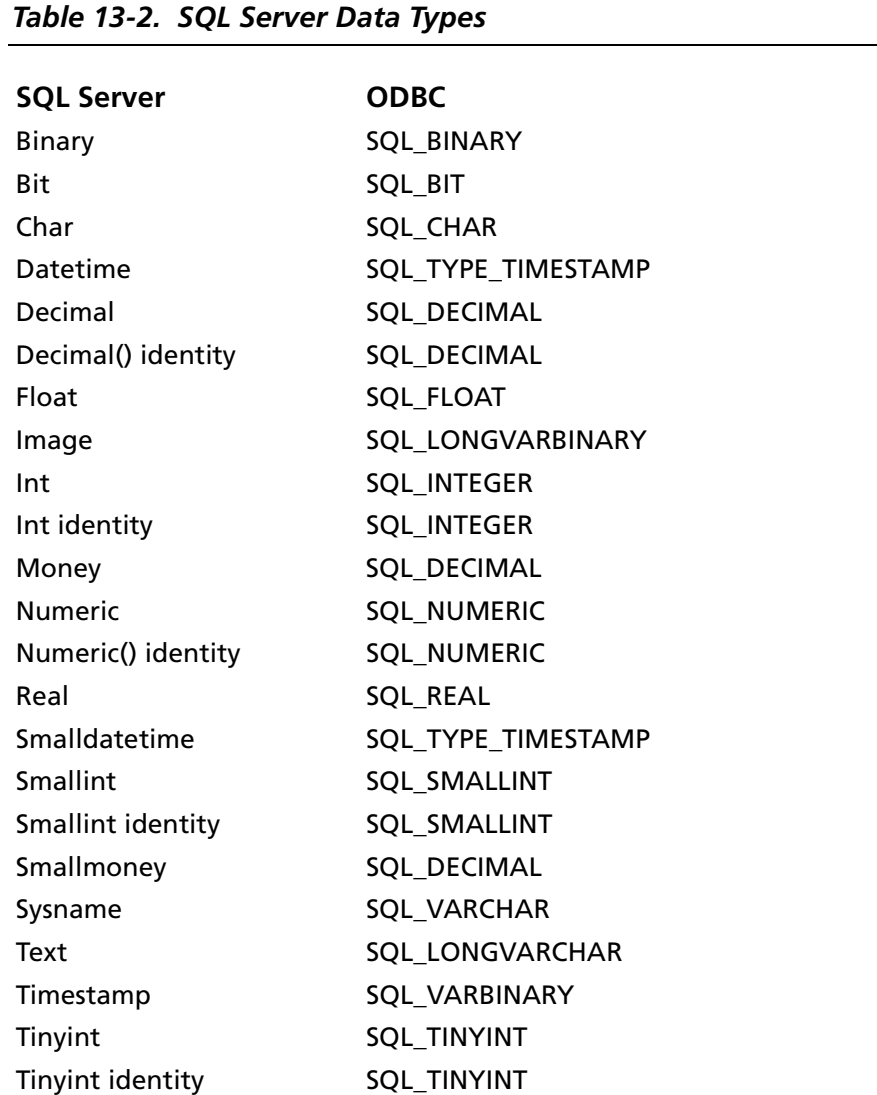

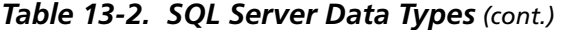

**SQL Server ODBC**

Varbinary SQL\_VARBINARY Varchar SQL\_VARCHAR

### **Persisting a Result Set as an XML Data File**

This driver allows you to persist a result set as an XML data file with embedded schema. To implement XML persistence, a client application must do the following:

**1** Turn on STATIC cursors. For example:

SQLSetStmtAttr (hstmt, SQL\_ATTR\_CURSOR\_TYPE, SQL\_CURSOR\_STATIC, SQL\_IS\_INTEGER)

NOTE: A result set can be persisted as an XML data file only if the result set is generated using STATIC cursors. Otherwise, the following error is returned:

Driver only supports XML persistence when using driver's static cursors.

**2** Execute a SQL statement. For example:

SQLExecDirect (hstmt, "Select \* from GTABLE", SQL\_NTS)

**3** Persist the result set as an XML data file. For example:

SQLSetStmtAttr (hstmt, SQL\_PERSIST\_AS\_XML, "c:\temp\GTABLE.XML", SQL\_NTS)

NOTE: A new statement attribute is available to support XML persistence, SQL\_PERSIST\_AS\_XML. A client application must call SQLSetStmtAttr with this new attribute as an argument. See the following table for the definition of valid arguments for SQLSetStmtAttr.

*Connect ODBC Reference*

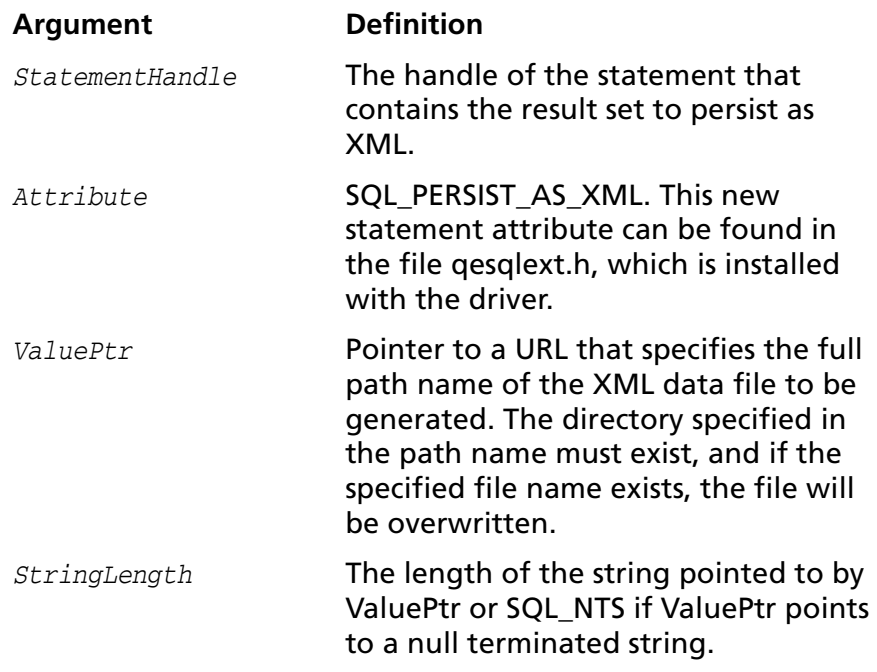

A client application can choose to persist the data at any time that the statement is in an executed or cursor-positioned state. At any other time, the driver returns the following message:

Function Sequence Error

### **Using the Windows XML Persistence Demo Tool**

On Windows, Connect ODBC is shipped with an XML persistence demo tool. This tool is installed in the Connect ODBC installation directory.

The tool has a graphical user interface and allows you to persist data as an XML data file. To use this tool, take the following steps:

**1** From the MERANT DataDirect Connect ODBC 4.00 program group, select **XML Persistence Demo**. The XML Persistence dialog box appears.

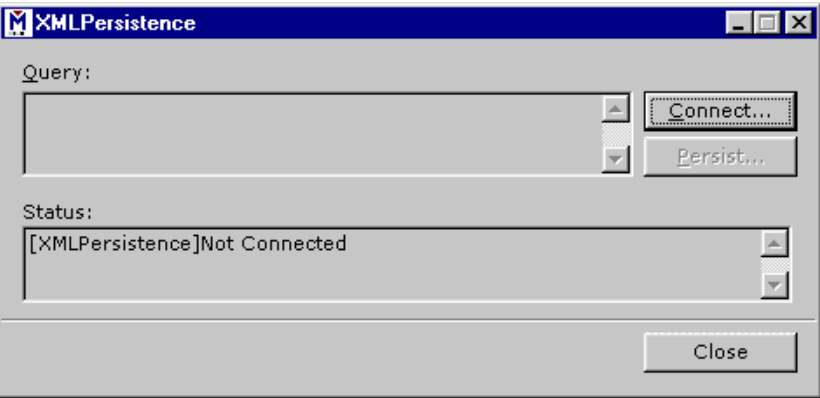

**2** First, you must connect to the database. Click **Connect**. The Select Data Source dialog box appears.

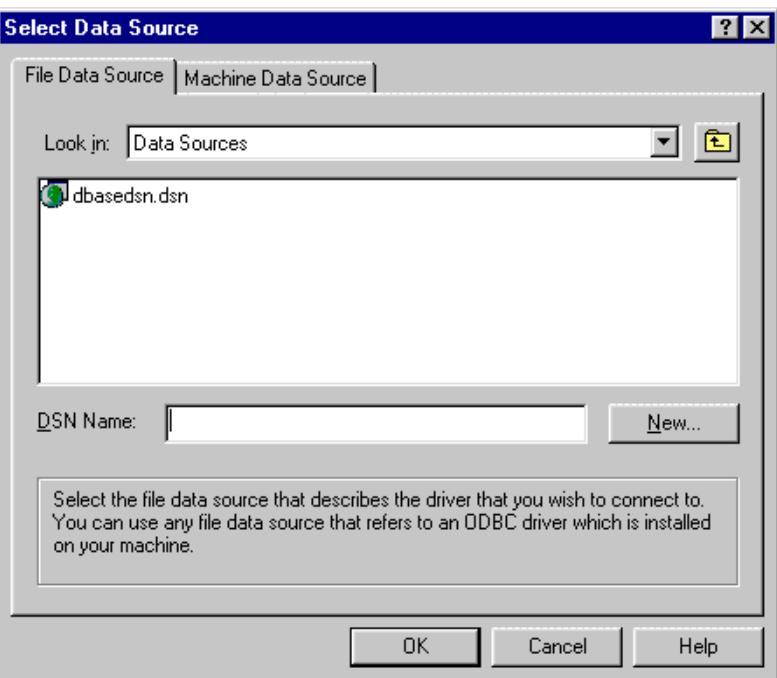

- **3** You must either select an existing data source or create a new one. Take one of the following actions:
	- Select an existing data source and click **OK**.
	- Create a new file data source by clicking **New**. The Create New Data Source dialog box appears. Follow the instructions in the dialog box.
	- Create a new machine data source by clicking the Machine Data Source tab and clicking **New**. The Create New Data Source dialog box appears. Follow the instructions in the dialog box.
- **4** After you have connected to a database, type a SQL Select statement in the Query text box of the XML Persistence dialog box. Then, click **Persist**. The Save As dialog box appears.
- **5** Specify a name and location for the XML data file that will be created. Then, click **OK**.

Note that the Status box in the XML Persistence dialog box displays whether or not the action failed or succeeded.

- **6** Click **Disconnect** to disconnect from the database.
- **7** Click **Close** to exit the tool.

### **Isolation and Lock Levels Supported**

SQL Server supports isolation levels 1 (read committed) and 3 (serializable). SQL Server supports page-level locking. See [Appendix D, "Locking and Isolation Levels" on page 467](#page-466-0) for details.

# **ODBC Conformance Level**

See [Appendix C, "ODBC API and Scalar Functions" on page 455](#page-454-0) for a list of the API functions supported by the SQL Server driver.

In addition, the following functions are supported:

- SQLColumnPrivileges
- SQLForeignKeys
- SQLPrimaryKeys
- SQLProcedureColumns
- SOLProcedures
- SQLTablePrivileges
- SOLSetPos

Scrollable cursors are supported with SQLExtendedFetch and SQLFetchScroll. The driver supports the minimum SQL grammar.

# **Number of Connections and Statements Supported**

The SQL Server database system supports multiple connections. With two-phased commit, SQL Server supports multiple statements per connection. Otherwise, SQL Server supports a single statement per connection if SQL\_AUTOCOMMIT is 0 and multiple statements per connection if SQL\_AUTOCOMMIT is 1.

#### **316** Chapter 13 Connect ODBC for SQL Server

# **14 Connect ODBC for Sybase Wire Protocol**

Connect ODBC for Sybase Wire Protocol (the "Sybase Wire Protocol driver") supports Sybase 11.0 and higher database systems (including Adaptive Server 12.5) in the Windows and UNIX environments. See ["Environment-Specific Information" on](#page-32-0)  [page 33](#page-32-0) for detailed information about the Windows and UNIX environments supported by this driver.

See the README file shipped with your DataDirect product for the file name of the Sybase Wire Protocol driver.

### **Driver Requirements**

There are no client requirements for the Sybase Wire Protocol driver.

# **Configuring Data Sources**

On Windows, data sources are configured and modified through the ODBC Administrator.

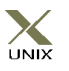

NOTE: In the UNIX environment, there is no ODBC Administrator. To configure a data source in the UNIX environment, you must edit the system information file using the attributes in Table 14-1 [on page 330.](#page-329-0) You must also edit this file to perform a

translation. See [Appendix H, "The UNIX Environments" on](#page-498-0)  [page 499](#page-498-0) for information about editing the file.

#### **To configure a Sybase data source:**

- **1** Start the ODBC Administrator to display a list of data sources.
- **2** If you are configuring an existing data source, select the data source name and click **Configure** to display the ODBC Sybase Wire Protocol Driver Setup dialog box.

If you are configuring a new data source, click **Add** to display a list of installed drivers. Select the Sybase Wire Protocol driver and click **Finish** to display the ODBC Sybase Wire Protocol Driver Setup dialog box.

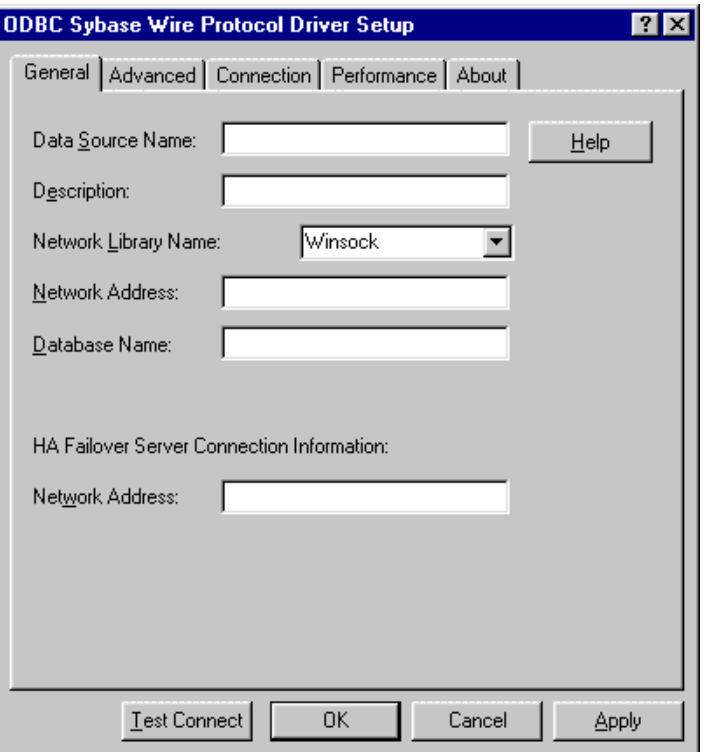

NOTE: The General tab displays the only fields that are required for creating a data source. The fields on all other tabs are optional, unless noted otherwise.

**3** On the General tab, provide the following information; then, click **Apply.**

**Data Source Name**: Type a string that identifies this Sybase data source configuration in the system information. Examples include "Accounting" or "Sys11-Serv1."

**Description**: Type an optional long description of a data source name. For example, "My Accounting Database" or "System 11 on Server number 1."

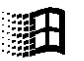

**Network Library Name**: Select the name of the network library. This specifies which network protocol to use. The values are Winsock and NamedPipes. The default is Winsock. This option has no effect on UNIX; on UNIX, TCP/IP is used.

**Network Address**: Type the network address. The value you specify depends on which network protocol is chosen under Network Library Name and on the Sybase server. If you have chosen Winsock for the Network Library Name, specify an IP address as follows: "<servername or IP address>, <port number>". For example, if your network supports named servers, you may specify an address such as "Sybaseserver, 5000". You may also specify the IP address directly such as "199.226.224.34, 5000".

If you have chosen NamedPipes as the network protocol, you must specify the pipe address of the server. For example, "\\machine1\sybase\pipe\query".

**Database Name**: Type the name of the database to which you want to connect by default. If you do not specify a value, the default is the database defined by the system administrator for each user.

**HA Failover Server Connection Information/Network Address**: Type the network address of the High Availability (HA) Failover server to be used in the event of a connection loss. The driver detects the dropped connection and automatically reconnects to the HA Failover server specified by this attribute. This option is valid only for Sybase version 12 or higher servers that have the High Availability Failover feature enabled.

See the previous description of the Network Address option for an explanation of valid values.

**4** Optionally, click the **Advanced** tab to specify data source settings.

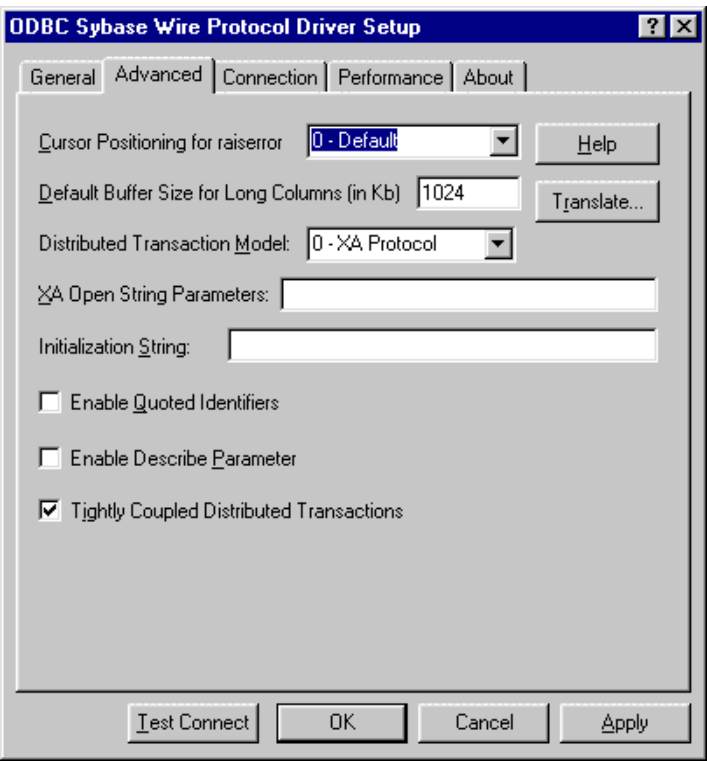

On this tab, provide any of the following optional information; then, click **Apply.**

**Cursor Positioning for raiserror:** Select a value of 0 or 1 that specifies when the error is returned and where the cursor is positioned when raiserror is encountered.

When set to 0 (the default), raiserror is handled separately from surrounding statements. The error is returned when raiserror is processed via SQLExecute, SQLExecDirect, or SQLMoreResults. The result set is empty.

When set to 1 (MS compatible), raiserror is handled with the next statement. The error is returned when the next statement is processed; the cursor is positioned on the first row of subsequent result set. This could result in multiple raiserrors being returned on a single execute.

**Default Buffer Size for Long Columns (in Kb)**: Type an integer value that specifies the maximum length of data fetched from a TEXT or IMAGE column. The value must be in multiples of 1024 (for example, 1024, 2048. The default is 1024 KB. You will need to increase this value if the total size of any long data exceeds 1 MB.

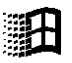

**Distributed Transaction Model**: Select a model to use for distributed transaction support—either XA Protocol or Native OLE.

**XA Open String Parameters: Type -Ltrace filename, where** trace filename specifies the name of two trace files that will be created. The first trace file will trace all XA call activities and will be named exactly as you specified. The second trace file will contain tracing of any enlistment and unenlistment procedures and will be named as you specified with a "driver" extension. For example, if you specify XAtrace as the file name, the driver will create two trace files—XAtrace and XAtrace.driver.

**Initialization String**: Enter a semicolon-separated list of Sybase language commands that will be issued immediately after connection.

**Enable Quoted Identifiers**: Select this check box to allow support of quoted identifiers.

**Enable Describe Parameter:** Select this check box to enable the SQLDescribeParam function, which allows an application to describe parameters in SQL statements and in stored procedure calls. To use this option, Prepare Method must be set to 0 or 1, and the SQL statement must not include long parameters. This option should be selected when using Microsoft Remote Data Objects (RDO) to access data.

**Application Using Threads**: Select this check box to ensure that the driver works with multi-threaded applications. You can clear this check box when using the driver with single-threaded applications. Turning off this setting avoids additional processing required for ODBC thread-safety standards.

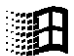

**Tightly Coupled Distributed Transactions**: Select this check box to use tightly coupled distributed transactions when connected to a Sybase version 12 or higher server and to ensure that multiple connections within the same distributed transaction do not obey each other's locks.

When this check box is not selected, the overall performance of the driver is better, but multiple connections within the same distributed transaction may hang each other because the connections do not obey each other's locks.

This option is valid only when the driver is enlisted in a distributed transaction and when it is connected to a Sybase version 12 or higher database. Otherwise, this option is ignored.

**Translate:** Click **Translate** to display the Select Translator dialog box, which lists the translators specified in the ODBC Translators section of the system information. DataDirect provides a translator named "OEM to ANSI" that translates your data from the IBM PC character set to the ANSI character set.

Select a translator; then, click **OK** to close this dialog box and perform the translation.

**5** Optionally, click the **Connection** tab to specify data source settings.

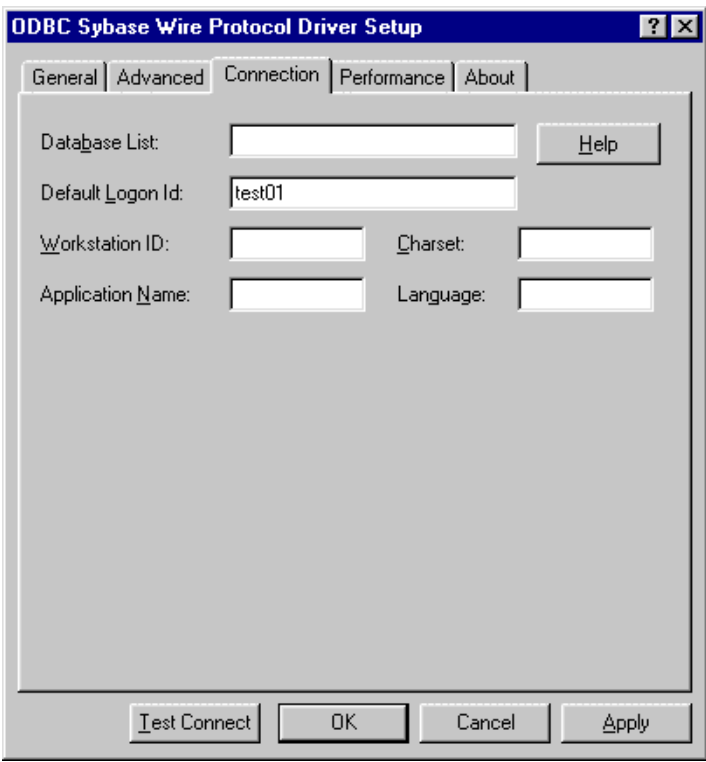

On this tab, provide any of the following optional information; then, click **Apply.**

**Database List**: Type the databases that appear in the logon dialog box. Separate the names with commas.

**Default Logon ID**: Type the default logon ID used to connect to your Sybase database. This ID is case-sensitive. A logon ID is required only if security is enabled for the database you are connecting to. Your ODBC application may override this value or you can override this value in the logon dialog box or connection string.

**Workstation ID**: Type the workstation ID used by the client.

**Application Name**: Type the name used by Sybase to identify your application.

**Charset**: Type the name of a character set. This character set must be installed on the Sybase server. The default is the setting on the Sybase server. For this driver to support Unicode, this attribute must be set to UTF-8. Refer to the Sybase server documentation for a list of valid character set names.

**Language**: Type the national language. This language must be installed on the Sybase server. The default is English.

**6** Optionally, click the **Performance** tab to specify performance data source settings.

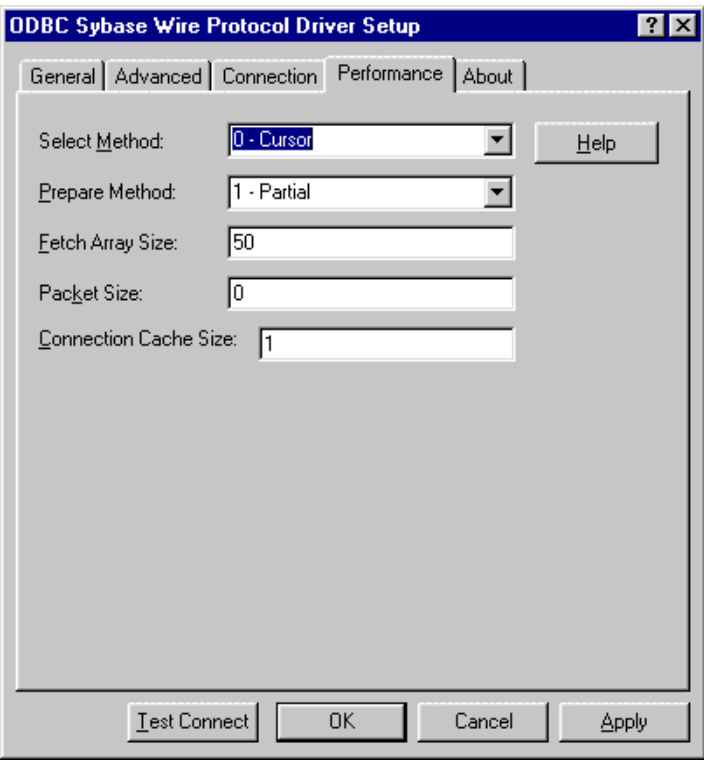
On this tab, provide any of the following optional information; then, click **Apply.**

**Select Method:** Select a value of 0 or 1 that determines whether database cursors are used for Select statements. When set to 0, the default, database cursors are used; when set to 1, Select statements are run directly without using database cursors. A setting of 1 limits the data source to one active statement.

**Prepare Method:** Select a value of 0, 1, 2, or 3 that determines whether stored procedures are created on the server for calls to SQLPrepare.

When set to 0, stored procedures are created for every call to SQLPrepare. This setting can result in decreased performance when processing statements that do not contain parameters.

When set to 1 (the initial default), the driver creates stored procedures only if the statement contains parameters. Otherwise, the statement is cached and run directly at the time of SQLExecute.

When set to 2, stored procedures are never created. The driver caches the statement, executes it directly at the time of SQLExecute, and reports any syntax or similar errors at the time of SQLExecute.

When set to 3, stored procedures are never created. This is identical to value 2 except that any syntax or similar errors are returned at the time of SQLPrepare instead of SQLExecute. Use this setting only if you must have syntax errors reported at the time of SQLPrepare.

**Fetch Array Size**: Type the number of rows the driver retrieves when fetching from the server. This is not the number of rows given to the user. The default is 50 rows. **Packet Size**: Type a value of -1, 0, or *x* that determines the number of bytes per network packet transferred from the database server to the client. The correct setting of this attribute can improve performance.

When set to -1, the driver computes the maximum allowable packet size on the first connect to the data source and saves the value in the system information.

When set to 0, the default, the driver uses the default packet size as specified in the Sybase server configuration.

When set to *x*, an integer from 1 to 1024, the driver uses a packet size represented by *x* times 512 bytes. For example, "6" means to set the packet size to 6 \* 512 bytes (3072 bytes).

To take advantage of this connection attribute, you must configure the Sybase server for a maximum network packet size greater than or equal to the value you specified for PacketSize. For example:

```
sp_configure "maximum network packet size", 5120
reconfigure
Restart Sybase Server
```
NOTE: The ODBC specification identifies a connect option, SQL\_PACKET\_SIZE, that offers this same functionality. To avoid conflicts with applications that may set both the connection string attribute and the ODBC connect option, they have been defined as mutually exclusive. If PacketSize is specified, you will receive a message "Driver Not Capable" if you attempt to call SQL\_PACKET\_SIZE. If you do not set PacketSize, then application calls to SQL\_PACKET\_SIZE are accepted by the driver.

**Connection Cache Size**: Type a value that determines the number of connections that the connection cache can hold. The default Connection Cache setting is 1. To set the connection cache, you must set the Select Method option to 1 - Direct. Increasing the connection cache may increase performance of some applications but requires additional database resources.

- **7** At any point during the configuration process, you can click **Test Connect** to attempt to connect to the data source using the connection properties specified in the Driver Setup dialog box. A logon dialog box is displayed; see ["Connecting](#page-327-0)  [to a Data Source Using a Logon Dialog Box" on page 328](#page-327-0) for details. Note that the information you enter in the logon dialog box during a test connect is not saved.
	- If the driver can connect, it releases the connection and displays a "connection established" message. Click **OK**.
	- If the driver cannot connect because of an improper environment or incorrect connection value, it will display an appropriate error message. Click **OK**.
- **8** Click **OK** or **Cancel**. If you click **OK**, the values you have specified become the defaults when you connect to the data source. You can change these defaults by using this procedure to reconfigure your data source. You can override these defaults by connecting to the data source using a connection string with alternate values.

# <span id="page-327-0"></span>**Connecting to a Data Source Using a Logon Dialog Box**

Some ODBC applications display a Logon dialog box when you are connecting to a data source. In these cases, the data source name has already been specified. For Sybase, the dialog box is as follows:

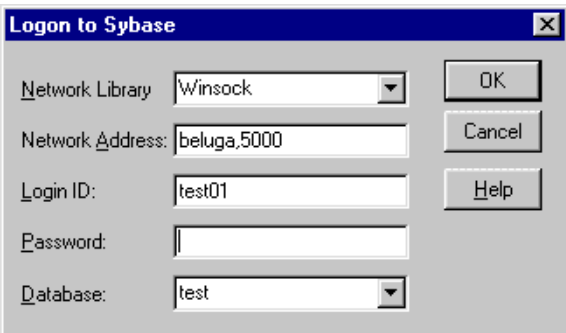

In this dialog box, perform the following steps:

- **1** In the Network Library field, select the name of the network library. This specifies which network protocol to use. Valid values are Winsock and NamedPipes.
- **2** In the Network Address field, type the network address, which depends on which network protocol is chosen under Network Library and on the Sybase server. If you have chosen Winsock, specify an IP address as follows: "<servername or IP address>, <port number>". For example, if your network supports named servers, you may specify an address such as "Sybaseserver, 5000". You may also specify the IP address directly such as "199.226.224.34, 5000".

If you have chosen NamedPipes as the network protocol, you must specify the pipe address of the server. For example, "\\machine1\sybase\pipe\query".

**3** If required, type your case-sensitive login ID.

- **4** If required, type your case-sensitive password for the system.
- **5** In the Database field, type the name of the database you want to access (case-sensitive) or select the name from the Database drop-down list, which displays the names you specified in the ODBC Sybase Wire Protocol Driver Setup dialog box.
- **6** Click **OK** to complete the logon and to update the values in the system information.

## **Connecting to a Data Source Using a Connection String**

If your application requires a connection string to connect to a data source, you must specify the data source name that tells the driver which section in the system information to use for the default connection information. Optionally, you may specify *attribute=value* pairs in the connection string to override the default values stored in the system information. These values are not written to the system information.

You can specify either long or short names in the connection string. The connection string has the form:

DSN=data\_source\_name[;attribute=value[;attribute=value]...]

An example of a connection string for Sybase is:

DSN=SYS11 TABLES;SRVR=QESRVR;DB=PAYROLL;UID=JOHN;PWD=XYZZY

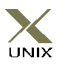

[Table 14-1](#page-329-0) gives the long and short names for each attribute, as well as a description. To configure a data source in the UNIX environment, you must edit the system information file. This file accepts only long names for attributes. See [Appendix H, "The](#page-498-0)  [UNIX Environments" on page 499](#page-498-0) for information about this file. The defaults listed in the table are initial defaults that apply when no value is specified in either the connection string or in the data source definition in the system information. If you specified a value for the attribute when configuring the data source, that value is the default.

<span id="page-329-0"></span>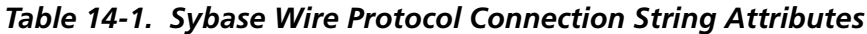

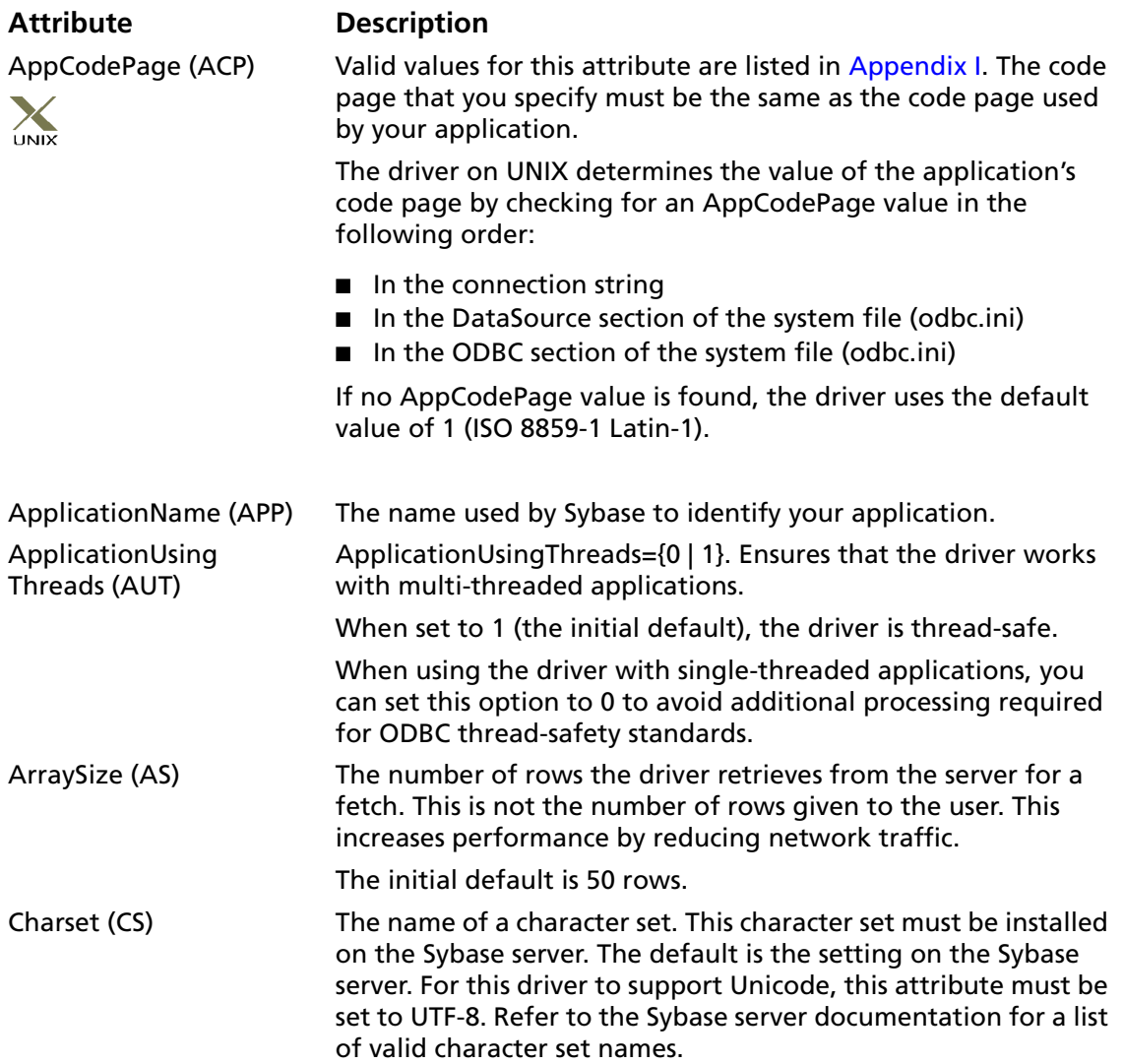

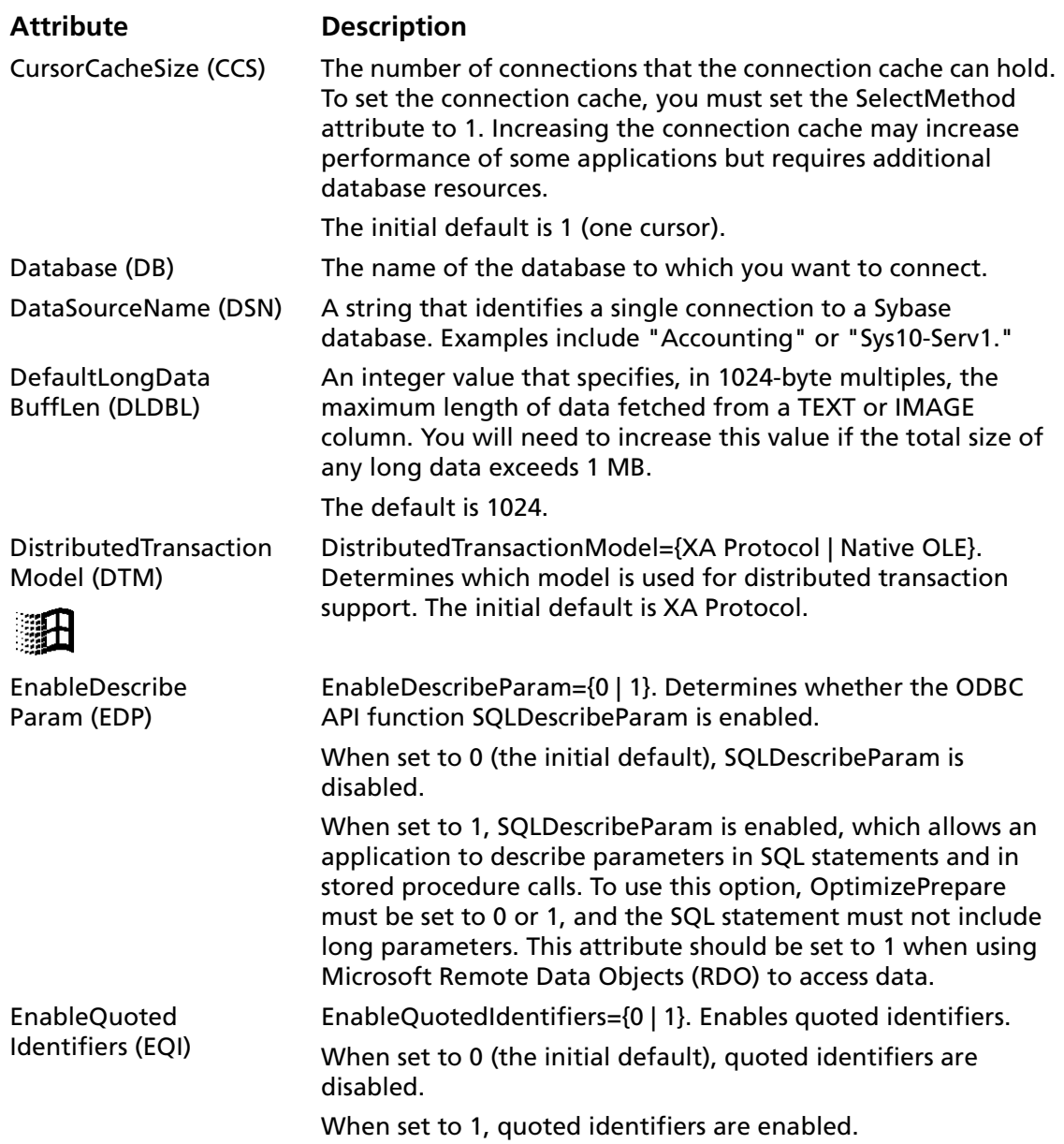

#### *Table 14-1. Sybase Wire Protocol Connection String Attributes (cont.)*

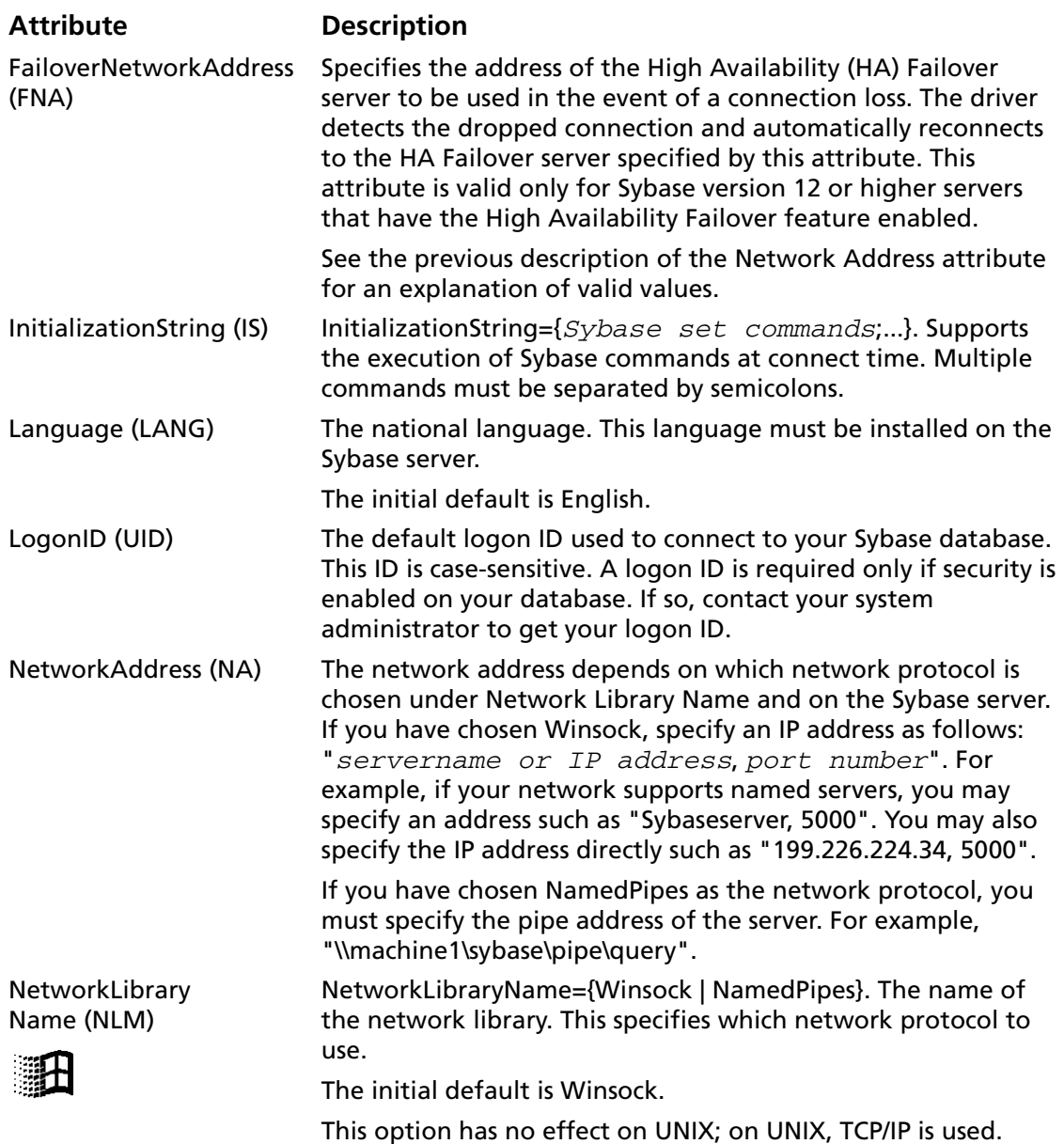

#### *Table 14-1. Sybase Wire Protocol Connection String Attributes (cont.)*

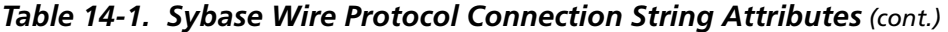

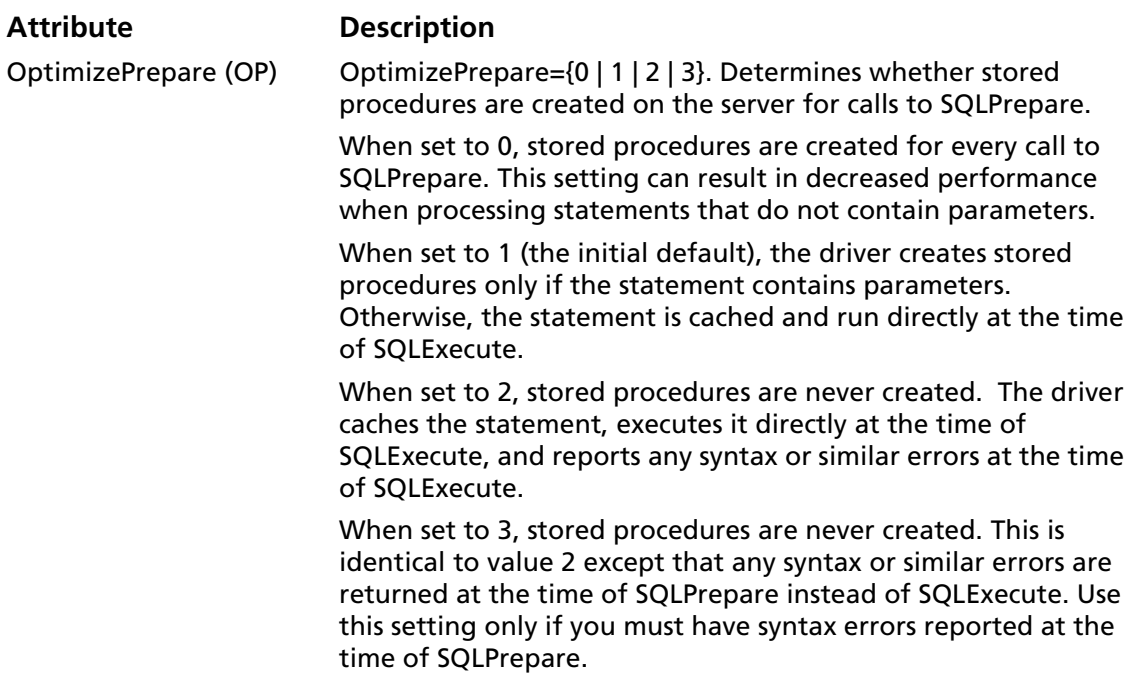

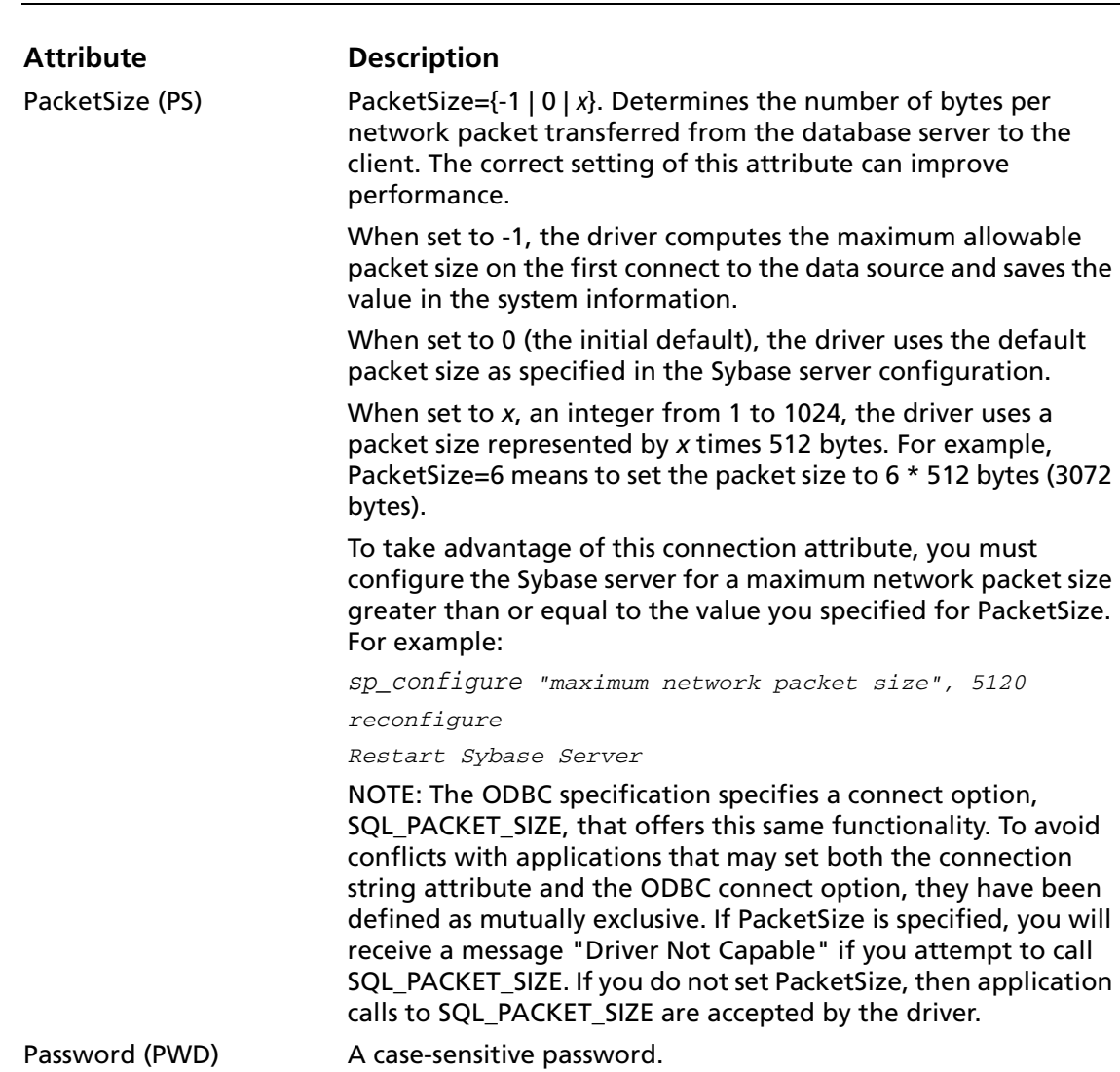

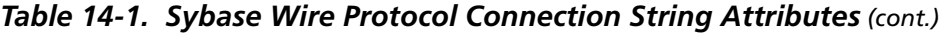

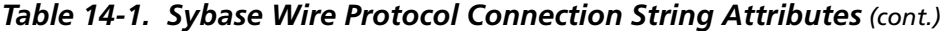

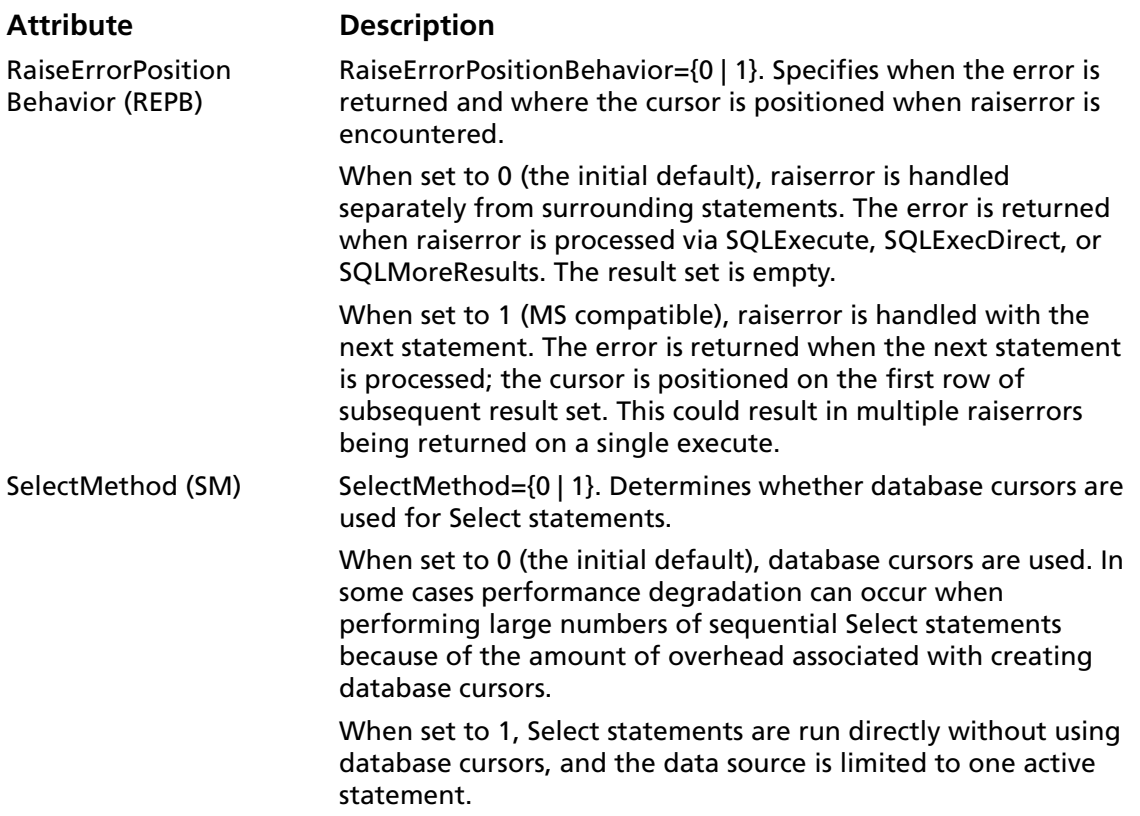

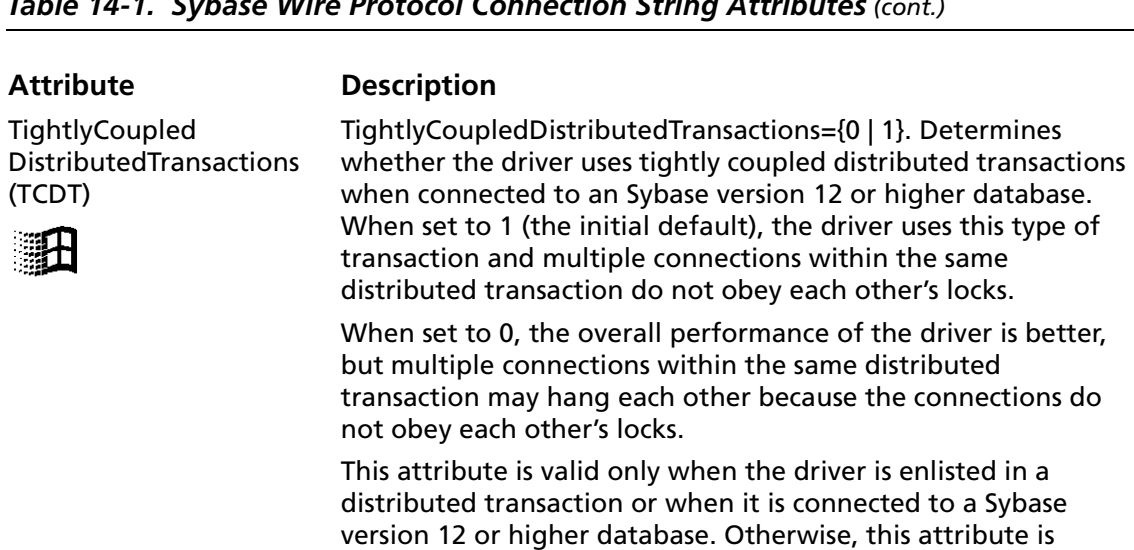

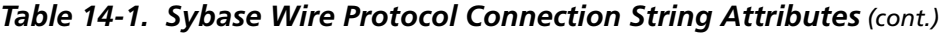

WorkstationID (WKID) The workstation ID used by the client.

*Table 14-2. Sybase Data Types*

ignored.

# <span id="page-335-0"></span>**Data Types**

[Table 14-2](#page-335-0) shows how the Sybase data types are mapped to the standard ODBC data types.

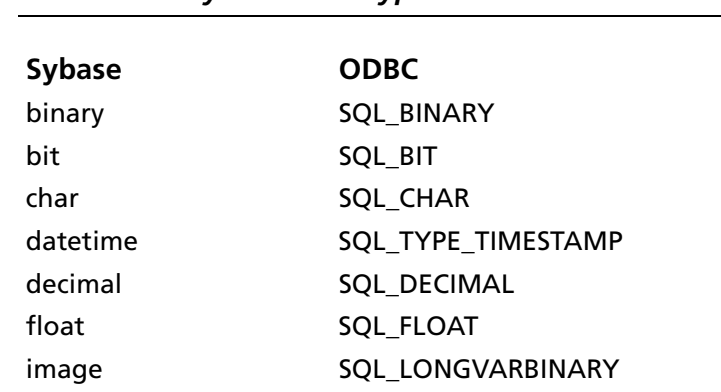

| int           | <b>SQL_INTEGER</b>   |
|---------------|----------------------|
| money         | <b>SQL DECIMAL</b>   |
| numeric       | <b>SQL NUMERIC</b>   |
| real          | SQL REAL             |
| smalldatetime | SQL TYPE TIMESTAMP   |
| smallint      | <b>SQL_SMALLINT</b>  |
| smallmoney    | <b>SQL DECIMAL</b>   |
| sysname       | <b>SQL VARCHAR</b>   |
| text          | SQL LONGVARCHAR      |
| timestamp     | SQL VARBINARY        |
| tinyint       | <b>SQL TINYINT</b>   |
| varbinary     | <b>SQL VARBINARY</b> |
| varchar       | SQL VARCHAR          |
|               |                      |

*Table 14-2. Sybase Data Types (cont.)*

NOTE FOR USERS OF ADAPTIVE SERVER 12.5: The Connect ODBC Sybase Wire Protocol driver supports extended new limits (XNL) for character and binary columns—columns with lengths greater than 255.

### **MTS Support**

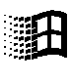

On Windows, the Sybase Wire Protocol driver can take advantage of Microsoft Transaction Server (MTS) capabilities, specifically, the Distributed Transaction Coordinator (DTC). Refer to the help file of the "MicroSoft Transaction Server SDK" for details.

You can choose between Native OLE and XA protocol distributed transactions by using the DistributedTransactionModel connection string attribute documented in [Table 14-1 on](#page-329-0)  [page 330.](#page-329-0)

To enable distributed transaction in the Sybase server:

**1** Assign the dtm\_tm\_role to each user who will participate in distributed transactions (who will log in to Adaptive Server). You can do this using the sp\_role command. For example:

sp\_role "grant", dtm\_tm\_role, user\_name

In the open string for resource managers, the specified username must have the dtm\_tm\_role.

**2** Specify a default database other than the master for each user. Sybase cannot start distributed transactions in a master database.

#### **Unicode Support**

The Sybase Wire Protocol driver supports Unicode if the Sybase data source you are using to connect to the database is configured to use the UTF-8 character set. The data source is configured to use the UTF-8 character set by either setting the Charset attribute to UTF-8 in the connection string or in the odbc.ini file. See [Table 14-1 on page 330](#page-329-0) for more information about the Charset attribute.

If the UTF-8 character set is installed, the driver maps the Sybase data types as follows:

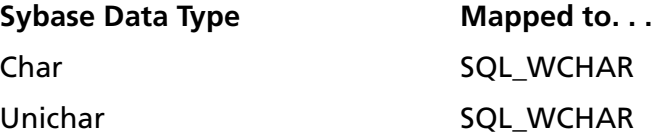

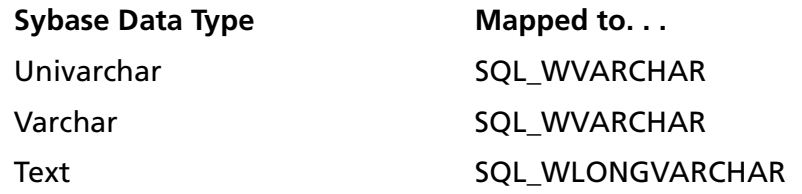

This driver supports the Unicode ODBC function calls, called W (Wide) calls (for example, SQLConnectW). These calls are used to accept Unicode datastreams.

#### **Default Unicode Mapping**

<span id="page-338-0"></span>The default Unicode mapping for an application's SQL C WCHAR variable is:

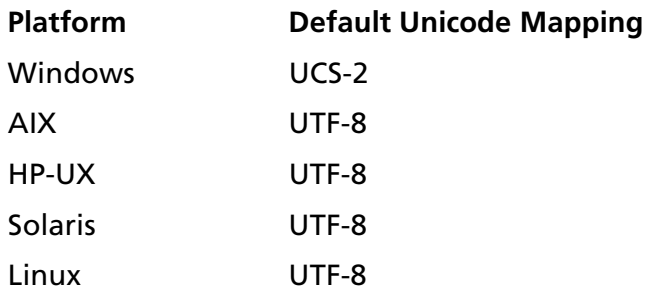

#### **Connection Attributes for Unicode**

Two new connection attributes are available to support Unicode. These attributes determine how character data is converted and presented to an application and the database. The connection attributes are:

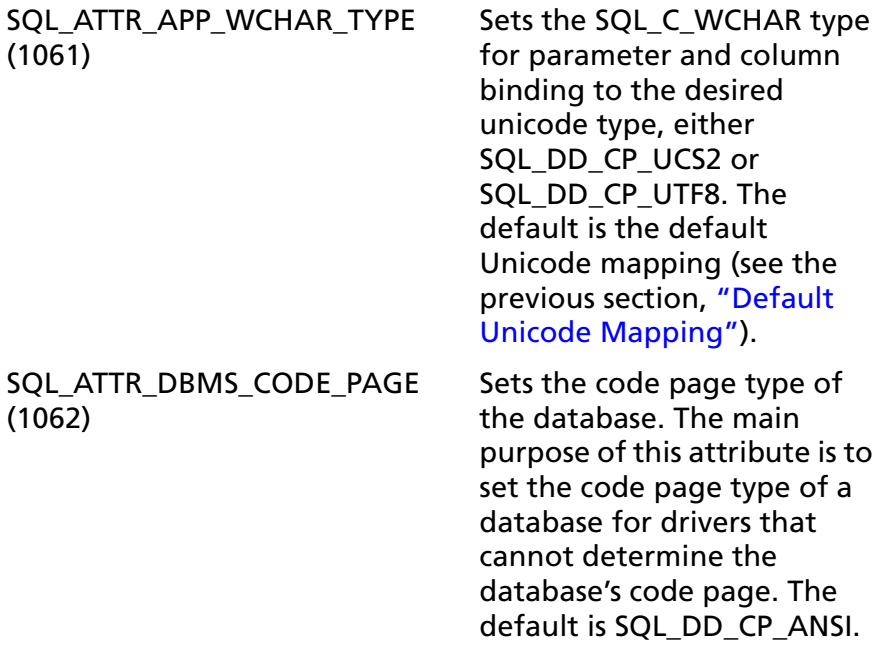

Valid values for the two connection attributes are:

- SQL\_DD\_CP\_ANSI (ANSI code page)
- SQL\_DD\_CP\_UCS2 (UCS-2 code page)
- SQL\_DD\_CP\_UTF8 (UTF-8 code page)

You can set these connection attributes either before or after a connection is made. If the connection attributes are changed after a connection is established, all conversions use the new values.

The driver does not verify that the connection attributes are set only once per connection. Conversions are made based on the current application and database settings.

If the application does **not** set the SQL\_ATTR\_DBMS\_CODE\_PAGE attribute, the driver tries to determine the database's code page type; if the driver cannot determine the code page type, the

driver sets the SQL\_ATTR\_DBMS\_CODE\_PAGE attribute to SQL\_DD\_CP\_ANSI. If the application does set the SQL\_ATTR\_DBMS\_CODE\_PAGE attribute, the driver, even if it can determine the database's code page type, does not override the value of the attribute set by the application.

If a driver does not support Unicode, SQLGetConnect Attr and SQLSetConnectAttr return HYC00.

These new connection attributes and their valid values can be found in the file qesqlext.h, which is installed with the driver.

## **Persisting a Result Set as an XML Data File**

This driver allows you to persist a result set as an XML data file with embedded schema. To implement XML persistence, a client application must do the following:

**1** Turn on STATIC cursors. For example:

SQLSetStmtAttr (hstmt, SQL\_ATTR\_CURSOR\_TYPE, SQL CURSOR STATIC, SQL IS INTEGER)

NOTE: A result set can be persisted as an XML data file only if the result set is generated using STATIC cursors. Otherwise, the following error is returned:

Driver only supports XML persistence when using driver's static cursors.

**2** Execute a SQL statement. For example:

SQLExecDirect (hstmt, "Select \* from GTABLE", SQL\_NTS)

**3** Persist the result set as an XML data file. For example:

SQLSetStmtAttr (hstmt, SQL\_PERSIST\_AS\_XML, "c:\temp\GTABLE.XML", SQL\_NTS)

NOTE: A new statement attribute is available to support XML persistence, SQL\_PERSIST\_AS\_XML. A client application must call SQLSetStmtAttr with this new attribute as an argument. See the following table for the definition of valid arguments for SQLSetStmtAttr.

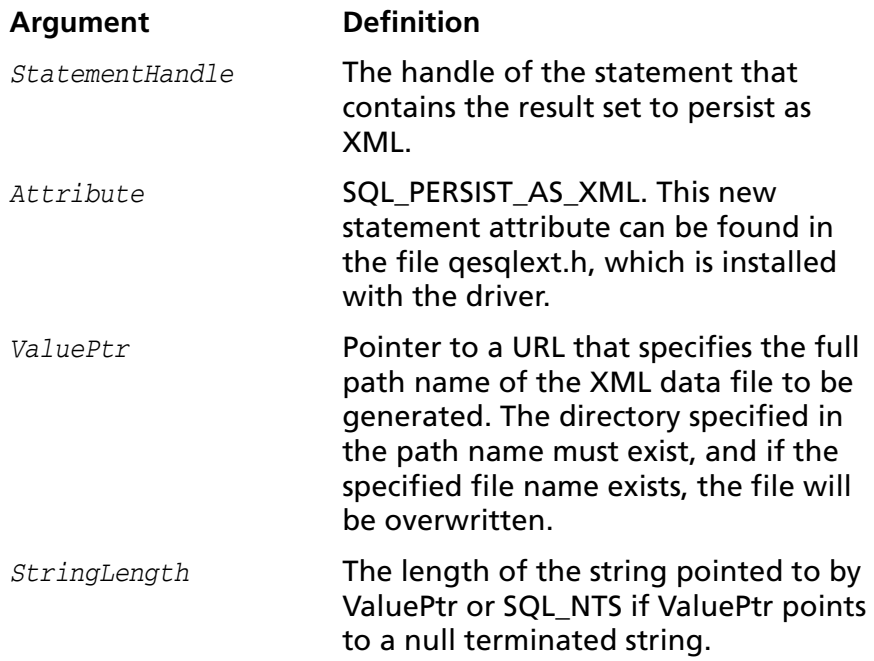

A client application can choose to persist the data at any time that the statement is in an executed or cursor-positioned state. At any other time, the driver returns the following message:

Function Sequence Error

### **Using the Windows XML Persistence Demo Tool**

On Windows, Connect ODBC is shipped with an XML persistence demo tool. This tool is installed in the Connect ODBC installation directory.

The tool has a graphical user interface and allows you to persist data as an XML data file. To use this tool, take the following steps:

**1** From the MERANT DataDirect Connect ODBC 4.00 program group, select **XML Persistence Demo**. The XML Persistence dialog box appears.

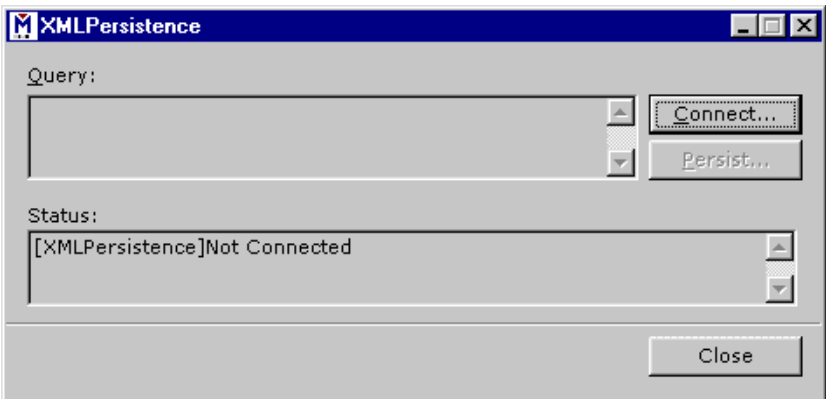

**2** First, you must connect to the database. Click **Connect**. The Select Data Source dialog box appears.

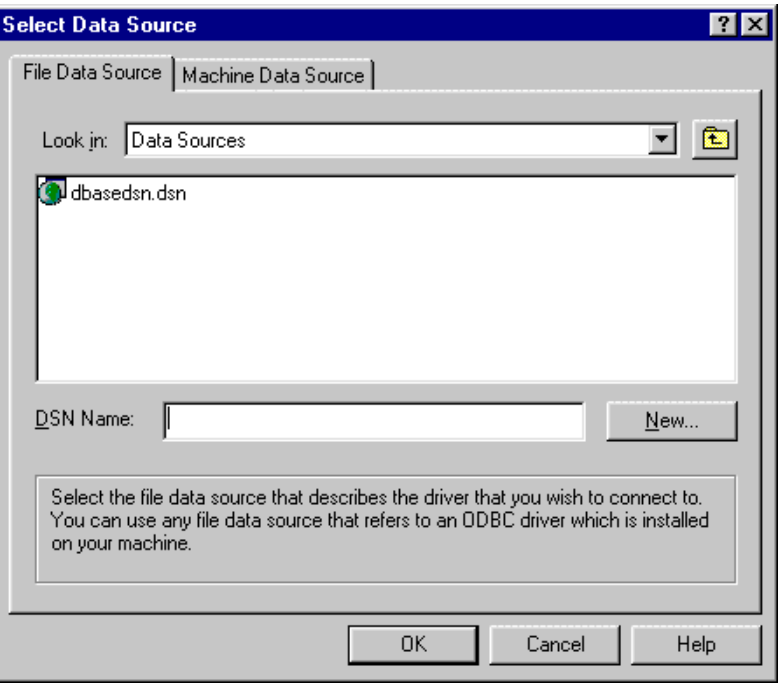

- **3** You must either select an existing data source or create a new one. Take one of the following actions:
	- Select an existing data source and click OK.
	- Create a new file data source by clicking **New**. The Create New Data Source dialog box appears. Follow the instructions in the dialog box.
	- Create a new machine data source by clicking the Machine Data Source tab and clicking **New**. The Create New Data Source dialog box appears. Follow the instructions in the dialog box.
- **4** After you have connected to a database, type a SQL Select statement in the Query text box of the XML Persistence dialog box. Then, click **Persist**. The Save As dialog box appears.
- **5** Specify a name and location for the XML data file that will be created. Then, click **OK**.

Note that the Status box in the XML Persistence dialog box displays whether or not the action failed or succeeded.

- **6** Click **Disconnect** to disconnect from the database.
- **7** Click **Close** to exit the tool.

#### **Using the UNIX XML Persistence Demo Tool**

On UNIX, Connect ODBC is shipped with an XML persistence demo tool named demoodbc. This tool is installed in a demo directory beneath the Connect ODBC installation directory. For information about how to use this tool, refer to the readme.dmo file installed in the demo directory.

# **Support for Query Timeout**

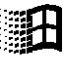

The Sybase Wire Protocol driver supports the QUERY\_TIMEOUT statement attribute on Windows only.

### **Isolation and Lock Levels Supported**

The Sybase database system supports isolation levels 0 (read uncommitted), 1 (read committed, the default), 2 (repeatable read), and 3 (serializable). It supports page-level locking. See [Appendix D, "Locking and Isolation Levels" on page 467](#page-466-0) for details.

# **ODBC Conformance Level**

See [Appendix C, "ODBC API and Scalar Functions" on page 455](#page-454-0) for a list of the API functions supported by the Sybase Wire Protocol driver. In addition, the following functions are supported:

- SQLColumnPrivileges
- SQLForeignKeys
- SQLPrimaryKeys
- SQLProcedureColumns
- SQLProcedures
- SQLTablePrivileges

The driver supports the minimum SQL grammar.

# **Number of Connections and Statements Supported**

The Sybase database system supports multiple connections and multiple statements per connection. If SelectMethod=1, Sybase data sources are limited to one active statement in manual commit mode.

# **15 Connect ODBC for Text**

Connect ODBC for Text (the "Text driver") supports ASCII text files in the Windows and UNIX environments. These files can be printed directly or edited with text editors or word processors, because none of the data is stored in a binary format.

See ["Environment-Specific Information" on page 33](#page-32-0) for detailed information about the Windows and UNIX environments supported by this driver.

See the README file shipped with your DataDirect product for the file name of the text driver.

The Text driver executes SQL statements directly on the text files. The driver supports Insert statements and inserts the record at the end of the file. You can execute Update and Delete statements conditionally.

#### **Driver Requirements**

There are no client requirements for the Text driver.

# <span id="page-347-0"></span>**Formats for Text Files**

Some common formats for text files are listed in [Table 15-1.](#page-347-0)

*Table 15-1. Common Text File Formats*

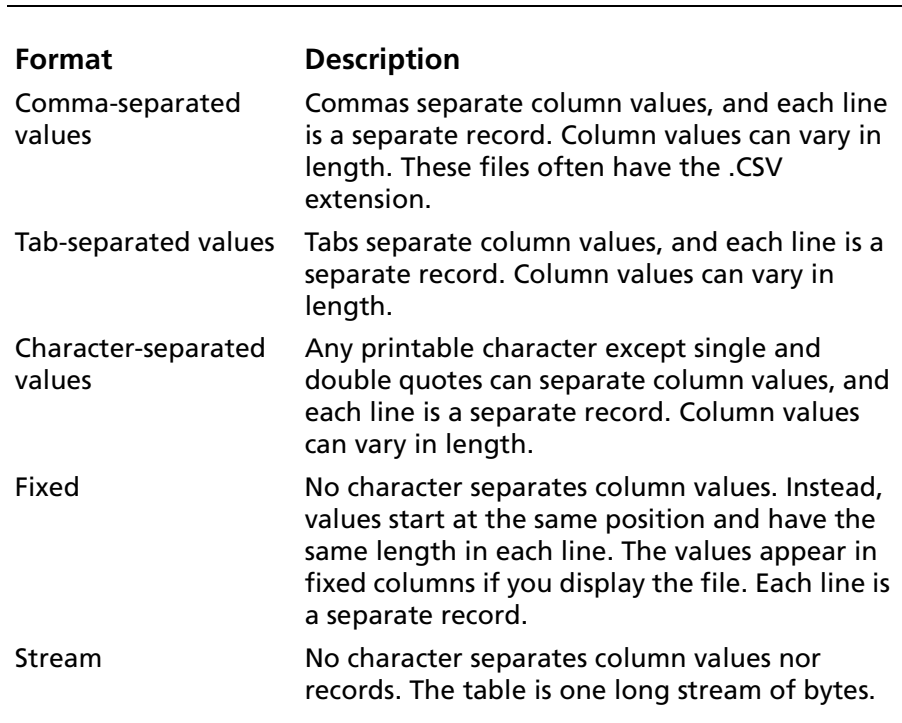

Comma-, tab-, and character-separated files are called character-delimited files because values are separated by a special character.

# **Configuring Data Sources**

On Windows, data sources are configured and modified through the ODBC Administrator.

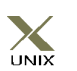

NOTE: In the UNIX environment, there is no ODBC Administrator. To configure a data source in the UNIX environment, you must edit the system information file using the attributes in [Table 15-4](#page-365-0)  [on page 366.](#page-365-0) You must also edit this file to perform a translation. See [Appendix H, "The UNIX Environments" on](#page-498-0)  [page 499](#page-498-0) for information about editing the file.

#### **To configure a Text data source:**

- **1** Start the ODBC Administrator to display a list of data sources.
- **2** If you are configuring an existing data source, select the data source name and click **Configure** to display the ODBC Text Driver Setup dialog box.

If you are configuring a new data source, click **Add** to display a list of installed drivers. Select the Text driver and click **Finish** to display the ODBC Text Driver Setup dialog box.

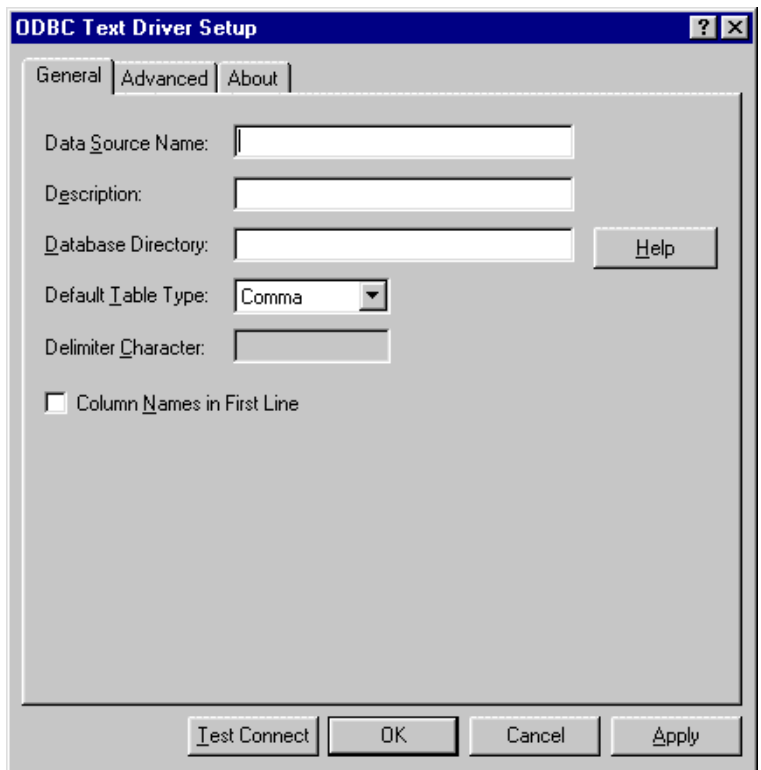

NOTE: The General tab displays only fields that are required for creating a data source. The fields on all other tabs are optional, unless noted otherwise.

**3** On the General tab, provide the following information; then, click **Apply.**

**Data Source Name**: Type a string that identifies this Text data source configuration in the system information. Examples include "Accounting" or "Text Files."

**Description**: Type an optional long description of a data source name. For example, "My Accounting Files" or "My Text Files in the Accounting Directory."

**Database Directory**: Type the directory in which the text files are stored. If none is specified, the current working directory is used.

**Default Table Type**: Select the type of text file: comma-separated, tab-separated, character-separated, fixed length, or stream. This value tells the driver the default type, which is used when creating a new table and opening an undefined table.

**Delimiter Character**: Type the character used as a delimiter for character-separated files. It can be any printable character except for single and double quotes. The default is a comma (,).

**Column Names in First Line**: Select this check box to tell the driver to look for column names in the first line of the file.

NOTE: The Default Table Type, Delimiter Character, and Column Names in First Line settings apply only to tables not previously defined. These fields also determine the attributes of new tables created with the Create Table statement.

**4** Optionally, click the **Advanced** tab to specify data source settings.

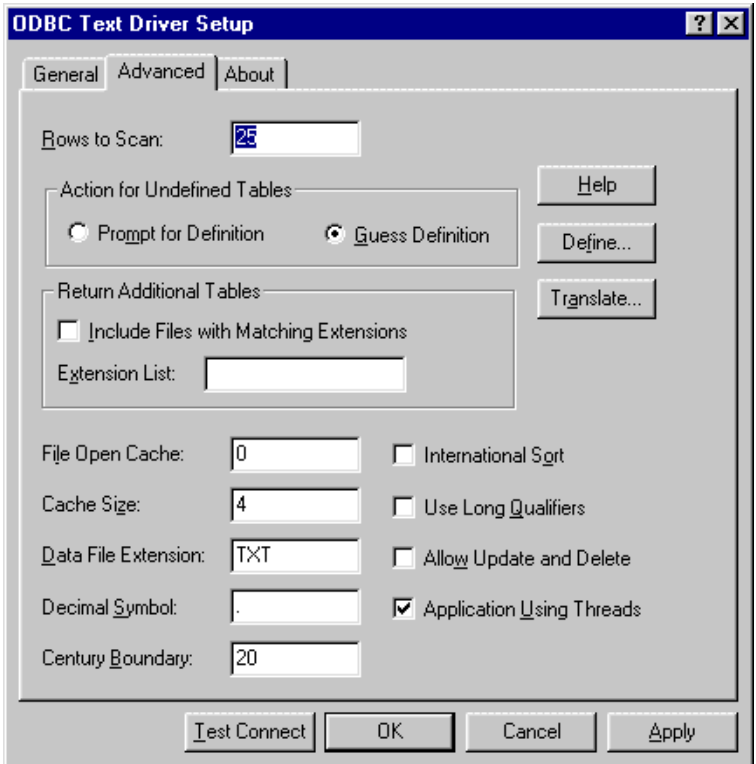

On this tab, provide any of the following optional information; then, click **Apply.**

**Rows to Scan**: Type the number of rows in a text file that the driver scans to determine the data types in the file. If the value is 0, all rows in the file are scanned. The default is 25.

**Action for Undefined Tables**: Select one of the two options in this group to indicate which action the driver should take when it encounters a file that has not been defined. Select the Prompt for Definition option if you want the driver to prompt the user when it encounters a file whose format is not defined. Otherwise, select the Guess Definition option; in this case, the driver guesses the file's format.

**Include Files with Matching Extensions**: Select this check box to tell the driver to return files with a given extension in addition to the files specified in the Data File Extension field.

**Extension List**: If you selected the Include Files with Matching Extensions check box, type a comma-separated list of extensions of files you want returned. To have files with no extensions returned, specify NONE. For example, if some of your files have the extensions TXT and CSV and others have no extension, specify TXT,CSV,NONE.

By default, when an application requests a list of tables, only files that have been defined are returned.

**File Open Cache**: Type an integer value that specifies the maximum number of unused file opens to cache. For example, the value 4 specifies that when a user opens and closes four tables, the tables are not actually closed. The driver keeps them open so that if another query uses one of these tables, the driver does not have to perform another open, which degrades performance. The advantage of file open caching is increased performance. The disadvantage is that a user who specifies file locking on open may get a locking conflict even though no one appears to have the file open. The default is 0, which means no file open caching.

**Cache Size**: Type the number of 64 KB blocks the driver uses to cache database records. The greater the number of blocks, the better the performance. The maximum number of blocks you can set depends on the system memory available. If the cache size is greater than 0, when browsing backwards, you cannot see updates made by other users until you run the Select statement again. The default is 4.

**Data File Extension**: Type the file extension to use for data files. The default value is TXT. This setting cannot exceed than three characters. The Data File Extension setting is used for all Create Table statements. Sending a Create Table using an extension other than the Data File Extension setting causes an error.

In other SQL statements, such as Select or Insert, users can specify an extension other than the Data File Extension setting. The Data File Extension setting is used when no extension is specified.

**Decimal Symbol**: Type the decimal separator used when data is stored. Valid values are a comma or a period. The international decimal symbol (.), which is the default, must be used in DML statements and parameter buffers.

**Century Boundary**: Type the cutoff year for century inference when converting two-digit dates to four-digit dates. Two-digit dates that are less than the specified year number will be converted to 20xx. Two-digit dates greater than or equal to the number are converted to 19xx. The default value is 20. For example, using the default value, a date of 19 will be interpreted as 2019 and a date of 21 is interpreted as 1921.

**International Sort**: Select this check box to indicate the order in which records are retrieved when you issue a Select statement with an Order By clause. Do not select this check box if you want to use ASCII sort order (the default setting). This order sorts items alphabetically with uppercase letters preceding lowercase letters. For example, "A, b, C" would be sorted as "A, C, b."

Select this check box to use international sort order as defined by your operating system. This order is always alphabetic, regardless of case; the letters from the previous example would be sorted as "A, b, C." See your operating system documentation concerning the sorting of accented characters.

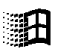

**Use Long Qualifiers (Windows only)**: Select this check box to use long path names as table qualifiers. When you select this check box, path names can be up to 255 characters. The default length for path names is 128 characters.

**Allow Update and Delete**: Select this check box to allow Update and Delete statements. Because Update and Delete statements cause immediate changes to a table, only one connection at a time can operate on a table. When this check box is selected, tables are opened exclusively by the current connection. Each update and delete on a text file can cause significant changes to the file, and performance may be degraded. Consider a more appropriate database form if performance is a significant factor.

**Application Using Threads**: Select this check box to ensure that the driver works with multi-threaded applications. Do not select this check box when you are using the driver with single-threaded applications. Turning off this setting avoids additional processing required for ODBC thread-safety standards.

**Define:** Click **Define** to define the structure of your text files as described in ["Defining Table Structure" on page 356](#page-355-0).

**Translate:** Click **Translate** to display the Select Translator dialog box, which lists the translators specified in the ODBC Translators section of the system information. DataDirect provides a translator named "OEM to ANSI" that translates your data from the IBM PC character set to the ANSI character set.

Select a translator; then, click **OK** to close this dialog box and perform the translation.

- **5** At any point during the configuration process, you can click **Test Connect** to attempt to connect to the data source using the connection properties specified in the Driver Setup dialog box.
	- If the driver can connect, it releases the connection and displays a "connection established" message. Click **OK**.
	- If the driver cannot connect because of an improper environment or incorrect connection value, it will display an appropriate error message. Click **OK**.
- **6** Click **OK** or **Cancel**. If you click **OK**, the values you have specified become the defaults when you connect to the data source. You can change these defaults by using this procedure to reconfigure your data source. You can override these defaults by connecting to the data source using a connection string with alternate values.

# <span id="page-355-0"></span>**Defining Table Structure**

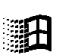

Note that this section does not apply to the UNIX platforms. See ["Defining Table Structure on UNIX Platforms" on page 360](#page-359-0) for information on how to define table structure on the UNIX platforms.

Because text files do not all have the same structure, the driver provides the option of defining the structure of an existing file. Although defining the structure is not mandatory (the driver can attempt to guess the names and types of the columns), this feature is extremely useful.

Define the structure of a file as follows:

**1** Display the ODBC Text Driver Setup dialog box through the ODBC Administrator. Click the **Advanced** tab; then, click **Define** to display the Define File dialog box.

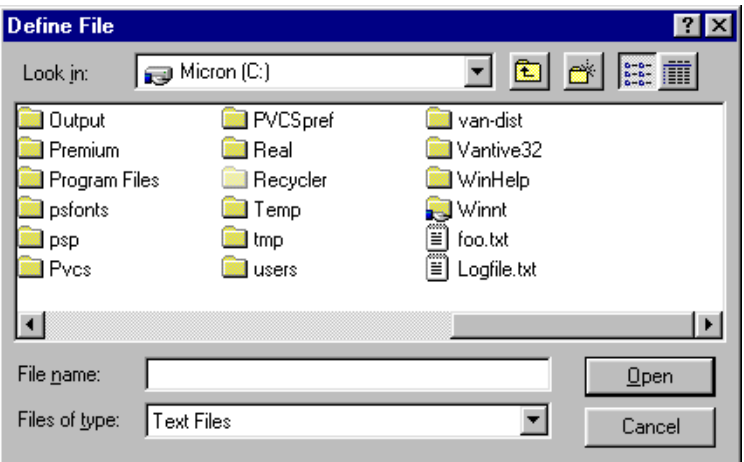

**2** Select the correct file and click **Open** to display the Define Table dialog box.

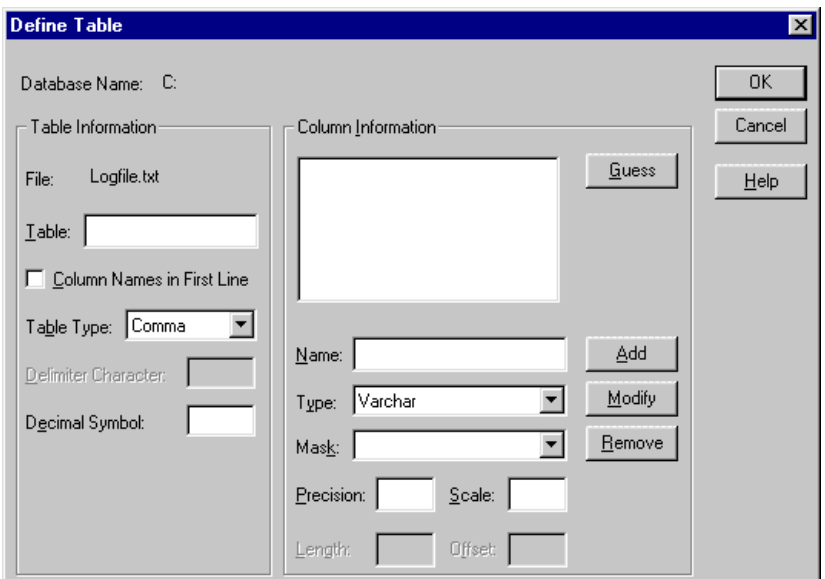

**Database Name:** This field displays the name of the database directory that you selected in the Define File dialog box.

**File:** This field displays the name of the file that you selected in the Define File dialog box.

**Table:** Type a table name in the Table field. The name may be up to 32 characters in length and must be unique. This name is returned by SQLTables. By default, it is the file name without its extension (for example, Trc read).

**Column Names in First Line:** Select this check box if the first line of the file contains column names; otherwise, do not select this box.

**Table Type:** Select the type of text file, either comma, tab, fixed, character, or stream.

**Delimiter Character:** If the table type is Character, type the delimiter used in character-separated files. The value can be any printable character except single and double quotes.

**Decimal Symbol:** Type the decimal separator used when data is stored. Valid values are a comma or a period. The international decimal symbol (.) must be used in DML statements and parameter buffers.

**3** If you specified a comma-separated, tab-separated, or character-separated type in the Table Type field, the **Guess** button is active and you can click it to have the driver guess at the column names and display them in the list box of the Column Information pane.

If you specified a fixed-length or stream type in the Table Type field, the **Parse** button is active and you can click it to display the Parse Table dialog box and define the table columns.

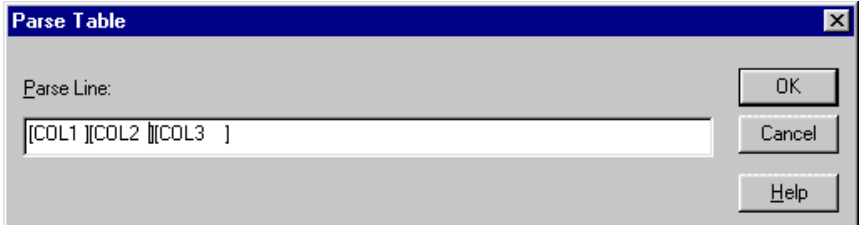

This dialog box displays the first line of the file. You must mark where *each* field begins and ends by enclosing it in brackets. These brackets indicate the position and length of each field value in the record. Click **OK** to close the Parse Table dialog box. The driver will suggest column names in the list box of the Column Information pane.

**4** If you do not want the driver to guess or parse, enter values in the following fields to define each column. Click **Add** to add the column name to the Column Information box.

**Name:** Type the name of the column.

**Type:** Select the data type of the column. If the field type is Date, you must select a date mask for the field or type one in. See ["Date Masks" on page 363](#page-362-0) for more information.

**Precision:** Type the precision of the column. The precision of numeric data types is defined as the maximum number of digits used by the data type of the column. For character types, this is the length in characters of the data; for binary data types, precision is defined as the length in bytes of the data. For time, timestamp, and all interval data types, precision is the number of characters in the character representation of this data. Note that the precision and scale values determine how numeric data is to be returned.

**Scale:** Type the scale of the column. The scale of decimal and numeric data types is defined as the maximum number of digits to the right of the decimal point. For approximate floating point number columns, the scale is undefined, since the number of digits to the right of the decimal point is not

fixed. For datetime or interval data that contains a seconds component, the scale is defined as the number of digits to the right of the decimal point in the seconds component of the data. Note that the precision and scale values determine how numeric data is to be returned.

**Length:** If you specified a fixed-length table type, type the length, which is the number of bytes the data takes up in storage.

**Offset:** If you specified a fixed-length table type, type the offset, which is the number of bytes from the start of the table to the start of the field.

- **5** To modify an existing column definition, select the column name in the Column Information box. Modify the values for that column name; then, click **Modify**.
- **6** To delete an existing column definition, select a column name in the Column Information box and click **Remove**.
- **7** Click **OK** to define the table.

# <span id="page-359-0"></span>**Defining Table Structure on UNIX Platforms**

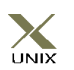

Because text files do not all have the same structure, the driver provides the option to define the structure of an existing file. Although defining the structure is not mandatory, because the driver can attempt to guess the names and types of the columns, this feature is extremely useful.

To define the structure of a text file, you create a QETXT.INI file using any plain text editor, such as vi. The file name must be in uppercase. All of the tables you want to define are specified in the QETXT.INI file. When you specify table attributes in QETXT.INI, you override the attributes specified in system information file (odbc.ini) or in the connection string.
Define the QETXT.INI file as follows:

**1** Create a [Defined Tables] section and list all of the tables you are defining. Specify the text file name (in either upper- or lowercase, depending on the file) followed by the name you want to give the table, for example:

emptxt.txt=EMP

Table names can be up to 32 characters in length and cannot be the same as another defined table in the database. This name is returned by SQLTables. By default, it is the file name without its extension.

- **2** For each table listed in the [Defined Tables] section, you must specify the text file (FILE=), the table type (TT=), whether the first line of the file contains column names (FLN=), and the delimiter character (DC=).
	- Specify the text file name. For example:

FILE=emptxt.txt

■ To define the table type, specify how the fields are separated (comma, tab, fixed, or character). For example:

TT=COMMA

■ If the table type is CHARACTER, specify the delimiter character. The value can be any printable character except single and double quotes. For example, if the fields are separated by comma:

 $DC=$ ,

■ Specify whether the first line of the file contains column names, using 1 for yes and 0 for no. For example:

 $FT.N=0$ 

**3** Define the fields in the table, beginning with FIELD1. For each field, specify the field name, field type, precision, scale, length, offset (for fixed tables), and date/time mask. See ["Date Masks" on page 363](#page-362-0) for information about masks.

Separate the values with commas. For example, to define two fields:

```
FIELD1=EMP ID, VARCHAR, 6, 0, 6, 0,
FIELD2=HIRE DATE, DATE, 10, 0, 10, 0, m/d/vy
```
**4** Save the file as QETXT.INI. The driver looks for this file in the directory specified by the "Database" attribute in odbc.ini, or in the current directory.

### **Example of QETXT.INI**

The following is an example of a QETXT.INI file. This file defines the structure of the emptext.txt file, which is a sample data file shipped with the DataDirect ODBC Text file.

```
[Defined Tables]
emptext.txt=EMP
[EMP]
FILE=emptext.txt
FI.N=1TT=Comma
FIELD1=FIRST_NAME,VARCHAR,10,0,10,0,
FIELD2=LAST_NAME,VARCHAR,9,0,9,0,
FIELD3=EMP_ID,VARCHAR,6,0,6,0,
FIELD4=HIRE_DATE,DATE,10,0,10,0,m/d/yy
FIELD5=SALARY, NUMERIC, 8, 2, 8, 0,
FIELD6=DEPT,VARCHAR,4,0,4,0,
FIELD7=EXEMPT,VARCHAR,6,0,6,0,
FIELD8=INTERESTS,VARCHAR,136,0,136,0,
```
### <span id="page-362-0"></span>**Date Masks**

Date masks tell the driver how a date is stored in a text file. When a value is inserted into a text file, the date is formatted so that it matches the mask. When reading a text file, the driver converts the formatted date into a date data type.

[Table 15-2](#page-362-1) lists the symbols to use when specifying the date mask.

<span id="page-362-1"></span>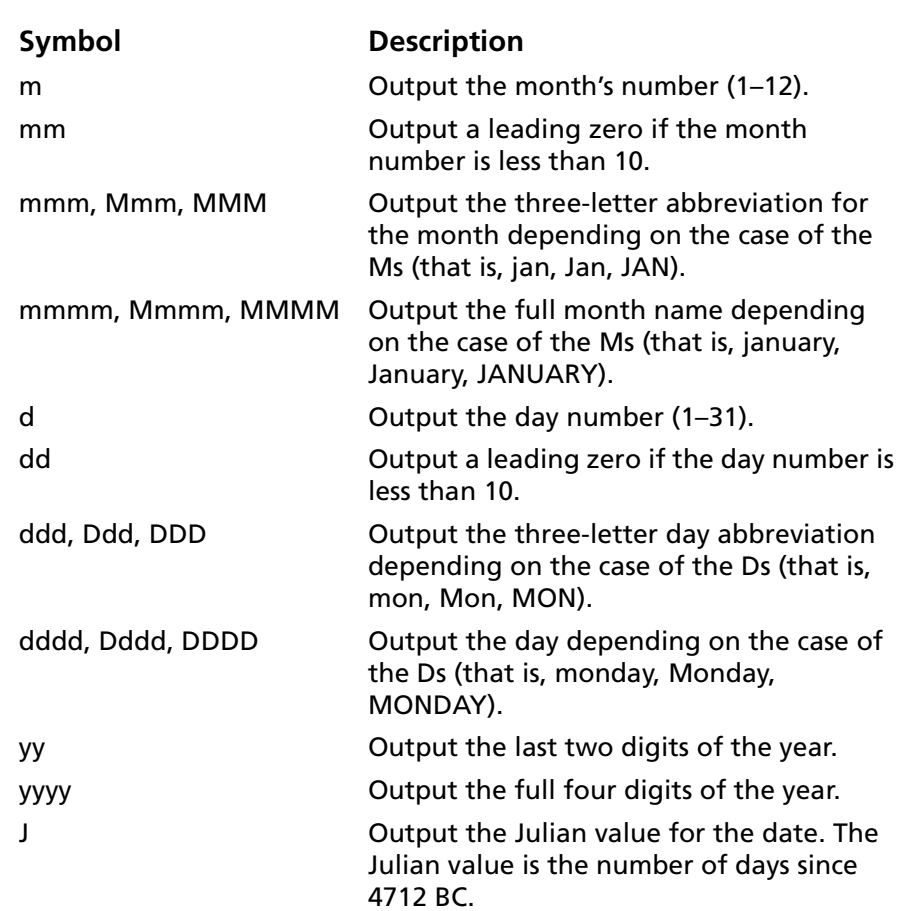

#### *Table 15-2. Date Masks for Text Driver*

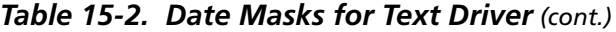

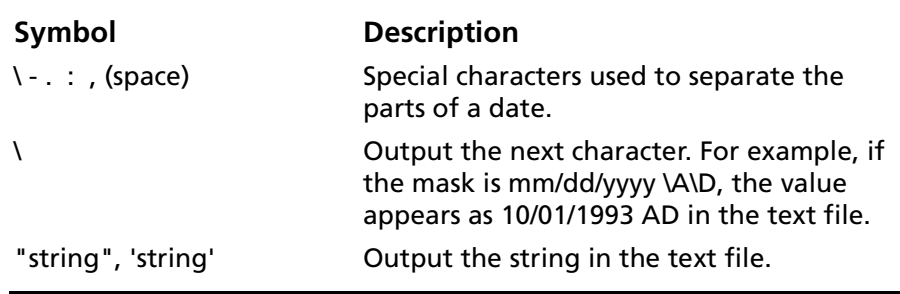

[Table 15-3](#page-363-0) shows some example date values, masks, and how the date appears in the text file.

<span id="page-363-0"></span>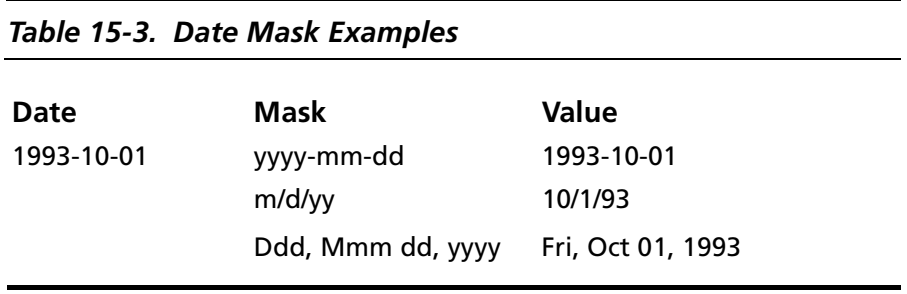

# **Connecting to a Data Source Using a Connection String**

If your application requires a connection string to connect to a data source, you must specify the data source name that tells the driver which section in the system information to use for the default connection information. Optionally, you may specify *attribute=value* pairs in the connection string to override the default values stored in the system information file (odbc.ini). These values are not written to the system information file.

You can specify either long or short names in the connection string. The connection string has the form:

DSN=data\_source\_name[;attribute=value[;attribute=value]...]

An example of a connection string for text files is:

DSN=TEXT FILES;TT=CHARACTER;DC=&

[Table 15-4](#page-365-0) gives the long and short names for each attribute, as well as a description.

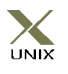

To configure a data source in the UNIX environment, you must edit the system information file. This file accepts only long names for attributes. See [Appendix H, "The UNIX Environments"](#page-498-0) [on page 499](#page-498-0) for information about this file.

[Table 15-4](#page-365-0) also lists the initial defaults that apply when no value is specified in either the connection string or in the data source definition in the system information. If you specified a value for the attribute when configuring the data source, that value is the default.

<span id="page-365-0"></span>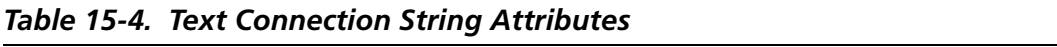

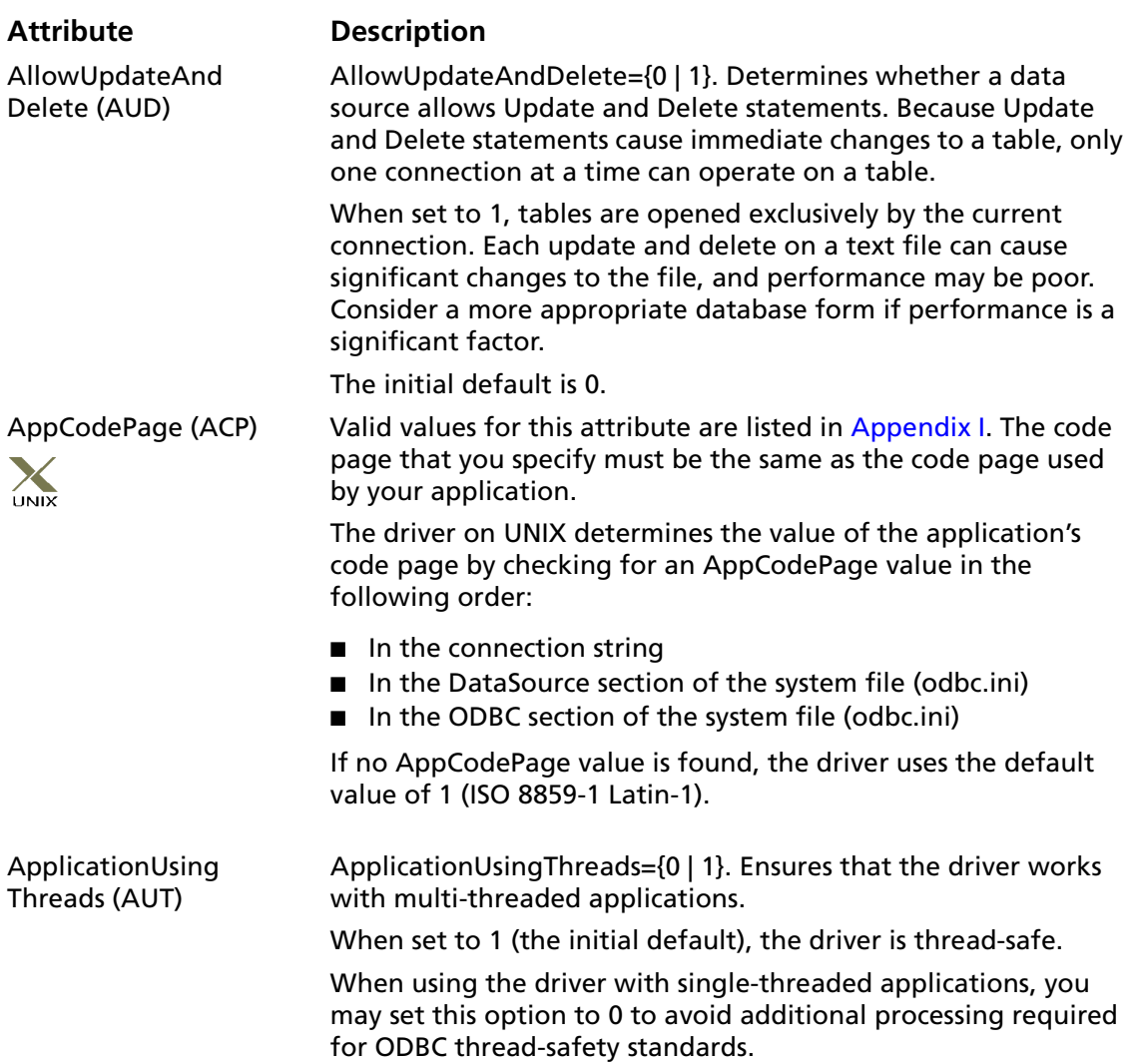

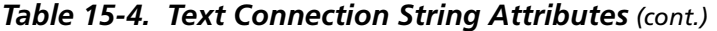

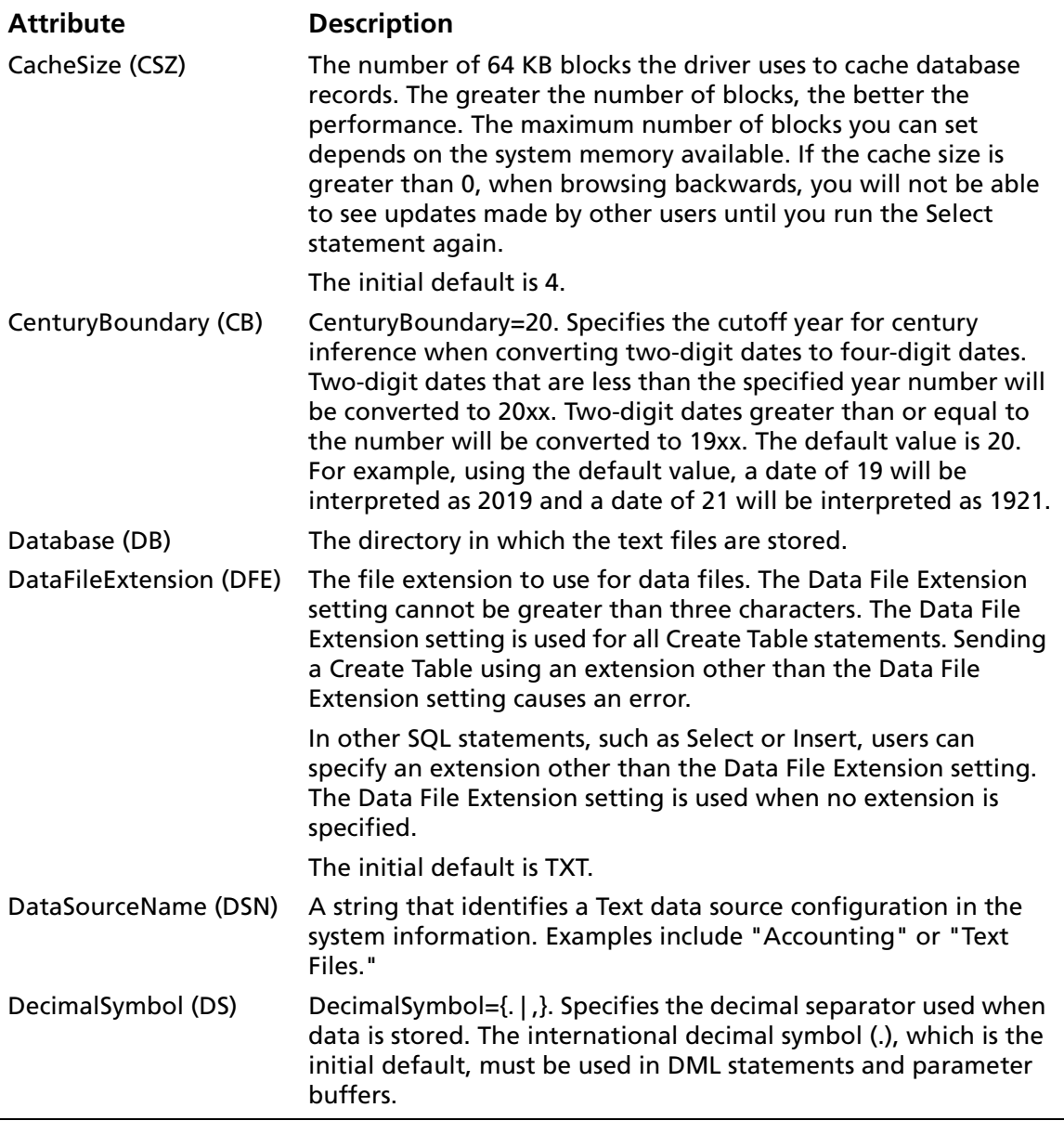

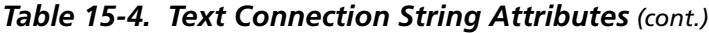

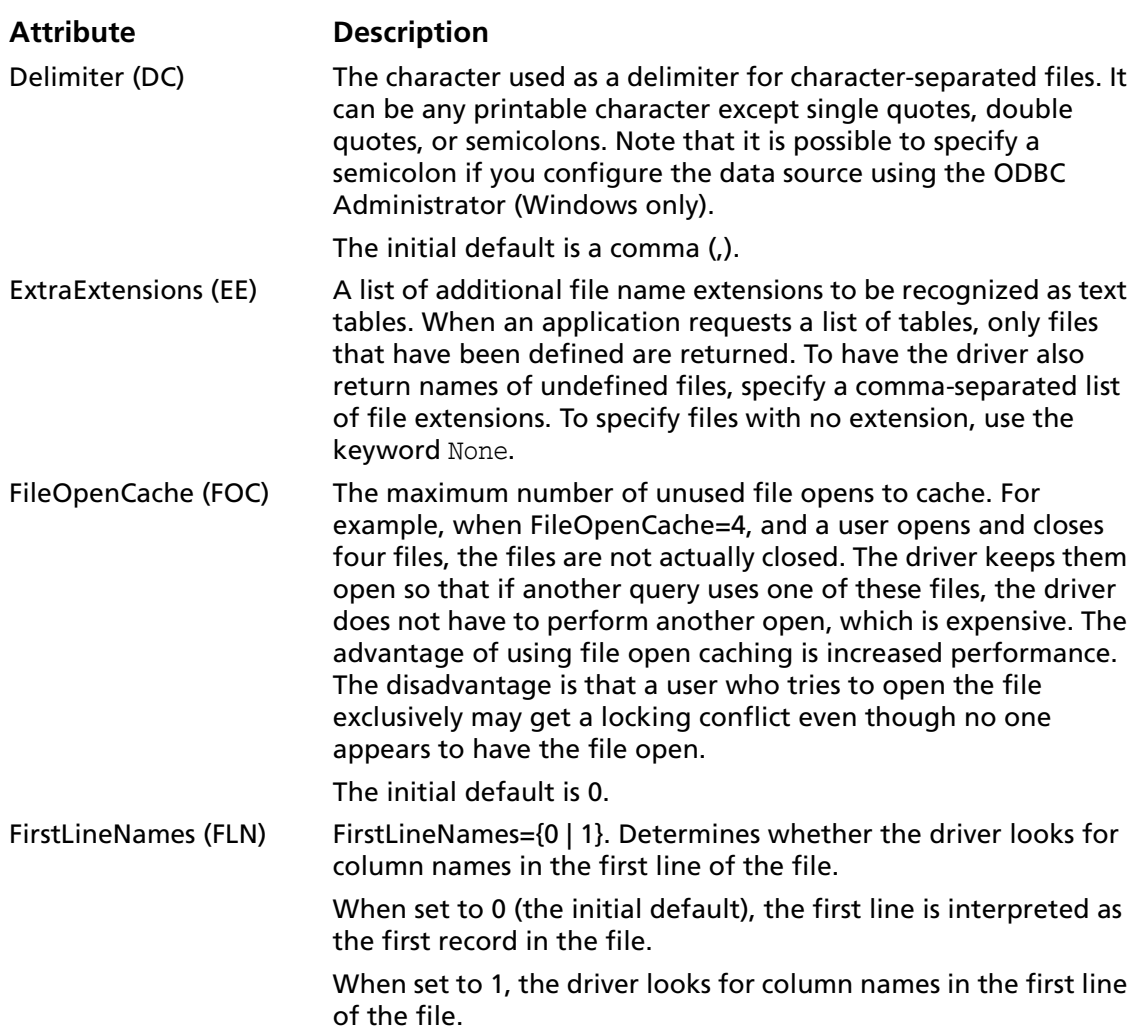

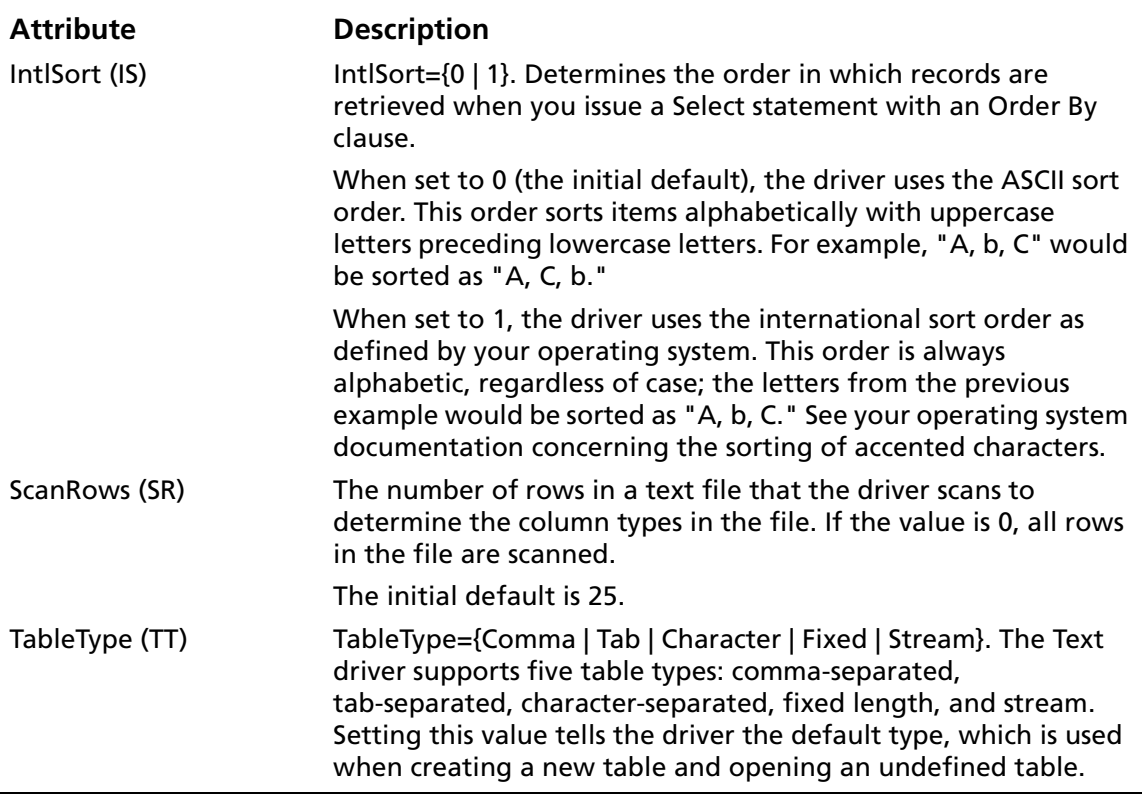

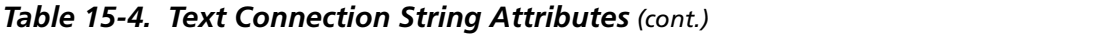

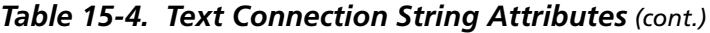

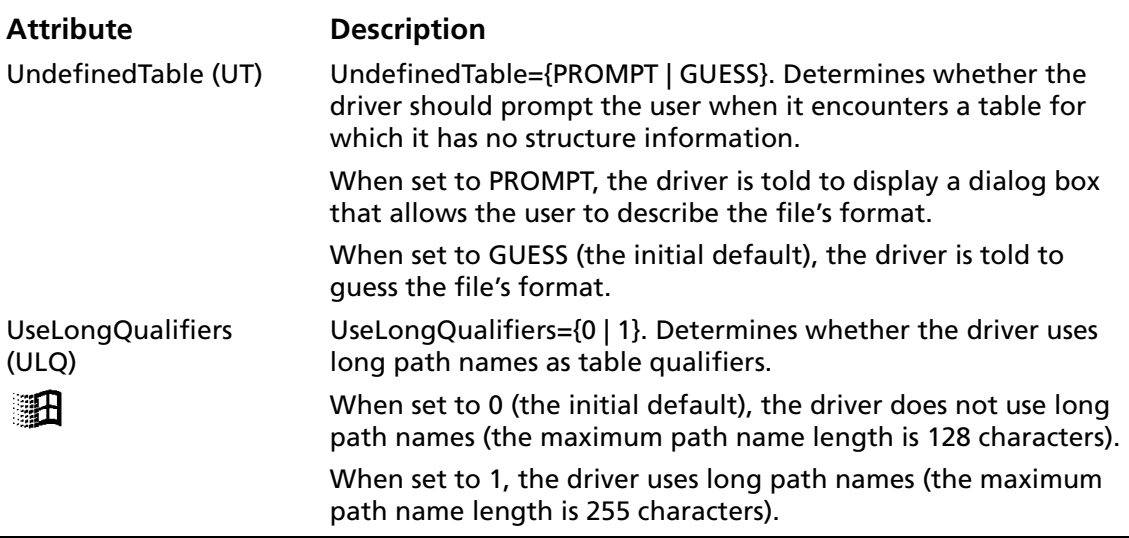

# <span id="page-369-0"></span>**Data Types**

[Table 15-5](#page-369-0) shows how the text file data types are mapped to the standard ODBC data types.

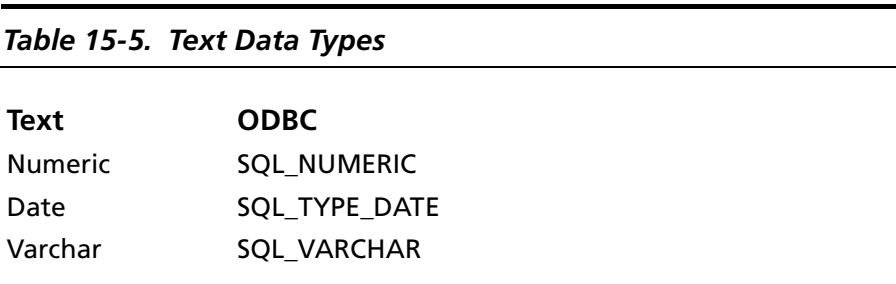

#### **Select Statement**

You use the SQL Select statement to specify the columns and records to be read. All Select statement clauses described in [Appendix A, "SQL for Flat-File Drivers" on page 421](#page-420-0) are supported by the driver.

# **Alter Table Statement**

The Text driver supports the Alter Table statement to add one or more columns to a table or to delete (drop) a single column.

The Alter Table statement has the form:

ALTER TABLE table name {ADD column name data type | ADD(column\_name data\_type [, column\_name data\_type]... ) | DROP[COLUMN] column\_name}

*table\_name* is the name of the table to which you are adding or dropping columns.

*column\_name* assigns a name to the column you are adding or specifies the column you are dropping.

*data\_type* specifies the native data type of each column you add.

For example, to add two columns to the emp table:

ALTER TABLE emp (ADD startdate date, dept varchar(10))

You cannot add columns and drop columns in a single statement, and you can drop only one column at a time. For example, to drop a column:

ALTER TABLE emp DROP startdate

The Alter Table statement fails when you attempt to drop a column upon which other objects, such as indexes or views, are dependent.

### **ODBC Conformance Level**

See [Appendix C, "ODBC API and Scalar Functions" on page 455](#page-454-0) for a list of the API functions supported by the Text driver. In addition, the following function is supported: SQLSetPos.

The Text driver also supports backward and random fetching in SQLExtendedFetch and SQLFetchScroll. The driver supports the minimum SQL grammar.

# **Number of Connections and Statements Supported**

Text files support multiple connections and multiple statements per connection.

# **16 Connect ODBC for XML**

Connect ODBC for XML (the "XML driver") supports tabular- and hierarchical-formatted XML documents that can be accessed from either a local file system or a web server. The three main types of tabular-formatted files that the driver supports are Microsoft Data Islands, ADO 2.5 persisted files, and DataDirect Format. See ["Supported Tabular Formats for XML Documents"](#page-373-0) [on page 374](#page-373-0) for more details.

The XML driver runs in the Windows environments. See ["Environment-Specific Information" on page 33](#page-32-0) for detailed information about the Windows environments supported by this driver.

The XML driver includes a SQL Engine that provides ANSI SQL-92 support. The following table lists the SQL statements that the driver supports for the different types of file formats.

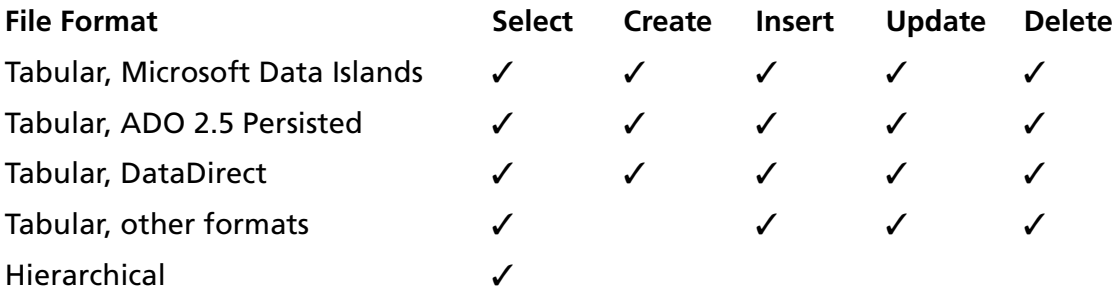

See ["SQL Supported" on page 409](#page-408-0) for more information.

See the README file shipped with your DataDirect product for the file name of the XML driver.

### **Driver Requirements**

You must have Internet Explorer 5 installed.

### <span id="page-373-0"></span>**Supported Tabular Formats for XML Documents**

The three main XML tabular-formats that the XML driver can access are described in [Table 16-1](#page-373-1). In some instances, you may need to define hints to help the XML driver read the tabular-format of an XML document correctly. See ["Using Hints](#page-397-0)  [for Tabular-Formatted XML Documents" on page 398.](#page-397-0)

#### <span id="page-373-1"></span>*Table 16-1. Common Tabular Formats for XML Documents*

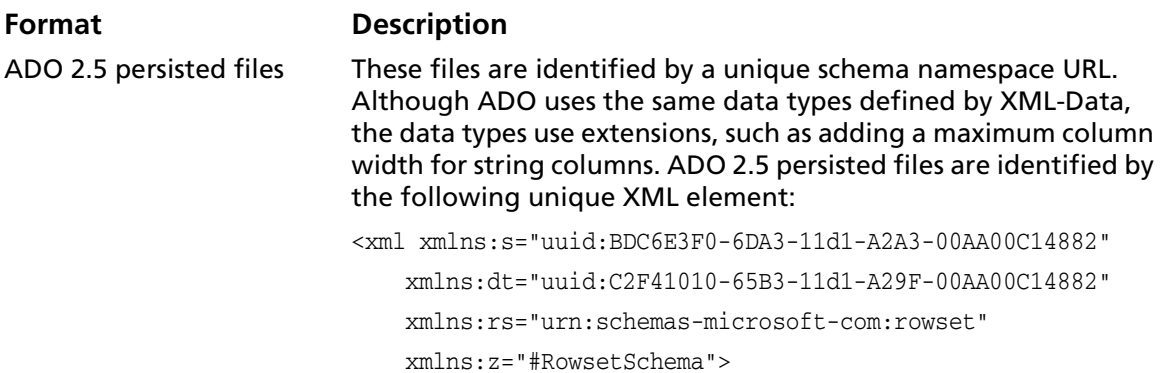

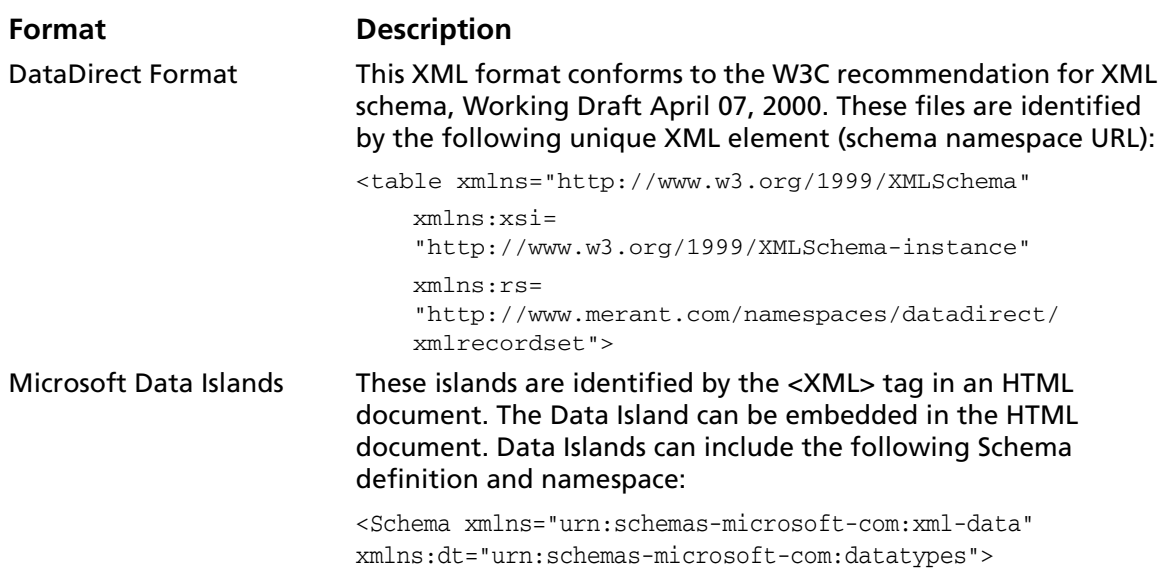

#### *Table 16-1. Common Tabular Formats for XML Documents (cont.)*

# **Hierarchical-Formatted XML Document Support**

The XML driver can be configured so that it supports hierarchical-formatted documents. In this case, the driver assumes that the document that it is accessing can contain more than one table. The driver scans the document to locate all tables; the available tables are visible through a SQLTables operation. Then, the driver does a second scan to gather each table's column information and to determine a data type for each column.

Let's look at an example of a hierarchical document and discuss the results.

```
<?xml version="1.0"?>
  <purchaseOrder orderDate="1999-10-20">
    <shipTo country="US">
      <name>Alice Smith</name>
      <street>123 Maple Street</street>
      <city>Mill Valley</city>
      <state>CA</state>
      <zip>90952</zip>
    </shipTo>
    <billTo country="US">
       <name>Robert Smith</name>
       <street>8 Oak Avenue</street>
       <city>Old Town</city>
       <state>PA</state>
       <zip>95819</zip>
    \langlebillTo\rangle<comment>Hurry, my lawn is going wild!</comment>
    <items>
       <item partNum="872-AA">
          <productName>Lawnmower</productName>
          <quantity>1</quantity>
          <USPrice>148.95</USPrice>
          <comment>Confirm this is electric</comment>
       \langleitem\rangle<item partNum="926-AA">
          <productName>Baby Monitor</productName>
          <quantity>1</quantity>
          <USPrice>39.98</USPrice>
          <shipDate>1999-05-21</shipDate>
       \langleitem\rangle</items>
  </purchaseOrder>
```
First, the XML driver returns two tables: "purchaseOrder" and "items." Two tables are returned because two items are found for a single purchase order. The XML driver found commonality of child elements.

Second, the XML driver determines which columns are in a specific table. An  $ID$  column, which is essentially a primary key, is automatically generated for each table. If a table is determined to be a child of another table, then it is given a second generated column. The name of this column is prefixed with the parent table's name and ends with \_ID, for example, \_purchaseOrder\_ID.

Consider the previous example document. The items table will receive two generated columns, \_ID and \_purchaseOrder\_ID, which are assigned an integer data type. The purchaseOrder table receives only the ID column, because it does not have a parent table.

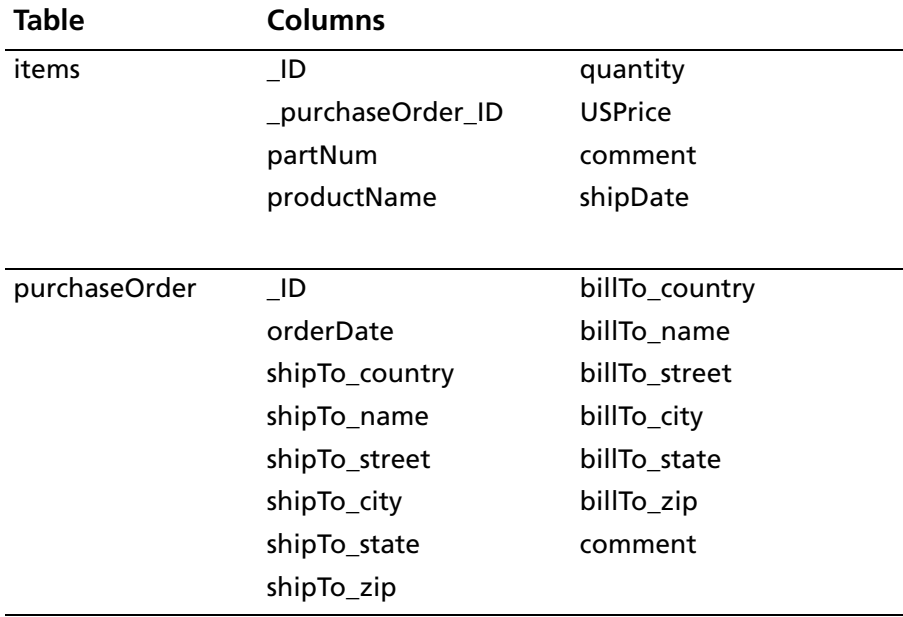

The tables returned from the example file include the following columns:

### **Column Data Types**

The XML driver determines the column data types by inspecting the column values. The data type determination limits its data types to a subset of the DataDirect Format data types, as listed in the following table. For a complete list of DataDirect Format data types, see [Table 16-5, "DataDirect Format Data Types," on](#page-403-0)  [page 404.](#page-403-0)

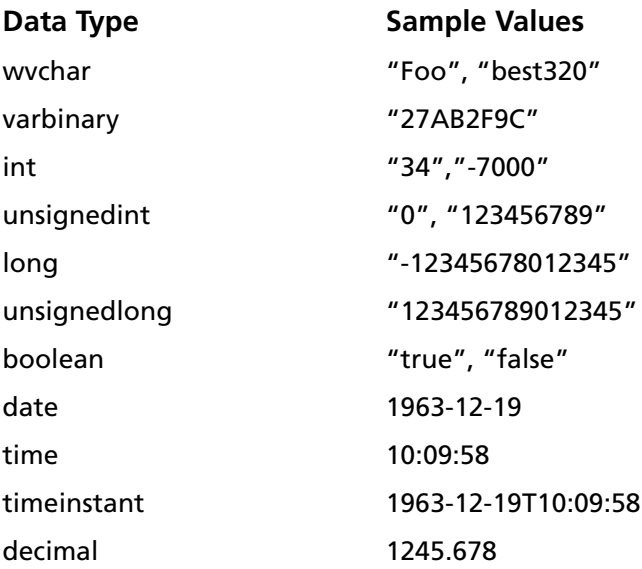

# <span id="page-377-0"></span>**Defining Locations**

When configuring an XML data source, you must define the location of the XML or HTML documents that the driver will access. The locations can be either from a local file system or from a web server.

The types of locations are:

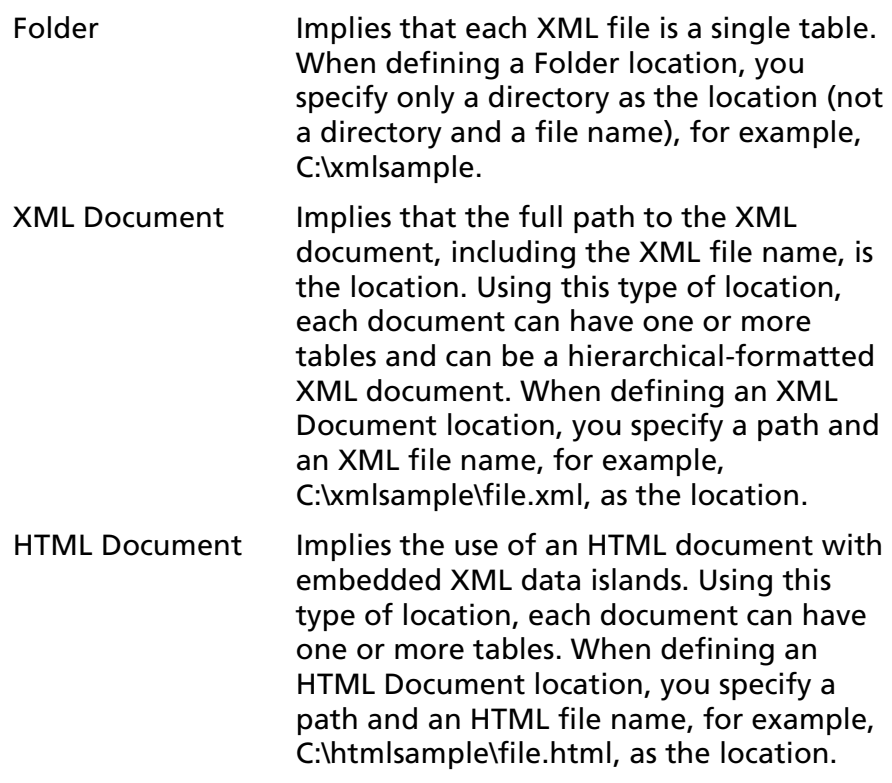

### **Specifying Table Names in SQL Statements**

When defining locations, you specify a name for the location along with a directory, or path and file name. For example, suppose you define two locations for a data source, a Folder location and an XML Document location. The Folder location is on a local filing system and the XML Document location is on a web server with a URL prefix of http://www.acme.com/xmldata. For example:

The Folder location: c:\xmldata\xmlsample as LOC1

The XML Document location: http://www.acme.com/xmldata/doc.xml as LOC2

For complete information about how to configure locations in an XML data source, see ["Configuring Data Sources" on page 382](#page-381-0).

If you connected to this data source and the data source had the "Show Manufactured Schemas" option set as the Schema Mode (see Schema Mode on [page 388\)](#page-387-0) and then you performed an unqualified SQLTables operation, you would get the following results.

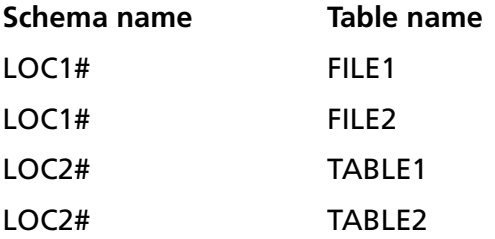

Location names are fabricated into the schema name by adding a # symbol to the end of the location name.

NOTE: If you had the "Show Virtual Schemas" option set, the above table would have "XML" listed in the Schema name column.

To fully qualify a table name in a SQL statement, you could use the following:

```
LOC1#.FILE1
or
XML.FILE1
LOC2#.TABLE2
or
XML.TABLE2
```
This design gives you a simpler table name qualifier. This is an important advantage given the complexity of URL names, and the requirement to double quote them in SQL statements. For example, the following query uses a fully qualified table name for an XML Document location:

select \* from "http://www.acme.com/xmldata/doc.xml#TABLE2" where productName='lawnmower'

#### Compare that to the same query using a location name:

select \* from LOC2#.TABLE2 where productName='lawnmower'

#### Another example demonstrating the Folder location is as follows:

select \* from "c:\xmldata\xmlsample\FILE1.XML" where productName='lawnmower'

#### Compare that to the same query using a location name:

select \* from LOC1#.FILE1 where productName='lawnmower'

# <span id="page-381-0"></span>**Configuring Data Sources**

To configure an XML data source:

- **1** Start the ODBC Administrator to display a list of data sources.
- **2** If you are configuring an existing data source, select the data source name and click **Configure** to display the ODBC XML Driver Setup dialog box.

If you are configuring a new data source, click **Add** to display a list of installed drivers. Select the XML driver and click **Finish** to display the ODBC XML Driver Setup dialog box.

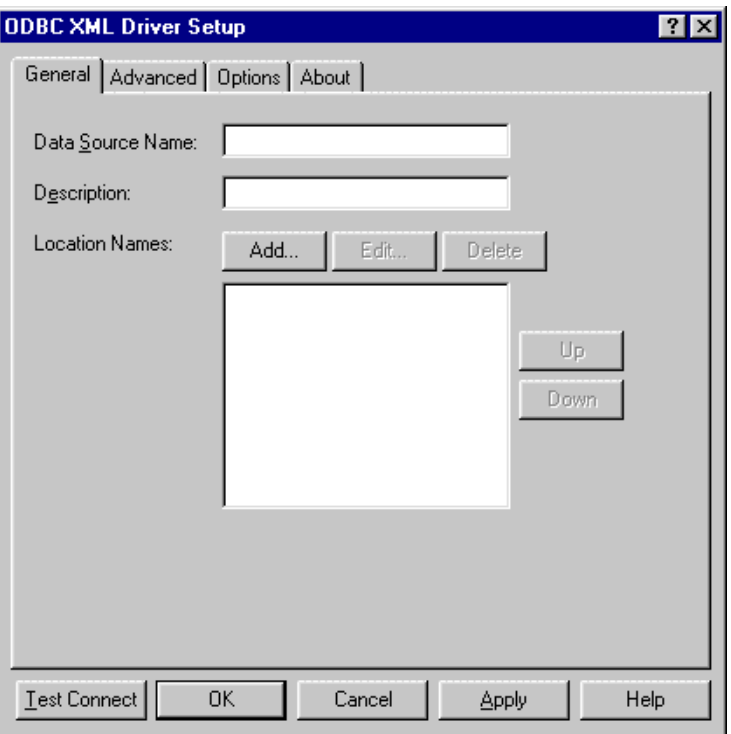

NOTE: The General tab displays only fields that are required for creating a data source. The fields on all other tabs are optional, unless noted otherwise.

**3** On the General tab, provide the following information; then, click **Apply.**

**Data Source Name**: Type a string that identifies this XML data source configuration in the system information. Examples include "Accounting" or "XML Files."

**Description**: Type an optional long description of a data source name. For example, "My Accounting Files" or "My XML Files in the Accounting Directory."

**Location Names**: The text box displays all existing location names defined for the data source you are configuring. The location names listed in the text box are used for connections according to the order that they are displayed. If you want to change the order or precedence, use the Up and Down buttons.

To define a location, click **Add**. The Configure Location dialog box appears.

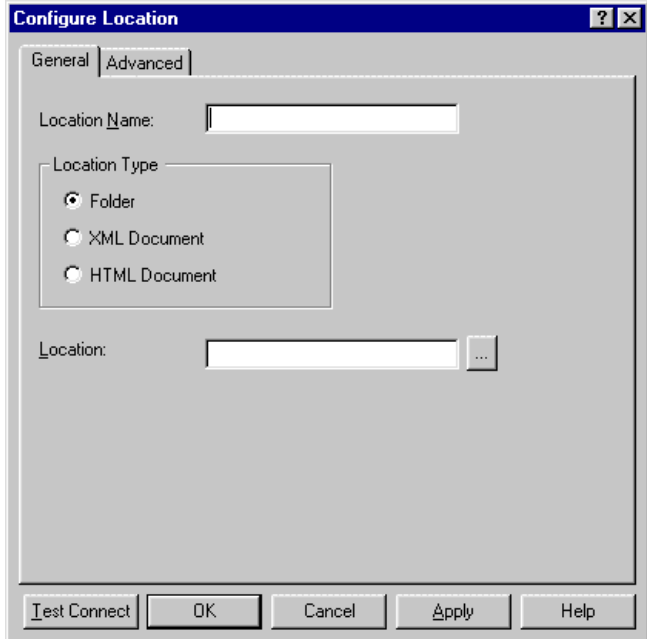

**4** On the General tab of the Configure Location dialog box, provide the following required information; then, click **Apply.**

**Location Name**: Type a name for the location you are defining, for example, Loc1.

**Location Type**: Select a location type. See ["Defining](#page-377-0)  [Locations" on page 378](#page-377-0) for the definition of each type.

**Location**: Either type or select the location. See ["Defining](#page-377-0)  [Locations" on page 378](#page-377-0) for valid values for each type of location.

**5** Optionally, click the **Advanced** tab of the Configure Location dialog box to specify additional information about the location you are defining.

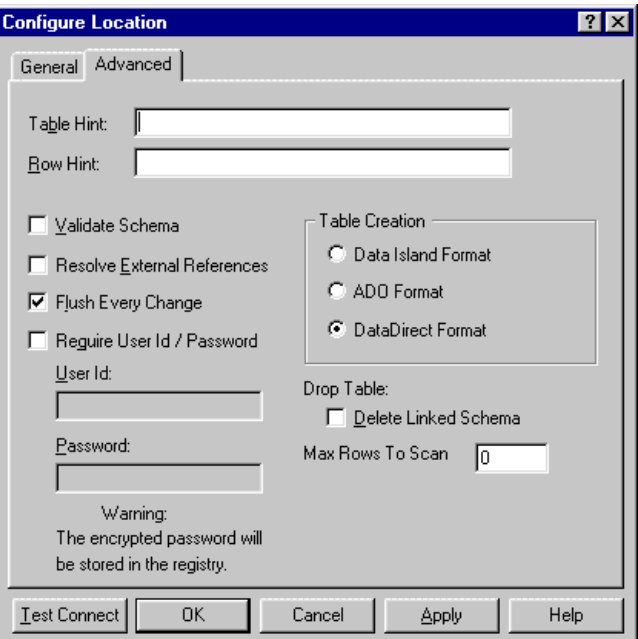

On this tab, provide any of the following optional information; then, click **Apply**.

**Table Hint**: This field is valid only for Folder and HTML Document location types. Type a string that specifies an

Extensible Sylesheet Language (XSL) pattern to identify the table or rowset nodes in an XML file. See ["Using Hints for](#page-397-0)  [Tabular-Formatted XML Documents" on page 398](#page-397-0) for details.

**Row Hint**: This field is valid only for Folder and HTML Document location types. Type a string that specifies an XSL pattern to identify the nodes that make up the rows in the rowset. See ["Using Hints for Tabular-Formatted XML](#page-397-0)  [Documents" on page 398](#page-397-0) for details.

**Validate Schema**: Select this check box to enable the validation of the XML document against its schema. By default, this check box is not selected. To process an XML document even if the document is not valid, clear the check box.

**Resolve External References**: Select this check box to enable the resolution of external references, such as DTDs, Schemas, Entities, and Notations. By default, this check box is not selected. Clearing this box allows the document to be processed, even if the XML parser cannot locate the external references.

**Flush Every Change**: This check box is valid only for Folder location types. Select this check box to write the document to disk after every change. By default, this check box is selected. When this check box is not selected, the driver does not write the document to disk after every insert, update, or delete operation. Clearing this check box can improve performance.

**Require User ID/Password:** Select this check box to specify whether a User ID and password are required to establish a connection to the location you are defining. By default, this check box is not selected. When this check box is not selected, no user ID and password are required to establish a connection to the location. You must select this check box if the location you are defining is password-protected; otherwise, the connection will fail.

**User ID:** Type the default user ID used to establish a connection to the location you are defining. This field is enabled, but not required, when the Use Required User ID/Password check box is selected. If you do not specify a user ID and you selected the Require User ID/Password check box, the driver will prompt you for a User ID at connection time.

**Password**: Type the password used to establish a connection to the location you are defining. This field is enabled, but not required, when the Use Required User ID/Password check box is selected. If you do not specify a password and you selected the Require User ID/Password check box, the driver will prompt you for a password at connection time.

**Table Creation**: This group is valid only for Folder location types. Select one of these options to determine the style of XML that is generated when a new table is created. By default, DataDirect Format is selected.

- **Data Island Format:** This option causes new tables to be created with the Internet Explorer 5 Data Island XML style.
- **ADO Format:** This option causes new tables to be created with the ADO 2.5 XML style.
- **DataDirect Format:** This option causes new tables to be created with the DataDirect Format (the default). This format conforms to the W3C recommendation for XML schema, working draft April 07, 2000.

**Delete Linked Schema**: This check box is valid only for Folder location types. Select this check box to specify whether externally linked schema files are deleted when a table is deleted. The XML document for the table contains a link to this external schema file. If multiple XML documents are linked to the same schema file, the schema file should not be deleted when a table is deleted. By default, this check box is not selected.

**Max Rows to Scan**: This option is valid only for XML Document location types. Type an integer that represents the

maximum number of rows to scan when the XML driver is determining the data type of each column. During the scan, the driver inspects each column value in the row of a table and adjusts the data type determination for each column based on the corresponding value. The more sample column values it encounters, the more accurate the determination is.

By default, the value is 0, which means all rows in the table are scanned. Limiting the number of rows can reduce the amount of time it takes to determine the column information on very large documents. However, because less information is available, the determination of the data types can be incorrect.

- **6** Click **Close** to return to the ODBC XML Driver Setup dialog box.
- **7** Optionally, click the **Advanced** tab of the ODBC XML Driver Setup dialog box to specify data source settings.

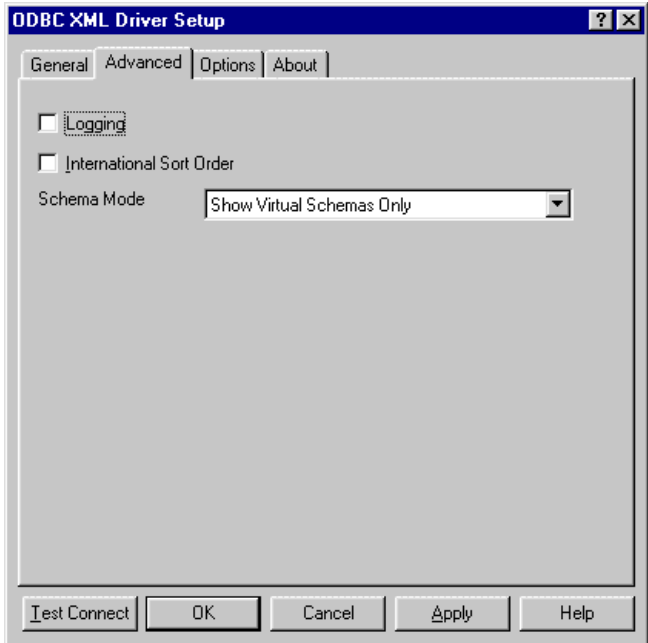

On this tab, provide any of the following optional information; then, click **Apply**.

**Logging**: Select this check box to control whether logging is enabled. The log file logs the SQL execution plan. By default, this check box is not selected. If you select the check box, a log file is created in the current directory. The default log file name is \Integrator.txt.

**International Sort Order**: Select this check box to indicate the order in which records are retrieved when you issue a Select statement with an Order By clause. Clear this box to use ASCII sort order (the default setting). This order sorts items alphabetically with uppercase letters preceding lowercase letters. For example, "A, b, C" would be sorted as "A, C, b."

Select this check box to use international sort order as defined by your operating system. This order is always alphabetic, regardless of case; the letters from the previous example would be sorted as "A, b, C." See your operating system documentation about the sorting of accented characters.

<span id="page-387-0"></span>**Schema Mode**: From the drop-down box, select one of the following options:

■ Show Virtual Schemas Only. This option returns "XML" in the Schema Name column when a SQLTables or SQLColumns operation is performed when connected to a data source. For example:

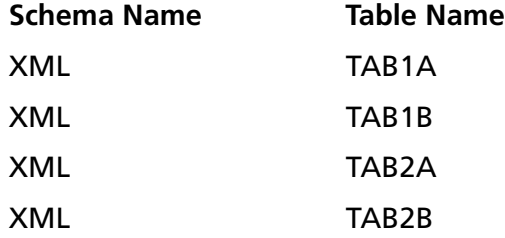

■ Show Manufactured Schemas Only. This option returns the manufactured schema names in the Schema Name column when a SQLTables or SQLColumns operation is performed

when connected to a data source. The Location names you define for a data source are manufactured into a schema name by adding a # symbol after the Location names. For example:

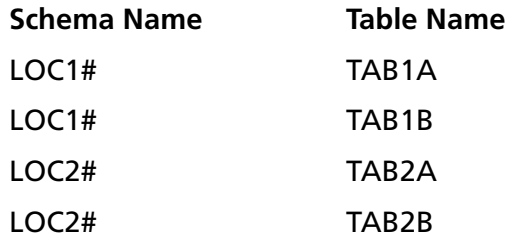

- Show Both Virtual and Manufactured Schemas. This option returns both virtual and manufactured schema names when a SQLTables or SQLColumns operation is performed when connected to a data source. For example, the information from both of the preceding tables would be returned.
- **8** Optionally, click the **Options** tab to specify data source connection values.

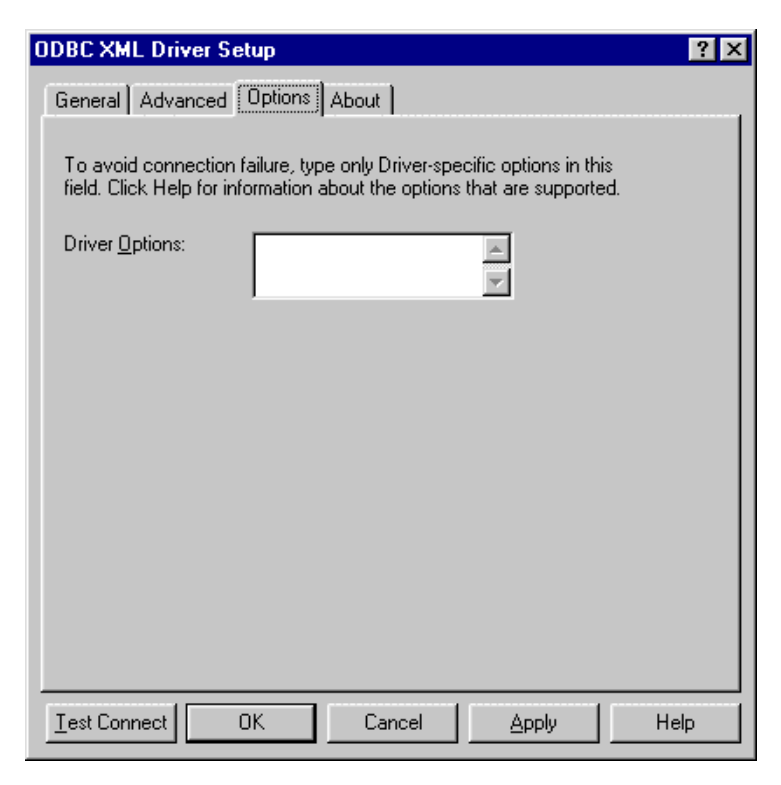

**Driver Options**: Type configuration options specific to the XML driver.

WARNING: The properties you set in the Options tab override other properties for this session only and can adversely affect the operation of the XML driver. Use only authorized entries. For information about authorized entries for the Options tab, contact MERANT technical support.

- **9** At any point during the configuration process, you can click **Test Connect** to attempt to connect to the data source using the connection properties specified in the Setup window.
	- If the driver can connect, it releases the connection and displays a "connection established" message. Click **OK**.
- If the driver cannot connect because of an improper environment or incorrect connection value, it will display an appropriate error message. Click **OK**.
- **10** Click **OK** or **Cancel**. If you click **OK**, the values you have specified become the defaults when you connect to the data source. You can change these defaults by using this procedure to reconfigure your data source. You can override these defaults by connecting to the data source using a connection string with alternate values.

### **Connecting to a Data Source Using a Logon Dialog Box**

Some ODBC applications display a Logon dialog box when you are connecting to a data source. For XML, the dialog box is as follows:

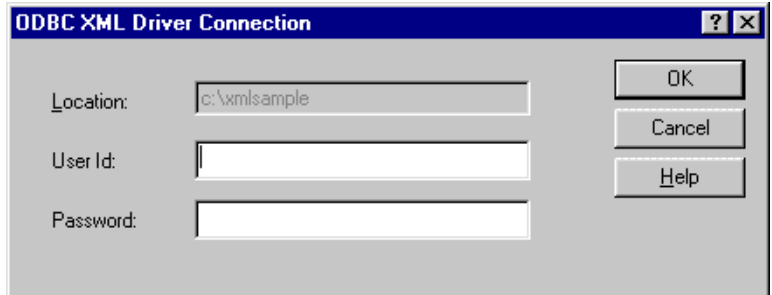

This dialog box is displayed for each password-protected location that you have defined for the data source.

In this dialog box, perform the following steps:

- **1** Type your user ID and password in the appropriate fields for the Location that is displayed in the Location field.
- **2** Click **OK** to connect to the data source.

# **Connecting to a Data Source Using a Connection String**

If your application requires a connection string to connect to a data source, you must specify the data source name that tells the driver which section in the system information to use for the default connection information. Optionally, you may specify *attribute=value* pairs in the connection string to override the default values stored in the system information. These values are not written to the system information.

The connection string has the form:

DSN=data\_source\_name[;attribute=value[;attribute=value]...]

An example of a connection string for XML files is:

DSN=XML FILES;Create Type=ADO25

[Table 16-2](#page-392-0) gives the names and descriptions of the attributes. It also lists the initial defaults that apply when no value is specified in either the connection string or in the data source definition in the system information. If you specified a value for the attribute when configuring the data source, that value is the default.

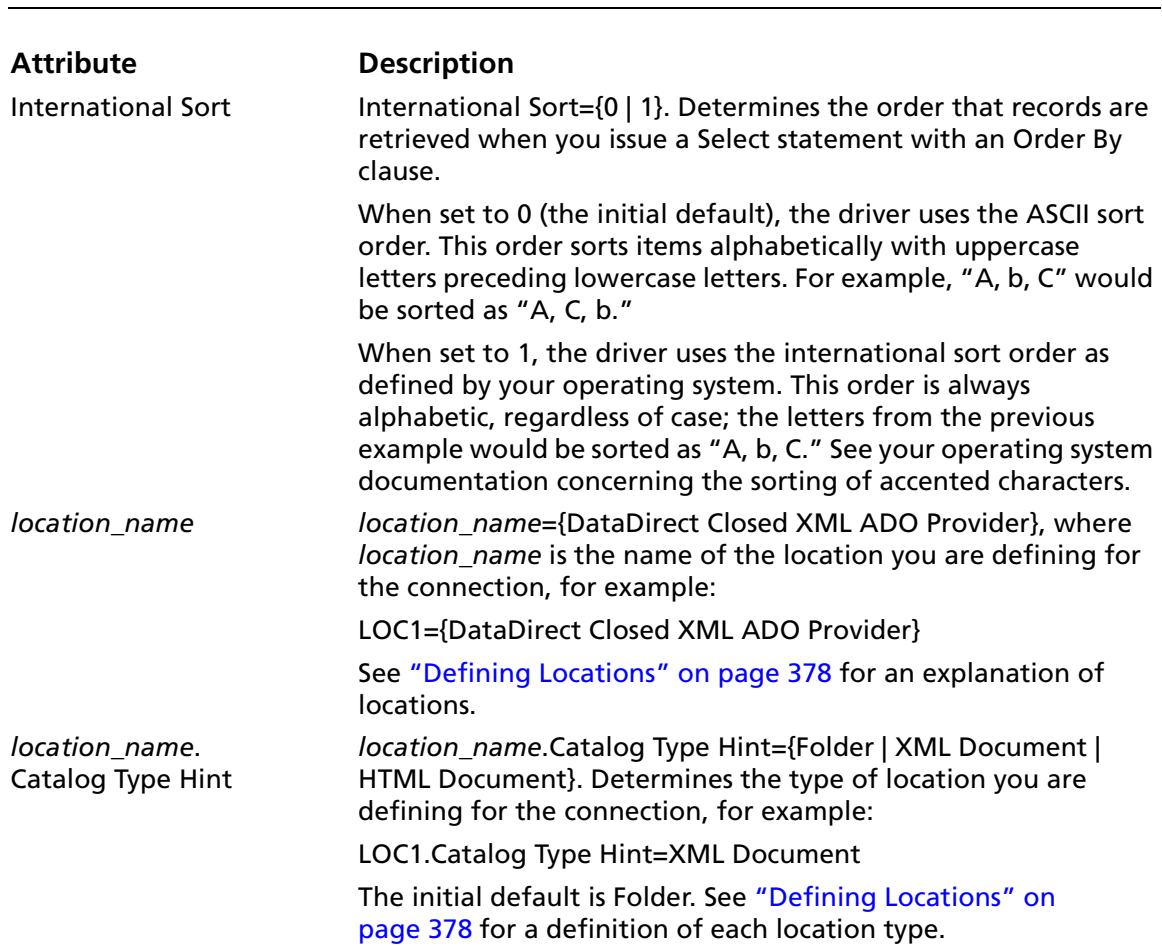

#### <span id="page-392-0"></span>*Table 16-2. XML Connection String Attributes*

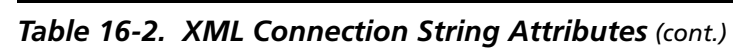

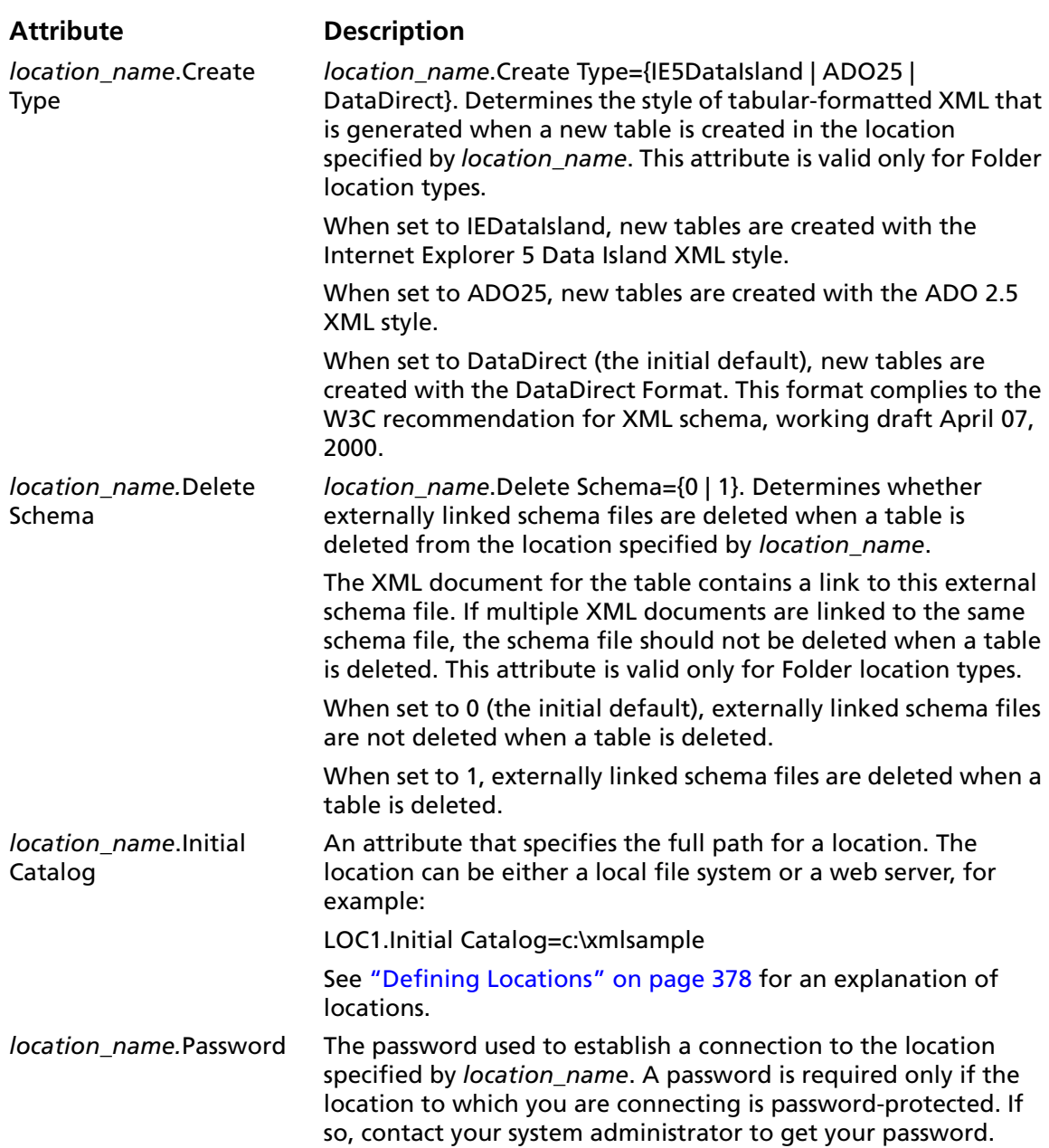

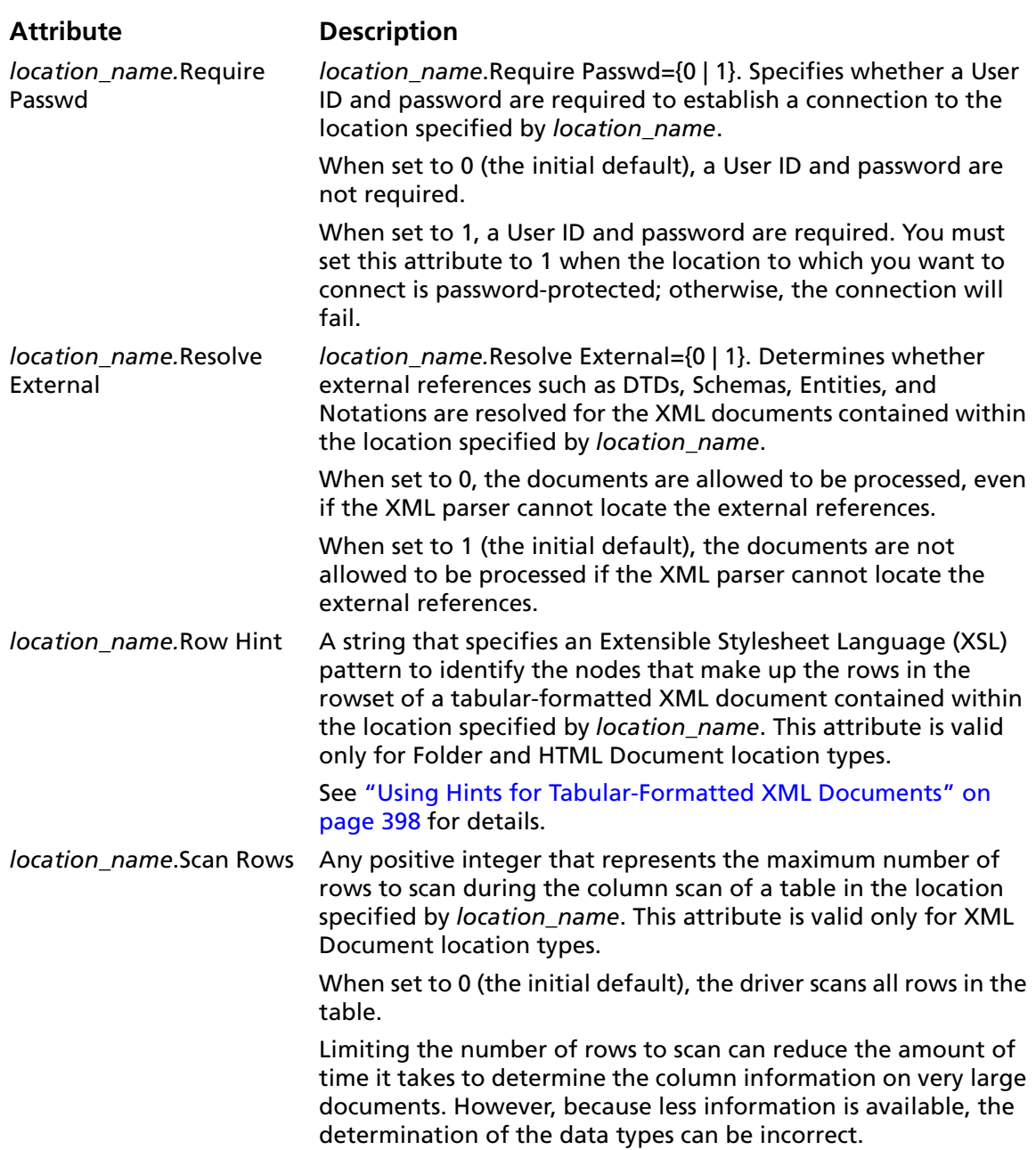

#### *Table 16-2. XML Connection String Attributes (cont.)*

#### *Table 16-2. XML Connection String Attributes (cont.)*

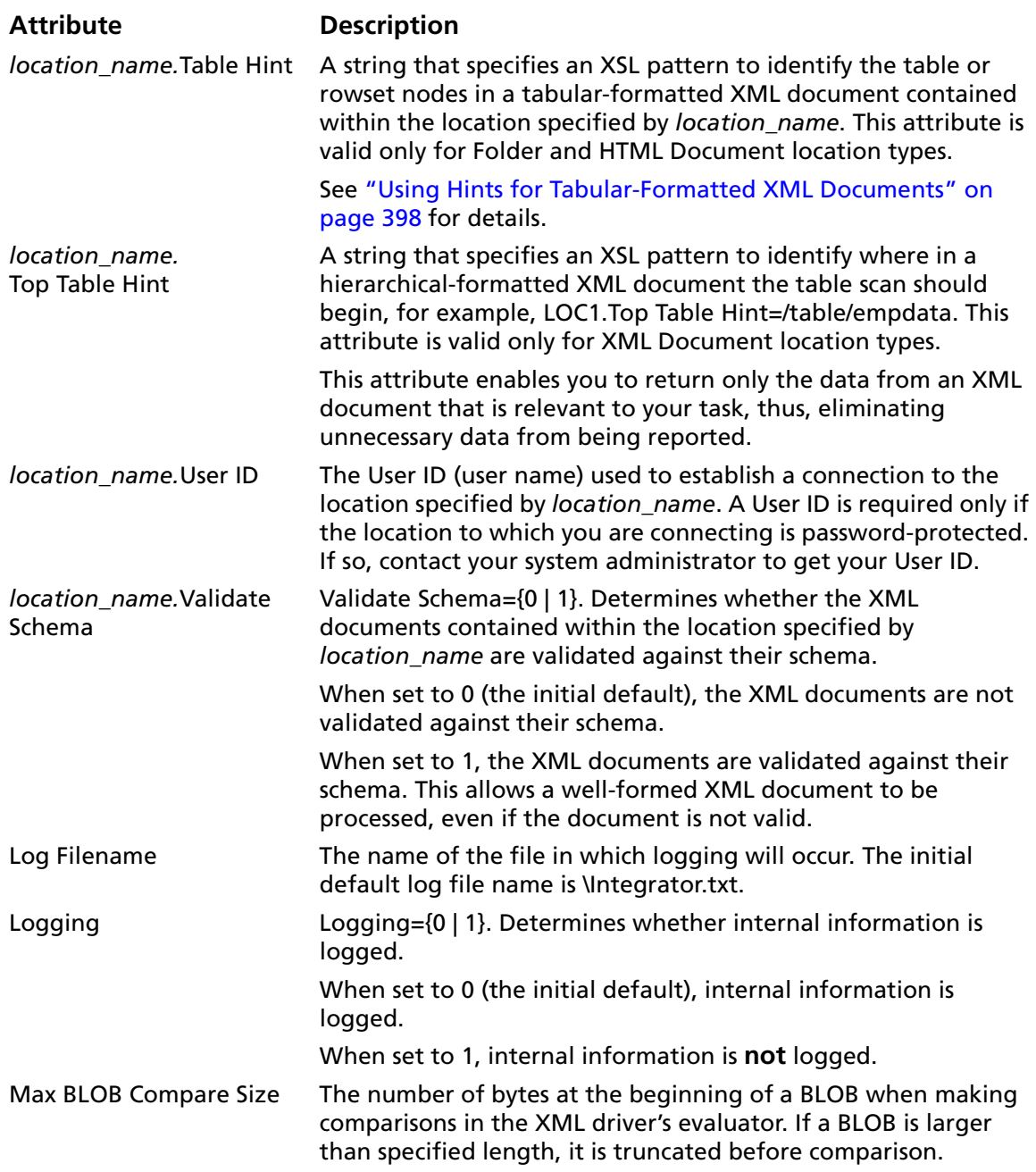
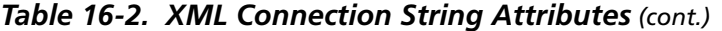

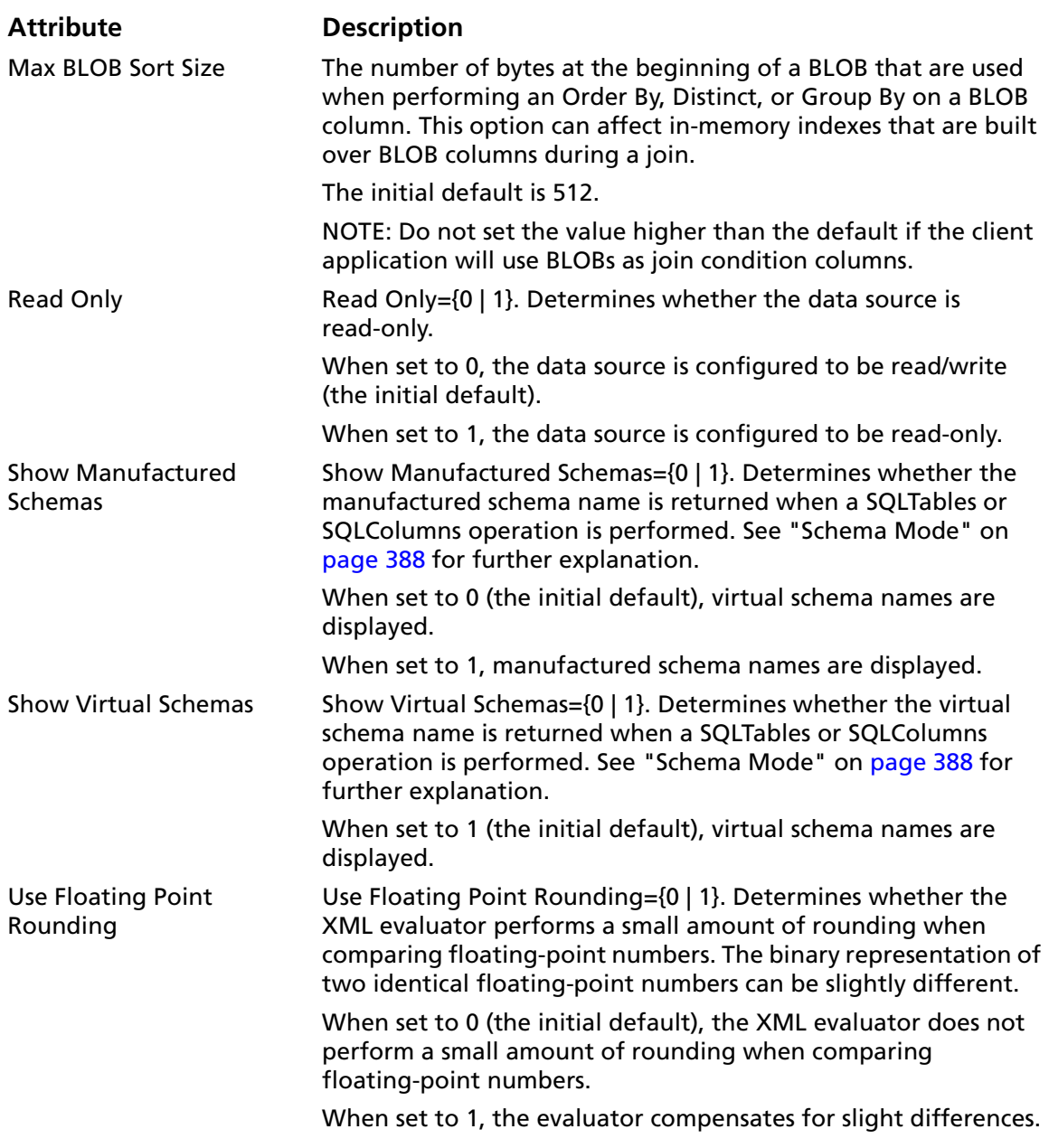

# **Using Hints for Tabular-Formatted XML Documents**

The XML driver supports table and row hints. You can specify a table hint, a row hint, or both, when configuring an XML data source or using a connection string.

Table hints should be specified so that they resolve to a single node. If a table hint resolves to a set of nodes, the first node in the set is used as the table node. The context of the table hint is always the root node of the XML document.

Row hints define the "row" element and specify whether the rowset is element-based or attribute-based. If a table hint is supplied, the context of the row node is the node to which the table hint resolves; otherwise, the context is the root node of the XML document. The column mode identifier specifies whether the columns of a row are child nodes or attributes of the row node.

When working with hints, keep in mind that the XML driver assumes that the row nodes are the immediate children of the table node.

- If only a table hint is specified, the row nodes are the children of the node to which the hint resolves. It is assumed that all of the child nodes have the same name.
- If only a row hint is specified, the table node is the parent of the node to which the hint resolves. If the row hint resolves to a set of nodes, the nodes in that set must all have the same parent.
- If both a table hint and a row hint are specified, the row hint is taken to be relative to the node to which the table hint resolves.

The column mode identifier has the format:

\column *mode*

where *mode* can be one of the following options:

- child: The columns are child nodes of the row node.
- attr: The columns are attributes of the row node.

In the following examples, the columns are the children of the row nodes.

#### *Example 1*

Table Hint:

Row Hint: //Item

The row nodes are the nodes named Item. The table node is the parent of the row nodes. Use this form only when all of the Item nodes reside under one parent.

If some Item nodes have different parents, use a table hint or a more specific row hint to select the set of Item nodes.

#### *Example 2*

Table Hint:

Row Hint: /Bookstore/Books/Item

The row nodes are the nodes named Item. The table node is Books, which is a child of the Bookstore node.

#### *Example 3*

Table Hint: /Bookstore/Books

Row Hint:

The table node is Books, which is a child of the Bookstore node. The row nodes are the children of the Books node. It is assumed that all of the child nodes under the Books nodes have the same name. If the child nodes do not all have the same name, the name of the first child node encountered is used as the row node name. In that case, it would be better to specify both a table and row hint.

#### *Example 4*

Table Hint: /Bookstore [@location = "Raleigh"]/Books

Row Hint: ./Item

The table node is Books, which is a child of the Bookstore node. Bookstore has a "location" attribute with the value Raleigh. The row nodes are the Item nodes that are children of the Books node.

## **Column Mode Identifier**

The following examples illustrate the use of the optional column mode identifier.

## *Example 5*

Table Hint:

Row Hint: //Item \column attr

The row nodes are named Item. The table node is the parent of the row nodes. The columns are attributes of the row node.

#### *Example 6*

Table Hint:

Row Hint: //Item \column child

The row nodes are the nodes named Item. The table node is the parent of the row nodes. The columns are attributes of the row node.

## **Data Types**

This section provides three tables that show how the data types for each supported tabular-formatted XML document map to the standard ODBC data types, as follows:

- [Table 16-3. Data Islands Data Types](#page-401-0)
- [Table 16-4. ADO 2.5 Persisted Files Data Types](#page-402-0)
- [Table 16-5. DataDirect Format Data Types](#page-403-0)

<span id="page-401-0"></span>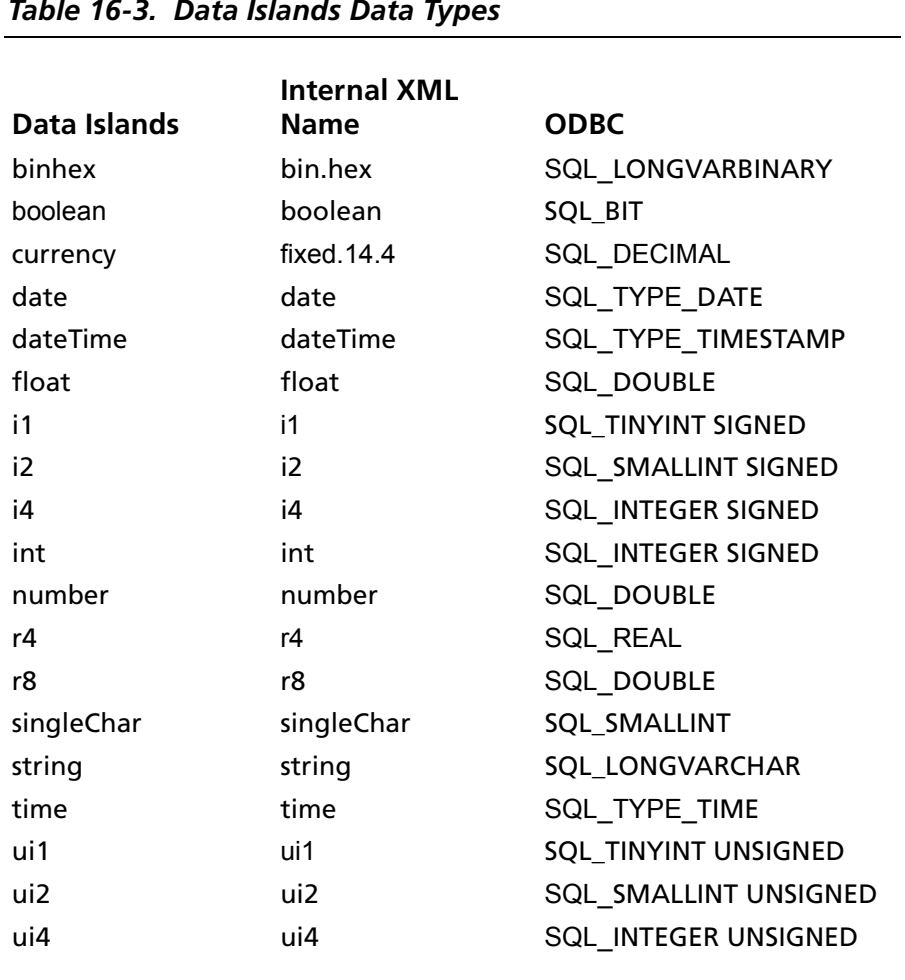

## *Table 16-3. Data Islands Data Types*

<span id="page-402-0"></span>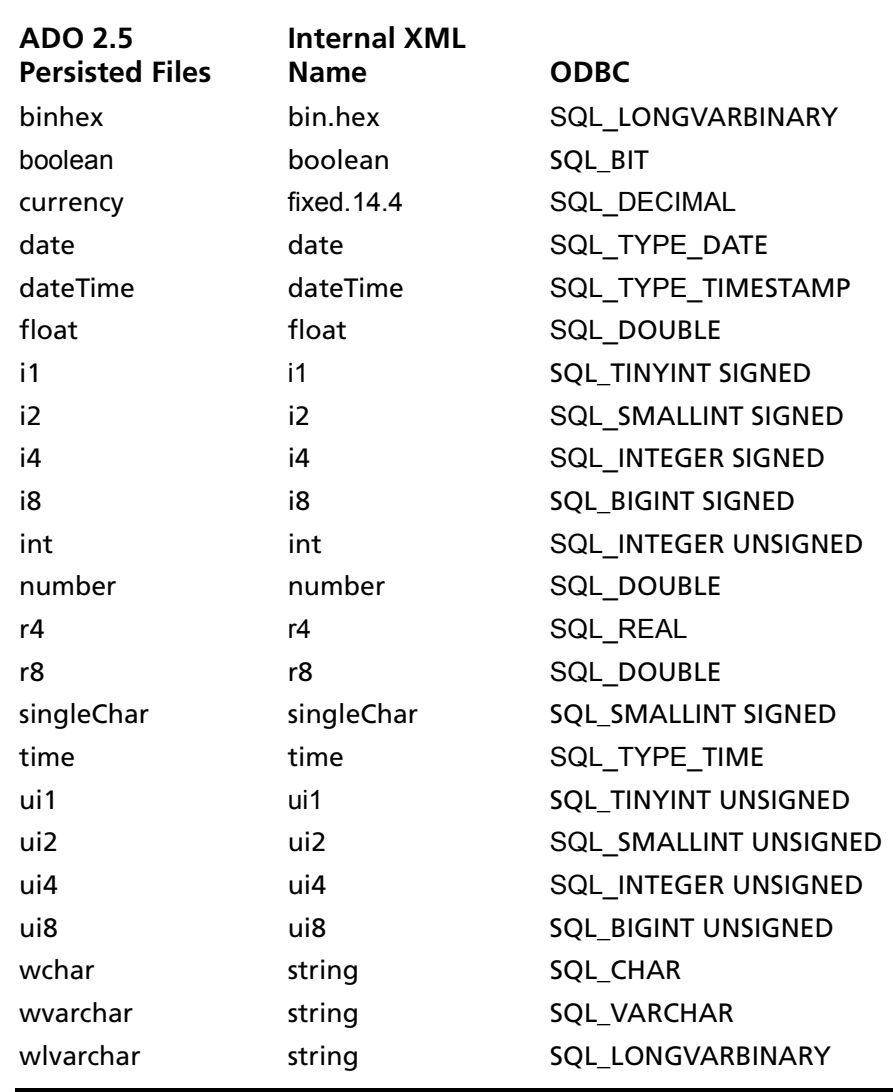

#### *Table 16-4. ADO 2.5 Persisted Files Data Types*

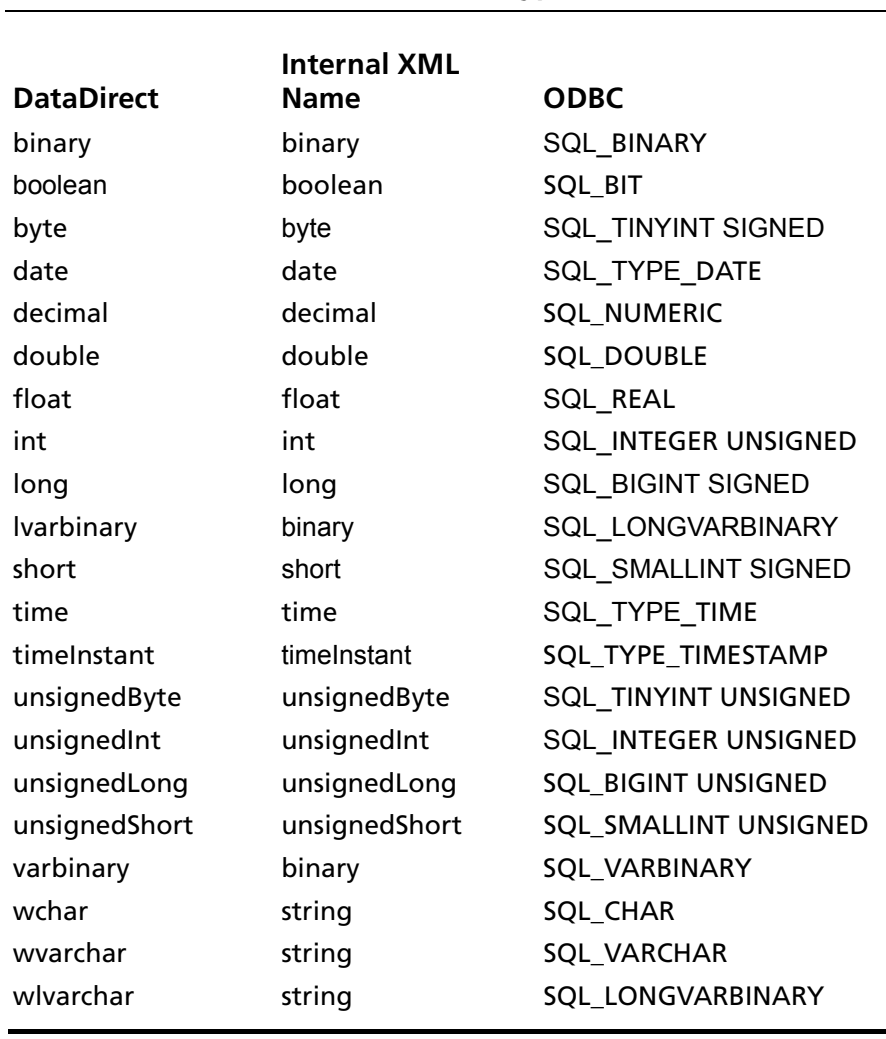

#### <span id="page-403-0"></span>*Table 16-5. DataDirect Format Data Types*

## **Persisting a Result Set as an XML Data File**

This driver allows you to persist a result set as an XML data file with embedded schema. To implement XML persistence, a client application must do the following:

**1** Turn on STATIC cursors. For example:

SQLSetStmtAttr (hstmt, SQL\_ATTR\_CURSOR\_TYPE, SQL\_CURSOR\_STATIC, SQL\_IS\_INTEGER)

NOTE: A result set can be persisted as an XML data file only if the result set is generated using STATIC cursors. Otherwise, the following error is returned:

Driver only supports XML persistence when using driver's static cursors.

**2** Execute a SQL statement. For example:

SOLExecDirect (hstmt, "Select \* from GTABLE", SOL NTS)

**3** Persist the result set as an XML data file. For example:

```
SQLSetStmtAttr (hstmt, SQL_PERSIST_AS_XML,
"c:\temp\GTABLE.XML", SQL_NTS)
```
NOTE: A new statement attribute is available to support XML persistence, SQL\_PERSIST\_AS\_XML. A client application must call SQLSetStmtAttr with this new attribute as an argument. See the following table for the definition of valid arguments for SQLSetStmtAttr.

#### **Argument Definition**

StatementHandle The handle of the statement that contains the result set to persist as XML.

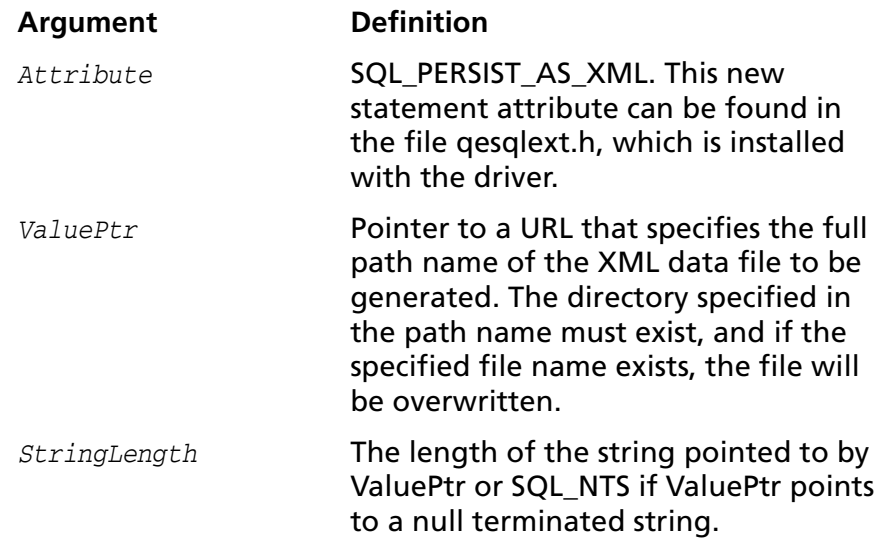

A client application can choose to persist the data at any time that the statement is in an executed or cursor-positioned state. At any other time, the driver returns the following message:

Function Sequence Error

## **Using the Windows XML Persistence Demo Tool**

On Windows, Connect ODBC is shipped with an XML persistence demo tool. This tool is installed in the Connect ODBC installation directory.

The tool has a graphical user interface and allows you to persist data as an XML data file. To use this tool, take the following steps:

**1** From the MERANT DataDirect Connect ODBC 4.00 program group, select **XML Persistence Demo**. The XML Persistence dialog box appears.

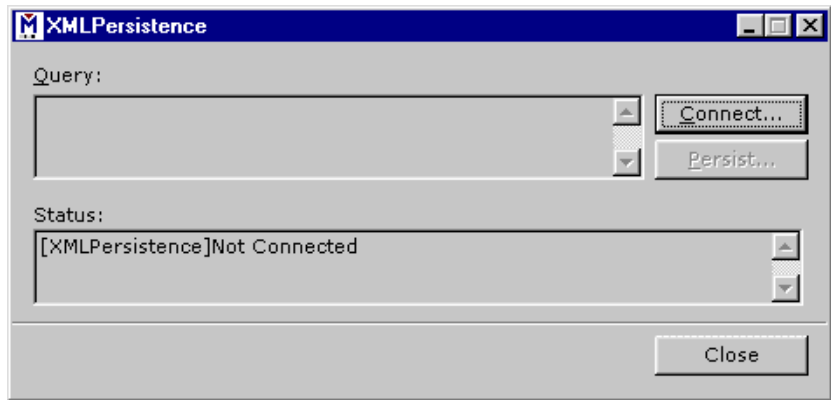

**2** First, you must connect to the database. Click **Connect**. The Select Data Source dialog box appears.

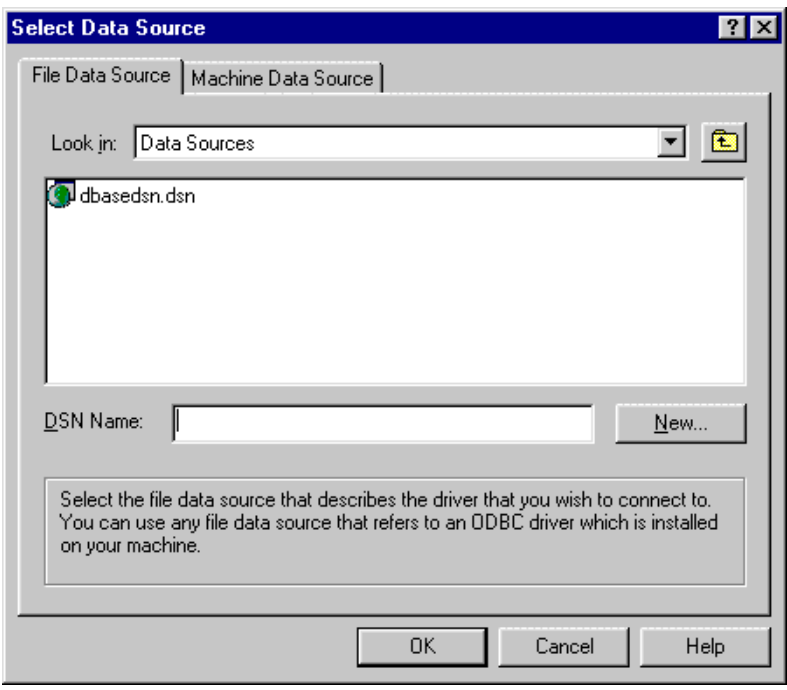

- **3** You must either select an existing data source or create a new one. Take one of the following actions:
	- Select an existing data source and click **OK**.
- Create a new file data source by clicking **New**. The Create New Data Source dialog box appears. Follow the instructions in the dialog box.
- Create a new machine data source by clicking the Machine Data Source tab and clicking **New**. The Create New Data Source dialog box appears. Follow the instructions in the dialog box.
- **4** After you have connected to a database, type a SQL Select statement in the Query text box of the XML Persistence dialog box. Then, click **Persist**. The Save As dialog box appears.
- **5** Specify a name and location for the XML data file that will be created. Then, click **OK**.

Note that the Status box in the XML Persistence dialog box displays whether or not the action failed or succeeded.

- **6** Click **Disconnect** to disconnect from the database.
- **7** Click **Close** to exit the tool.

## **ODBC Conformance Level**

See [Appendix C, "ODBC API and Scalar Functions" on page 455](#page-454-0) for a list of the API functions supported by the XML driver. In addition, the following function is supported: SQLSetPos.

# **Number of Connections and Statements Supported**

There is no limit to the number of connections and statements supported.

# **SQL Supported**

This section provides information about the SQL statements that the XML driver processes, and about SQL standards and conventions that the driver supports:

- ["SQL Statements" on page 409](#page-408-0)
- *"Extensions to SQL Standards"* on page 410
- ["Grammar Token Definitions" on page 410](#page-409-1)

## <span id="page-408-0"></span>**SQL Statements**

The SQL Engine included with the XML driver supports the following SQL statements:

- Select
- Create and Drop Table
- Insert
- Update
- Delete

NOTE: Refer to the table at the beginning of this chapter for the SQL statements that the XML driver supports for the different types of supported file formats.

## <span id="page-409-0"></span>**Extensions to SQL Standards**

The XML driver uses SQL grammar that is compliant with entry level ANSI SQL 92. [Table 16-6](#page-409-2) summarizes significant extensions to the grammar.

#### <span id="page-409-2"></span>*Table 16-6. SQL Extensions*

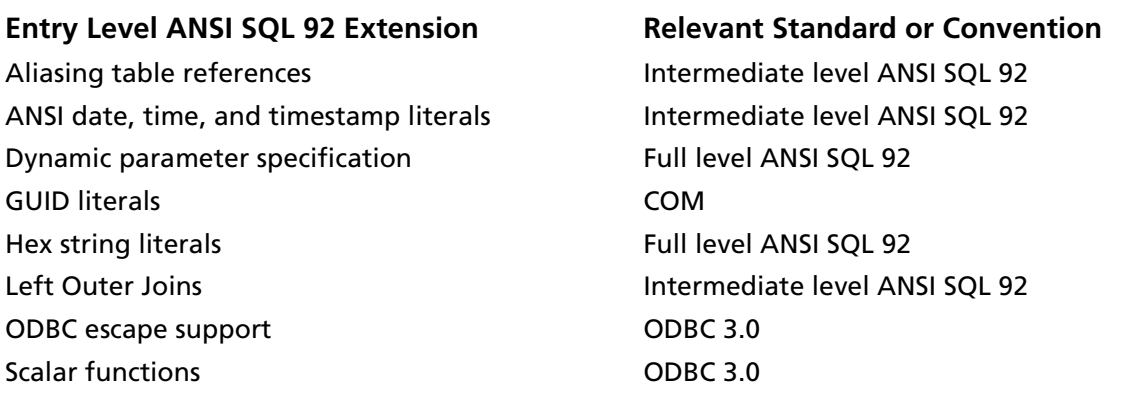

## <span id="page-409-1"></span>**Grammar Token Definitions**

The tokens used in the XML driver SQL grammar are defined in the following sections:

- ["Regular Identifiers" on page 411](#page-410-0)
- ["Delimited Identifiers" on page 411](#page-410-1)
- ["Integer Numbers" on page 411](#page-410-2)
- ["Real Numbers" on page 412](#page-411-0)
- ["Character String Literals" on page 412](#page-411-1)
- ["GUID Literals" on page 412](#page-411-2)
- ["Hex Literals" on page 412](#page-411-3)
- ["Time and Date Literals" on page 413](#page-412-0)
- ["SQL Operators and Symbols" on page 414](#page-413-0)
- ["Keywords for the XML Driver" on page 414](#page-413-1)
- ["SQL Comments" on page 419](#page-418-0)

#### <span id="page-410-0"></span>*Regular Identifiers*

A regular identifier must begin with a letter and may not exceed 128 characters. In addition, all ASCII characters are converted to uppercase.

The following are examples of regular identifiers:

- FOO
- COLUMN\_NAME
- SCHEMA#NAME
- Col3 (legal, but converted to COL3)

#### <span id="page-410-1"></span>*Delimited Identifiers*

Delimited identifiers may not exceed 128 characters. A double quotation character can be embedded within the string by specifying two consecutive double quotation mark characters. A delimited identifier can span multiple lines. The body of a delimited identifier can contain any character except the newline character.

The following examples show delimited identifiers:

- $\blacksquare$  "\$ % ^ (\$"
- "This is a delimited variable name"

#### <span id="page-410-2"></span>*Integer Numbers*

Examples of integer numbers are:

■ 5 ■ 1004

#### <span id="page-411-0"></span>*Real Numbers*

Examples of real numbers are:

- .10
- 12.01
- 10.
- .01e-10
- $12E+10$
- 12.01e2
- 12.01e-10
- 12.e-10

## <span id="page-411-1"></span>*Character String Literals*

Character string literals are delimited with single quotation mark characters. A single quotation mark character can be embedded within the string by specifying two consecutive single quotation mark characters. A character string literal can span multiple lines.

Examples are:

- '\$%^(\$'
- 'This is a character string literal'

## <span id="page-411-2"></span>*GUID Literals*

A GUID uses the following format, where *x* is a hexadecimal digit:

xxxxxxxx-xxxx-xxxx-xxxx-xxxxxxxxxxxx

#### <span id="page-411-3"></span>*Hex Literals*

Hex literal values are introduced with an uppercase  $X$  followed by a single quoted string of hexadecimal characters.

Examples are:

- X'39FA'
- X'B0F00D'

#### <span id="page-412-0"></span>*Time and Date Literals*

Date, time, and timestamp literals are date, time, and timestamp values surrounded by a standard prefix and suffix. Date literals are specified in a *YYYY-MM-DD* format. Time literals are specified in an *HH:MM:SS* format with an optional fraction component. Timestamp literals are a concatenation of date and time values.

Examples for ODBC and SQL syntax are shown in the following table.

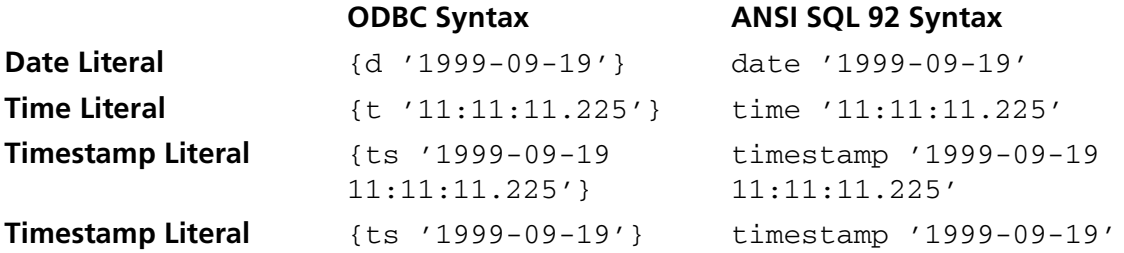

NOTE: ODBC 1.*x* style ODBC escape sequences such as the following are not supported:

--(\*VENDOR(Microsoft), PRODUCT(ODBC) ...\*)--

#### <span id="page-413-0"></span>*SQL Operators and Symbols*

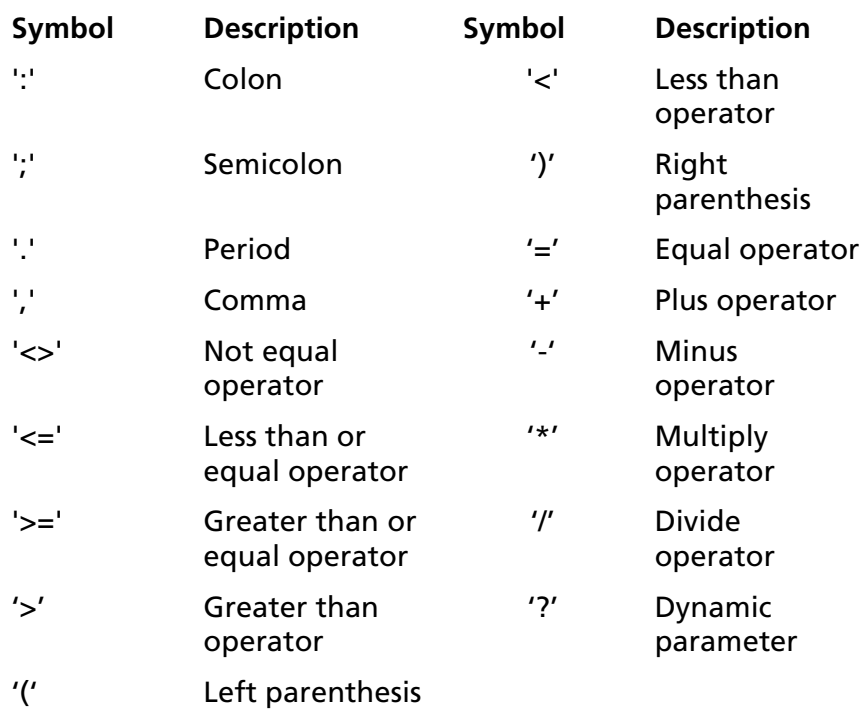

#### <span id="page-413-1"></span>*Keywords for the XML Driver*

A keyword may not be used as a regular identifier. For example, the following statement would generate a syntax error because INDICATOR is a keyword:

SELECT INDICATOR FROM T1

You can, however, enclose a keyword in double quotation marks to form a delimited identifier. For example, the following statement is valid:

SELECT "INDICATOR" FROM T1

[Table 16-7](#page-414-0) lists all of the keywords that are reserved for use in SQL statements or designated as potential future reserved words.

<span id="page-414-0"></span>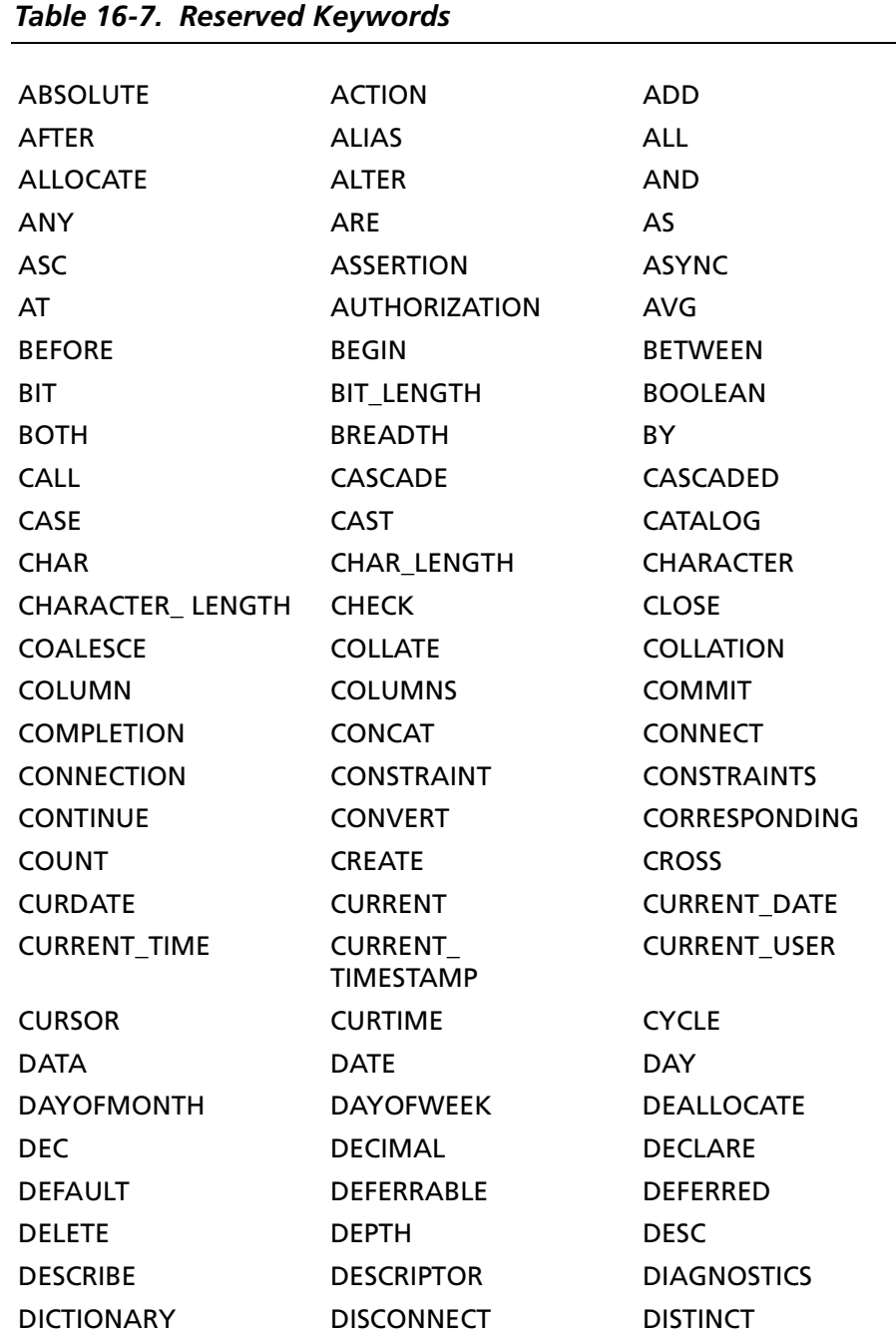

*Connect ODBC Reference*

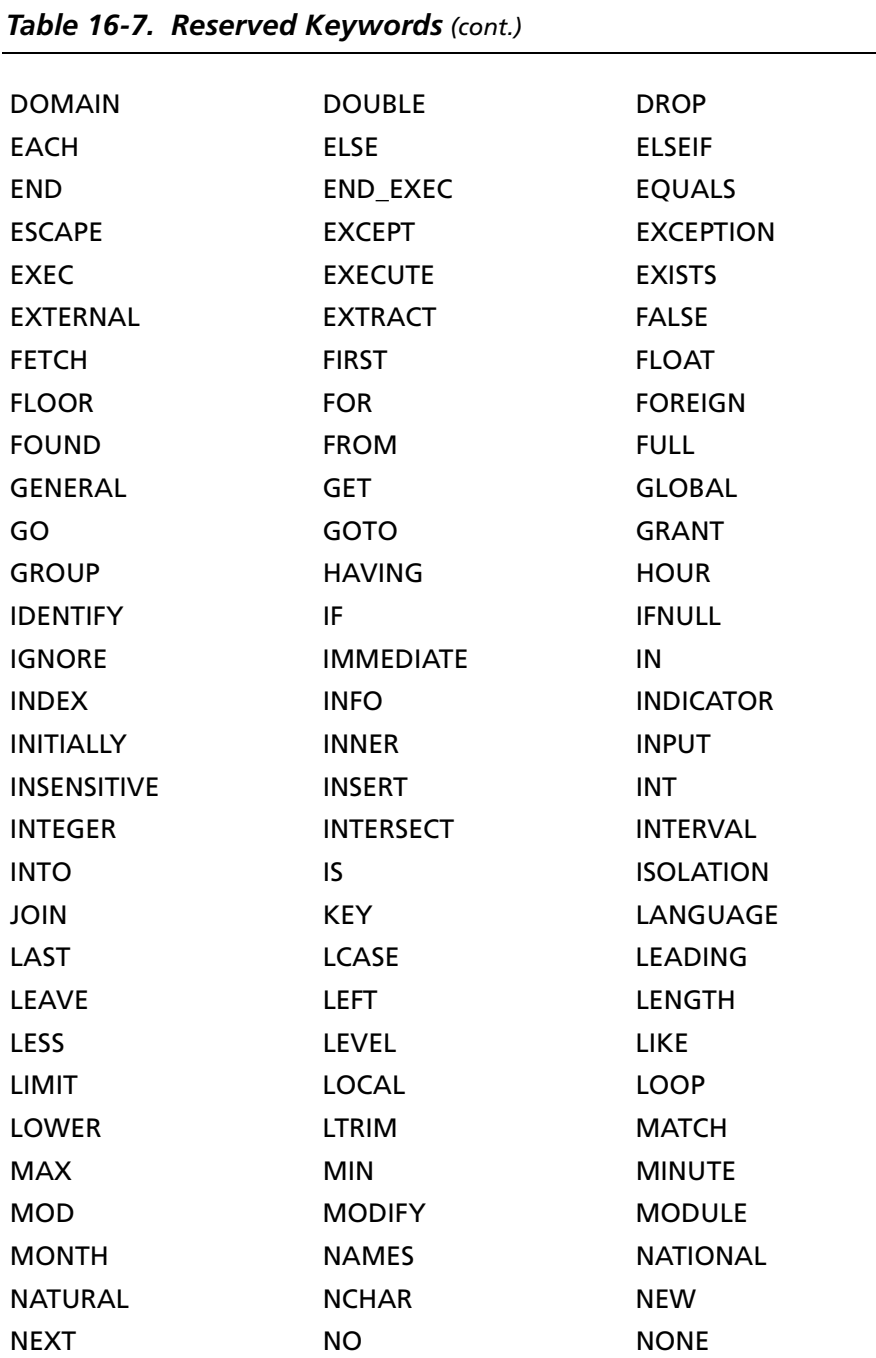

| <b>Table 16-7. Reserved Keywords</b> (cont.) |                     |                  |  |
|----------------------------------------------|---------------------|------------------|--|
| <b>NOT</b>                                   | <b>NOW</b>          | <b>NULL</b>      |  |
| <b>NULLIF</b>                                | <b>NUMERIC</b>      | <b>OBJECT</b>    |  |
| <b>OCTET LENGTH</b>                          | OF                  | <b>OFF</b>       |  |
| OID                                          | OLD                 | ON               |  |
| <b>ONLY</b>                                  | <b>OPEN</b>         | <b>OPERATION</b> |  |
| <b>OPERATORS</b>                             | <b>OPTION</b>       | OR.              |  |
| <b>ORDER</b>                                 | <b>OTHERS</b>       | <b>OUTER</b>     |  |
| <b>OUTPUT</b>                                | <b>OVERLAPS</b>     | <b>PAD</b>       |  |
| <b>PARAMETERS</b>                            | <b>PARTIAL</b>      | <b>PENDANT</b>   |  |
| <b>POSITION</b>                              | <b>POWER</b>        | <b>PRECISION</b> |  |
| <b>PREORDER</b>                              | <b>PREPARE</b>      | <b>PRESERVE</b>  |  |
| PRIMARY                                      | <b>PRIOR</b>        | <b>PRIVATE</b>   |  |
| <b>PRIVILEGES</b>                            | <b>PROCEDURE</b>    | <b>PROTECTED</b> |  |
| <b>PUBLIC</b>                                | <b>RCASE</b>        | <b>READ</b>      |  |
| <b>REAL</b>                                  | <b>RECURSIVE</b>    | <b>REF</b>       |  |
| <b>REFERENCES</b>                            | <b>REFERENCING</b>  | <b>RELATIVE</b>  |  |
| <b>REMOVE</b>                                | <b>REPLACE</b>      | <b>RESIGNAL</b>  |  |
| <b>RESTRICT</b>                              | <b>RETURN</b>       | <b>RETURNS</b>   |  |
| <b>REVOKE</b>                                | RIGHT               | <b>ROLE</b>      |  |
| <b>ROLLBACK</b>                              | <b>ROUND</b>        | <b>ROUTINE</b>   |  |
| <b>ROW</b>                                   | <b>ROWS</b>         | <b>RTRIM</b>     |  |
| <b>SAVEPOINT</b>                             | <b>SCHEMA</b>       | <b>SCROLL</b>    |  |
| <b>SEARCH</b>                                | <b>SECOND</b>       | <b>SECTION</b>   |  |
| <b>SELECT</b>                                | <b>SENSITIVE</b>    | <b>SEQUENCE</b>  |  |
| <b>SESSION</b>                               | <b>SESSION_USER</b> | <b>SET</b>       |  |
| <b>SIGNAL</b>                                | <b>SIMILAR</b>      | <b>SIZE</b>      |  |
| <b>SMALLINT</b>                              | <b>SOME</b>         | <b>SPACE</b>     |  |
| SQL                                          | <b>SQLCODE</b>      | <b>SQLERROR</b>  |  |
| SQLEXCEPTION                                 | <b>SQLSTATE</b>     | SQLWARNING       |  |
| <b>STRUCTURE</b>                             | SUBSTRING           | <b>SUM</b>       |  |

*Table 16-7. Reserved Keywords (cont.)*

| <b>Table 16-7. Reserved Keywords (cont.)</b> |                  |                    |  |
|----------------------------------------------|------------------|--------------------|--|
|                                              |                  |                    |  |
| SYSTEM_USER                                  | <b>TABLE</b>     | <b>TEMPORARY</b>   |  |
| <b>TEST</b>                                  | <b>THEN</b>      | <b>THERE</b>       |  |
| <b>TIME</b>                                  | <b>TIMESTAMP</b> | TIMEZONE_HOUR      |  |
| TIMEZONE_ MINUTE                             | TO.              | <b>TRAILING</b>    |  |
| <b>TRANSACTION</b>                           | <b>TRANSLATE</b> | <b>TRANSLATION</b> |  |
| <b>TRIGGER</b>                               | TRIM             | <b>TRUE</b>        |  |
| <b>TYPE</b>                                  | <b>UCASE</b>     | <b>UNDER</b>       |  |
| <b>UNION</b>                                 | <b>UNIQUE</b>    | <b>UNKNOWN</b>     |  |
| <b>UPDATE</b>                                | <b>UPPER</b>     | <b>USAGE</b>       |  |
| <b>USER</b>                                  | <b>USING</b>     | <b>VALUE</b>       |  |
| <b>VALUES</b>                                | <b>VARCHAR</b>   | <b>VARIABLE</b>    |  |
| <b>VARYING</b>                               | <b>VIEW</b>      | <b>VIRTUAL</b>     |  |
| <b>VISIBLE</b>                               | <b>WAIT</b>      | <b>WHEN</b>        |  |
| <b>WHENEVER</b>                              | <b>WHERE</b>     | <b>WHILE</b>       |  |
| <b>WITH</b>                                  | <b>WITHOUT</b>   | <b>WORK</b>        |  |
| <b>WRITE</b>                                 | <b>YEAR</b>      | <b>ZONE</b>        |  |

*Table 16-7. Reserved Keywords (cont.)*

#### <span id="page-418-0"></span>*SQL Comments*

ANSI SQL 92 standard comments (--) and C++ standard comments (/\*...\*/, //) are supported. Comments can be nested.

For example, in the following query:

```
SELECT col1 /* col1 comment */
/*
    col2, -- col2 comment
    col3, // col3 comment
   col4, /* col4 comment */*/
FROM t1
```
columns col2, col3, and col4 will be ignored.

#### **420** Chapter 16 Connect ODBC for XML

# **A SQL for Flat-File Drivers**

This appendix describes the SQL statements that you can use with the flat-file drivers (Btrieve, dBASE, Paradox, and Text). The Excel Workbook driver (also a flat-file driver) supports only the Select statement. Any exceptions to the supported SQL functionality described in this appendix are documented in the individual flat-file driver chapter.

The database drivers parse SQL statements and translate them into a form that the database can understand. The SQL statements discusses in this appendix let you:

- Read, insert, update, and delete records from a database
- Create new tables
- Drop existing tables

These SQL statements allow your application to be portable across other databases.

## **Select Statement**

The form of the Select statement supported by the flat-file drivers is:

```
SELECT [DISTINCT] \{\star | \text{ column expression}, \dots\}FROM table_names [table_alias] ...
[ WHERE expr1 rel_operator expr2 ]
[ GROUP BY {column_expression, ...} ]
[ HAVING expr1 rel_operator expr2 ]
[ UNION [ALL] (SELECT...) ]
[ ORDER BY {sort expression [DESC | ASC]}, ... ]
[ FOR UPDATE [OF {column_expression, ...}] ]
```
## **Select Clause**

Follow Select with a list of column expressions you want to retrieve or an asterisk (\*) to retrieve all fields.

```
SELECT [DISTINCT] {* | column expression, [[AS]
column_alias]. . .}
```
*column\_expression* can be simply a field name (for example, LAST\_NAME). More complex expressions may include mathematical operations or string manipulation (for example, SALARY \* 1.05). See ["SQL Expressions" on page 428](#page-427-0) for details.

*column\_alias* can be used to give the column a more descriptive name. For example, to assign the alias DEPARTMENT to the column DEP:

```
SELECT dep AS department FROM emp
```
Separate multiple column expressions with commas (for example, LAST\_NAME, FIRST\_NAME, HIRE\_DATE).

Field names can be prefixed with the table name or alias. For example, EMP.LAST\_NAME or E.LAST\_NAME, where E is the alias for the table EMP.

The Distinct operator can precede the first column expression. This operator eliminates duplicate rows from the result of a query. For example:

SELECT DISTINCT dep FROM emp

#### *Aggregate Functions*

Aggregate functions can also be a part of a Select clause. Aggregate functions return a single value from a set of records. An aggregate can be used with a field name (for example, AVG(SALARY)) or in combination with a more complex column expression (for example, AVG(SALARY \* 1.07)). The column expression can be preceded by the Distinct operator. The Distinct operator eliminates duplicate values from an aggregate expression. For example:

COUNT (DISTINCT last\_name)

In this example, only distinct last name values are counted.

[Table A-1](#page-422-0) lists valid aggregates.

<span id="page-422-0"></span>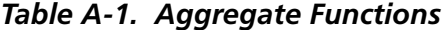

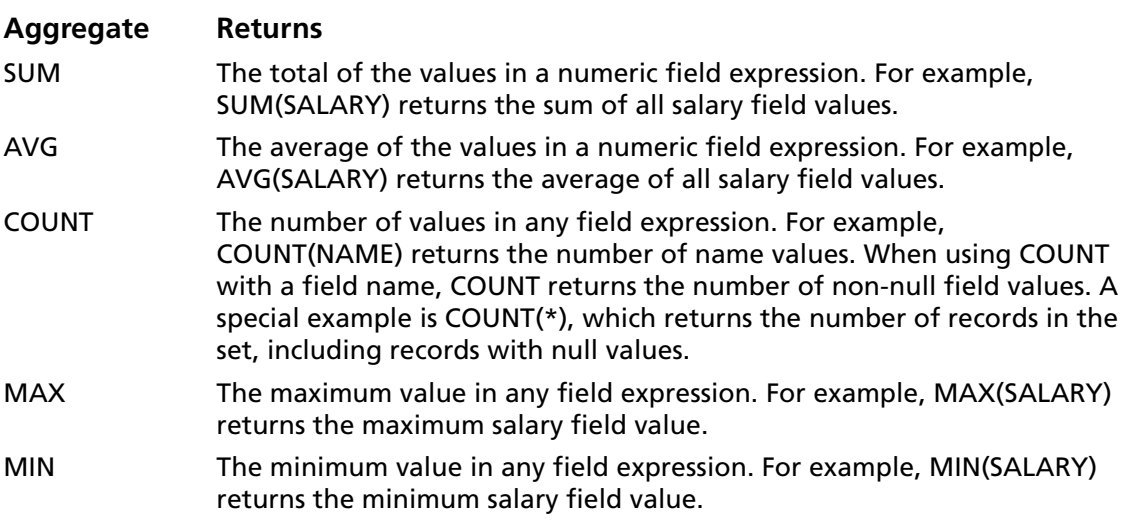

## **From Clause**

The From clause indicates the tables that will be used in the Select statement. The format of the From clause is:

FROM table\_names [table\_alias]

*table\_names* can be one or more simple table names in the current working directory or complete pathnames.

*table\_alias* is a name used to refer to this table in the rest of the Select statement. Database field names may be prefixed by the table alias. Given the table specification

FROM emp E

you may refer to the LAST\_NAME field as E.LAST\_NAME. Table aliases must be used if the Select statement joins a table to itself. For example:

SELECT \* FROM emp E, emp F WHERE E.mgr\_id = F.emp\_id

The equal sign (=) includes only matching rows in the results.

If you are joining more than one table, you can use LEFT OUTER JOIN, which includes nonmatching rows in the first table you name. For example:

SELECT \* FROM T1 LEFT OUTER JOIN T2 on T1.key = T2.key

#### **Where Clause**

The Where clause specifies the conditions that records must meet to be retrieved. The Where clause contains conditions in the form:

WHERE expr1 rel operator expr2

*expr1* and *expr2* may be field names, constant values, or expressions.

*rel\_operator* is the relational operator that links the two expressions. See ["SQL Expressions" on page 428](#page-427-0) for details.

For example, the following Select statement retrieves the names of employees that make at least \$20,000.

SELECT last name, first name FROM emp WHERE salary >= 20000

## **Group By Clause**

The Group By clause specifies the names of one or more fields by which the returned values should be grouped. This clause is used to return a set of aggregate values. It has the following form:

GROUP BY column\_expressions

*column\_expressions* must match the column expression used in the Select clause. A column expression can be one or more field names of the database table, separated by a comma (,) or one or more expressions, separated by a comma (,). See "SQL [Expressions" on page 428](#page-427-0) for details.

The following example sums the salaries in each department:

SELECT dept\_id, sum(salary) FROM emp GROUP BY dept\_id

This statement returns one row for each distinct department ID. Each row contains the department ID and the sum of the salaries of the employees in the department.

## **Having Clause**

The Having clause enables you to specify conditions for groups of records (for example, display only the departments that have salaries totaling more than \$200,000). This clause is valid only if you have already defined a Group By clause. It has the following form:

HAVING expr1 rel operator expr2

*expr1* and *expr2* can be field names, constant values, or expressions. These expressions do not have to match a column expression in the Select clause.

*rel\_operator* is the relational operator that links the two expressions. See ["SQL Expressions" on page 428](#page-427-0) for details. The following example returns only the departments whose sums of salaries are greater than \$200,000:

```
SELECT dept id, sum(salary) FROM emp
GROUP BY dept_id HAVING sum(salary) > 200000
```
## **Union Operator**

The Union operator combines the results of two Select statements into a single result. The single result is all of the returned records from both Select statements. By default, duplicate records are not returned. To return duplicate records, use the All keyword (UNION ALL). The form is:

```
SELECT statement
UNION [ALL]
SELECT statement
```
When using the Union operator, the select lists for each Select statement must have the same number of column expressions with the same data types and must be specified in the same order. For example:

```
SELECT last_name, salary, hire_date FROM emp
UNION
SELECT name, pay, birth_date FROM person
```
This example has the same number of column expressions, and each column expression, in order, has the same data type.

The following example is *not* valid because the data types of the column expressions are different (SALARY from EMP has a different data type than LAST\_NAME from RAISES). This example does have the same number of column expressions in each Select statement but the expressions are not in the same order by data type.

SELECT last\_name, salary FROM emp UNION SELECT salary, last\_name FROM raises

## **Order By Clause**

The Order By clause indicates how the records are to be sorted. The form is:

```
ORDER BY {sort expression [DESC | ASC]}, ...
```
*sort\_expression* can be field names, expressions, or the positional number of the column expression to use.

The default is to perform an ascending (ASC) sort.

For example, to sort by LAST\_NAME then by FIRST\_NAME you could use either of the following Select statements:

SELECT emp\_id, last\_name, first\_name FROM emp ORDER BY last name, first name

or

```
SELECT emp_id, last_name, first_name FROM emp
ORDER BY 2,3
```
In the second example, LAST\_NAME is the second column expression following Select, so Order By 2 sorts by LAST\_NAME.

## **For Update Clause**

The For Update clause locks the records of the database table selected by the Select statement. The form is:

FOR UPDATE OF column expressions

*column\_expressions* is a list of field names in the database table that you intend to update, separated by a comma (,).

The following example returns all records in the employee database that have a SALARY field value of more than \$20,000. When each record is fetched, it is locked. If the record is updated or deleted, the lock is held until you commit the change. Otherwise, the lock is released when you fetch the next record.

```
SELECT * FROM emp WHERE salary > 20000
  FOR UPDATE OF last name, first name, salary
```
# <span id="page-427-0"></span>**SQL Expressions**

Expressions are used in the Where clauses, Having clauses, and Order By clauses of SQL Select statements.

Expressions enable you to use mathematical operations as well as character string and date manipulation operators to form complex database queries.

The most common expression is a simple field name. You can combine a field name with other expression elements.

Valid expression elements are as follows:

- 
- 
- Exponential notation Logical operators
- Numeric operators Functions
- Character operators
- Field names Date operators
- Constants Relational operators
	-
	-

#### *Constants*

Constants are values that do not change. For example, in the expression PRICE \* 1.05, the value 1.05 is a constant.

You must enclose character constants in pairs of single (') or double quotation marks ("). To include a single quotation mark in a character constant enclosed by single quotation marks, use two single quotation marks together (for example, 'Don''t'). Similarly, if the constant is enclosed by double quotation marks, use two double quotation marks to include one.

You must enclose date and time constants in braces ({}), for example, {01/30/89} and {12:35:10}. The form for date constants is MM/DD/YY or MM/DD/YYYY. The form for time constants is HH:MM:SS.

The logical constants are .T. and 1 for True and .F. and 0 for False. For portability, use 1 and 0.

#### *Exponential Notation*

You may include exponential notation. For example:

```
SELECT col1, 3.4E+7 FROM table1 WHERE calc < 3.4E-6 * col2
```
#### *Numeric Operators*

You may include the following operators in numeric expressions:

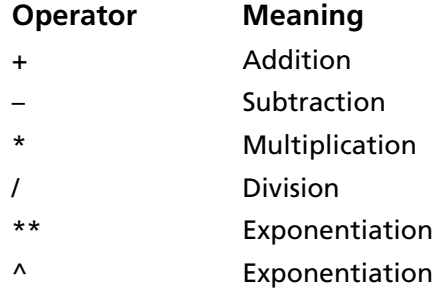

The following table shows examples of numeric expressions. For these examples, assume SALARY is 20000.

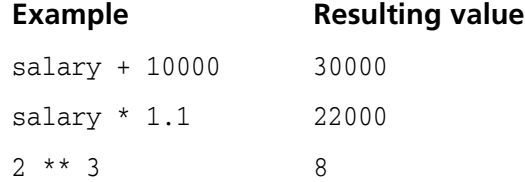

You can precede numeric expressions with a unary plus (+) or minus (-). For example,  $-(\text{salary} * 1.1)$  is -22000.

#### *Character Operators*

Character expressions may include the following operators:

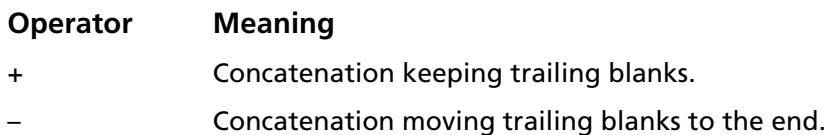

The following chart shows examples of character expressions. In the examples, LAST\_NAME is 'JONES ' and FIRST\_NAME is 'ROBERT '.

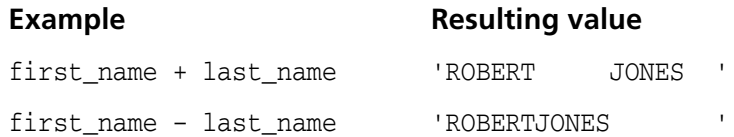

NOTE: Some flat-file drivers return character data with trailing blanks as shown in the table; however, you cannot rely on the driver to return blanks. Therefore, if you want an expression that works with drivers that do and do not return trailing blanks, use the TRIM function before concatenating strings to make the expression portable. For example:

TRIM(first\_name) + '' + TRIM(last\_name)

## *Date Operators*

You may include the following operators in date expressions:

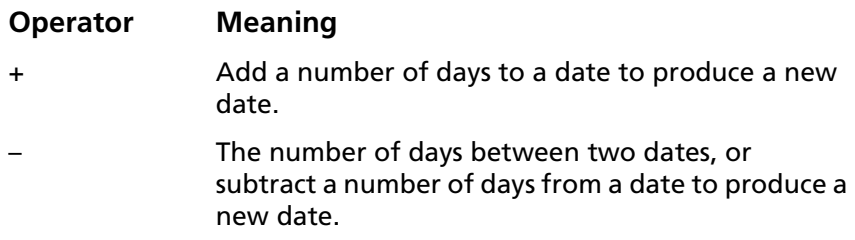

The following chart shows examples of date expressions. In these examples, hire\_date is {01/30/1990}.

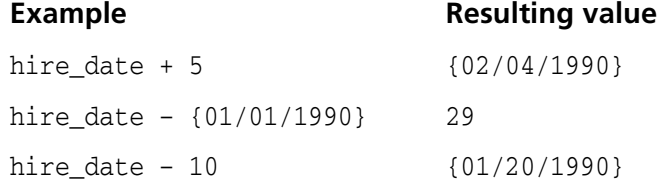

#### *Relational Operators*

The relational operators separating the two expressions may be any one of those listed in [Table A-2.](#page-430-0)

<span id="page-430-0"></span>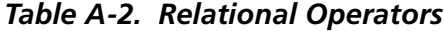

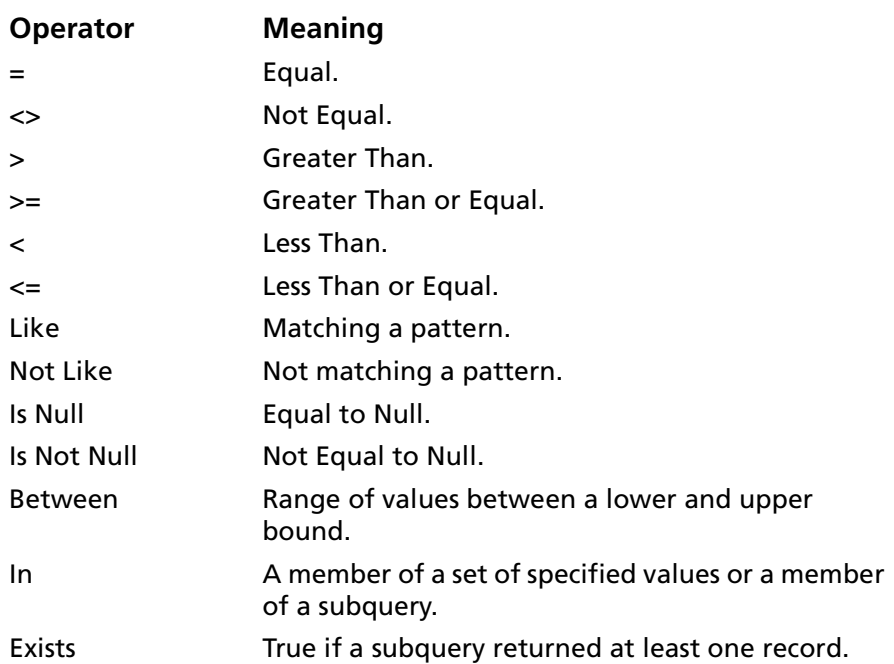

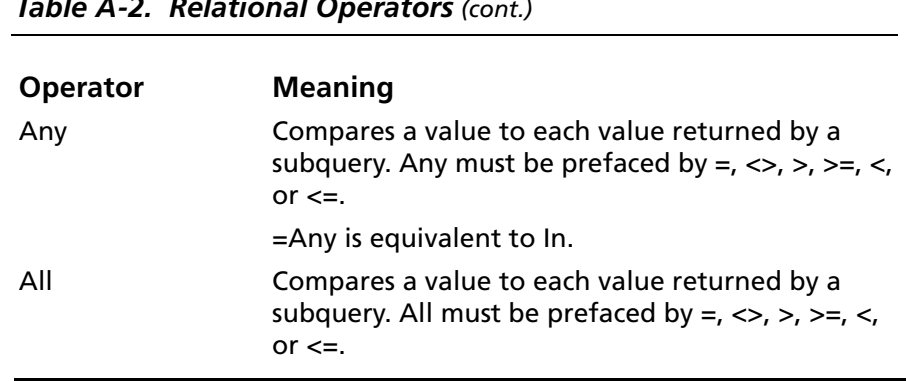

*Table A-2. Relational Operators (cont.)*

The following list shows some examples of relational operators:

```
salary \leq 40000
dept = 'D101'
hire date > {01/30/1989}salary + commission >= 50000
last_name LIKE 'Jo%'
salary IS NULL
salary BETWEEN 10000 AND 20000
WHERE salary = ANY (SELECT salary FROM emp WHERE dept = 'D101')
WHERE salary > ALL (SELECT salary FROM emp WHERE dept = 'D101')
```
#### *Logical Operators*

Two or more conditions may be combined to form more complex criteria. When two or more conditions are present, they must be related by AND or OR. For example:

```
salary = 40000 AND exempt = 1
```
The logical NOT operator is used to reverse the meaning. For example:

```
NOT (salary = 40000 AND exempt = 1)
```
#### *Operator Precedence*

As expressions become more complex, the order in which the expressions are evaluated becomes important. [Table A-3](#page-432-0) shows the order in which the operators are evaluated. The operators in the first line are evaluated first, then those in the second line, and so on. Operators in the same line are evaluated left to right in the expression.

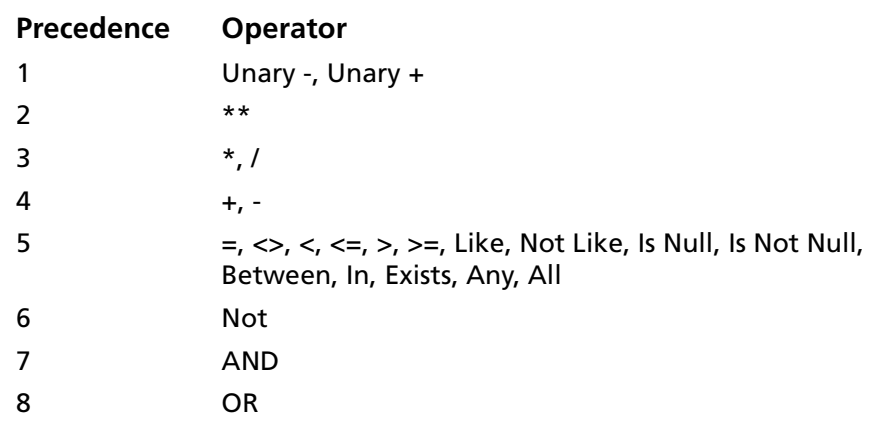

#### <span id="page-432-0"></span>*Table A-3. Operator Precedence*

The following example shows the importance of precedence:

```
WHERE salary > 40000 OR
hire_date > {01/30/1989} AND
dept = 'D101'
```
Because AND is evaluated first, this query retrieves employees in department D101 hired after January 30, 1989, as well as every employee making more than \$40,000, no matter what department or hire date.

To force the clause to be evaluated in a different order, use parentheses to enclose the conditions to be evaluated first. For example:

```
WHERE (salary > 40000 OR hire_date > {01/30/1989})
AND dept = 'D101'
```
retrieves employees in department D101 that either make more than \$40,000 or were hired after January 30, 1989.

#### *Functions*

The flat-file drivers support a number of functions that you may use in expressions. In [Table A-4](#page-433-0) through [Table A-6 on page 438,](#page-437-0) the functions are grouped according to the type of result they return.

<span id="page-433-0"></span>*Table A-4. Functions that Return Character Strings*

| <b>Function</b> | <b>Description</b>                                  |
|-----------------|-----------------------------------------------------|
| <b>CHR</b>      | Converts an ASCII code into a one-character string. |
|                 | $CHR(67)$ returns $C$ .                             |
| <b>RTRIM</b>    | Removes trailing blanks from a string.              |
|                 | RTRIM('ABC ') returns ABC.                          |
| <b>TRIM</b>     | Removes trailing blanks from a string.              |
|                 | TRIM('ABC ') returns ABC.                           |
| LTRIM           | Removes leading blanks from a string.               |
|                 | LTRIM(' ABC') returns ABC.                          |
| <b>UPPER</b>    | Changes each letter of a string to uppercase.       |
|                 | UPPER ('Allen') returns ALLEN.                      |
| <b>LOWER</b>    | Changes each letter of a string to lowercase.       |
|                 | LOWER('Allen') returns allen.                       |
| <b>LEFT</b>     | Returns leftmost characters of a string.            |
|                 | LEFT ('Mattson', 3) returns Mat.                    |

#### *Table A-4. Functions that Return Character Strings (cont.)*

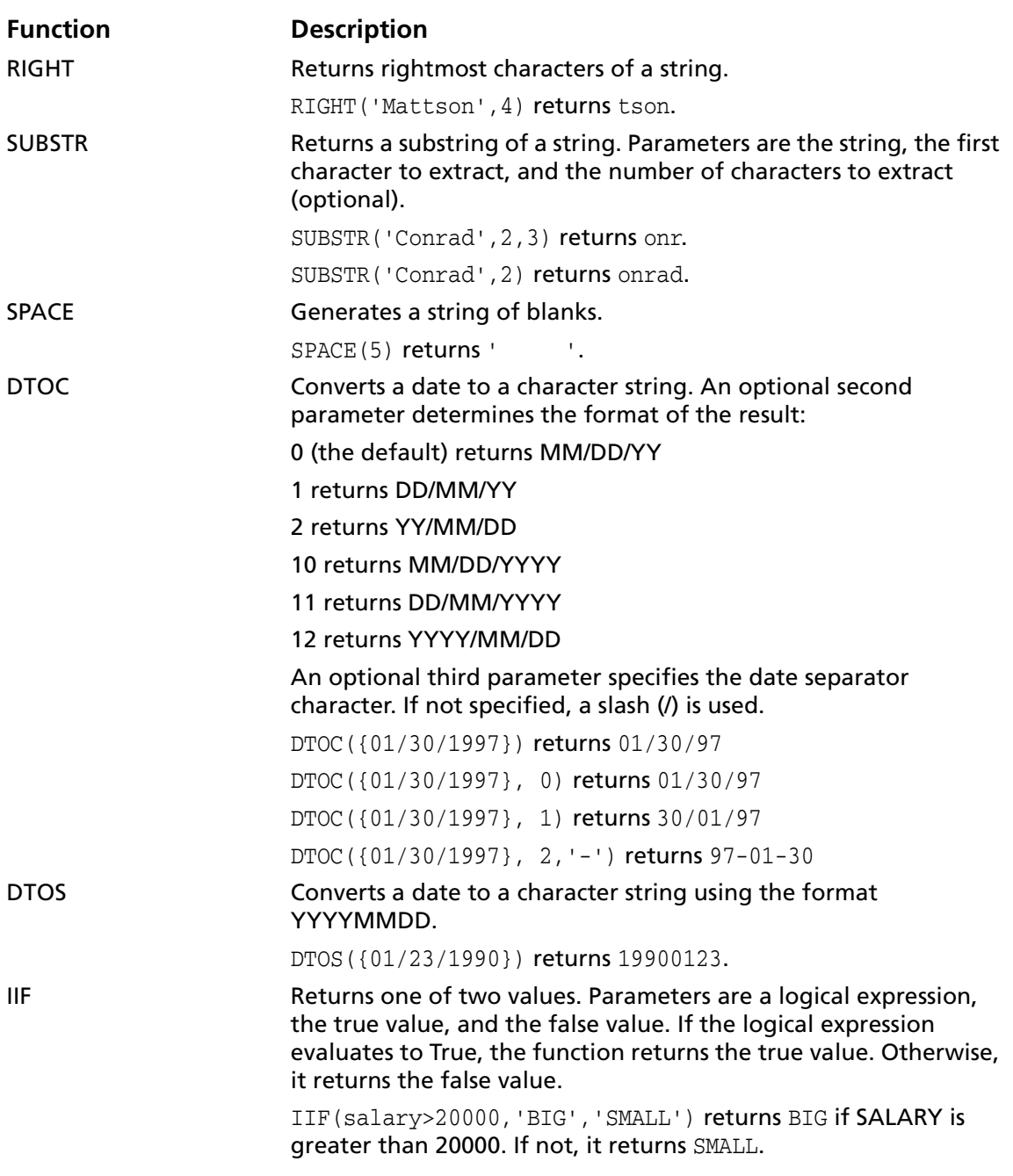

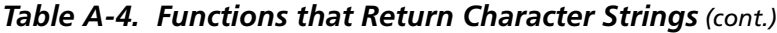

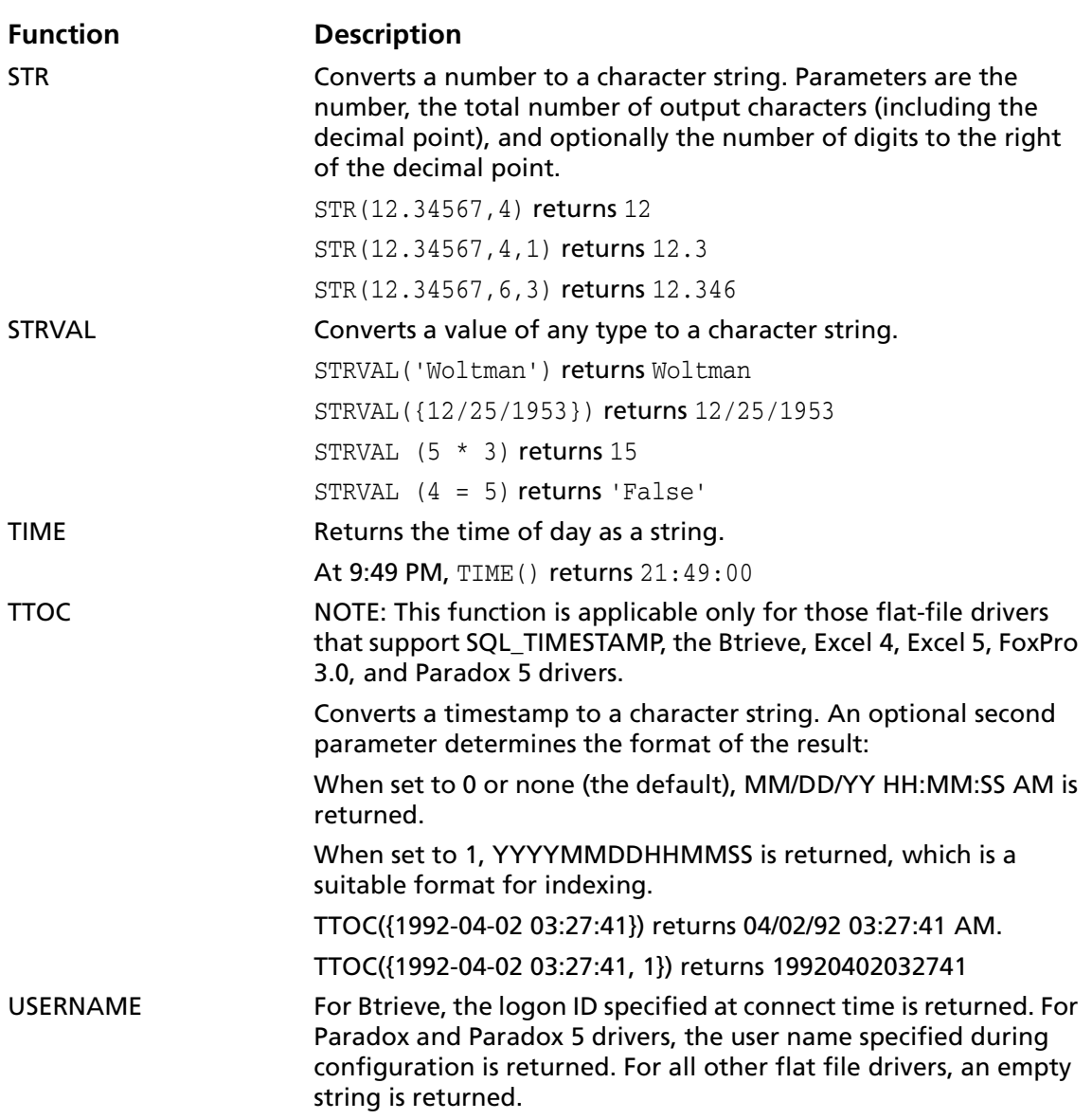

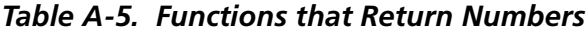

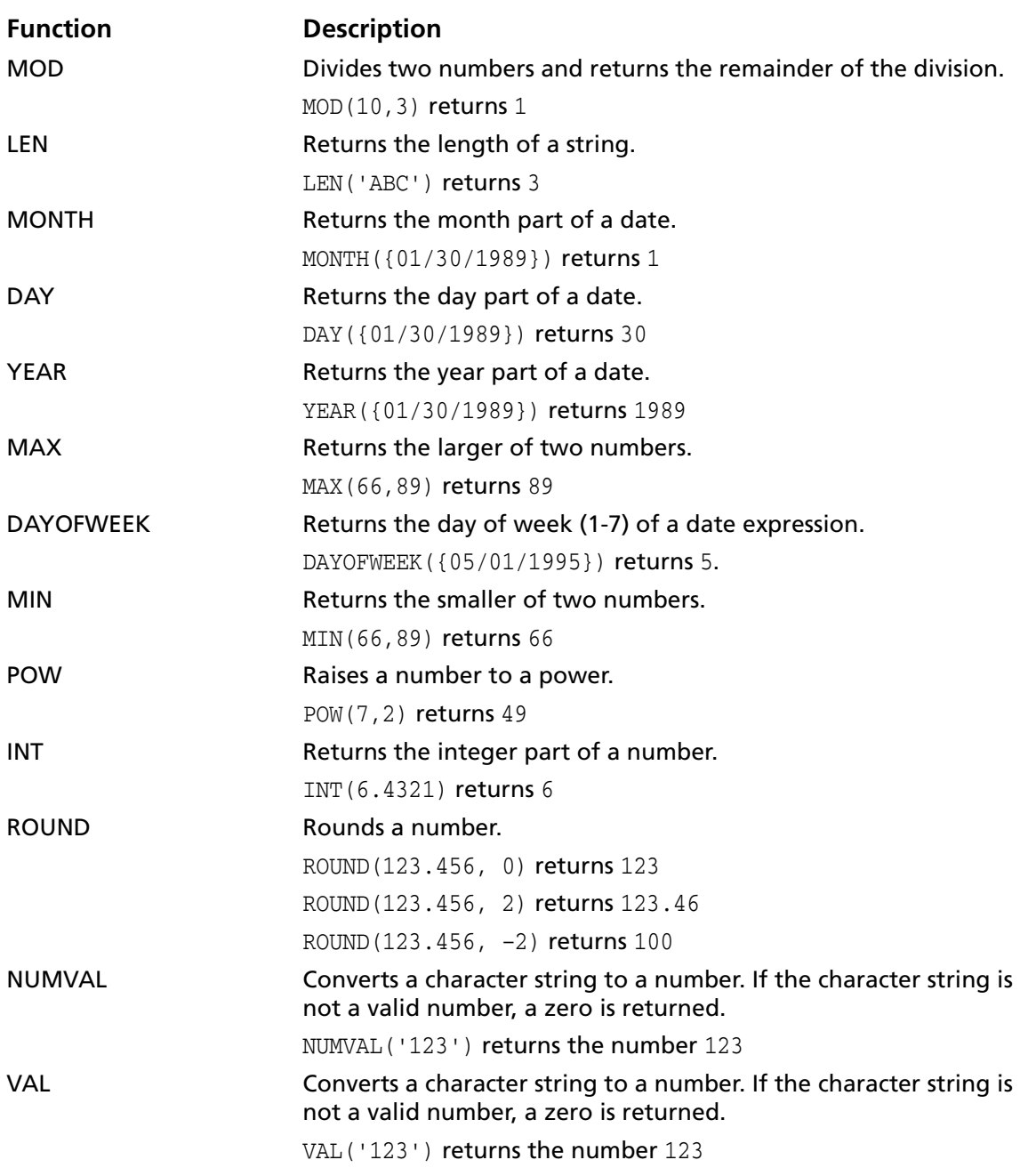

<span id="page-437-0"></span>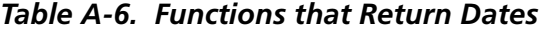

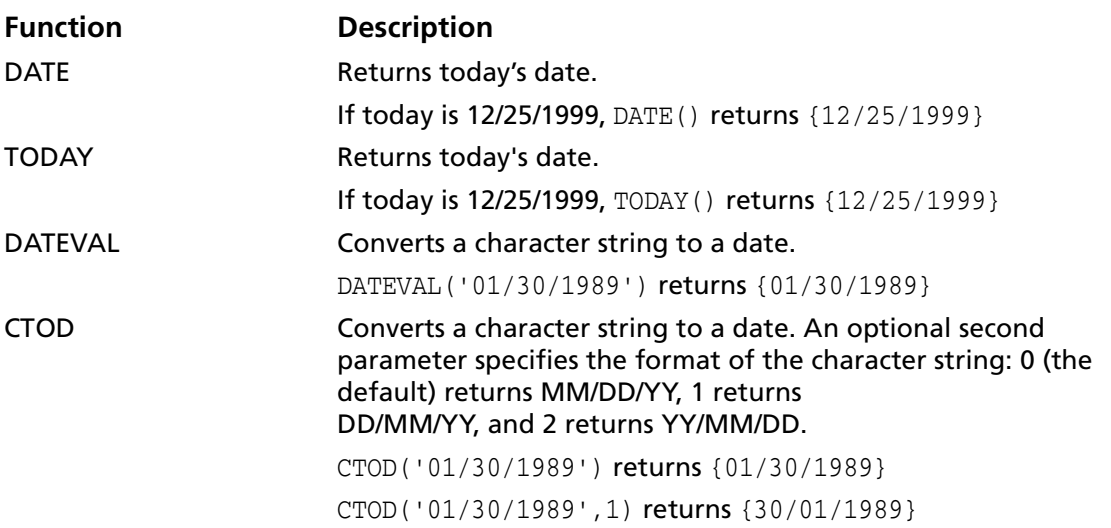

The following examples use some of the number and date functions.

Retrieve all employees that have been with the company at least 90 days:

```
SELECT first name, last name FROM emp
 WHERE DATE() - hire_date >= 90
```
Retrieve all employees hired in January of this year or last year:

```
SELECT first_name, last_name FROM emp
 WHERE MONTH(hire date) = 1AND (YEAR(hire_date) = YEAR(DATE())
 OR YEAR(hire_date) = YEAR(DATE()) - 1)
```
### **Create and Drop Table Statements**

The flat-file drivers support SQL statements to create and delete database files. The Create Table statement is used to create files and the Drop Table statement is used to delete files.

### **Create Table**

The form of the Create Table statement is:

CREATE TABLE table\_name (col\_definition[,col\_definition,...])

*table\_name* can be a simple table name or a full pathname. A simple table name is preferred for portability to other SQL data sources. If it is a simple table name, the file is created in the directory you specified as the database directory in the connection string. If you did not specify a database directory in the connection string, the file is created in the directory you specified as the database directory in .odbc.ini. If you did not specify a database directory in either place, the file is created in the current working directory at the time you connected to the driver.

*col\_definition* is the column name, followed by the data type, followed by an optional column constraint definition. Values for column names are database specific. The data type specifies a column's data type.

The only column constraint definition currently supported by some flat-file drivers is "not null." Not all flat-file tables support "not null" columns. In the cases where "not null" is not supported, this restriction is ignored and the driver returns a warning if "not null" is specified for a column. The "not null" column constraint definition is allowed in the driver so that you can write a database-independent application (and not be concerned about the driver raising an error on a Create Table statement with a "not null" restriction).

A sample Create Table statement to create an employee database table is:

```
CREATE TABLE emp (last_name CHAR(20) NOT NULL,
  first name CHAR(12) NOT NULL,
  salary NUMERIC (10,2) NOT NULL,
 hire date DATE NOT NULL)
```
### **Drop Table**

The form of the Drop Table statement is:

```
DROP TABLE table name
```
*table\_name* may be a simple table name (EMP) or a full pathname. A simple table name is preferred for portability to other SQL data sources. If it is a simple table name, the file is dropped from the directory you specified as the database directory in the connection string. If you did not specify a database directory in the connection string, the file is deleted from the directory you specified as the database directory in .odbc.ini. If you did not specify a database directory in either of these places, the file is dropped from the current working directory at the time you connected to the driver.

A sample Drop Table statement to delete the employee database table is:

DROP TABLE emp

#### **Insert Statement**

The SQL Insert statement is used to add new records to a database table. With it, you can specify either of the following options:

- A list of values to be inserted as a new record
- A Select statement that copies data from another table to be inserted as a set of new records

The form of the Insert statement is:

```
INSERT INTO table name [(col name, \ldots)]{VALUES (expr, ...) | select_statement}
```
*table\_name* may be a simple table name or a full pathname. A simple table name is preferred for portability to other SQL data sources.

*col\_name* is an optional list of column names giving the name and order of the columns whose values are specified in the Values clause. If you omit *col\_name*, the value expressions (*expr*) must provide values for all columns defined in the file and must be in the same order that the columns are defined for the file.

*expr* is the list of expressions giving the values for the columns of the new record. Usually, the expressions are constant values for the columns. Character string values must be enclosed in single or double quotation marks, date values must be enclosed in braces {}, and logical values that are letters must be enclosed in periods (for example, .T. or .F.).

An example of an Insert statement that uses a list of expressions is:

```
INSERT INTO emp (last_name, first_name, emp_id, salary, hire_date)
VALUES ('Smith', 'John', 'E22345', 27500, {4/6/1999})
```
Each Insert statement adds one record to the database table. In this case a record has been added to the employee database table, EMP. Values are specified for five columns. The remaining columns in the table are assigned a blank value, meaning Null.

*select\_statement* is a query that returns values for each *col\_name* value specified in the column name list. Using a Select statement instead of a list of value expressions lets you select a set of rows from one table and insert it into another table using a single Insert statement.

An example of an Insert statement that uses a Select statement is:

```
INSERT INTO emp1 (first_name, last_name, emp_id, dept, salary)
SELECT first_name, last_name, emp_id, dept, salary from emp
WHERE dept = 'D050'
```
In this type of Insert statement, the number of columns to be inserted must match the number of columns in the Select statement. The list of columns to be inserted must correspond to the columns in the Select statement just as it would to a list of value expressions in the other type of Insert statement. That is, the first column inserted corresponds to the first column selected; the second inserted to the second, etc.

The size and data type of these corresponding columns must be compatible. Each column in the Select list should have a data type that the ODBC driver accepts on a regular Insert/Update of the corresponding column in the Insert list. Values are truncated when the size of the value in the Select list column is greater than the size of the corresponding Insert list column.

The *select\_statement* is evaluated before any values are inserted. This query cannot be made on the table into which values are inserted.

### **Update Statement**

The SQL Update statement is used to change records in a database file. The form of the Update statement supported for flat-file drivers is:

```
UPDATE table_name SET col_name = expr, ...
[ WHERE { conditions | CURRENT OF cursor_name } ]
```
*table\_name* may be a simple table name or a full pathname. A simple table name is preferred for portability to other SQL data sources.

*col\_name* is the name of a column whose value is to be changed. Several columns can be changed in one statement.

*expr* is the new value for the column. The expression can be a constant value or a subquery. Character string values must be enclosed with single or double quotation marks, date values must be enclosed by braces {}, and logical values that are letters must be enclosed by periods (for example, .T. or .F.). Subqueries must be enclosed in parentheses.

The Where clause (any valid clause described in ["Select](#page-420-0)  [Statement" on page 421](#page-420-0)) determines which records are to be updated.

The Where Current Of *cursor\_name* clause can be used only by developers coding directly to the ODBC API. It causes the row at which *cursor\_name* is positioned to be updated. This is called a "positional update." You must first execute a Select...For Update statement with a named cursor and fetch the row to be updated.

An example of an Update statement on the employee table is:

```
UPDATE emp SET salary=32000, exempt=1
WHERE emp_id = 'E10001'
```
The Update statement changes every record that meets the conditions in the Where clause. In this case the salary and exempt status are changed for all employees having the employee ID E10001. Because employee IDs are unique in the employee table, only one record is updated.

An example using a subquery is:

```
UPDATE emp SET salary = (SELECT avg(salary) from emp)
WHERE emp_id = 'E10001'
```
In this case, the salary is changed to the average salary in the company for the employee having employee ID E10001.

#### **Delete Statement**

The SQL Delete statement is used to delete records from a database table. The form of the Delete statement supported for flat-file drivers is:

```
DELETE FROM table_name
[ WHERE { conditions | CURRENT OF cursor_name } ]
```
*table\_name* may be a simple table name or a full pathname. A simple table name is preferred for portability to other SQL data sources.

The Where clause (any valid clause described in ["Select](#page-420-0)  [Statement" on page 421\)](#page-420-0) determines which records are to be deleted. If you include only the keyword Where, all records in the table are deleted but the file is left intact.

The Where Current Of *cursor\_name* clause can be used only by developers coding directly to the ODBC API. It causes the row at which *cursor\_name* is positioned to be deleted. This is called a "positional delete." You must first execute a Select...For Update statement with a named cursor and fetch the row to be deleted. An example of a Delete statement on the employee table is:

*DELETE FROM emp WHERE emp\_id <sup>=</sup> 'E10001'*

Each Delete statement removes every record that meets the conditions in the Where clause. In this case every record having the employee ID E10001 is deleted. Because employee IDs are unique in the employee table, at most, one record is deleted.

### **Reserved Keywords**

The following words are reserved for use in SQL statements. If they are used for file or column names in a database that you use, you must enclose them in quotation marks in any SQL statement where they appear as file or column names.

- 
- 
- 
- BETWEEN GROUP NOT RIGHT
- COMPUTE HAVING NULL UNION
- CROSS INNER ON WHERE
- DISTINCT INTO OPTIONS
- 
- 
- 
- 
- 
- FOR LEFT OR
- ALL FROM LIKE OR
- AND FULL NATURAL ORDER
	-
	-
	-
	- -
- 
- 
- 
- 
- 

*Connect ODBC Reference*

#### **446** Appendix A SQL for Flat-File Drivers

# **B Using Indexes**

This appendix discusses the ways in which you can improve the performance of database activity using indexes. It provides general guidelines that apply to most databases. Consult your database vendor's documentation for more detailed information.

For information regarding how to create and drop indexes, see the appropriate database driver chapter for flat-file drivers or your database system documentation for relational drivers.

### **Introduction**

An index is a database structure that you can use to improve the performance of database activity. A database table can have one or more indexes associated with it.

An index is defined by a field expression that you specify when you create the index. Typically, the field expression is a single field name, like EMP\_ID. An index created on the EMP\_ID field, for example, contains a sorted list of the employee ID values in the table. Each value in the list is accompanied by references to the records that contain that value.

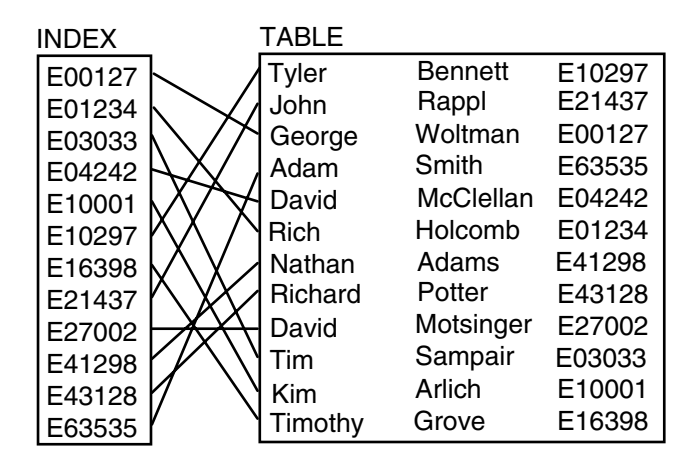

A database driver can use indexes to find records quickly. An index on the EMP\_ID field, for example, greatly reduces the time that the driver spends searching for a particular employee ID value. Consider the following Where clause:

```
WHERE emp id = 'E10001'
```
Without an index, the driver must search the entire database table to find those records having an employee ID of E10001. By using an index on the EMP\_ID field, however, the driver can quickly find those records.

Indexes may improve the performance of SQL statements. You may not notice this improvement with small tables but it can be significant for large tables; however, there can be disadvantages to having too many indexes. Indexes can slow down the performance of some inserts, updates, and deletes when the driver has to maintain the indexes as well as the database tables. Also, indexes take additional disk space.

### **Improving Record Selection Performance**

For indexes to improve the performance of selections, the index expression must match the selection condition exactly. For example, if you have created an index whose expression is last name, the following Select statement uses the index:

SELECT \* FROM emp WHERE last\_name = 'Smith'

This Select statement, however, does not use the index:

SELECT \* FROM emp WHERE UPPER(last\_name) = 'SMITH'

The second statement does not use the index because the Where clause contains UPPER(LAST\_NAME), which does not match the index expression LAST\_NAME. If you plan to use the UPPER function in all your Select statements and your database supports indexes on expressions, then you should define an index using the expression UPPER(LAST\_NAME).

### <span id="page-448-0"></span>**Indexing Multiple Fields**

If you often use Where clauses that involve more than one field, you may want to build an index containing multiple fields. Consider the following Where clause:

```
WHERE last name = 'Smith' and first name = 'Thomas'
```
For this condition, the optimal index field expression is LAST\_NAME, FIRST\_NAME. This creates a concatenated index. Concatenated indexes can also be used for Where clauses that contain only the first of two concatenated fields. The LAST\_NAME, FIRST\_NAME index also improves the performance of the following Where clause (even though no first name value is specified):

```
last_name = 'Smith'
```
Consider the following Where clause:

```
WHERE last_name = 'Smith' and middle_name = 'Edward' and
first_name = 'Thomas'
```
If your index fields include all the conditions of the Where clause in that order, the driver can use the entire index. If, however, your index is on two nonconsecutive fields, say, LAST\_NAME and FIRST\_NAME, the driver can use only the LAST\_NAME field of the index.

The driver uses only one index when processing Where clauses. If you have complex Where clauses that involve a number of conditions for different fields and have indexes on more than one field, the driver chooses an index to use. The driver attempts to use indexes on conditions that use the equal sign as the relational operator rather than conditions using other operators (such as greater than). Assume you have an index on the EMP\_ID field as well as the LAST\_NAME field and the following Where clause:

```
WHERE emp id >= 'E10001' AND last name = 'Smith'
```
In this case, the driver selects the index on the LAST NAME field.

If no conditions have the equal sign, the driver first attempts to use an index on a condition that has a lower *and* upper bound, and then attempts to use an index on a condition that has a lower *or* upper bound. The driver always attempts to use the most restrictive index that satisfies the Where clause.

In most cases, the driver does not use an index if the Where clause contains an OR comparison operator. For example, the driver does not use an index for the following Where clause:

WHERE emp\_id >= 'E10001' OR last\_name = 'Smith'

### **Deciding Which Indexes to Create**

Before you create indexes for a database table, consider how you will use the table. The two most common operations on a table are to:

- Insert, update, and delete records
- Retrieve records

If you most often insert, update, and delete records, then the fewer indexes associated with the table, the better the performance. This is because the driver must maintain the indexes as well as the database tables, thus slowing down the performance of record inserts, updates, and deletes. It may be more efficient to drop all indexes before modifying a large number of records, and re-create the indexes after the modifications.

If you most often retrieve records, you must look further to define the criteria for retrieving records and create indexes to improve the performance of these retrievals. Assume you have an employee database table and you will retrieve records based on employee name, department, or hire date. You would create three indexes—one on the DEPT field, one on the HIRE\_DATE field, and one on the LAST\_NAME field. Or perhaps, for the retrievals based on the name field, you would want an index that concatenates the LAST\_NAME and the FIRST\_NAME fields (see ["Indexing Multiple](#page-448-0)  [Fields" on page 449](#page-448-0) for details).

Here are a few rules to help you decide which indexes to create:

- If your record retrievals are based on one field at a time (for example, dept='D101'), create an index on these fields.
- If your record retrievals are based on a combination of fields, look at the combinations.
- If the comparison operator for the conditions is AND (for example, CITY = 'Raleigh' AND STATE = 'NC'), then build a concatenated index on the CITY and STATE fields. This index is also useful for retrieving records based on the CITY field.
- If the comparison operator is OR (for example, DEPT = 'D101' OR HIRE DATE  $>$  {01/30/89}), an index does not help performance. Therefore, you need not create one.
- If the retrieval conditions contain both AND and OR comparison operators, you can use an index if the OR conditions are grouped. For example:

```
dept = 'D101' AND (hire date > {01/30/89} OR
exempt = 1)
```
In this case, an index on the DEPT field improves performance.

■ If the AND conditions are grouped, an index does not improve performance. For example:

```
(dept = 'D101' AND hire_date) > {01/30/89}) OR
exempt = 1
```
### **Improving Join Performance**

When joining database tables, index tables can greatly improve performance. Unless the proper indexes are available, queries that use joins can take a long time.

Assume you have the following Select statement:

```
SELECT * FROM dept, emp WHERE dept.dept_id = emp.dept
```
In this example, the DEPT and EMP database tables are being joined using the department ID field. When the driver executes a query that contains a join, it processes the tables from left to right and uses an index on the second table's join field (the DEPT field of the EMP table).

To improve join performance, you need an index on the join field of the second table in the From clause. If there is a third table in the From clause, the driver also uses an index on the field in the third table that joins it to any previous table. For example:

SELECT \* FROM dept, emp, addr WHERE dept.dept\_id = emp.dept AND emp.loc = addr.loc

In this case, you should have an index on the EMP.DEPT field and the ADDR.LOC field.

#### **454** Appendix B Using Indexes

# **C ODBC API and Scalar Functions**

This appendix lists the ODBC API functions that the Connect ODBC drivers support and the scalar functions, which you use in SQL statements.

### **API Functions**

All Connect ODBC drivers are ODBC Level 1–compliant—they support all ODBC Core and Level 1 functions. They also support a limited set of Level 2 functions. The drivers support the functions listed in [Table C-1 on page 456](#page-455-0) and [Table C-2 on page 457.](#page-456-0) Any additions to these supported functions or differences in the support of specific functions are listed in the "ODBC Conformance Level" section in the individual driver chapters.

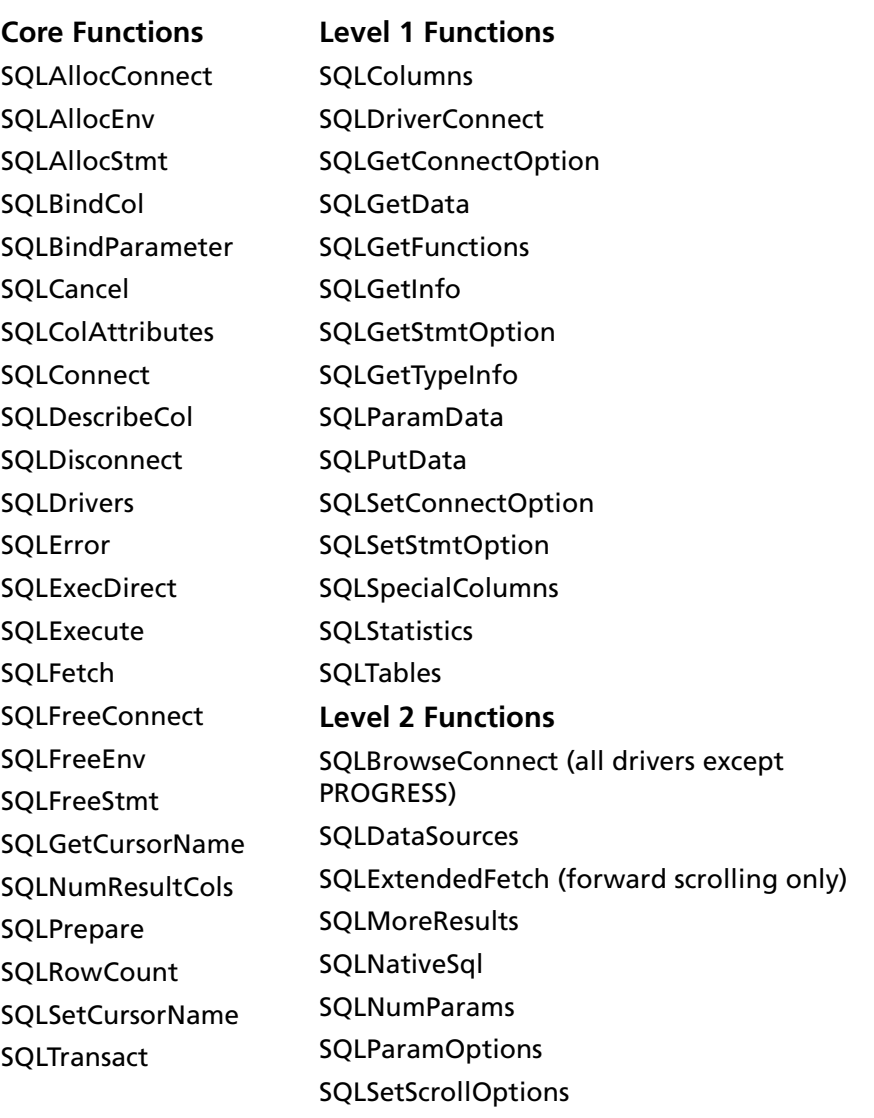

#### <span id="page-455-0"></span>*Table C-1. Function Conformance for 2.x ODBC Applications*

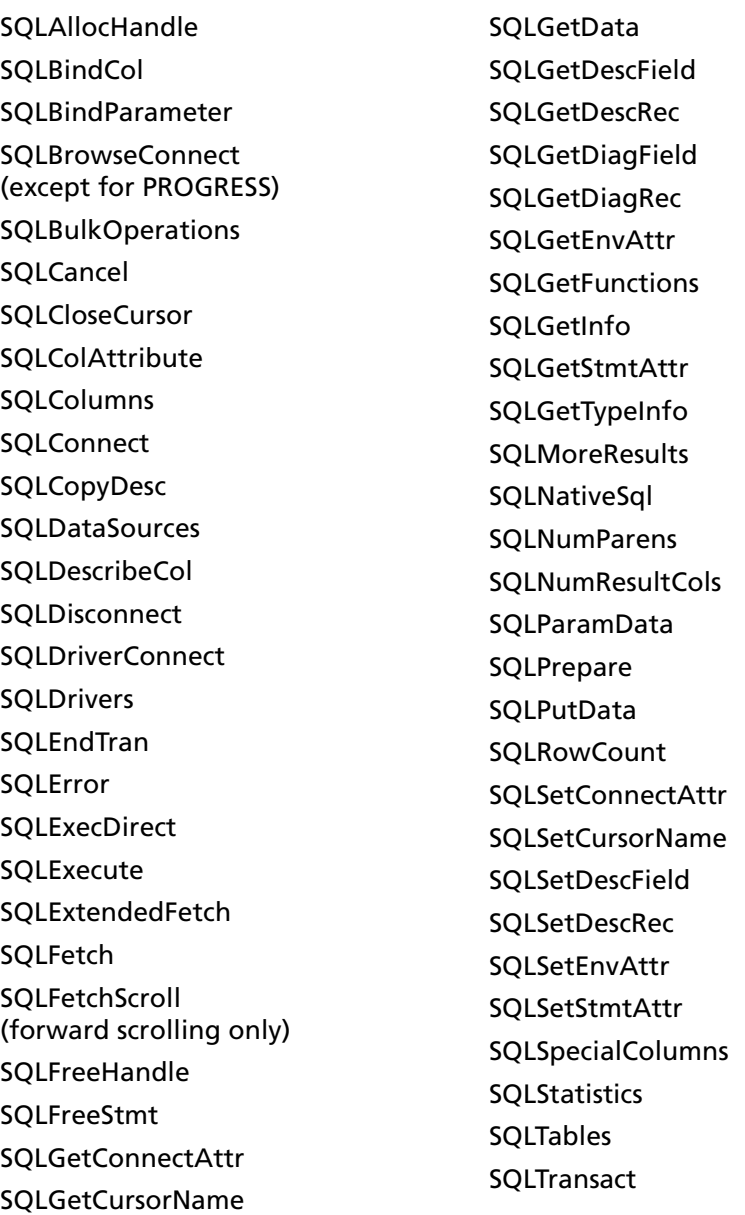

#### <span id="page-456-0"></span>*Table C-2. Function Conformance for 3.x ODBC Applications*

## **Scalar Functions**

This section lists the scalar functions that ODBC supports. Your database system may not support all of these functions. See the documentation for your database system to find out which functions are supported.

You can use these functions in SQL statements using the following syntax:

```
{fn scalar-function}
```
where *scalar-function* is one of the functions listed in the following tables. For example:

SELECT {fn UCASE(NAME)} FROM EMP

#### **String Functions**

[Table C-3 on page 459](#page-458-0) lists the string functions that ODBC supports.

The string functions listed can take the following arguments:

- *string\_exp* can be the name of a column, a string literal, or the result of another scalar function, where the underlying data type is SQL\_CHAR, SQL\_VARCHAR, or SQL\_LONGVARCHAR.
- *start, length,* and *count* can be the result of another scalar function or a literal numeric value, where the underlying data type is SQL\_TINYINT, SQL\_SMALLINT, or SQL\_INTEGER.

The string functions are one-based; that is, the first character in the string is character 1.

Character string literals must be surrounded in single quotation marks.

#### <span id="page-458-0"></span>*Table C-3. Scalar String Functions*

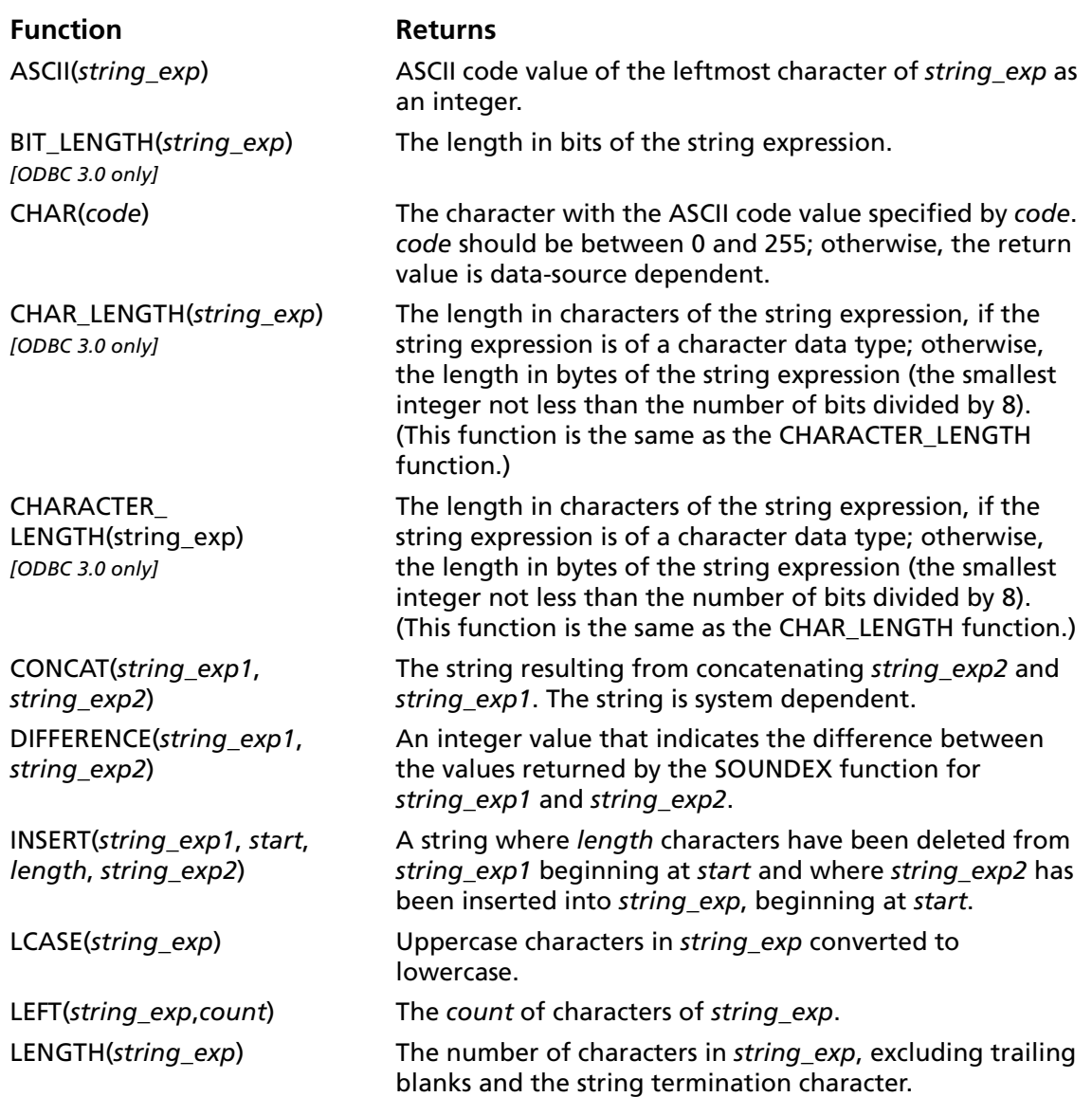

#### *Table C-3. Scalar String Functions (cont.)*

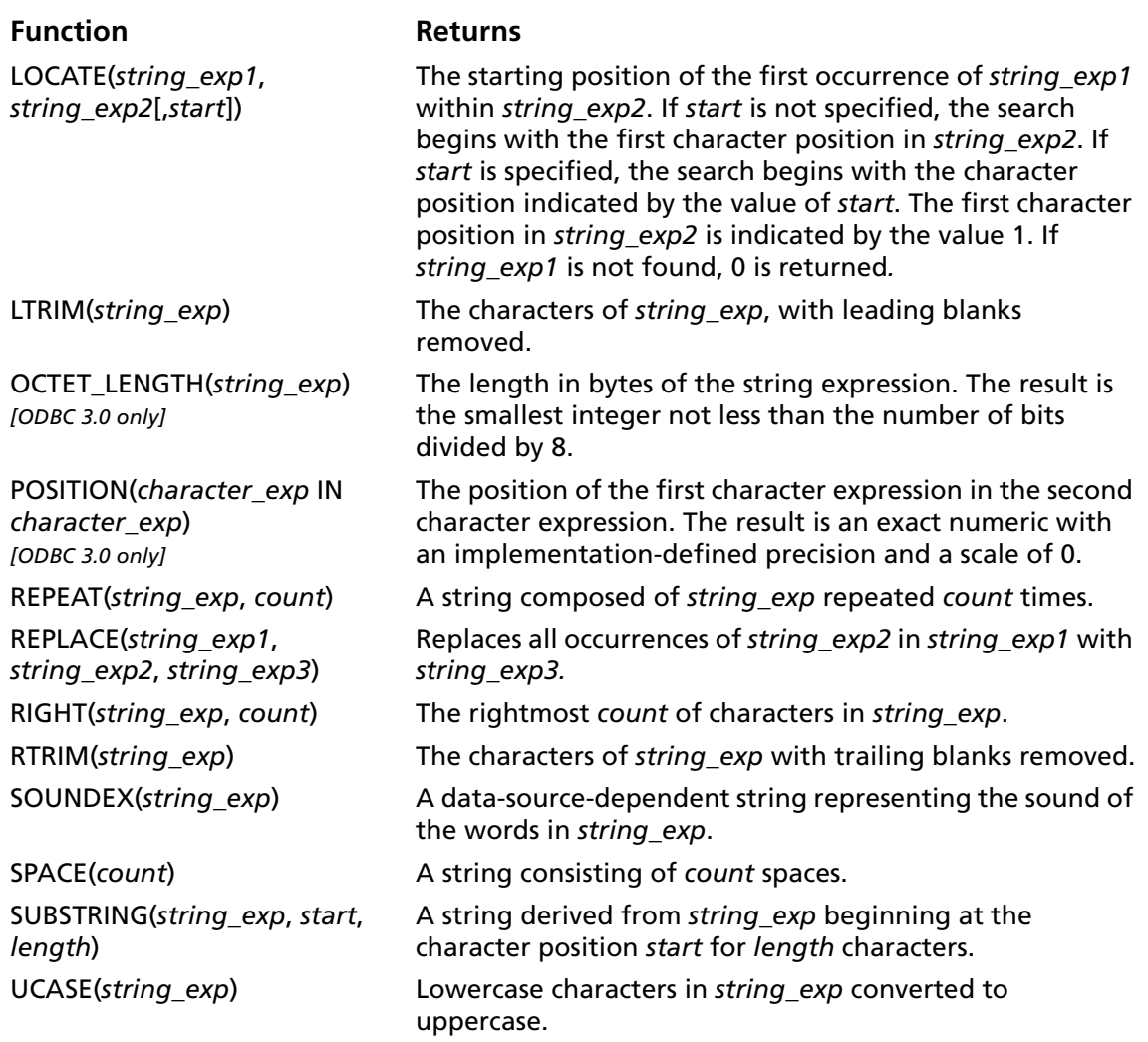

### **Numeric Functions**

[Table C-4](#page-460-0) lists the numeric functions that ODBC supports.

The numeric functions listed can take the following arguments:

- *numeric* exp can be a column name, a numeric literal, or the result of another scalar function, where the underlying data type is SQL\_NUMERIC, SQL\_DECIMAL, SQL\_TINYINT, SQL\_SMALLINT, SQL\_INTEGER, SQL\_BIGINT, SQL\_FLOAT, SQL\_REAL, or SQL\_DOUBLE.
- *float exp* can be a column name, a numeric literal, or the result of another scalar function, where the underlying data type is SQL\_FLOAT.
- *integer\_exp* can be a column name, a numeric literal, or the result of another scalar function, where the underlying data type is SQL\_TINYINT, SQL\_SMALLINT, SQL\_INTEGER, or SQL\_BIGINT.

#### <span id="page-460-0"></span>*Table C-4. Scalar Numeric Functions*

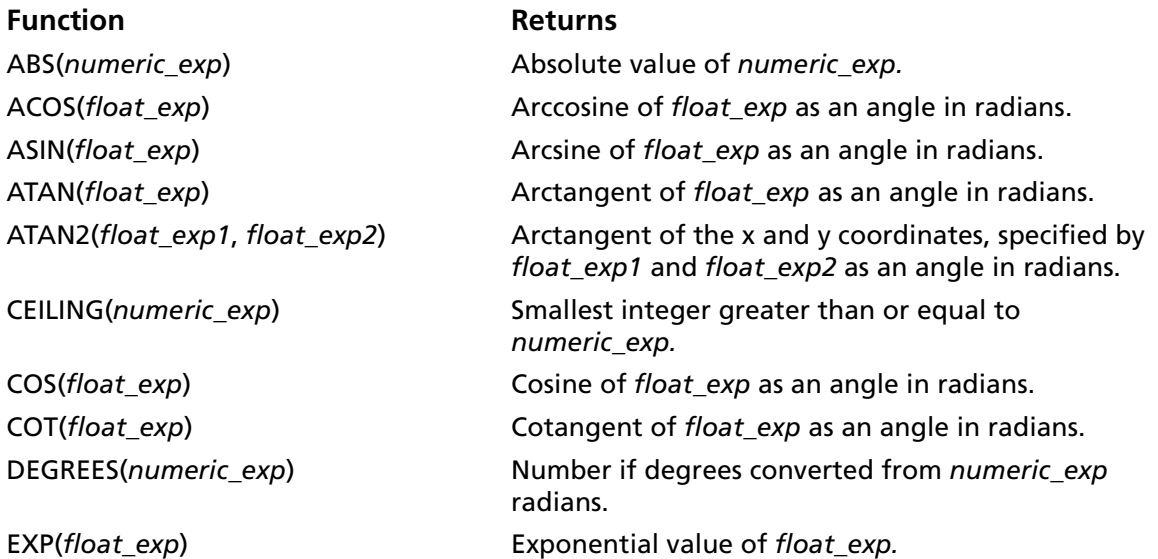

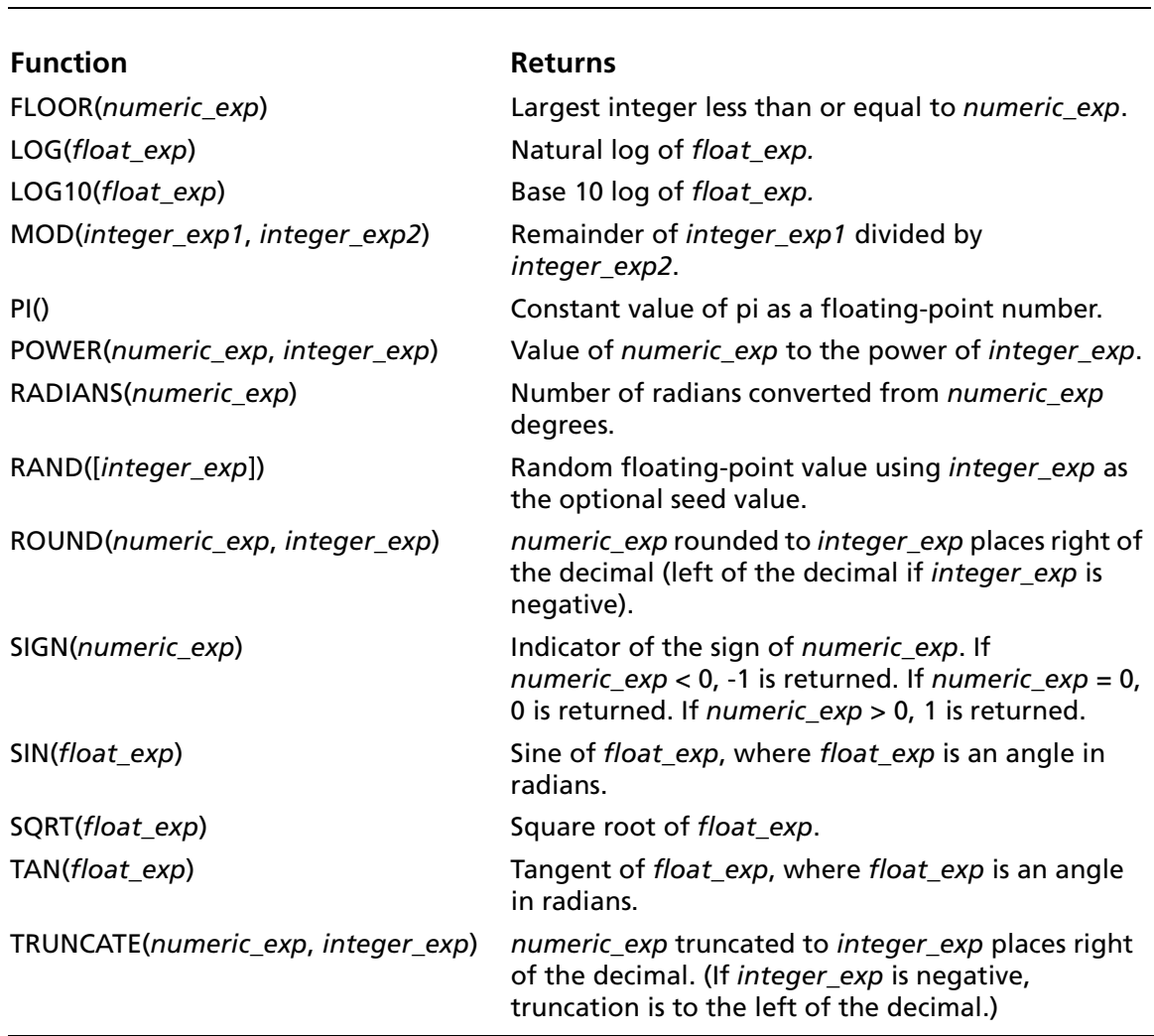

#### *Table C-4. Scalar Numeric Functions (cont.)*

### **Date and Time Functions**

[Table C-5](#page-462-0) lists the date and time functions that ODBC supports.

The date and time functions listed can take the following arguments:

- *date\_exp* can be a column name, a date or timestamp literal, or the result of another scalar function, where the underlying data type can be represented as SQL\_CHAR, SQL\_VARCHAR, SQL\_DATE, or SQL\_TIMESTAMP.
- *time\_exp* can be a column name, a timestamp or timestamp literal, or the result of another scalar function, where the underlying data type can be represented as SQL\_CHAR, SQL\_VARCHAR, SQL\_TIME, or SQL\_TIMESTAMP.
- *timestamp* exp can be a column name; a time, date, or timestamp literal; or the result of another scalar function, where the underlying data type can be represented as SQL\_CHAR, SQL\_VARCHAR, SQL\_TIME, SQL\_DATE, or SQL\_TIMESTAMP.

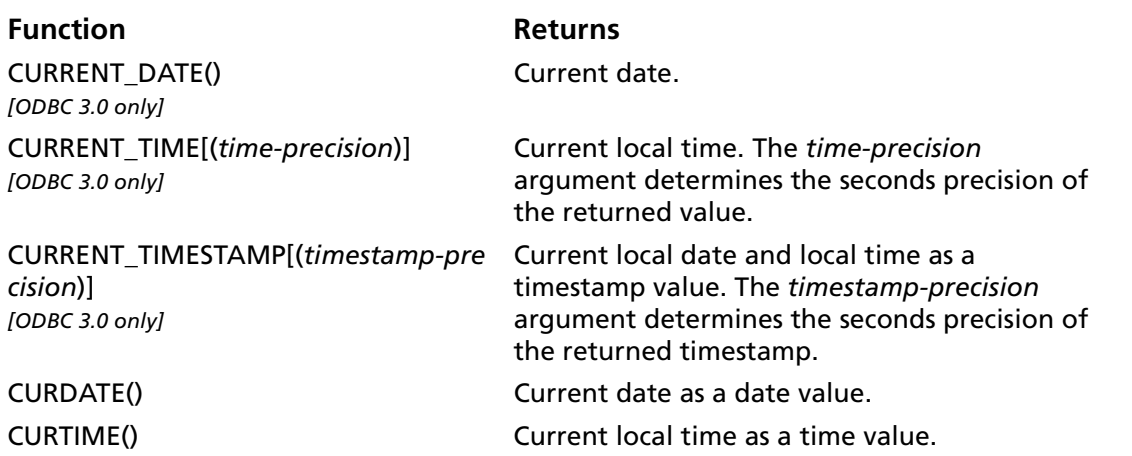

#### <span id="page-462-0"></span>*Table C-5. Scalar Time and Date Functions*

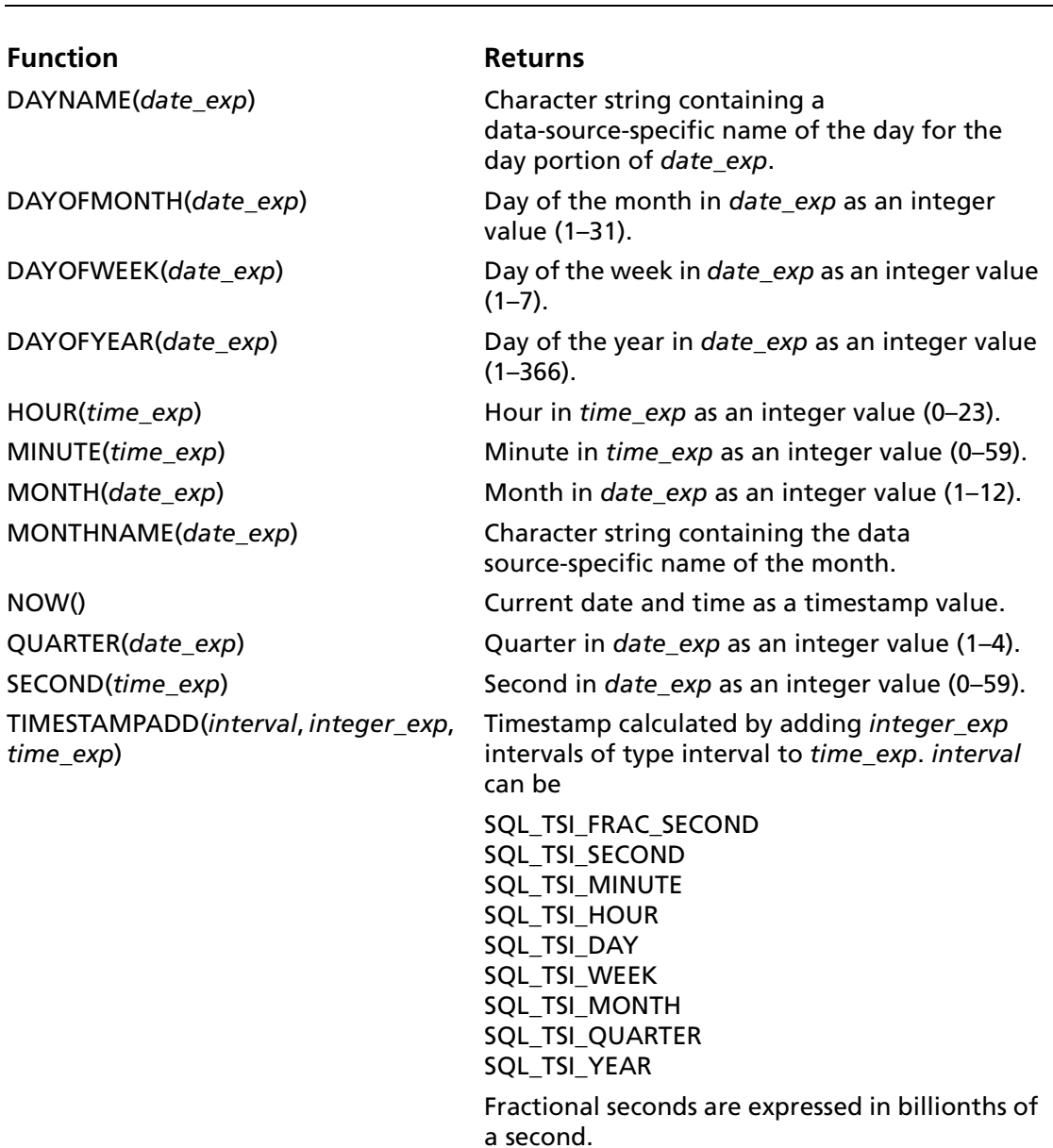

#### *Table C-5. Scalar Time and Date Functions (cont.)*

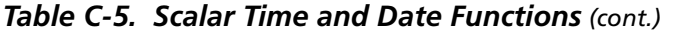

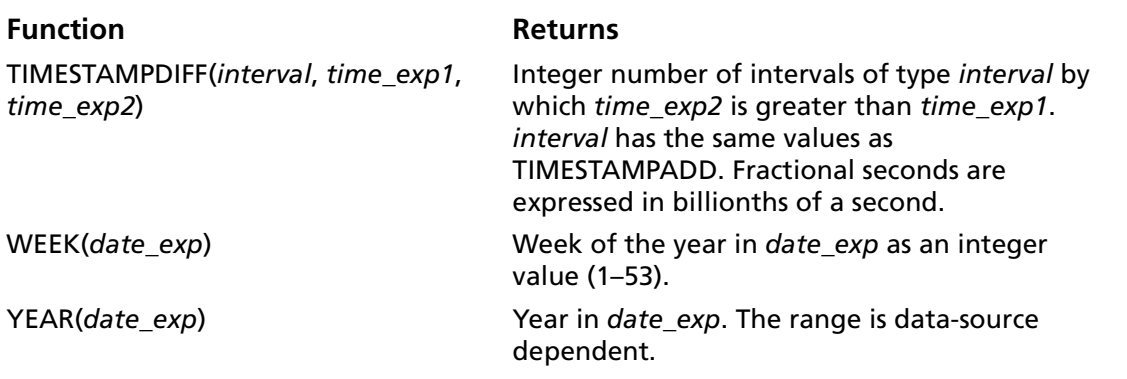

### **System Functions**

[Table C-6](#page-464-0) lists the system functions that ODBC supports.

<span id="page-464-0"></span>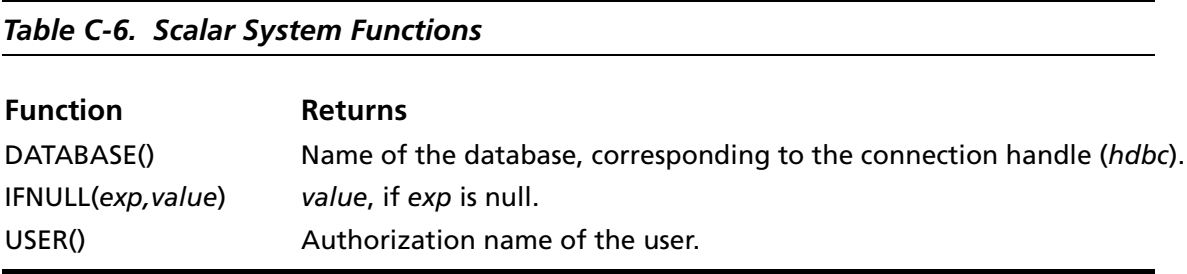

#### **466** Appendix C ODBC API and Scalar Functions

# **D Locking and Isolation Levels**

This appendix discusses locking and isolation levels and how their settings can affect the data you retrieve. Different database systems support different locking and isolation levels. See the section "Isolation and Lock Levels Supported" in the appropriate driver chapter.

### **Locking**

Locking is a database operation that restricts a user from accessing a table or record. Locking is used in situations where more than one user might try to use the same table or record at the same time. By locking the table or record, the system ensures that only one user at a time can affect the data.

Locking is critical in multiuser databases, where different users can try to access or modify the same records concurrently. Although such concurrent database activity is desirable, it can create problems. Without locking, for example, if two users try to modify the same record at the same time, they might encounter problems ranging from retrieving bad data to deleting data that the other user needs. If, however, the first user to access a record can lock that record to temporarily prevent other users from modifying it, such problems can be avoided. Locking provides a way to manage concurrent database access while minimizing the various problems it can cause.

## **Isolation Levels**

An isolation level represents a particular locking strategy employed in the database system to improve data consistency. The higher the isolation level, the more complex the locking strategy behind it. The isolation level provided by the database determines whether a transaction will encounter the following behaviors in data consistency:

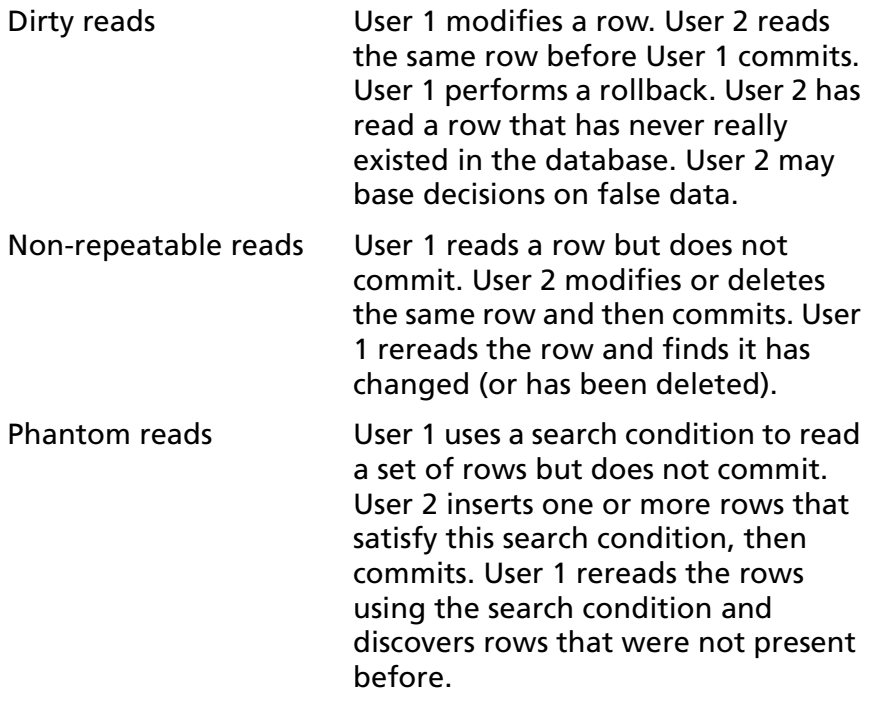

Isolation levels represent the database system's ability to prevent these behaviors. The American National Standards Institute (ANSI) defines four isolation levels:

- Read uncommitted (0)
- Read committed (1)
- Repeatable read (2)
- Serializable (3)
In ascending order (0–3), these isolation levels provide an increasing amount of data consistency to the transaction. At the lowest level, all three behaviors can occur. At the highest level, none can occur. The success of each level in preventing these behaviors is due to the locking strategies that they employ, which are as follows:

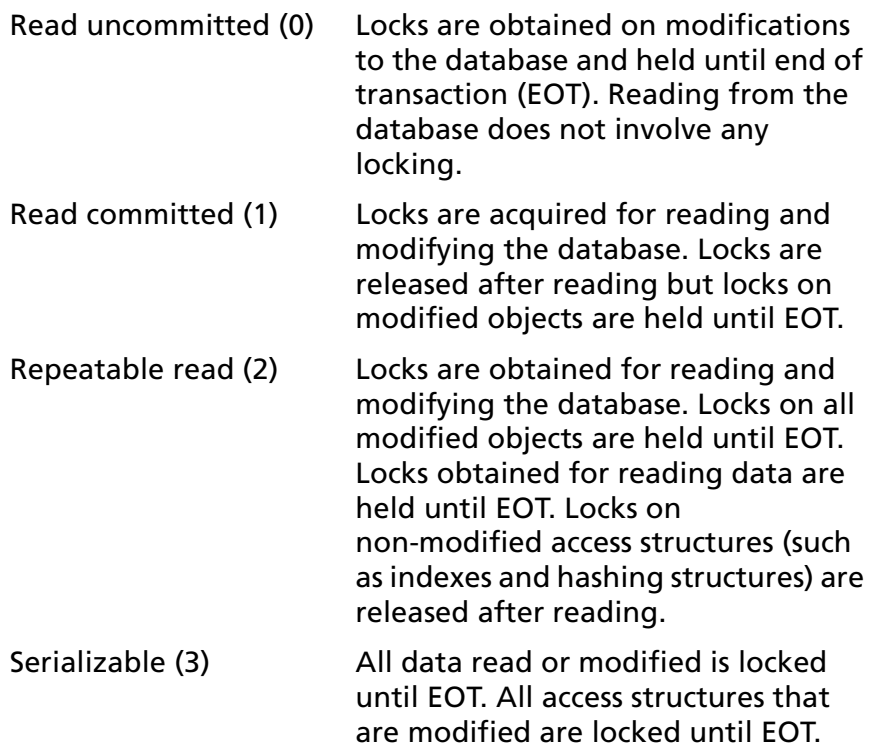

Access structures used by the query

are locked until EOT.

[Table D-1](#page-469-0) shows what data consistency behaviors can occur at each isolation level.

<span id="page-469-0"></span>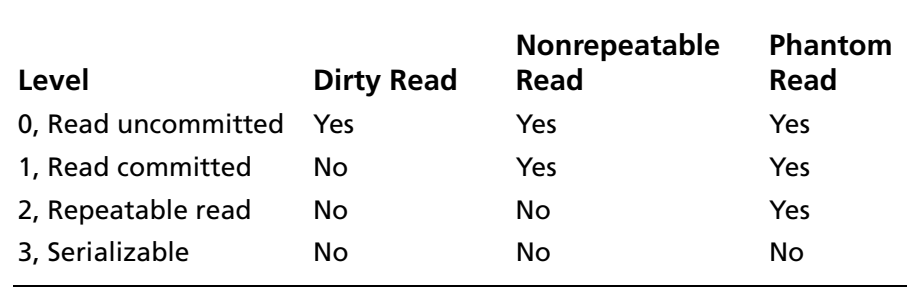

#### *Table D-1. Isolation Levels and Data Consistency*

Although higher isolation levels provide better data consistency, this consistency can be costly in terms of the concurrency provided to individual users. Concurrency is the ability of multiple users to access and modify data simultaneously. As isolation levels increase, so does the chance that the locking strategy used will create problems in concurrency.

*Put another way:* The higher the isolation level, the more locking involved, and the more time users may spend waiting for data to be freed by another user. Because of this inverse relationship between isolation levels and concurrency, you must consider how people use the database before choosing an isolation level. You must weigh the trade-offs between data consistency and concurrency, and decide which is more important.

## **Locking Modes and Levels**

Different database systems employ various locking modes, but they have two basic ones in common: shared and exclusive. Shared locks can be held on a single object by multiple users. If one user has a shared lock on a record, then a second user can also get a shared lock on that same record; however, the second user cannot get an exclusive lock on that record. Exclusive locks are exclusive to the user that obtains them. If one user has an exclusive lock on a record, then a second user cannot get either type of lock on the same record.

Performance and concurrency can also be affected by the locking level used in the database system. The locking level determines the size of an object that is locked in a database. For example, many database systems let you lock an entire table, as well as individual records. An intermediate level of locking, page-level locking, is also common. A page contains one or more records and is typically the amount of data read from the disk in a single disk access. The major disadvantage of page-level locking is that if one user locks a record, a second user may not be able to lock other records because they are stored on the same page as the locked record.

#### **472** Appendix D Locking and Isolation Levels

# **E Threading**

The ODBC specification mandates that all drivers must be thread-safe; that is, drivers must not fail when database requests are made on separate threads. It is a common misperception that issuing requests on separate threads will always result in improved throughput. Because of network transport and database server limitations, some drivers may serialize threaded requests to the server to ensure thread safety.

The ODBC 3.0 specification does not provide a method to find out how a driver will service threaded requests although this information is quite useful to an application. All DataDirect drivers provide this information to the user via the SQLGetInfo information type 1028.

The result of calling SQLGetInfo with 1028 is a SQL\_USMALLINT flag which denotes the session's thread model. A return value of 0 denotes that the session is fully thread enabled and that all requests will fully utilize the threaded model. A return value of 1 denotes that the session is restricted at the connection level. Sessions of this type are fully thread-enabled when simultaneous threaded requests are made with statement handles that do not share the same connection handle. In this model, if multiple requests are made from the same connection, then the first request received by the driver is processed immediately and all subsequent requests are serialized. A return value of 2 denotes that the session is thread-impaired and all requests are serialized by the driver.

#### Consider the following code fragment:

```
rc = SQLGetInfo (hdbc, 1028, &ThreadModel, NULL, NULL);
If (rc == SQL_SUCCESS) {
  // driver is a MERANT driver which can report
  // threading information
   if (ThreadModel == 0)
   // driver is unconditionally thread enabled
   // application can take advantage of threading
  else if (ThreadModel == 1)
  // driver is thread enabled when thread requests are
  // from different connections
  // some applications can take advantage of threading
  else if (ThreadModel == 2)
  // driver is thread impaired
  // application should only use threads if it reduces
   // program complexity
}
else
  // driver is only guaranteed to be thread-safe
  // use threading at your own risk
```
[Table E-1](#page-474-0) summarizes the threading information available at this time for DataDirect drivers. Always consult the README file for the most up-to-date information as the threading information is subject to change with new database transport and server revisions.

| <b>Driver</b>           | <b>Fully</b><br><b>Threaded</b> | <b>Thread Per</b><br><b>Connect</b> | <b>Thread</b><br><b>Impaired</b> |
|-------------------------|---------------------------------|-------------------------------------|----------------------------------|
| <b>Btrieve</b>          | ✓                               |                                     |                                  |
| dBASE                   |                                 |                                     |                                  |
| D <sub>B2</sub>         |                                 | ✓                                   |                                  |
| <b>Excel Workbook</b>   | ✓                               |                                     |                                  |
| Informix                |                                 |                                     |                                  |
| Informix Dynamic Server |                                 |                                     |                                  |
| Oracle                  |                                 |                                     |                                  |
| Paradox                 | ✓                               |                                     |                                  |
| <b>PROGRESS</b>         |                                 |                                     | ✓                                |
| <b>SQL Server</b>       |                                 |                                     |                                  |
| Sybase ASE              |                                 |                                     |                                  |
| Text                    | ✓                               |                                     |                                  |
| XML                     |                                 |                                     |                                  |

<span id="page-474-0"></span>*Table E-1. Threading Information*

#### **476** Appendix E Threading

# **F Performance Design of ODBC Applications**

This appendix provides information about performance issues and guidelines for developing performance-optimized, ODBC applications for ODBC/OLE DB Adapter and ODBC drivers.

#### **Optimizing Performance**

Developing performance-oriented ODBC applications is not easy. Microsoft's *ODBC Programmer's Reference* does not provide information about system performance. In addition, ODBC drivers and the ODBC driver manager do not return warnings when applications run inefficiently.

The following sections contain guidelines compiled by examining the ODBC implementations of numerous shipping ODBC applications.

[Table F-1](#page-476-0) summarizes some common ODBC system performance problems and possible solutions.

#### <span id="page-476-0"></span>*Table F-1. Common ODBC System Performance Problems and Solutions*

#### **Problem Solution**

Network communication is slow Reduce network traffic

The process of evaluating complex SQL queries on the database server is slow and might reduce concurrency

Simplify queries

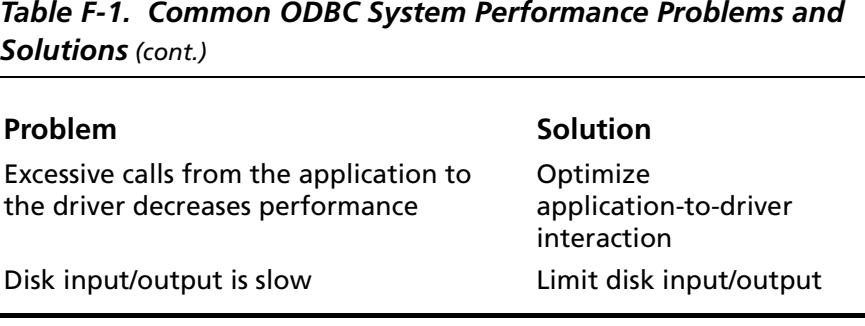

The guidelines are divided into five sections: ["Catalog Functions"](#page-477-0) [on page 478](#page-477-0), ["Retrieving Data" on page 482](#page-481-0), ["ODBC Function](#page-486-0)  [Selection" on page 487,](#page-486-0) ["Design Options" on page 491,](#page-490-0) and ["Updating Data" on page 493](#page-492-0).

### <span id="page-477-0"></span>**Catalog Functions**

The following ODBC functions are defined to be catalog functions:

- 
- SQLColumnPrivileges SQLSpecialColumns
- SQLForeignKeys SQLStatistics
- SQLGetTypeInfo SQLTables
- SOLProcedures
- SQLColumns SQLProcedureColumns
	-
	-
	-

SQLGetTypeInfo is included in this list of potentially expensive ODBC functions. Many drivers must query the server to obtain accurate information about which types are supported (for example, to find dynamic types such as user defined types).

#### **Minimizing the Use of Catalog Functions**

Compared to other ODBC functions, catalog functions are relatively slow. By caching information, applications can avoid multiple executions. While it is almost impossible to write an ODBC application without catalog functions, their use should be minimized.

To return all result column information *mandated* by the ODBC specification, a driver may have to perform multiple queries, joins, subqueries, and/or unions in order to return the necessary result set for a single call to a catalog function. These particular elements of the SQL language are performance expenses.

Applications should cache information from catalog functions so that multiple executions are unnecessary. For example, call SQLGetTypeInfo once in the application and cache the elements of the result set that your application depends on. It is unlikely that any application will use every element of the result set generated by a catalog function, so the cached information should not be difficult to maintain.

### **Avoiding Search Patterns**

Passing null arguments to catalog functions generates time consuming queries. In addition, network traffic potentially increases due to unwanted result set information. Always supply as many non-null arguments to catalog functions as possible.

Because catalog functions are slow, applications should invoke them as efficiently. Any information that the application can send the driver when calling catalog functions can result in improved performance and reliability. However, many applications pass the fewest non-null arguments necessary for the function to return success.

For example, consider a call to SQLTables where the application requests information about table "Customers." Often, this call is coded as shown:

rc = SQLTables (NULL, NULL, NULL, NULL, "Customers", SQL\_NTS, NULL);

#### A driver could turn this SQLTables call into SQL similar to:

```
SELECT ... FROM SysTables WHERE TableName = 'Customers' UNION ALL
SELECT ... FROM SysViews WHERE ViewName = 'Customers' UNION ALL
SELECT ... FROM SysSynonyms WHERE SynName = 'Customers'
ORDER BY ...
```
In this example, the application provided little information about the object for which information was requested. Suppose three "Customers" tables were returned in the result set:

- The first table was owned by the user
- The second table was owned by the sales department
- The third table was a view created by management

It might not be obvious to the user which table to choose. If the application had specified the OwnerName argument for the SQLTables call, only one table would be returned and performance would improve. Less network traffic would be required to return only one result row and unwanted rows would be filtered by the database.

In addition, if the TableType argument can be supplied, then the SQL sent to the server can be optimized from a three query union to a single Select statement as shown:

```
SELECT ... FROM SysTables WHERE TableName = 'Customers' and Owner = 'Beth'
```
#### **Using a Dummy Query to Determine Table Characteristics**

Avoid using SQLColumns to determine characteristics about a table. Instead, use a dummy query with SQLDescribeCol.

Consider an application that allows the user to choose the columns that will be selected. Should the application use SQLColumns to return information about the columns to the user or instead prepare a dummy query and call SQLDescribeCol?

#### *Case 1: SQLColumns Method*

```
rc = SQLColumns (... "UnknownTable" ...);
// This call to SQLColumns will generate a query to the
// system catalogs... possibly a join which must be
// prepared, executed, and produce a result set
rc = SOLBindCol(....);rc = SQLExtendedFetch (...);
// user must retrieve N rows from the server
// N = # result columns of UnknownTable
// result column information has now been obtained
```
#### *Case 2: SQLDescribeCol Method*

```
// prepare dummy query
rc = SQLPrepare (... "SELECT * from UnknownTable
   WHERE 1 = 0" ...);
// query is never executed on the server - only prepared
rc = SQLNumResultCols (...);
for (irow = 1; irow <= NumColumns; irow++) {
   rc = SQLDescribeCol (...)
   // + optional calls to SQLColAttributes
   }
// result column information has now been obtained
// Note we also know the column ordering within the table!
// This information cannot be
// assumed from the SQLColumns example.
```
In both cases, a query is sent to the server. In Case 1, the query must be evaluated and form a result set that must be sent to the client. Clearly, Case 2 is the better performing model.

To complicate this discussion, let us consider a database server that does not natively support preparing a SQL statement. The performance of Case 1 does not change but Case 2 would improve slightly, because the dummy query is evaluated before being prepared. Because the Where clause of the query always evaluates to FALSE, the query generates no result rows and should execute without accessing table data. Again, Case 2 performs better than Case 1.

## <span id="page-481-0"></span>**Retrieving Data**

This section provides information about retrieving data with ODBC applications.

### **Retrieving Long Data**

Unless it is necessary, applications should not request long data (SQL\_LONGVARCHAR and SQL\_LONGVARBINARY data). Retrieving long data across the network is slow and resource-intensive.

Most users don't want to see such information. If the user does need to see these result items, then the application can query the database again, specifying only the long columns in the select list. This method allows the average user to retrieve the result set without having to pay a high performance penalty for network traffic.

Although the best method is to exclude long data from the select list, some applications do not formulate the select list before sending the query to the ODBC driver (that is, some applications

simply select  $*$  from  $<$ table name $>$  ...). If the select list contains long data, the driver must retrieve that data at fetch time even if the application does not bind the long data in the result set. When possible, use a method that does not retrieve all columns of the table.

#### **Reducing the Size of Data Retrieved**

To reduce network traffic and improve performance, you can reduce the size of data being retrieved to some manageable limit by calling SQLSetStmtAttr with the SQL\_ATTR\_MAX\_LENGTH option. This reduces network traffic and improves performance.

Although eliminating SQL\_LONGVARCHAR and SQL\_LONGVARBINARY data from the result set is ideal for performance optimization, sometimes, long data must be retrieved. When this is the case, remember that most users do not want to see 100 KB, or more, of text on the screen. What techniques, if any, are available to limit the amount of data retrieved?

Many application developers mistakenly assume that if they call SQLGetData with a container of size  $x$  that the ODBC driver only retrieves  $x$  bytes of information from the server. Because SQLGetData can be called multiple times for any one column, most drivers optimize their network use by retrieving long data in large chunks and then returning it to the user when requested.

#### For example:

```
char CaseContainer[1000];
...
rc = SQLExecDirect (hstmt, "SELECT CaseHistory FROM Cases
WHERE
   CaseNo = 71164", SOL NTS);
...
rc = SQLFetch (hstmt);
rc = SQLGetData (hstmt, 1, CaseContainer,(SWORD)
sizeof(CaseContainer), ...);
```
At this point, it is more likely that an ODBC driver will retrieve 64 KB of information from the server instead of 1000 bytes. In terms of network access, one 64-KB retrieval is less expensive than sixty-four retrievals of 1000-bytes. Unfortunately, the application may not call SQLGetData again; thus, the first and only retrieval of CaseHistory would be slowed by the fact that 64 KB of data had to be sent across the network.

Many ODBC drivers allow you to limit the amount of data retrieved across the network by supporting the statement option SQL\_MAX\_LENGTH. This attribute allows the driver to communicate to the database server that only Z bytes of data are pertinent to the client. The server responds by sending only the first Z bytes of data for *all* result columns. This optimization greatly reduces network traffic and thus improves performance of the client. Our example returned just one row, but consider the case where 100 rows are returned in the result set. The performance improvement would be substantial.

#### **Using Bound Columns**

Retrieving data through bound columns (SQLBindCol) instead of using SQLGetData reduces the ODBC call load and thus improves performance.

#### Consider the following pseudo-code fragment:

```
rc = SQLExecDirect (hstmt, "SELECT <20 columns> FROM
Employees
   WHERE HireDate >= ?", SQL_NTS);
do {
rc = SQLFetch (hstmt);
// call SQLGetData 20 times
} while ((rc == SOL SUCCESS) || (rc ==
SQL_SUCCESS_WITH_INFO));
```
Suppose the query returns 90 result rows. More than 1890 ODBC calls are made (20 calls to SQLGetData x 90 result rows + 91 calls to SQLFetch).

Consider the same scenario that uses SQLBindCol instead of SQLGetData:

```
rc = SQLExecDirect (hstmt, "SELECT <20 columns> FROM Employees
   WHERE HireDate >= ?", SQL NTS);
// call SQLBindCol 20 times
do {
rc = SQLFetch (hstmt);
} while ((rc == SQL SUCCESS) || (rc == SOL SUCCESS WITH INFO));
```
The number of ODBC calls made is reduced from more than 1890 to about 110 (20 calls to SQLBindCol + 91 calls to SQLFetch). In addition to reducing the call load, many drivers optimize how SQLBindCol is used by binding result information directly from the database server into the user's buffer. That is, instead of the driver retrieving information into a container then copying that information to the user's buffer, the driver simply requests the information from the server be placed directly into the user's buffer.

## **Using SQLExtendedFetch Instead of SQLFetch**

Use SQLExtendedFetch to retrieve data instead of SQLFetch. The ODBC call load decreases (resulting in better performance,) and the code is less complex (resulting in more maintainable code).

Most ODBC drivers now support SQLExtendedFetch for forward only cursors; yet, most ODBC applications use SQLFetch to retrieve data. Again consider the example above using SQLExtendedFetch instead of SQLFetch:

```
rc = SQLSetStmtOption (hstmt, SQL_ROWSET_SIZE, 100);
// use arrays of 100 elements
rc = SQLExecDirect (hstmt, "SELECT <20 columns> FROM
   Employees WHERE HireDate >= ?", SQL_NTS);
// call SQLBindCol 1 time specifying row-wise binding
do {
rc = SQLExtendedFetch (hstmt, SQL_FETCH_NEXT, 0, &RowsFetched,
   RowStatus);
}\text{ while } ((rc == SQL_SUCCES) || (rc == SQL_SUCCESS_MITH_INFO));
```
Notice the improvement from the previous examples. The initial call load was more than 1890 ODBC calls. By choosing ODBC calls carefully, the number of ODBC calls made by the application has now been reduced to 4 (1 SQLSetStmtOption + 1 SQLExecDirect + 1 SQLBindCol + 1 SQLExtendedFetch). In addition to reducing the call load, many ODBC drivers retrieve data from the server in arrays, further improving the performance by reducing network traffic.

For ODBC drivers that do not support SQLExtendedFetch, the application can enable forward-only cursors using the ODBC cursor library (call SQLSetConnectOption using SQL\_ODBC\_CURSORS/ SQL\_CUR\_USE\_IF\_NEEDED). Although using the cursor library does not improve performance, it should not be detrimental to application response time when using forward only cursors (no logging is required). Furthermore, using the cursor library when SQLExtendedFetch is not supported

natively by the driver simplifies the code because the application can always depend on SQLExtendedFetch being available. The application does not require two algorithms (one using SQLExtendedFetch and one using SQLFetch).

#### **Choosing the Right Data Type**

Retrieving and sending certain data types can be expensive. When you design your application, select the data type that can be processed most efficiently. For example, integer data is processed faster than floating-point data. Floating-point data is defined according to internal database-specific formats, usually in a compressed format. The data must be decompressed and converted into a different format so that it can be processed by the wire protocol.

Processing time is shortest for character strings, followed by integers, which usually require some conversion or byte ordering. Processing floating-point data and timestamps is at least twice as slow as processing integers.

### <span id="page-486-0"></span>**ODBC Function Selection**

This section provides guidelines for selecting functions for performance optimization.

### **Using SQLPrepare/SQLExecute and SQLExecDirect**

Using SQLPrepare/SQLExecute is not always as efficient as SQLExecDirect. Use SQLExecDirect for queries that will be executed once and SQLPrepare/SQLExecute for queries that will be executed more than once.

ODBC drivers are optimized based on the perceived use of the functions that are being executed. SQLPrepare/SQLExecute is optimized for multiple executions of a statement that most likely uses parameter markers. SQLExecDirect is optimized for a single execution of a SQL statement. Unfortunately, more than 75% of all ODBC applications use SQLPrepare/SQLExecute *exclusively*.

Consider an ODBC driver that implements SQLPrepare by creating a stored procedure on the server that contains the prepared statement. Creating a stored procedure has substantial overhead, but the statement can be *executed* multiple times. Although creating stored procedure is performance-expensive, execution is minimal because the query is parsed and optimization paths are stored at create procedure time.

Using SQLPrepare/SQLExecute for a statement that will be executed only once with such an ODBC driver will result in unneeded overhead. Furthermore, applications that use SQLPrepare/SQLExecute for large single execution query batches will probably exhibit poor performance when used with ODBC drivers.

Similarly, applications that always use SQLExecDirect cannot perform as well as those that logically use a combination of SQLPrepare/SQLExecute and SQLExecDirect sequences.

### **Using SQLPrepare and Multiple SQLExecute Calls**

Applications that use SQLPrepare and multiple SQLExecute calls should use SQLParamOptions if available. Passing arrays of parameter values reduces the ODBC call load and greatly reduces network traffic.

Consider the following example designed to insert data:

```
rc = SQLPrepare (hstmt, "INSERT INTO DailyLedger (...)
VALUES
     (?,?,...,)", SQL_NTS);
// bind parameters
...
do {
// read ledger values into bound parameter buffers
...
rc = SQLExecute (hstmt); // insert row
} while ! (eof);
```
If there are 100 rows to insert, then SQLExecute is called 100 times resulting in 100 network requests to the server.

Alternatively, consider an algorithm that uses parameter arrays by calling SQLParamOptions:

```
rc = SQLPrepare (hstmt, "INSERT INTO DailyLedger (...)
VALUES
    (?, ?, \ldots)", SQL NTS);
rc = SQLParamOptions (hstmt, (UDWORD) 50, &CurrentRow);
// pass 50 parameters per execute
// bind parameters
...
do {
// read up to 50 ledger values into bound parameter buffers
...
rc = SQLExecute (hstmt); // insert row
```
The call load has been reduced from 100 to just 2 SQLExecute calls. Furthermore, network traffic is reduced considerably. To achieve high performance, applications should contain algorithms for using SQLParamOptions. SQLParamOptions is ideal for copying data into new tables or bulk loading tables. Note, however, that some ODBC drivers do not support SQLParamOptions.

### **Using the Cursor Library**

If the driver provides scrollable cursors, do not use the cursor library automatically. The cursor library creates local temporary log files, which are performance-expensive to generate and provide worse performance than native scrollable cursors.

The cursor library adds support for static cursors, which simplifies the coding of applications that use scrollable cursors. However, the cursor library creates temporary log files on the user's local disk drive to accomplish the task. Typically, disk I/O is one of the slowest operations on personal computers. Although the cursor library is beneficial, applications should not automatically choose to use the cursor library when an ODBC driver supports scrollable cursors natively.

Typically, ODBC drivers that support scrollable cursors achieve high performance by requesting that the DBMS server produce a scrollable result set instead of emulating the capability by creating log files.

Many applications use:

```
rc = SQLSetConnectOption (hdbc, SQL_ODBC_CURSORS,
   SQL_CUR_USE_ODBC);
```
but should use:

```
rc = SQLSetConnectOption (hdbc, SQL_ODBC_CURSORS,
   SOL CUR USE IF NEEDED);
```
### <span id="page-490-0"></span>**Design Options**

This section provides guidelines for designing ODBC applications.

#### **Managing Connections**

Connection management is important to application performance. Optimize your application by connecting once and using multiple statement handles, instead of performing multiple connections. Many ODBC applications contain poorly designed elements for connection management. Avoid connecting to a data source after establishing an initial connection.

Some ODBC applications are designed to call informational gathering routines that have no record of already attached connection handles. For example, some applications establish a connection and then call a routine in a separate DLL or shared library that reattaches and gathers information about the driver.

Although gathering driver information at connect time is a good practice, it is often more efficient to gather it in one step rather than two steps. One popular ODBC-enabled application connects a second time to gather driver information but *never* disconnects the second connection. Applications that are designed as separate entities should pass the already connected HDBC pointer to the data collection routine instead of establishing a second connection.

Another poor practice is to connect and disconnect several times throughout your application to perform SQL statements. Connection handles can have multiple statement handles associated with them. Statement handles can provide memory storage for information about SQL statements. Therefore, applications do not need to allocate new connection handles to

perform SQL statements. Instead, applications should use *statement* handles to manage multiple SQL statements.

In Windows, you can significantly improve performance with connection pooling, especially for applications that connect over a network or through the World Wide Web. With connection pooling, closing connections does not close the physical connection to the database. When an application requests a connection, an active connection from the connection pool is *reused*, thus avoiding the network I/O needed to create a new connection.

Connection and statement handling should be addressed before implementation. Spending time and thoughtfully handling connection management improves application performance and maintainability.

#### **Managing Transactions**

Committing data is extremely disk I/O intensive and slow. If the driver can support transactions, always turn autocommit off.

What does a commit actually involve? The database server must flush back to disk every data page that contains updated or new data. This is not a sequential write but a searched write to replace existing data in the table. By default, autocommit is on when connecting to a data source. Autocommit mode is usually impairs system performance because of the significant amount of disk I/O needed to commit *every* operation.

Furthermore, some database servers do not provide an Autocommit mode. For this type of server, the ODBC driver must explicitly issue a COMMIT statement and a BEGIN TRANSACTION for *every* operation sent to the server. In addition to the large amount of disk I/O required to support Autocommit mode, a performance penalty is paid for up to three network requests for every statement issued by an application.

Although using transactions can help application performance, do not take this tip too far. Leaving transactions active can reduce throughput by holding locks on rows for long times, preventing other users from accessing the rows. Commit transactions in intervals that allow maximum concurrency.

#### **Choosing the Right Transaction Model**

Many systems support distributed transactions; that is, transactions that span multiple connections. Distributed transactions are at least four times slower than normal transactions due to the logging and network I/O necessary to communicate between all the components involved in the distributed transaction. Unless distributed transactions are required, avoid using them. Instead, use local transactions whenever possible.

### <span id="page-492-0"></span>**Updating Data**

This section provides guidelines for updating data stored in databases with information supplied by the end user.

#### **Using Positional Updates and Deletes**

Use positional updates and deletes or SQLSetPos to update data.

Although positional updates do not apply to all types of applications, developers should attempt to use positional updates and deletes when it makes sense. Positional updates (either through "update where current of cursor" or through SQLSetPos) allow the developer to signal the driver to "change the data here" by positioning the database cursor to the appropriate row to be changed. The designer is not forced to

*Connect ODBC Reference*

build a complex SQL statement but simply supplies the data that is to be changed.

In addition to making the application more easily maintainable, positional updates usually result in improved performance. Because the database server is already positioned on the row for the Select statement in process, performance-expensive operations to locate the row to be changed are not needed. If the row must be located, the server typically has an internal pointer to the row available (for example, ROWID).

#### **Using SQLSpecialColumns**

Use SQLSpecialColumns to determine the optimal set of columns to use in the Where clause for updating data. Often, pseudo-columns provide the fastest access to the data, and these columns can only be determined by using SQLSpecialColumns.

Some applications cannot be designed to take advantage of positional updates and deletes. These applications typically update data by forming a Where clause consisting of some subset of the column values returned in the result set. Some applications might formulate the Where clause by using all searchable result columns or by calling SQLStatistics to find columns that might be part of a unique index. These methods typically work, but might result in fairly complex queries.

Consider the following example:

```
rc = SQLExecDirect (hstmt, "SELECT first_name, last_name, ssn, address, city,
   state, zip FROM emp", SQL_NTS);
// fetchdata
...
rc = SQLExecDirect (hstmt, "UPDATE EMP SET ADDRESS = ?
    WHERE first_name = ? and last_name = ? and ssn = ? and address = ? and
    city = ? and state = ? and zip = ?", SQL NTS);
// fairly complex query
```
Applications should call SQLSpecialColumns/SQL\_BEST\_ROWID to retrieve the most optimal set of columns (possibly a pseudo-column) that identifies any given record. Many databases support special columns that are not explicitly defined by the user in the table definition but are "hidden" columns of every table (for example, ROWID and TID). These pseudo-columns generally provide the fastest access to the data because they typically are pointers to the exact location of the record. Because pseudo-columns are not part of the explicit table definition, they are not returned from SQLColumns. The only method of determining if pseudo-columns exist is to call SQLSpecialColumns.

Consider the previous example again:

```
...
rc = SQLSpecialColumns (hstmt, ..... 'emp', ...);
...
rc = SQLExecDirect (hstmt, "SELECT first_name, last_name, ssn, address, city,
   state, zip, ROWID FROM emp", SQL_NTS);
// fetch data and probably "hide" ROWID from the user
...
rc = SQLExecDirect (hstmt, "UPDATE emp SET address = ? WHERE ROWID = ?",
   SQL_NTS);
// fastest access to the data!
```
If your data source does not contain special pseudo-columns, then the result set of SQLSpecialColumns consists of the columns of the most optimal unique index on the specified table (if a unique index exists). Therefore, your application does not need to call SQLStatistics to find the smallest unique index.

#### **496** Appendix F Performance Design of ODBC Applications

# **G Microsoft Query '97**

To use a flat-file database driver with Microsoft Query '97, you ||汨| must alter the data source alias outside of Microsoft Query '97. The data source alias created within Microsoft Query sets a default database, which is the Microsoft Query '97 working directory. Most likely, the Microsoft Query '97 working directory does not contain your data files.

The following steps describe how to update a flat-file data source. In this example, a dBASE data file is used:

**1** Open WordPad or another text editor and edit the data source file that was created in Microsoft Query '97. The file will have a .dsn extension and will be located in the Microsoft Query '97 working directory.

The information will look similar to the section below:

```
[ODBC]
DRIVER={MERANT 3.xx 32-BIT dBASEFile (*.dbf)}
DB=d:\msoffice\query97
```
**2** Edit the DB entry to specify the directory that contains your data files. For example, the modified file may look similar to:

```
[ODBC]
DRIVER={MERANT 3.xx 32-BIT dBASEFile (*.dbf)}
DB=c:\data\sales
```
**3** Save the file and exit the editor.

**498** Appendix G Microsoft Query '97

# **H The UNIX Environments**

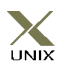

This appendix contains specific information about using Connect ODBC in the UNIX environments.

### **The System Information File (.odbc.ini)**

In the UNIX environments, there is no ODBC Administrator. To configure a data source, you must edit the system information file, a plain text file that is normally located in the user's \$HOME directory and is usually called *.odbc.ini*. This file is maintained using any text editor to define data source entries as described in the "Connecting to a Data Source Using a Connection String" section of each driver's chapter. You must use the long name of connection string attributes when defining data source entries. A sample file (odbc.ini) is located in the driver installation directory.

UNIX support of the database drivers also permits the use of a centralized system information file that a system administrator can control. This is accomplished by setting the environment variable ODBCINI to point to the fully qualified pathname of the centralized file. For example, in the C shell you could set this variable as follows:

setenv ODBCINI /opt/odbc/system\_odbc.ini

In the Bourne or Korn shell, you would set it as:

ODBCINI=/opt/odbc/system\_odbc.ini;export ODBCINI

The search order for the location of the system information file is as follows:

- **1** Check ODBCINI
- **2** Check \$HOME for .odbc.ini

There must be an [ODBC] section in the system information file that includes the InstallDir keyword. The value of this keyword must be the path to the directory under which the /lib and /messages directories are contained. For example, if you choose the default install directory, then the following line must be in the [ODBC] section:

```
InstallDir=/opt/odbc
```
#### **Sample Solaris System Information File**

```
[ODBC Data Sources]
DB2 Wire Protocol=DataDirect 4.00 DB2 Wire Protocol Driver
dBase=DataDirect 4.0 dBaseFile(*.dbf)
Informix=DataDirect 4.0 Informix
Informix Wire Protocol=DataDirect 4.0 Informix Wire Protocol
Oracle=DataDirect 4.0 Oracle
Oracle Wire Protocol=DataDirect 4.0 Oracle Wire Protocol
SQLServer Wire Protocol=DataDirect 4.0 SQL Server Wire
Protocol
Sybase Wire Protocol=DataDirect 4.0 Sybase Wire Protocol
Text=DataDirect 4.0 TextFile(*.*)
[DB2 Wire Protocol]
Driver=/opt/odbc/lib/ivdb217.so
Description=DataDirect 4.00 DB2 Wire Protocol Driver
LogonID=uid
Password=pwd
DB2AppCodePage=1252
```

```
ServerCharSet=1252
IpAddress=db2host
```

```
Database=db
```

```
TcpPort=50000
```
Package=db2package QueryBlockSize=8 CharSubTypeType=SYSTEM\_DEFAULT ConversationType=SINGLE\_BYTE CloseConversation=DEALLOC UserBufferSize=32 MaximumClients=35 Trace=0 GrantExecute=1 GrantAuthid=PUBLIC  $OEMANST=1$ DecimalDelimiter=PERIOD DecimalPrecision=15 StringDelimiter=SINGLE\_QUOTE IsolationLevel=CURSOR\_STABILITY ResourceRelease=DEALLOCATION DynamicSections=32 WithHold=0 [dBase] Driver=/opt/odbc/lib/ivdbf17.so Description=DataDirect 4.0 dBaseFile(\*.dbf) Database=/opt/odbc/demo CacheSize=4 Locking=RECORD CreateType=dBASE5 IntlSort=0 UseLongNames=1 UseLongQualifiers=1 ApplicationUsingThreads=1

[Informix] Driver=/opt/odbc/lib/ivinf17.so Description=DataDirect 4.0 Informix Database=db LogonID=uid Password=pwd ServerName=informixserver HostName=informixhost Service=online Protocol=onsoctcp

EnableInsertCursors=0 GetDBListFromInformix=0 CursorBehavior=0 CancelDetectInterval=0 TrimBlankFromIndexName=1 ApplicationUsingThreads=1

[Informix Wire Protocol] Driver=/opt/odbc/lib/ivifcl17.so Description=DataDirect 4.0 Informix Wire Protocol Database=db LogonID=uid Password=pwd HostName=informixhost PortNumber=1500 ServerName=informixserver EnableInsertCursors=0 GetDBListFromInformix=0 CursorBehavior=0 CancelDetectInterval=0 TrimBlankFromIndexName=1 ApplicationUsingThreads=1

```
[Oracle]
Driver=/opt/odbc/lib/ivor817.so
Description=DataDirect 4.0 Oracle
LogonID=uid
Password=pwd
ServerName=oraclehost
CatalogOptions=0
ProcedureRetResults=0
EnableDescribeParam=0
EnableStaticCursorsForLongData=0
ApplicationUsingThreads=1
```

```
[Oracle Wire Protocol]
Driver=/opt/odbc/lib/ivora17.so
Description=DataDirect 4.0 Oracle Wire Protocol
LogonID=uid
Password=pwd
HostName=oracleserver
```
PortNumber=oracleport SID=oraclesid CatalogOptions=0 ProcedureRetResults=0 EnableDescribeParam=0 EnableStaticCursorsForLongData=0 ApplicationUsingThreads=1

[SQLServer Wire Protocol] Driver=/opt/odbc/lib/ivmsss17.so Description=DataDirect 4.0 SQL Server Wire Protocol Database=db LogonID=uid Password=pwd Address=sqlserverhost,1433 QuotedId=No AnsiNPW=No

[Sybase Wire Protocol] Driver=/opt/odbc/lib/ivase17.so Description=DataDirect 4.0 Sybase Wire Protocol Database=db LogonID=uid Password=pwd NetworkAddress=serverhost,4100 EnableDescribeParam=1 EnableQuotedIdentifiers=0 OptimizePrepare=1 RaiseErrorPositionBehavior=0 SelectMethod=0 ApplicationUsingThreads=1

[Text] Driver=/opt/odbc/lib/ivtxt17.so Description=DataDirect 4.0 TextFile(\*.\*) Database=/opt/odbc/demo AllowUpdateAndDelete=0 CacheSize=4 CenturyBoundary=20 FileOpenCache=0 UndefinedTable=GUESS

```
Int1Sort=0ScanRows=25
TableType=Comma
UseLongQualifiers=0
ApplicationUsingThreads=1
```

```
[ODBC]
Trace=0
TraceFile=odbctrace.out
TraceDll=/opt/odbc/lib/odbctrac.so
InstallDir=/opt/odbc
```
### **Environment Variables**

Connect ODBC drivers require several environment variables to be set.

#### **Required Environment Variables**

Most of the variables can be set by executing the appropriate shell script located in the ODBC home directory.

For example, C shell (and related shell) users should execute the following command before attempting to use ODBC-enabled applications:

```
% source odbc.csh
```
Bourne shell (and related shell) users should initialize their environment as follows:

\$ . odbc.sh

Executing these scripts will set the appropriate library search path environment variable (LD\_LIBRARY\_PATH on Solaris and Linux, SHLIB\_PATH on HP/UX, or LIBPATH on AIX).
The library search path environment variables are required to be set so that the ODBC core components and drivers can be located at the time of execution.

### **Optional Environment Variables**

Many of the Connect ODBC drivers must have environment variables set as required by the database client components used by the drivers. Consult the driver requirements in each of the individual driver sections for additional information pertaining to individual driver requirements.

<span id="page-504-1"></span>ODBCINI is an optional environment variable that all Connect ODBC drivers will recognize. ODBCINI is used to locate an ODBC information file other than the default file and is described in detail under ["The System Information File \(.odbc.ini\)" on](#page-498-0)  [page 499](#page-498-0).

### <span id="page-504-0"></span>**Using Double-Byte Character Sets**

Connect ODBC drivers are capable of using double-byte character sets. The drivers normally use the character set defined by the default locale "C" unless explicitly pointed to another character set. The default locale "C" corresponds to the 7-bit ASCII character set in which only characters from ISO 8859-1 are valid. Use the following procedure to set the locale to a different character set.

**1** Add the following line at the very beginning of applications that use double-byte character sets:

setlocale (LC ALL, "");

This is a standard UNIX function. It selects the character set indicated by the environment variable LANG as the one to be used by X/Open compliant character handling functions. If this line is not present, or if LANG is either not set or is set to NULL, the default locale "C" is used.

**2** Set the LANG environment variable to the appropriate character set. The UNIX command locale -a can be used to display all supported character sets on your system.

For more information, see the man pages for "locale" and "setlocale."

# <span id="page-505-0"></span>**The ivtestlib Tool**

The ivtestlib tool is provided to help diagnose configuration problems (such as environment variables not correctly set or missing DBMS client components) in the UNIX environment. This command will attempt to load a specified ODBC driver and will print out all available error information if the load fails.

On HP-UX, for example, if a driver is installed in /opt/odbc, the command:

```
ivtestlib /opt/odbc/lib/ivinfxx.sl
```
(where *xx* represents the driver number) will attempt to load the Informix driver. If the driver cannot be loaded, ivtestlib will return an error message explaining why.

NOTE: On Solaris, AIX, and Linux, the full path to the driver does not have to be specified for ivtestlib. The HP-UX version of ivtestlib, however, requires the full path.

# <span id="page-506-0"></span>**Translators**

DataDirect provides a sample translator named "OEM to ANSI" that provides a framework for coding a translation library.

You must add the TranslationSharedLibrary keyword to the data source section of the system information file to perform a translation. Adding the TranslationOption keyword is optional.

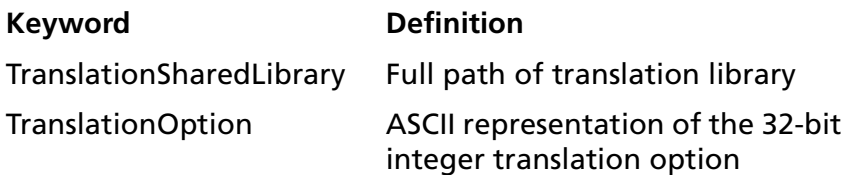

#### **508** Appendix H The UNIX Environments

# **I Values for AppCodePage Connection String Attribute**

<span id="page-508-0"></span>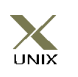

<span id="page-508-1"></span>[Table I-1](#page-508-0) lists valid values for the AppCodePage connection string attribute. This attribute is valid only for Connect ODBC drivers that run on UNIX. See the appropriate individual driver chapter for information about this attribute.

#### *Table I-1. AppCodePage Values*

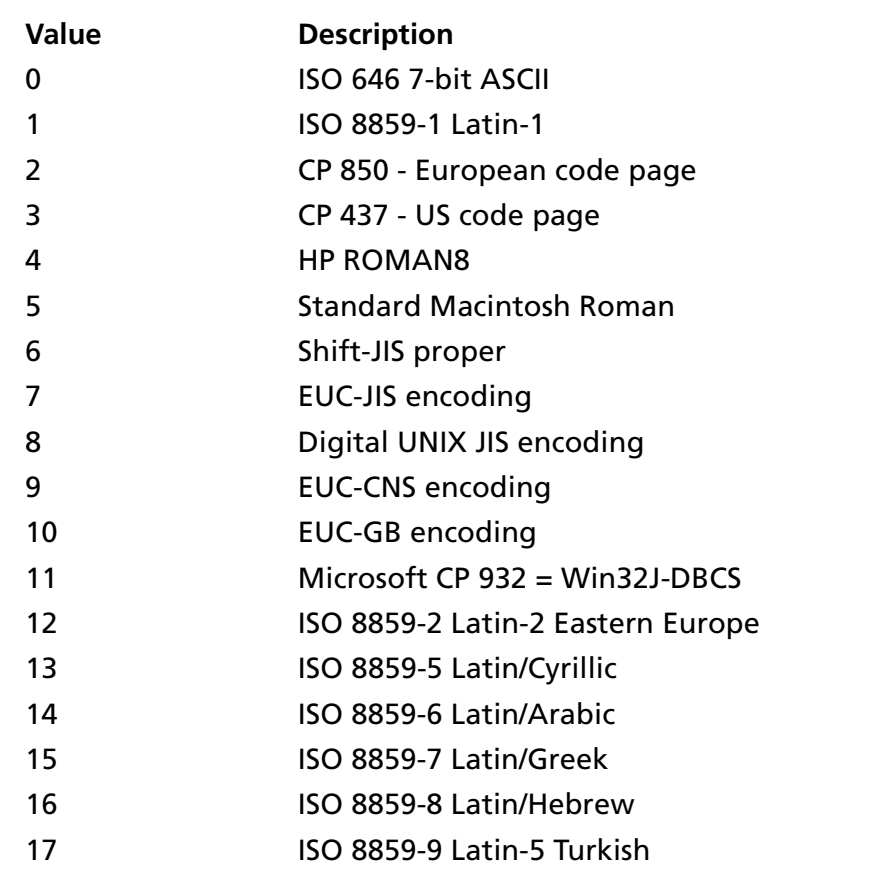

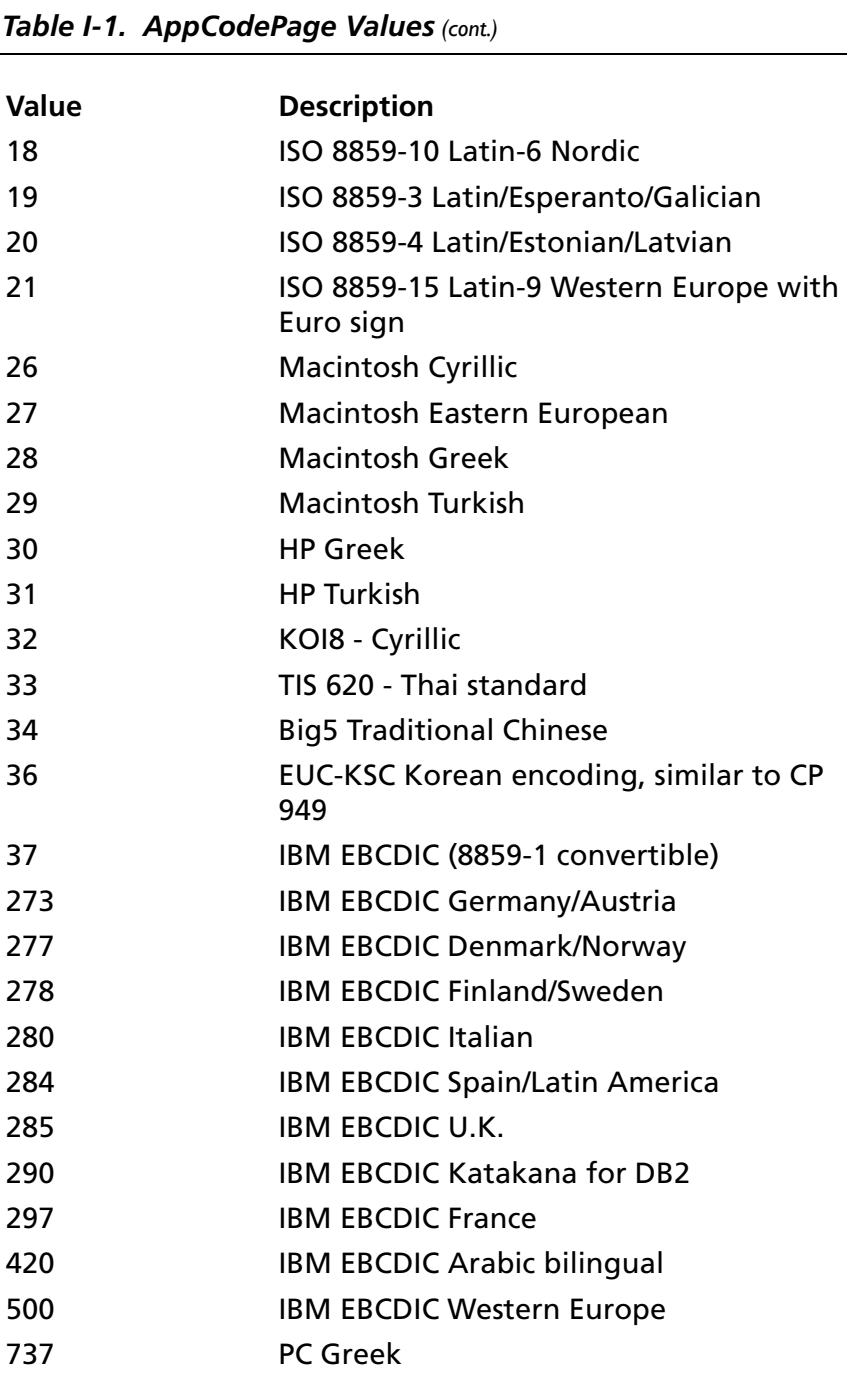

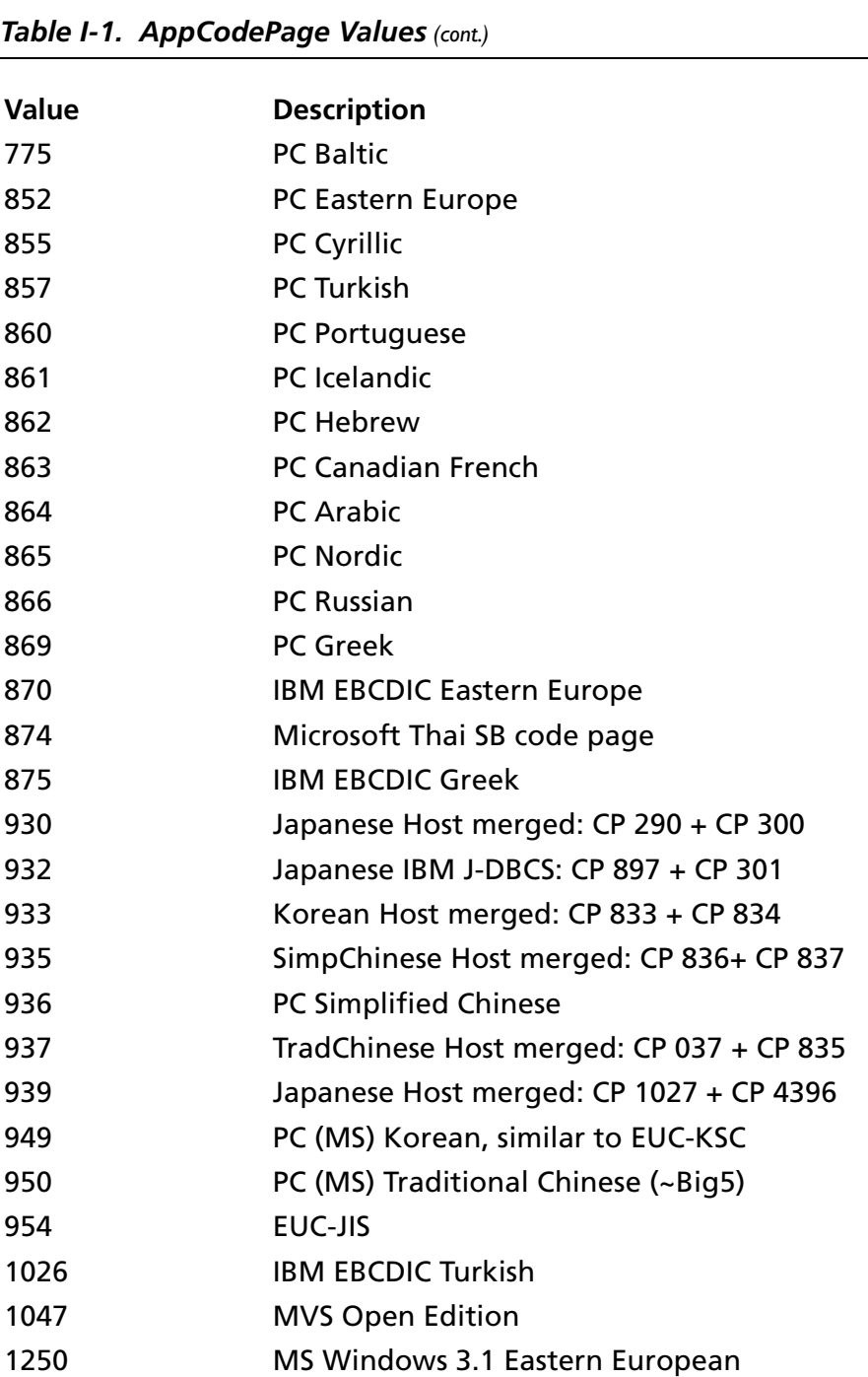

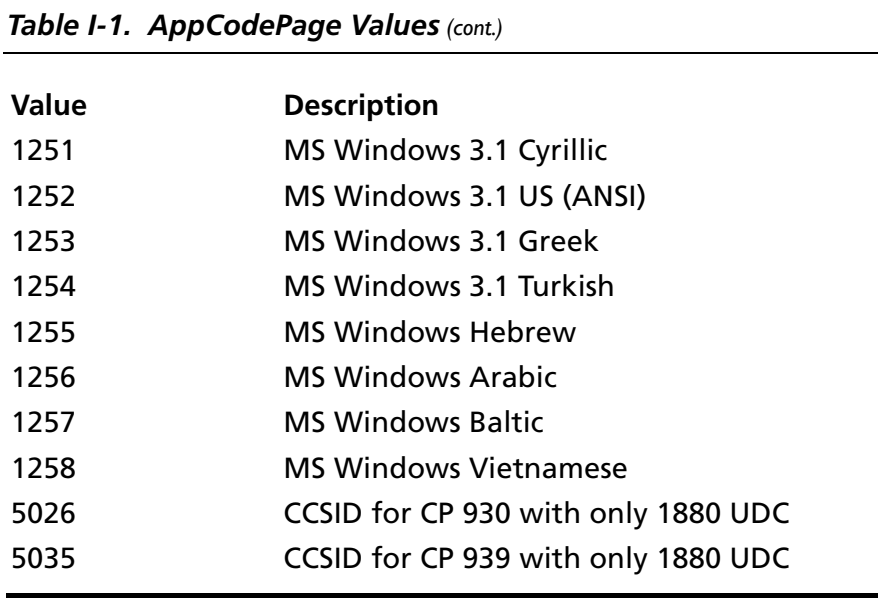

# <span id="page-512-0"></span>**Index**

# **Symbols**

# symbol in regular identifiers [411](#page-410-0)

## **A**

ADO 2.5 persisted file format for XML driver 374 agg[regate functions, flat-file drivers](#page-34-0) [422](#page-421-0) AIX 35 aliasing table references [410](#page-409-0) Alter Table statement Btrieve [59](#page-58-0) dBASE [118](#page-117-0) Paradox [238](#page-237-0) Text [371](#page-370-0) [application code page.](#page-109-0) *See* code pages

#### **B**

Btrieve driver *[See also](#page-420-0)* flat-file drivers Alter Table statement [59](#page-58-0) column names [58](#page-57-0) connection string attributes [53](#page-52-0) connections supported [62](#page-61-0) Create Index statement [60](#page-59-0) data dictionary file [43](#page-42-0) data source configuring [44](#page-43-0) connecting via connection string [52](#page-51-0) data types [56](#page-55-0) driver requirements [42](#page-41-0)

Drop Index statement [60](#page-59-0) indexes [57](#page-56-0) isolation levels [61](#page-60-0) locking levels [61](#page-60-0) managing databases [43](#page-42-1) ODBC conformance [62](#page-61-1) Rowid pseudo-column [58](#page-57-1) Scalable SQL [43](#page-42-2) Select statement [58](#page-57-2) statements supported [62](#page-61-0) table structure [50](#page-49-0) transactions [43](#page-42-3)

### **C**

character string literals [412](#page-411-0) [client code page.](#page-109-0) *See* code pages code pages connection string attribute [509](#page-508-1) DB2 Wire Protocol driver [78](#page-77-0) dBASE driver [110](#page-109-0) Informix driver [149](#page-148-0) Informix Wire Protocol driver [168](#page-167-0) Oracle driver [188](#page-187-0) Oracle Wire Protocol driver [211](#page-210-0) SQL Server Wire Protocol driver [291](#page-290-0) Sybase Wire Protocol driver [330](#page-329-0) Text driver [366](#page-365-0) comments, SQL [419](#page-418-0) [configuring data source.](#page-512-0) *See* data source, configuring Connect ODBC Btrieve [41](#page-40-0) DB2 Wire Protocol [63](#page-62-0) dBASE [93](#page-92-0) Excel Workbook [127](#page-126-0)

Informix [139](#page-138-0) Informix Wire Protocol [161](#page-160-0) Oracle [177](#page-176-0) Oracle Wire Protocol [203](#page-202-0) Paradox [225](#page-224-0) PROGRESS [251](#page-250-0) SQL Server [297](#page-296-0) SQL Server Wire Protocol [277](#page-276-0) Sybase Wire Protocol [317](#page-316-0) Text [347](#page-346-0) XML [373](#page-372-0) [connecting to data source.](#page-512-0) *See* data source, connecting connection string attributes Btrieve [53](#page-52-0) DB2 Wire Protocol [78](#page-77-1) dBASE [110](#page-109-1) Excel Workbook [134](#page-133-0) Informix [149](#page-148-1) Informix Wire Protocol [168](#page-167-1) Oracle [188](#page-187-1) Oracle Wire Protocol [211](#page-210-1) Paradox [233](#page-232-0) PROGRESS [273](#page-272-0) SQL Server [307](#page-306-0) SQL Server Wire Protocol (UNIX) [291](#page-290-1) SQL Server Wire Protocol (Windows) [286](#page-285-0) SQL Server Wire Protocol(UNIX) [291](#page-290-2) Sybase Wire Protocol [330](#page-329-1) Text [366](#page-365-1) XML [393](#page-392-0) connections supported Btrieve [62](#page-61-0) DB2 [90](#page-89-0) dBASE [126](#page-125-0) Excel Workbook [138](#page-137-0) Informix [160](#page-159-0), [176](#page-175-0) Oracle [201](#page-200-0), [224](#page-223-0) Paradox [249](#page-248-0) PROGRESS [276](#page-275-0) SQL Server [295](#page-294-0), [315](#page-314-0) Sybase [346](#page-345-0) Text [372](#page-371-0) XML [408](#page-407-0)

contacting Technical Support [29](#page-28-0) conventions, typographical [24](#page-23-0) Create Index statement Btrieve driver [60](#page-59-0) dBASE [119](#page-118-0) Paradox [246](#page-245-0) Create Table statement flat-file drivers [439](#page-438-0) Paradox [239](#page-238-0)

#### **D**

Data Island format for XML driver 375 data source configuring Btrieve [44](#page-43-0) DB2 Wire Protocol [64](#page-63-0) dBASE [94](#page-93-0) Excel Workbook [128](#page-127-0) FoxPro DBC [100](#page-99-0) Informix [140](#page-139-0) Informix Wire Protocol [161](#page-160-1) Oracle [180](#page-179-0) Oracle Wire Protocol [203](#page-202-1) Paradox [227](#page-226-0) PROGRESS [252](#page-251-0) SQL Server [298](#page-297-0) SQL Server Wire Protocol [278](#page-277-0) Sybase Wire Protocol [317](#page-316-1) Text [349](#page-348-0) XML [382](#page-381-0) connecting via connection string Btrieve [52](#page-51-0) DB2 Wire Protocol [77](#page-76-0) dBASE driver [109](#page-108-0) Excel Workbook [133](#page-132-0) Informix [148](#page-147-0) Informix Wire Protocol [167](#page-166-0) Oracle [187](#page-186-0) Oracle Wire Protocol [210](#page-209-0) Paradox [232](#page-231-0) PROGRESS [272](#page-271-0)

SQL Server [306](#page-305-0) SQL Server Wire Protocol [285](#page-284-0) Sybase Wire Protocol [329](#page-328-0) Text [365](#page-364-0) XML [392](#page-391-0) connecting via logon dialog box DB2 Wire Protocol [75](#page-74-0) Informix [146](#page-145-0) Informix Wire Protocol [166](#page-165-0) Oracle [186](#page-185-0) Oracle Wire Protocol [209](#page-208-0) PROGRESS [269](#page-268-0) SQL Server [304](#page-303-0) SQL Server Wire Protocol [282](#page-281-0) Sybase Wire Protocol [328](#page-327-0) XML [391](#page-390-0) data types Btrieve [56](#page-55-0) DB2 [84](#page-83-0) dBASE [114](#page-113-0) Excel Workbook [136](#page-135-0) Informix [152](#page-151-0), [170](#page-169-0) Oracle [191](#page-190-0), [214](#page-213-0) Paradox [236](#page-235-0) PROGRESS [275](#page-274-0) SQL Server [293](#page-292-0), [310](#page-309-0) Sybase [336](#page-335-0) Text [370](#page-369-0) XML [401](#page-400-0) date and time functions [463](#page-462-0) date and time literals [413](#page-412-0) date masks, defining for the Text driver [363](#page-362-0) DB2 code page setting values [67](#page-66-0), [82](#page-81-0) values [90](#page-89-1) DB2 Wire Protocol driver connection string attributes [78](#page-77-1) connections supported [90](#page-89-0) data source configuring [64](#page-63-0) connecting via connection string [77](#page-76-0) connecting via logon dialog box [75](#page-74-0) data types [84](#page-83-0) driver requirements [63](#page-62-1)

isolation levels [89](#page-88-0) locking levels [89](#page-88-0) ODBC conformance [90](#page-89-2) persisting result set as XML [85](#page-84-0) statements supported [90](#page-89-0) stored procedure support [89](#page-88-1) dBASE driver *[See also](#page-420-0)* flat-file drivers Alter Table statement [118](#page-117-0) code pages [110](#page-109-0) column names [116](#page-115-0) connection string attributes [110](#page-109-1) connections supported [126](#page-125-0) Create Index statement [119](#page-118-0) data source configuring [94](#page-93-0) connecting via connection string [109](#page-108-0) data types [114](#page-113-0) defining index attributes [106](#page-105-0) defining index attributes under UNIX [108](#page-107-0) driver requirements [93](#page-92-1) Drop Index statement [121](#page-120-0) isolation levels [126](#page-125-1) locking [124](#page-123-0) locking levels [126](#page-125-1) ODBC conformance [126](#page-125-2) Pack statement [122](#page-121-0) Rowid pseudo-column [117](#page-116-0) Select statement [116](#page-115-1) statements supported [126](#page-125-0) Delete statement, flat-file drivers [444](#page-443-0) delimited identifiers [411](#page-410-1) demo tool XML persistence (for Windows) [312](#page-311-0), [406](#page-405-0) [distributed transactions.](#page-153-0) *See* MTS support documentation about [26](#page-25-0) order form [28](#page-27-0) ordering printed books [27](#page-26-0) double-byte character sets in UNIX [505](#page-504-0) driver requirements Btrieve driver [42](#page-41-0) DB2 Wire Protocol driver [63](#page-62-1) dBASE driver [93](#page-92-1)

Excel Workbook driver [127](#page-126-1) Informix driver [139](#page-138-1) Informix Wire Protocol driver [161](#page-160-2) Oracle driver [177](#page-176-1) Oracle Wire Protocol driver [203](#page-202-2) Paradox driver [225](#page-224-1) PROGRESS driver [251](#page-250-0) SQL Server driver [297](#page-296-1) SQL Server Wire Protocol driver [277](#page-276-1) Sybase Wire Protocol driver [317](#page-316-2) Text driver [347](#page-346-1) XML driver [374](#page-373-0) drivers, Connect ODBC about [31](#page-30-0) *[See also](#page-512-0)* Connect ODBC Drop Index statement Btrieve driver [60](#page-59-0) dBASE driver [121](#page-120-0) Paradox [247](#page-246-0) Drop Table statement, flat-file drivers [440](#page-439-0)

# **E**

environment-specific information [25](#page-24-0), [33](#page-32-0) error messages general [39](#page-38-0) UNIX [40](#page-39-0) escape sequences [413](#page-412-1) Excel Workbook driver *[See also](#page-420-1)* flat-file drivers column names [137](#page-136-0) connection string attributes [134](#page-133-0) connections supported [138](#page-137-0) data source configuring [128](#page-127-0) connecting via connection string [133](#page-132-0) data types [136](#page-135-0) driver requirements [127](#page-126-1) Excel Workbook database [127](#page-126-2) ODBC conformance [137](#page-136-1) SQL supported [136](#page-135-1)

statements supported [138](#page-137-0) table names [137](#page-136-0) extensions to SQL standards [410](#page-409-1)

#### **F**

flat-file drivers aggregate functions [422](#page-421-0) Create Table statement [439](#page-438-0) Delete statement [444](#page-443-0) Drop Table statement [440](#page-439-0) For Update clause [427](#page-426-0) From clause [423](#page-422-0) Group By [425](#page-424-0) Having clause [425](#page-424-1) Insert statement [441](#page-440-0) operator precedence [433](#page-432-0) Order By [427](#page-426-1) Select clause [422](#page-421-1) Select statement [421](#page-420-2) SQL [421](#page-420-0) SQL expressions [428](#page-427-0) Union operator [426](#page-425-0) Update statement [443](#page-442-0) Where clause [424](#page-423-0) For Update clause, flat-file drivers [427](#page-426-0) formats, for text files [348](#page-347-0) FoxPro configuring DBC data source [100](#page-99-0) SQL statements [123](#page-122-0) From clause, flat-file drivers [423](#page-422-0)

#### **G**

getting started [31](#page-30-1) grammar, tokens used in SQL [410](#page-409-2) Group By clause, flat-file drivers [425](#page-424-0) GUID literal [412](#page-411-1)

# **H**

HA Failover server, defining [320](#page-319-0) Having clause, flat-file drivers [425](#page-424-1) help, online [26](#page-25-1) hex literals [412](#page-411-2) hierarchical-formatted XML file support [375](#page-374-0) hints, using with XML driver [398](#page-397-0)

# **I**

identifiers # symbol in regular [411](#page-410-0) delimited [411](#page-410-1) regular [411](#page-410-0) improving database performance [447](#page-446-0) index performance [447](#page-446-0) join performance [453](#page-452-0) ODBC applications performance [477](#page-476-0) record selection performance [449](#page-448-0) indexes deciding which to create [451](#page-450-0) improving performance [447](#page-446-0) indexing multiple fields [449](#page-448-1) Informix driver code pages [149](#page-148-0) connection string attributes [149](#page-148-1) connections supported [160](#page-159-0) data source configuring [140](#page-139-0) connecting via connection string [148](#page-147-0) connecting via logon dialog box [146](#page-145-0) data types [152](#page-151-0) driver requirements [139](#page-138-1) enabling MTS [154](#page-153-1) isolation levels [159](#page-158-0) locking levels [159](#page-158-0) MTS support [154](#page-153-0) ODBC conformance [159](#page-158-1)

persisting result set as XML [155](#page-154-0) statements supported [160](#page-159-0) Informix Wire Protocol driver code pages [168](#page-167-0) connection string attributes [168](#page-167-1) connections supported [176](#page-175-0) data source configuring [161](#page-160-1) connecting via connection string [167](#page-166-0) connecting via logon dialog box [166](#page-165-0) data types [170](#page-169-0) driver requirements [161](#page-160-2) enabling MTS [169](#page-168-0) isolation levels [176](#page-175-1) locking levels [176](#page-175-1) ODBC conformance [176](#page-175-2) persisting result set as XML [172](#page-171-0) SQL grammar supported [176](#page-175-3) statements supported [176](#page-175-0) Insert statement flat-file drivers [441](#page-440-0) XML driver [409](#page-408-0) integer numbers [411](#page-410-2) interoperability [31](#page-30-0) isolation levels Btrieve [61](#page-60-0) DB2 [89](#page-88-0) dBASE [126](#page-125-1) Informix [159](#page-158-0), [176](#page-175-1) Oracle [200](#page-199-0), [223](#page-222-0) Paradox [248](#page-247-0) PROGRESS [257](#page-256-0), [275](#page-274-1) SQL Server [294](#page-293-0), [314](#page-313-0) Sybase [345](#page-344-0) isolation levels and data consistency compared [470](#page-469-0) dirty reads [468](#page-467-0) non-repeatable reads [468](#page-467-1) phantom reads [468](#page-467-2) isolation levels, general [468](#page-467-3) isolation levels, specific read committed [469](#page-468-0) read uncommitted [469](#page-468-1)

repeatable read [469](#page-468-2) serializable [469](#page-468-3) ivtestlib tool [506](#page-505-0)

## **J**

joins [410](#page-409-3)

#### **K**

keywords, reserved [414](#page-413-0)

### **L**

Left Outer Joins [410](#page-409-3) librar[y path environment variable](#page-35-0) [37](#page-36-0) Linux 36 literal tokens [413](#page-412-0) literals character string [412](#page-411-0) date and time [413](#page-412-0) GUID [412](#page-411-1) hex [412](#page-411-2) ODBC time and date [413](#page-412-0) time [413](#page-412-0) timestamp [413](#page-412-0) locations for XML driver [378](#page-377-0) locking levels Btrieve [61](#page-60-0) DB2 [89](#page-88-0) dBASE [126](#page-125-1) Informix [159](#page-158-0) Informix Wire Protocol [176](#page-175-1) Oracle [200](#page-199-0), [223](#page-222-0) Paradox [226](#page-225-0), [248](#page-247-0) PROGRESS [275](#page-274-1)

SQL Server [294](#page-293-0), [314](#page-313-0) Sybase [345](#page-344-0) locking modes and levels [471](#page-470-0)

#### **M**

Microsoft Data Island format for XML driver 375 MTS support Informix driver [154](#page-153-0) Informix Wire Protocol driver [169](#page-168-0) Oracle driver [199](#page-198-0) Sybase Wire Protocol driver [321](#page-320-0), [337](#page-336-0)

### **N**

numbers, integer [411](#page-410-2) numbers, real [412](#page-411-3) numeric functions [461](#page-460-0)

### **O**

ODBC API functions [455](#page-454-0) designing for performance [477](#page-476-0) scalar functions [458](#page-457-0) specification [31](#page-30-0) time and date literals [413](#page-412-0) ODBC conformance Btrieve [62](#page-61-1) DB2 Wire Protocol [90](#page-89-2) dBASE [126](#page-125-2) Excel Workbook [137](#page-136-1) Informix [159](#page-158-1) Informix Wire Protocol [176](#page-175-2) Oracle [200](#page-199-1) Oracle Wire Protocol [223](#page-222-1)

Paradox [249](#page-248-1) PROGRESS driver [276](#page-275-1) SQL Server [315](#page-314-1) SQL Server Wire Protocol [295](#page-294-1) Sybase Wire Protocol [346](#page-345-1) Text [372](#page-371-1) XML [408](#page-407-1) ODBCINI [505](#page-504-1) online books, order form [28](#page-27-0) [Open Database Connectivity.](#page-30-0) *See* ODBC Oracle driver code pages [78](#page-77-0), [188](#page-187-0) connection string attributes [188](#page-187-1) connections supported [201](#page-200-0) data source configuring [180](#page-179-0) connecting via connection string [187](#page-186-0) connecting via logon dialog box [186](#page-185-0) data types [191](#page-190-0) driver requirements [177](#page-176-1) isolation levels [200](#page-199-0) locking levels [200](#page-199-0) MTS support [199](#page-198-0) ODBC conformance [200](#page-199-1) persisting result set as XML [195](#page-194-0) statements supported [201](#page-200-0) threading [183](#page-182-0) Unicode support [192](#page-191-0) Oracle Wire Protocol driver code pages [211](#page-210-0) connection string attributes [211](#page-210-1) connections supported [224](#page-223-0) data source configuring [203](#page-202-1) connecting via connection string [210](#page-209-0) connecting via logon dialog box [209](#page-208-0) data types [214](#page-213-0) driver requirements [203](#page-202-2) isolation levels [223](#page-222-0) locking levels [223](#page-222-0) ODBC conformance [223](#page-222-1) persisting result set as XML [218](#page-217-0) statements supported [224](#page-223-0)

threading [207](#page-206-0) Unicode support [215](#page-214-0) Order By clause, flat-file drivers [427](#page-426-1) ordering printed books [27](#page-26-0) Outer Joins [410](#page-409-3)

#### **P**

Pack statement, using with dBASE driver [122](#page-121-0) packet size setting for Sybase Wire Protocol driver [326](#page-325-0), [334](#page-333-0) SQL Server [302](#page-301-0) Paradox driver *[See also](#page-420-1)* flat-file drivers Alter Table statement [238](#page-237-0) connection string attributes [233](#page-232-0) connections supported [249](#page-248-0) Create Index Primary statement [245](#page-244-0) Create Index statement [246](#page-245-0) Create Table statement [239](#page-238-0) data source configuring [227](#page-226-0) connecting via connection string [232](#page-231-0) data types [236](#page-235-0) decrypting table [242](#page-241-0) driver requirements [225](#page-224-1) Drop Index statement [247](#page-246-0) dropping columns [239](#page-238-1) encrypting table [241](#page-240-0) encryption [241](#page-240-1) index files [243](#page-242-0) isolation levels [248](#page-247-0) locking levels [226](#page-225-0), [248](#page-247-0) ODBC conformance [249](#page-248-1) passwords [240](#page-239-0) removing [242](#page-241-1) Select statement [238](#page-237-1) statements supported [249](#page-248-0) table access, multiuser [226](#page-225-1) transactions [248](#page-247-1)

passwords Paradox driver [240](#page-239-0) removing [242](#page-241-1) XML driver [386](#page-385-0) performance, improving database [447](#page-446-0) index [447](#page-446-0) join [453](#page-452-0) ODBC applications [477](#page-476-0) record selection [449](#page-448-0) persisting result set as XML DB2 Wire Protocol driver [85](#page-84-0) Informix driver [155](#page-154-0) Informix Wire Protocol [172](#page-171-0) Oracle driver [195](#page-194-0) Oracle Wire Protocol driver [218](#page-217-0) SQL Server driver [311](#page-310-0) Sybase Wire Protocol driver [341](#page-340-0) XML driver [405](#page-404-0) [Pervasive.SQL.](#page-40-1) *See* Btrieve driver printed books, order form [28](#page-27-0) PROGRESS driver configuring the environment [265](#page-264-0) connection string attributes [273](#page-272-0) connections supported [276](#page-275-0) data source configuring [252](#page-251-0) connecting via connection string [272](#page-271-0) connecting via logon dialog box [269](#page-268-0) data types [275](#page-274-0) driver requirements [251](#page-250-0) isolation levels [275](#page-274-1) locking levels [275](#page-274-1) ODBC conformance [276](#page-275-1) OID with access via server [259](#page-258-0) OID with direct access [252](#page-251-1) setting system variables [266](#page-265-0) statements supported [276](#page-275-0)

# **Q**

query timeout, setting for the Sybase Wire Protocol driver [345](#page-344-1)

### **R**

real numbers [412](#page-411-3) references, aliasing table [410](#page-409-0) regular identifiers [411](#page-410-0) reserved keywords for XML driver [414](#page-413-0) reserved words [445](#page-444-0) row hints for XML documents [398](#page-397-1) Rowid pseudo-column Btrieve driver [58](#page-57-1) dBASE [117](#page-116-0)

#### **S**

scalar functions, ODBC [458](#page-457-0) schema deleting externally linked files [386](#page-385-1) format supported by XML driver 375 validating an XML document [385](#page-384-0) schema mode for XML driver [388](#page-387-0) Select clause, flat-file drivers [422](#page-421-1) Select statement dBASE driver [116](#page-115-1) Excel Workbook driver [136](#page-135-1) flat-file drivers [421](#page-420-2) Paradox [238](#page-237-1) Text [371](#page-370-1) XML driver [409](#page-408-1) Solaris [35](#page-34-1) sorting dBASE driver [98](#page-97-0), [104](#page-103-0) Excel Workbook driver [135](#page-134-0) Text driver [354](#page-353-0) XML driver [388](#page-387-1), [393](#page-392-1)

#### **SOL**

comments [419](#page-418-0) expressions, flat-file drivers [428](#page-427-0) extensions to ANSI SQL 92 [410](#page-409-1) flat-file drivers [421](#page-420-0) grammar token definitions [410](#page-409-2) grammar, tokens used in [410](#page-409-2) operators and symbols [414](#page-413-1) reserved words [445](#page-444-0) standards, extensions to [410](#page-409-1) syntax for date and time literals [413](#page-412-0) SQL Server driver connection string attributes [307](#page-306-0) connections supported [315](#page-314-0) data source configuring [298](#page-297-0) connecting via connection string [306](#page-305-0) connecting via logon dialog box [304](#page-303-0) data types [310](#page-309-0) driver requirements [297](#page-296-1) isolation levels [314](#page-313-0) locking levels [314](#page-313-0) ODBC conformance [315](#page-314-1) persisting result set as XML [311](#page-310-0) SQL grammar support [315](#page-314-2) statements supported [315](#page-314-0) SQL Server Wire Protocol driver code pages [291](#page-290-0) connection string attributes (UNIX) [291](#page-290-2) connection string attributes (Windows) [286](#page-285-0) connection string attriutes (UNIX) [291](#page-290-1) connections supported [295](#page-294-0) data source configuring [278](#page-277-0) connecting via connection string [285](#page-284-0) connecting via logon dialog box [282](#page-281-0) data types [293](#page-292-0) driver requirements [277](#page-276-1) isolation levels [294](#page-293-0) locking levels [294](#page-293-0) ODBC conformance [295](#page-294-1) statements supported [295](#page-294-0) Unicode support [293](#page-292-1)

standards compliance to ODBC specification [31](#page-30-2) extensions to SQL [410](#page-409-1) statements supported Btrieve [62](#page-61-0) DB2 [90](#page-89-0) dBASE [126](#page-125-0) Excel Workbook [138](#page-137-0) Informix [160](#page-159-0), [176](#page-175-0) Oracle [201](#page-200-0), [224](#page-223-0) Paradox [249](#page-248-0) PROGRESS [276](#page-275-0) SQL Server [295](#page-294-0), [315](#page-314-0) Sybase Wire Protocol [346](#page-345-0) Text [372](#page-371-0) XML [408](#page-407-0) stored procedures creating for Sybase Wire Protocol driver [333](#page-332-0) DB2 Wire Protocol driver [89](#page-88-1) Oracle [184](#page-183-0), [207](#page-206-1) stored results, Oracle driver [199](#page-198-1) stored results, Oracle Wire Protocol driver [222](#page-221-0) string functions [458](#page-457-1) string literals, character [412](#page-411-0) [Structured Query Language.](#page-512-0) *See* SQL SupportNet [29](#page-28-0) Sybase Wire Protocol driver code pages [330](#page-329-0) connection string attributes [330](#page-329-1) connections supported [346](#page-345-0) data source configuring [317](#page-316-1) connecting via connection string [329](#page-328-0) connecting via logon dialog box [328](#page-327-0) data types [336](#page-335-0) driver requirements [317](#page-316-2) isolation levels [345](#page-344-0) locking levels [345](#page-344-0) model for distributed transaction support [321](#page-320-0) MTS support [337](#page-336-0) ODBC conformance [346](#page-345-1)

persisting result set as XML [341](#page-340-0) query timeout [345](#page-344-1) statements supported [346](#page-345-0) Unicode support [338](#page-337-0) symbol in regular identifiers, # [411](#page-410-0) symbols, SQL [414](#page-413-1) system functions [465](#page-464-0) system information file (.odbc.ini) [499](#page-498-1) [system requirements.](#page-92-1) *See* driver requirements

# **T**

table hints for XML documents [398](#page-397-2) table references, aliasing [410](#page-409-0) table structure, defining Btrieve [50](#page-49-0) Text [356](#page-355-0) Text under UNIX [360](#page-359-0) tabular formats supported for XML 374 Technical Support, contacting [29](#page-28-0) Text driver *[See also](#page-420-3)* flat-file drivers Alter Table statement [371](#page-370-0) code pages [366](#page-365-0) connection string attributes [366](#page-365-1) connections supported [372](#page-371-0) data source configuring [349](#page-348-0) connecting via connection string [365](#page-364-0) data types [370](#page-369-0) date masks [363](#page-362-0) defining table structure [356](#page-355-0) defining table structure under UNIX [360](#page-359-0) driver requirements [347](#page-346-1) formats [348](#page-347-0) ODBC conformance [372](#page-371-1) Select statement [371](#page-370-1) sort order [354](#page-353-0) statements supported [372](#page-371-0)

threading dBASE driver [99](#page-98-0) Excel Workbook driver [131](#page-130-0) Informix driver [145](#page-144-0) Informix Wire Protocol driver [164](#page-163-0), [168](#page-167-2) Oracle driver [183](#page-182-0) Oracle Wire Protocol driver [207](#page-206-0) overview [473](#page-472-0) Paradox driver [231](#page-230-0), [233](#page-232-1) SQL Server [303](#page-302-0) Sybase Wire Protocol driver [322](#page-321-0) Text driver [355](#page-354-0), [366](#page-365-2) time functions [463](#page-462-0) time literals [413](#page-412-0) timestamp literals [413](#page-412-0) tokens literal [413](#page-412-0) used in SQL grammar [410](#page-409-2) transactions Btrieve driver [43](#page-42-3) effect of record locks with dBASE driver [125](#page-124-0) Paradox driver [248](#page-247-1) Sybase Wire Protocol driver [322](#page-321-1) translator in the UNIX environment [507](#page-506-0) *[See](#page-506-0)* configuration procedure in Windows driver chapters typographical conventions [24](#page-23-0)

### **U**

Unicode support Oracle driver [192](#page-191-0) Oracle Wire Protocol driver [215](#page-214-0) SQL Server Wire Protocol driver [293](#page-292-1) Sybase Wire Protocol driver [324](#page-323-0), [338](#page-337-0) Union operator, flat-file drivers [426](#page-425-0) UNIX code page connection string attributes [509](#page-508-1) driver names [37](#page-36-1)

drivers DB2 Wire Protocol [63](#page-62-2) dBASE [93](#page-92-2) Informix [139](#page-138-2) Informix Wire Protocol [161](#page-160-3) Oracle [177](#page-176-2) Oracle Wire Protocol [203](#page-202-3) SQL Server Wire Protocol [277](#page-276-2) Sybase Wire Protocol [317](#page-316-3) Text [347](#page-346-2) environment double-byte character sets [505](#page-504-0) introduction [499](#page-498-2) ivtestlib tool [506](#page-505-0) library path [37](#page-36-0) system information file (.odbc.ini) [36](#page-35-1), [499](#page-498-1) translators [507](#page-506-0) variables [504](#page-503-0) error messages [40](#page-39-0) system requirements [34](#page-33-0) Update statement flat-file drivers [443](#page-442-0) XML driver [409](#page-408-2) used in SQL grammar, tokens [410](#page-409-2)

## **V**

validating XML document against its schema [385](#page-384-0) values DB2 code page [90](#page-89-1) setting [90](#page-89-1)

### **W**

Where clause, flat-file drivers [424](#page-423-0) **Windows** driver names [34](#page-33-1)

drivers Btrieve [41](#page-40-2) DB2 Wire Protocol [63](#page-62-2) dBASE [93](#page-92-2) Excel Workbook [127](#page-126-3) Informix [139](#page-138-2) Informix Wire Protocol [161](#page-160-3) Oracle [177](#page-176-2) Oracle Wire Protocol [203](#page-202-3) Paradox [225](#page-224-2) PROGRESS [251](#page-250-1) SQL Server [297](#page-296-2) SQL Server Wire Protocol [277](#page-276-2) Sybase Wire Protocol [317](#page-316-3) Text [347](#page-346-2) XML [373](#page-372-1) starting the ODBC Administrator [33](#page-32-1) system requirements [34](#page-33-2) Windows XML persistence demo tool, using [312](#page-311-0), [406](#page-405-0)

# **X**

XML driver connection string attributes [393](#page-392-0) connections supported [408](#page-407-0) data source configuring [382](#page-381-0) connecting via connection string [392](#page-391-0) connecting via logon dialog box [391](#page-390-0) data types [401](#page-400-0) defining locations [378](#page-377-0) defining style for new tables [394](#page-393-0) driver requirements [374](#page-373-0) file formats supported [373](#page-372-2) hierarchical file format support [375](#page-374-0) hints for hiearchical-formatted XML documents [396](#page-395-0) hints for tabular-formatted XML documents [398](#page-397-0) ODBC conformance [408](#page-407-1) persisting result set as XML [405](#page-404-0)

*Connect ODBC Reference*

reserved keywords [414](#page-413-0) schema mode [388](#page-387-0) sorting order [388](#page-387-1) specifying table names in SQL statements [379](#page-378-0) SQL statements supported [373](#page-372-3) SQL supported [409](#page-408-3) statements supported [408](#page-407-0) tabular file formats supported 374 validating an XML document against its schema [385](#page-384-0) XML persistence demo tool using (on Windows) [312](#page-311-0), [406](#page-405-0) [XML persistence.](#page-84-0) *See* persisting result set as XML